## **MAC050 - MAC141 & MAC400 - MAC800**

# **Integrated Servo Motors User Manual**

**Including expansion modules**

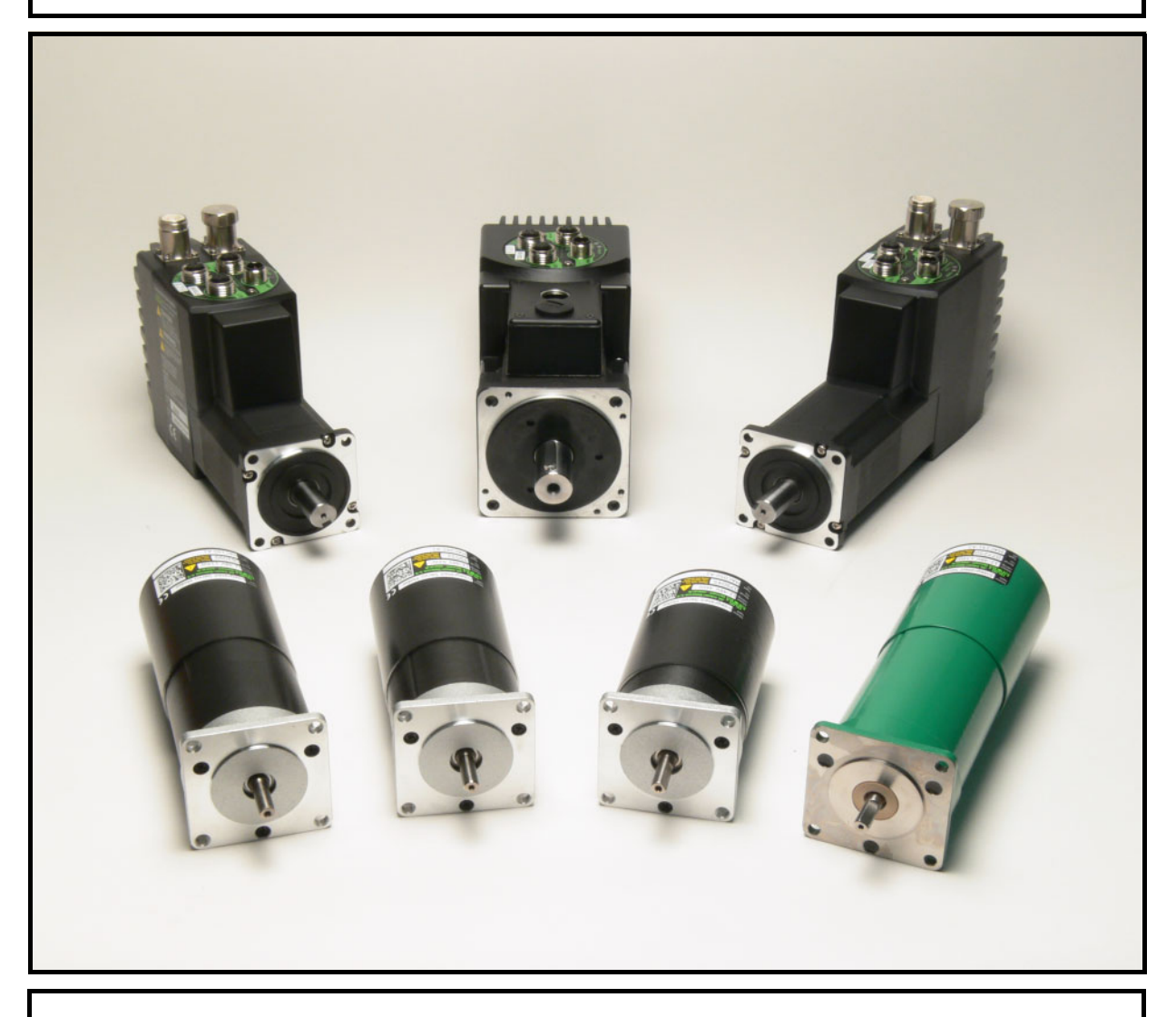

# **JVL Industri Elektronik A/S**

LB0047-25GB Revised 7.7.2011

# **Important User Information**

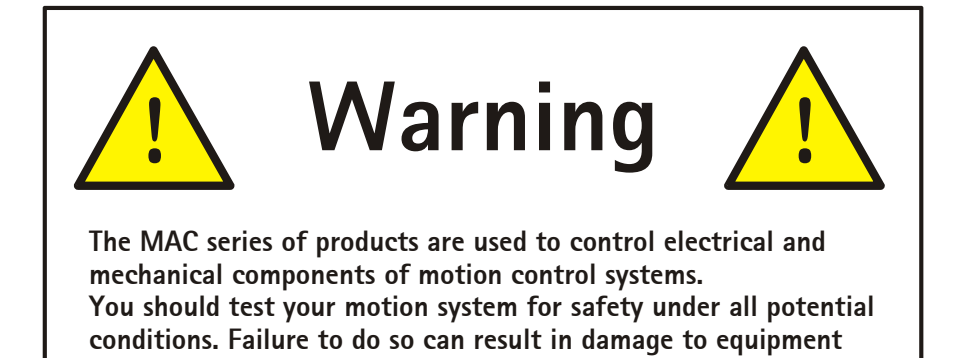

Please contact your nearest JVL representative in case of technical assistance. Your nearest contact can be found on our web site www.jvl.dk

Copyright 1998-2011, JVL Industri Elektronik A/S. All rights reserved. This user manual must not be reproduced in any form without prior written permission of JVL Industri Elektronik A/S. JVL Industri Elektronik A/S reserves the right to make changes to information contained in this manual without prior notice. Similarly JVL Industri Elektronik A/S assumes no liability for printing errors

*MacTalk and MotoWare are registered trademarks*

**and/or serious injury to personnel.**

or other omissions or discrepancies in this user manual.

JVL Industri Elektronik A/S Blokken 42 DK-3460 Birkerød **Denmark** Tlf. +45 45 82 44 40 Fax. +45 45 82 55 50 e-mail: jvl@jvl.dk [Internet: http://www.jvl.dk](www.jvl.dk)

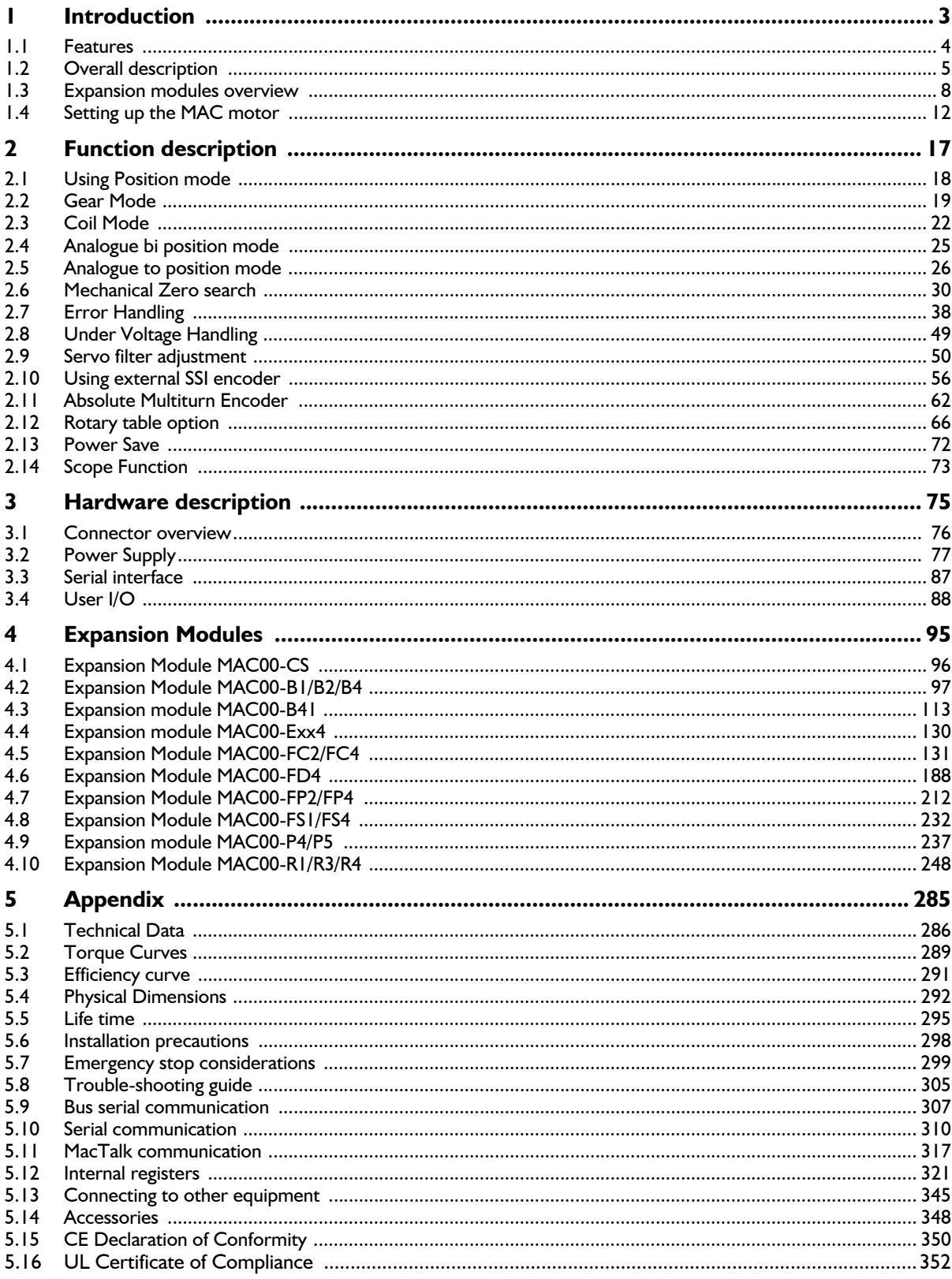

<span id="page-7-0"></span>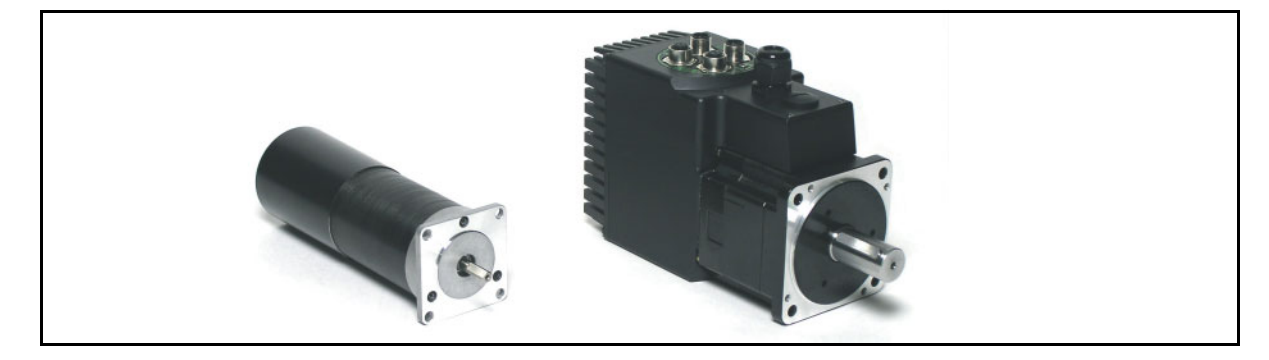

The MAC series of brushless servo motors with integrated electronics represents a major step forward in motion control systems. All of the necessary electronics for a servo system are integrated into the motor itself.

Traditional motor systems typically have the controller and drive electronics placed some distance away from the motor. This increases machine costs and has the negative effect that installation time and costs are a major part of the total expense of building machinery.

The basic idea of the MAC motor is to minimise these costs, but also to make a component that is much better protected against electrical noise which can be a typical problem when using long cables between a controller and motor. All user inputs and outputs are filtered, which means that the MAC motors will work properly even in an environment with a high level of electri-

The major advantages are:

- Lower installation costs
- Faster installation

cal noise.

- Quiet and maintenance-free operation
- Replacement for pneumatic solutions
- Replacement for step motors, offering much faster response
- Great flexibility due to many I/O possibilities and many functions.
- Less machine space required.
- Fewer possibilities for wiring errors.

#### **Main Features:**

- Low cost and high performance make the MAC series ideal for high-volume applications
- Pulse and direction inputs make it possible to replace step motors.
- Quadrature input for gearing applications.
- $\cdot \pm 10V$  input for controlling speed and torque
- 2 ch. Quadrature output to master controller when used as driver.
- Accepts position and velocity commands sent via RS232/422 interface.
- Wide supply voltage range 12 to 48VDC and 90 to 240VAC.
- Excellent efficiency compared to step motors.
- High resolution (4096/8000 cpr) compared to cost.
- Wide variety of expansion modules which can be mounted internally:
	- Profibus DP module
	- CAN-Open® or DeviceNet module
	- Ethernet module
	- nano-PLC w/graphic programming
	- Several module connector options
	- Custom-designed modules on request
- Outputs for *In position* and *Error* indication.
- High order digital filter which only needs a single inertia adjustment.
- Standard NEMA23 flange.
- Built-in sensors make the motor stay stationary when powering up.
- Easy and simple Windows program Mac-Talk available for installation/setup.
- High-efficiency power stage keeps temperature at a low level.
- CE approved. UL recognized (MAC800)

<span id="page-8-0"></span>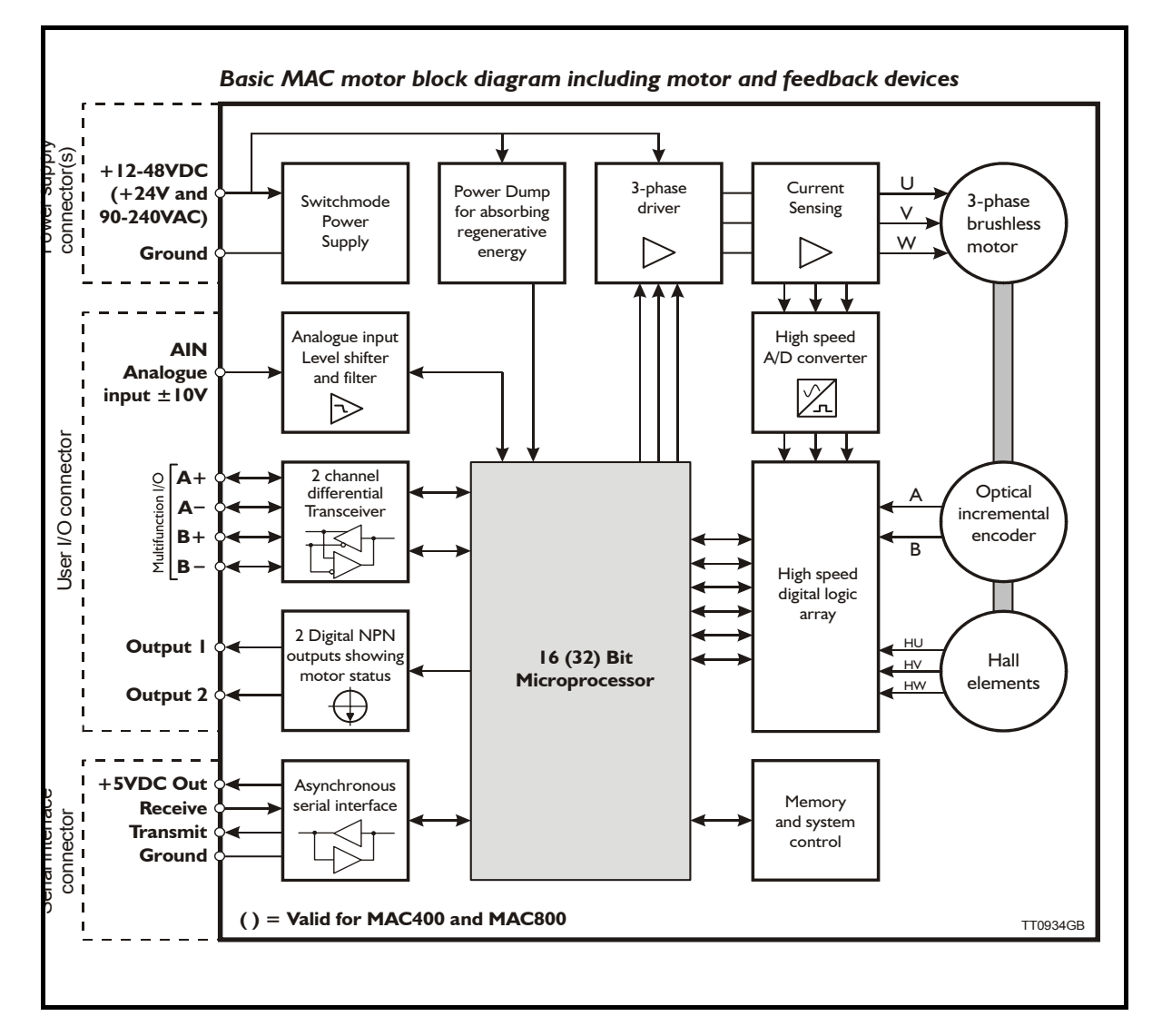

All the internal building blocks of the MAC motor are shown in the illustration above. The central microprocessor takes care of all the processes in the motor via the various I/O blocks such as the serial interface, differential transceiver (Multifunction I/O) and the motor driver sections.

Please notice that the MAC400 and MAC800 have 2 supply voltages.

## **[1.2 Overall description](#page-8-0)**

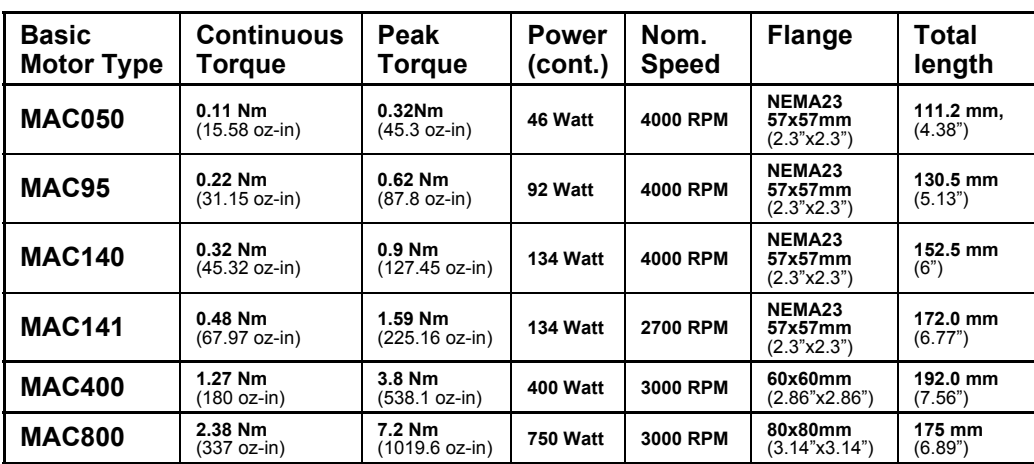

The MAC motor is available in 6 different sizes: MAC050, MAC95, MAC140, MAC141, MAC400 and MAC800, with continuous power ratings from 46W to 750W. The basic functions and I/O features are the same for all models.

#### **1.2.1 Basic modes/functions in the MAC motor**

The MAC motor offers the following functions.

#### Passive mode.

The motor will be in a completely passive state but communication is active and internal registers can be set up.

#### **- Velocity mode.**

The motor velocity can be controlled using MacTalk software or by sending commands via the serial interface.

#### **- Position mode**

The motor position can be controlled using MacTalk or by sending position commands via the serial interface.

#### **- Gear mode**

The position of the motor is controlled by the multifunction I/O, which is configured as input. Either a pulse and direction signal can be applied or a quadrature A and B signal from, for example, an incremental encoder.

This mode is very powerful if the MAC motor is used to upgrade a step motor system or if the motor is used in electronic gear applications such as a flying saw where an external encoder tracks the position of a moving object.

#### **- Gear Follow Mode**

Same mode as gear mode, except that the input pulses are not buffered so that control strictly follows the input pulses.

#### **-Analogue Velocity Mode**

The motor velocity is controlled by a voltage applied at the  $\pm$ 10V analogue input. This mode can be used in several applications but typical applications include maintaining variable but constant speed in feeding mechanisms or as a slave driver in multiaxis systems with a master position controller for several axes.

(continued next page)

#### **- Analogue Velocity (with deadband) Mode.**

Same function as Analogue Velocity Mode but a deadband around zero is inserted. The deadband is +/-600mV. This feature is useful if a potentiometer or similar device is used to control the speed of the motor, since the motor will be stationary if the input voltage is almost at zero.

#### **- Analogue Velocity/Gear Mode.**

This mode is similar to Gear mode but it is possible to increase or decrease the position of the motor by adjusting the voltage applied to the  $\pm 10V$  input. A typical application is feeding mechanisms that require "on-the-fly" adjustment.

#### **- Velocity/Analogue torque Mode.**

The motor torque is fully controlled by a voltage applied at the  $\pm$  IOV analogue input. This mode is useful if the motor is used for winding applications where a constant torque is required in the process. Another typical application is as a slave driver in multi-axis systems with a master position controller for several axes. The update frequency is 521 Hz. Use Analogue Torque (Direct) if a higher bandwidth is required.

#### **- Analogue Torque (Direct) Mode.**

Same function as Analogue Torque mode but the update frequency is much higher (7812Hz). Please note that the top speed and acceleration are NOT controlled in this mode. Use Analogue Torque Mode if this limitation is required.

#### **- Analogue Gear Mode.**

This mode is somewhat similar to *Gear mode* or *Analogue Velocity/Gear mode*. The position of the motor is controlled by the multifunction I/O, which is configured as input. Either a pulse and direction signal can be applied or a quadrature A and B signal from, for example, an incremental encoder.

The gear ratio specified will determine the basic gear ratio between the applied pulses and the motor movement. The special feature in this mode is that the basic gear ratio can be changed +/-5% depending on the voltage applied to the analogue input.  $+10V$  will adjust the gear ratio  $+5%$  higher and  $-10V$  will lower the gear ratio 5%. A typical application is feeding mechanisms that require "on-the-fly" adjustment.

#### **- Coil Mode.**

Similar to gear mode but the position range can be limited in such a manner that the motor changes direction every time the upper limit is reached and also if the lower limit is reached. Both limits can be adjusted. The mode is intended to be used for controlling a wire/cable guider on a winding machine. The guide will follow the position of the coil driven by a "main motor" and using this mode it is possible to feed the wire in a very precise position regardless of the speed at which the "main motor" is running.

#### **- Analogue bi position mode**

The motor will move a certain distance or go to one of 2 positions depending on the voltage at the analogue input. The voltage at the analogue input will be seen as a digital signal, meaning either logic low or logic high.

The distance or positions can be set up in 2 internal registers and saved permanently in the motor.

#### **- Analogue to position**

The position of the motor will change proportionally with the voltage at the analogue input, between the zero position and a predefined position.

A typical apllication could be controlling a valve position using a voltage or a current control signal.

<span id="page-11-0"></span>JVL offers a wide variety of expansion modules to adapt the MAC motor to almost any kind of application. The expansion module is easily mounted inside the motor. Only one expansion module can be mounted.

The table below gives a brief overview of the features offered by the basic MAC motor and the features that are available in each expansion module.

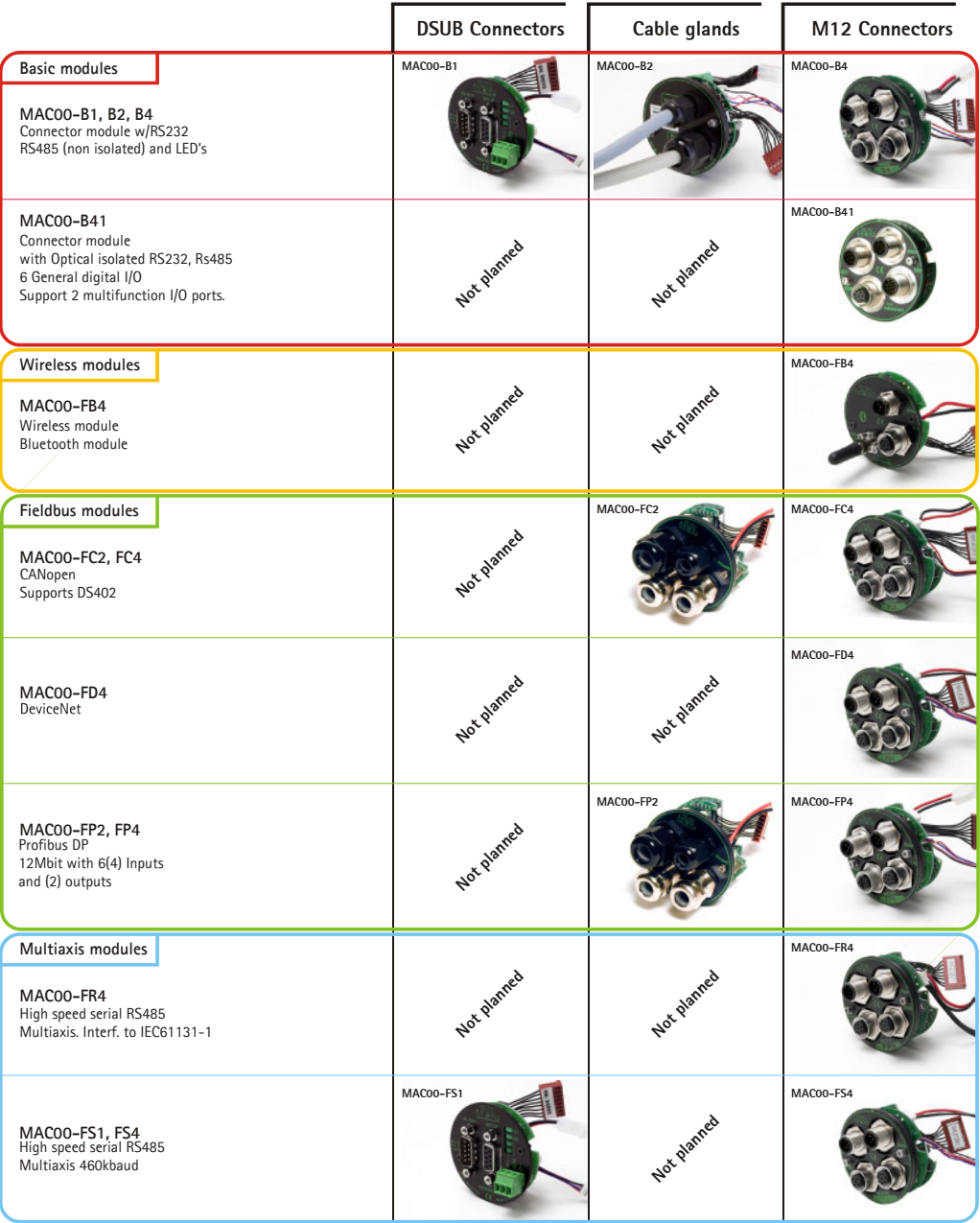

# **[1.3 Expansion modules overview](#page-11-0)**

Expansion module overview (continued).

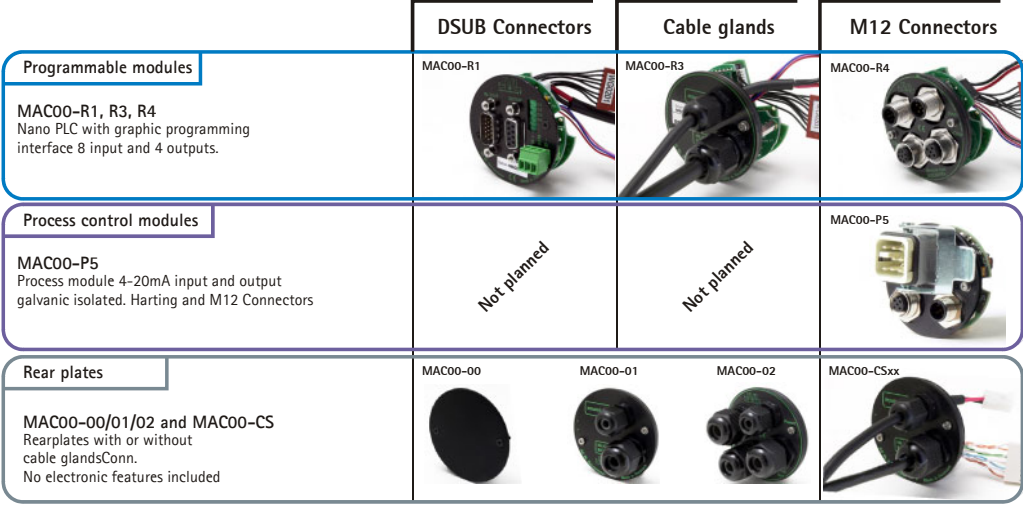

### **[1.3 Expansion modules overview](#page-11-0)**

#### indicating the motor status For indicating the motor status or as output from the program or as output from the program Accepts pulse and direction or degree phase shifted<br>tputs from internal encoder outputs from internal encoder setup/sending commands For setup/sending commands For setup/sending commands -or setup/sending commands **OV Analogue input**<br>controlling speed/torque **Feature ±10V Analogue input** For controlling speed/torque **Digital user inputs**<br>For control of program flow<br>or motor start/stop For control of program flow Accepts pulse and direction quadrature encoder signal search quadrature encoder signal user outputs **Digital user outputs** Ext. connector type **Ext. connector type** Also used for zero search **Unbalanced async.** Unbalanced async. 90 degree phase shifted **Digital user inputs** ntegrated brake **Integrated brake** Protection class Balanced async. **Balanced async. Protection class** interface serial interface **serial interface serial interface** or motor start/stop zero: Pulse outputs **Pulse outputs** Pulse inputs **Pulse inputs**  $± 10V$  Analc<br>For controlling<br>Also used for zu Digital<br>For contr Digital<br>For indica **Type** 90 degree<br>outputs fi  $\overline{\mathsf{S}}$ serial  $\frac{1}{2}$ **Basic MAC motors MAC50,95,140,141-A1** AMP 5V TTL RS422 (3) Motor stat. RS422 (3) 19.2kbaud Full Duplex RS422 (3) Basic MAC motors IP42  $\checkmark$ IP42 19.2kbaud 2.5Mhz or No 2 x NPN 1ole:  $4096$  cpr Full Duplex 150kHz (LP) 25mA JST **MAC50,95,140,141-A3** 5V TTL RS422 (3) RS422 (3) Motor stat. AMP IP67 RS422 (3)  $\checkmark$ Basic MAC motors IP67 19.2kbaud 19.2kbaud Full Duplex 2.5Mhz or No 2 x NPN 1ole: (1) Full Duplex 4096 cpr 150kHz (LP) 25mA JST **MAC400-D2** 5V TTL RS422 (3) Motor stat. AMP RS422 (3) 19.2kbaud RS422 (3) 2 x NPN Basic MAC motors IP55 19.2kbaud No IP55 2.5Mhz or 150kHz (LP)  $I \cap I$ e Full Duplex 8192 cpr Full Duplex 25mA JST **MAC400-D5** 5V TTL RS422 (3) RS422 (3) AMP RS422 (3) 19.2kbaud Full Duplex Motor stat. 2 x NPN Basic MAC motors IP55 19.2kbaud  $\checkmark$ 2.5Mhz or  $8192$  cpr IP55 No 1ole: Full Duplex 150kHz (LP)  $25m\Delta$ JST **MAC800-D2** 5V TTL RS422 (3) RS422 (3) Motor stat. AMP RS422 (3) IP55 Basic MAC motors IP55 19.2kbaud 19.2kbauc  $2.5$ Mhz or No  $2 \times NPN$ Molex 8000 cpr Full Duplex Full Duplex 150kHz (LP)  $25mA$ JST **MAC800-D3**  $RS422(3)$ 5V TTL **AMP** RS422 (3) Motor stat. RS422 (3) 19.2kbaud 2 x NPN Basic MAC motors IP66 19.2kbaud  $2.5M$ hz or 8000 cpr No lole IP66 **Full Duplex** Full Duplex 150kHz (LP) 25mA JST **MAC800-D5** 5V TTL **AMP** RS422 (3) 19.2kbaud RS422 (3) 2.5Mhz or Motor stat. 2 x NPN RS422 (3)  $\checkmark$ Basic MAC motors IP55 19.2kbaud IP55 No 1ole: 8000 cpr Full Duplex Full Duplex 150kHz (LP)  $25mA$ JST **MAC800-D6** 5V TTL RS422 (3) RS422 (3) RS422 (3) Motor stat. AMP Basic MAC motors IP55  $8000$  cp 19.2kbaud 19.2kbaud  $2.5$ Mhz  $\overline{c}$ No 2 x NPN Molex IP66 Full Duplex Full Duplex 150kHz (LP) 25mA JST **Expansion modules MAC00-CS** (2) 5V TTL RS422 (3) Cable IP67 Motor stat. RS422 19.2kbaud (3)  $\checkmark$ Conn. module w/cable glands 19.2kbaud  $2.5$ Mhz $\overline{6}$ RS422 (3) No 2 x NPN Gland (1) Full Duplex Full Duplex 150kHz (LP) 25mA No electronic features added **MAC00-B1** RS422 (3) RS232 RS422 (3) Motor stat. DSUB RS485 19.2k  $\checkmark$ Connector module w/DSUB PNP 10-32V 19.2kbaud 2.5Mhz or RS422 (3) No IP42 Plug-150kHz (LP) connectors Full Duplex Full Duplex 100mA able **MAC00-B2 RS232** RS422 (3) Motor stat. Cable IP67 RS422 (3)  $\checkmark$ Connector module w/cable 19.2kbaud RS485 19.2k 2.5Mhz or RS422 (3) No PNP 10-32V **Gland** (1) Full Duplex Full Duplex 150kHz (LP) 100mA glands (2) **MAC00-B4** RS232 RS422 (3) M12 IP67 RS422 (3) Motor stat.  $\checkmark$ Connector module 19.2kbaud  $2.5$ Mhz o RS422 (3) No PNP 10-32V (1) RS485 19.2k<br>Full Duplex Conn. Full Duplex 100mA 150kHz (LP) w/M12 connectors **MAC00-B41** RS232 RS422 (3) 6 In/Out. M12 IP67 RS422 (3)<br>RS485 19.2k Connector module 19.2kbaud 2.5Mhz or RS422 (3) No (1) (selectable) Conn. w/M12 connectors Full Duplex Full Duplex 150kHz (LP) 5-30V **MAC00-EW4** RS232 M12 IP67 RS422 (3)<br>RS485 19.2k Motor stat  $\checkmark$ Wireless Ethernet module 19.2kbaud No RS422 (3) No PNP 10-32V (1) Conn. Full Duplex Full Duplex 100mA w/M12 connectors **MAC00-FB4** RS232 M12 IP67 Motor stat. RS422 (3) Wireless bluetooth module 19.2kbaud No RS422 (3) No PNP 10-32V (1) RS485 19.2k<br>Full Duplex Conn. **Full Duplex**  $100mA$ w/M12 connectors

#### **MAC Motors feature overview including expansion modules** TTO933GB

1) All these modules offer IP67 protection class. Please notice that the final protection class is limited by the actual motor used. 2) Can be ordered without cable (eg. MAC00-CS) or with cable in lengths of 2, 10 or 20 metres (eg. MAC-CS-10).

3) Either pulse input, pulse output or serial must be chosen. Not all of them at the same time.

4) Only a total of 4 I/O terminals are available.

#### Continued next page.

# **[1.3 Expansion modules overview](#page-11-0)**

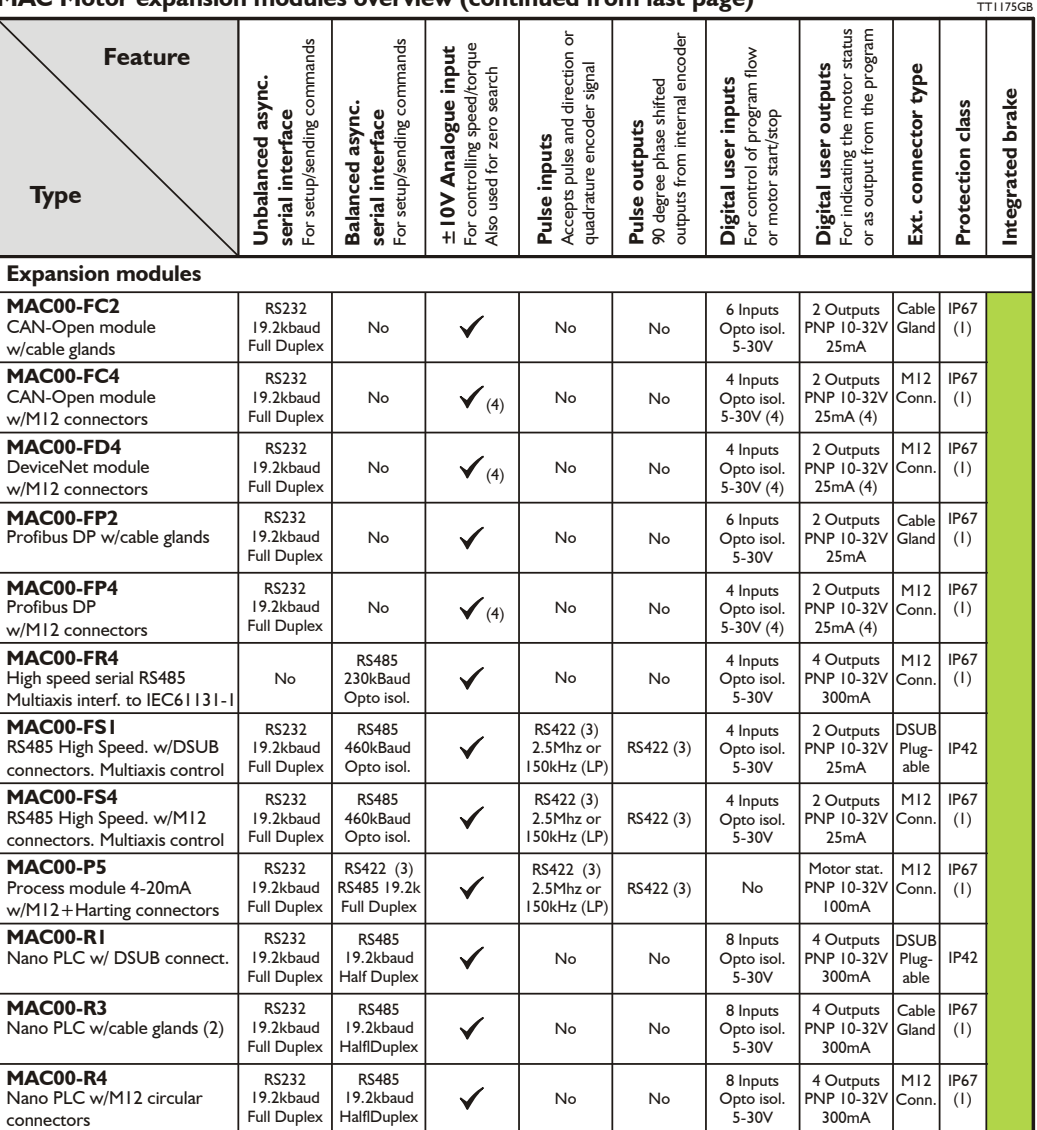

**MAC Motor expansion modules overview (continued from last page)** 

1) All these modules offer IP67 protection class. Please notice that the final protection class is limited by the actual motor used.

2) Can be ordered without cable (eg. MAC00-CS) or with cable in lengths of 2, 10 or 20 metres (eg. MAC-CS-10).

3) Either pulse input, pulse output or serial must be chosen. Not all of them at the same time.

4) Only a total of 4 I/O terminals are available.

<span id="page-15-0"></span>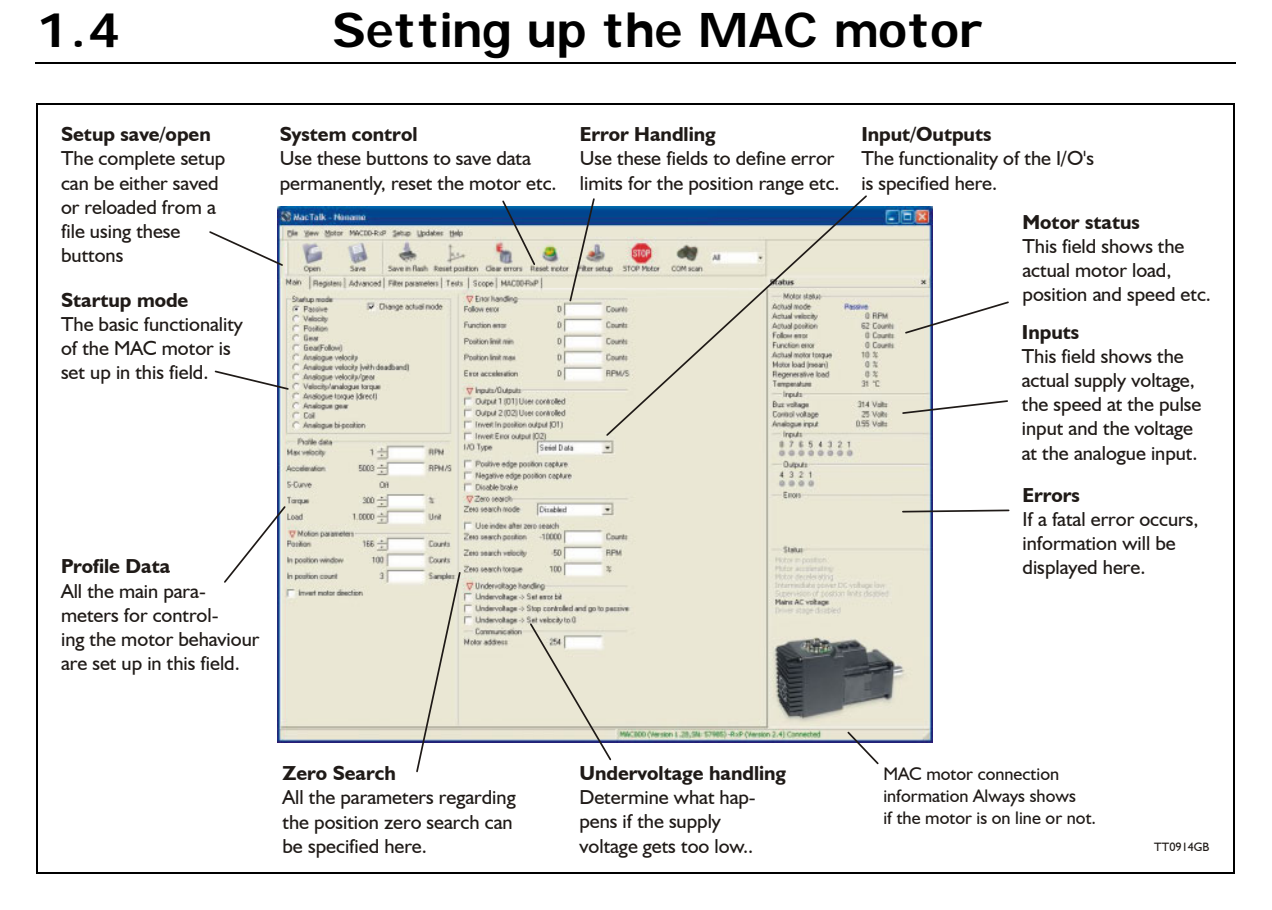

#### **1.4.1 MacTalk introduction**

The MacTalk software is the main interface for setting up the MAC motor for a specific application.

The program offers the following features:

- Choice of the operating mode of the MAC motor.
- Changing main parameters such as speed, motor torque, *Zero search* type, etc.
- Monitoring the actual motor parameters in real time, such as motor load, supply voltage, voltage at the analogue input, etc.
- Changing protection limits such as position limits, maximum position error.
- Determine what should happen if the supply voltage gets too low.
- Saving all current parameters to disc.
- Restoring all parameters from disc.
- Saving all parameters permanently in the motor.
- Updating the motor firmware or MacTalk software from the internet or a file.

The main window of the program changes according to the selected mode, thus only showing the relevant parameters for operation in the selected mode.

The following pages describe the actual window for each mode and how the parameters affect the MAC motor operation.

# **[1.4 Setting up the MAC motor](#page-15-0)**

#### **1.4.2 Toolbar description**

The toolbar at the top of the MacTalk window contains the most commonly used features.

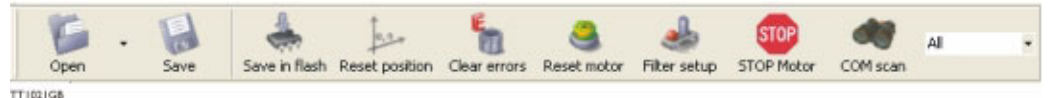

#### **Open**

Opens a setup file from disc and downloads the setup to the motor. If no motor is connected, the setup is shown in MacTalk and can be edited and saved to disc again.

#### **Save**

Saves the actual setup from the motor to a file. If no motor is connected, the actual offline settings (including module setups and program) will be saved.

#### **Save in flash**

The complete current setup of the basic motor will be saved permanently in the flash memory. If the motor is powered down or reset, the saved setup will be used.

#### **Reset position**

Resets the position counter to 0. The content of the position counter can be monitored in the right side of the main screen as "Actual position".

#### **Clear errors**

Clears all the errors (if any). Please note that if an error is still present, the motor will remain in the actual error state.

#### **Reset motor**

Reset the motor. Same as doing a power off / on operation.

#### **Filter setup**

Short-cut to the servo filter setup screen.

#### **Stop motor**

Stops the motor immediately using a controlled deceleration ramp and puts the motor into passive mode. If a program is present this is stopped as well.

This button shall be considered as a functional stop button and is available also by using the keyboard shortcut CTRL+F8.

Pressing the "STOP" button will immediately stop the motor by changing the currently running mode to "passive" using a fast controlled deceleration curve.

Using a MAC motor or a module that enables the user to execute RxP programs this execution is also halted to prevent the motor from starting up if a startup-mode is setup from a program.

#### **Warning! Do not consider this button as an appropriate Emergency stop. Always fit an Emergency stop circuitry to your motor setup.**

#### **MacTalk Address**

Only if more than one motor is connected to the same interface. The address specified in this field determines with which motor line communication is made.

### **[1.4 Setting up the MAC motor](#page-15-0)**

#### **1.4.3 Saving or opening a setup file to/from disc**

The complete motor setup can be saved to disc or retrieved from disc and transferred to the motor. The setup files can be saved anywhere on the hard disc or to a floppy disc. Saving and opening a file over a network is also possible.

The setup files use the extension *.MAC.* By default, the setup files are saved in the same directory where MacTalk itself is also installed. Other directories can be selected.

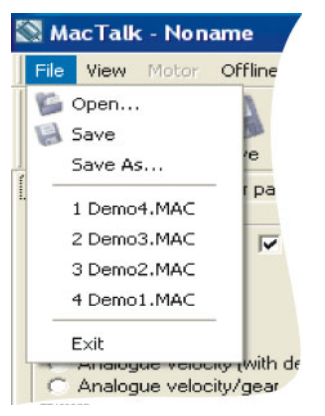

#### **From file to motor.**

Use *Open* to select a file containing the desired motor setup. When opening the file the setup will simultaneously be sent to the motor.

Remember to use the *Save in flash* button if the setup must be permanently saved in the motor.

#### **From motor to file.**

Use *Save* or *Save as* to save the actual setup in a motor as a setup file. Make sure that the motor is on-line with MacTalk, otherwise only the MacTalk default setup is saved.

In case where a motor is present and a disc file is opened the user is prompted for keeping the connection or going offline and displaying the file content. The following message box appears.

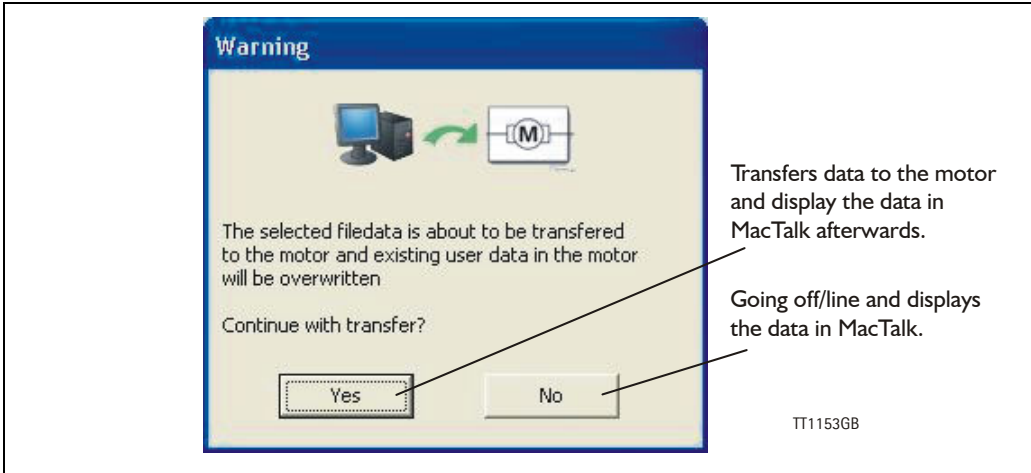

If the user decides to go offline the following textbox is presented.

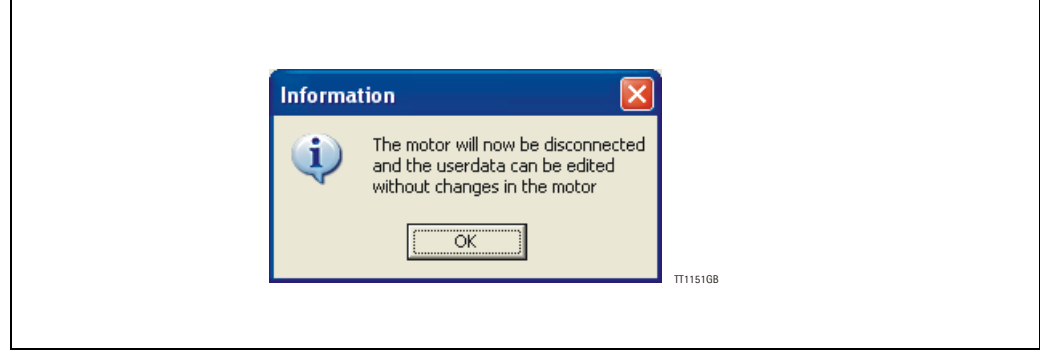

Pressing "OK" disconnects the motor from the PC application and all data can be edited without any interruption in the motor. The following MacTalk view is presented.

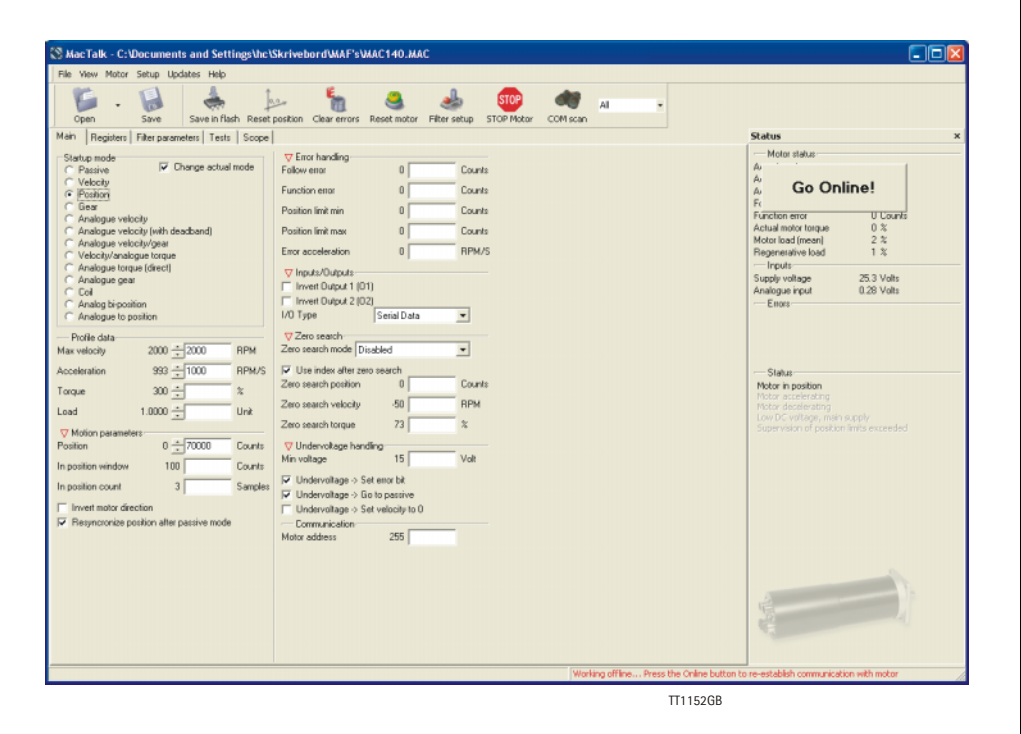

As seen in the bottom info line, the motor is disconnected and the filedata is currently present in MacTalk. To re-establish communication with the motor, simply press the "Go Online" button and if any data has been changed a warning box appears enabling the user to save current data before re-establishing communication with the motor as this will overwrite existing data in MacTalk.

If data is changed in MacTalk the user is warned that current data in MacTalk may be overwritten and needs to be saved. The following warning message box appears.

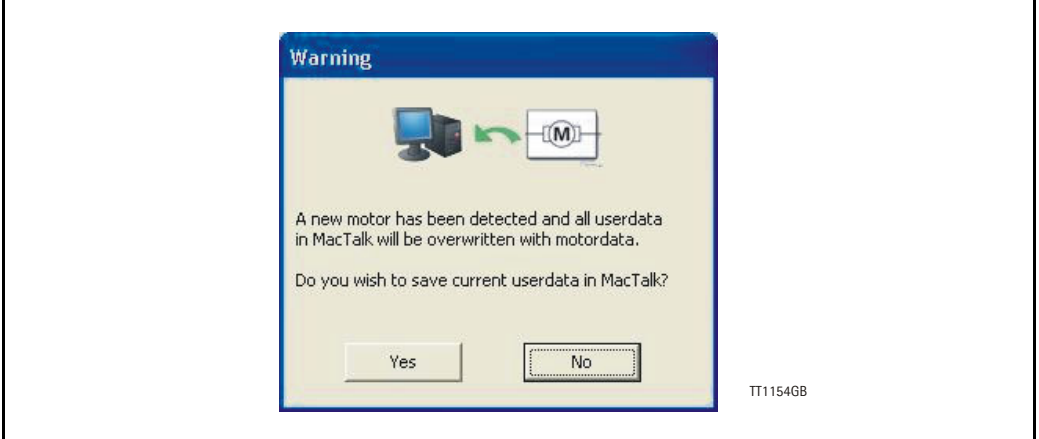

Choosing "No" will immediately upload all motor data, presing "Yes" will save all data in the open file.

# <span id="page-21-0"></span>**2.1 Using Position mode**

#### **2.1.1 Position mode**

Follow the description below to set up the MAC motor in Position mode. The MacTalk program is used to set up the motor initially. During normal operation, positioning commands can either be given through MacTalk or via one of the serial interfaces. The main window in MacTalk is as follows when position mode is selected.

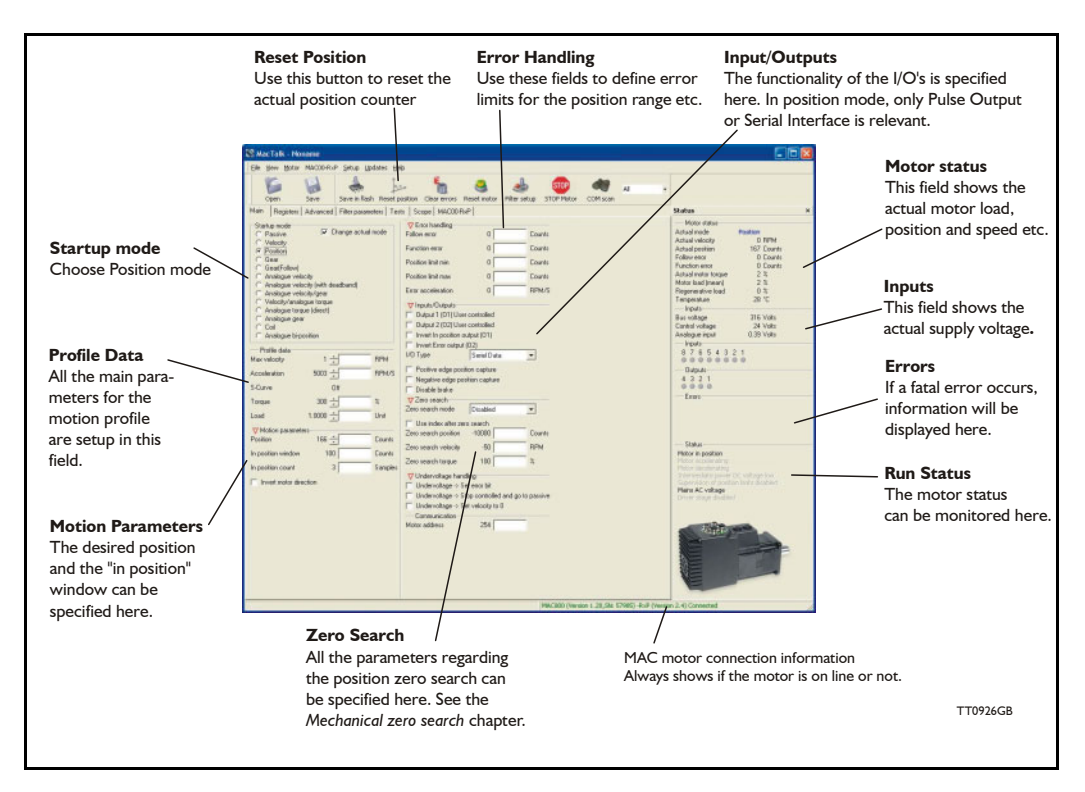

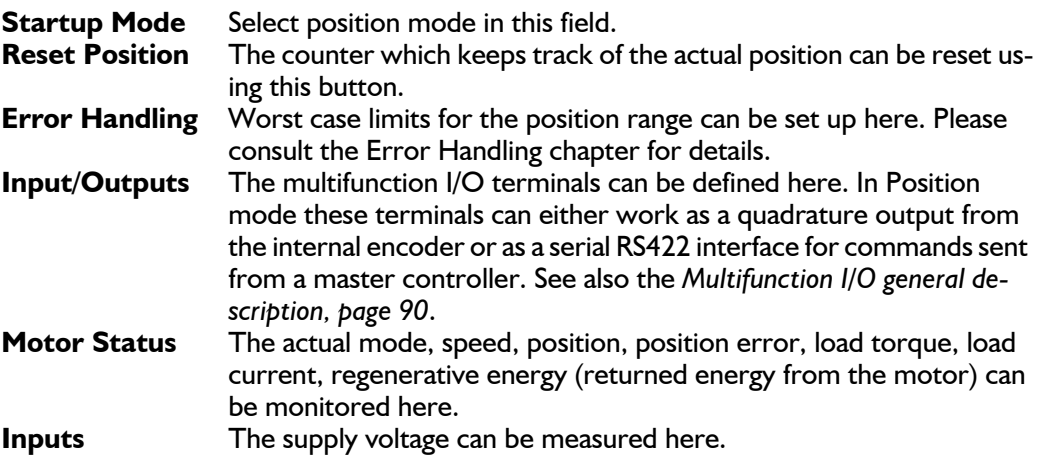

<span id="page-22-0"></span>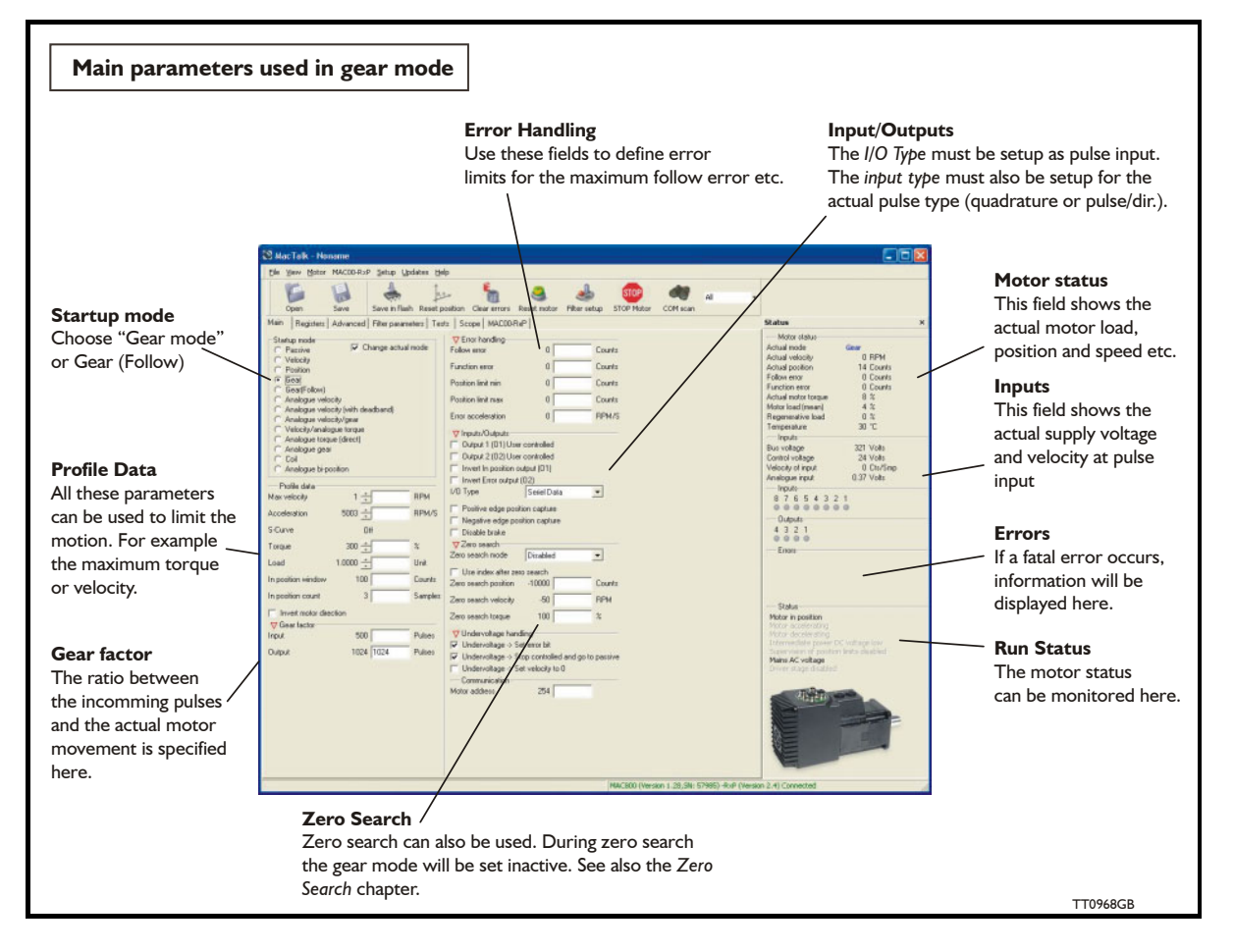

#### <span id="page-22-1"></span>**2.2.1 Gear Mode - overall description**

In gear mode, the motor follows a pulse signal applied to the Multifunction I/O terminals. The ratio between the incoming pulses and the motor movement can be adjusted to a desired value. A ratio from 1024:1 down to 1:1024 can be selected. Typically this mode is used if the MAC motor is incorporated into an application where movement needs to be synchronized with an external movement. Another typical application is the replacement of step motors, since the MAC motor in Gear Mode can work like a step motor using pulse and direction.

The following setup must be done to operate in gear mode (listed according to importance).

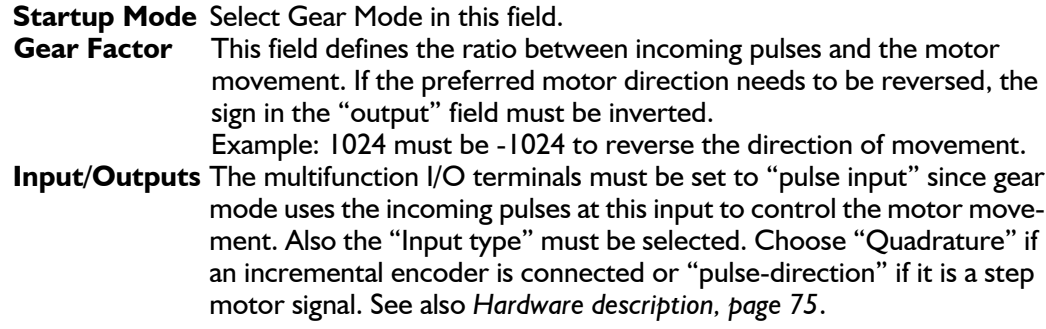

(Continued next page)

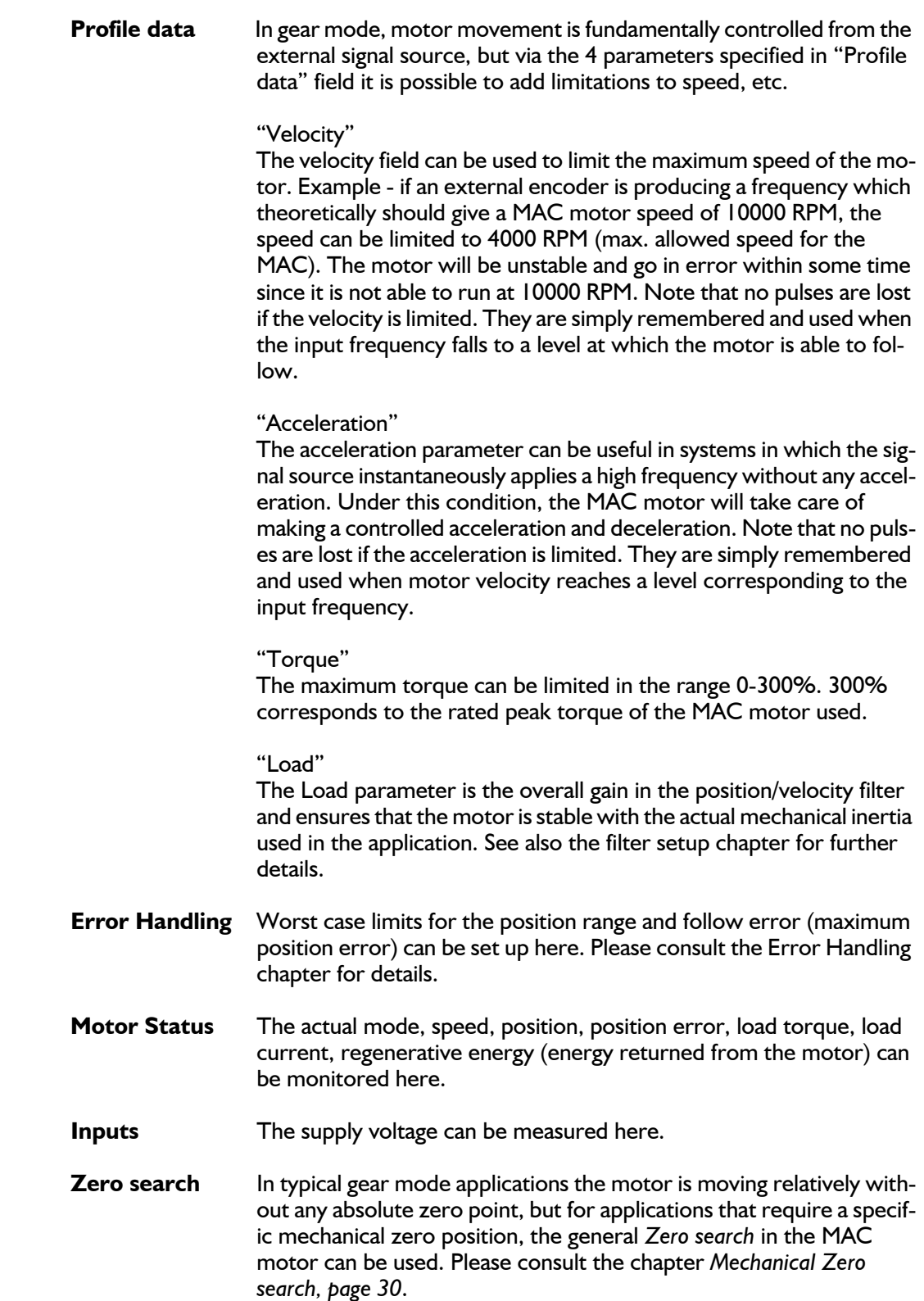

#### **Example 1: Encoder (quadrature) input.**

An external encoder feeds the MAC motor. The I/O type is set to "Pulse input" and "Input type" is set to "Quadrature" in order to decode the encoder signal. The encoder is connected to the A and B terminals (Multifunction I/O's). See also *[User I/O, page 88](#page-91-0)*. The resolution of the external encoder is 500 ppr. The MAC motor itself has 1024ppr (MAC50-141) or 2000 ppr (MAC800). If this application requires that the MAC motor rotates 1 rev. each time the external encoder has rotated 1 rev., the *Input* parameter is set to 500 (external encoder) and the *Output* parameter is set to 1024 or 2000. Now the ratio between the external encoder and the MAC motor will be 1:1. Ensure the "Profile data" is set to proper values in order not to limit motor operation unintentionally.

#### **Example 2: Pulse and direction input.**

A step motor system is replaced by a MAC motor, meaning that the MAC motor receives a pulse and direction signal which is a very common signal format in step motor applications.

The I/O type is set to "Pulse input" and "Input type" is set to "Pulsedirection" in order to decode the input signal. The pulse signal is connected to the A terminals (Multifunction I/O) and the direction signal is connected to the B terminals (Multifunction I/O's). See also *[User I/O, page 88](#page-91-0)*.

The MAC motor is replacing a step motor system with 400 steps per revolution, which means that when the pulse source produce 400 pulses, it expects the MAC motor to rotate one revolution.

The MAC motor itself has 1024ppr (MAC50-141) or 2000ppr (MAC800). If this application requires that the MAC motor rotates 1 revolution each time 400 pulses are received, the *Input* parameter is set to 800 since the MAC motor detects on both the rising and falling edge of the input signal.

The *Output* parameter is set to 4096 or 8000 since the number of counts (edges) on the internal encoder is 4096 or 8000. Now the MAC motor will move 1 revolution if 400 pulses is applied to the pulse input. Ensure the "Profile data" is set to proper values in order not to limit motor operation unintentionally.

The following table can be used as guide for setting up typical gear ra tios:

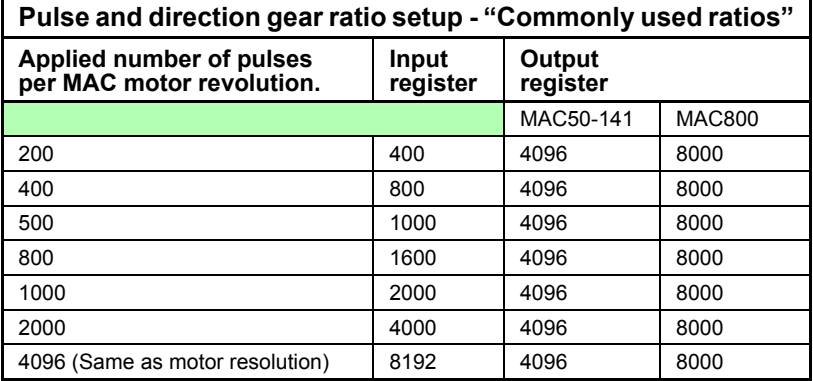

#### <span id="page-25-0"></span>**2.3.1 Coil Mode - overall description**

The Coil Mode is similar to gear mode but the position range can be limited in such a manner that the motor changes direction every time 2 predefined limits (upper and lower) are reached. Both limits are fully adjustable. The mode is intended to be used for controlling a wire/cable guider on a winding machine. The guide will follow the position of the coil driven by a "main motor" like it was mechanically connected by a transmission, and by using this mode it is possible to steer the wire to the desired position at the coil, also when the "main motor" changes speed. Since Coil Mode is very similar to Gear mode, it is recommended that the gear mode setup instructions are followed before using the additional features described in this section. See *[Gear Mode, page 19](#page-22-0)*.

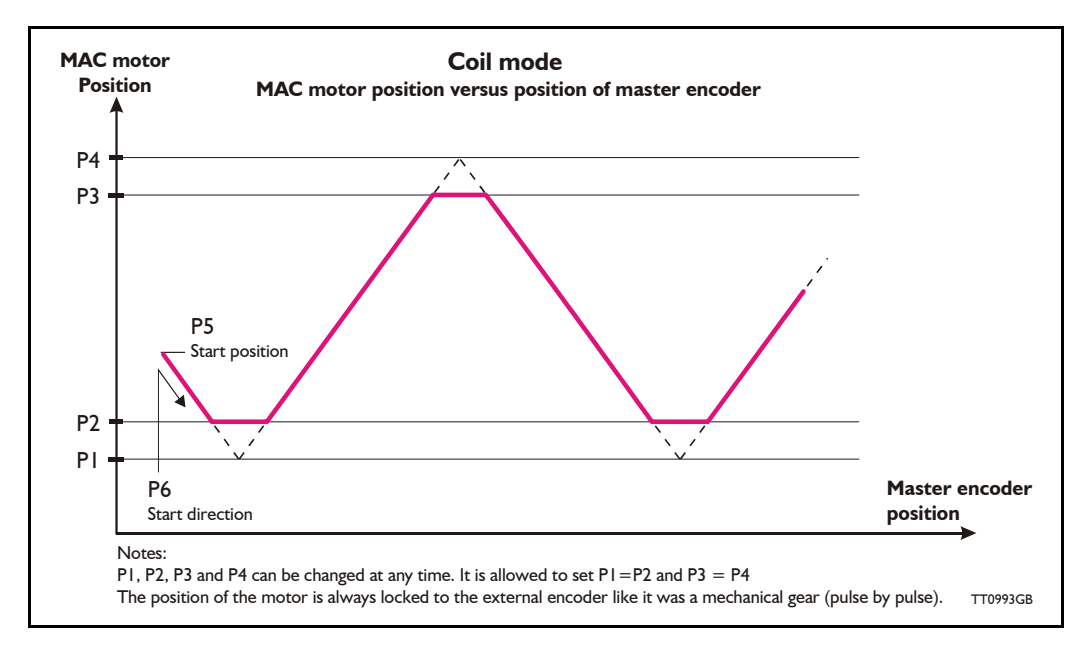

When coiling a thick thread compared to the coil, and the number of windings per layer are few, it is preferable to stop the traverse motion while one winding is coiled at the top of the previous winding at the edges. Therefore the edges can be cut off at the positions given by registers P2 and P3, as shown in the illustration above.

When starting a new coil, you must specify the starting position, and the starting direction of the MAC motor to achieve repeatability. The starting position, related to the basic function shown in the illustration above, is given by the value of register P5. The starting direction is given by the value of register P6, which value must be  $+1$  or  $-1$  for either a positive or negative direction.

A typical setup could be:

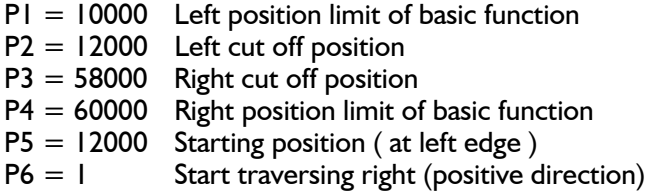

Positioning at the start position is initiated by setting the analogue input, (AIN), high. When setting this input low, the MacMotor will resume normal coiling function.

The rules for setting up P1 ... P6 are:

 $PI$   $<=$   $P2$   $<=$   $P3$   $<=$   $P4$  $PI$  <=  $PS$  <=  $PA$  $P6 = +1$  or  $-1$ 

#### **2.3.2 The gear ratio in coil mode**

The gearing ratio must be specified in the exact same manner as GEAR mode, using the Input and Output registers. See *[Gear Mode - overall description, page 19](#page-22-1)*.

#### **2.3.3 Initiating Zero search in coil mode**

The MAC motor can be set up to make an initiating *Zero search* at power up. When using the sensor *Zero search* modes, the *Zero search* function uses the analogue input as zero sensor input and the coiling function uses the signal to sense the 'go to start position command'. Still the two signals can be coupled in parallel if the *Zero search* sensor is activated away from normal working area (Normally open).

In conjunction with the above setup for registers P1 ... P6, the setup for the *Zero search* could therefore be:

*Zero search* type: "Sensor 1" *Zero search* velocity: -100 *Zero search* position: -2000 Start mode: Coil Mode

Having ended the power-up *Zero search*, you must give the MAC motor an initial startposition command before starting the first coil process.

#### **2.3.4 Filter setup in coil mode**

Recommended filter setting for this application (using the filter selector). Please note that the filter setting can also depend on other factors such as the inertia, friction etc. in the actual system.

Current filter: Medium or high. Position filter: x-y coordinate =  $3, 3$  (fast, almost hard) Follow error type: Static, degree  $= 75\%$ 

Remember load factor to finely adjust the LOAD factor (MacTalk main tab).

Other settings, ( recommended ):

- Max velocity: Set limit higher than the normal speed used
- Acceleration: Set high value (example 300000 RPM/sec)
- Torque: 300%
- Gear factor: Set value
- Follow error: 0
- Function error: 0

#### **2.3.5 Register overview in MacTalk**

The following screen is shown in MacTalk when selecting Coil Mode.

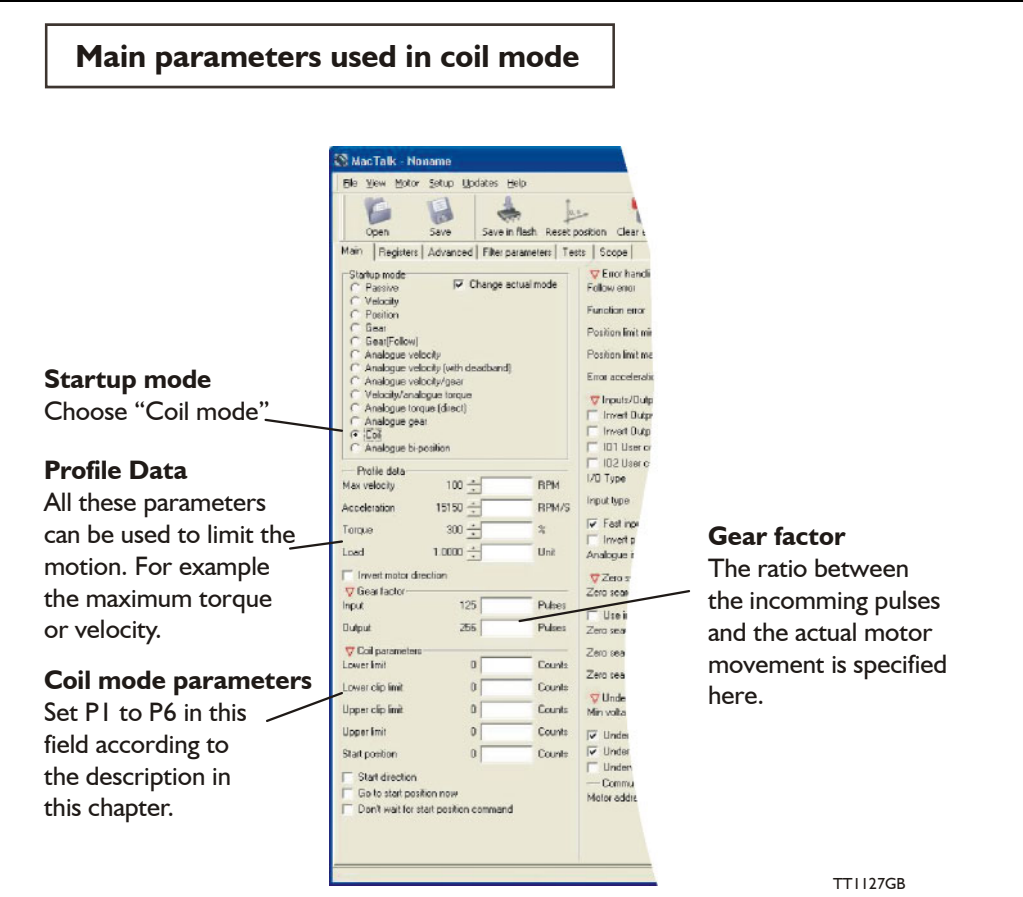

The general setup, such as selecting maximum velocity, gear ratio and input type setup, is similar to Gear Mode. Only the Coil Mode parameters differ from Gear Mode. For details of the overall setup, please See *[Gear Mode, page 19](#page-22-0)*.

#### <span id="page-28-0"></span>**2.4.1 Analogue bi position Mode - overall description**

For primitive positioning purposes, the basic MAC motor offers the Analogue bi position mode. The Analogue bi position mode offers:

The motor will move a certain distance or go to one of 2 positions depending on the voltage at the analogue input. The voltage at the analogue input will be seen as a digital signal meaning either logic low or logic high.

The distance or positions can be setup in 2 internal registers and saved permanently in the motor.

# <span id="page-29-0"></span>**2.5 Analogue to position mode**

#### **2.5.1 "Analogue to position" Mode - overall description**

In Analogue to position mode, the motor follows an analogue input voltage applied to the analogue input (AIN / AIN1).

The distance that the motor is moving as a funtion of full voltage  $(+10V)$  or -10V) is defined by the "Full range" register expressed in encoder counts.

The absolute position when 0V is applied is defined by the "Offset" register.

For filtering away any noise at the input signal the "Hysteresis" register can be used.

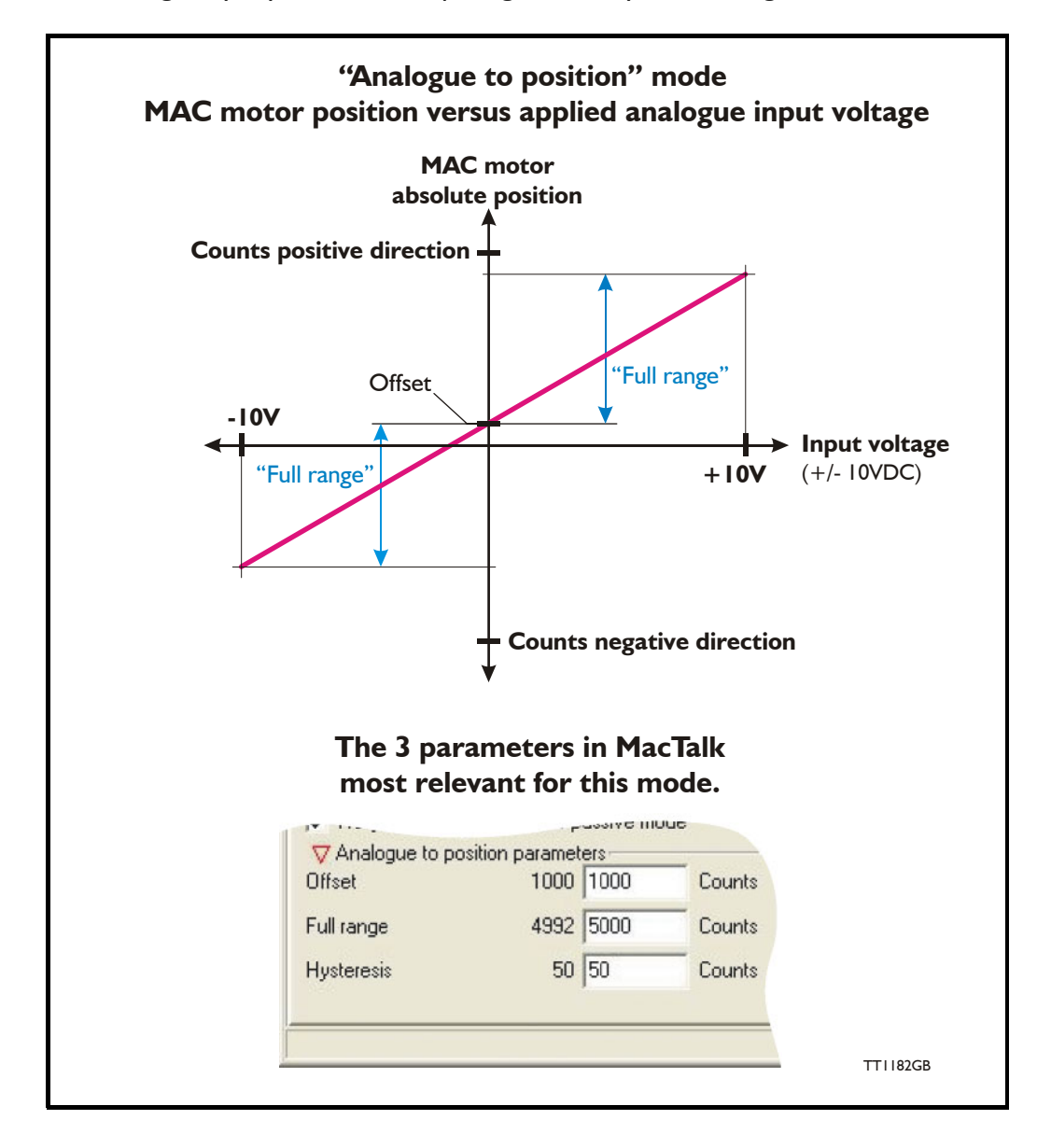

# **[2.5 Analogue to position mode](#page-29-0)**

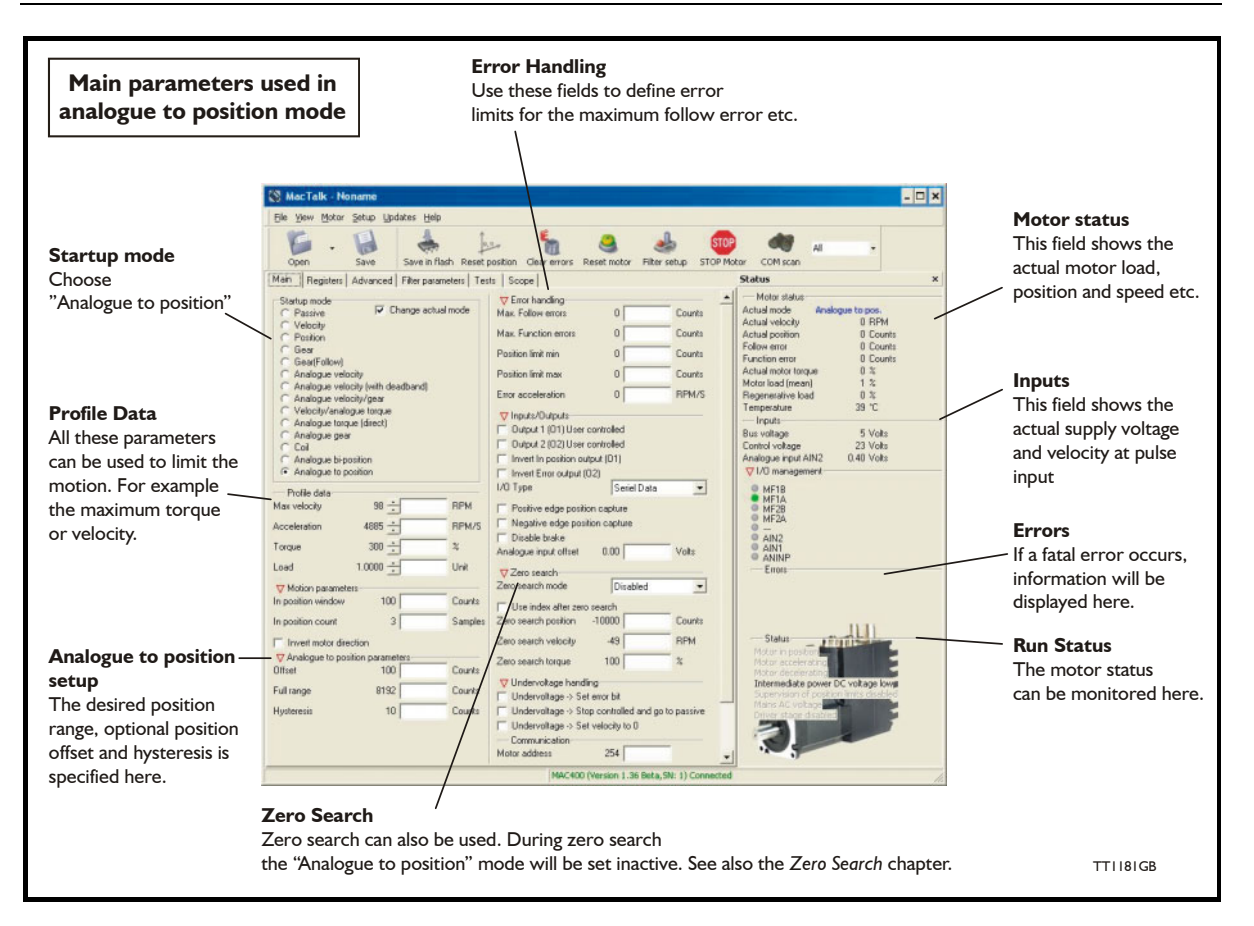

The following setup parameters can be necessary or convenient to use in the "Analogue to position" mode.

**Startup Mode** Select "Analogue to Position" Mode in this field.

#### **Analogue to position parameters**

This area is used to define the range and offset for the motor movement versus the analogue input (see curve on the previous page).

**Profile data** In this mode, the motor movement is fundamentally controlled from the external signal source, but via the 4 parameters specified in "Profile data" field it is possible to add limitations to speed, etc.

#### "Velocity"

The velocity field can be used to limit the maximum speed of the motor. Example - if an external encoder is producing a frequency which theoretically should give a MAC motor speed of 10000 RPM, the speed can be limited to 4000 RPM (max. allowed speed for the MAC). The motor will be unstable and go in error in a short time since it is not able to run at 10000 RPM. Note that no pulses are lost if the velocity is limited. They are simply remembered and used when the input frequency falls to a level at which the motor is able to follow.

(Continued next page)

#### "Acceleration"

The acceleration parameter can be useful in systems in which the voltage source instantaneously applies a rapid change without any ramp acceleration. Under this condition, the MAC motor will take care of making a controlled acceleration and deceleration. Note that no position information is lost if the acceleration is limited. The target position is always respected and used.

#### "Torque"

The maximum torque can be limited in the range 0-300%. 300% corresponds to the rated peak torque of the MAC motor used.

#### "Load"

The Load parameter is the overall gain in the position/velocity filter and ensures that the motor is stable with the actual mechanical inertia used in the application. See also the chapter *[Servo filter adjustment,](#page-53-0)  [page 50](#page-53-0)* for further details.

- **Error Handling** Worst case limits for the position range and follow error (maximum position error) can be set up here. Please consult the chapter *[Error](#page-41-0)  [Handling, page 38](#page-41-0)* for details.
- **Motor Status** The actual mode, speed, position, position error, load torque, load current, regenerative energy (energy returned from the motor) can be monitored here.
- **Inputs** The supply voltage and actual voltage at the analog input can be measured here.
- **Zero search** In typical gear mode applications the motor is moving relatively without any absolute zero point but for applications that require a specific mechanical zero position, the general *Zero search* in the MAC motor can be used. Please consult the chapter *[Mechanical Zero search, page](#page-33-0)  [30](#page-33-0)*.

**Example:** A voltage source feeds the MAC140 motor that has 4096 counts per revolution (standard).

> The desired working range is 5000 counts (approx. one revolution) and it is desired to have an offset from the zero point where the *Zero search* was done of 1000 counts (1/4 motor revolution).

> Therefore the "Offset" register is set to 1000 counts and the "Full range" register is set to 5000 counts. Please notice that a bit rounding is done since the analogue input and also the motor encoder has a limited resolution.

> In addition its desired to have a certain filtering at the input meaning that the motor should not move unless the input voltage changes more than what correspond to a movement of 50 counts. As a result the "Hysteresis" register is set to 50 counts.

> Ensure the "Profile data" containing motor "Velocity", "Acceleration" etc. is set to proper values in order not to limit motor operation unintentionally.

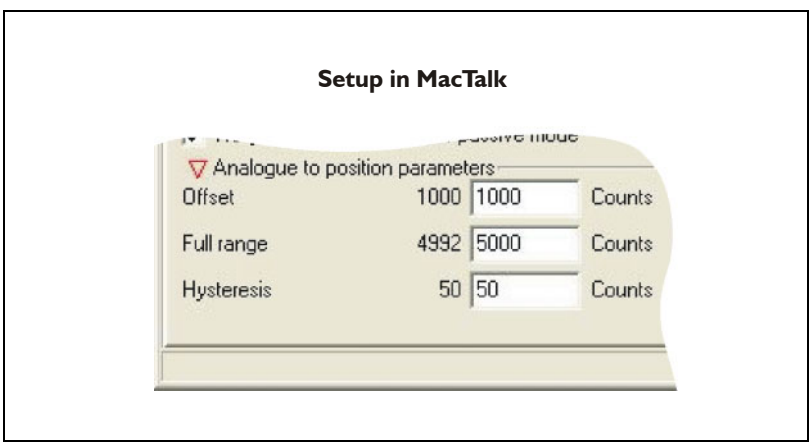

#### <span id="page-33-0"></span>**2.6.1 Mechanical Zero search modes**

In all positioning systems there is a requirement to be able to find a mechanical zero position after the system is powered up or at specific times during operation. For this purpose the MAC motor offers 5 different *Zero search* modes which can be selected in the MacTalk main window or by sending a command at one of the serial interfaces. The 5 different *Zero search* modes can in addition be selected to be started automatically after power up of the motor or done by sending a command during normal operation to the motor.

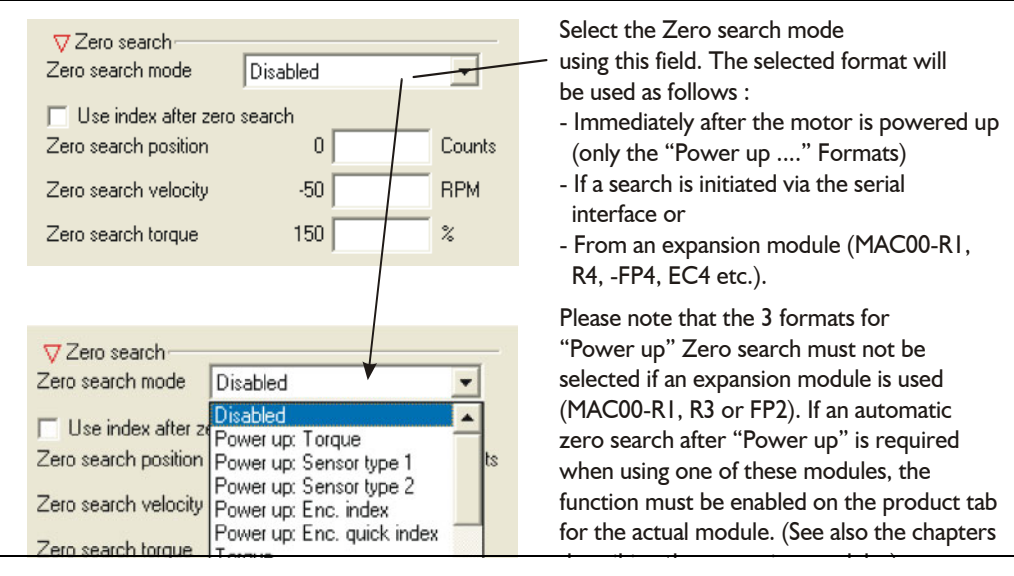

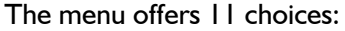

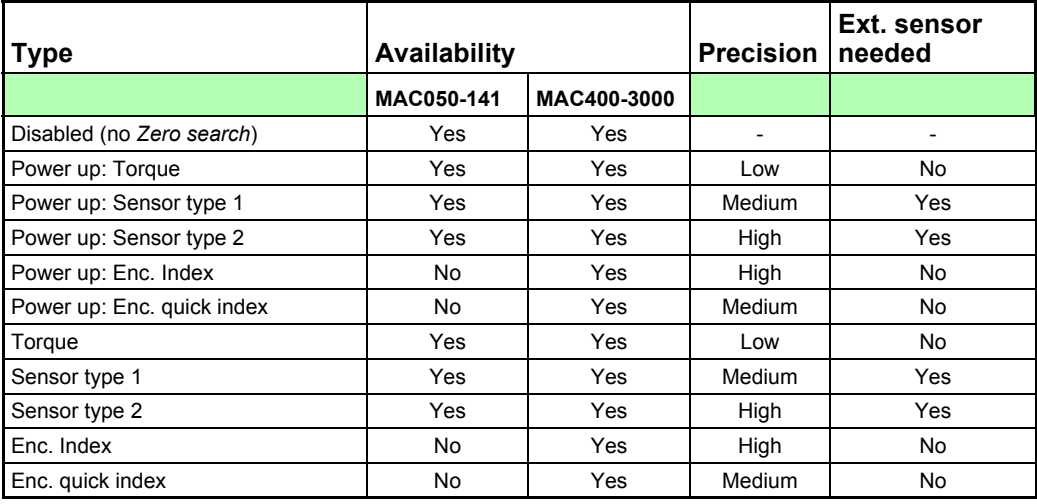

#### **2.6.2 Overall Zero search mode descriptions**

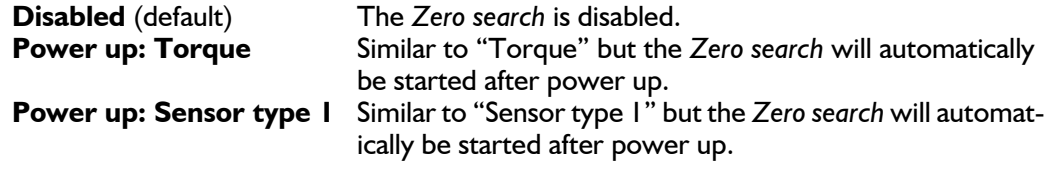

# **[2.6 Mechanical Zero search](#page-33-0)**

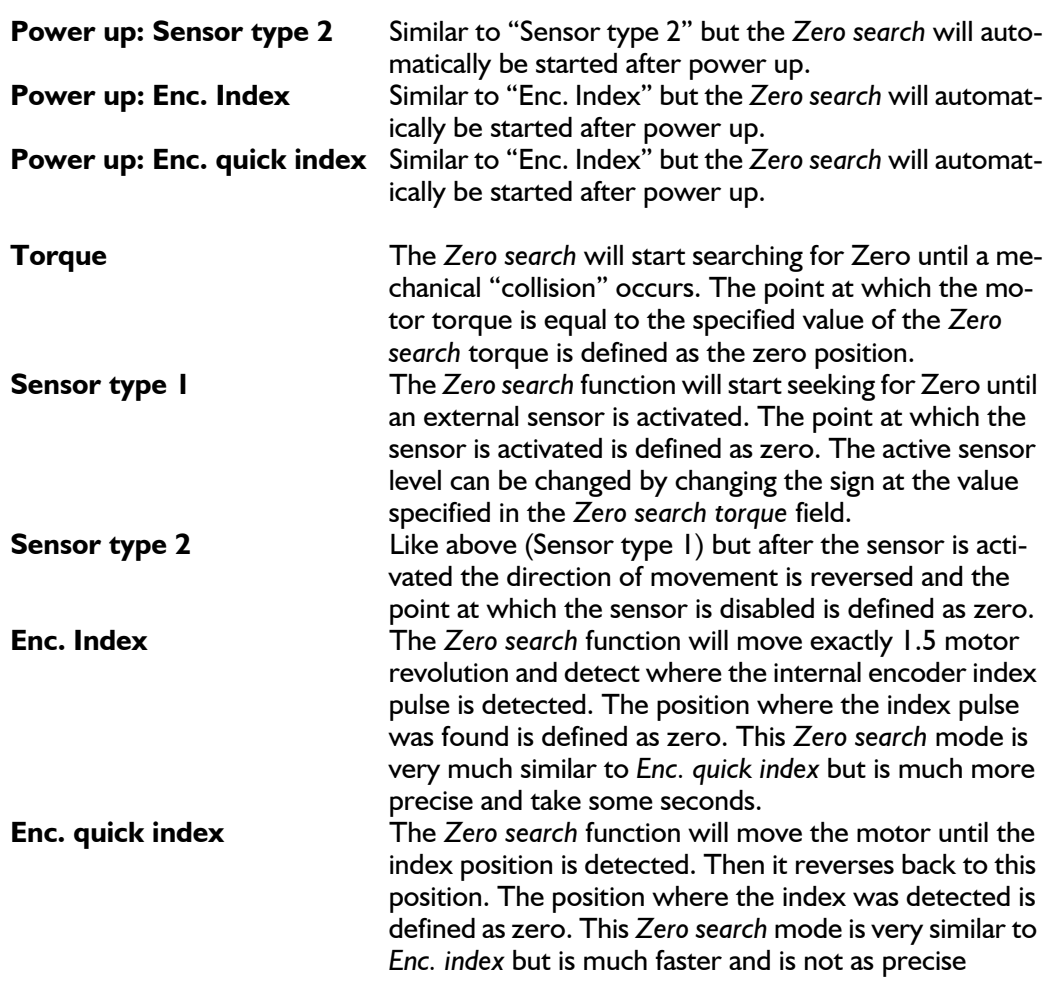

The following sections explain in detail the functionality of the 5 fundamental *Zero search* modes.

#### **2.6.3 Starting a Zero search**

If the *Zero search* mode is set to *Disabled,* no *Zero search* is done at any time. If one of the 5 modes *Power up: Torque, Sensor type 1*, *Sensor type 2, Enc. index or Enc. quick index* is selected, the respective *Zero search* mode will be executed every time the MAC motor is powered up.

The *Zero search* can also be initiated by sending a specific command via one of the serial interfaces — please consult the technical manual (LB0048-xx) for more details or see the individual detailed *Zero search* descriptions in the next pages.

# **[2.6 Mechanical Zero search](#page-33-0)**

#### **2.6.4 "Torque" Zero search**

Torque *Zero search* is carried out according to the following illustration.

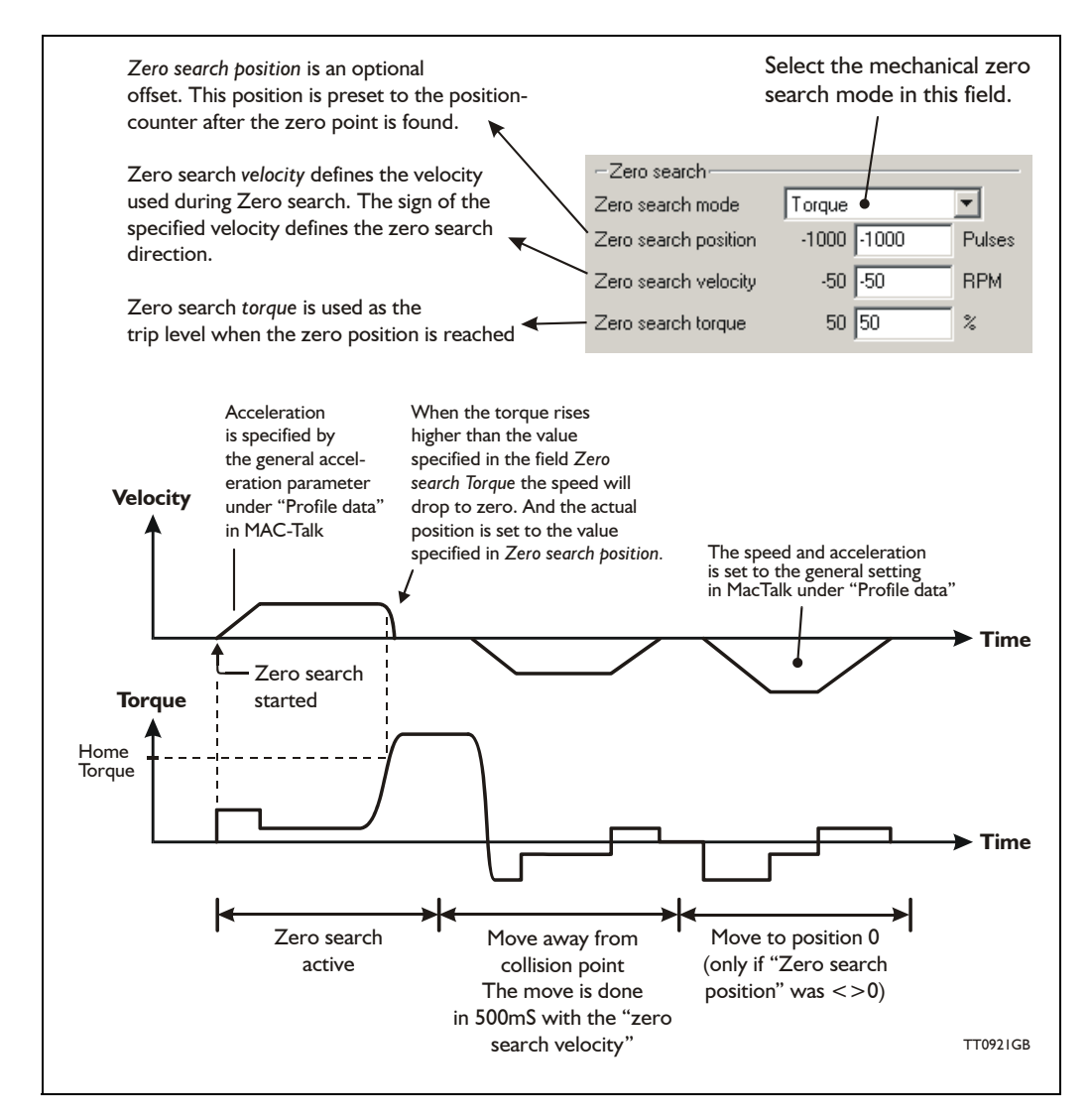

The *Zero search* method using a torque as a reference is a cheap, simple way to find the mechanical zero position, but please be aware of following critical points.

- Make sure that the *Zero search* torque is set to a proper value higher than the mechanical friction in the system in order to avoid a faulty zero point being found. It is a good idea to let the motor run in velocity mode with the same velocity and observe what the actual motor torque is. This value can be observed in the status area in the right side of the main window. Set the *Zero search* torque to a value 10-20% higher than the actual torque observed during this procedure.
- To improve the repeatability precision of the zero point make sure that the mechanical "collision" point is as stiff and well-defined as possible.
# **2.6.5 "Sensor type 1" Zero search**

Sensor type 1 *Zero search* is carried out according to the following illustration.

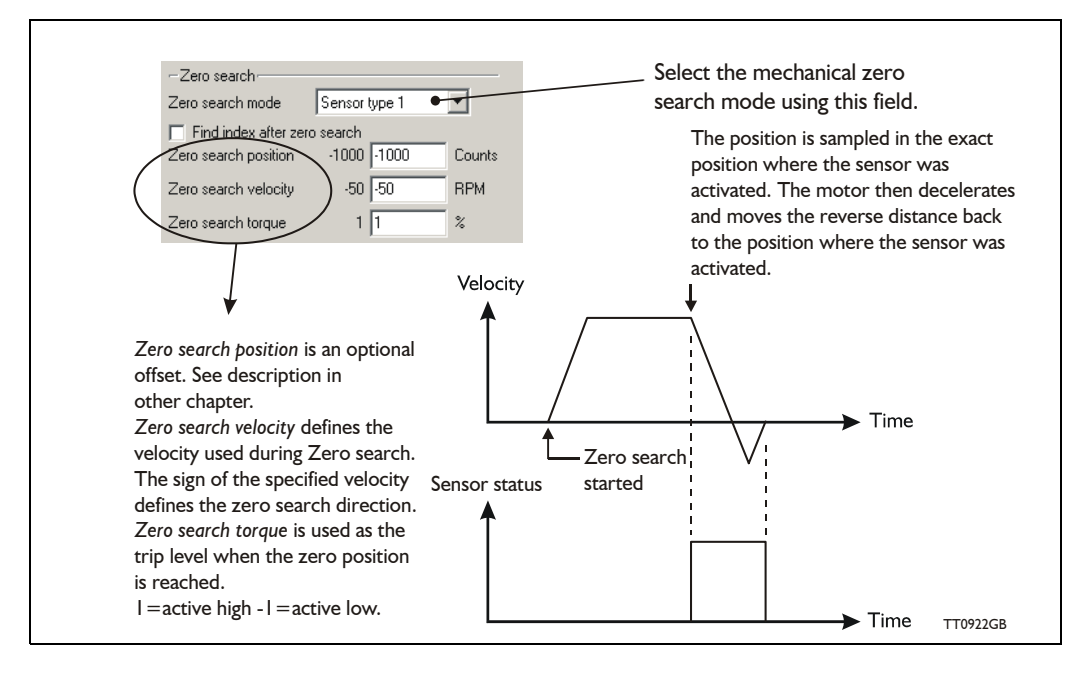

The Zero sensor must be connected to the analogue input (AIN), which during *Zero search* functions as a digital input. For connection information, see *[Analogue input, page](#page-91-0)  [88](#page-91-0)*.

# **2.6.6 "Sensor type 2" Zero search**

Sensor type 2 *Zero search* is carried out according to the following illustration.

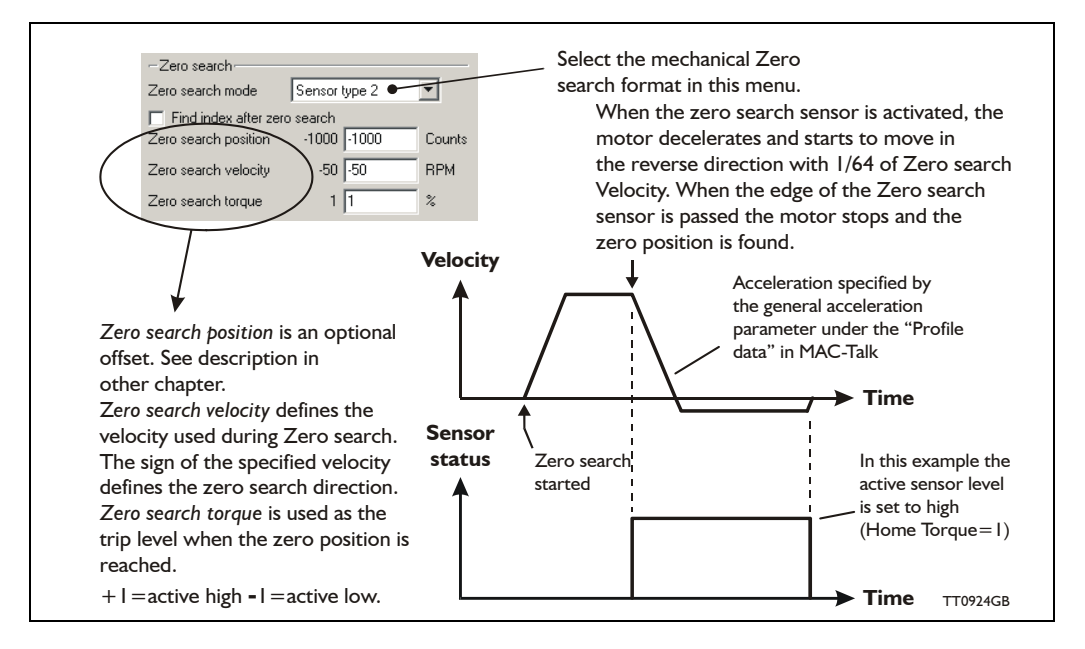

The Zero sensor must be connected to the analogue input (AIN), which during *Zero search,* functions as a digital input.

For connection information, see *[Analogue input, page 88](#page-91-0)*.

### **2.6.7 "Enc. Index" Zero search**

The internal optical encoder in the MAC motor also contains a so called index pulse which is a very short (4 counts) distance which is only present (active) one time per motor revolution. For applications where the working range is always less or equal one revolution this pulse can be used as the mechanical zero avoiding having any external sensors involved which simplify the mechanics and the cabling.

This *Zero search* mode is similar to the "Enc. Quick Index" *Zero search* mode except that its done slower but also with a much better precision since the index pulse is sampled with a tolerance of +/- 100µS but will need a few seconds to do depending on the *Zero search* speed and overall acceleration used.

When the "Enc. Index" *Zero search* is carried out the motor will be moving exactly 1.5 revolution in total. Then a pause of 1.3 seconds is used to stabilize the motor position and do various calculations.

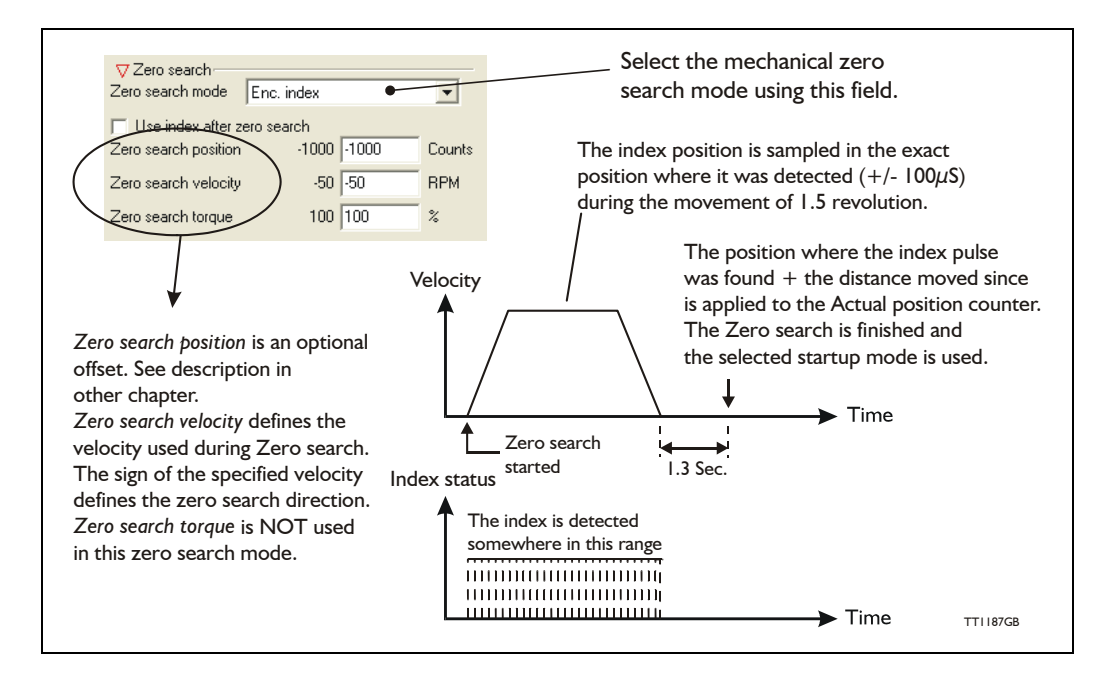

#### **2.6.8 Configuration via motor registers.**

When the configuration is done by channels other than MacTalk such as Ethernet, Profibus, CAN-open etc. or just a simple interface connection to the basic motor the following description must be followed.

#### **Start the "Enc. Index" Zero search:**

Write the decimal value 25 into the MODE\_REG (register 2). This will immidiately start the *Zero search*. The value is expressed in 32 bits unsigned.

#### **Set the Zero search velocity:**

Write the velocity value into the register V\_HOME (register 40). Notice that the sign will determine the *Zero search* direction.

A velocity expressed as 100 RPM must be written as 277 (1 RPM = 2.77). The value is expressed in 32 bits signed.

Concerning setting of *Zero search* position see *[Making a Zero point offset, page 36](#page-39-0)*

### **2.6.9 "Enc. Quick Index" Zero search**

The internal optical encoder in the MAC motor also contains a so called index pulse which is a very short (4 counts) distance which is only present (active) one time per motor revolution.

For applications where the working range is always less or equal one revolution this pulse can be used as the mechanical zero avoiding having any external sensors involved which simplify the mechanics and the cabling.

This *Zero search* mode is similar to the "Enc. Index" *Zero search* mode except that its done much faster but also with a larger tolerance since the index pulse is sampled with a tolerance of +/- 1.3mS but without any delays involved in the *Zero search*.

When "Enc. Quick Index" *Zero search* is carried out the motor will start moving until the index pulse is met. The motor will then decelerate and move backward to the point where the index pulse was detected.

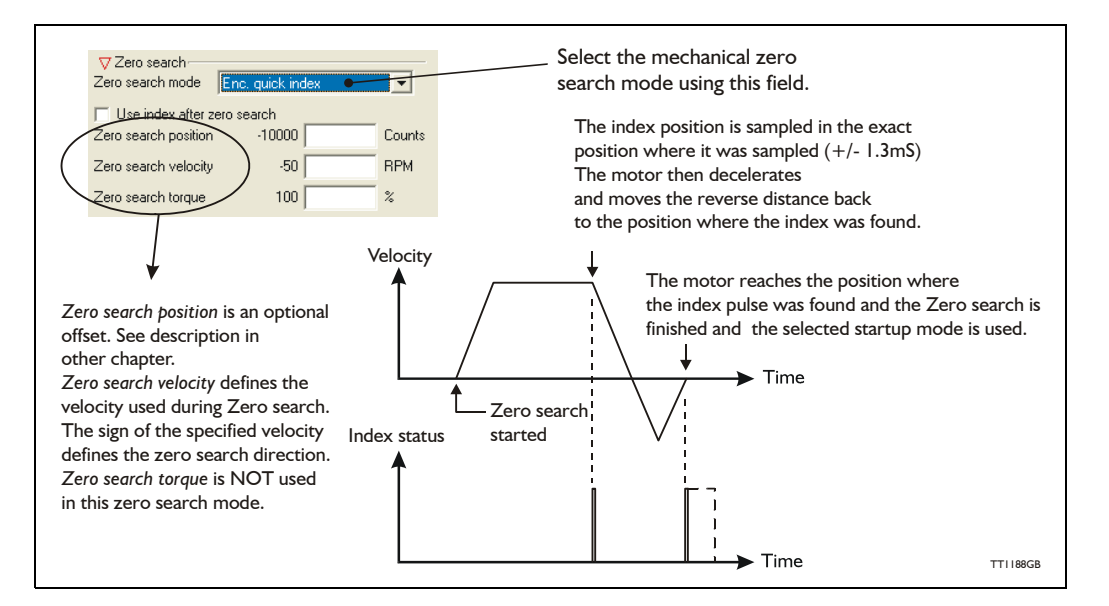

### **2.6.10 Configuration via motor registers.**

When the configuration is done by channels other than MacTalk such as Ethernet, Profibus, CAN-open etc. or just a simple interface connection to the basic motor the following description must be followed.

#### **Start the "Enc. Quick Index" Zero search:**

Write the decimal value 26 into the MODE\_REG (register 2). This will immidiately start the Zero search. The value is expressed in 32 bits unsigned.

#### **Set the Zero search velocity:**

Write the velocity value into the register V  $HOME$  (register 40). Notice that the sign will determine the *Zero search* direction.

A velocity expressed as 100 RPM must be written as 277 (1 RPM  $= 2.77$ ). The value is expressed in 32 bits signed.

Concerning setting of *Zero search* position see *[Making a Zero point offset, page 36](#page-39-0)*

# <span id="page-39-0"></span>**2.6.11 Making a Zero point offset**

Common for all the *Zero search* modes, it can optionally be chosen to define the zeropoint as a value other than zero (position 0).

When is it useful to use the zero point offset?

- If it is desired that the position interval under normal operation is always convenient positive values from 0 to  $+n$ , instead of a mixture of negative and positive values. This can occur if the zero point sensor is placed a long distance away from the normal positioning interval or inside the normal positioning interval.
- If an automatic move to an initial position is desired after a power-up *Zero search*.

The offset value must be specified in the "*Zero search* position" field. The total *Zero search* will be performed in following order.

- 1. The *Zero search* is started either automatically (power up) or initiated by command from the interface or via an expansion module.
- 2. The basic *Zero search* is completed and the position counter is set to the value specified in the *Zero search position* field.
- 3. If the *Zero search* position value is different from position, the motor will now move to position 0.
- 4. The *Zero search* is now completed and the motor will switch to normal operation which means the mode selected in the "Startup mode" field in the main window.

The motor will always go to position 0 after a complete zero search is done this causes the motor to move the difference The speed and acceleration between 0 and the value specified in the "Zero search position" field. is set to the general setting in MacTalk under "Profile data" **Velocity** Zero search in progress velocity etc. depends on the actual zero search mode.**Time** Zero search After the basic zero search has Actual position counter been done, the actual position counter is now zero (position 0). started is set to the value specified in the Zero search complete. "Zero search position" register -Zero search Zero search mode Sensor type 1  $\overline{\phantom{a}}$ El Find index after zero search Zero search position  $-1000$   $-1000$   $\rightarrow$ Counts  $-50$   $\sqrt{50}$ **RPM** Zero search velocity Zero search torque  $1\sqrt{1}$  $\frac{2}{6}$ TT0951GB

The illustration below shows the complete cycle.

# **[2.6 Mechanical Zero search](#page-33-0)**

### **2.6.12 Find index position after Zero search**

The motor offers 2 unique points per revolution called the index points. These points are found by the internal hall sensors and are always the same.

By enabling the 'Find index after *Zero search*' feature, an extra precise zero point can be defined.

This feature is intended to be used if the external sensor does not offer the desired precision. The feature can be used after each of the basic *Zero search* modes including the torque *Zero search* mode.

Enable the index search feature in the *Main* window.

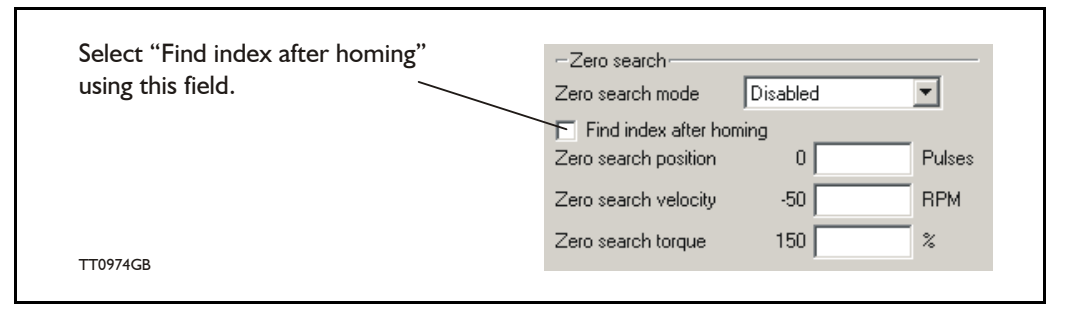

When the feature is selected, it is very important that the external *Zero search* sensor is adjusted to the correct position range with a certain margin to the index points to ensure the same index is always found during every *Zero search*. If the external sensor is activated too close to the index points, it can cause the motor to finalize the *Zero search* with reference to the wrong index point, which in practice will constitute an error of 0.5 motor revolution. Adjustment of the *Zero search* point must be done regardless of which of the 6 (3) *Zero search* formats is selected.

The illustration below shows the MacTalk *Tests* tab which must be used for adjusting the *Zero search* point.

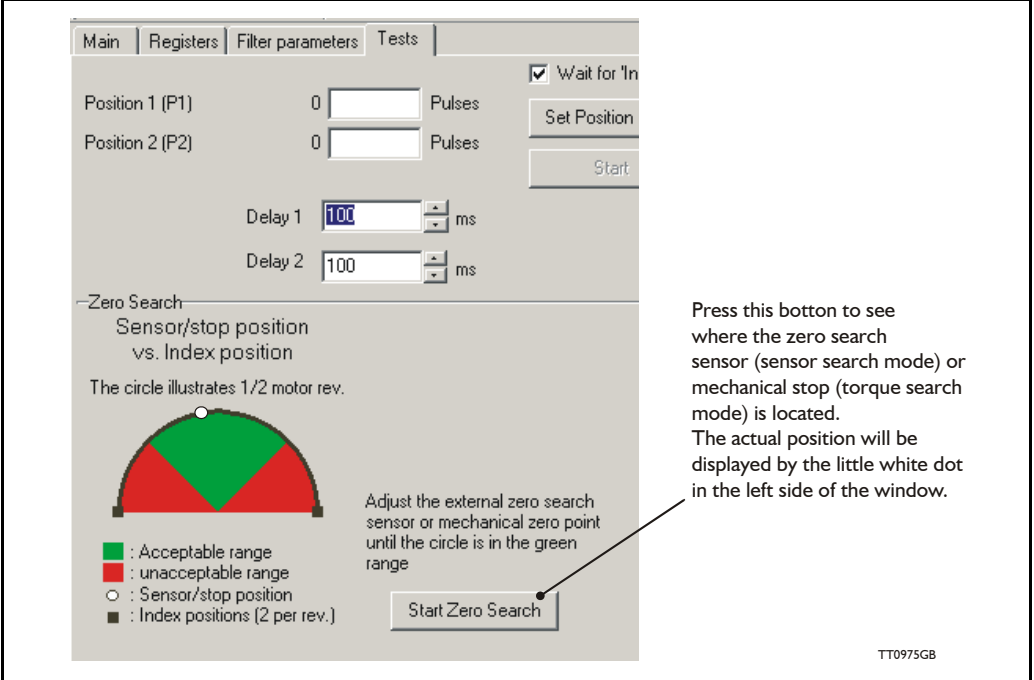

Ensure that the zero point test is made several times to ensure that the white dot is located in the acceptable interval each time.

# <span id="page-41-0"></span>**2.7 Error Handling**

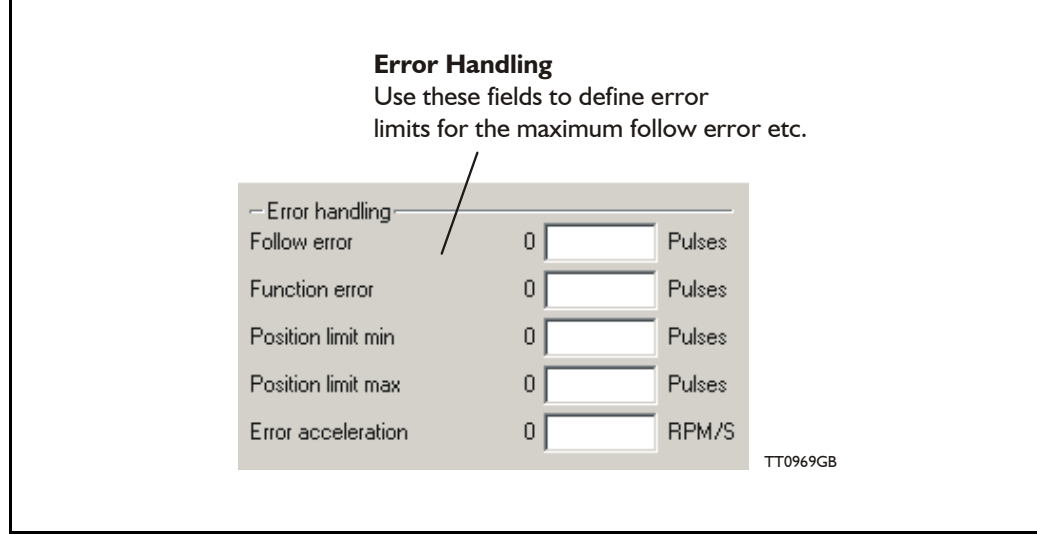

# **2.7.1 Error handling**

The MAC motor incorporates 5 fundamental parameters used for protection-related purposes. They all have effect regardless of the operation mode the motor is set up to use.

#### **Follow error**

It is possible to define the maximum allowable difference between the actual position of the motor and the desired position. Depending on the setting of the servo filter etc., this position difference will change. For protection it can be useful to define that the difference is not allowed to exceed for example 500 counts (the motor has 4096 counts per rev. fixed). If a mechanical collision occurs, the position difference will typically be exceeded and cause a follow error making the motor passive with no further movement. The default is 0, meaning that the feature is disabled.

#### **Function error**

Similar to Follow Error but the number of difference counts is only measured from the point where the peak torque is reached, making it impossible for the motor to follow the commanded movement. Default is 0, meaning that the feature is disabled.

#### **Position limit min. and max.**

Same as the physical limit switches but performed by software. Default is 0, meaning that the feature is disabled.

#### **Error acceleration**

If an unrecoverable error occurs, it can be expedient to use a controlled deceleration instead of a sudden stop. If the inertia in the system is high and the mechanical parts are weak, a sudden stop can cause damage and unintended behaviour. Use this parameter to define the deceleration during an unrecoverable error. Default is 0, meaning that the feature is disabled.

# **2.7.2 Monitoring errors and warnings**

When using the MacTalk PC-program any error or warning is shown in 'Status'' field at the main tab.

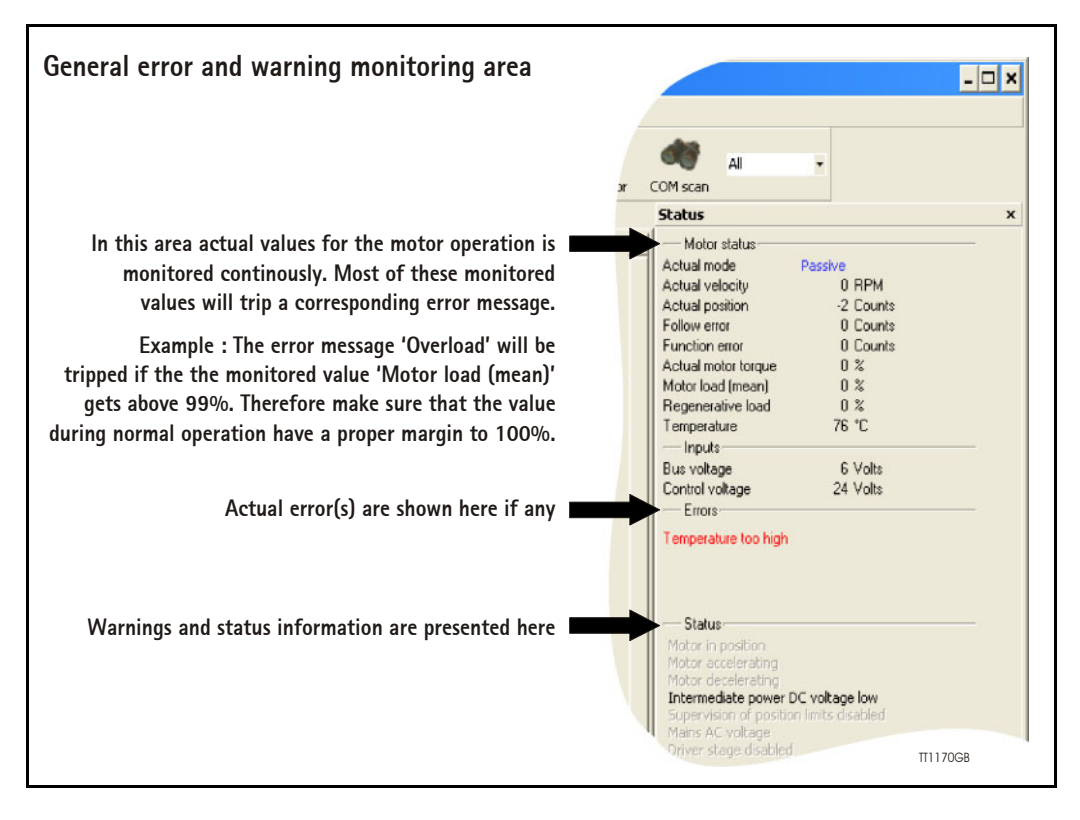

# **2.7.3 Error message 'Ohmis losses too high'**

The following list show the possible error messages, the cause of the error and possible actions to prevent the error from happening.

Each error can also be monitored by reading the error status register (register 35) by using software packages like the OCX driver or MacRegIO.

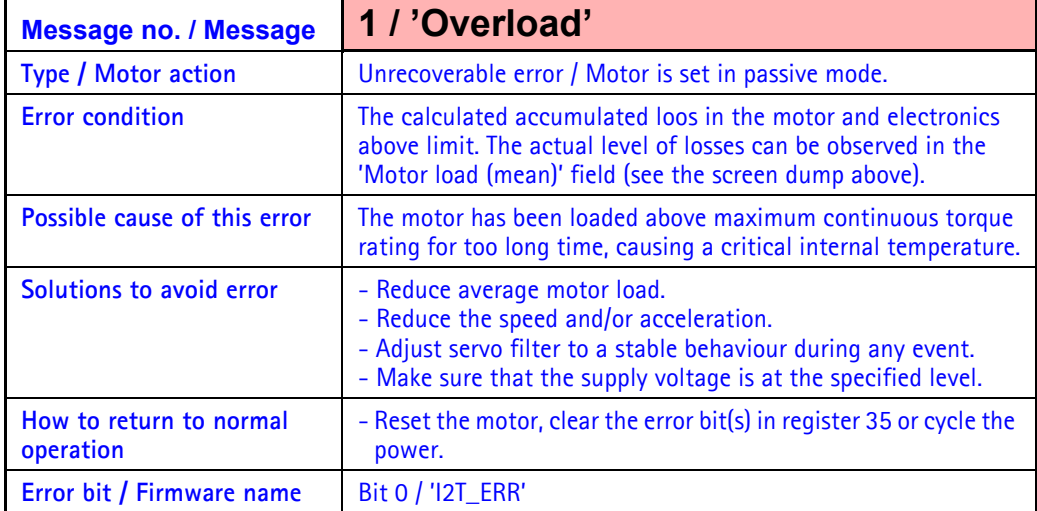

# **2.7.4 Error message 'Follow error'**

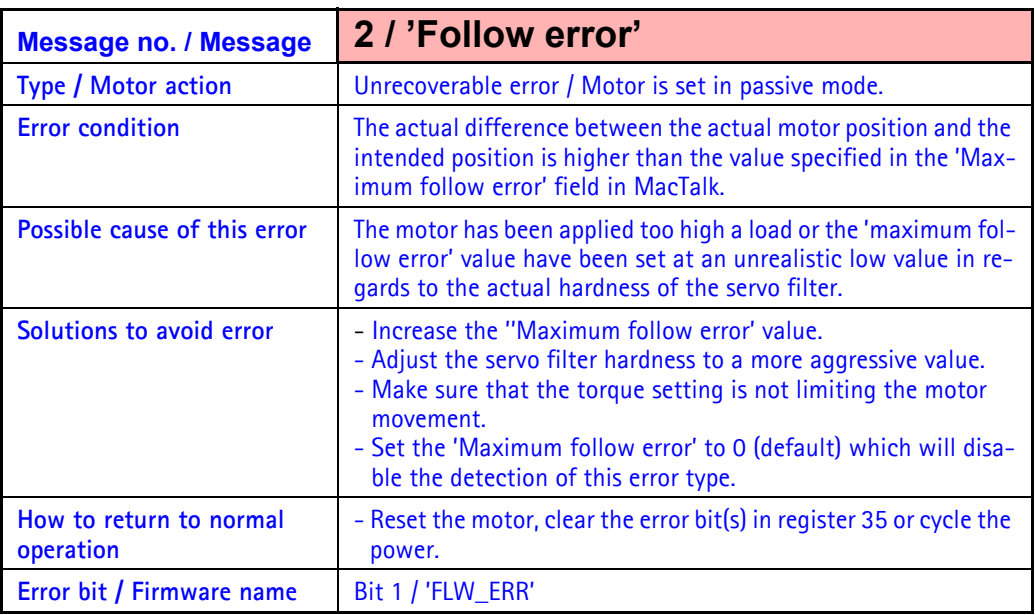

# **2.7.5 Error message 'Function error'**

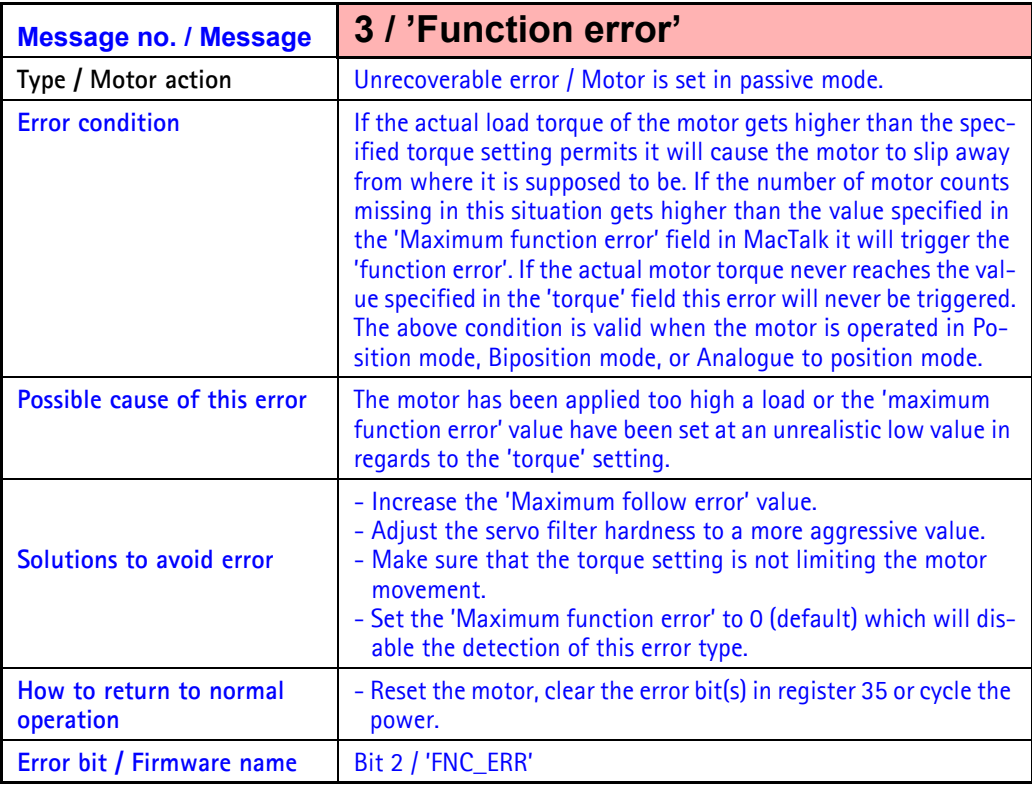

# **[2.7 Error Handling](#page-41-0)**

# **2.7.6 Error message 'Regenerative overload'**

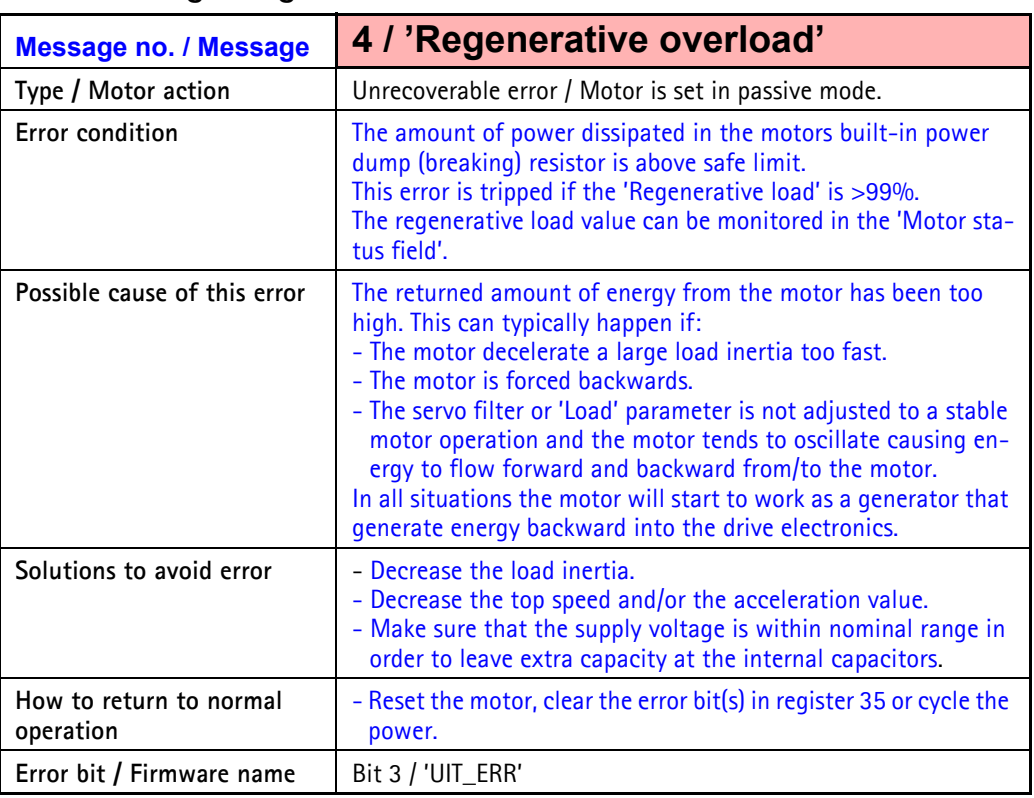

Error message 5, 6 and 7 do not exist since bits are used for other status purposes.

# **2.7.7 Error message 'Position Limit Exceeded'**

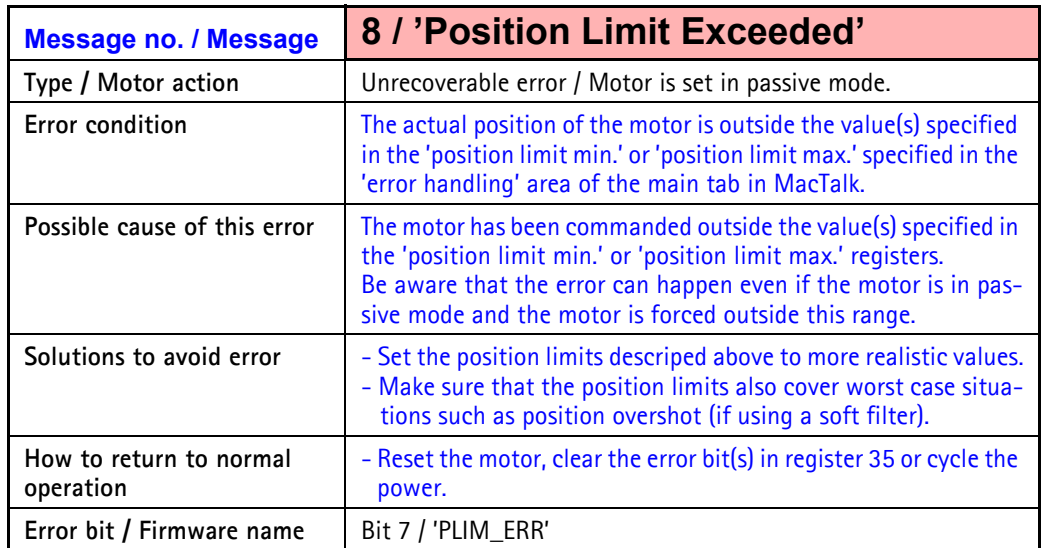

# **[2.7 Error Handling](#page-41-0)**

# **2.7.8 Error message 'Temperature too high' (only MAC400 and 800)**

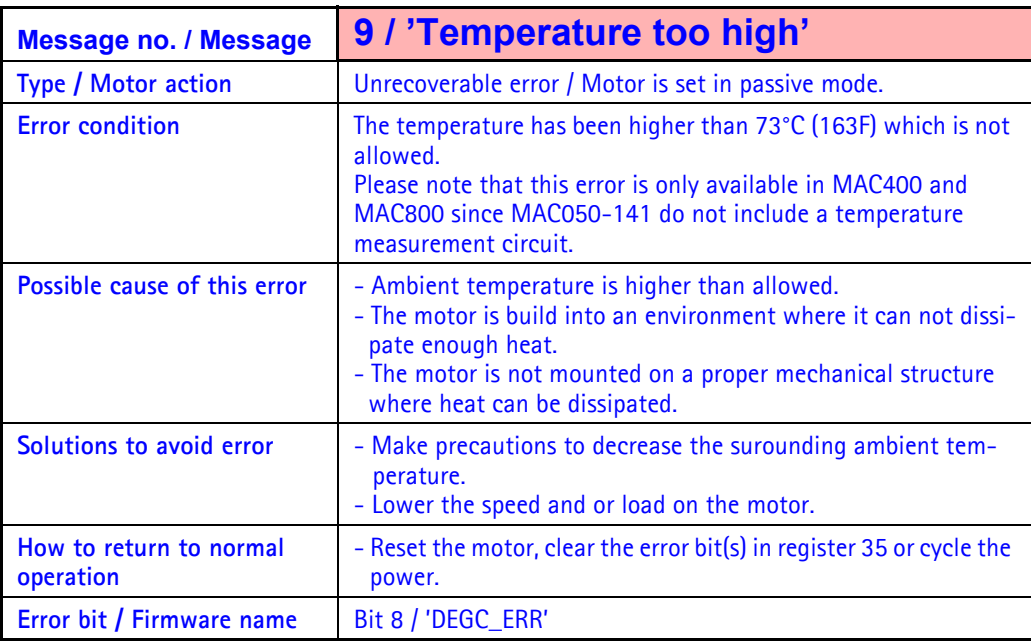

# **2.7.9 Error message 'Low AC-voltage' (only MAC400 and 800)**

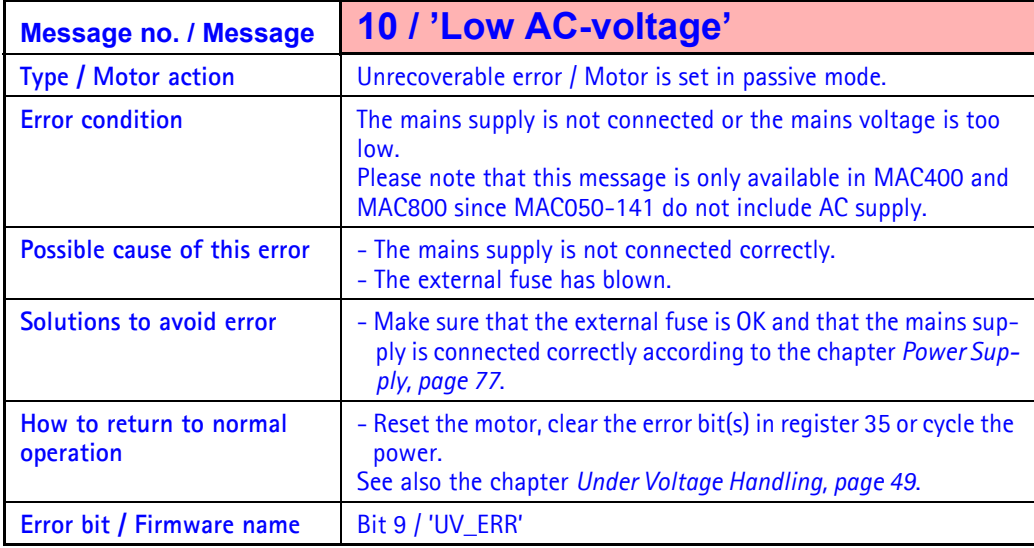

Error message 11 do not exist since bits are used for other status purposes.

# **2.7.10 Error message 'Phase error' (only MAC050 to 141)**

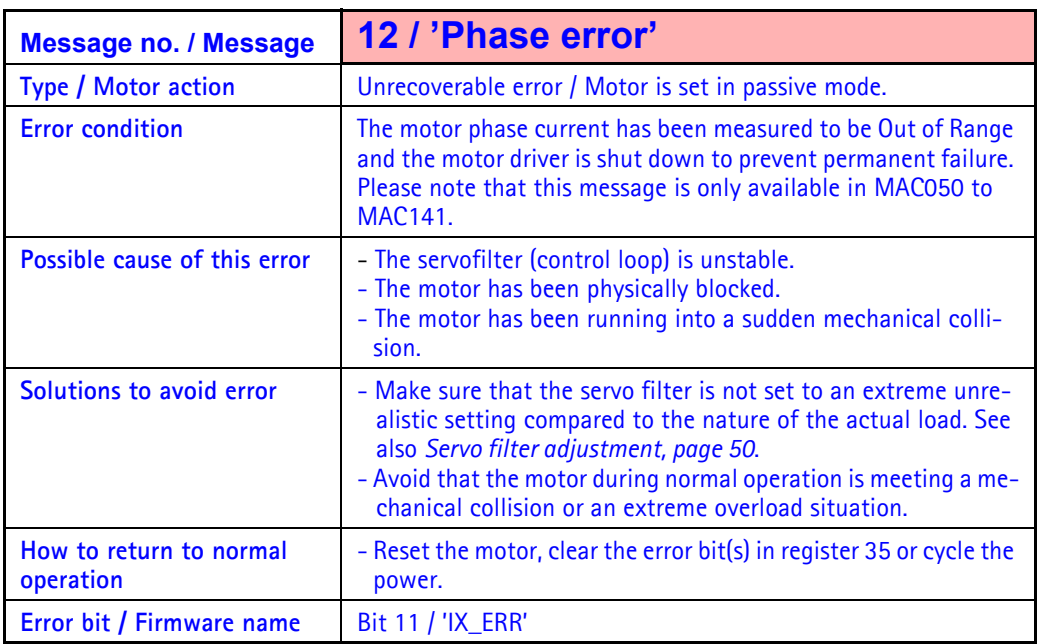

# **2.7.11 Error message 'Overvoltage on bus' (only MAC400 / 800)**

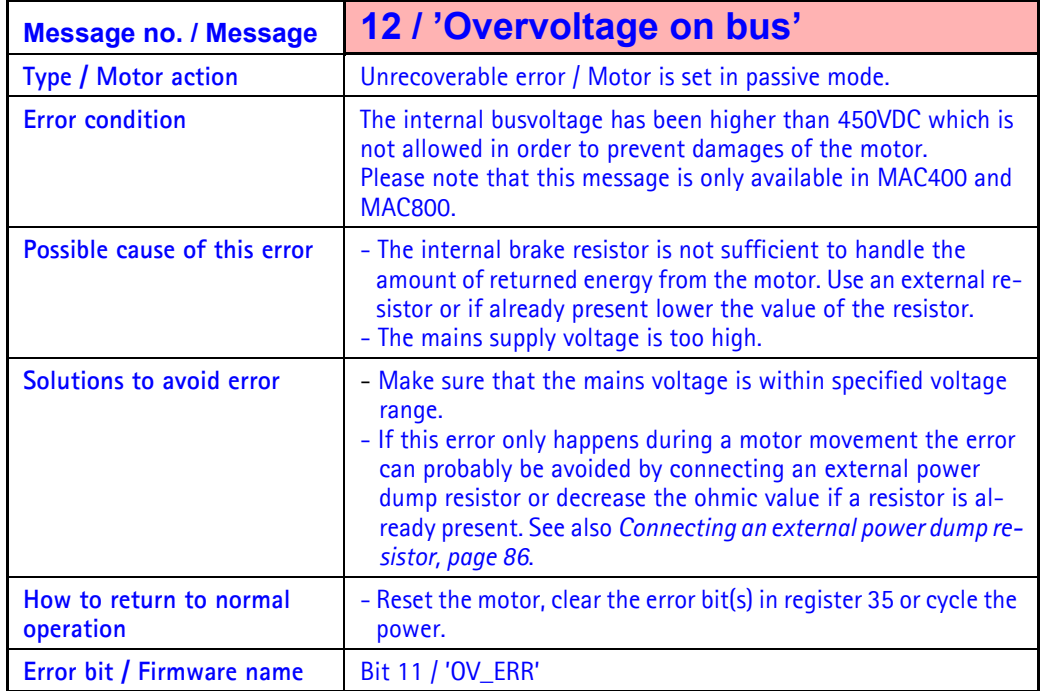

# **[2.7 Error Handling](#page-41-0)**

# **2.7.12 Error message 'UnderVoltage on Bus' (only MAC050 to 141)**

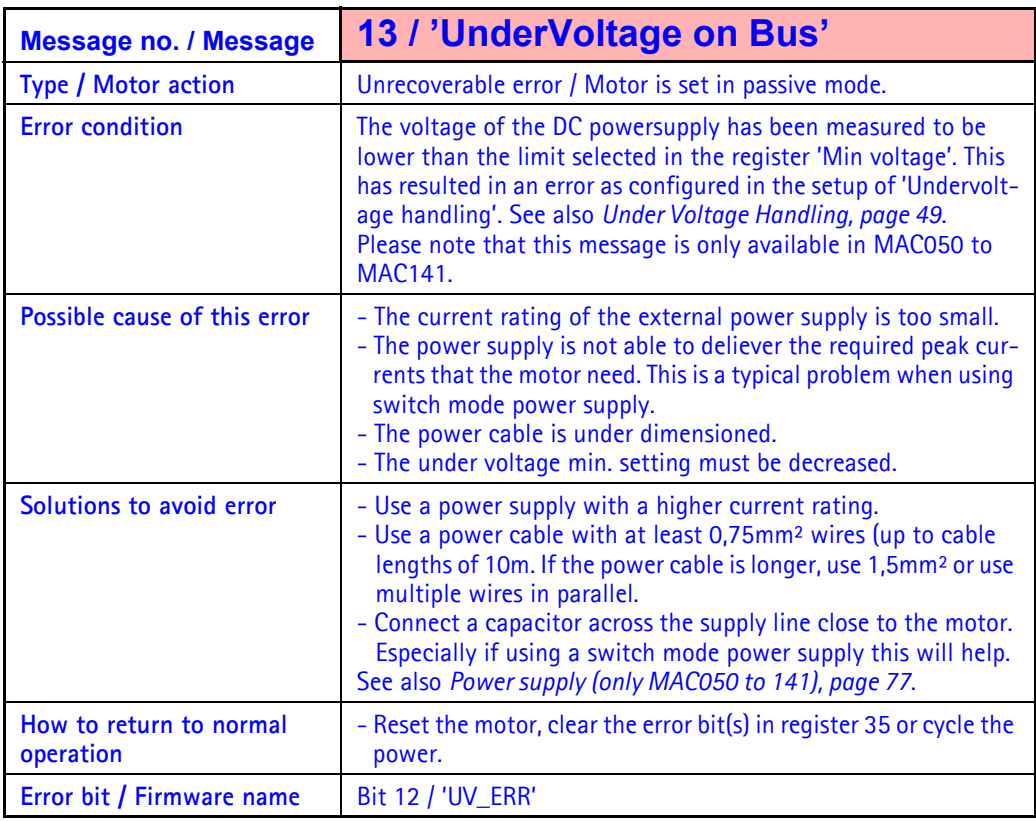

# **2.7.13 Error message 'Peak error, motor overcurrent' (only MAC400/800)**

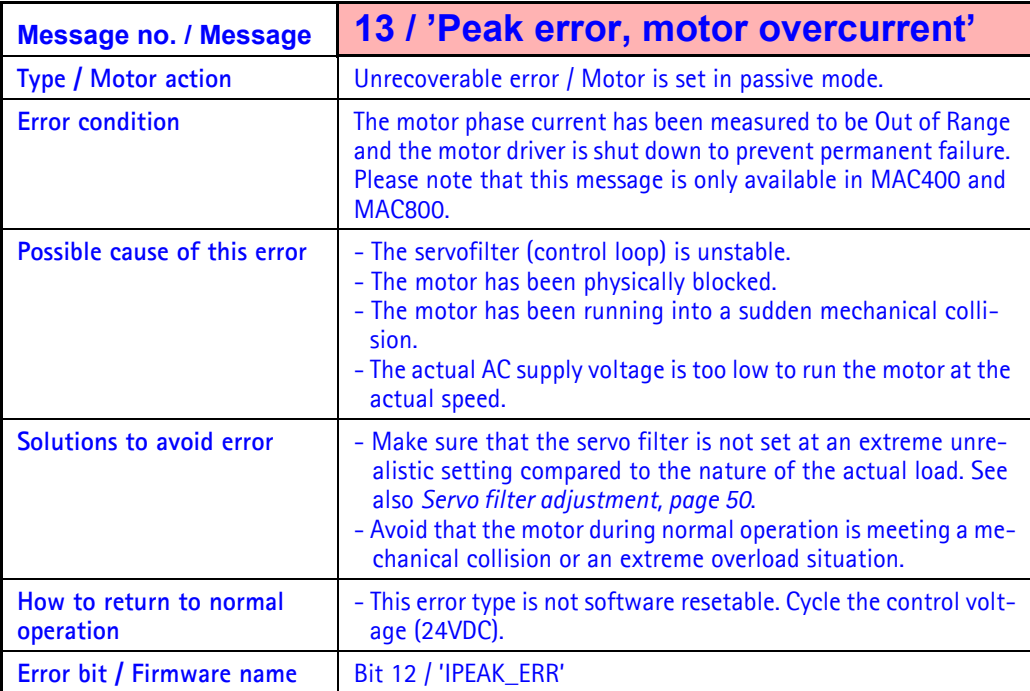

# 44 JVL Industri Elektronik A/S - User Manual - Integrated Servo Motors MAC050 - 800

# **2.7.14 Error message 'Overspeed' (only MAC400/800)**

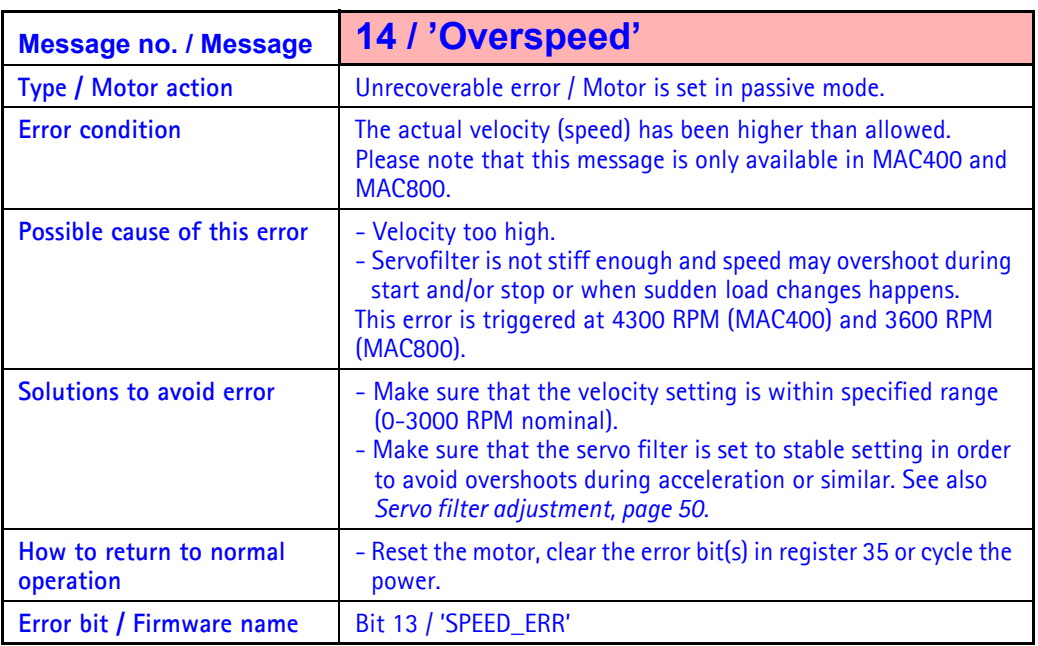

Error message 15 do not exist since bits are used for other status purposes.

# **2.7.15 Error message 'SSI Read error' (only MAC050 to 141)**

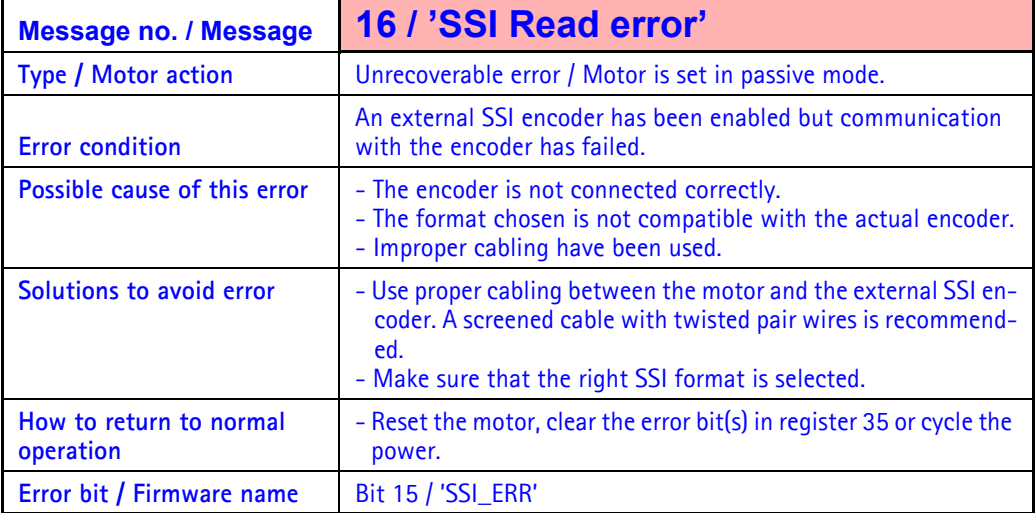

# **[2.7 Error Handling](#page-41-0)**

# **2.7.16 Error message 'Internal Encoder error' (only MAC400/800)**

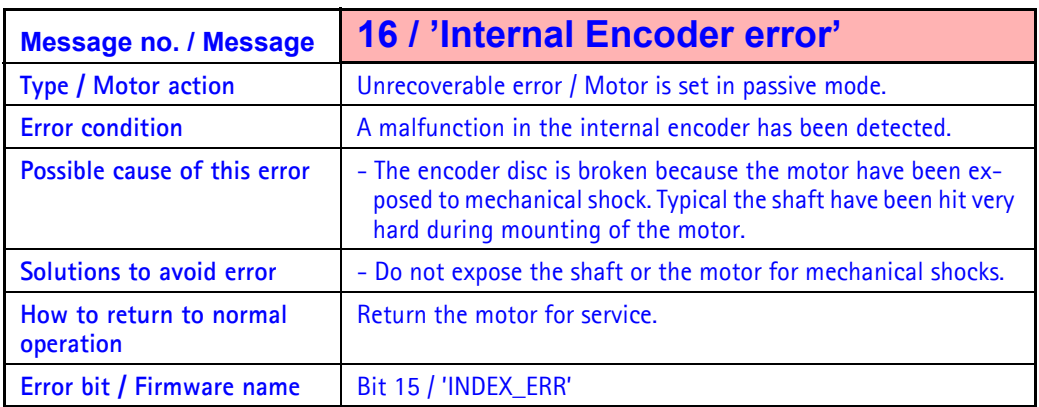

# **2.7.17 Error message 'Invalid Filter settings' (only MAC400/800)**

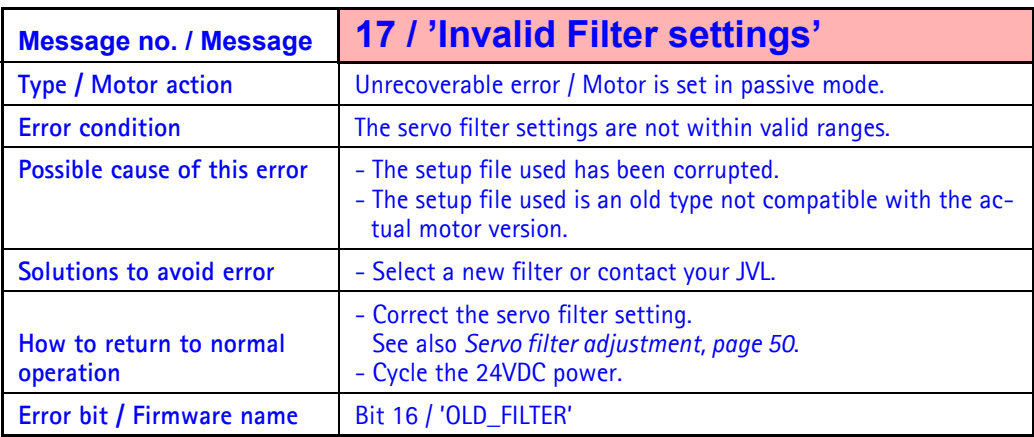

# **2.7.18 Error message 'Control voltage unstable' (only MAC400/800)**

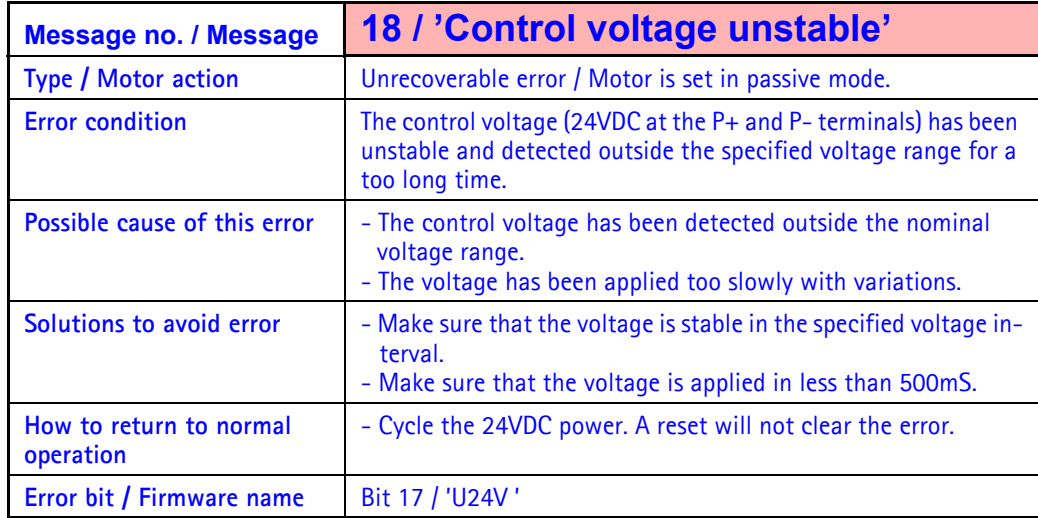

# **2.7.19 Error message 'PWM locked' (only MAC400/800)**

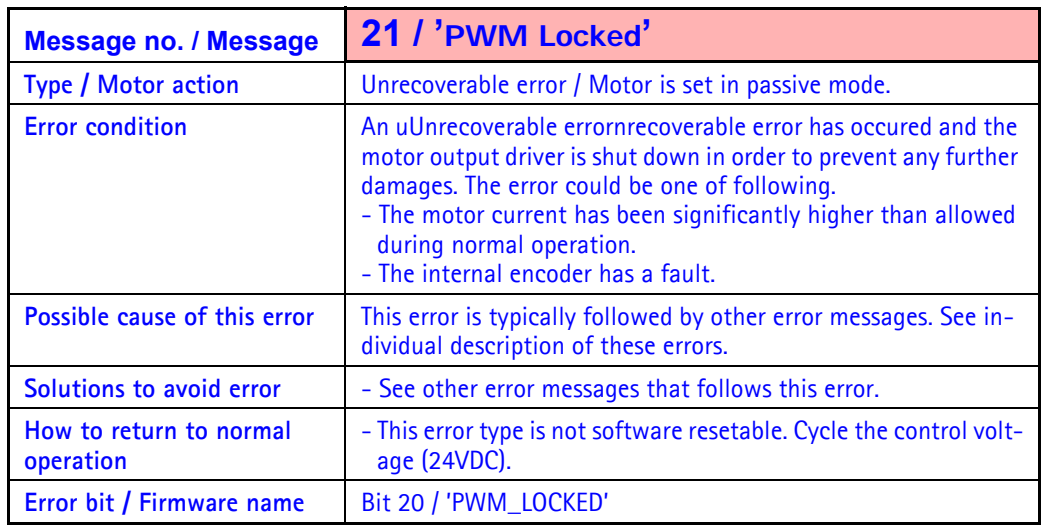

# **2.7.20 Error message 'Modbus Com. Error' (only MAC400/800)**

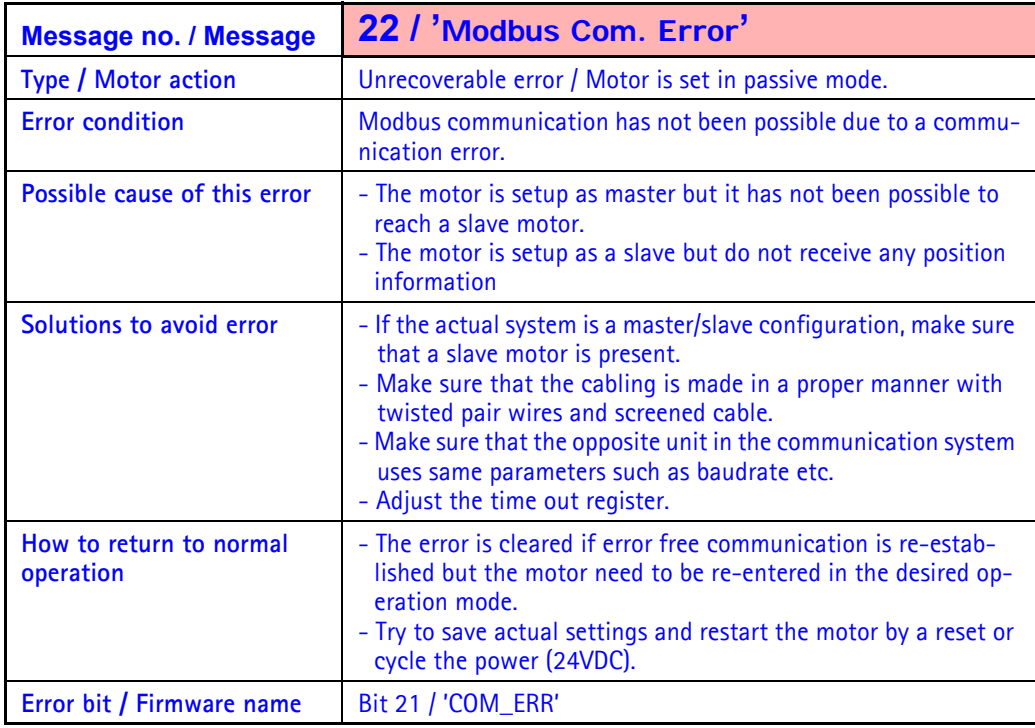

# **[2.7 Error Handling](#page-41-0)**

# **2.7.21 Error message 'Current loop error' (only MAC400/800)**

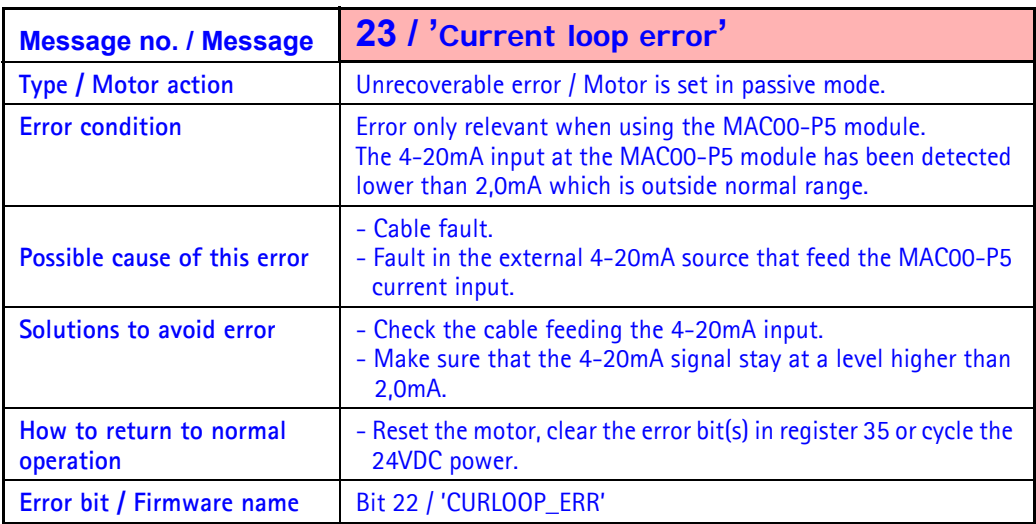

# **2.7.22 Error message 'Slave error' (only MAC400/800)**

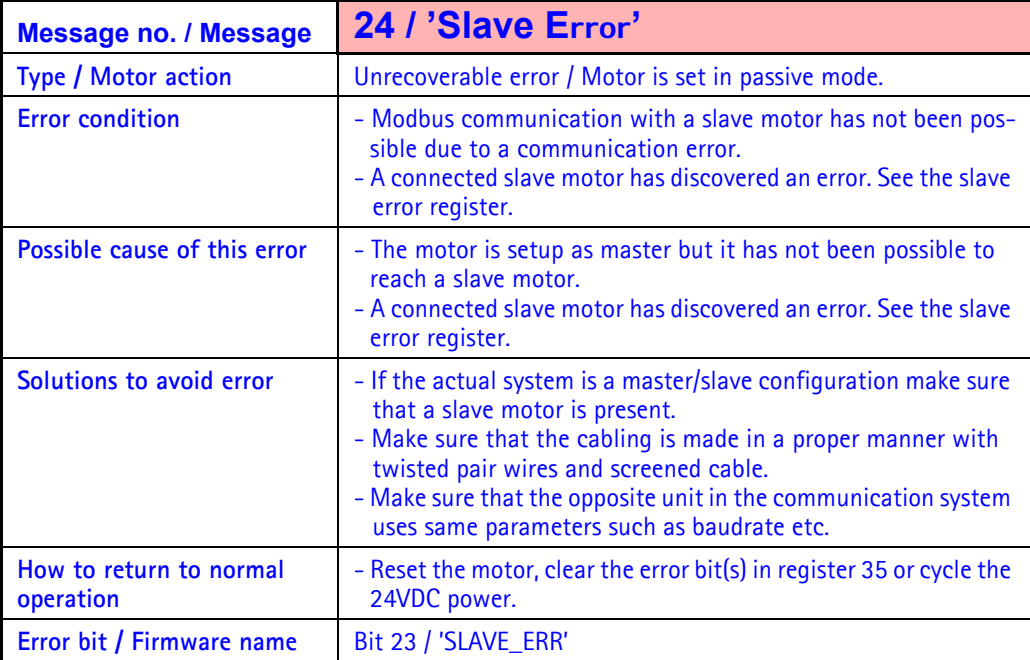

<span id="page-52-0"></span>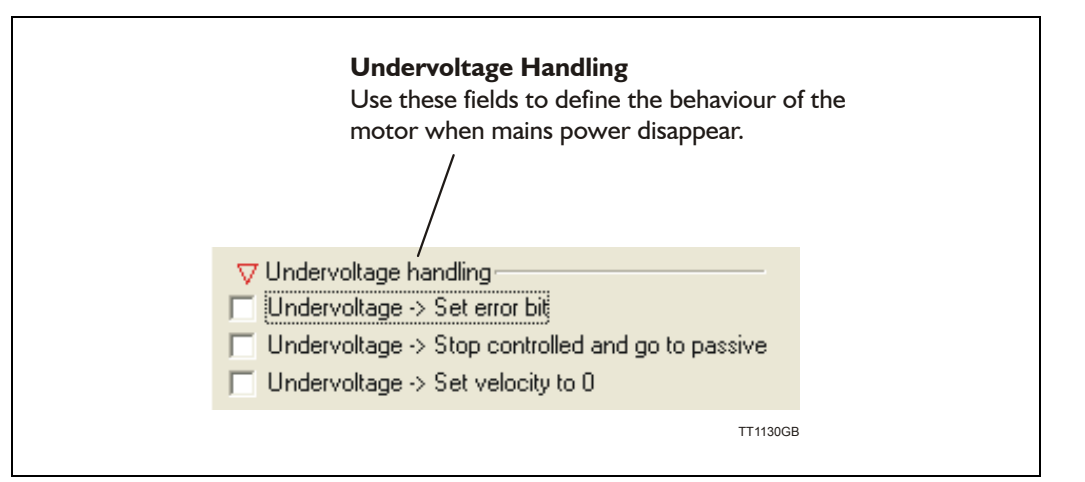

# **2.8.1 Undervoltage handling**

The MAC motor offers the possibility to define the behaviour during and after the mainsvoltage disappear. This situation could for example be during an emergency stop which causes the mains supply to be cut while the control voltage is still applied to the motor. 3 options exist:

### **2.8.2 Undervoltage -> Set error bit**

#### $Default = Off.$

If this option is selected an under voltage will be handled like an error situation and the corresponding error bit will be set. The motor is stopped using the "error deceleration' before the motor is switched to passive mode, like any other error situation. When the main power is re-applied the motor will stay in passive mode and report and under voltage error. To get the motor back in normal operation the error must be cleared and a operation mode must be selected.

# **2.8.3 Undervoltage -> Stop controlled and go to passive**

#### $Default = Off$

This option makes the motor decelerating according to the normal acceleration parameter and go to passive mode when the mains power is removed. When main power is re-applied the motor stay in passive mode. To get the motor back in normal operation an operation mode must be selected.

#### **2.8.4 Undervoltage -> Set velocity to 0**

#### $Default = Off.$

This option simply just set the velocity to 0 causing the motor to decelerate and stay stationary (except in "torque direct mode") when mains power is removed. The velocity setting will stay at 0 also after the main power is re-applied. A velocity value (>0RPM) must be written into the velocity register to get the motor moving again.

# <span id="page-53-0"></span>**2.9.1 Servo filter adjustment**

The MAC motor contains a higher-order digital filter regulation core. The purpose of the filter is to ensure that the desired speed, torque and/or position are achieved and secondly that stability is obtained.

The motor's default setting (when delivered) is normally appropriate for most applications. The only necessary adjustment is the *LOAD* parameter which is available via the *Main* setup in the MacTalk software. For more demanding applications, the *Filter selector* can be used.

# <span id="page-53-1"></span>**2.9.2 Adjusting the LOAD parameter**

The LOAD parameter must be increased proportional to the inertia of the payload in the system. The default value of the LOAD parameter is 1.0000.

The proper LOAD value must be determined as follows.

LOAD=(Motor inertia+Load inertia)/Motor inertia.

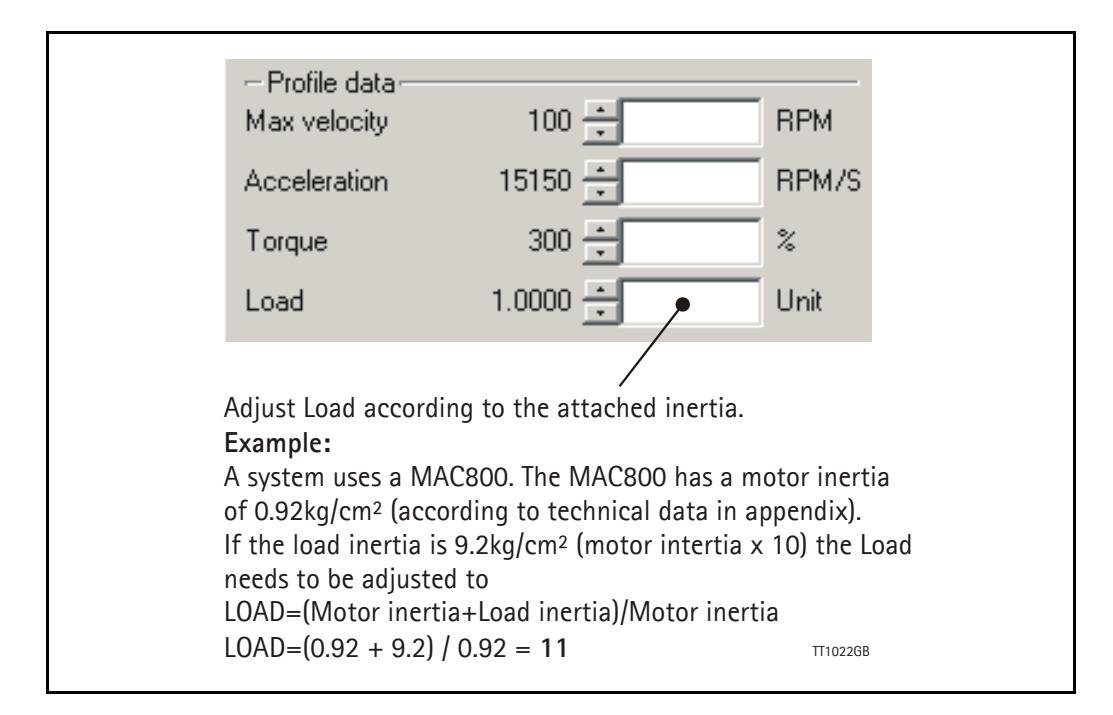

If the load inertia is not fully known, it is highly recommended to slowly increase the LOAD parameter until the motor starts to be unstable and noisy. Then decrease the value 20-30% to obtain a certain safety margin.

Remember to save the adjustment permanently in the motor by pressing the "Save in flash" button.

# **2.9.3 Exceptions when adjusting LOAD**

Precautions must be taken if the transmission from the motor to the load is elastic or involves a certain amount of backlash. A typical situation where precautions must be taken is when using a belt drive actuator, since the motor's forces may have to be transmitted past a gear, for example, and then the belt until the payload is finally met. This "transmission chain" is typically very elastic and the gear will contain a certain amount of backlash. The main problem is that the motor does not directly "see" the final payload.

When the motor starts to rotate, it will not "sense" the payload before the backlash distance is passed and the belt is tightened. It is therefore not a linear system and the LOAD cannot be increased as much as in theory.

# **2.9.4 Filter selector basics**

If the desired motor response cannot be achieved using only the LOAD parameter, the filter selector can be used.

The filter selector can be found in the MacTalk upper toolbar.

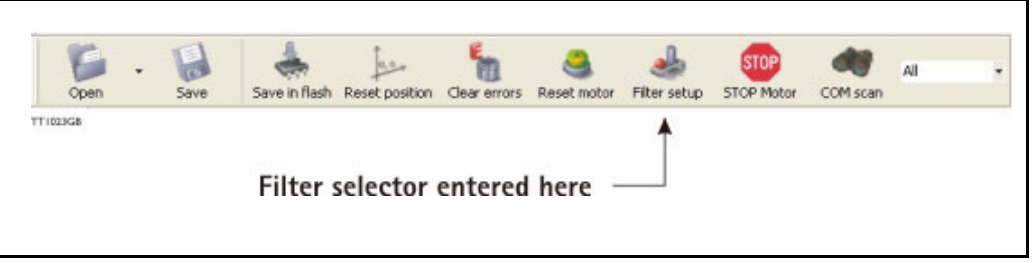

Using the Filter selector, the "personality" of the motor response can be optimised to specific applications. The following overall behaviours can be adjusted:

- Follow error during movement and/or when the motor is stationary.
- Stability with a high load inertia.
- Stability if the load inertia changes during operation.
- Motor noise

The filter selector is in principle the same for the complete MAC motor range except that the MAC50 to MAC141 also include the possibility to adjust the current filter.

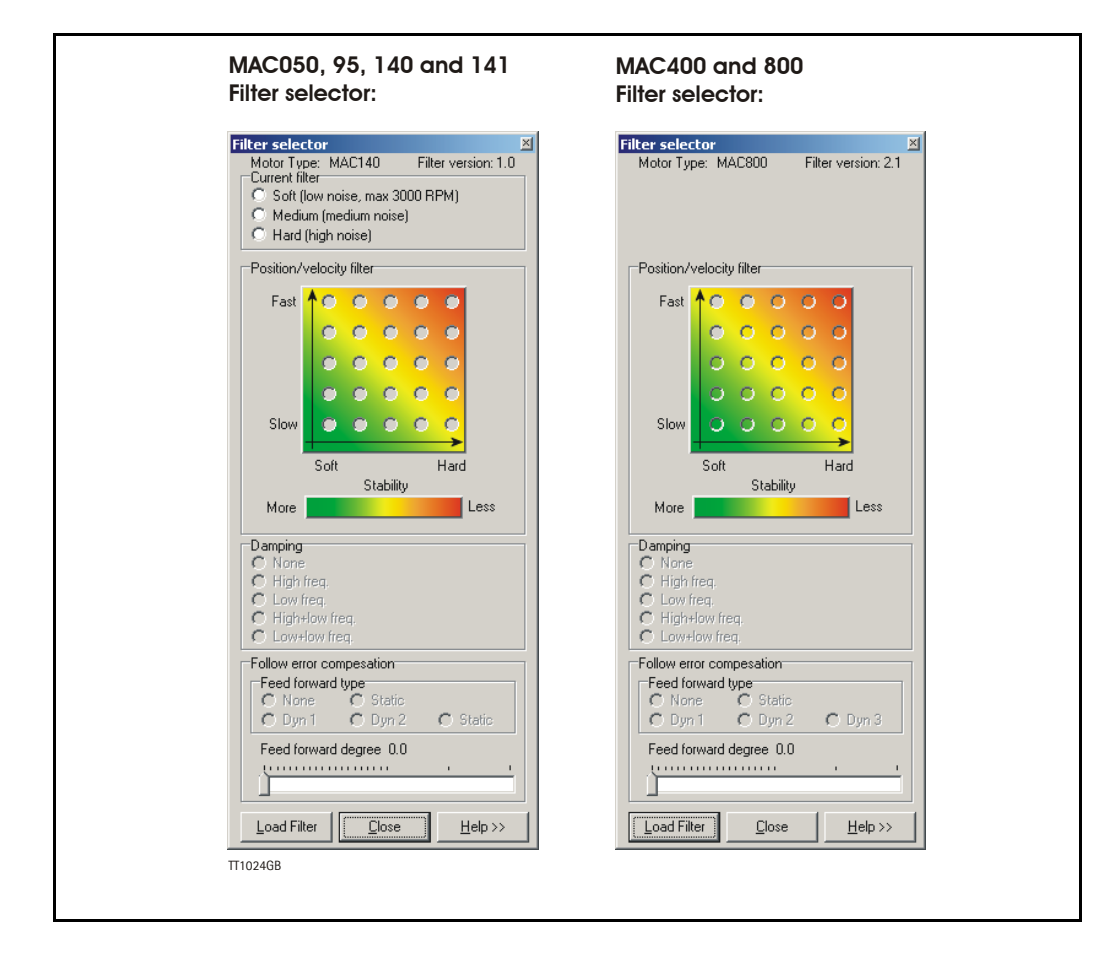

# **[2.9 Servo filter adjustment](#page-53-0)**

# **2.9.5 Adjusting the current filter (only MAC050 to 141)**

The current filter is adjustable in the MAC050 to MAC141 models. This feature is useful if the audible noise from the motor needs to be decreased. Please note that the bandwidth of the current filter will also be lowered which can cause efficiency at higher speeds also to be lowered. As shown in the selector box below, it is not recommended to select the "Low noise" filter if the motor is operated above 3000 RPM (MAC141: 2000 RPM). A general recommendation is to select the high noise filter since it has the best dynamic performance.

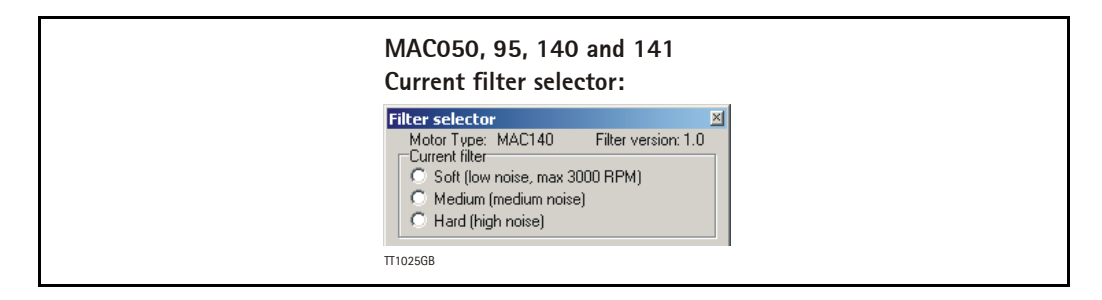

# **2.9.6 Adjusting the Position/Velocity filter**

The Position/Velocity filter is the main filter which sets up the main response performance of the motor.

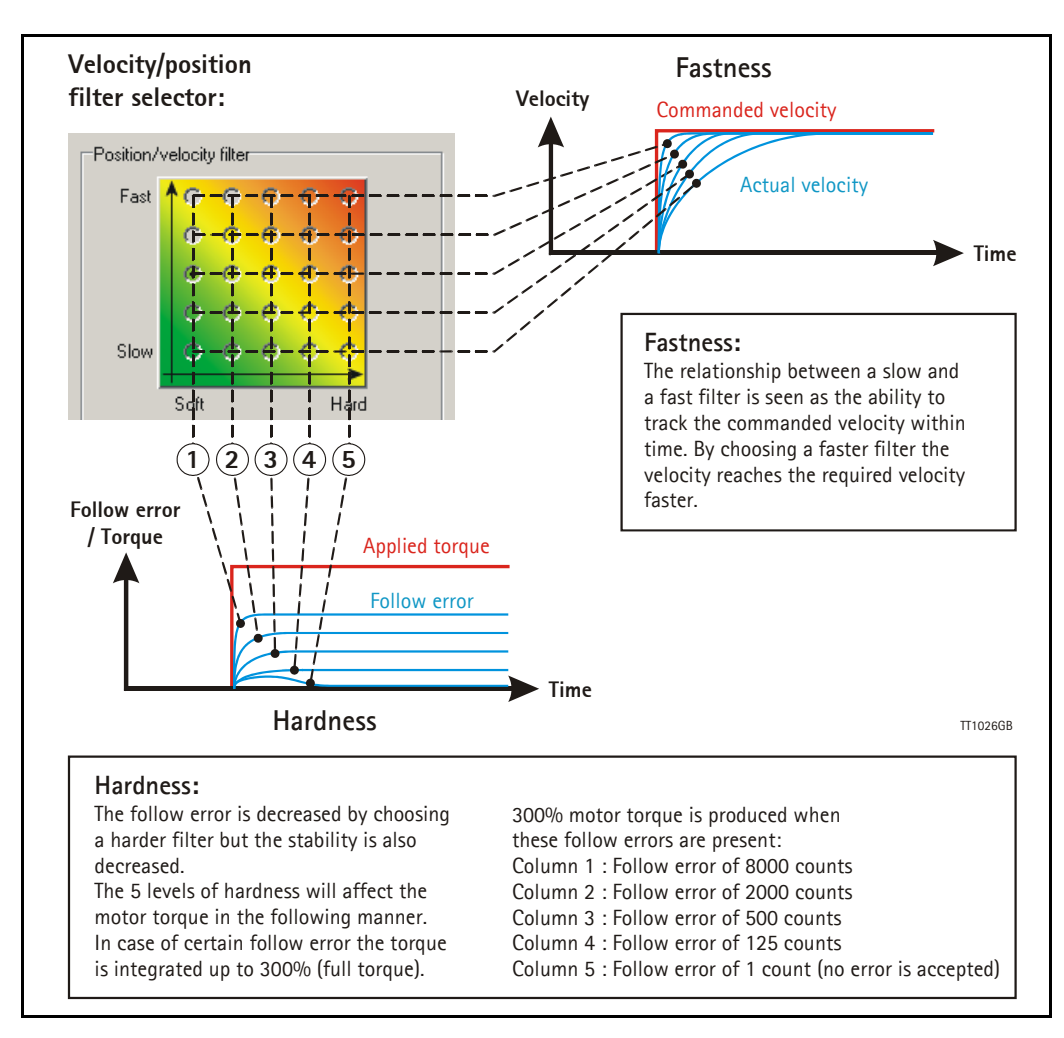

# **2.9.7 Damping**

In almost any application it can be useful to damp (suppress) certain oscillations. The damping selector can be used for this purpose. The following damping types are available:

#### **- None**

Damping feature is disabled.

### **- Low frequency**

When selecting *Low frequency*, oscillations caused by a poor mechanical transmission can be reduced. Poor mechanical transmission means backlash in the coupling or elastic toothbelts, etc. The filter becomes more tolerant to variations in the inertia which normally can cause the motor to become unstable.

### **- High frequency**

When selecting *High frequency,* oscillations at higher frequencies will be reduced. This can typically occur if the filter starts to oscillate at a frequency related to the sample frequency. Often this can be heard as an audible noise.

#### **- High+Low frequency** (only available on MAC400-800) This is a combination of High and Low frequency settings.

**- Low+Low frequency** (only available on MAC400-800)

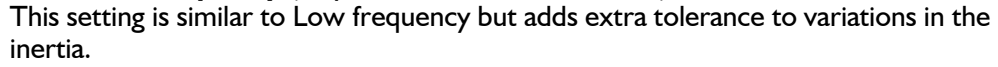

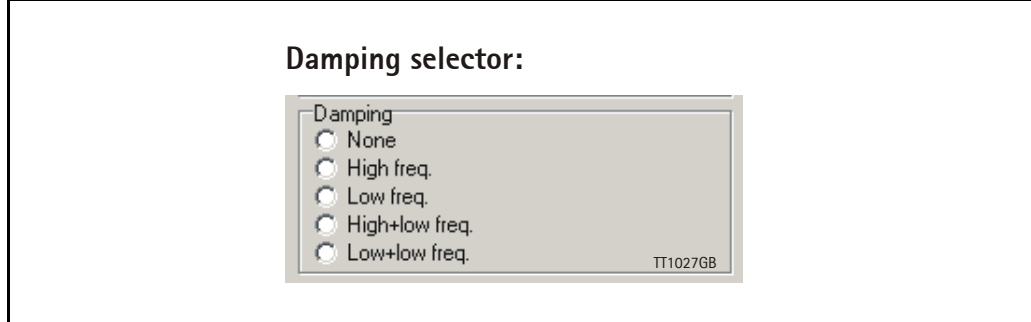

# **[2.9 Servo filter adjustment](#page-53-0)**

### **2.9.8 Follow error compensation**

This feature makes it possible to achieve a minimum position error during movement (dynamically). The 2 main types are:

**- Static**

Will reduce follow error at constant speed, which can be useful for electronic gear applications since the motor will follow exactly what is demanded without any position error.

#### **- Dynamic**

Will reduce follow error during acceleration or deceleration (speed changes). This feature is intended to be used for applications which require that a commanded speed or target position is reached as fast as possible but without any overshoots etc. The Dynamic compensation provides 3 levels (Dyn 1 to 3). Using a higher Dyn number, the filter order is increased and better performance may be possible, but will depend on the actual application.

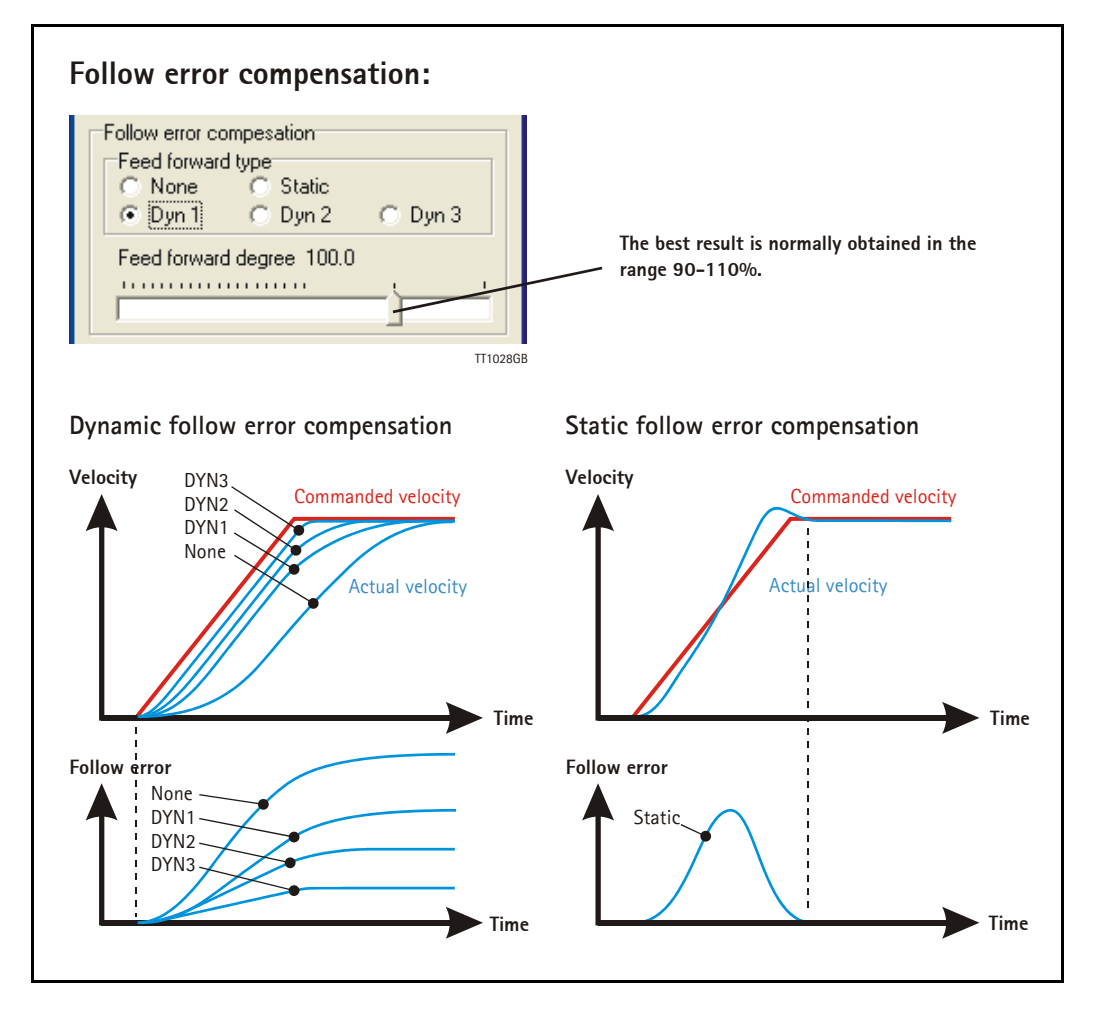

Please note that the dynamic compensation level Dyn 3 is only available on the MAC400- 800 but for all motor sizes the available dynamic compensation is limited to Dyn 1 or 2 if a slow main filter is selected.

# **[2.9 Servo filter adjustment](#page-53-0)**

# **2.9.9 Transferring and saving the filter**

After setting the filter choices, the filter can be transferred to the motor.

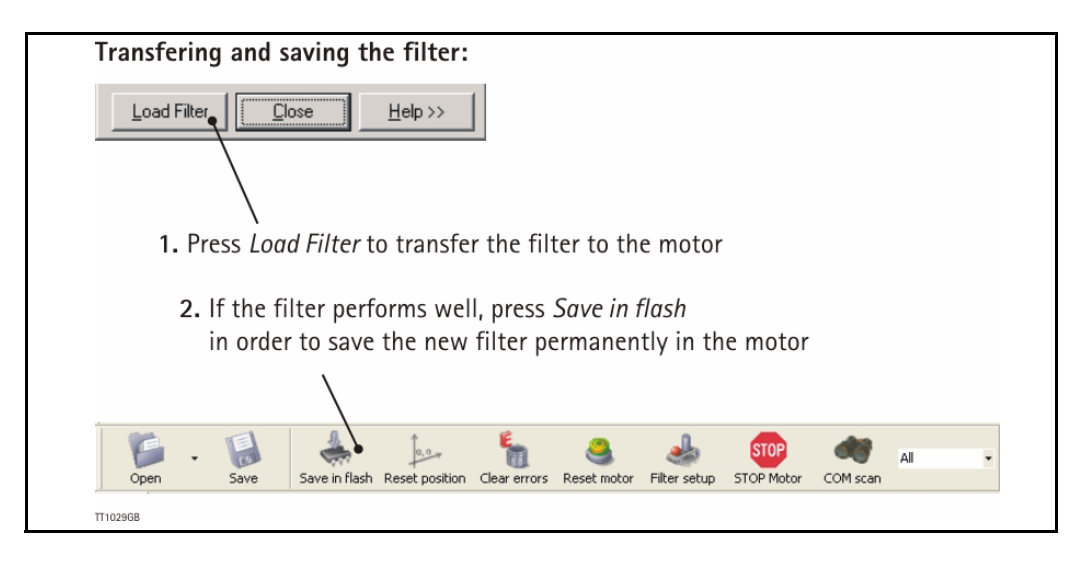

The complete setup including the filter configuration can also be saved to and later recalled from disc by using the *Open* and *Save* buttons in the toolbar.

# **2.9.10 Additional adjustment**

Now the desired filter is set up in the motor and the performance can be tested. Further improvement may be required and typically it may be necessary to experiment in order to obtain an optimum result.

Please note that the LOAD parameter must still be used to adjust the inertia ratio between the motor and load. See also *[Adjusting the LOAD parameter, page 50](#page-53-1)*.

# <span id="page-59-0"></span>**2.10 Using external SSI encoder**

**Only MAC050 to 141**

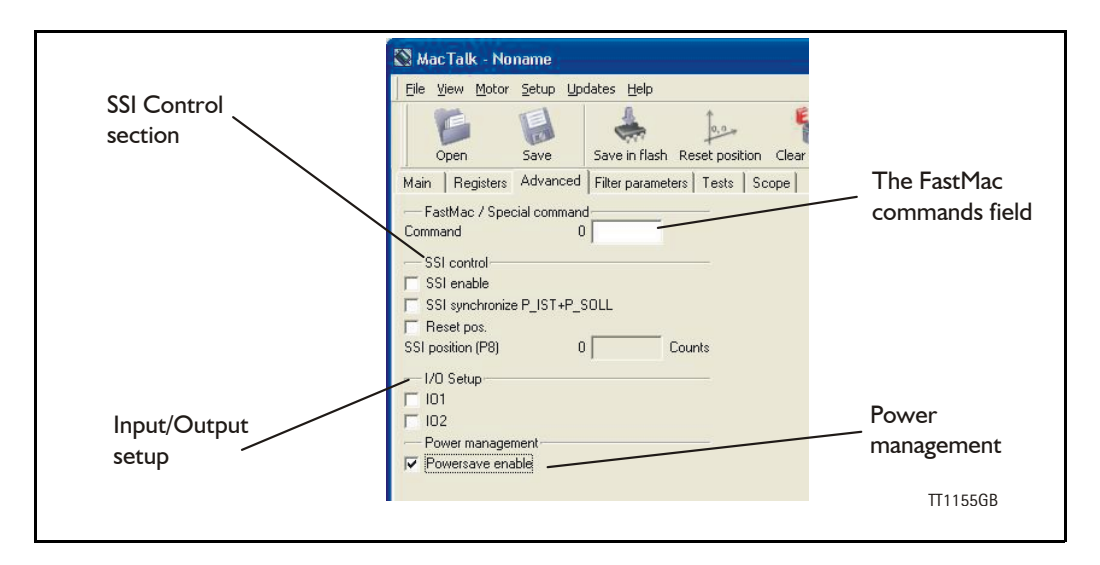

# **2.10.1 SSI Encoder**

SSI support is added to the MAC50-141 series of servomotors, this feature is very useful to determine the absolute position of the motor shaft if an encoder is connected directly to this or another encoder position.

#### **The SSI interface**

When the differential lines are used for SSI, the  $A1 + / -$  lines work as a Clock signal from the motor to the encoder, while the  $B1+/-$  signals work as a Data signal from the encoder to the motor.

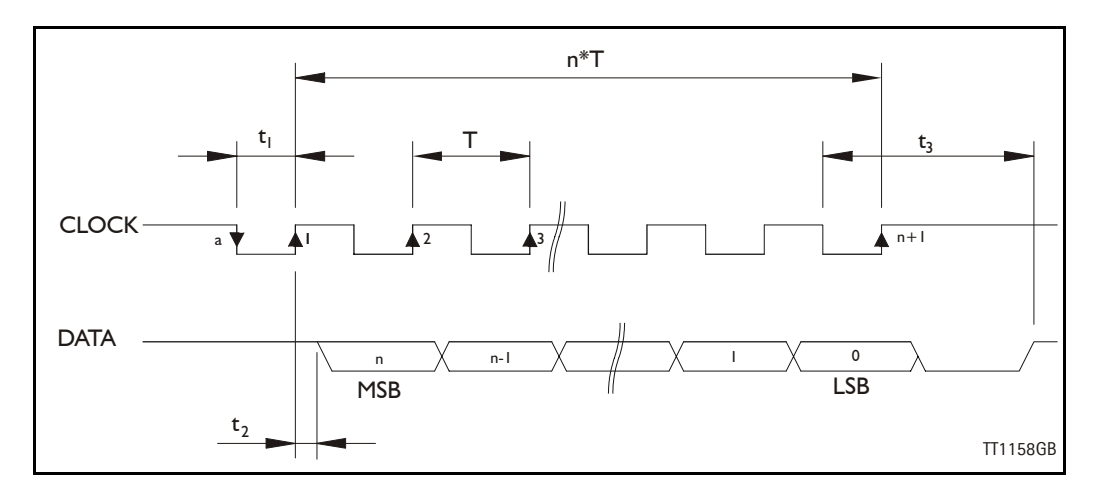

The figure above shows the SSI protocol principle. The Clock line is normally high. When a reading is requested, the Clock goes low for  $t_1$  micro seconds to allow the encoder to sample and prepare a value. On the first rising edge of the Clock (1), no sampling is done, but on the second rising edge of the Clock (2) the first data bit is read from the Data line. Shortly after reading the bit value, the motor will set the Clock high and execute another cycle, where the data bit is sampled just before each rising Clock. After the last data bit has been sampled, the Clock stays high.

In the MAC-motor several registers are available for storing values for different purposes. Position registers P1-P8 (available from MacTalk etc.) are used to hold SSI positions.

[2.10 Using external SSI encoder](#page-59-0)  $_{[Only MAC050 to 141]}$ 

When the motor starts up during power on or a software reset the SSI encoder is read 4x and the value is decoded from Gray-code to an absolute position with an 25bit accuracy (25-bit signed).

This position is scaled to fit motor resolution and then saved in position register P7 (register 61) as a 32-bit signed value.

The SSI encoder feature is based on an external encoder resolution of 1024 cnt/rev. (256 pulses/rev.) this value is scaled to fit the motor resolution which is 4096 cnt/rev.

SSI is a serial protocol without any error detection or correcting features so in order to determine if the correct value is read, the value is read 4 times and the same value need to be read all 4 times.

If this value has changed during the read cycle, the error register 35 bit 15 is set and also bit 15 in the SSI control register 178.

If this error condition has happened be sure to clear the error in register 178 before doing a save in flash operation.

#### **2.10.2 Encoder positioning and usage**

A new position is calculated based on the encoder position stored in P7 and a previously saved value (a position sample) in register P6.

This value stores in P6 is a position reference stored when a position reset is done. The calculation is as follows:

 $P8 = (P7 - P6) + P5$ 

The P5 value is used when an offset is to be added to the position. So the desired '0' position is saved into P6 and the actual position (from the encoder) is saved into P7 and then again P5 is used to offset this position.

#### *Example 1:*

The encoder shaft is connected to the motor shaft, meaning that I revolution at the external encoder is equal 4096 motor counts.

Motor start up, encoder reading  $= 12288$  (random position) Motor P  $IST = P$  SOLL = 12288

This position we want to define as position 0 so we run the position reset procedure (see Reset position procedure) and store 12288 into P6.

The motor is reset (software reset or power cycle) and the new position is calculated by:

P4 is by default 0, so  $P8 = (12288 - 12288)$  $P8 = 0$ This value is transferred to P\_IST and P\_SOLL, so P  $IST = P$  SOLL =  $P8 = 0$ .

Now the encoder position 12288 is defined as position 0 in the system.

#### *Example 2:*

Let's say that we need to define a fixed position as position  $= 100$  because we want our motor to be 100 counts from the actual 0-position at exactly this physical position.

#### **[2.10 Using external SSI encoder](#page-59-0) Only MAC050 to 141**

We set P5 = 100 and save this position into flash (set register  $211 = 2$ ). In the previous example we set the 0-position to 12288 counts. So by setting  $PS = 100$ will result in the same position being :

 $P8 = (P7 - P6) + P5$  $P8 = (12288 - 12288) + 100$  $P8 = 100$ 

Which again will be transferred to P\_IST and P\_SOLL if synchronization bit is set in the SSI-setup register at startup.

#### **2.10.3 Registers used by SSI**

Register 178, SSI\_SETUP\_BITS1 where:

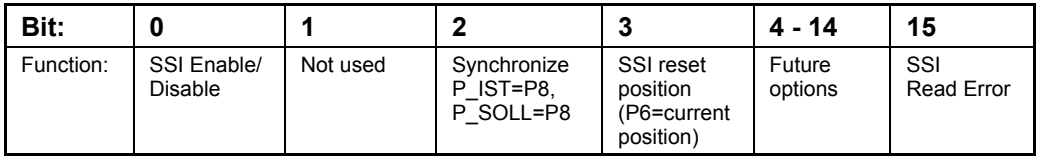

SSI enable will setup the motor to read the SSI at startup. The Synchronize bit transfers the position calculated in P8 into P\_IST and P\_SOLL.

SSI Reset position is used to preset a position to the value stored in P5. Default P5=0. Bit15=1 indicates a read failure, that is different values are read within the 4 times the values is read.

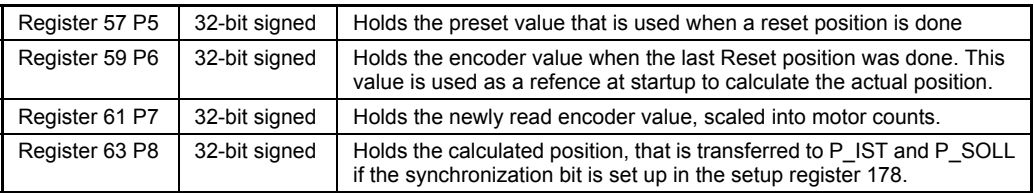

# [2.10 Using external SSI encoder](#page-59-0)  $_{[Only Mac050 to 141]}$

### **2.10.4 Encoder connections:**

Using the LIKA rotary encoder MMC60 connected to the MAC00-B4 module the PIN configuration is as follows:

The encoder is connected to the IO-plug using the 8-pin female M12 -plug.

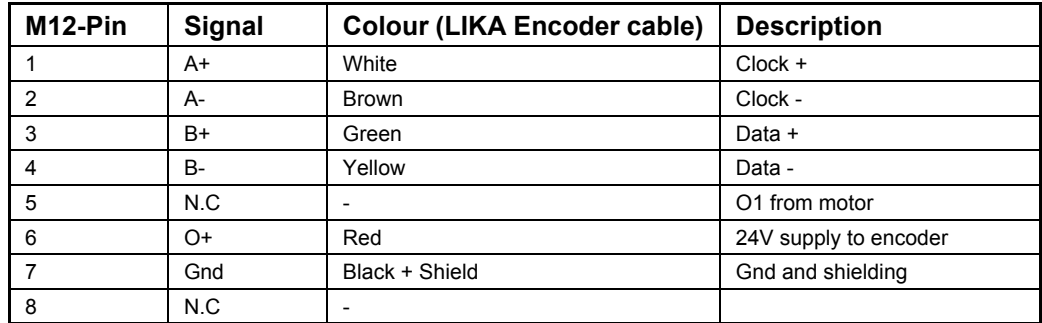

See Mac-manual for further details regarding the IO connection in the module.

Because the plug doesn't support a 24V power outlet, O1 or O2 can be used to supply the power to the encoder unit. To be able to do this register 161 needs to be setup. Bit 3 and bit 4 in register 161 indicates whether IO1 and IO2 are user controlled or setup as previously as IO1 indicating 'In position' and IO2 indicating errors.

#### *Example:*

IO2 is used as 24V power supply to the encoder so we need IO2 as user controlled output and set the output to source the  $O+$  voltage.

Register 161 bit 4 needs to be on Register  $161 = 16 (0x10)$ 

Register 179, bit0 and bit1 holds the output value, but they are inverted so for IO2 to be high  $(O+)$  bit I needs to be 0.

So we hold the register to the default value  $179 = 0$  and  $102$  will source power to the encoder.

When IO2 is on  $(O+)$ , the red LED inside the motor is lit. This is normally used for error indication when the IO2 isn't setup for user control.

#### **2.10.5 Setup SSI using MacTalk**

To setup the MAC-motor for reading the SSI encoder value at startup, first set the I/O setup for using SSI input. This means that the A and B input -channels are setup for input on both. Because the plugs doesn't support any 24V supply output for supplying the encoder, both IO1 and IO2 can be used for this purpose.

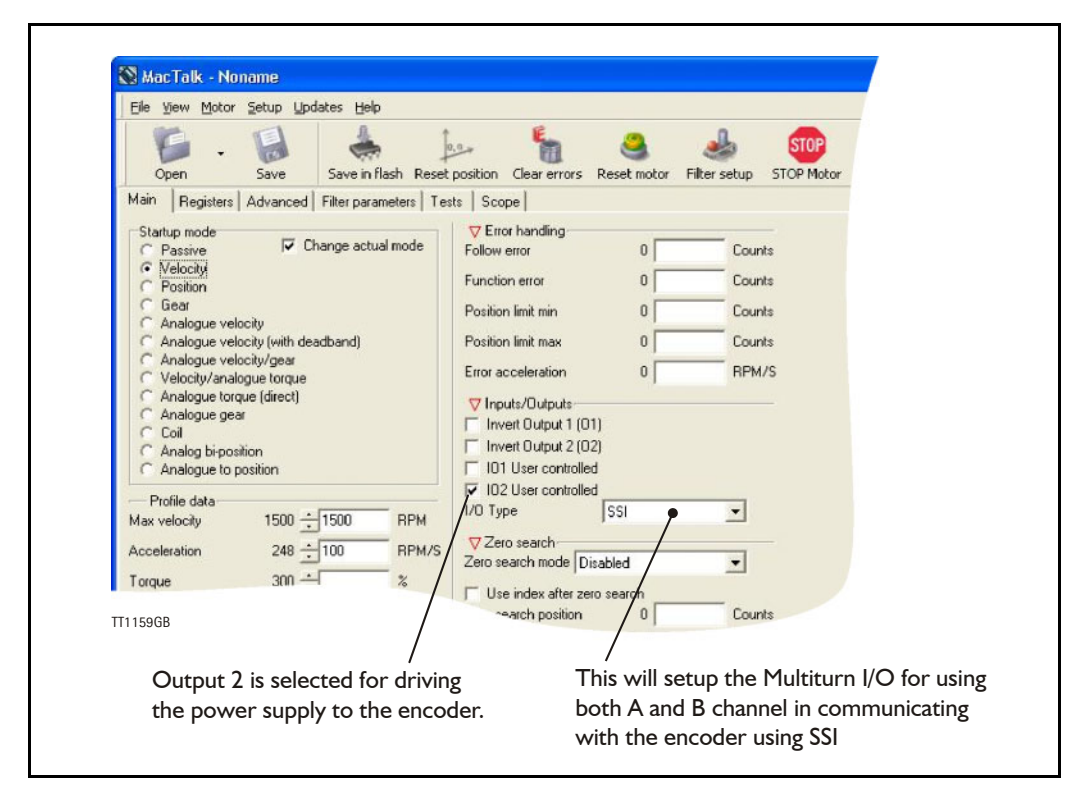

#### **SSI setup on the advanced tab.**

This section gains access to the registers 178, for setting up the SSI functionality previously described.

The SSI position is stored in register P8, which is displayed under this section too. The value is also accessible from the register-tab.

#### **Reset position procedure**

To reset the motor to a specific position, first read the SSI encoder value by setting reg $ister 211 = 1$ 

This will reset the motor and read the SSI value. Next set the Reset-bit in the SSI\_SETUP register (register 178 bit 3). Now the encoder value has been transferred to P6 and needs to saved in flash. The Flash saving procedure is done by writing  $211 = 2$ .

This will also reset the motor and calculate the new position based on the saved value. If a preset value is to be used instead of 0, this value is entered in P4 and will automatically be used when the motor starts up (previously explained).

If this preset value is to be used, simply write the position to position register P4 (register 55) and save the value to flash memory by writing  $211 = 2$ .

#### **Read SSI procedure.**

Every time the motor is power cycled or a software is commanded the SSI encoder is read at startup.

To do a software reset simply write register  $211 = 1$  and let the motor startup. The reading and the startup will take approximately 1-2 seconds.

# [2.10 Using external SSI encoder](#page-59-0)  $_{[Only MAC050 to 141]}$

# **I/O Setup**

Because of the strict timing in the motor it is not possible to read the encoder value when motor has started. This is due to strict timing control in the motor.

As a new feature the MAC40-141 firmware now supports setting up IO1 and IO2 as user controllable. IO1 and IO2 is settable from these controls.

When all values has been setup, remember to save in flash and/or into a .mac file before removing power from the motor.

If an encoder is available on the motor, the actual position value is read as soon as the motor start-up after a reset.

## <span id="page-65-0"></span>**2.11.1 Introduction**

The absolute multiturn encoder is an option with the MAC400 and MAC800 motors. The option offers the advantage that once the mechananical zero point is defined there will be no need for any *Zero search* or initialization sequence after power up since the motor always knows where it is with reference to the original defined zero point regardless that power have been removed for shorter or longer time.

Please notice that **ONLY** MAC400 and MAC800 motors with the "F" extension contains this feature (MACxxx-yy-Fzzz).

The build-in multiturn encoder is using a mechanical technology with the advantage that no battery is used to hold the position after power off. A battery needs replacement after a certain operating time or a certain number of charging and recharging cycles.

The "core position counter" is however locked to a specific mechanical zero position and a fixed position range. Therefore for the encoder position can not be manipulated as flexible as for the standard encoder type since some upper and lower limits in the working range need to be respected in order to avoid overflow/wrap around issues during operation.

### **2.11.2 How to setup the mechanical zero point (quick guide).**

The tab "Absolute positioning" is visible in the MacTalk program when a motor with absolute multiturn encoder is connected.

The functions showed below are used to adjust and monitor the actual encoder position.

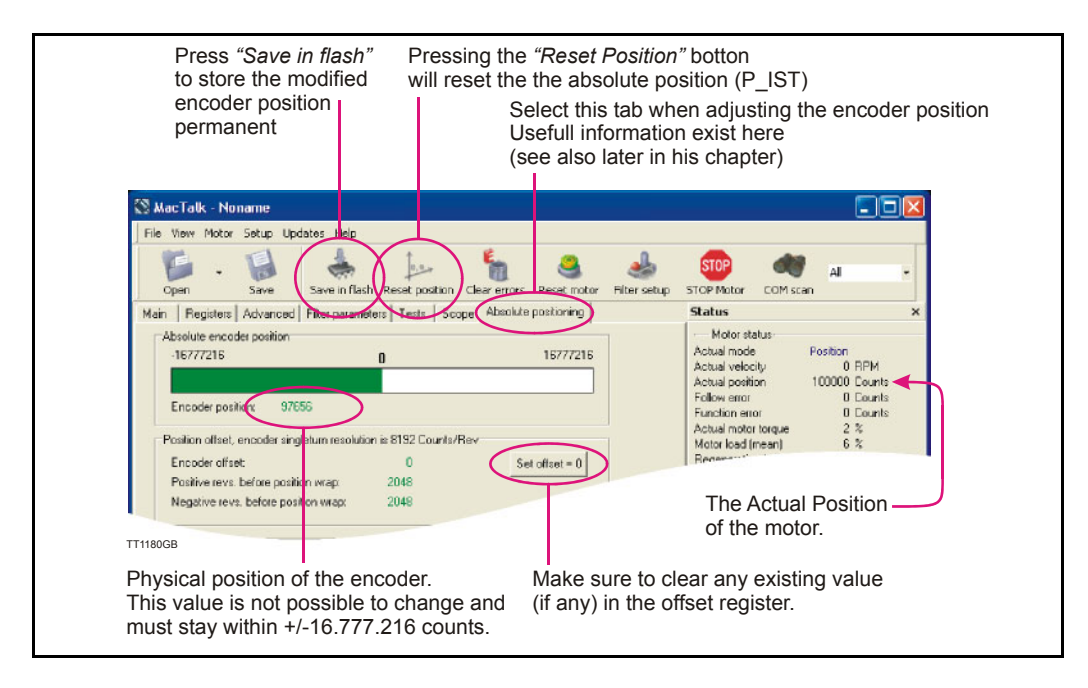

Procedure for adjusting the zero point:

- 1. Before mounting the motor in the application connect power to the motor.
- 2. Press the "Set offset  $= 0$ " botton and move the motor until the "Encoder position" shows close to 0. This is recommended to make sure that the full encoder working range is available.
- 3. Mount the motor in the application and move it to the intended zero position.
- 4. Press the "Reset position" button to reset the "Actual position" (P\_IST) and press the "Save in flash" button in order to store the zero point setting permanent in the motor.

#### **[2.11 Absolute Multiturn Encoder](#page-65-0) Only MACxxx-yy-Fzzz**

#### **2.11.3 How to stay within the encoder working range (detailed guide)**

The motor is equipped with a offset register that holds an encoder position offset. When 24V power has been applied the motor will read the position from the encoder and set the actual shaft position according to this calculation:

Absolute (motor) position (P\_IST) = Absolute\_Encoder\_Position + Encoder\_Offset

So if the motor shaft is placed in position 1000 and the offset is set to -1000 the motor will set the actual position register (P\_IST) to 0.

The encoder has a limitation in the dynamic working range to be  $+/-16.777.216$  counts which corresponds to  $+/- 2048$  shaft revolutions. Within this range the offset can be placed at any point but considerations regarding the wrap around of the position value must be made. Cycling 24V power for the motor when the shaft is placed in a wrapped position results in an unexpected position.

Example 1: The motor position has been reset when the Absolute\_Encoder\_Position was 16.000.000. This limits the positive working range to approx. 94 motor shaft revolutions which may cause an overflow and failure sitation if the motor moves more than 94 revolutions during operation.

Example 2: Let's assume the motor has moved 100 revs. Placing the motor (MAC400) in the actual position  $= 819.200$  counts.

Now the motor is reset (24V control power is cycled) the motor wakes up and reads the Absolute Encoder Position which in the mean time has been wrapped around to the position -16.735.232. Now the offset is used to calculate the actual shaft position of the motor:

Actual (motor) position (P\_IST) =  $-16.735.232 + (-16.000.000)$ Actual (motor) position  $(P$  IST) = -32.735.232 !!

Which is not exactly what was expected because the encoder passed its working range.

# **[2.11 Absolute Multiturn Encoder](#page-65-0)**

**Only MACxxx-yy-Fzzz**

MacTalk visualize the encoder position in real time and makes the resetting far less complicated by displaying the actual encoder position and the free number of revolutions before reaching the wrap-around point of the encoder position.

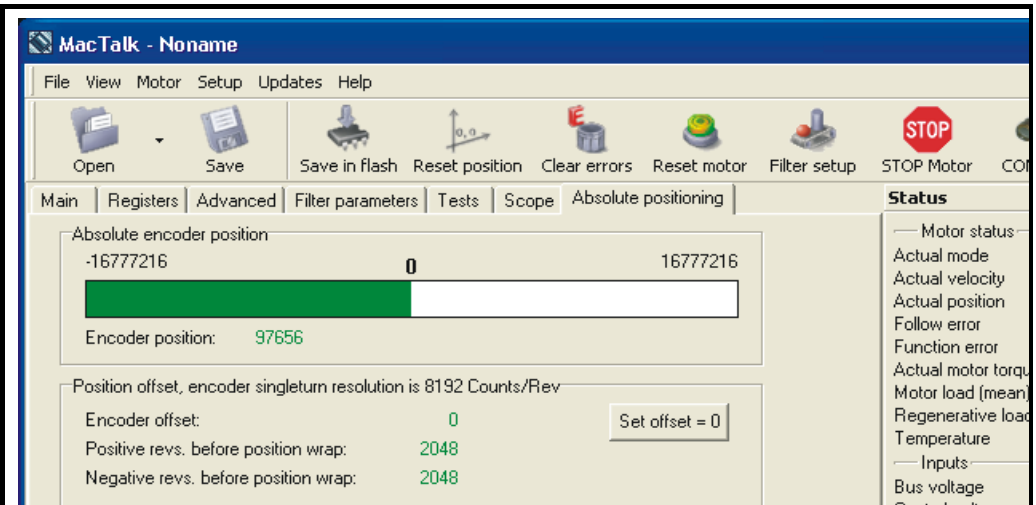

When the motor position is within -15.000.000 to 15.000.000 the encoder position bar is coloured green indicating a safe position for doing a position reset.

Outside this range the bar is coloured red indicating a range that is not recommended for position resetting the encoder position since it leaves a minor free working range. The free working range is displayed under the bar as positive and negative motor revolutions available before wrap-around.

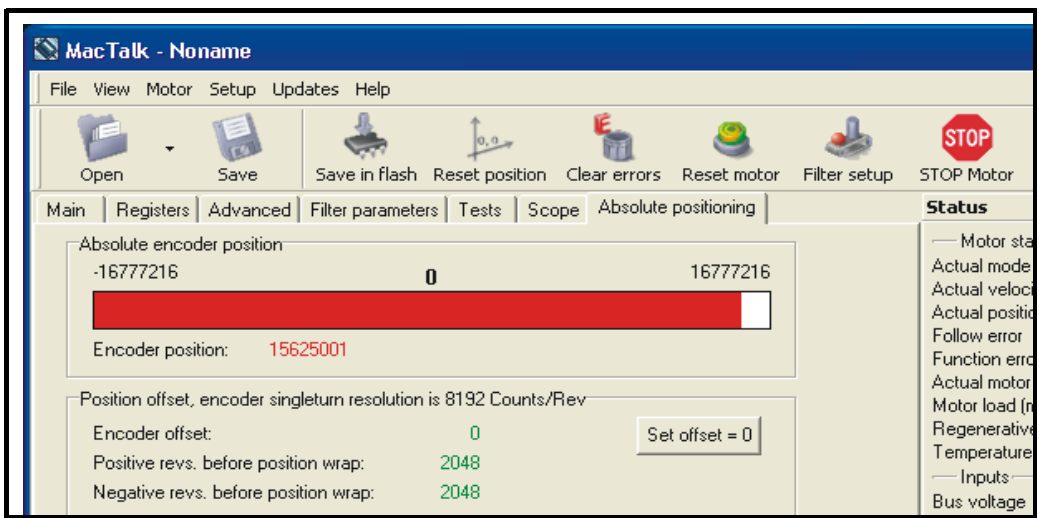

Of cause resetting outside the recommended range is possible but care must be taken. Trying to reset the motor position in the red area results in a warning dialog that appears in MacTalk.

# **2.11.4 For MAC800 users only:**

Please observe the motor position scaling used. The motor resolution is by default 8000 counts/rev. The absolute build in encoder uses 8192 counts/rev. therefore scaling is done when the position is reset. This may cause some confusion since the actual shaft position is not the same as the absolute encoder position.

So with the motor in position mode, ordering a movement to motor position  $= 100.000$ counts, results in a encoder position of 97.656 due to the larger encoder resolution (8192 counts/rev).

# **2.11.5 Resetting the position when not using MacTalk.**

The procedure for adjusting the an encoder offset and thereby resetting a certain motor position to be zero position (Actual position  $= 0$ ) is basically described in 4 steps:

- 1. Read register 225 which is the absolute encoder position value.
- 2. Multiply the position value (from above) just read above from the encoder by -1 (inverse the sign)
- 3. Store the value in register 226 which is the offset register.
- 4. Save the offset value permanently in the flash memory. This procedure is basically performed from the command register 211 by writing  $211 = 2$ . When using a bus module please refer to the manual of actual type of bus module to do the save in flash operation. Please notice that if the value is not stored in the flash memory the zero point is lost after a power cycle.

#### **For MAC800 users:**

Because of the difference in the motor resolution please scale the encoder position value in the following way before saving the value into register 226.

Motor is 8000 Counts/rev. encoder holds 8192 sounts/rev.

Register 226 = (8000 \* (register 225) ) / 8192

# <span id="page-69-0"></span>**2.12.1 General description**

The Rotary table option, also sometimes called Dividing head, Indexing table or turntable option, makes the motor work in three different ways that limits the actual position and target position to a smaller position range than normal. This is useful for supporting some mechanical systems.

One of the strong features of this is the motor's ability to calculate the shortest movement to a new target position automatically.

The option can also be used to have the motor always move in the same direction for any target position value even if the new target position value is below the old position in this case the motor will turn in the configured CW or CCW direction until it returns to the lower target position.

The actual position will not overflow even when always running in the same position for any length of time.

The general idea is to define a range of positions by a Minimum and a Maximum value that can be freely selected within the normal position range of the motor (-67 million count to  $+ 67$  million counts). Whenever the actual position exceeds the maximum it will wrap around and continue from the minimum position while still running in the same direction.

Also when moving below the minimum position it will wrap around and continue to count down from the maximum position.

During operation the motors main operation mode is usually set to Position mode (MODE REG  $= 2$ ), and the motor is commanded to a new target position by writing a new value to the Target Position, register 3, P\_SOLL. See also *[- Modes other than Position](#page-74-0)  [mode, page 71](#page-74-0)*.

The value written to P\_SOLL should be within the rotary table position range. If the value is outside the working range specified by *"Turn table pos. min."* or *"Turn table pos. max"* it will be clipped to be within the values specified by *"Turn table pos. min."* or *"Turn table pos. max"*. To make a full turn in CW or CCW mode, a multiturn operation is supported see following illustration. The registers normally used for software position limits are used to define the rotary table working range in rotary table operation.

(Continued next page)

The 5 operation options for the Rotary Table operation are shown in the following scheme:

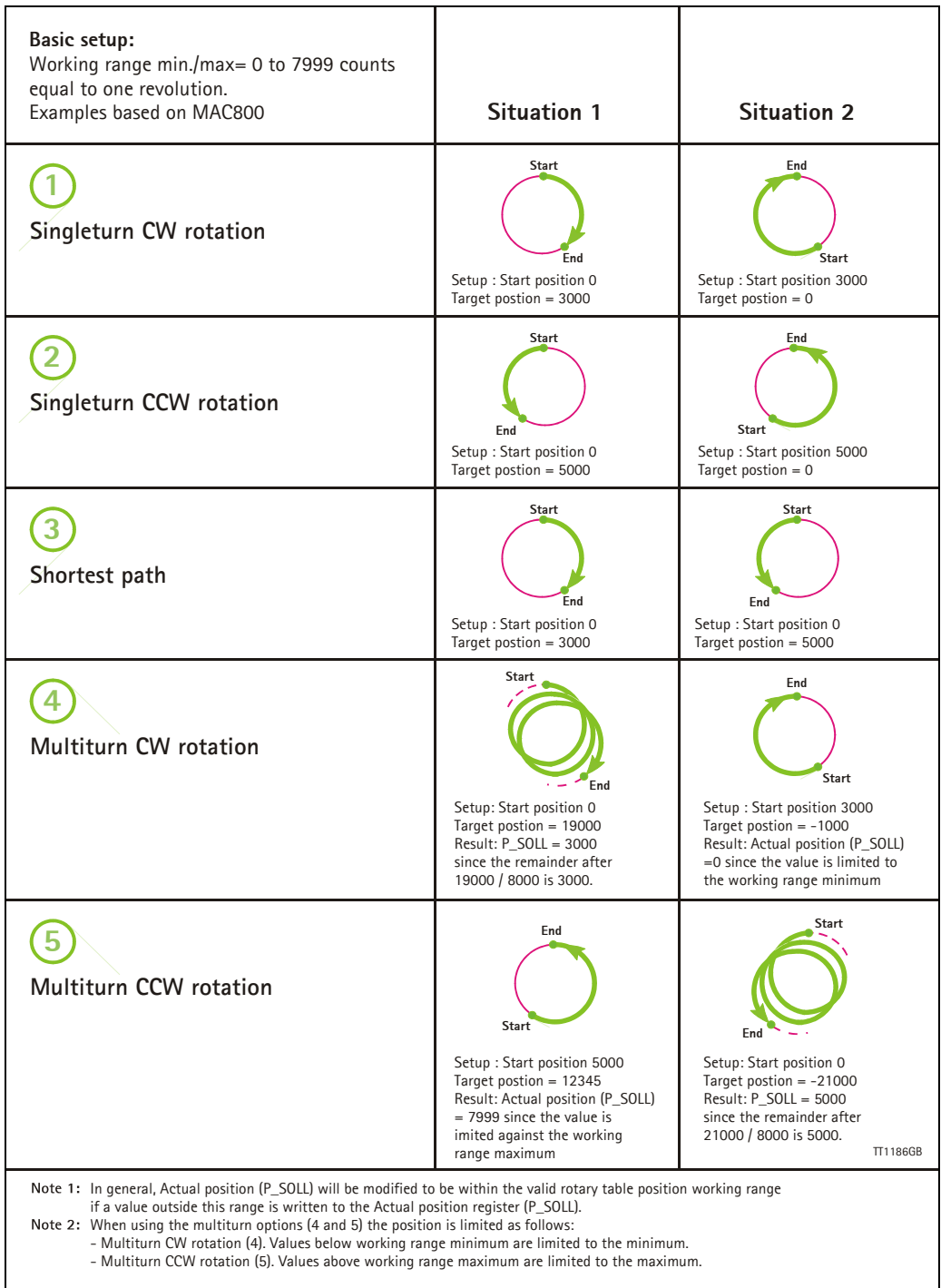

# **2.12.2 Configuration via MacTalk.**

When using MacTalk for configuration the following parameters are used:

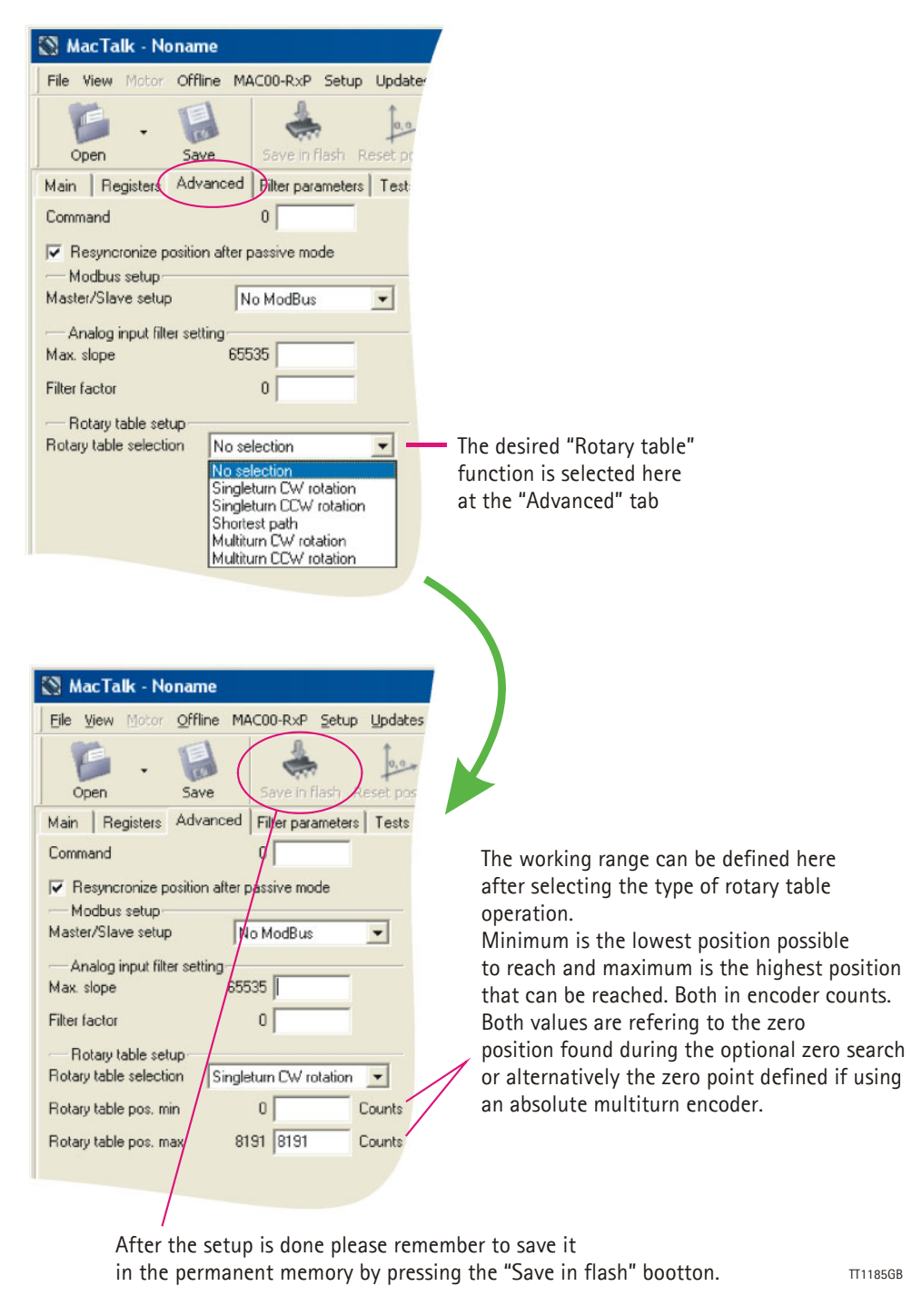
### **2.12.3 Configuration via motor registers.**

When the configuration is done by channels other than MacTalk such as Ethernet, Profibus, CAN-open etc. or just a simple interface connection to the basic motor the following description must be followed.

The main rotary table operation is selected by bits 24 and 25 in Register 39, HW\_SETUP. An addition the option to support multiturn rotary table operation is selected by by bit 26 in Register 39, HW\_SETUP.

#### **Register 28, MIN\_P\_IST**

Holds the minimum position for the rotary table working range.

#### **Register 30, MAX\_P\_IST**

Holds the maximum position for the rotary table working range. Note that the firmware will swap the min. and max. values if the minimum is larger than the maximum at startup.

#### **Register 39, HW\_SETUP**

Bits 24, 25 and 26 only. The value of bits 25 and 24 define the rotary table options:

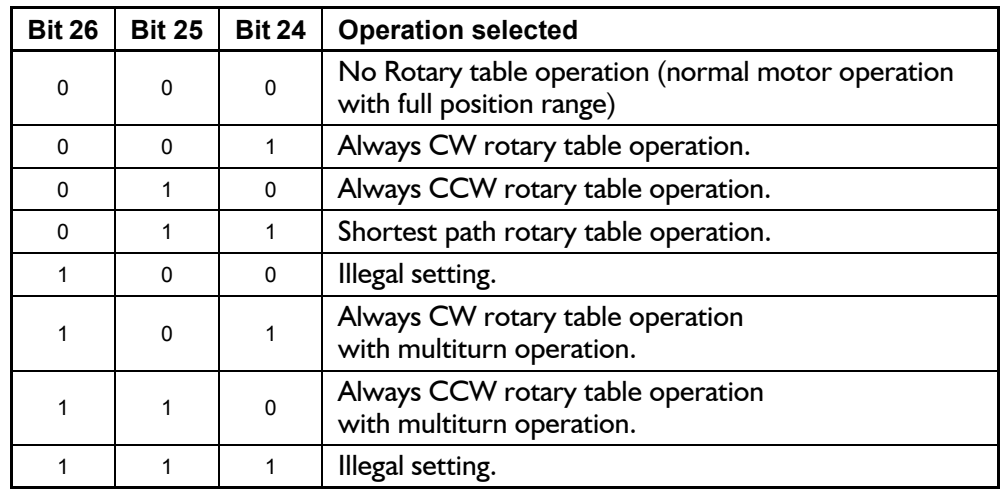

Bit 26 in register 39, HW\_SETUP, select the multiturn operation. This bit is used only with the CW and CCW operations and allows complete turns to end at the same mechanical position as it started from by specifying a target position, P\_SOLL, that lies outside the rotary table position range. For instance, if the working range is 0..7999 (a range of 800 valid positions, one full motor shaft revolution on the MAC800) and the current target position is at 3000 writing  $11000$  (3000  $+$  8000) will make the motor perform exactly one full turn and leave both P\_SOLL and P\_IST\_TURNTABLE at 300 afterwards.

In general, P SOLL will be modified to be within the valid rotary table position working range if a value outside this range is written to P SOLL.

**Important:** Please remember to save the setup in permanent memory (save in flash) before the setup is applied and used by the motor.

# **2.12.4 Status read out via MacTalk.**

When status read out is done via the MacTalk program data is presented as follows:

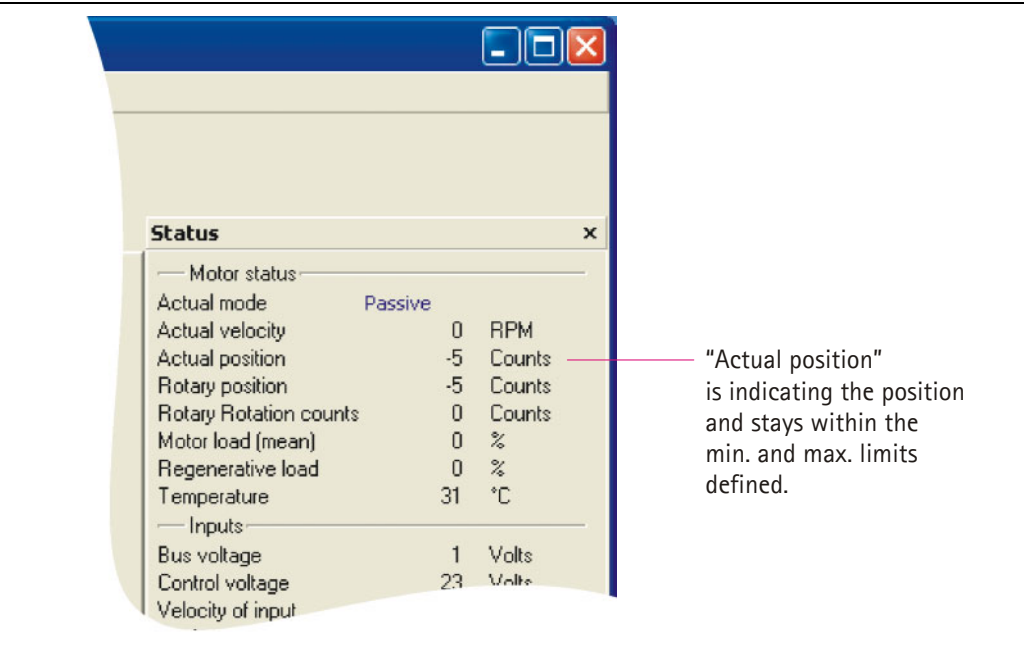

# **2.12.5 Status read out via motor registers.**

When status read out is done by channels other than MacTalk such as Ethernet, Profibus, CAN-open etc. or just a simple interface connection to the basic motor the following description must be followed.

#### **Register 25, P\_IST\_TURNTABLE**

Holds the actual position within the rotary table working range.

#### **Register 27, TURNTAB\_COUNT**

Is a counter that keeps track of wrap-arounds since the last reset of the motor. This register can be written to another value by the user at any time.

#### **Register 10, P\_IST**

Is still the 'real' actual position 'inside' the motor but should generally not be used in rotary table operation. P\_IST will be modified by the firmware as a result of writes to P SOLL.

### **2.12.6 Rotary table notes**

#### **- Start up positions.**

Normally the motors will start up with a zero value in P\_IST and P\_SOLL when using a standard encoder or with the position read from an absolute encoder (possibly offset by the P OFFSET register).

In case the rotary table position range does not include the start up value, the start up value is modified by adding or subtracting N times the number of valid position in the rotary table position range until it is inside this range.

#### **- Valid position range.**

Whenever the motor needs to perform a wrap-around it moves the value of P\_IST outside the valid rotary table position range.

For normal operation, without multi-turn:

When operation *"Always CW"* is selected P-IST can temporarily be moved up to one full working range below MIN\_P\_IST.

When operation *"Always CCW"* is selected P-IST can temporarily be moved up to one full working range above MAX P IST.

With Shortest Path, P\_IST can be moved both one full working range above MAX\_P\_IST or below MIN\_P\_IST.

When setup for operation as either *"Multiturn CW rotation"* or *"Multiturn CCW rotation"* the number of ranges P\_IST can temporarily move outside the working range depends on the value written to  $\overline{P}$  SOLL and will be the number of full turns required plus one. This is important to keep in mind if it causes P\_IST to exceed the motors absolute position working range of -67 million to  $+ 67$  million.

#### **- Modes other than Position mode**

With the HW\_SETUP bits 24 and/or 25 set main motor modes other than Position mode also work slightly different.

The software position limits do not cause the motor to go into Passive mode if/when P IST exceeds any of these limits.

Register 25, P\_IST\_TURNTAB is still updated to show the actual position relative to the rotary table position range - even while P\_IST gets outside MIN\_P\_IST or MAX\_P\_IST.

One common way to do manual adjustment of the motor is to make a JOG function by using Velocity mode. After a JOG function the P\_IST may be left outside the rotary table position range, so switching back to Position mode may cause the motor to move 'unexpectedly'. It is generally recommended to set the maximum velocity V\_SOLL, to zero when exiting a JOG operation and update P IST and P SOLL to desired values before setting V SOLL back to a non-zero value.

# **2.13.1 Power Save**

The MAC50-141 firmware supports a function to save power in Position mode and Analogue bi-position mode that can automatically set the motor into Passive mode during pauses in movements, and restore the original mode when a new movement is required.

This can be useful for battery powered applications as well as general power and cost savings and to reduce audible and electrical noise.

The power save function is enabled when bit 0 in register 180, SETUP BITS, is set to one.

When Power Save is enabled, the motor is set into Passive mode after the actual position has been within the In Position Window for one second. This position, where Passive mode was entered, is then remembered, and as soon as the actual position gets farther from the remembered position than the value in the In Position Window register, the motor is set back into the original Position or Analogue bi-position mode.

#### **Cautions.**

When Power Save is enabled, some functions may work differently from what is expected. For instance, in Analogue bi-position mode, changing the Low or High Position values will not have effect until the motor is set back into active mode by turning the axis or reselecting the active mode.

Also with under-voltage conditions, where the motor is set to enter Passive mode and restore the original mode when the voltage gets back to normal, can leave the motor in Passive mode, so in this case under-voltage handling should rather set an error bit that should be monitored.

In some tricky cases, when the motor is Power Saved and the axis turns very slowly away from the saved position, the motor will stay in Passive mode until the actual position has moved twice the distance that is stored in the In Position window register. This happens because the motor initially wakes up at the correct distance, but will re-enter Passive mode immediately because it was not outside the In Position window long enough to resume the original active mode. This issue can be reduced by selecting a better value for the In Position window register.

# **2.14.1 Scope Function**

Preliminary - this function is still under development.

The Scope function is a 4 channel oscilloscope that is, a very good and necessary function for testing a new application or finding errors in an existing system.

The Setup has to be selected to set up the Scope function correctly before use. Most registers in the MAC motors can be chosen for viewing, different trigger functions can be selected, saving and loading scope pictures are possible etc.

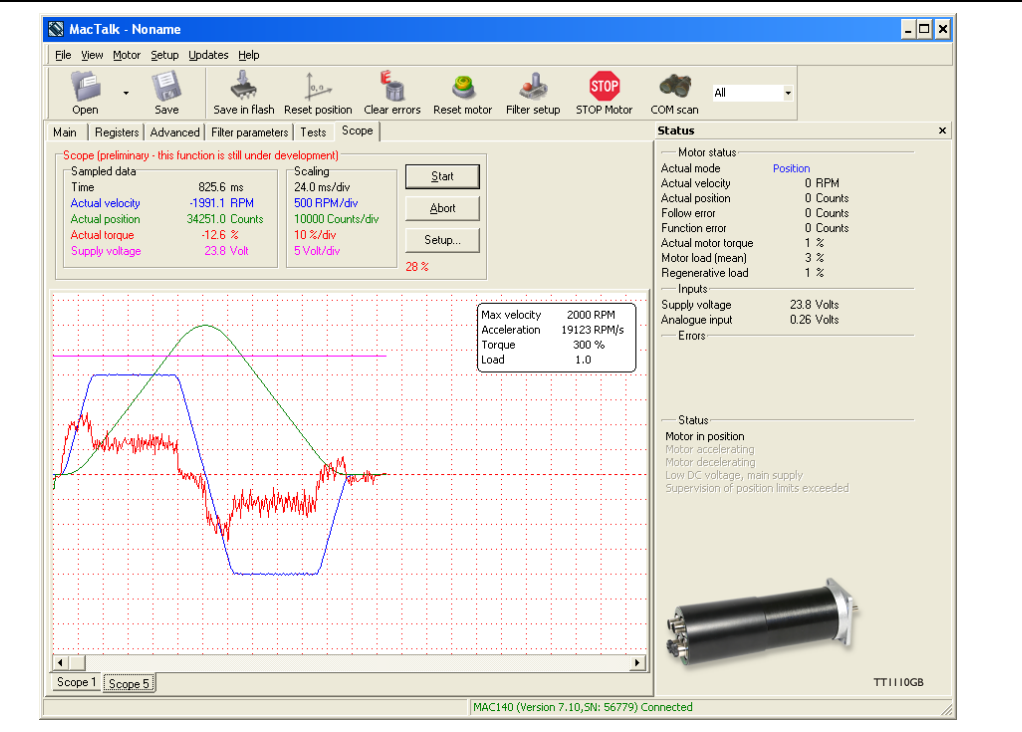

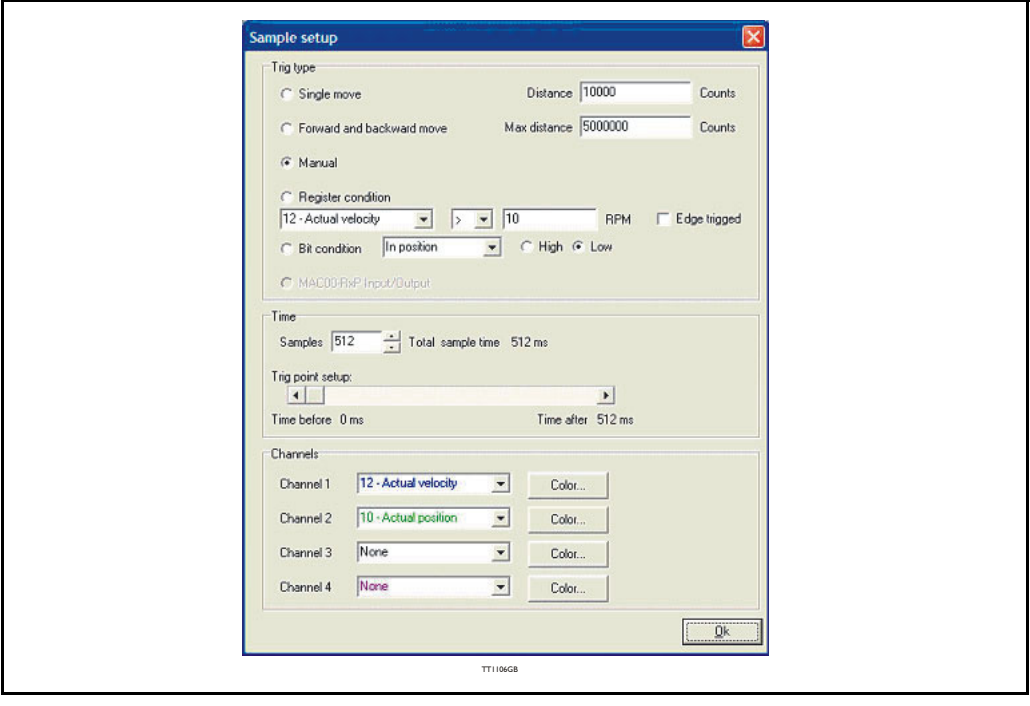

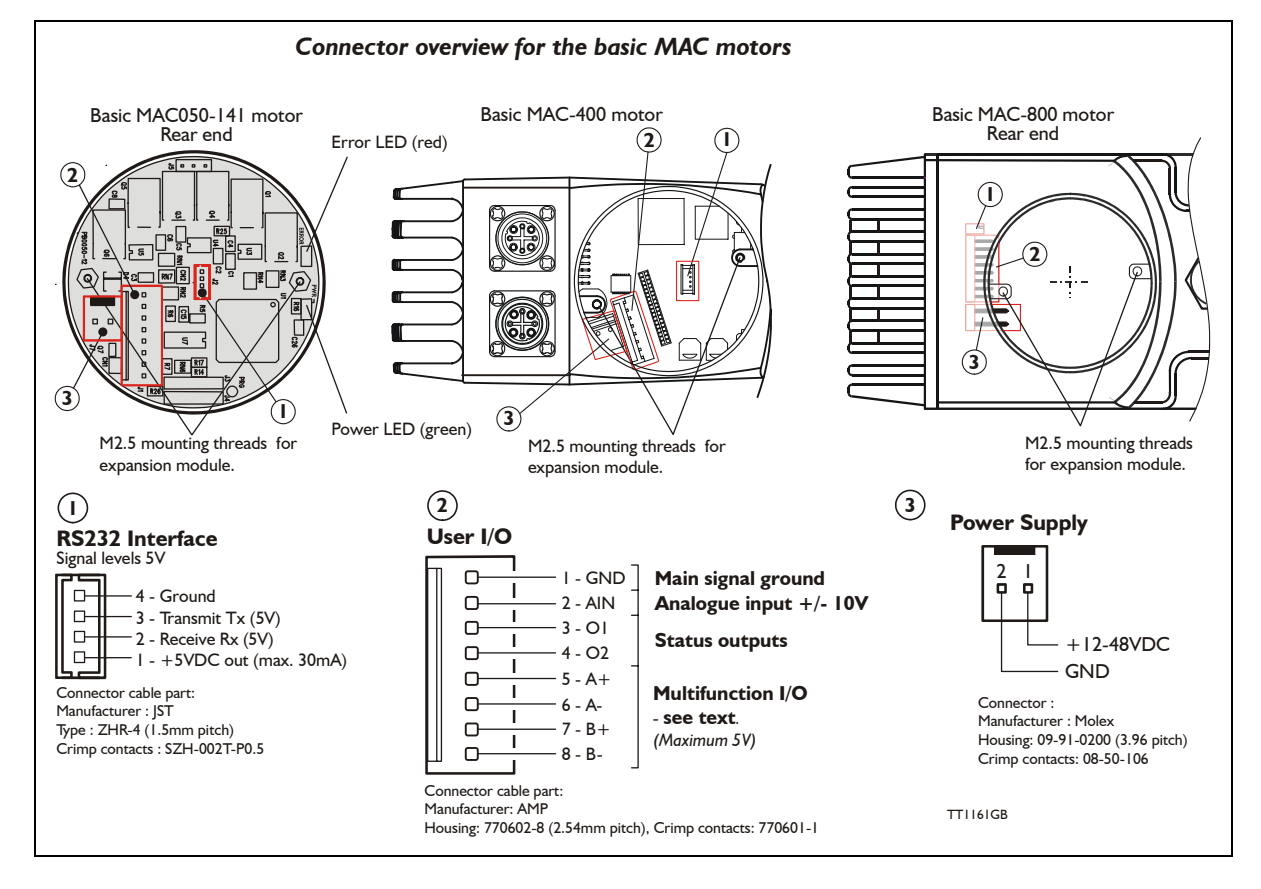

# **3.1.1 Connector description**

The basic MAC motor is equipped with 3 connectors.

#### **- RS232 Interface**

The motor setup and monitoring is done via this interface. The windows-based *MacTalk* software must be installed on a computer and used for this purpose. It is also possible to send position, velocity and other commands from, for example, a PLC if *MacTalk* is not used.

#### **- User I/O**

This connector includes all the main I/O necessary to run the motor in gear mode, velocity mode, etc. An analogue input  $(\pm 10V)$  can be used for velocity or torque control or it can be used for a *Zero search* sensor. 2 Status outputs are also available to show the actual status of the motor. Terminals 5 to 8 are multifunction terminals, where the specific function of the terminals depends on the motor setup. The functions can be *only one* of following:

1. Pulse outputs. The internal encoder-pulses are output as a quadrature signal.

- 2. Pulse inputs. e.g. an external encoder can be connected for gearing applications.
- 3. RS422 communication. This interface is intended for permanent connection.

#### **Power Supply**

Connect the main supply to this connector. The voltage must be within the range 12 to 48VDC nominal. Please note that the MAC400 and 800 only accepts +18 to 30 VDC. For further information about the MAC400 and 800 main supply, See *[How to connect power supply \(only MAC400\), page 80](#page-83-0)* and *[How to connect the pow](#page-87-0)[er supply \(only MAC800\), page 84](#page-87-0)*.

A connector kit is available "MAC00-CONKIT1". See *[Accessories, page 348](#page-351-0)*.

<span id="page-80-0"></span>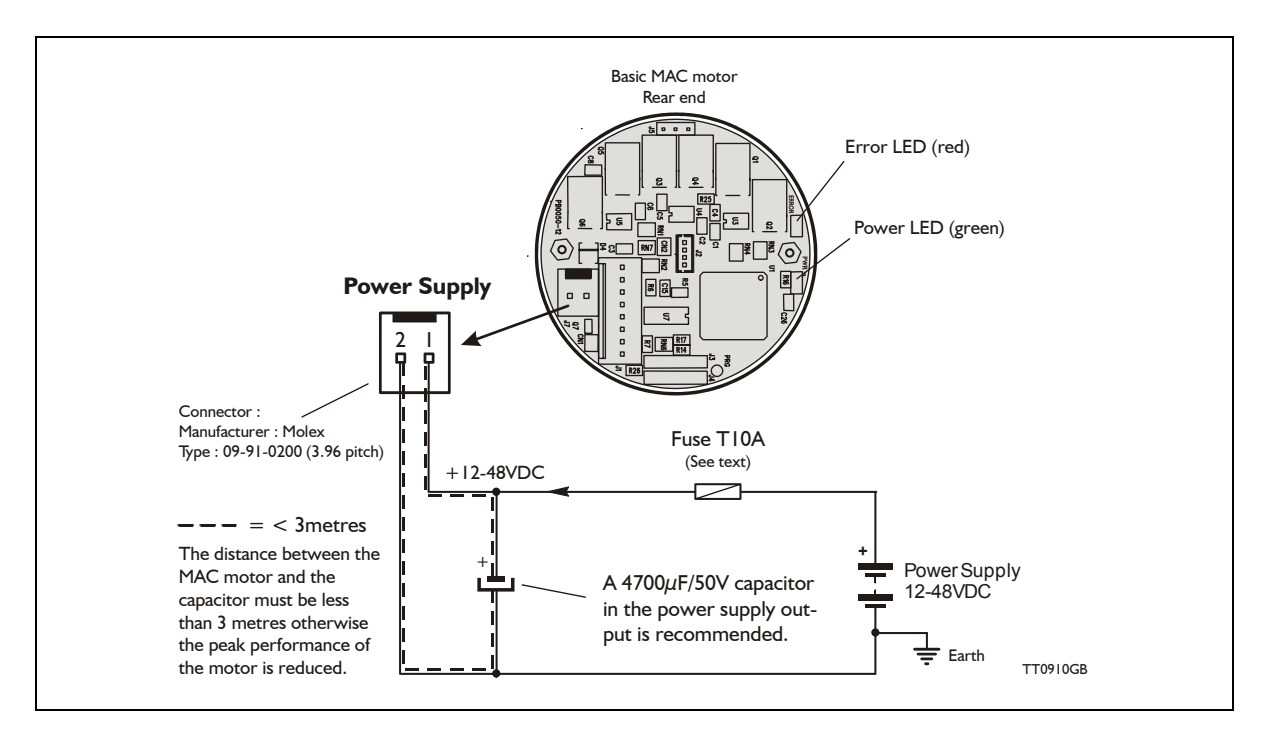

#### <span id="page-80-1"></span>**3.2.1 Power supply (only MAC050 to 141)**

The power supply must be connected to the terminals marked +48V and GND. The supply voltage can be in the range 12VDC up to 48VDC; however the maximum speed of the motor (4000 RPM) is based on 48VDC. A lower voltage will decrease speed performance.

This curve below shows the relationship between voltage and recommended speed.

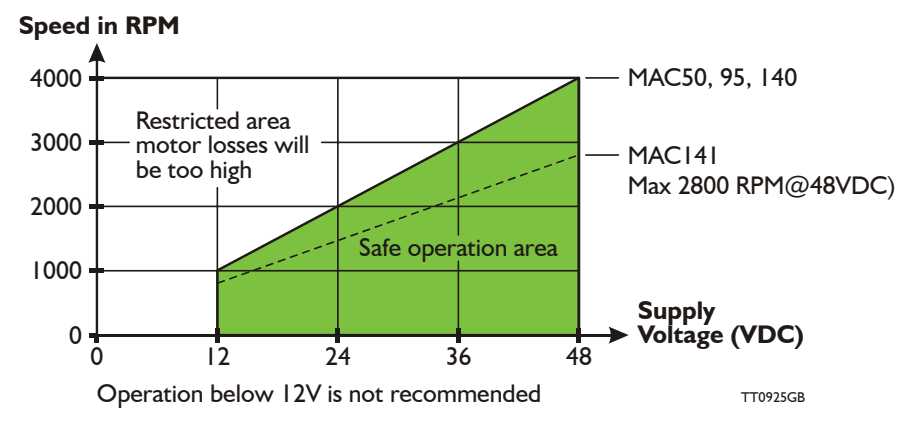

If a supply voltage lower than 48VDC is used, it will not influence the motor torque unless the corresponding speed at this voltage is overridden. The MAC motor continuously measures the actual supply voltage and optimises the current control filter. This feature ensures that the motor always produces full torque within the safe area of operation.

#### **3.2.2 Power supply grounding (only MAC050 to 141)**

No additional grounding/earthing of the motor is necessary since the complete motor housing is connected directly to pin 2 of the Power Supply connector. The overall earthing of the system must be done at a central point close to the power supply.

# **3.2.3 Dimensioning power supply and fuse (Only MAC050 to 141)**

The power supply must be dimensioned according to the actual motor size (MAC050, 95, or 140/141).

The size of the pre-fuse also depends on the actual model of the MAC motor. Use the following table to select the power supply and fuse ratings.

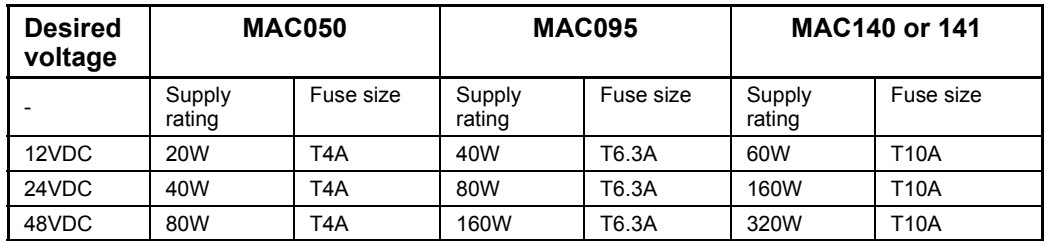

See also *[Power Supplies, page 349](#page-352-0)* in the appendix which shows the standard power supplies that JVL can offer.

# **3.2.4 Emergency stop**

Please consult the chapter: *[Emergency stop considerations, page 299](#page-302-0)*

# <span id="page-82-0"></span>**3.2.5 Power supply circuitry (only MAC400)**

The MAC400 supply is split into 2 individual circuits with full galvanic isolation between the circuits. The control circuitry requires a voltage in the range 18 to 30VDC and the power circuity must be supplied with 90 to 240VAC. Having 2 independent supply circuits offers the feature that the supply voltage for the power circuitry (90-240VAC) can be removed for safety reasons, while the control circuitry can continue operating and thus keep the position counter updated and keep other vital functions such as communication active.

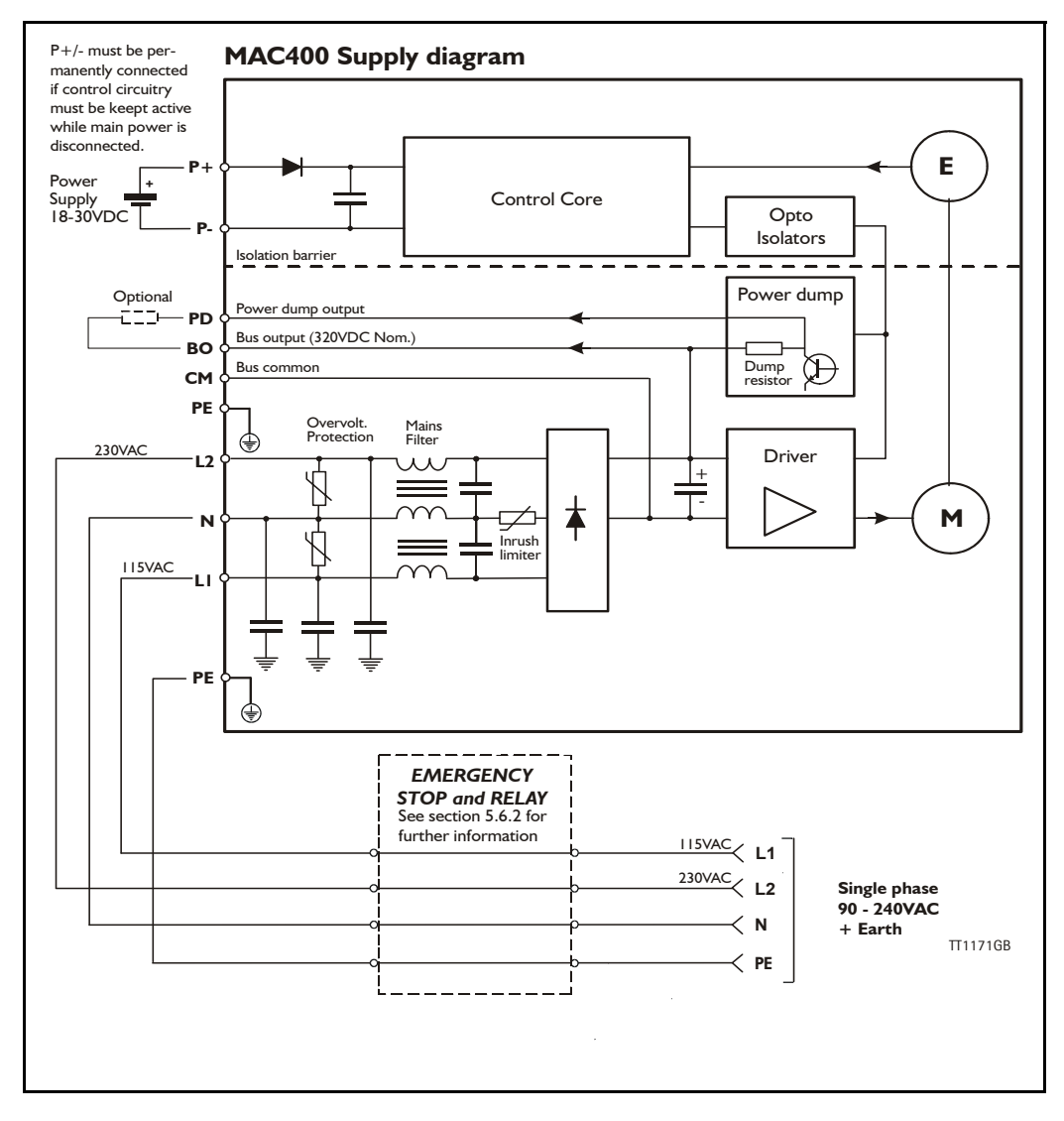

The circuit above is shown with an emergency relay (box) which can be omitted if the application does not require this safety feature. There are shown examples of Emergency stop and relay in section 5.6.2

The internal power dump is intended to cover 90% of all applications but if the error message "overvoltage" is monitored, an external power dump resistor must be connected between the terminals *PD* and *BO*.

### **3.2.6 Emergency stop**

Please consult the chapter: *[Emergency stop considerations, page 299](#page-302-0)*

# <span id="page-83-0"></span>**3.2.7 How to connect power supply (only MAC400)**

The power supply for the control circuitry is connected through the expansion module at the terminals called P+ and P- or directly at the internal power supply connector. The power circuitry must be applied according to the illustration below.

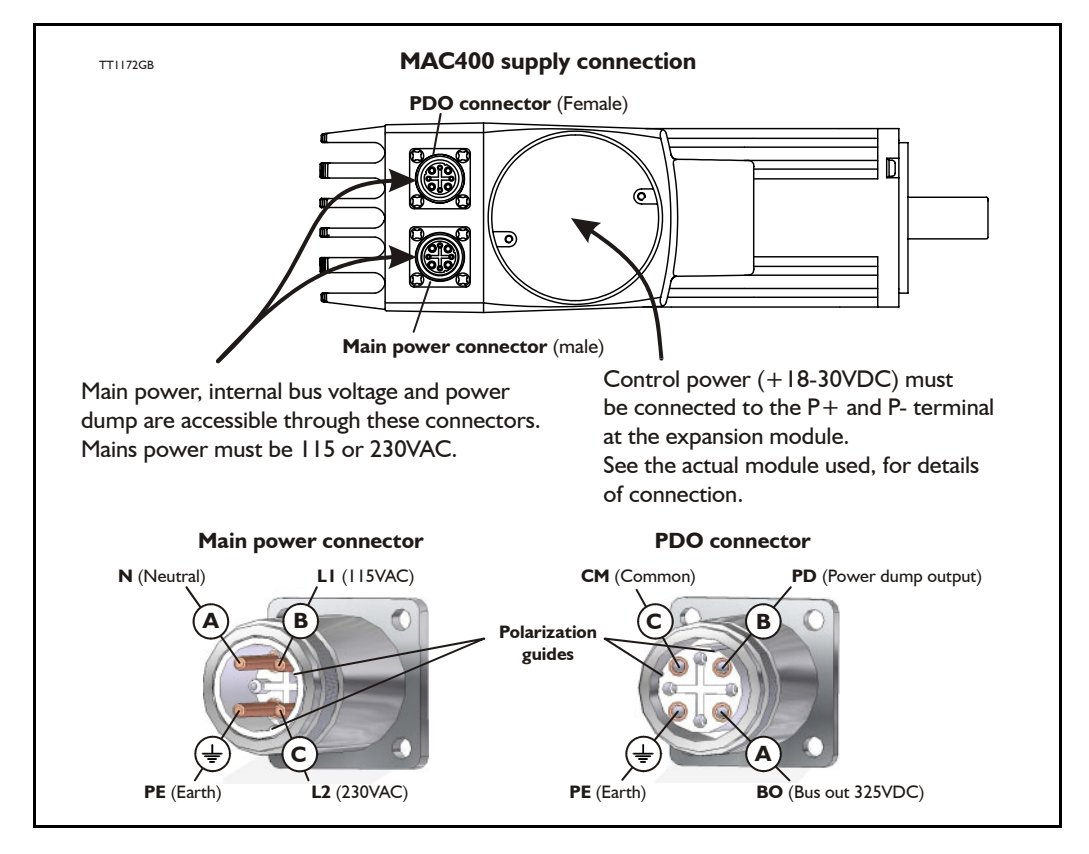

### **Terminal descriptions:**

L1 115VAC input (phase) WARNING: Please be aware that high voltage is present also when terminal is unconnected !.

- L2 230VAC input (phase) WARNING: Please be aware that high voltage is present also when terminal is unconnected !
- N 115/230VAC input (neutral).<br>PE Earth must be used with the
- Earth must be used with the DC-bus and the PD terminals.
- PD Power dump output see also *[Connecting an external power dump resistor, page 86](#page-89-0)*.
- BO Bus output (nom. 325VDC).<br>CM Common. Ground for the in-
- $Common$ . Ground for the internal DC-bus.

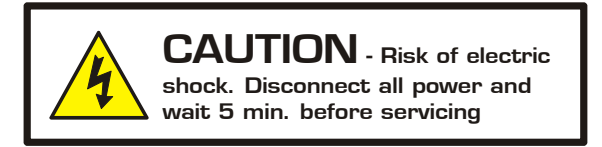

# **3.2.8 MAC400 Grounding**

Make sure that the machine part on which the MAC400 is mounted is properly grounded to the main part (body) of the machine in order to avoid major ground/earth current to flow through the motor and cause interference to other signal groups such as interface cables.

#### **3.2.9 Sizing the external fuse (Prefuse).**

When using **115V** supply voltage: To met UL requirements, the prefuse must be a class RK5 such as the type FRN-R-10 (10Amp.) from manufacturer: Cooper Bussmann INC. When using **230V** supply voltage: Prefuse T6.3A@230VAC type gG, Do or Dz in the phase line Rated for600V/150kA.

### **3.2.10 Connecting an external power dump resistor**

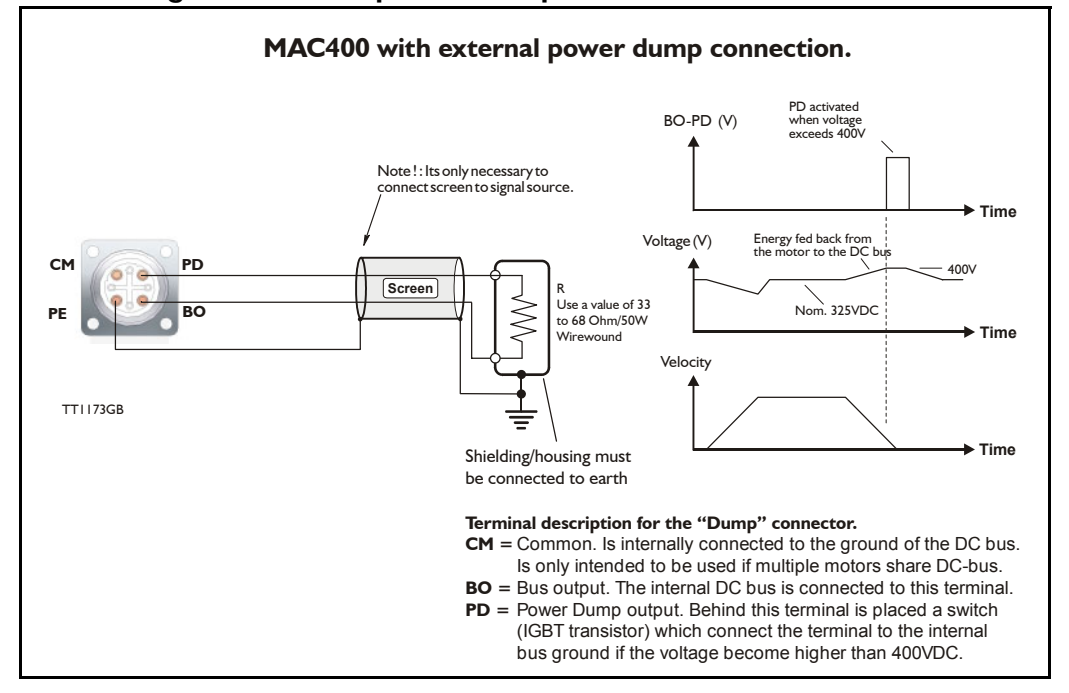

The internal power dump can absorb up to 6W continuously and 1.4kW peak, which is considered as appropriate for most applications.

However should a situation occur in which the connected load inertia is too large or the deceleration too fast, the internal power dump will not be able to absorb all the returned energy and will report the error message "regenerative overload". In this situation the only possible solutions are as follows:

- 1. Decrease the acceleration/deceleration parameter.
- 2. Lower the attached load inertia.
- 3. Connect an external power resistor.

The drawing above shows how to connect an external power resistor. A wirewound type is recommended since it will be able to absorb higher peak power than other types of resistors.

**Warnings**: Ensure that the resistor value is between 33 to 68 Ohm/50W since the output otherwise can be damaged. Also avoid short-circuit of the output.

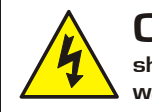

**CAUTION - Risk of electric shock. Disconnect all power and wait 5 min. before servicing**

# **3.2.11 Power cable acessories for MAC400**

The following standard cables can be supplied by JVL

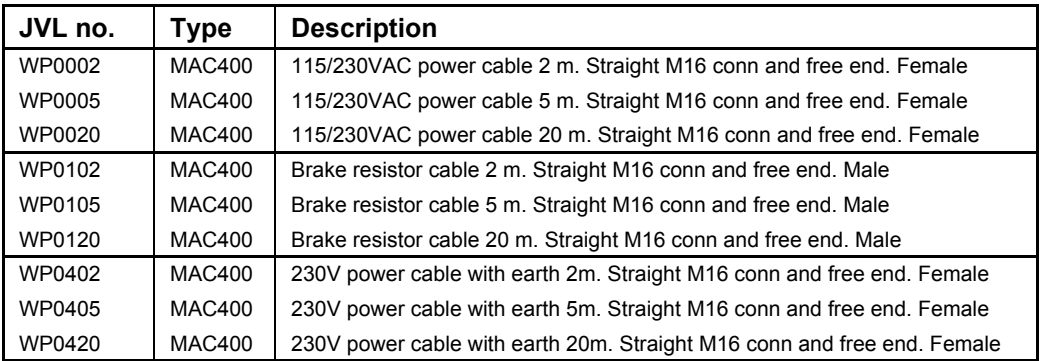

### **3.2.12 Power connector parts for MAC400**

Manufacturer : Hummel AG - Germany. General web: http://www.hummel-group.com US web: http://www.sealconusa.com

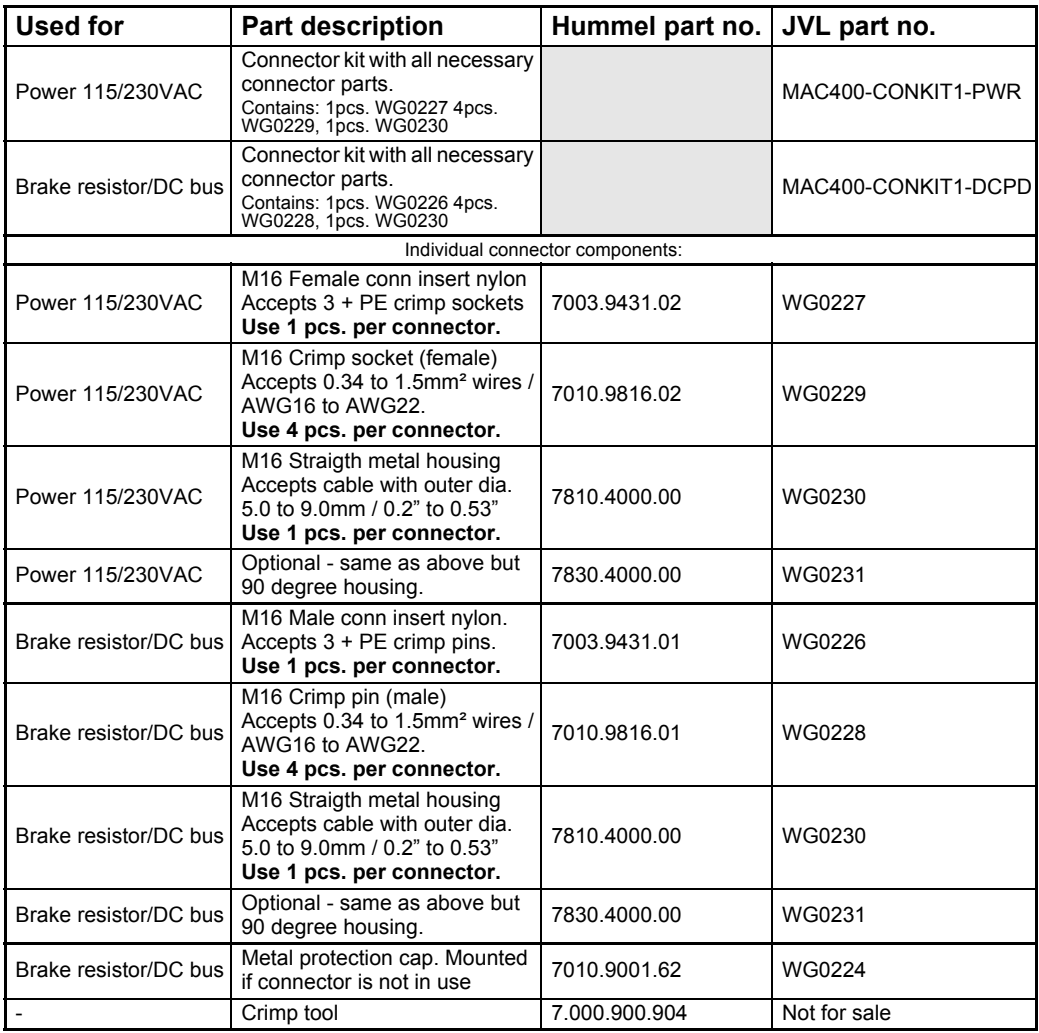

## <span id="page-86-0"></span>**3.2.13 Power supply circuitry (only MAC800)**

The MAC800 supply is split into 2 individual circuits with full galvanic isolation between the circuits. The control circuitry requires a voltage in the range 18 to 30VDC and the power circuity must be supplied with 90 to 240VAC (Set by solder jumper *[Using 115V](#page-88-0)  [supply voltage \(only MAC800\), page 85](#page-88-0)*). Having 2 independent supply circuits offers the feature that the supply voltage for the power circuitry (90-240VAC) can be removed for safety reasons, while the control circuitry can continue operating and thus keep the position counter updated and keep other vital functions such as communication active.

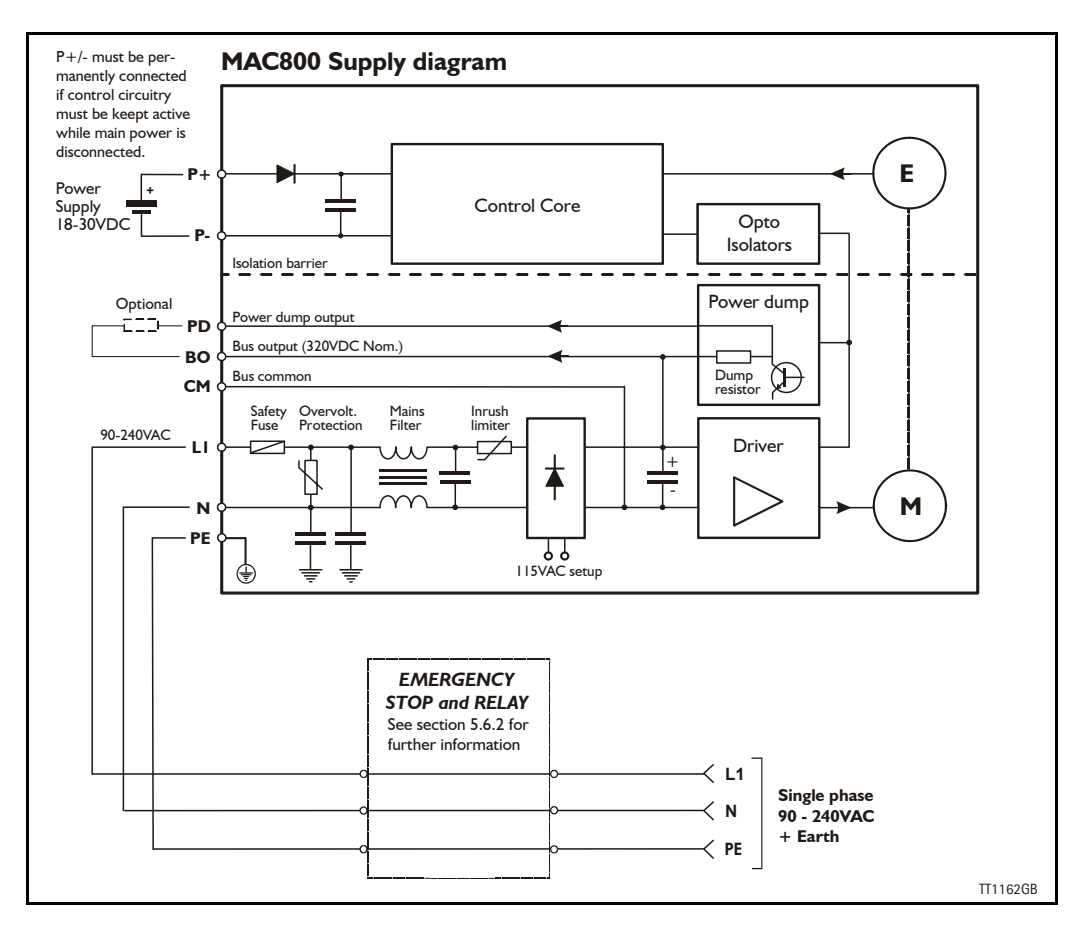

The circuit above is shown with an emergency relay (box) which can be omitted if the application does not require this safety feature. There are shown examples of Emergency stop and relay in section 5.6.2. The internal power dump is intended to cover 90% of all applications but if the error message "overvoltage" is monitored, an external power dump resistor must be connected between the terminals *PD* and *BO*.

### **3.2.14 Emergency stop**

Please consult the chapter: *[Emergency stop considerations, page 299](#page-302-0)*.

#### **3.2.15 Sizing the external fuse (Prefuse).**

#### When using **115V** supply voltage:

To met UL requirements, the prefuse must be a class RK5 such as the type FRN-R-15 (15Amp.) from manufacturer: Cooper Bussmann INC. When using **230V** supply voltage: Prefuse T10A@230VAC type gG, Do or Dz in the phase line Rated for600V/150kA.

### <span id="page-87-0"></span>**3.2.16 How to connect the power supply (only MAC800)**

The power supply for the control circuitry is connected through the expansion module at the terminals called P+ and P- or directly at the internal power supply connector. The power circuitry must be applied according to the illustration below.

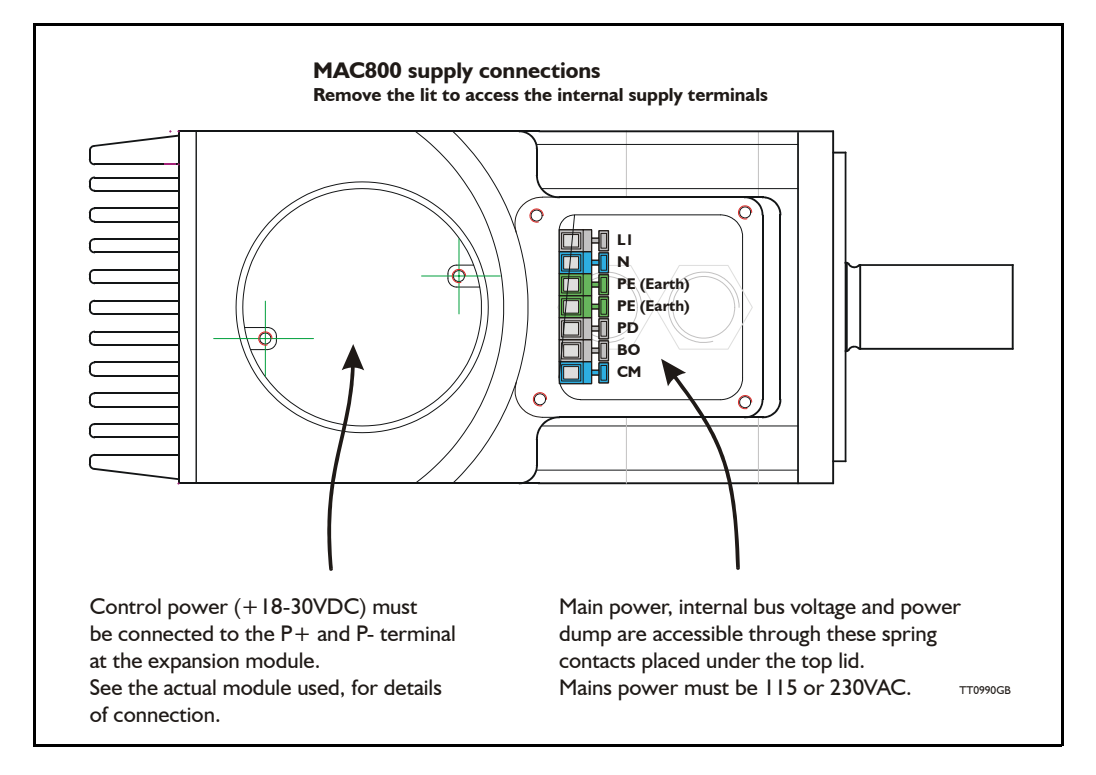

#### **Terminal descriptions:**

- L1 115/230VAC input (phase). (The voltage range is set by solder jumper)
- N 115/230VAC input (neutral). (The voltage range is set by solder jumper)
- See *[Using 115V supply voltage \(only MAC800\), page 85](#page-88-0)*.
- PE Earth must be used with the DC-bus and the PD terminals.
- PD Power dump output see also *[Connecting an external power dump resistor, page 86](#page-89-0)*.
- BO Bus output (nom. 325VDC).
- CM Common. Ground for the internal DC-bus.

Important notes:

- If II5VAC is used as supply voltage the MAC800 must be set up for this. See *[Using 115V supply voltage \(only MAC800\), page 85](#page-88-0)*.
- Screened cables is recommended.

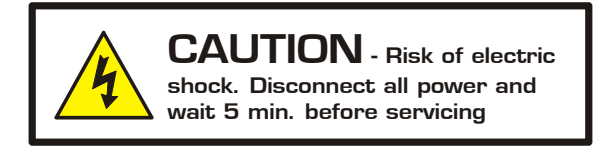

# **3.2.17 MAC800 Grounding**

Make sure that the machine part on which the MAC800 is mounted is properly grounded to the main part (body) of the machine in order to avoid major ground/earth current to flow through the motor and cause interference to other signal groups such as interface cables.

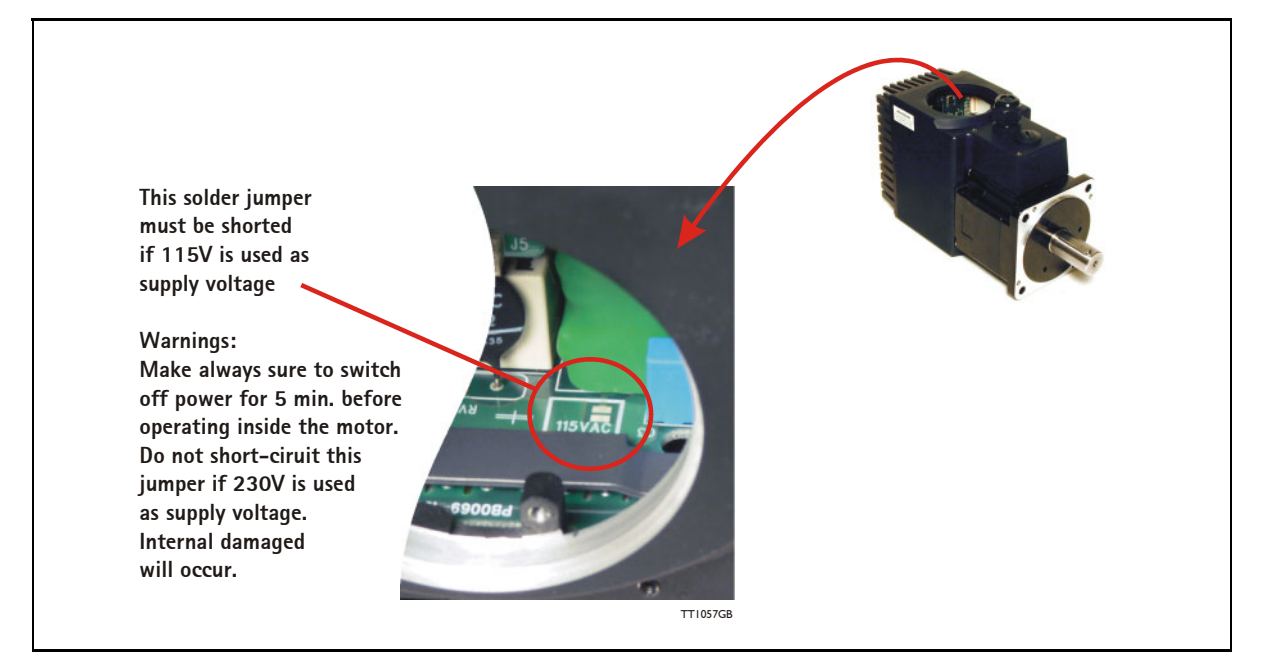

### <span id="page-88-0"></span>**3.2.18 Using 115V supply voltage (only MAC800)**

When using 115VAC supply voltage, the MAC800 will be able to operate within a limited speed range.

The motor efficiency and dynamic response will however not be optimal.

To optimise the performance it is recommended the internal jumper shown above is soldered. By doing this the internal bus voltage will remain at the nominal value of 325VDC when 115VAC is applied.

To check that the jumper is set properly, the bus voltage displayed in the MacTalk main screen must show approximately 325VDC. If the jumper is not set correctly, the voltage shown will only be half of this value (160-170VDC).

#### **Important !:**

Make sure that the jumper is not short-circuited if 230VAC is applied since this will cause fatal damage to internal components.

The MAC800 motor is configured by default for 230VAC supply (jumper not shortcircuited) on delivery.

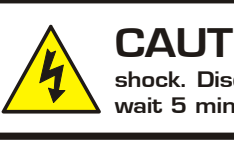

**CAUTION - Risk of electric shock. Disconnect all power and wait 5 min. before servicing**

#### **3.2.19 Prefuse when using 115V supply (only MAC800)**

To fulfil UL requirements, the prefuse must be a class RK5 such as the type FRN-R-15 (15Amp.) from manufacturer: Cooper Bussmann INC. See also *[Power supply circuitry \(only MAC800\), page 83](#page-86-0)*

# <span id="page-89-0"></span>**3.2.20 Connecting an external power dump resistor**

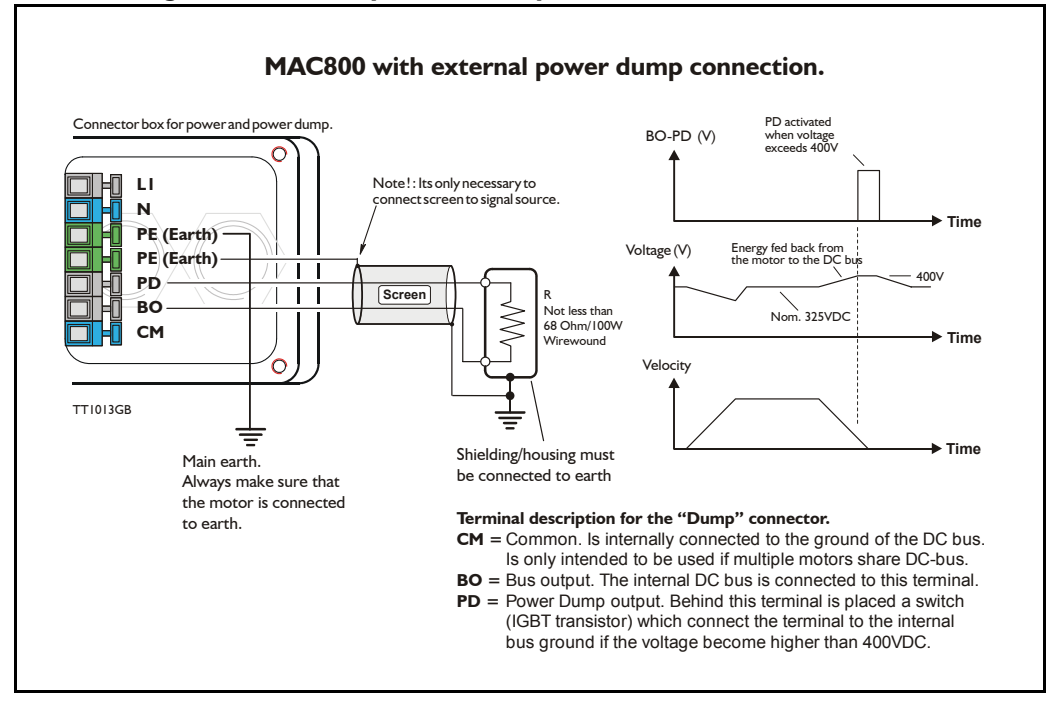

The internal power dump can absorb up to 9W continuously and 2.5kW peak, which is considered as appropriate for most applications.

However should a situation occur in which the connected load inertia is too large or the deceleration too fast, the internal power dump will not be able to absorb all the returned energy and will report the error message "regenerative overload". In this situation the only possible solutions are as follows:

- 1. Decrease the acceleration/deceleration parameter.
- 2. Lower the attached load inertia.
- 3. Connect an external power resistor.

The drawing above shows how to connect an external power resistor. A wirewound type is recommended since it will be able to absorb higher peak power than other types of resistors.

**Warnings**: Ensure that the resistor value is not lower than 68 Ohm since the output can be damaged. Also avoid short-circuit of the output.

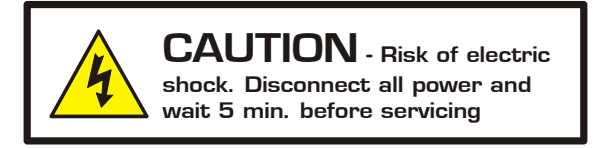

# <span id="page-90-0"></span>**3.3.1 Interface Connection**

The Controller Interface is based on an asynchronous serial interface. 3 interface signals, Rx, Tx and ground are used. The interface can be used directly with the serial COM port of any standard PC or PLC by using the optional cable type RS232- 9-1-MAC which has an integrated RS232 converter. Another possibility is to use one of the expansion modules for the MAC motor which also include an RS232 and RS485 converter. See also *[Accessories, page 348](#page-351-0)*.

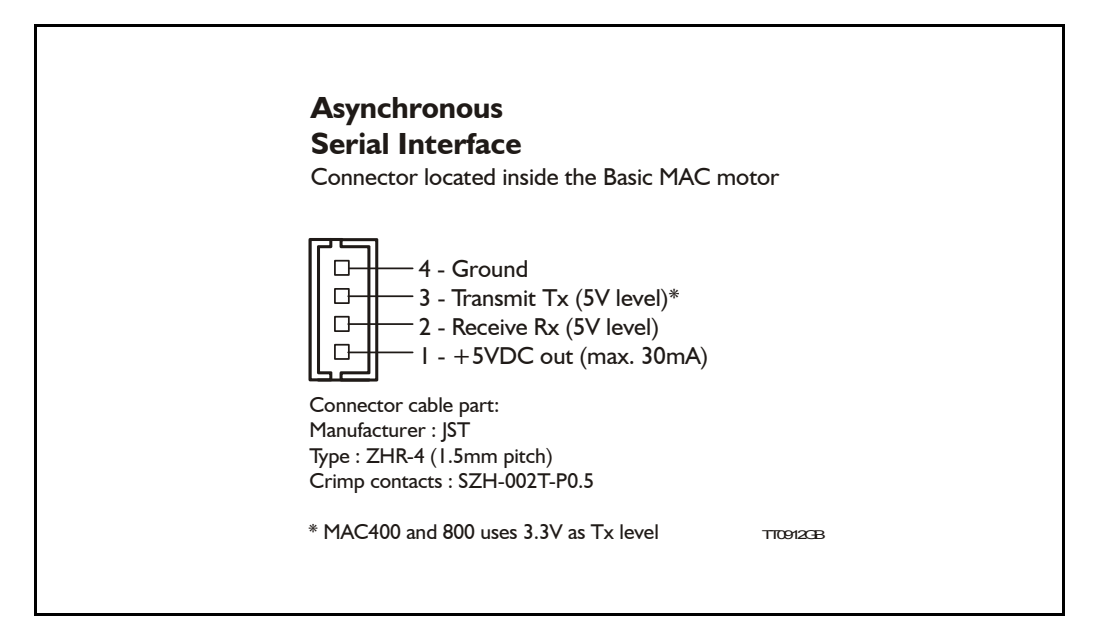

# **3.3.2 RS232 Interface signal levels**

**Please note** that the signal levels are 0 to +5V(3.3V)DC and are thus not according to the RS232 standard which requires  $+/-12V$  nominal at the RX and TX signals. However the protocol used is equivalent to the RS232 protocol.

If the Basic MAC motor is implemented in an OEM application where an internal processor communicates with the MAC motor, the TX and RX terminals can normally interface directly.

<span id="page-91-0"></span>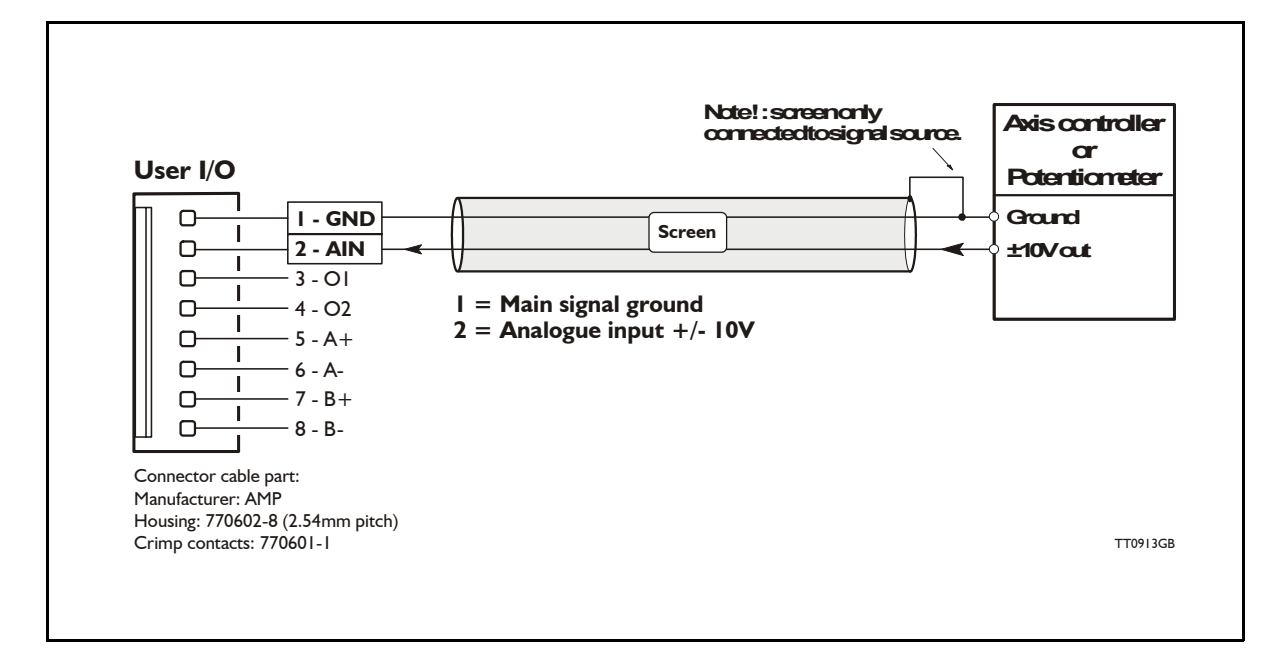

#### **3.4.1 Analogue input**

The analogue input can be used for two purposes in the basic MAC motor.

- 1. As an analogue control input when the MAC motor is used for either velocity control or torque control.
- 2. As a Zero Sensor input when the MAC motor is used in position or gear mode. For further information see *[Mechanical Zero search, page 30](#page-33-0)*

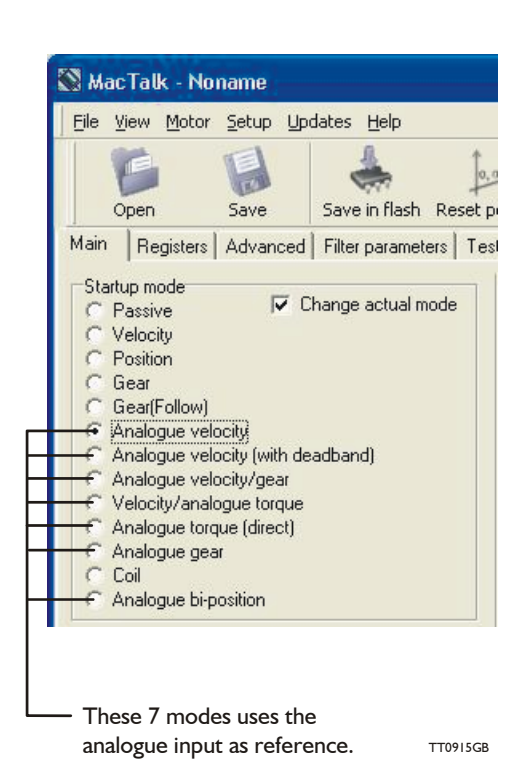

The input is automatically used as an analogue  $\pm$ 10V input when the Start-up mode in the MacTalk main window is set to one of the 7 modes such as Analogue Torque, Velocity or Velocity/Gear as shown in the accompanying illustration.

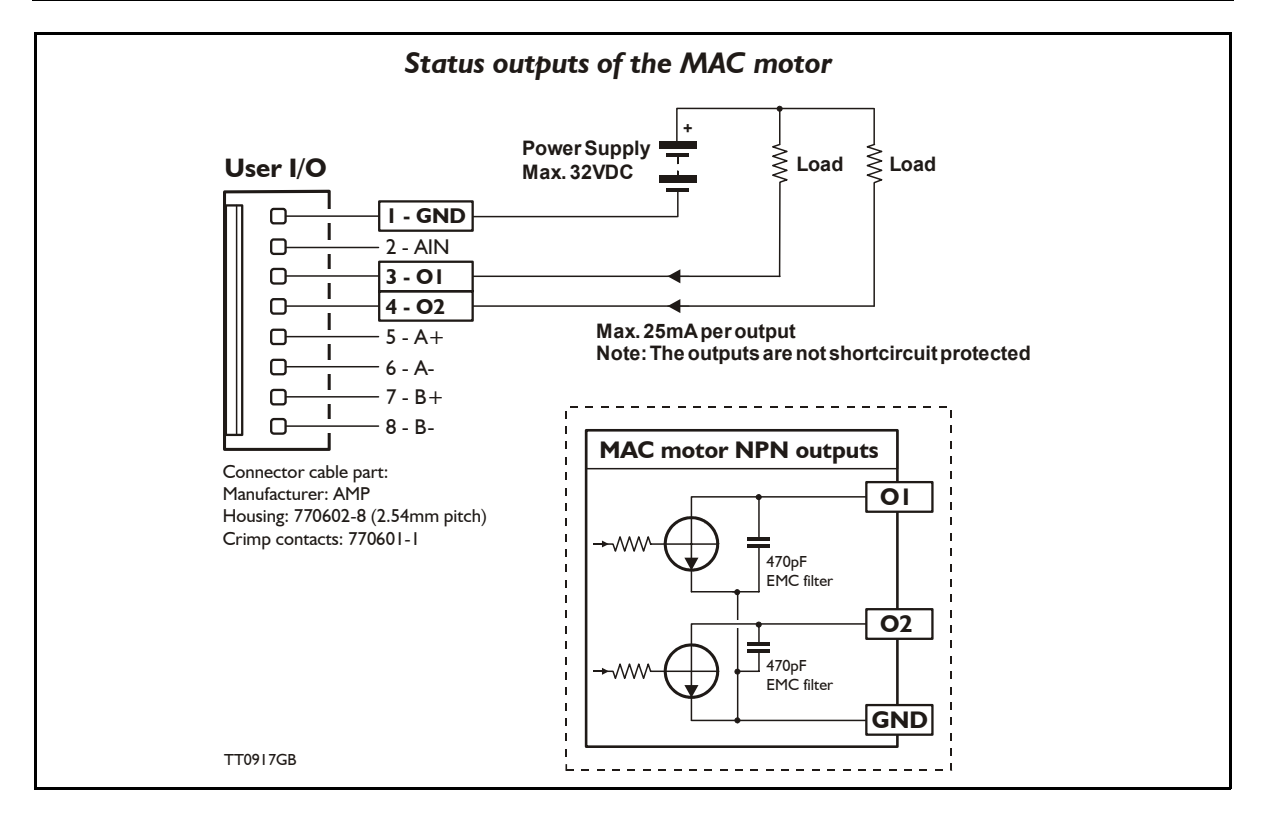

# **3.4.2 Status Outputs**

The status outputs O1 and O2 indicate the actual status of the MAC motor. Each output is an NPN (!) type, which means that the load must be placed between the output and a positive supply. Note that several of the expansion modules for the MAC motor offer PNP output (source output). For further details about a specific expansion module, please see other sections of this manual.

- **O1** This output functions as an "In Position" or "at velocity" output depending on which mode is selected. The position interval can be setup using the MacTalk program.
- **O2** This output is normally passive but if an unrecoverable error occurs, it will be activated to indicate that normal operation of the motor has been interrupted and no further operation is possible until a reset or power down has been made. An unrecoverable error can be one of the following conditions:
- (!) : Please note that when mounting an expansion module in the motor the output type and performance may change. Please check the description of the actual module to make sure how the outputs are configured.

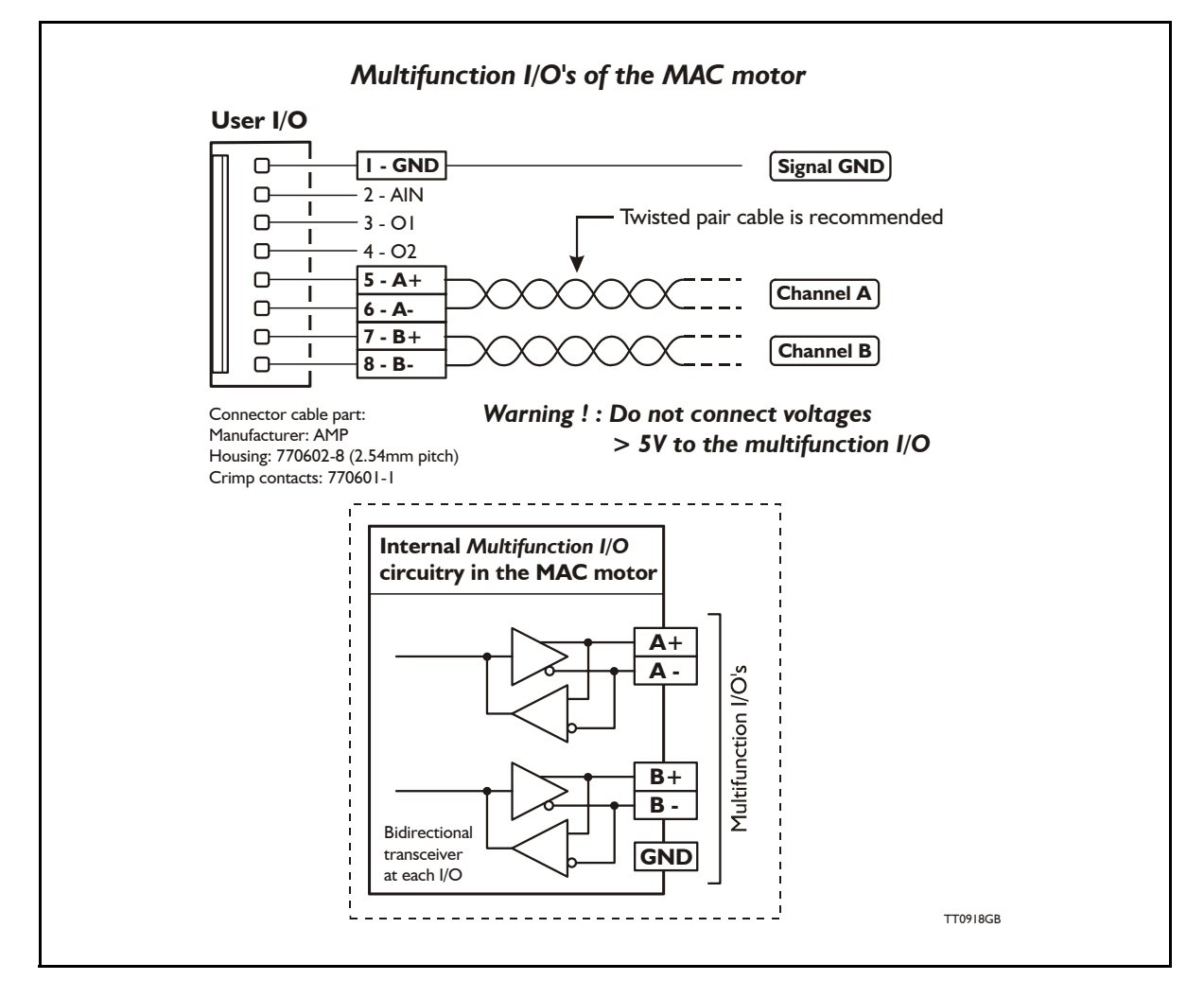

# **3.4.3 Multifunction I/O general description**

The Multifunction I/O can be set up for different purposes depending on the actual mode of operation of the MAC motor.

- Pulse inputs When the motor is set to Gear mode, it will follow pulses at the A and B inputs. 2 input formats can be selected: pulse and direction or quadrature.
- Encoder output The internal encoder-pulses are output as a quadrature signal.
- RS422 communication A master controller can send commands, for example velocity or position commands. This interface is intended for permanent connection.

# <span id="page-94-0"></span>**3.4.4 Multifunction I/O used as pulse inputs**

The Multifunction I/O can be set up as pulse inputs, which is necessary to run the MAC motor in *Gear* mode or *Analogue velocity/gear* mode.

When the motor is set to Gear mode, it will follow pulses at the A and B inputs. 2 input formats can be selected.

Pulse and direction.The A input must be applied with the pulses and the B input must be applied with the direction signal.

Quadrature.Also called encoder format. The pulses at the A and B channel are 90 degree phase-shifted to determine direction.

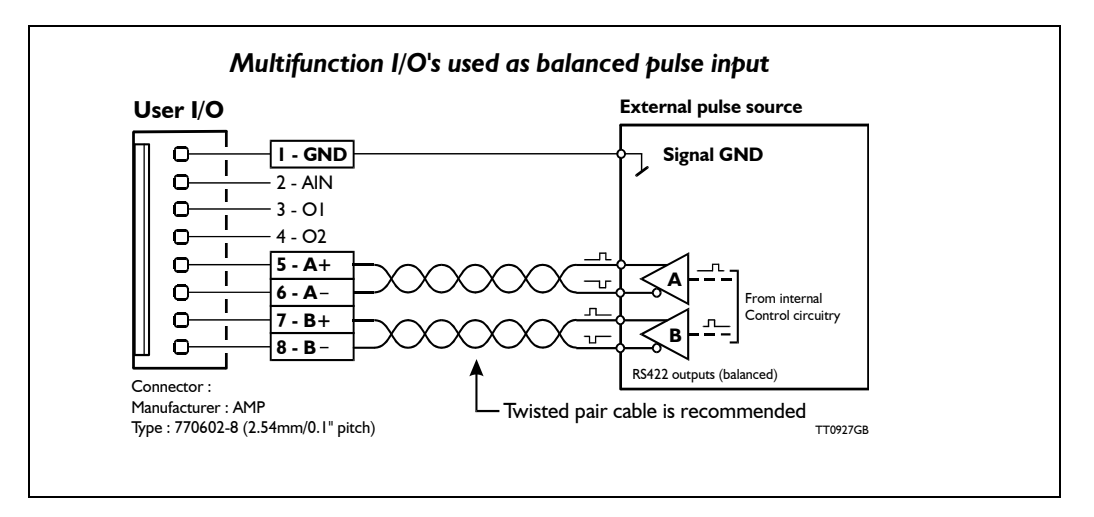

The Multifunction I/O's must be set up in MAC-Talk to function as inputs. Also, an input filter and the preferred direction of movement can be selected.

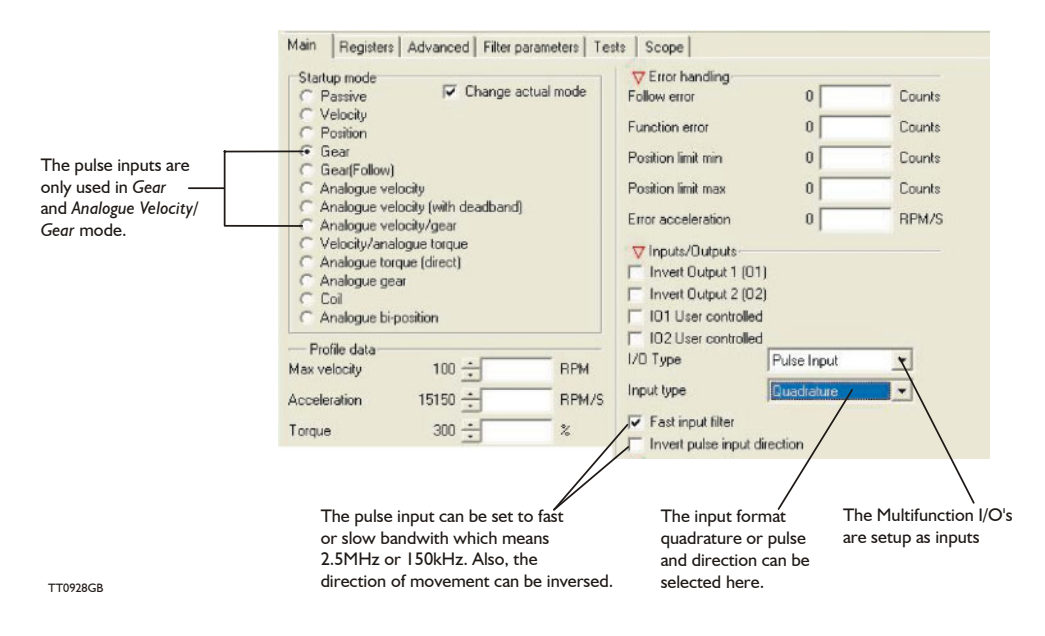

See also the descriptions of Gear and Analog Velocity/Gear modes for further details about functionality.

# <span id="page-95-0"></span>**3.4.5 Multifunction I/O used as pulse outputs**

The Multifunction I/O can be set up as pulse outputs. When this configuration is selected, the internal encoder signal will be available at the outputs.

This can be useful in modes in which the internal encoder signal must be used as feedback to external electronics for monitoring the real-time position, or as a part of a closedloop regulation.

This feature is especially relevant in the following 4 modes: *Velocity*, *Position, Analogue Torque* and *Analogue Velocity*.

A quadrature signal will appear at the A and B channel. Quadrature means that the two channels are 90 degree phase shifted either positively or negatively, which determines the actual direction of movement of the motor.

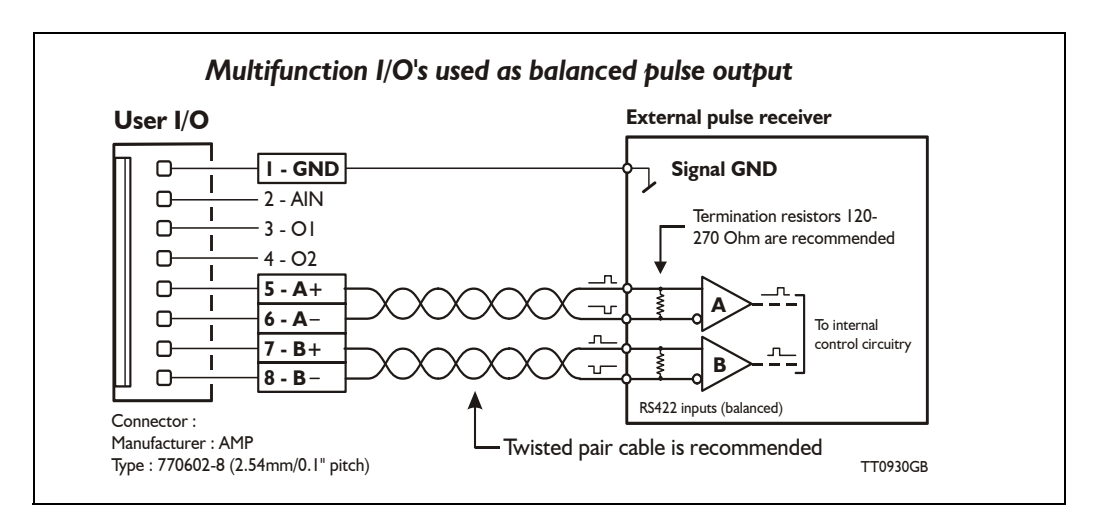

The Multifunction I/O's must be set up in MAC-Talk to function as pulse outputs.

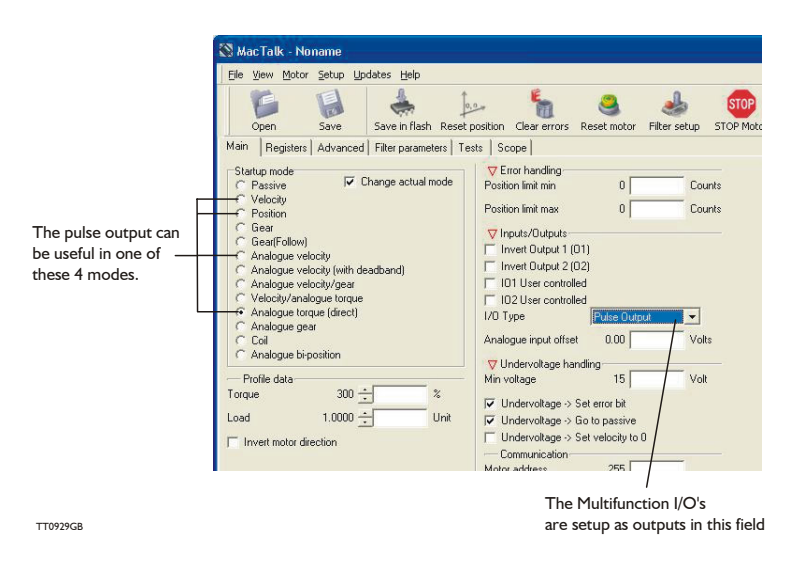

See also the respective mode descriptions for further details about functionality.

# <span id="page-96-0"></span>**3.4.6 Multifunction I/O used as serial communication interface**

The Multifunction I/O can be set up as a serial communication interface. When this configuration of the Multifunction I/O is selected, the A and B channels function as a receive and transmit channel via which commands to the MAC motor can be transmitted from, for example, a PC or PLC.

This feature can be used in all modes of operation.

The communication protocol is described in the MAC motor *Technical Reference Guide,* which must be requested separately and is not part of this user manual. See also *[MacTalk](#page-320-0)  [communication, page 317](#page-320-0)*.

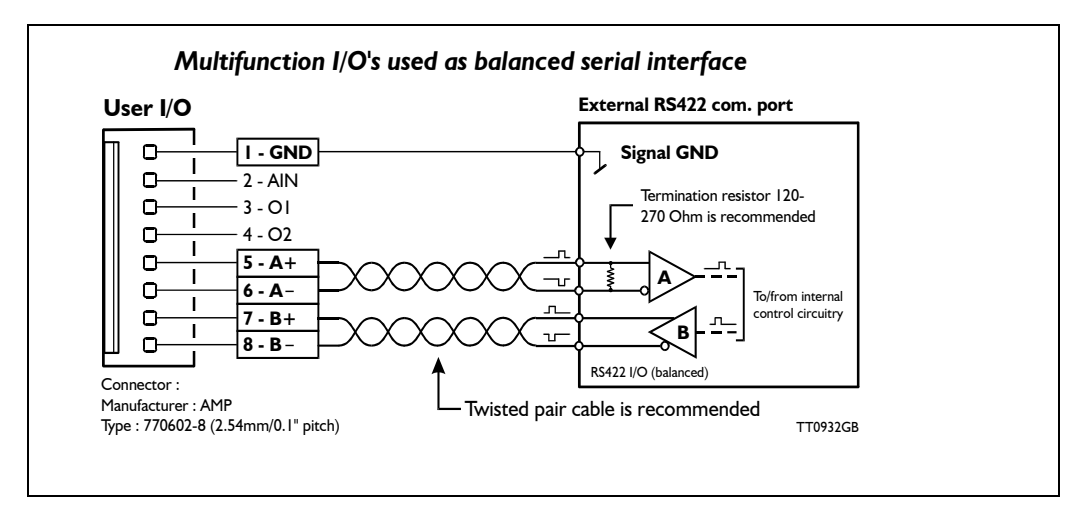

The Multifunction I/O's must be set up in MacTalk to function as a serial communication interface.

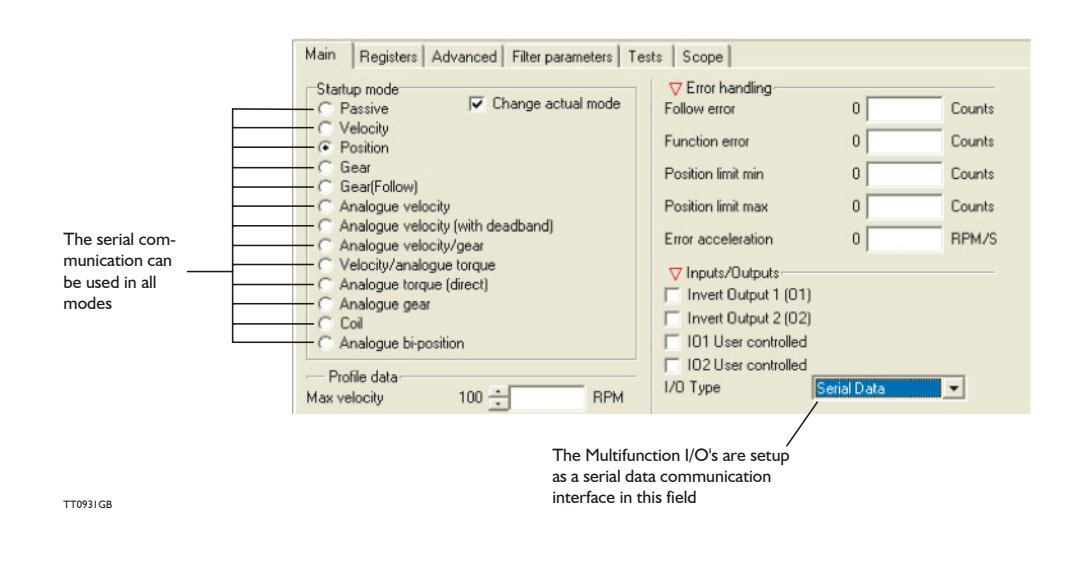

# **4.1 Expansion Module MAC00-CS**

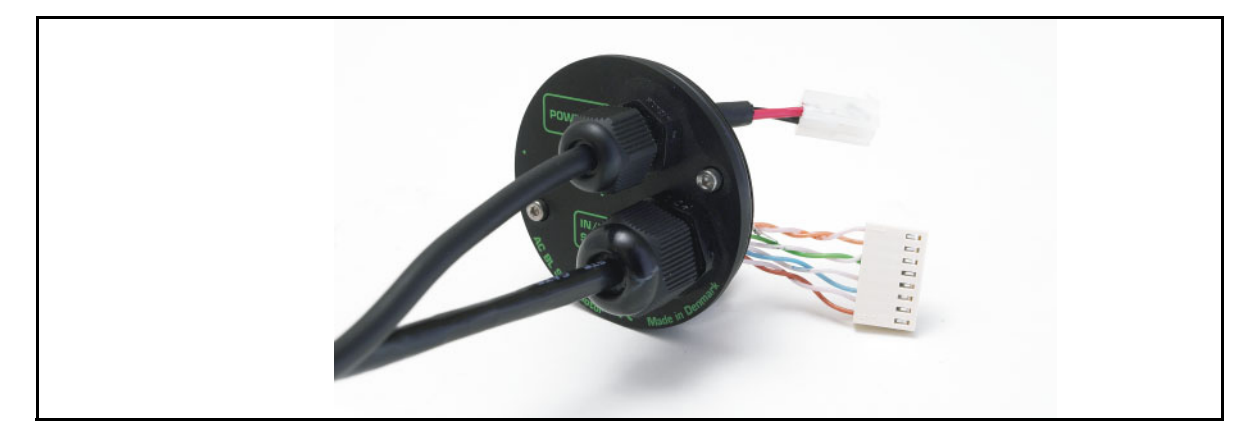

# **4.1.1 Expansion module MAC00-CS — overall description**

The MAC00-CS module is the simplest expansion module in the series of modules since no electronics are included. The MAC00-CS is simply a rear plate rated for IP67, but includes cables for power and I/O signals. The MAC00-CS connects directly into the basic MAC motor with all connectors available except for the serial communication (asynchronous com port).

Applications:

- Closed loop operation with a master controller.
- "Stand alone" axis with pulse and direction input.
- Simple speed control of conveyor system or feeding mechanism.
- Dispenser systems.
- .....and many more.

MAC00-CS is available in following versions:

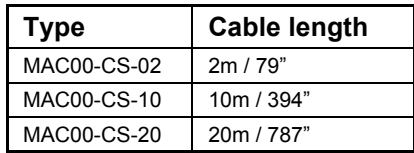

The cable connections are as follows:

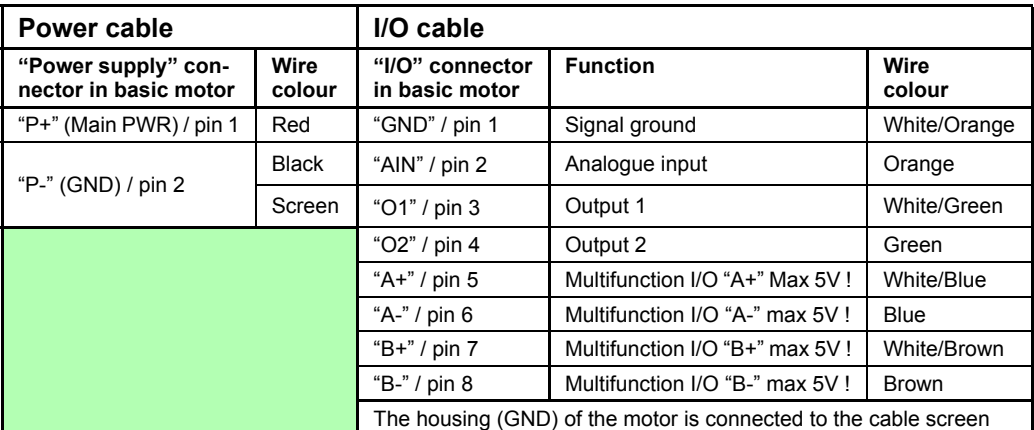

For details of the description of each signal and how to connect and use these, please refer to the description of the basic motor: section 3

<span id="page-100-0"></span>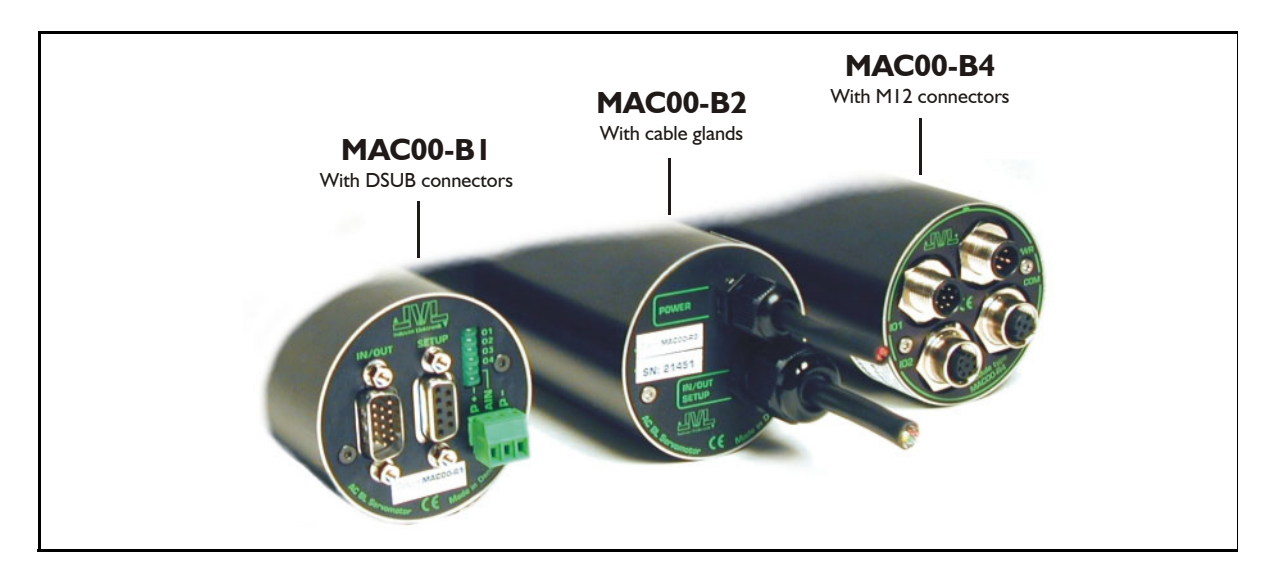

### **4.2.1 Expansion modules MAC00-B1, B2 and B4 — overall description**

The expansion modules MAC00-B1, B2 and B4 can be mounted in all the standard MAC motors up to MAC800. These modules are among the simplest and lowest cost modules in the product range. The modules contain no intelligence (microprocessor). The MAC00-B1, B2 or B4 expansion module offers an industrial interface that mates with the standard MAC motor and offers a number of feature enhancements, including:

- Different kinds of connectors for more reliability (compared to the basic motor itself).
- Full RS232 protocol support for use with standard serial cable.
- Full RS485 protocol support for multipoint communication up to 100m.
- Sourcing (PNP) outputs for status signals O1 and O2 instead of sinking (NPN).
- Only MAC00-B1: LEDs to indicate: O1, O2 output status. Zero switch (analogue input) status and Input power status.
- Only MAC00-B2 and B4: Dual supply. The main supply can be removed but the control circuitry is kept active and position data and communication are still functional.

Typical applications for these expansion modules are:

- Closed loop systems with an overall controller involved.
- Replacement for pneumatic cylinders using the "Air Cylinder mode"
- Dispenser systems
- Simple velocity or torque control via  $+/-10V$  input.
- Machine adjustment/setup by sending RS232 or RS485 commands.

The B1, B2 and B4 are equivalent except for the following hardware differences:

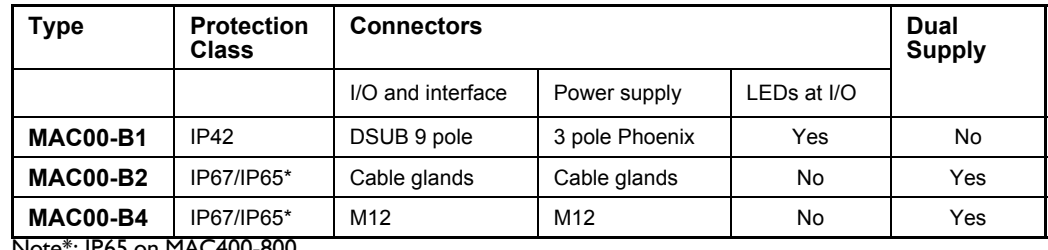

Note\*: IP65 on MAC400-800

## **4.2.2 General hardware aspects**

All internal and external main connections can be seen in the illustration below. Please note that a few features are only available in MAC00-B4 and partly in B2.

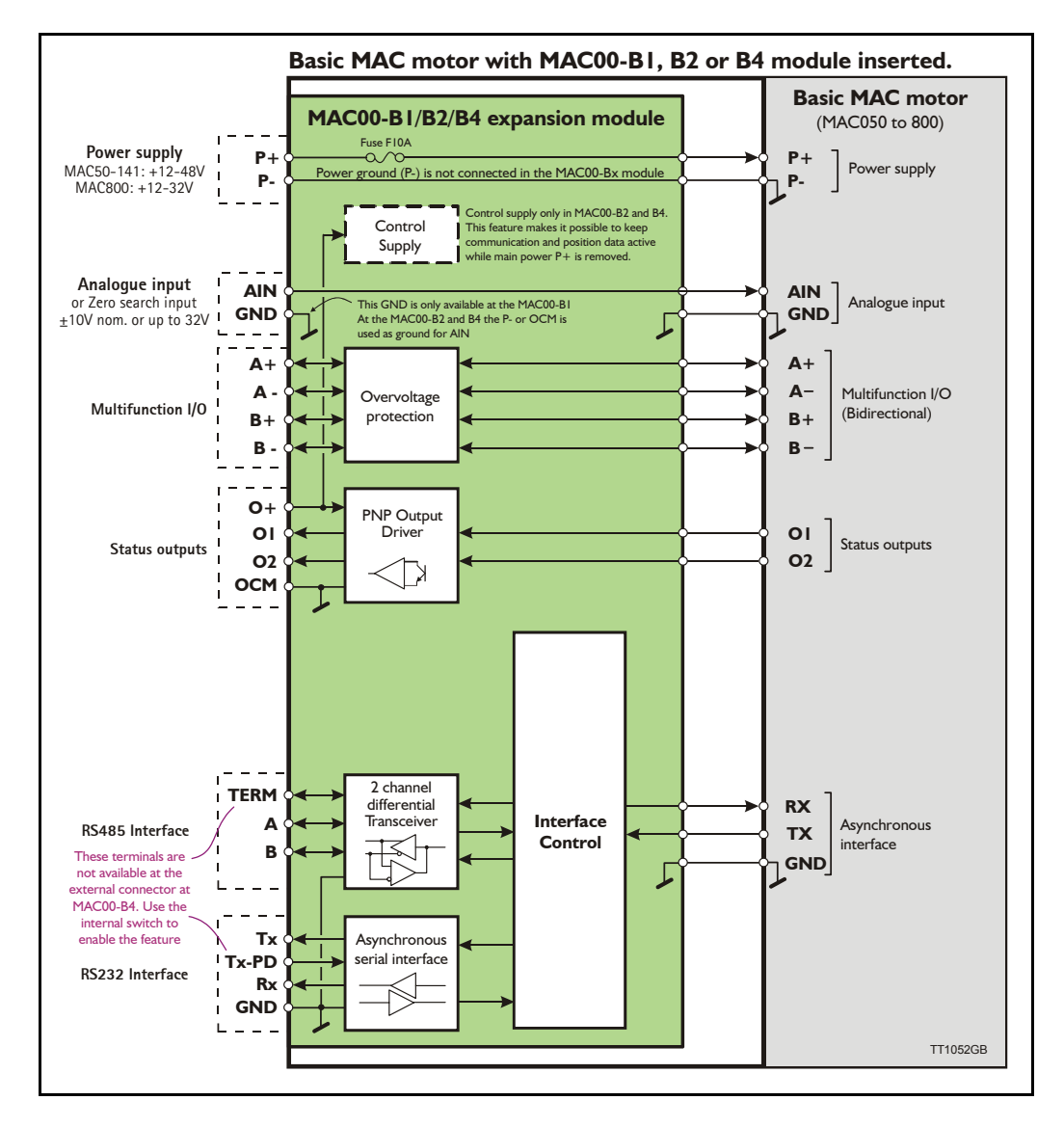

# **4.2.3 General hardware description**

The MAC00-B1, B2 and B4 modules offer the following external connections.

#### • **Power supply (P+/P-)**

These terminals are used for the main supply of the motor. A voltage between  $+12$ and 48VDC (MAC50-141) and +12-32VDC (MAC400-800) must be connected.

**• Analogue input (AIN)**

The analogue input is used either as an analogue input or digital input. When used as an analogue input, it can control velocity, torque or position depending on which mode is set for motor operation. When used for digital input, it can be used in position-related modes for the external zero-search sensor. Also in "Air Cylinder Mode" the analogue input is used as a trigger input.

For a functional description, please refer to *[General Analogue input \(AIN\) description](#page-104-0)  [when using MAC00-Bx, page 101](#page-104-0)*.

#### **• Multifunction I/O (A+,A- , B+and B-)**

The functionality of these terminals is the same as for the basic MAC motor. They can be set up in 3 different configurations.

- Pulse inputs for functional description please refer to *[Multifunction I/O used as](#page-94-0)  [pulse inputs, page 91](#page-94-0)* and *General description: ["General description: "Multifunction](#page-107-0)  [I/O" when using a Bx module, page 104](#page-107-0)*
- Pulse outputs for functional description please refer to *[Multifunction I/O used as](#page-95-0)  [pulse outputs, page 92](#page-95-0)* and
- RS422 interface for functional description please refer to *[Multifunction I/O used](#page-96-0)  [as serial communication interface, page 93](#page-96-0)*.

#### **Important !:**

Remember to configure "I/O type" as "Pulse Input" in MacTalk if none of the 4 terminals  $A_+$ ,  $A_-$ ,  $B_+$  and  $B_-$  is used (the multifunction  $I/O's$ ). This must be done to avoid random function of the motor since the multifunction I/Os are defined as "Serial data" as default.

#### **• Status outputs (O1, O2, O+, and OCM)**

The status outputs O1 and O2 (PNP outputs) indicate the actual status of the MAC motor.

- **O1** This output functions as an "In Position" or "at velocity" output depending on which operating mode is selected. The position interval can be set up using the MacTalk program.
- **O2** This output is normally passive but if an unrecoverable error occurs, it will be activated to indicate that normal operation of the motor has been interrupted and no further operation is possible until a reset or power down has been made.

#### **• RS485 Interface (A-, B+ and GND)**

Serial balanced interface for connection to a PC or a controller. The protocol is similar to the RS232 or USB interface, which means that all registers/parameters in the motor can be monitored or changed. The RS485 is recommended for longer distances or in noisy environments.

#### **• RS232 Interface (Rx, Tx and GND)**

Serial unbalanced interface for connection to a PC or a controller. The protocol is similar to the USB or RS485 interface, which means that all registers/parameters in the motor can be monitored or changed. RS232 is not recommended for long distances  $(>10m)$ .

The MAC motor uses "binary" communication protocol which makes it possible to access all the internal registers. Please consult *[MacTalk communication, page 317](#page-320-0)* for further details.

# **4.2.4 General power supply description**

The power supply must be connected to the terminals marked  $P+$  and  $P-$ . **MAC50, 95, 140 or 141:**

A supply voltage in the range 12VDC to 48VDC can be used. However the maximum speed of the motor (4000 RPM) is based on 48VDC. A lower voltage will decrease the speed/torque performance, and in general it is not recommended to run the motor at more than 2000 RPM if, for example, 24VDC is used as the supply.

Optionally, the MAC00-B2 and B4 modules also offer a control voltage input  $(O+)$  which means that the internal control circuitry will be kept powered when the main supply (P+) is removed. See also the description: *[Power supply \(only MAC050 to 141\), page 77](#page-80-1)*.

#### **MAC400 or 800**

For the MAC400-800, the main supply is 115/230VAC connected at separate terminals. The P+ power supply terminal only serves as a supply to the internal control circuitry. The voltage must stay in the range +12-32VDC. See also the *[Power supply circuitry \(only](#page-82-0)  [MAC400\), page 79](#page-82-0)* or *[Power supply circuitry \(only MAC800\), page 83](#page-86-0)*.

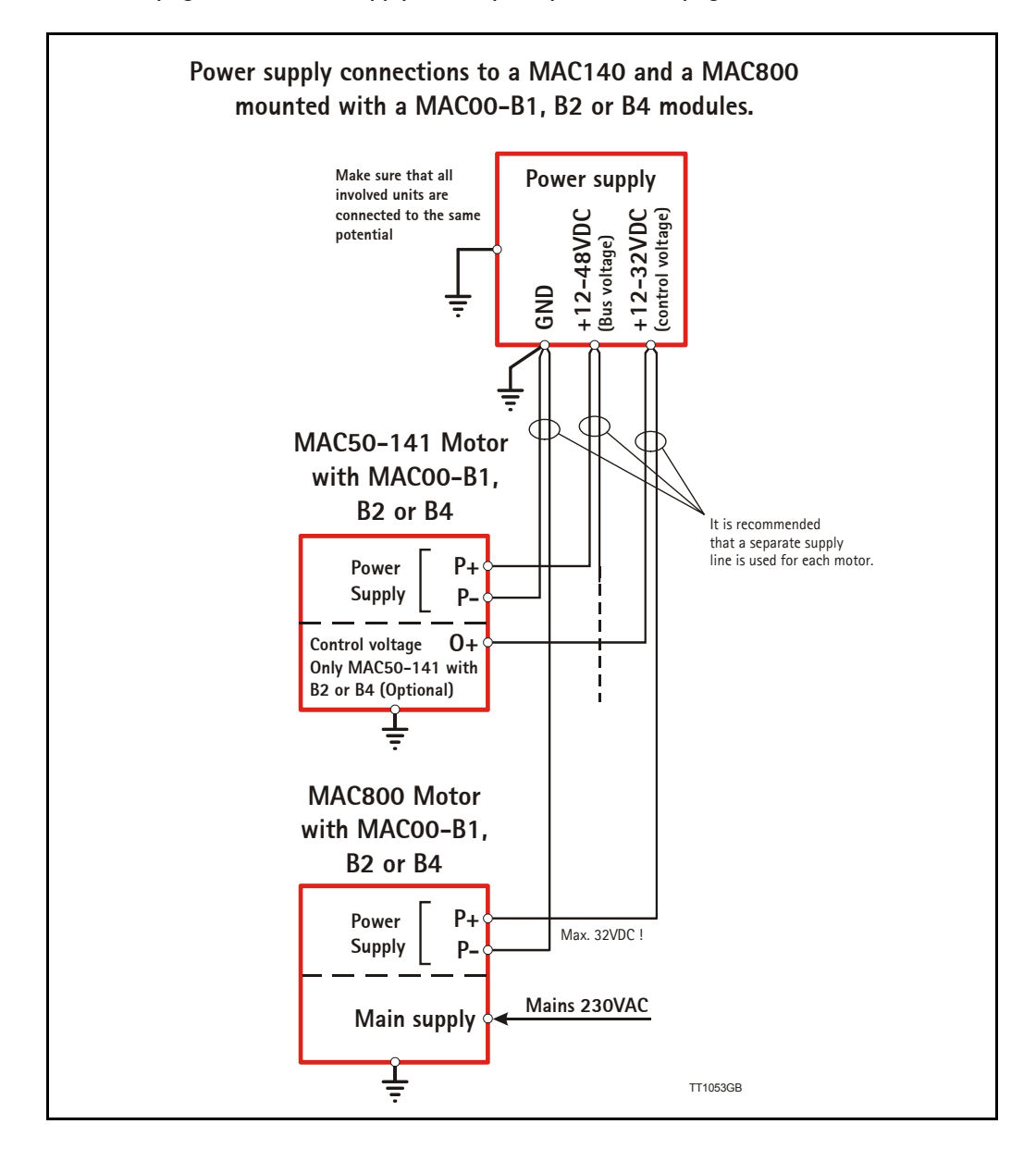

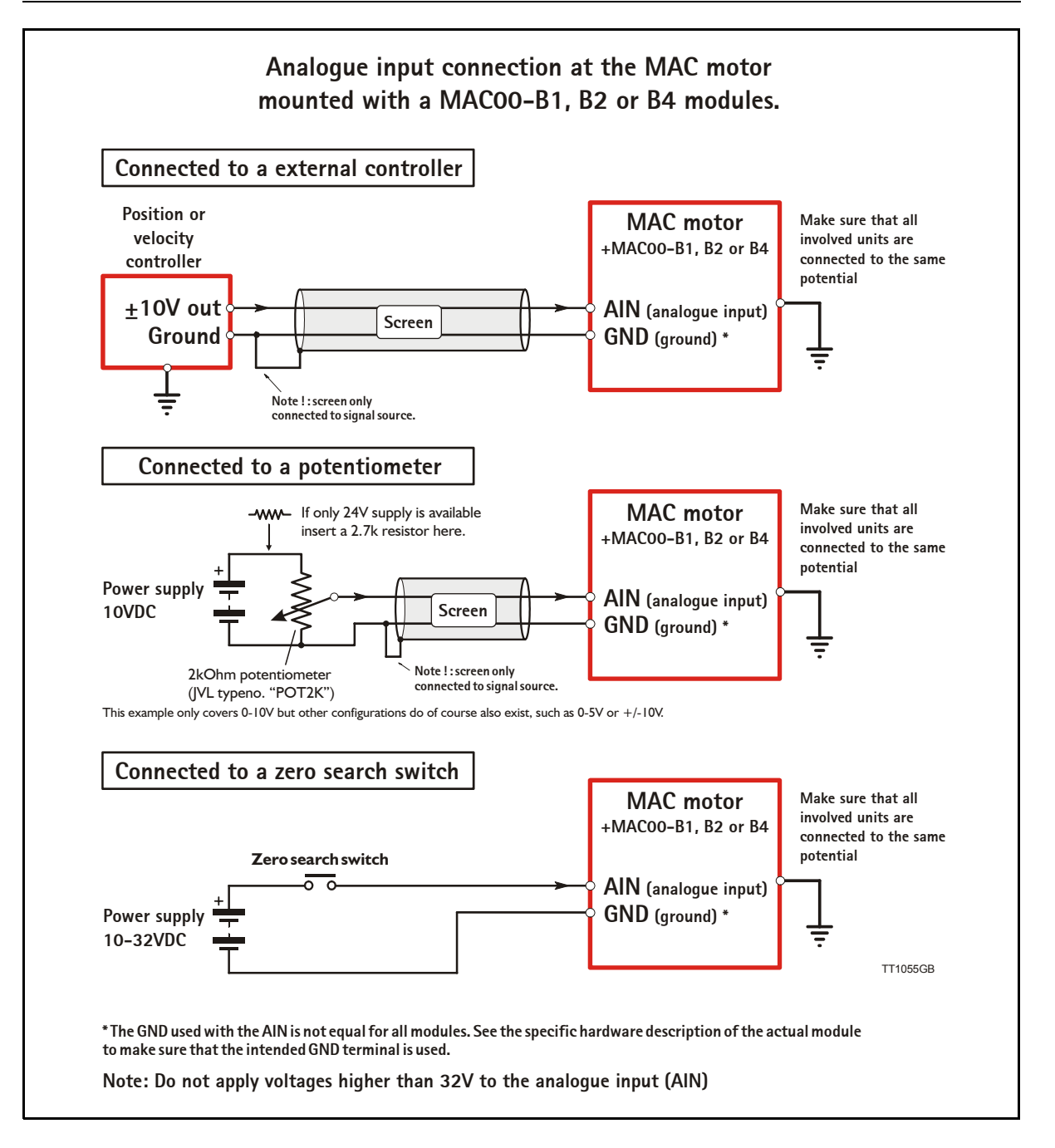

### <span id="page-104-0"></span>**4.2.5 General Analogue input (AIN) description when using MAC00-Bx**

When a MAC00-B1, B2 or B4 module is mounted in the MAC motor, the analogue input is available in the same manner as in the basic motor itself.

The analogue input can be used for several applications and the function of the analogue input is determined by the mode in which the motor is set to operate.

Typically the input is used for controlling the velocity, torque or position of the motor but the input is also used as digital input for *Zero search* or in "Air Cylinder Mode" where it is used as trigger input for the movement done by the motor.

For further information concerning physical connections, see the individual chapters for each module type: *[General description MAC00-B1, page 106](#page-109-0)*, *[General description MAC00-](#page-110-0) [B2, page 107](#page-110-0)*, or *[General description MAC00-B4, page 109](#page-112-0)*.

#### **4.2.6 RS232 - General description when using a MAC00-Bx module**

The RS232 interface is considered the main interface to the motor when the motor is set up using the MacTalk windows software from a PC or from any kind of controller using a RS232 interface.

*Note:The basic MAC motor does not fully support RS232 since the interface signals are only 5V levels. See also the basic description - [Serial interface,](#page-90-0)  [page 87](#page-90-0)*.

When connecting the RS232 interface to a PC or controller, the following rules must be followed:

- 1 Ensure that Tx-PD is connected to TX on one of the units in the system. Note that the B1, B2 and B4 modules all contain a termination resistor which can be activated.
- 2 Use screened cable.
- 3 Ensure that GND is also connected.
- 4 Ensure that all units have a proper connection to safety ground (earth) in order to refer to the same potential.
- 5 Ensure that the supply lines are connected individually in order to minimise the voltage drop between the motors.
- 6 Master Controller RS485 interface:
- If available, it is strongly recommended a type with optical isolation is used.
- 7 The interface cable length should not exceed 10 metres.

#### **Connectors:**

Please read the individual description for the MAC00-B1, B2 or B4 to see the RS232 connector layout.

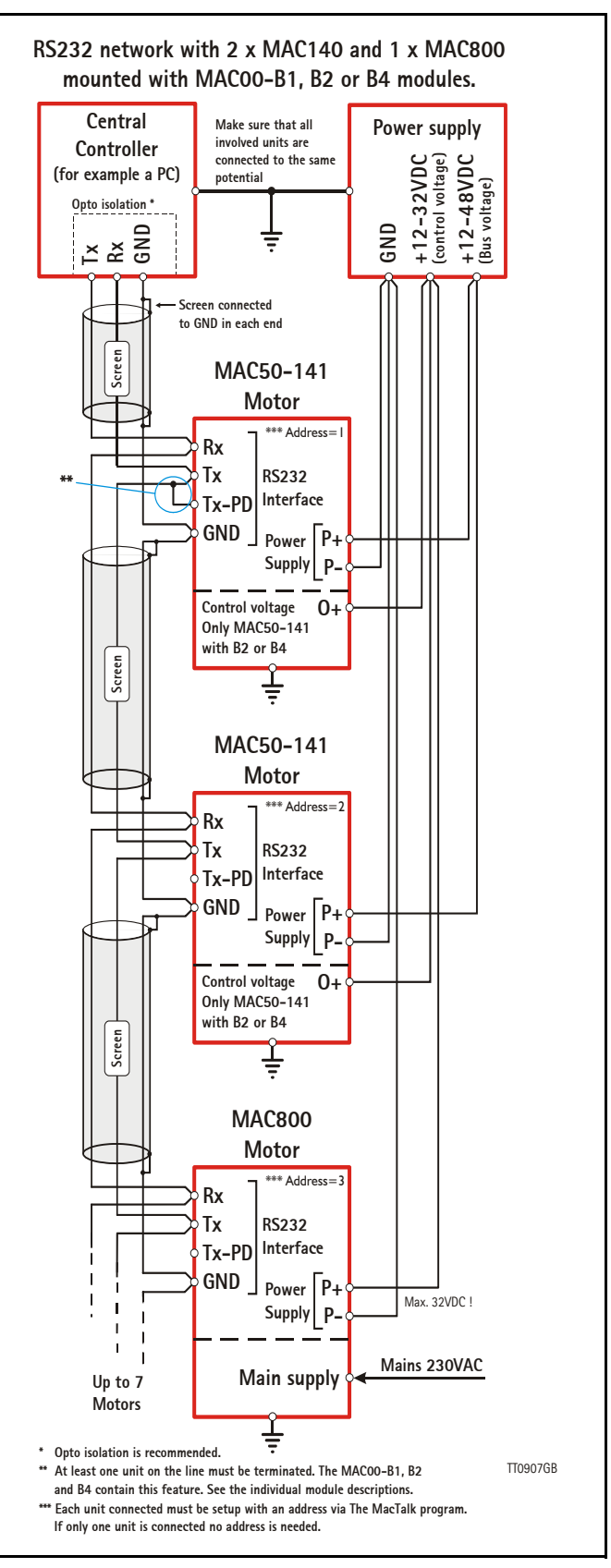

### **4.2.7 RS485 - General description when using a MAC00-Bx module**

The RS485 offers more noiseimmune communication compared to the RS232 interface. Up to 32 motors can be connected to the same line.

When connecting the RS485 interface to a central controller, the following rules must be followed:

- 1 Use twisted-pair cable
- 2 Use screened cable
- 3 Ensure that GND is also connected.
- 4 Ensure that all units have a proper connection to safety ground (earth) in order to refer to the same potential.
- 5 The last unit in each end of the network must be terminated. Note that the B1, B2 and B4 modules all contain a termination resistor which can be activated.
- 6 Ensure that the supply lines are connected individually in order to minimise the voltage drop between the motors.
- 7 Master Controller RS485 interface: If available, it is strongly recommended a type with optical isolation is used.

#### **Connectors:**

Please read the individual description for the MAC00-B1, B2 or B4 to see the connector layout.

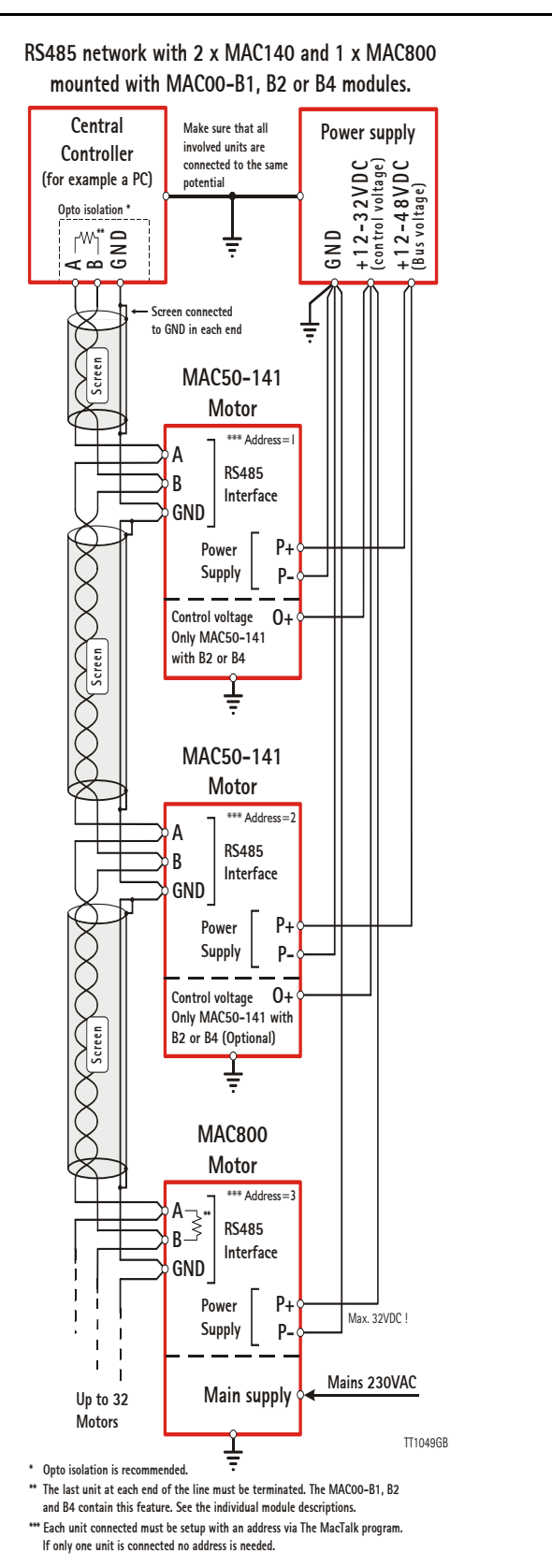

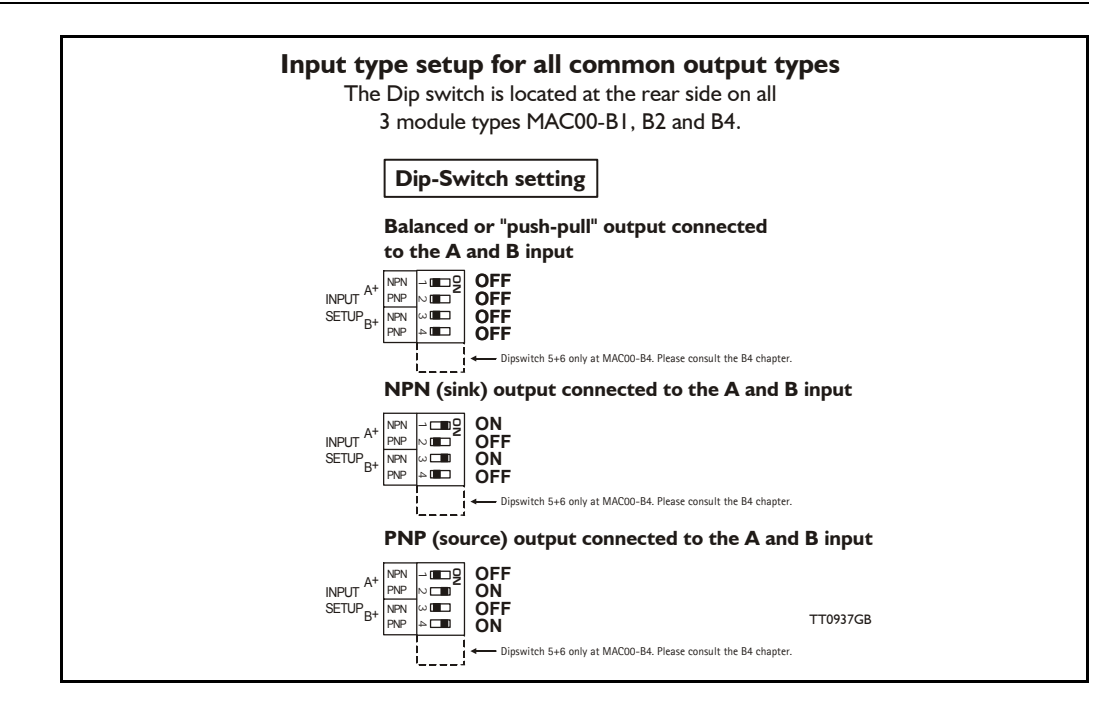

# <span id="page-107-0"></span>**4.2.8 General description: "Multifunction I/O" when using a Bx module**

The function of the Multifunction I/O is equal to that of the basic motor with the exception that the B1, B2 or B4 modules include an overvoltage protection and a dip-switch to set up what kind of signal source feeds the input (if the Multifunction I/O is set up as inputs).

The illustration above shows how to set up the Multifunction I/O terminals as balanced/ push pull, NPN or PNP input. The illustrations below show examples of connections for each of these signal types.

### **4.2.9 Connecting an NPN signal source to the Multifunction I/O**

The drawing below shows how to connect an NPN source to the MAC00-B1, B2 or B4 multifunction I/Os. The diagram shows the A channel. The B channel must be connected in the same manner. Ensure that the A- and B- terminals are unconnected in order to maintain proper function.

**Warning**: Voltages higher than 5V must under no circumstance be connected directly to the input since this will damage the input permanently.

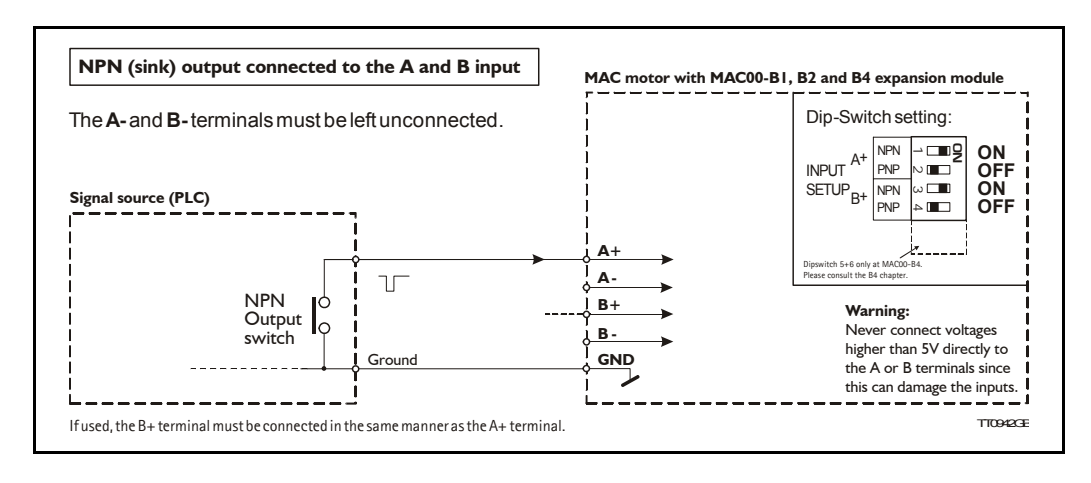
# **4.2.10 Connecting a PNP signal source to the Multifunction I/O**

The drawing below shows how to connect a PNP source to the MAC00-B1, B2 or B4 multifunction I/Os. The diagram shows the A channel. The B channel must be connected in the same manner.

Ensure that the A- and B- terminals are unconnected in order to maintain proper function.

**Warning**: Voltages higher than 5V must under no circumstance be connected directly to the input since this will damage the input permanently. Use a proper resistor as indicated in the table below.

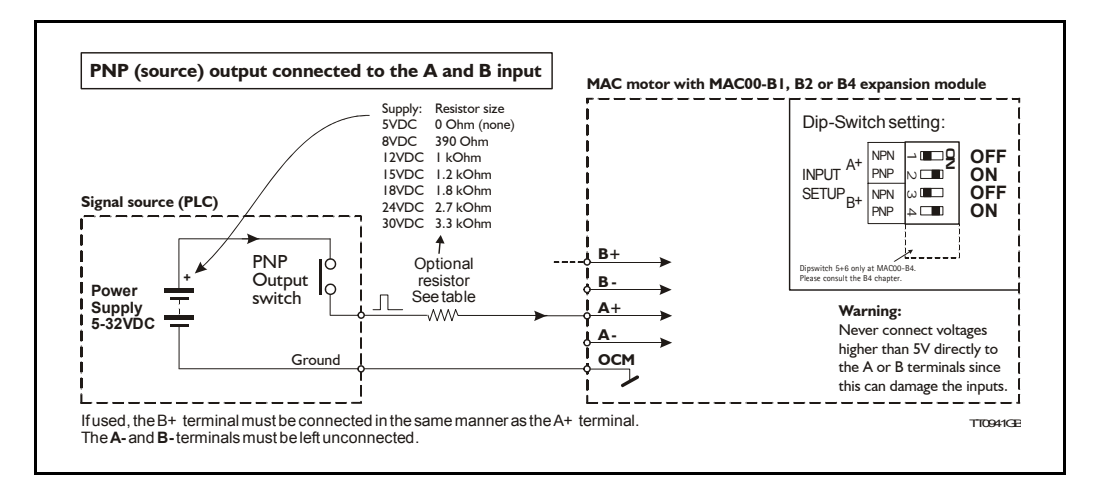

# **4.2.11 Connecting a balanced/push-pull signal to the Multifunction I/O**

The drawing below shows how to connect a balanced or push-pull signal source to the MAC00-B1, B2 or B4 multifunction I/Os. Use twisted-pair cable for the balanced signals in order to ensure noise immunity.

**Note**: If inputs are used in pulse-direction format input A (A+/A-) is pulse input and input  $B (B+/B-)$  is direction input.

**Warning**: Voltages higher than 5V must under no circumstance be connected directly to the input since this will damage the input permanently. Use a proper resistor as indicated in the table below.

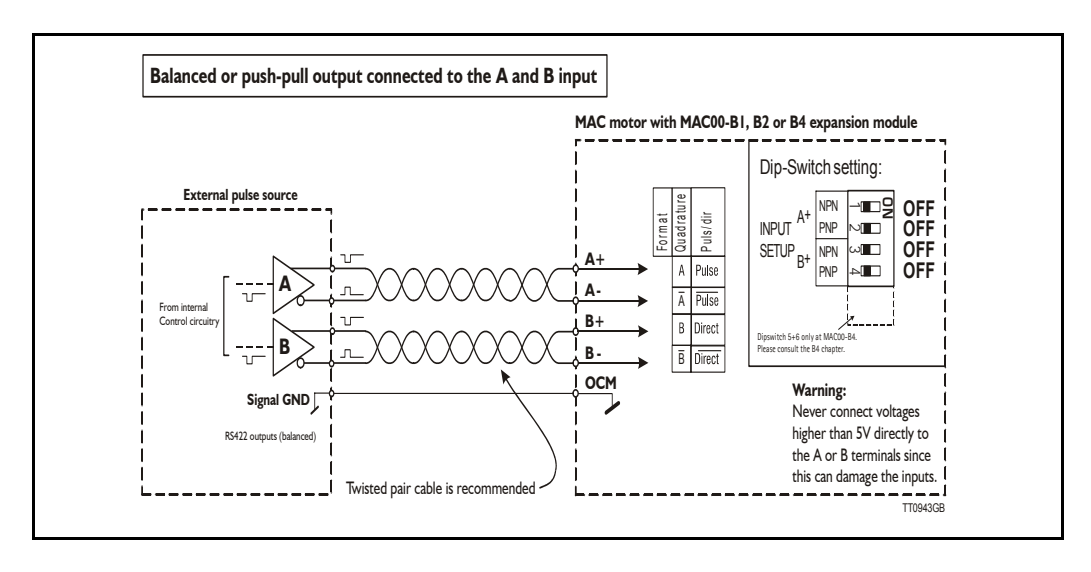

# **4.2.12 General description MAC00-B1**

The MAC00-B1 expansion module is an industrial interface that mates with the standard MAC motor and offers a number of feature enhancements, including:

- Standard 9-pin D-SUB connectors for additional reliability.
- Addition of a Zero switch input for locating a mechanical zero point of the actuator when used in position-related modes.
- Plugable screw terminal connector for power supply and Zero switch.
- LEDs to indicate: O1 and O2 output status, Zero switch (analogue input) status. Input power status.
- Full RS232 and RS485 protocol support for use with standard 9-pin DSUB.

Sourcing (PNP) outputs for status signals O1 and O2 instead of sinking (NPN).

The following illustration shows all the connectors on the MAC00-B1 module.

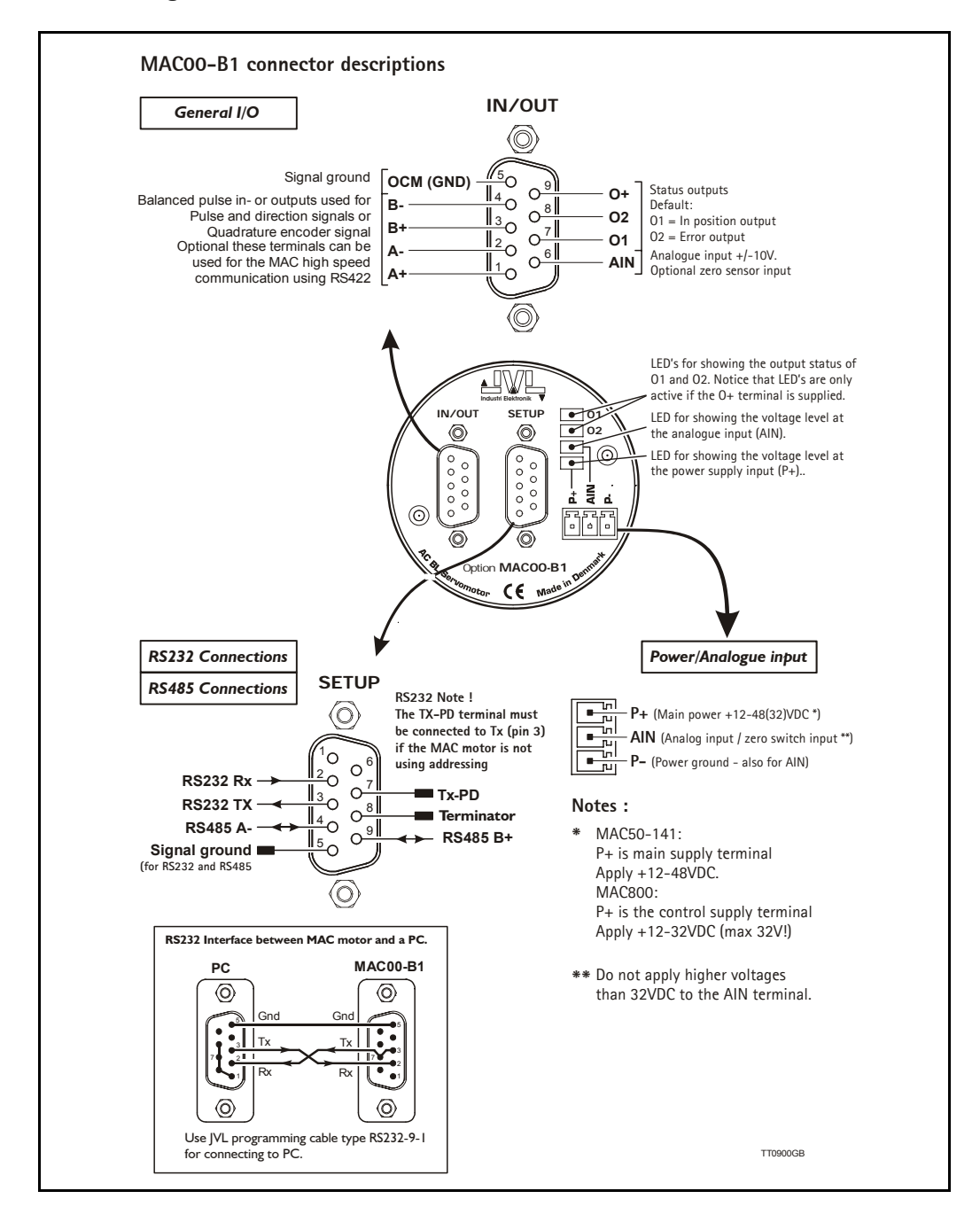

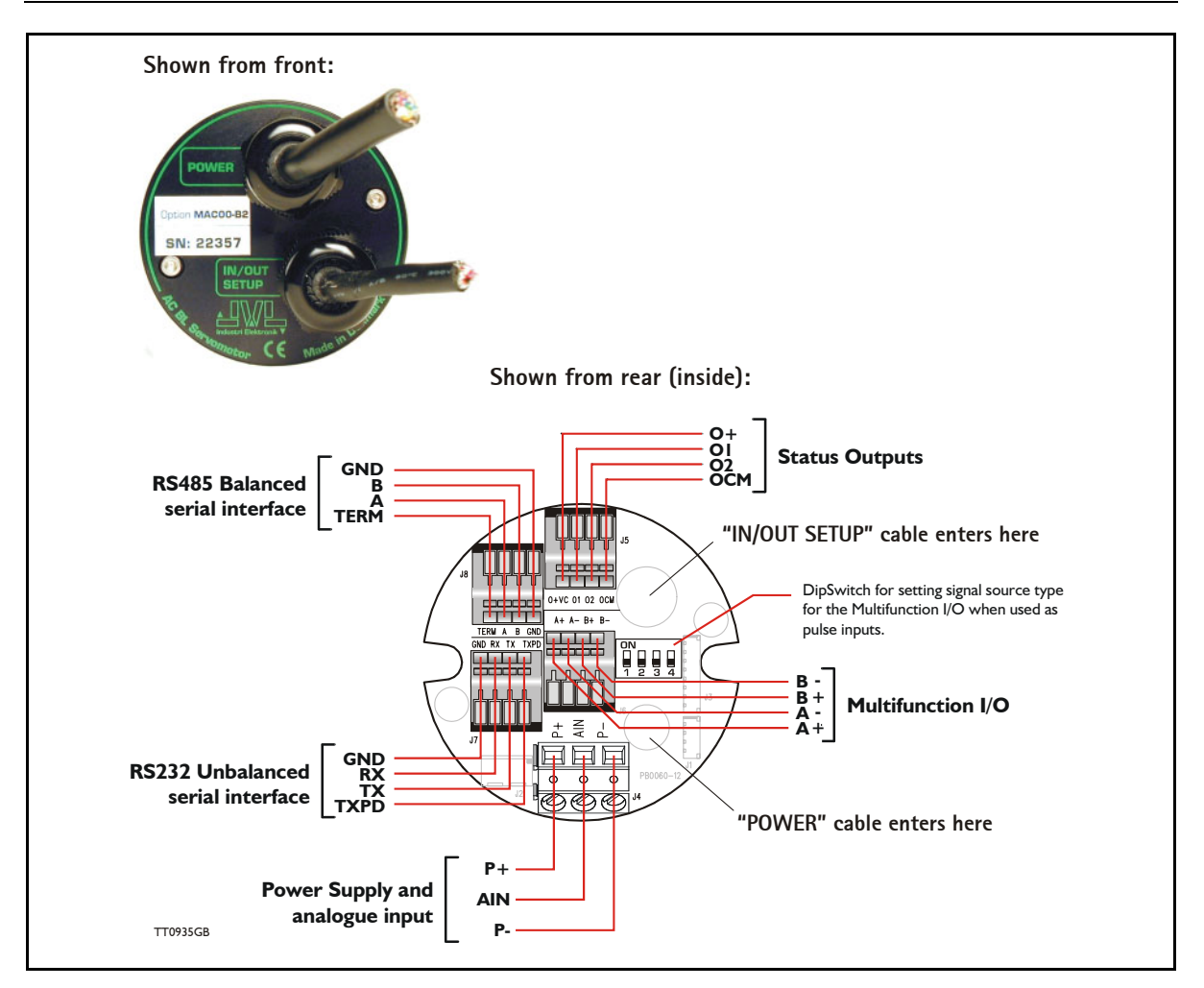

# **4.2.13 General description MAC00-B2**

The MAC00-B2 expansion module is an industrial interface that mates with the standard MAC motors and offers a number of feature enhancements, including:

- IP67 protection if mounted on basic MAC050-141 motor with the IP67 option, and IP65 on MAC400-600
- Direct cable connection through sealed compression cable glands.
- Addition of a Zero switch input for locating a mechanical zero point of the actuator when used in position-related modes.
- Screw terminals (internal) for all signal lines, power supply and Zero switch.
- Full RS232 protocol support Note: The basic MAC motor is only equipped with a low-voltage serial interface that requires the use of the RS232-9-1-MAC option cable which has integrated electronics to boost the voltage levels.
- Full RS485 protocol support for multipoint communication up to 100m.
- Sourcing (PNP) outputs for status signals O1 and O2. The basic MAC motors offers sinking (NPN).

# **4.2.14 MAC00-B2 option with cables**

The 'MAC00-B2' type number designation only covers the basic module without any cables.

If a number is added after the basic type number, for example MAC00-B2-10, this suffix indicates that the module is fitted with 2x10m of cable. One cable is used for the power supply and analogue input, and the other cable covers all the signal lines, i.e. RS232, RS485, status outputs and multifunction I/O. See the following tables.

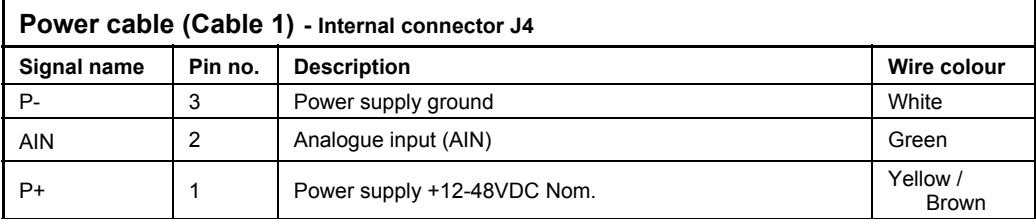

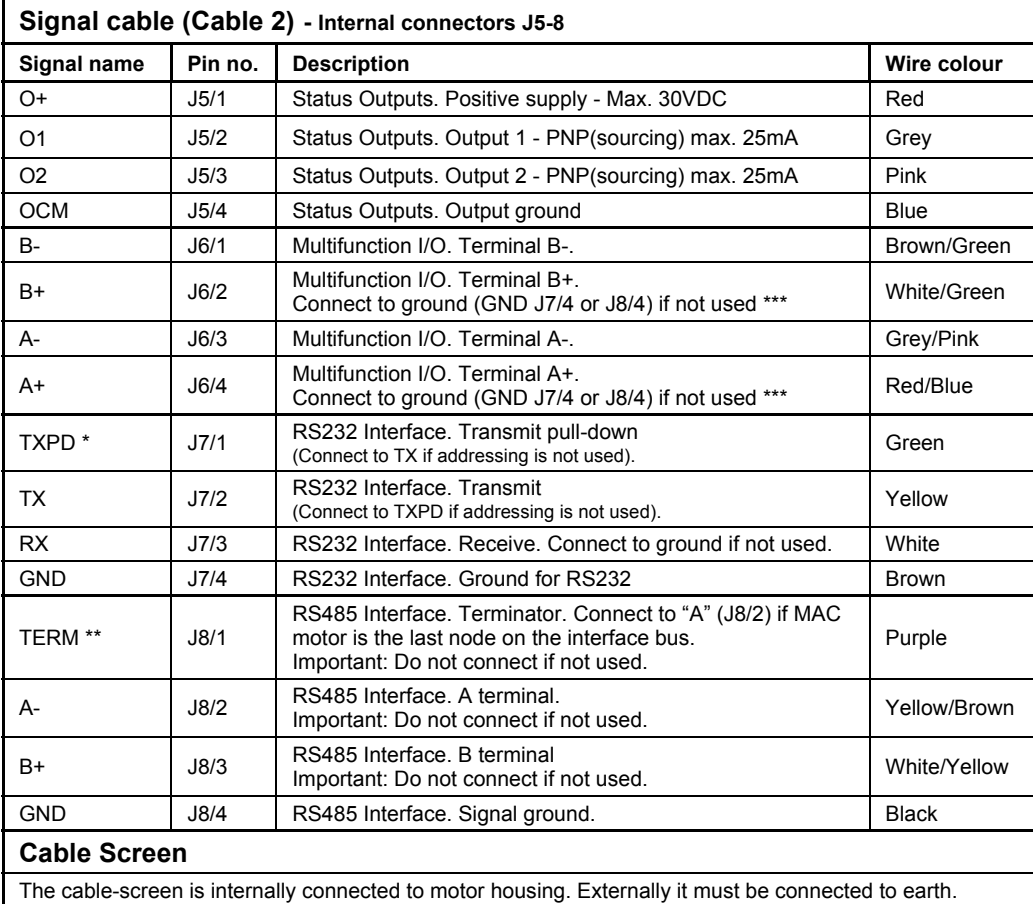

\*Connect to the TX terminal if the module is the **only** or the **last** node on the line in order to terminate the line. \*\*Connect to the A terminal if the module is the **only** or the l**ast** node on the line in order to terminate the line.<br>\*\*\*Remember to configure "I/O type" as "Pulse Input" in MacTalk if none of the 4 terminals A+, A-, B+ a are used (the multifunction I/Os). This must be done to avoid random function of the motor since the multi-function I/Os are defined as "Serial data" by default.

**Important:** Please note that the cables are a standard type. They are not recommendered for use in cable chains or where the cable is repeatedly bent. If this is required, use a special robot cable (2D or 3D cable).

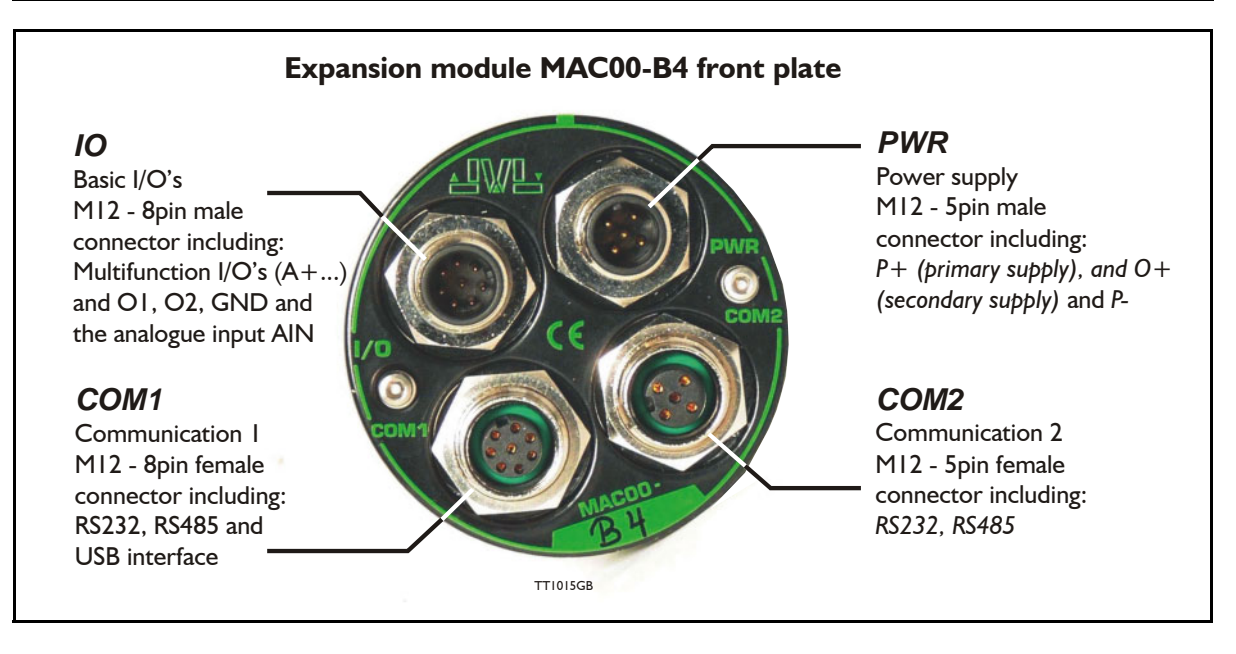

# **4.2.15 General description MAC00-B4**

The MAC00-B4 expansion module is protection class IP67 (MAC050-141) and is basically similar to the B1 and B2 modules except that it offers M12 circular industrial connectors which makes the module flexible and robust. Additional features are:

- Secondary power supply input which can be used to keep the control core alive during emergency situations
- Dual interface connectors make it easy to daisy chain with other motors at the RS232 or RS485 interface.

#### **4.2.16 Expansion MAC00-B4 hardware description**

The MAC00-B4 offers IP67 (MAC050-141) protection and M12 connectors which makes it ideal for automation applications where no additional protection is desired. The M12 connectors offer solid mechanical protection and are easy to unplug compared to the B2 module with cable glands.

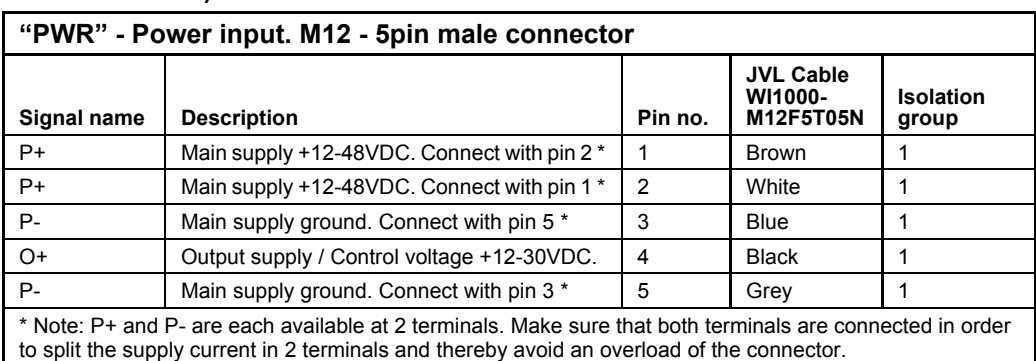

The connector layout:

(Continued next page)

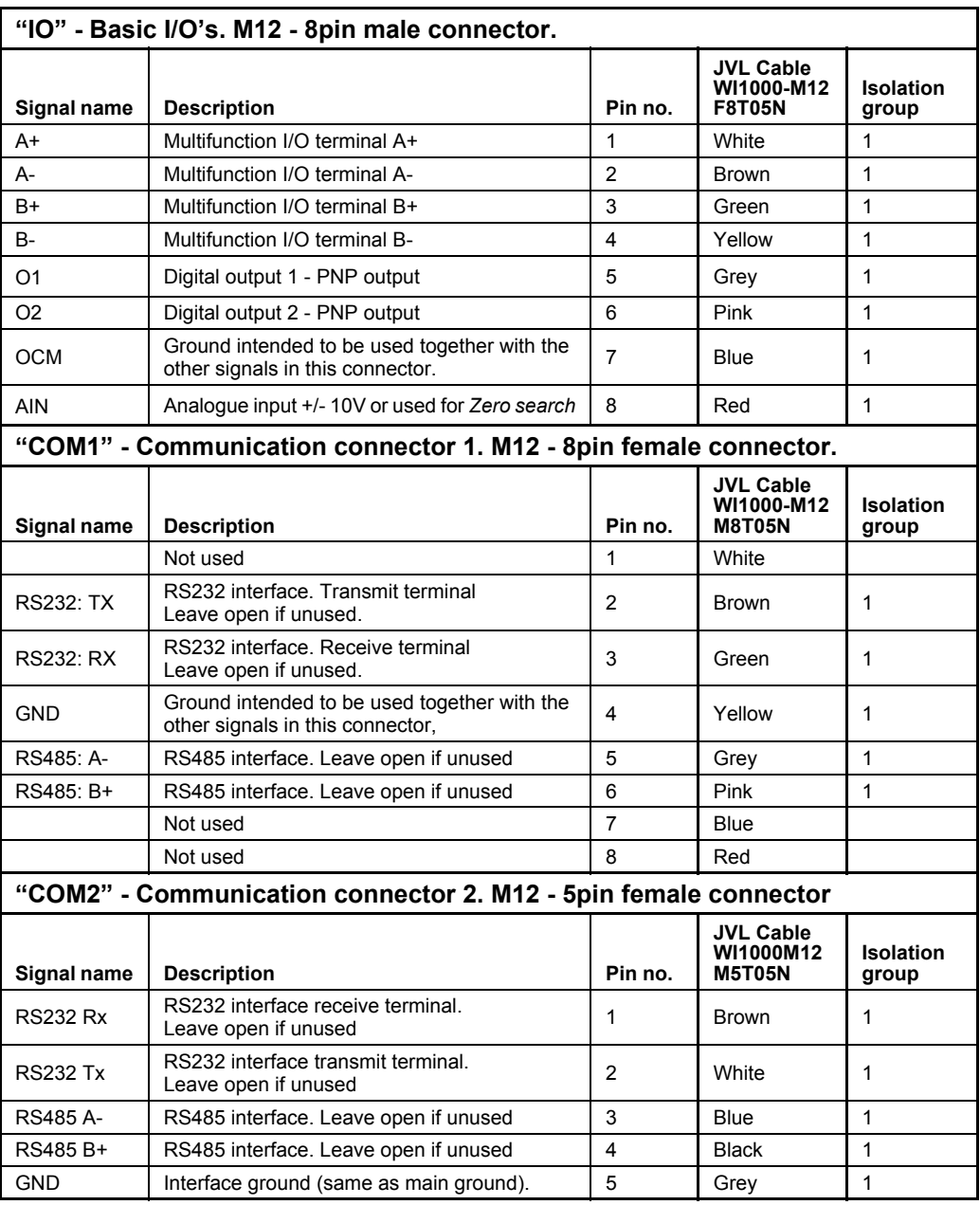

# **4.2.17 MAC00-B4 dip-switch setup**

The 6 pole dip-switch is placed on the rear side of the MAC00-B4 module. The following illustration shows how to set up the switch.

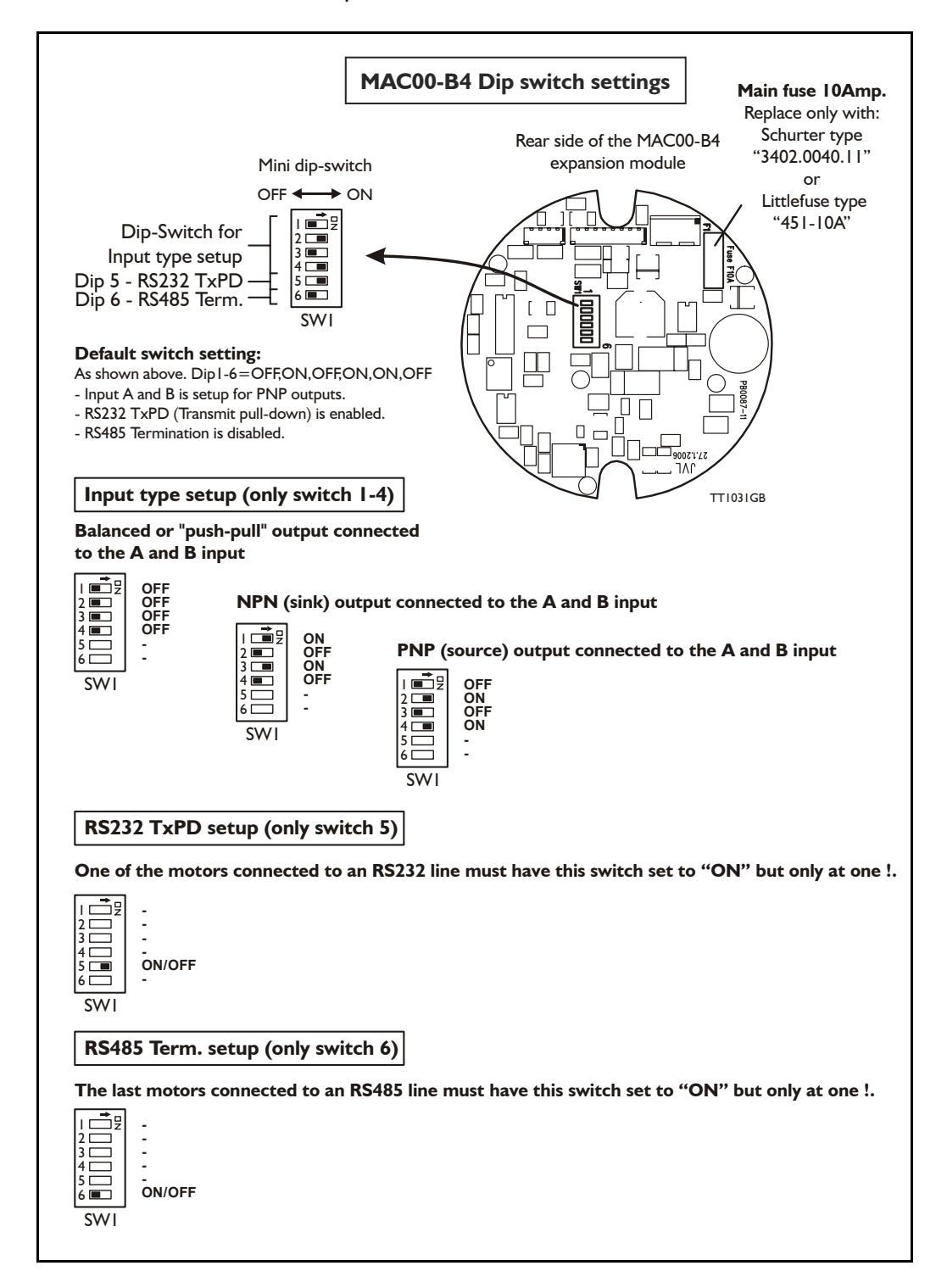

# **4.2.18 Cables for the MAC00-B4**

The following cables equipped with M12 connector can be supplied by JVL.

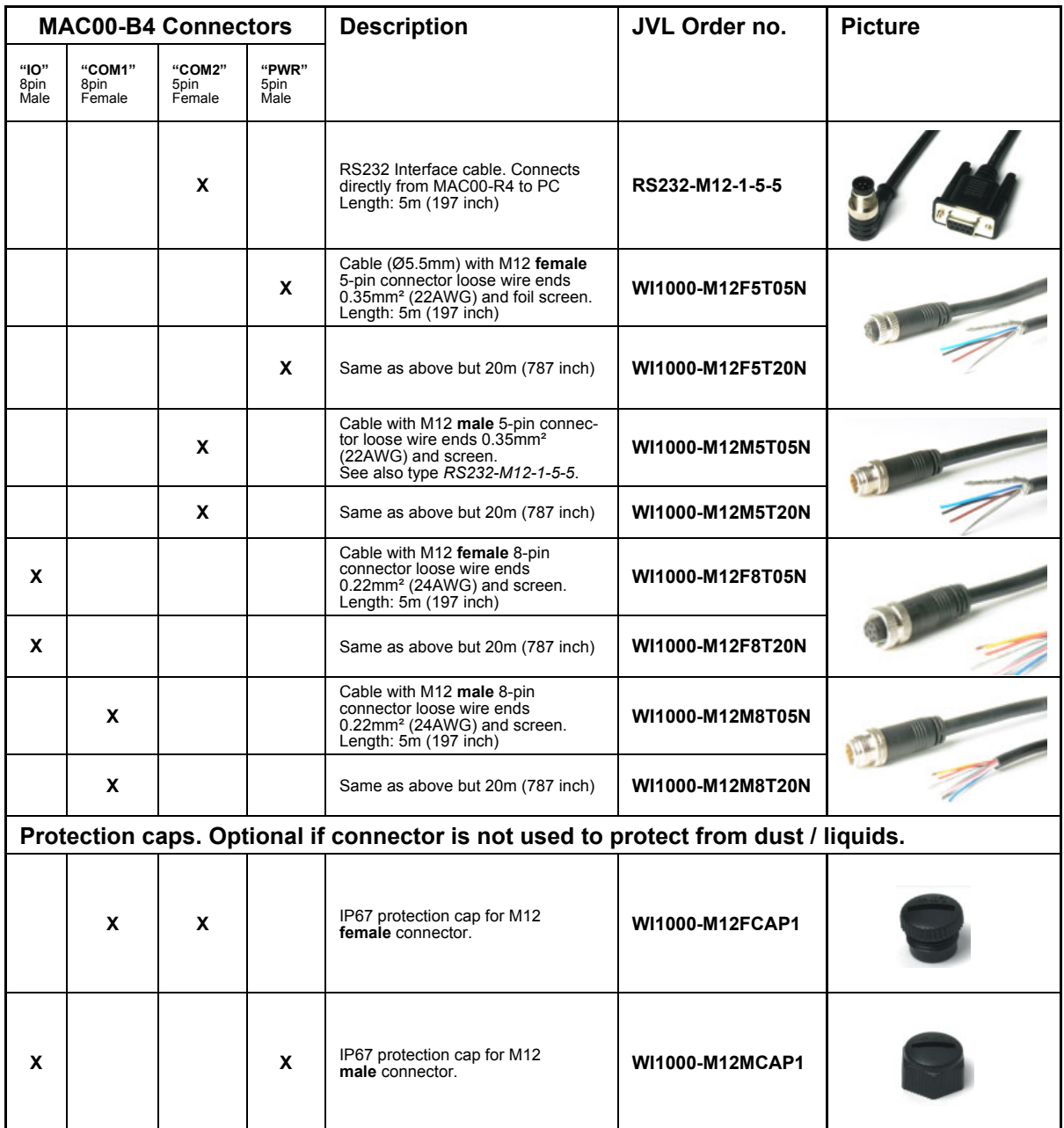

**Important:** Please note that the cables are a standard type. They are not recommended for use in cable chains or where the cable is repeatedly bent. If this is required, use a special robot cable (2D or 3D cable).

<span id="page-116-0"></span>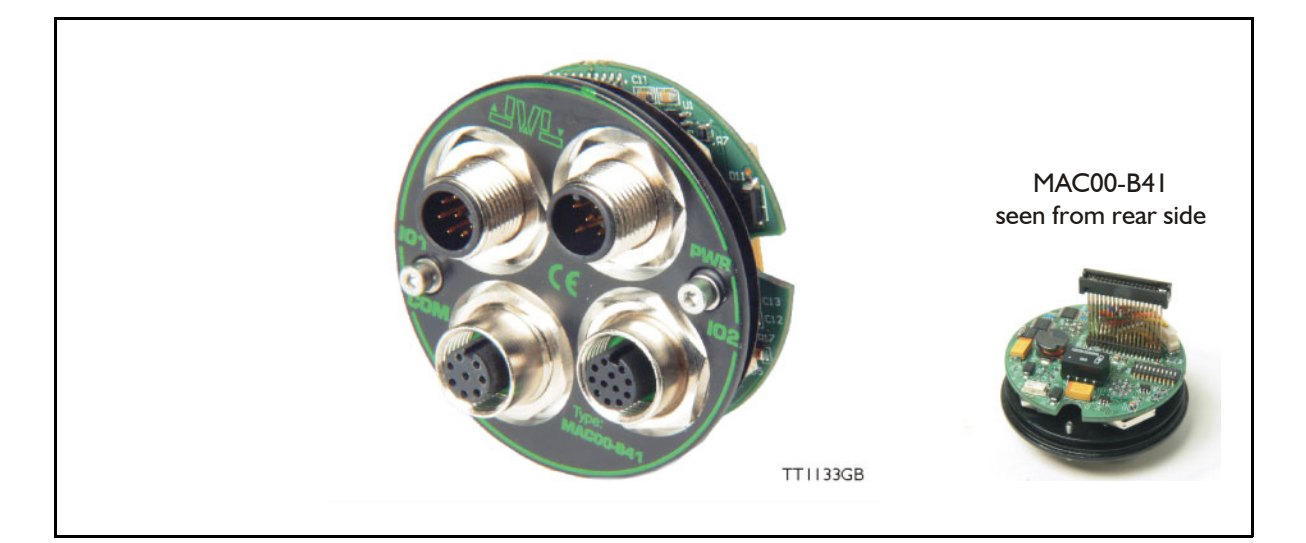

### **4.3.1 Expansion module MAC00-B41 — overall description.**

The expansion module MAC00-B41can ONLY be mounted in the MAC400 and newer versions of the MAC800 motor (serial numbers >85000).

Please notice that the module CAN NOT be used in the MAC050 to 141 motors. This module is among the simplest and lowest cost modules in the product range. The modules contain no intelligence (microprocessor) meaning that all functionalety is controlled via the basic motor.

The MAC00-B41expansion module offers an industrial interface (M12 connectors) and a number of feature enhancements, including:

- Standard M12 connectors for optimum reliability
- Optical isolated communication covering RS232, RS485.
- Full RS232 protocol support for use with standard serial cable.
- Full RS485 protocol support for multipoint communication up to 100m.
- 6 high speed I/O channels that individually can be used as inputs or outputs. Each channel can (when used as output) source up to 300mA.
- Dual supply. The main supply can be removed but the control circuitry is kept active and position data and communication are still functional.
- Standard M12 connectors for optimum reliability

#### **Typical applications for these expansion modules are:**

- Closed loop systems with an overall controller involved.
- Replacement for pneumatic cylinders using the "Air Cylinder mode"
- Dispenser systems.
- Machine adjustment/setup by sending RS232 or RS485 commands.
- Standalone PLC with userprogram stored in the basic motor.

**Only MAC400&800**

## **4.3.2 Overall hardware description**

All internal and external main connections can be seen in the illustration below.

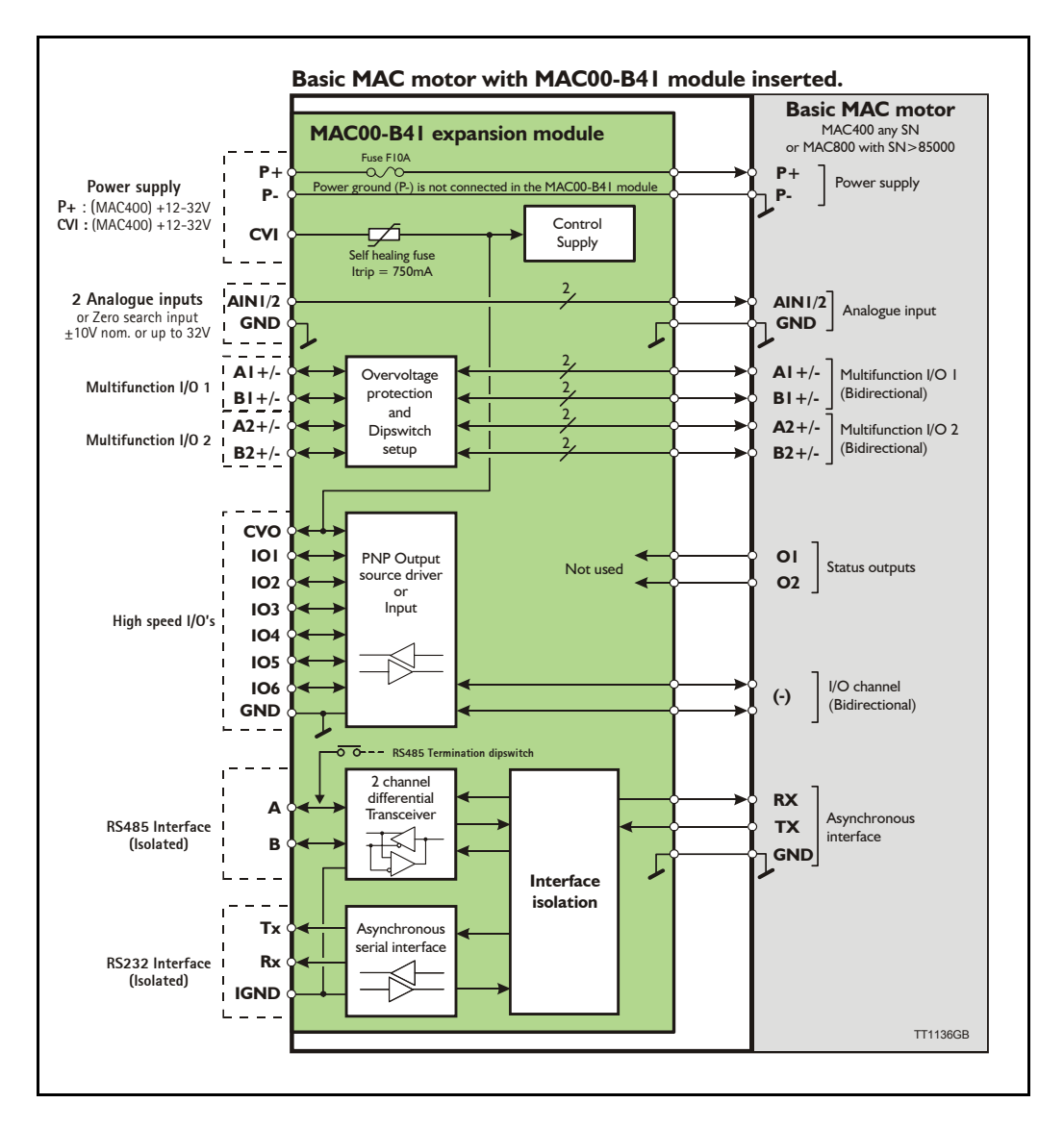

### **4.3.3 General hardware description**

The MAC00-B41 module offers the following external connections.

• **Power supply (P+/P-/CVI)**

These terminals are used for the main supply of the motor. A voltage between  $+12$ and 32VDC (MAC400) must be connected.

**• Analogue inputs (AIN1 and AIN2)**

The analogue inputs are used either as analogue input or digital input. The primary analogue input is AIN1. When used as analogue input, it can control velocity, torque or position depending on which mode is set for motor operation. When used for digital inputs, it can be used in position-related modes for the external zero-search sensor. Also in "Air Cylinder Mode" the analogue input is used as a trigger input. For a functional description, please refer to *[Analogue input, page 88](#page-91-0)*. (continued)

#### **•** Multifunction I/O 1 and 2  $(A1 \pm B1 \pm B2 \pm B1)$

The functionality of these terminals is the same as for the basic MAC motor. They can be set up in 3 different configurations.

- Pulse inputs for functional description please refer to *[Multifunction I/O used as](#page-94-0)  [pulse inputs, page 91](#page-94-0)* and *[General description: "Multifunction I/O" when using a Bx](#page-107-0)  [module, page 104](#page-107-0)*
- Pulse outputs for functional description please refer to *[Multifunction I/O used as](#page-95-0)  [pulse outputs, page 92](#page-95-0)* and
- RS422 interface for functional description please refer to *[Multifunction I/O used](#page-96-0)  [as serial communication interface, page 93](#page-96-0)*.

#### **Important !:**

Remember to configure "I/O type" as "Pulse Input" in MacTalk if none of the 8 terminals  $A1/2 +$ ,  $A1/2 -$ ,  $B1/2 +$  and  $B1/2 -$  is used (the multifunction  $I/O's$ ). This must be done to avoid random function of the motor since the multifunction I/Os are defined as "Serial data" as default.

### **• High speed I/O's (IO1, IO2, IO3, IO4, IO5, IO6, CVO, and GND)**

Each of the high speed IO's can be used as either an input or as an output. The I/O's can be read or set from the serial interface (RS232 or RS485) or they can be operated from the user program stored in the motor.

### **• RS485 Interface (A-, B+ and GND)**

Serial balanced interface for connection to a PC or a controller. The protocol is similar to the RS232 or USB interface, which means that all registers/parameters in the motor can be monitored or changed. The RS485 is recommended for longer distances or in noisy environments.

#### **• RS232 Interface (Rx, Tx and GND)**

Serial unbalanced interface for connection to a PC or a controller. The protocol is similar to the USB or RS485 interface, which means that all registers/parameters in the motor can be monitored or changed. RS232 is not recommended for long distances  $(>10m)$ .

The MAC motor uses "binary" communication protocol which makes it possible to access all the internal registers. Please consult *[MacTalk communication, page 317](#page-320-0)* for further details.

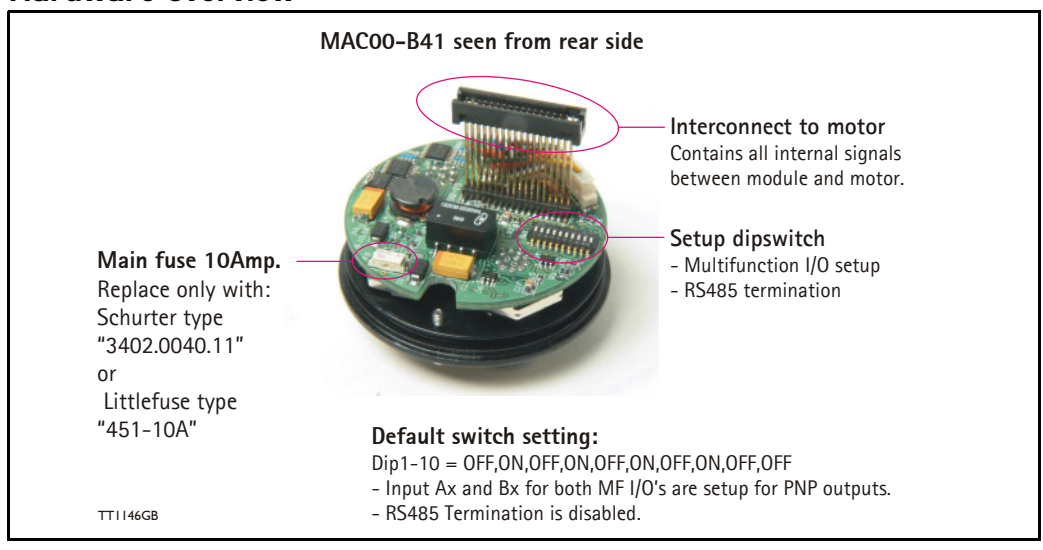

#### **4.3.4 Hardware overview**

# **4.3.5 General power supply description**

The MAC00-B41 module can be used in the MAC400 motor and MAC800 motors with serial numbers higher than 85000. The diagram below shows how to connect power to a MAC400 motor mounted with a MAC00-B41.

Please notice that the voltage connected to  $P+$  and/or CVI must stay in the range  $+12-$ 32VDC. Precautions must therefore be taken if the system also contains MAC50, 95, 140 or 141 which may require 48VDC in order to reach maximum motor speed. See also the general power supply description *[Power Supply, page 77](#page-80-0)*.

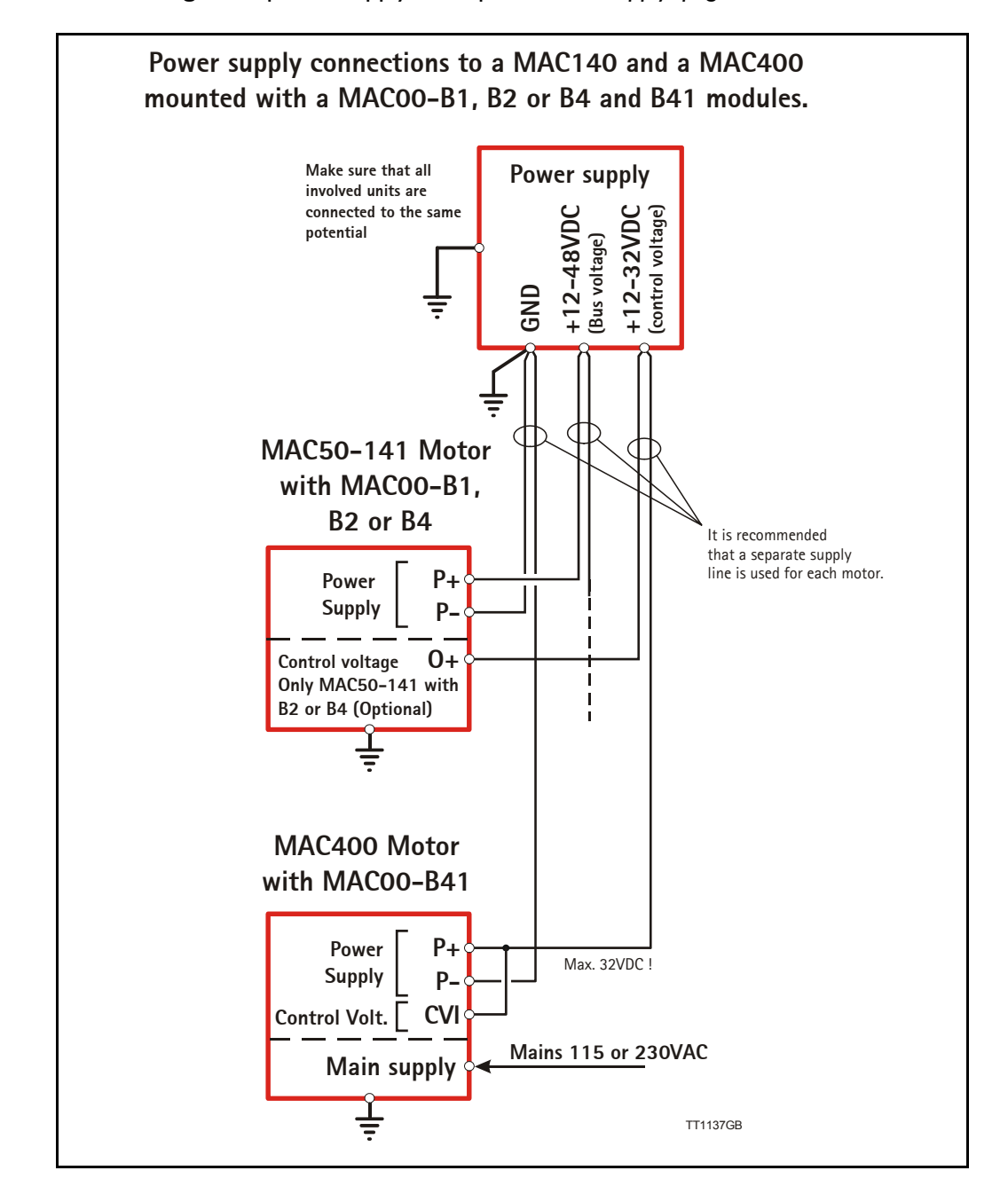

**Only MAC400&800**

# **[4.3 Expansion module MAC00-B41](#page-116-0)**

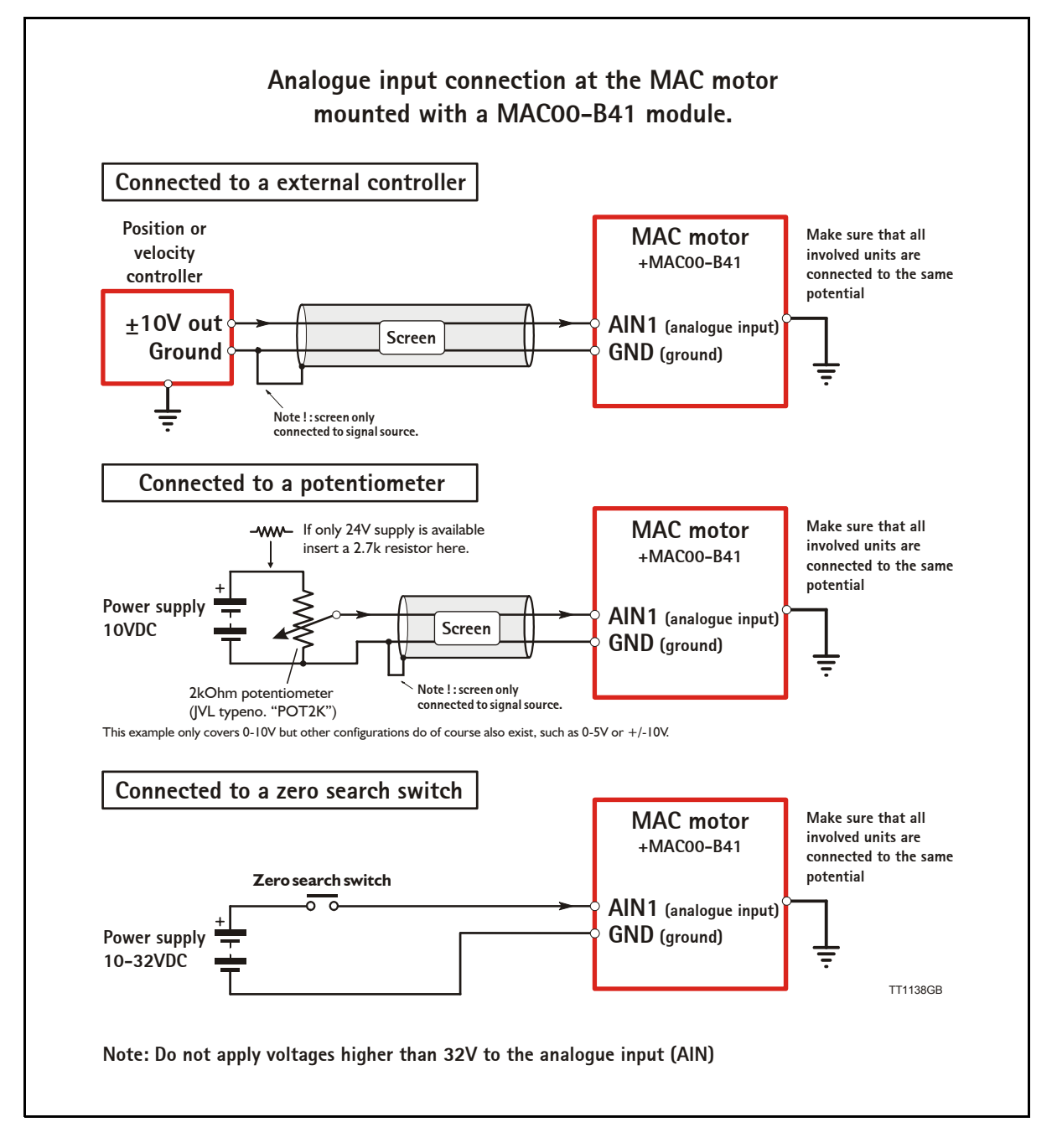

#### **4.3.6 Using the analogue inputs (AIN1 or AIN2).**

When a MAC00-B41 module is mounted in the MAC400 motor, the analogue inputs is available in the same manner as in the basic motor itself.

The analogue inputs can be used for several applications and the function of the analogue input is determined by the mode in which the motor is set to operate.

Typically the inputs is used for controlling the velocity, torque or position of the motor but the input is also used as digital input for *Zero search* or in "Air Cylinder Mode" where it is used as trigger input for the movement done by the motor.

For further information concerning physical connections, see the *[Expansion MAC00-B41](#page-130-0)  [connector description, page 127](#page-130-0)*.

#### **[4.3 Expansion module MAC00-B41](#page-116-0) Only MAC400&800**

### **4.3.7 RS232 - General description when using the MAC00-B41 module**

The RS232 interface is considered the main interface to the motor when the motor is set up using the MacTalk windows software from a PC or from any kind of controller using a RS232 interface.

*Note:The basic MAC motor does not fully support RS232 since the interface signals are only 5V levels. See also the basic description - [Serial interface,](#page-90-0)  [page 87](#page-90-0)*.

When connecting the RS232 interface to a PC or controller, the following rules must be followed:

- 1 Only one motor can be connected at the interface line. Use the RS485 if multiple units have to be connected at the same time.
- 2 Use screened cable.
- 3 Ensure that IGND (interface ground) is also connected.

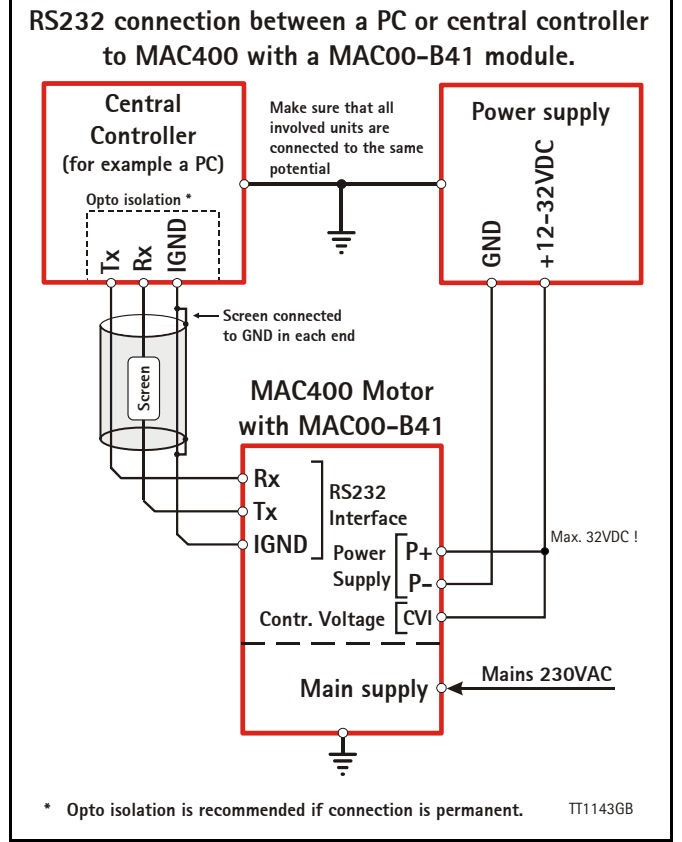

- 4 Ensure that all units have a proper connection to safety ground (earth) in order to refer to the same potential.
- 5 The RS232 interface cable length should not exceed 10 metres.

#### **Connectors:**

To see the specific connector pin-out please see the chapter *[Expansion MAC00-B41 con](#page-130-0)[nector description, page 127](#page-130-0)*.

A finished RS232 cable also exist. Please see *[Cables for the MAC00-B41, page 129](#page-132-0)*

#### **[4.3 Expansion module MAC00-B41](#page-116-0) Only MAC400&800**

### **4.3.8 RS485 - General description when using a MAC00-Bx module**

The RS485 offers more noiseimmune communication compared to the RS232 interface. Up to 32 motors can be connected to the same line. The RS485 interface in the MAC00-B41 module is galvanical isolated. When connecting the RS485 interface to a central controller, the following rules must be followed:

- 1 Use twisted-pair cable
- 2 Use screened cable
- 3 Ensure that GND is also connected.
- 4 Ensure that all units have a proper connection to safety ground (earth) in order to refer to the same potential.
- 5 The last unit in each end of the network must be terminated. Note that the B1, B2 and B4, B41 modules all contain a termination resistor which can be activated.
- 6 Ensure that the supply lines are connected individually in order to minimise the voltage drop between the motors.
- 7 Master Controller RS485 interface: If available, it is strongly recommended a type with optical isolation is used.

#### **Connectors:**

To see the specific connector pin-out please see the chapter *[Expansion MAC00-B41 con](#page-130-0)[nector description, page 127](#page-130-0)*. A finished RS485 cable also exist. Please see *[Cables for the](#page-132-0)  [MAC00-B41, page 129](#page-132-0)*

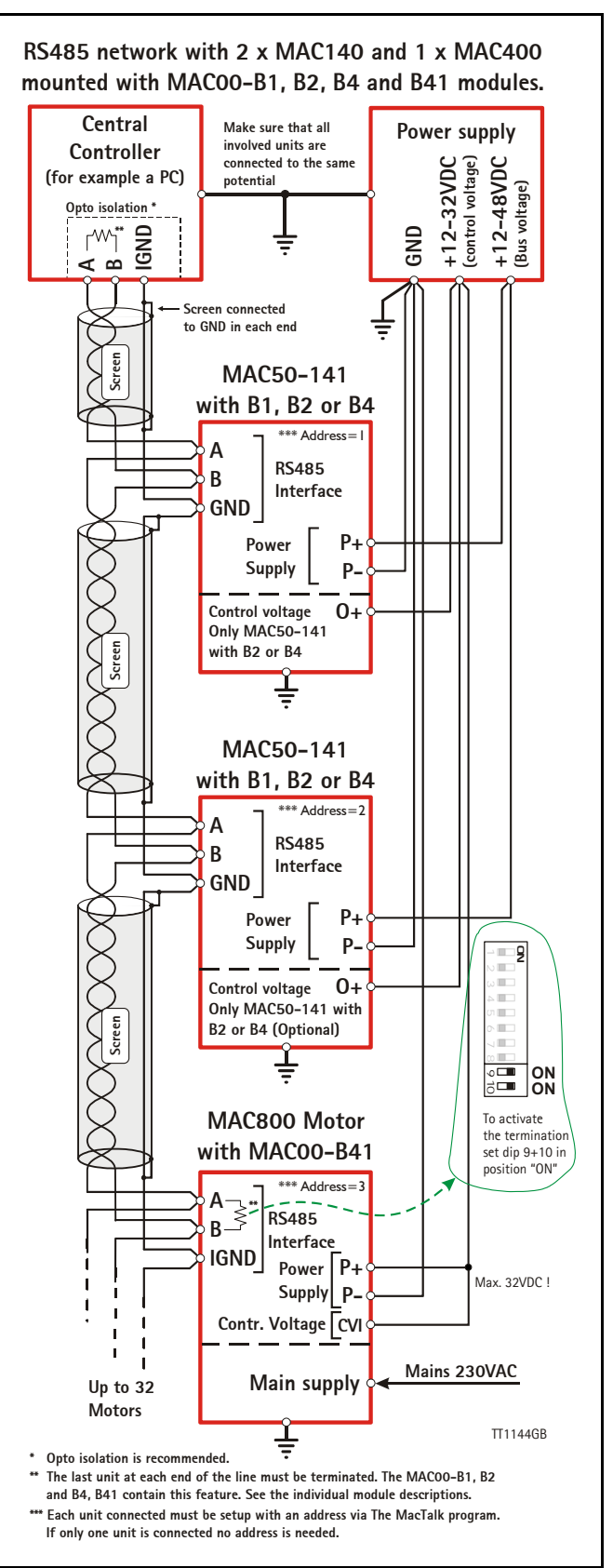

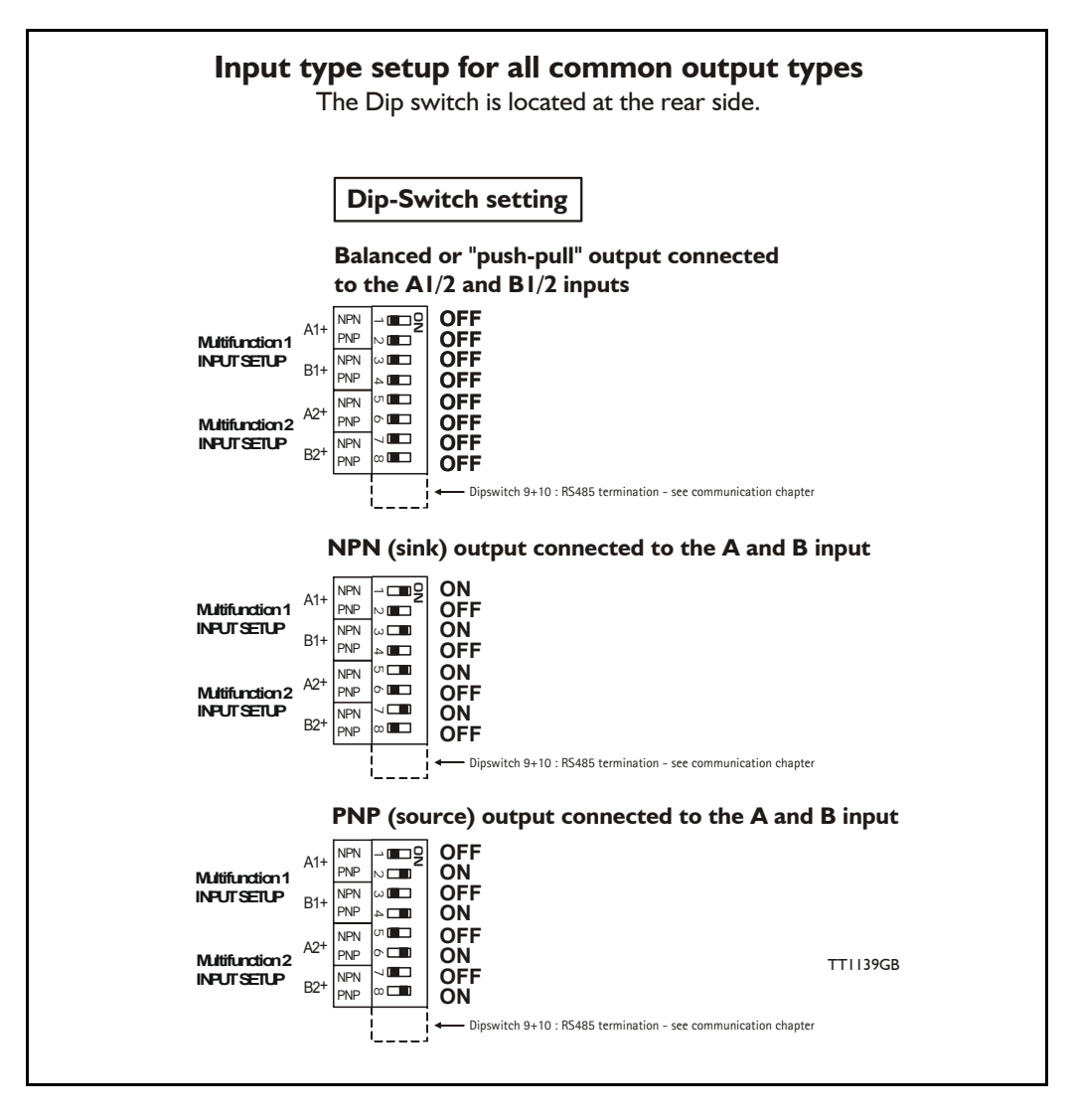

### <span id="page-123-0"></span>**4.3.9 General description: "Multifunction I/O".**

The function of the Multifunction I/O is equal to that of the basic motor with the exception that the B41 module include an overvoltage protection and a dip-switch to set up what kind of signal source feeds the input (if the Multifunction I/O is set up as inputs). The illustration above shows how to set up the Multifunction I/O terminals as balanced/ push pull, NPN or PNP input. The illustrations below show examples of connections for each of these signal types.

#### **[4.3 Expansion module MAC00-B41](#page-116-0) Only MAC400&800**

### **4.3.10 Connecting an NPN signal source to the Multifunction I/O**

The drawing below shows how to connect an NPN source to the MAC00-B41 multifunction I/Os. The diagram shows the A channel. The B channel must be connected in the same manner. Ensure that the Ax- and Bx- terminals are unconnected in order to maintain proper function.

**Warning**: Voltages higher than 5V must under no circumstance be connected directly to the input since this will damage the input permanently.

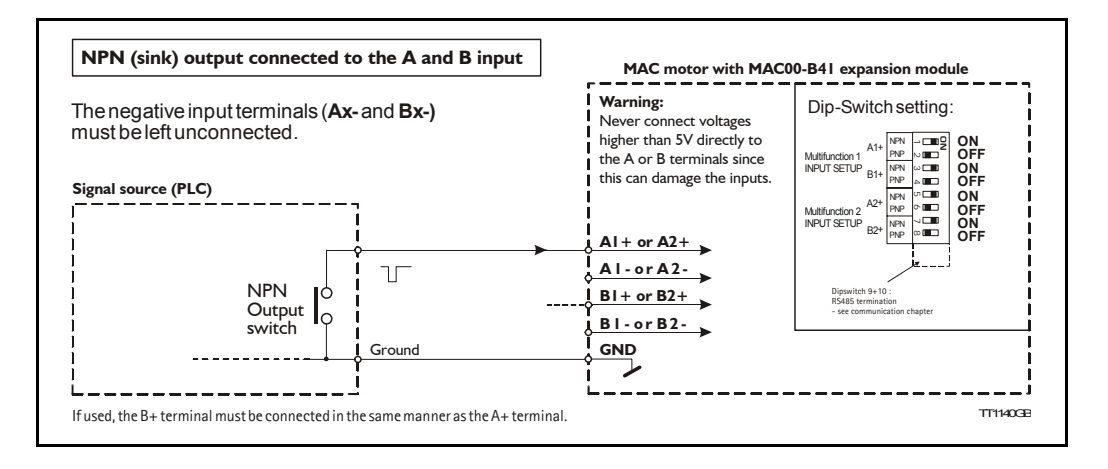

### **4.3.11 Connecting a PNP signal source to the Multifunction I/O**

The drawing below shows how to connect a PNP source to the MAC00-B41 multifunction I/Os. The diagram shows the A channel. The B channel must be connected in the same manner.

Ensure that the Ax- and Bx- terminals are unconnected in order to maintain proper function.

**Warning**: Voltages higher than 5V must under no circumstance be connected directly to the input since this will damage the input permanently. Use a proper resistor as indicated in the table below.

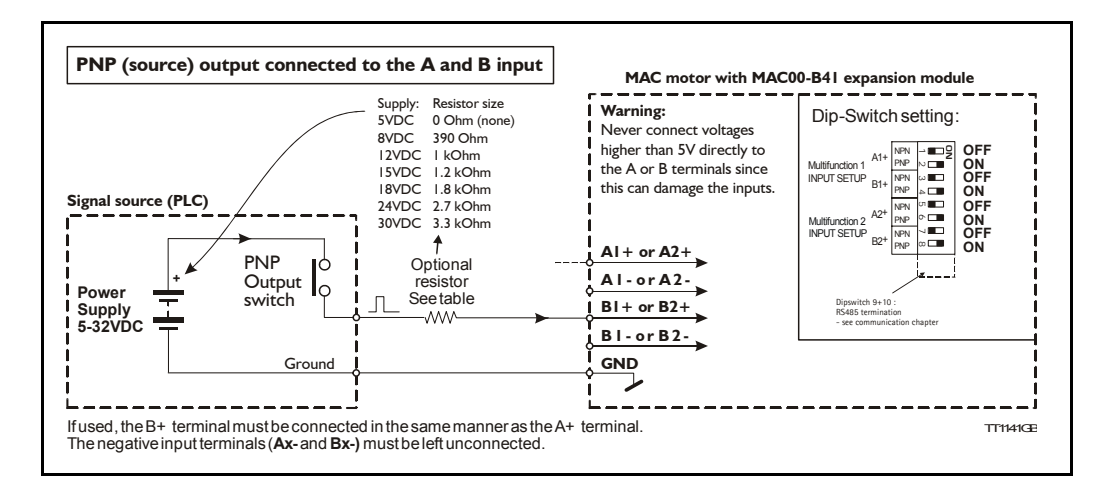

# **4.3.12 Connecting a balanced/push-pull signal to the Multifunction I/O**

The drawing below shows how to connect a balanced or push-pull signal source to the MAC00-B41 multifunction I/Os. Use twisted-pair cable for the balanced signals in order to ensure noise immunity.

**Note:** If inputs are used in pulse-direction format input A (Ax+/Ax-) is pulse input and input B  $(Bx+/Bx-)$  is direction input.

**Warning**: Voltages higher than 5V must under no circumstance be connected directly to the input since this will damage the input permanently. Use a proper resistor as indicated in the table below.

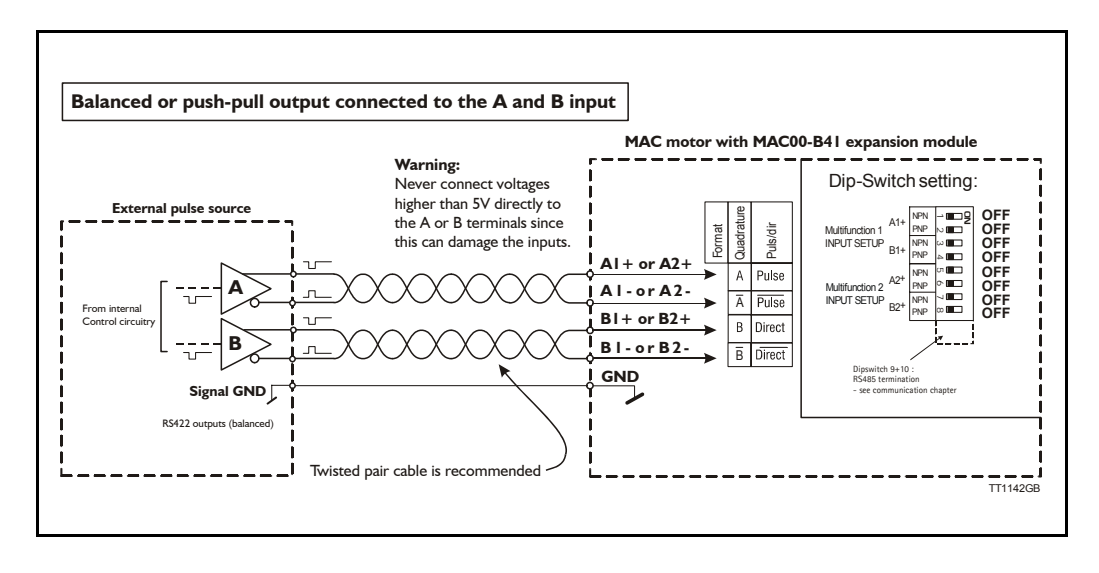

### **4.3.13 Example - how to use gearmode with MAC00-B41.**

The MAC00-B41 module offers a number of I/O possibilities that makes it very convienient to use in Electronic gear applications.

An external encoder with various output configurations can easily be connected to one of the multifunction I/O channels and also signals like Enable/disable motor can be established using one of I/O terminals (I/O1 to I/O6).

The following pages describe in details how to get the wirering sorted and also how to setup the motor in general.

The example will cover:

- Hardware : Connecting the encoder to the MAC00-B41
- Setting up relevant parameters for using gear mode
- Optionally setting up input 1 for enabling/disabling motor operation (enable input)
- Optionally setting up input 2 as a "coupling" input for enabling the motor to follow the encoder or staying stationary at 0 RPM (keeping the position).

#### **Step 1**

Start by connecting the encoder to the multifunction IO channel 1 according to the illustration below.

This example is showing an encoder equipped with a 24V PNP (source) output.

A serial resistor must be inserted since the IO channels at the MAC00-B41 is made for handling RS422 levels which means that no more than 5V must be applied. Higher levels will be destructive !.

Remember to set the internal dipswitch correctly in order to setup the module to handle a signal source with a PNP output.

See also *[General description: "Multifunction I/O"., page 120](#page-123-0)* for configurering the MAC00- B41 to other I/O's formats than the PNP used in this example.

Concerning the physical connector layout of the *IO2* connector - please see *[Expansion](#page-130-0)  [MAC00-B41 connector description, page 127](#page-130-0)*.

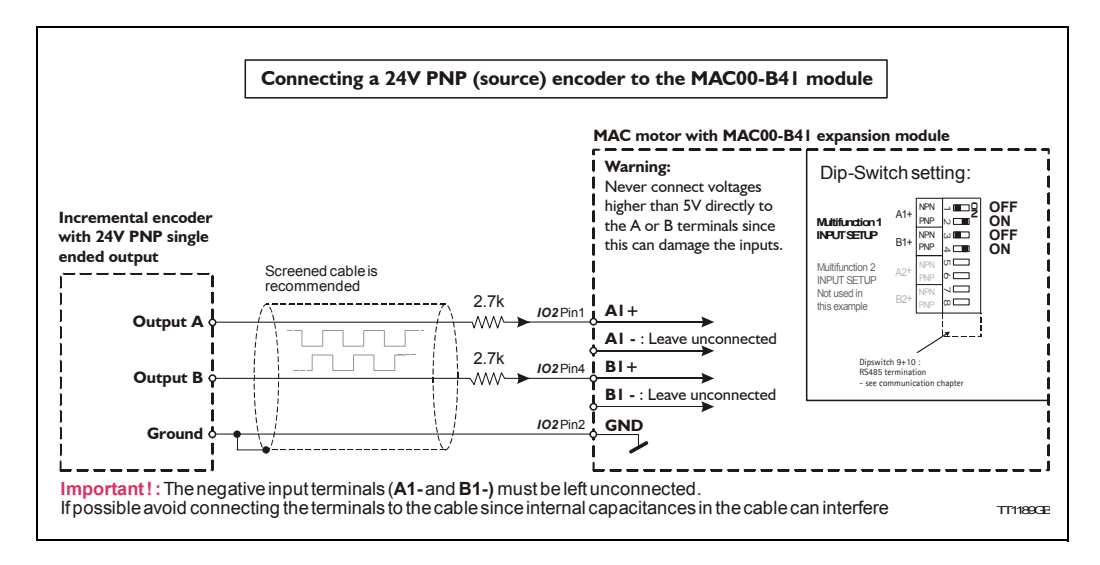

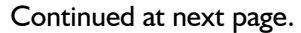

**Only MAC400&800**

#### **Step 2**

Now the motor need to be setup in gear mode and the Multifunction I/O 1 must be setup as pulse input in order to accept the applied encoder signal.

This is done in the MacTalk windows software. See illustration below.

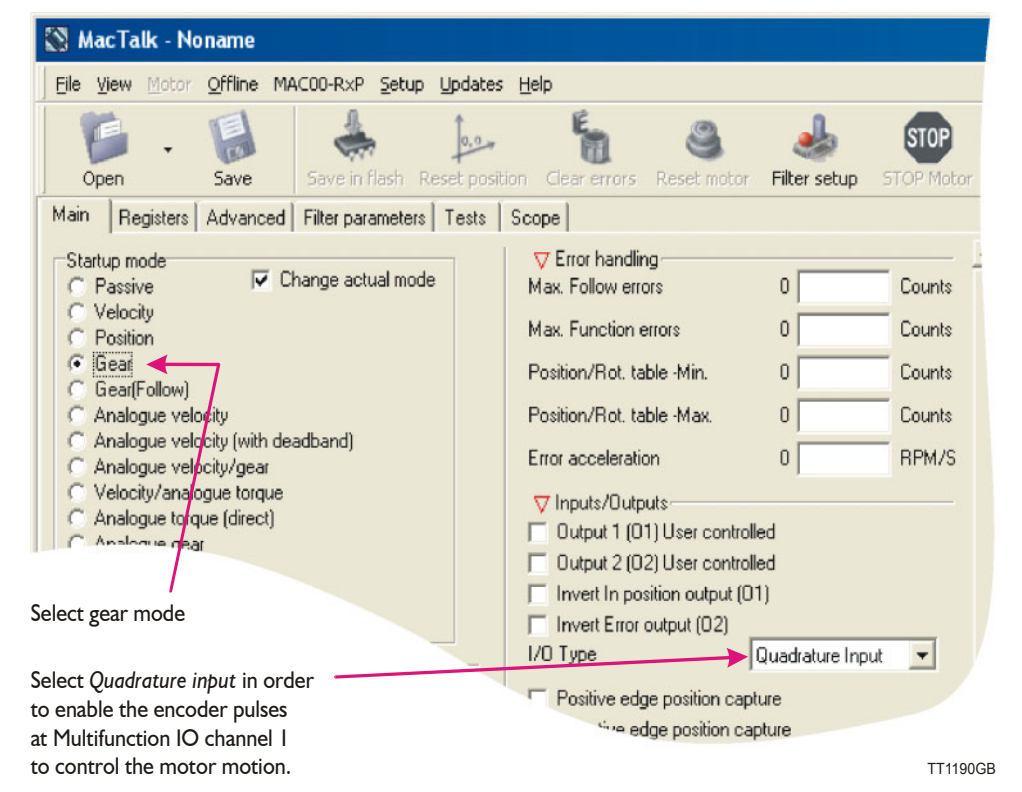

The desired gear ratio and other relevant motion parameters may also be necessary to setup. Please see the general gear mode description - *[Gear Mode - overall description,](#page-22-0)  [page 19](#page-22-0)*

Now the motor should move accordingly to the connected external encoder using the Gear mode.

Continued at next page.

#### **Step 3**

Optionally an input can be used for enabling the motor in gear mode or making it passive (current less) which means that the shaft is not kept in position (the shaft is released). The illustration below shows how this setup can be done using the MacTalk program.

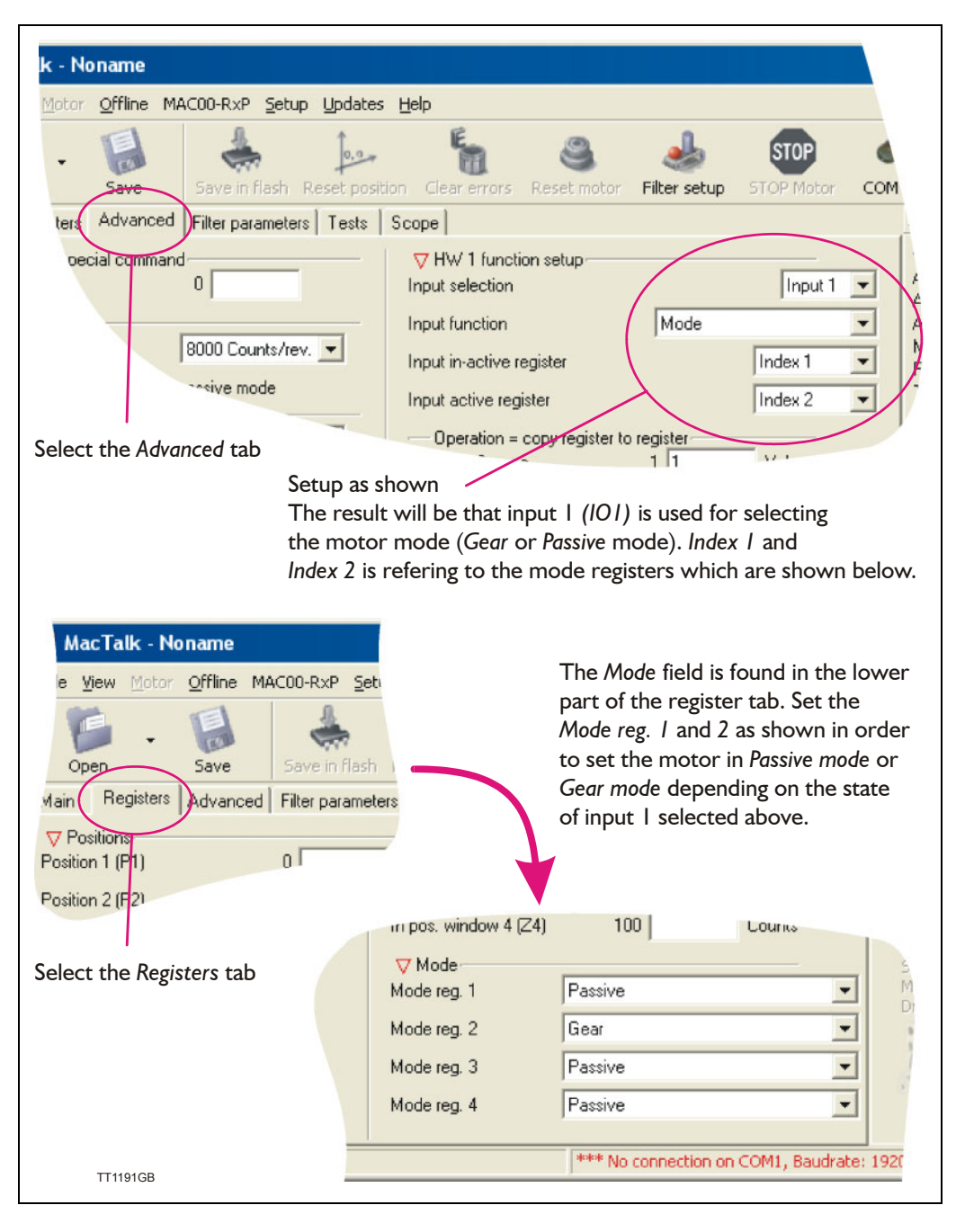

Continued at next page

**Only MAC400&800**

#### **Step 4**

Optionally an input can be used for enabling motor movement according to the external encoder when the input is active or decelerating the motor to a stationary position when the input is passive.Setup the motor according to the following illustration.

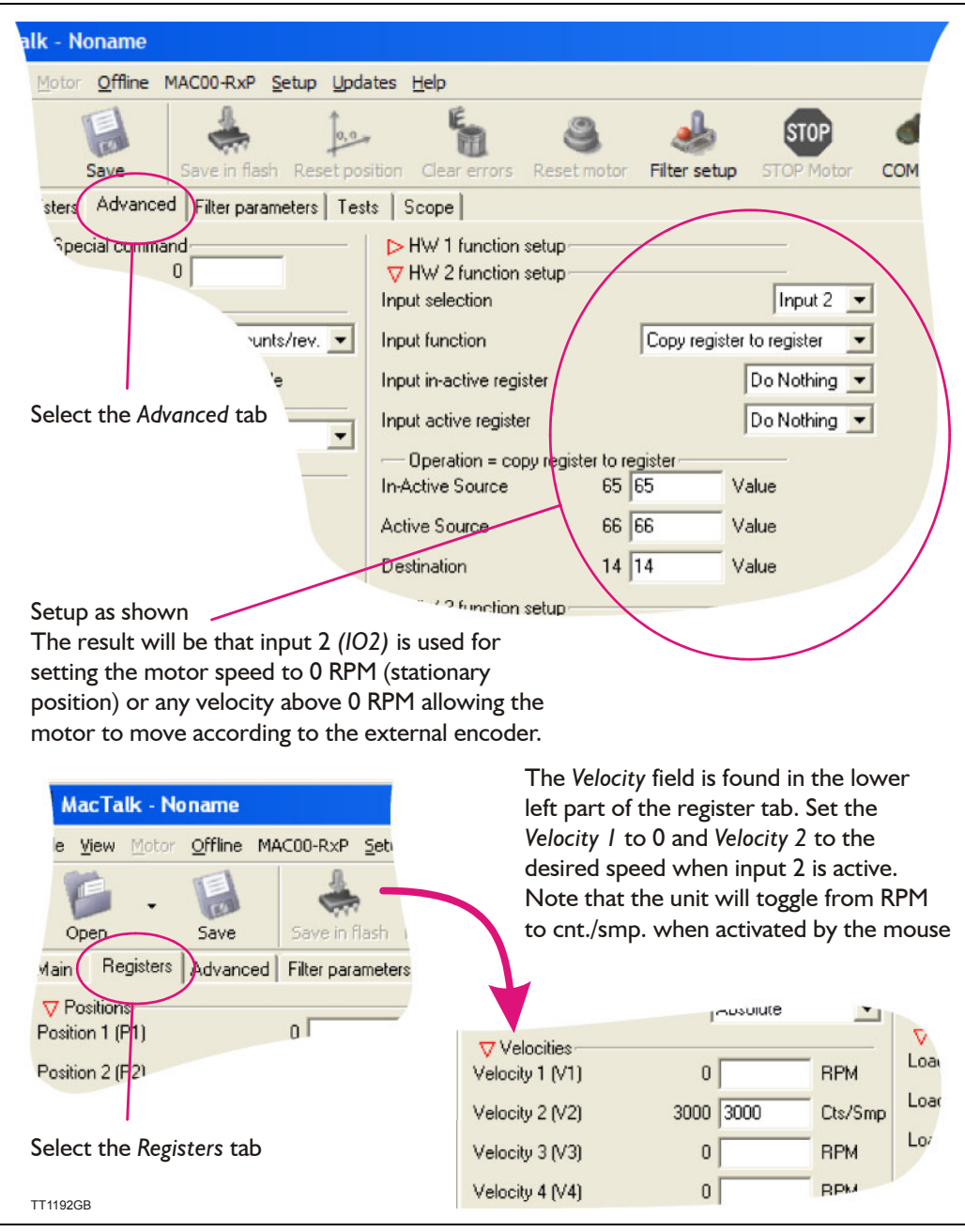

#### **[4.3 Expansion module MAC00-B41](#page-116-0) Only MAC400&800**

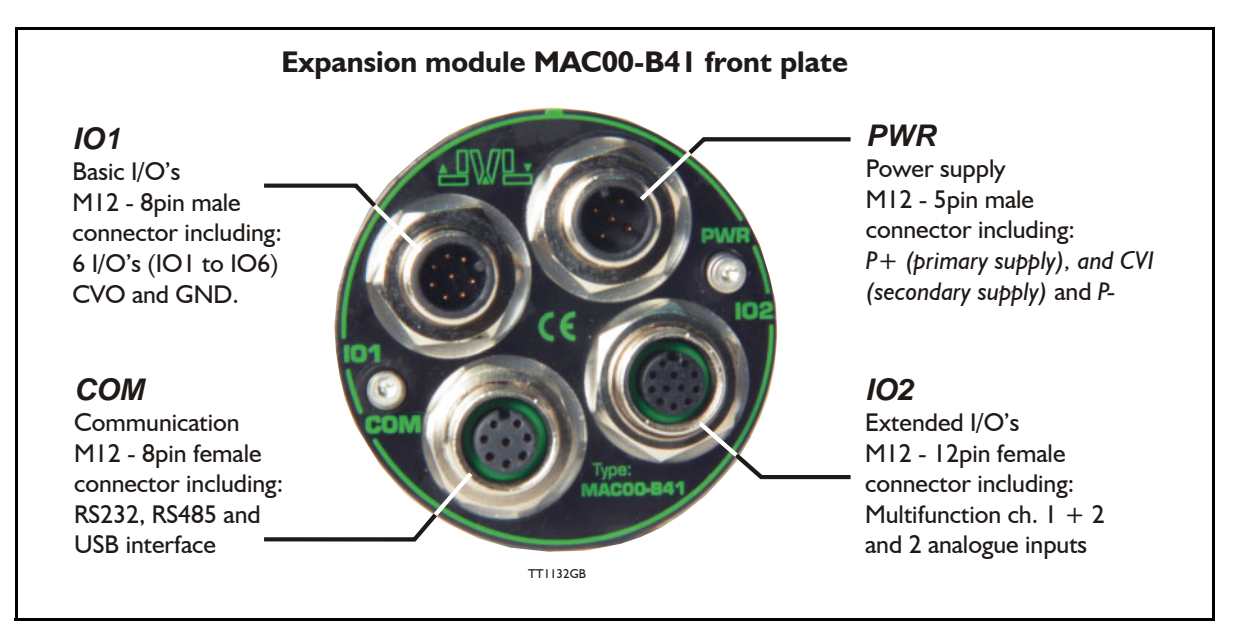

# <span id="page-130-0"></span>**4.3.14 Expansion MAC00-B41 connector description**

The MAC00-B41 offers IP65 protection and M12 connectors which makes it ideal for automation applications where no additional protection is desired. The M12 connectors offer solid mechanical protection and are easy to unplug compared to modules with cable glands or DSUB connectors.

The connector layout:

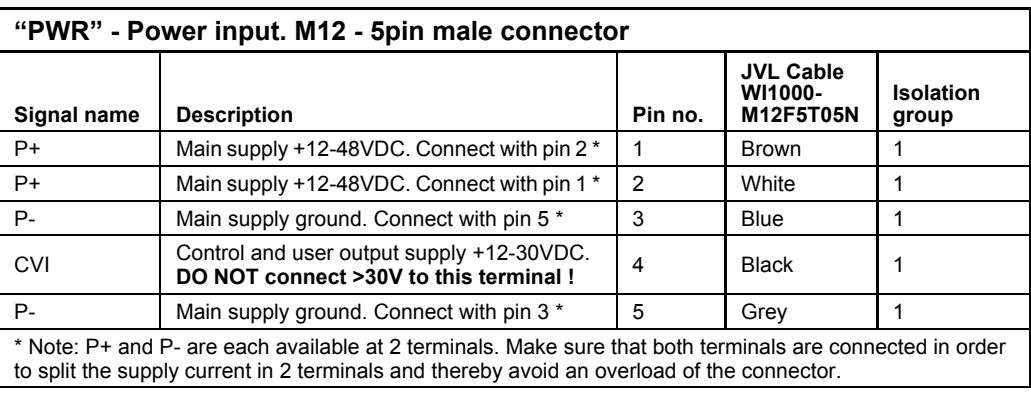

(Continued next page)

# **4.3 •• Expansion module MACOO-B41 [Only MAC400&800**

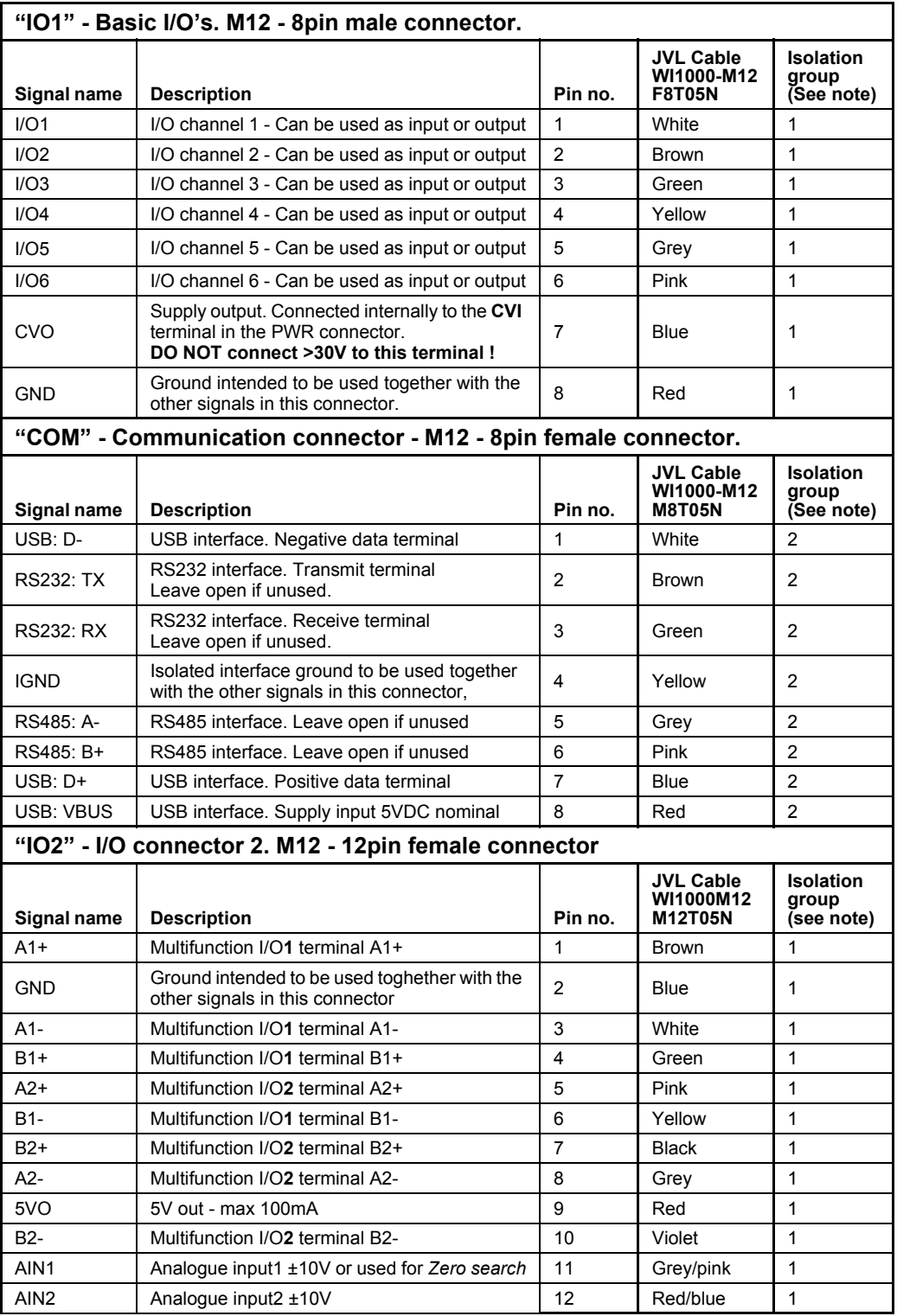

# **[4.3 Expansion module MAC00-B41](#page-116-0)**

**Only MAC400&800**

## <span id="page-132-0"></span>**4.3.15 Cables for the MAC00-B41**

The following cables equipped with M12 connector can be supplied by JVL.

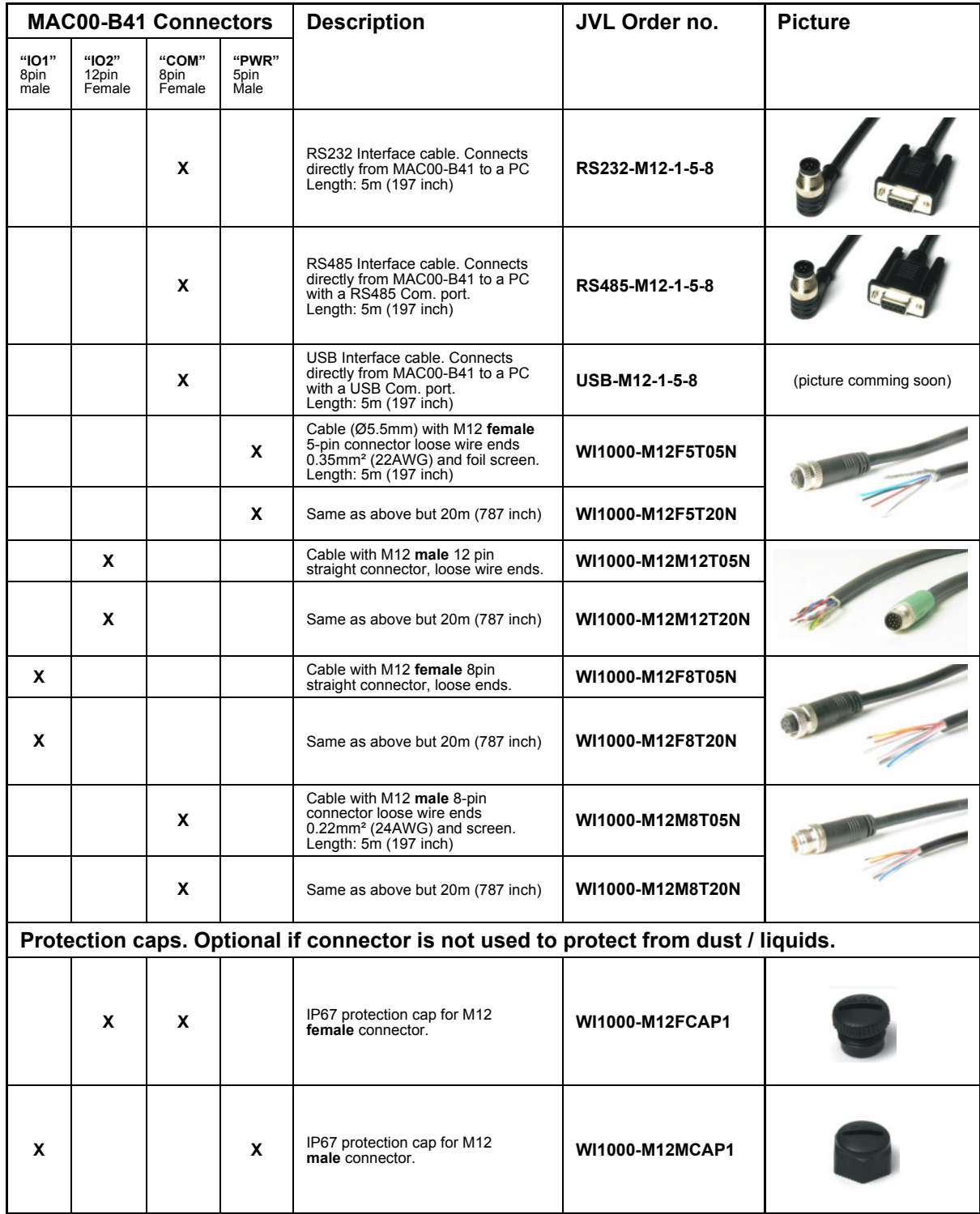

**Important:** Please note that the cables are a standard type. They are not recommended for use in cable chains or where the cable is repeatedly bent. If this is required, use a special robot cable (2D or 3D cable).

# **4.4 Expansion module MAC00-Exx4**

## **4.4.1 Industrial Ethernet modules**

The documentation for the industrial Ethernet modules is very extensive and has therefore been placed as a seperate user manual LB0056-xx.

The complete user manual can be downloaded using this link : [www.jvl.dk](http://www.jvl.dk/default.asp?Action=Details&Item=804)

Following Ethernet modules are available : EthernetIP, EtherCAT, Powerlink and soon available Sercos III and Profinet.

<span id="page-134-0"></span>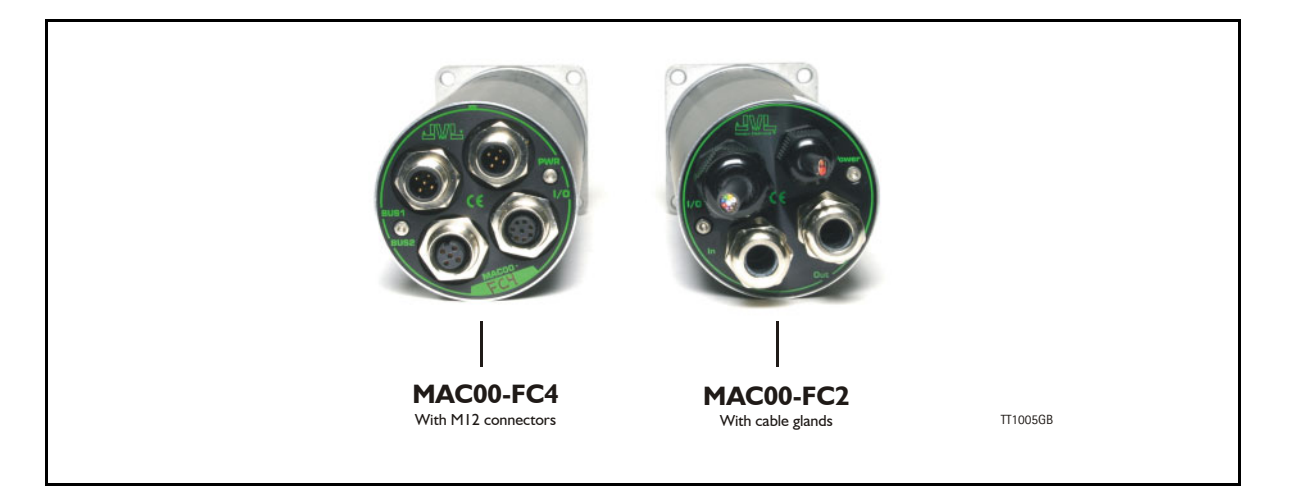

# **4.5.1 Introduction to this section**

Section 4.3 in the MAC050-141& MAC400-800 user manual deals with JVLs expansion modules MAC00-FC2/FC4, which are used too build in a MAC motor on a CANopen® network.

This sections covers:

- General introduction, a section with general information about CANopen®, from section 4.3.1 to section 4.3.6
- Setting up the Baud-rate, node-id and termination of the CAN bus. Covers also the wiring of the CAN bus. From section 4.3.7 to section 4.3.15
- How to use CanOpenExplorer and Mac-Talk debug window. From section 4.3.16 to section 4.3.20.
- Survey over Communication specific objects and manufacturer specific objects in the DS301standard. Communication objects are the general information about the settings in the module, where the Manufacturer specific object are the settings of input/ output and the motor parameters. This section also covers the settings of the transmit and receive PDOs in the module. From section 4.3.21 to section 4.3.37.
- Survey over objects which are used in connection with the DSP-402 standard. From section 4.3.38 to section 4.3.45.
- Cables for the MAC00-FC4 section 4.3.46
- Section with more detail explanations to the CANopen® theory, particularly DS-301. From section 4.3.47 to section 4.3.53.

# **4.5.2 CANopen® Introduction**

The MAC00-FC2 and FC4 expansion modules are CANopen® slaves. With these modules, all of the registers in the MAC motor can be accessed over a CANopen® network. The modules implement an object dictionary that follows the CiA® DS-301 standard. The modules contain a number of statically mapped PDOs that can be used to access the most common registers. The MAC00-FC2 and FC4 also support the DSP-402 standard from CiA®.

Expansion modules MAC00-FC2 and FC4 can be mounted on the standard MAC motors MAC50, MAC95, MAC140, MAC141, MAC400 and MAC800.

Both modules offer the same functionality but with the following hardware differences:

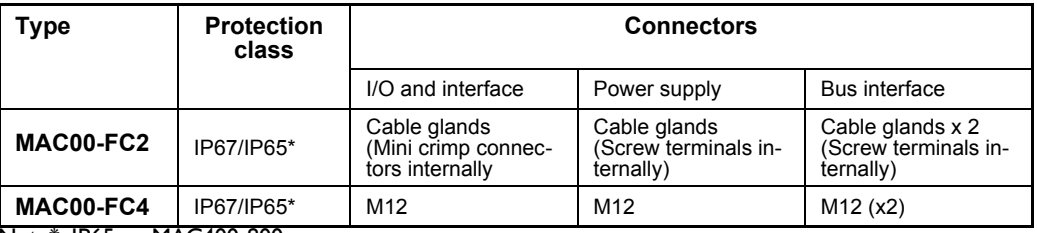

Note\*: IP65 on MAC400-800

The MAC00-FC2 module can be delivered with cable in selected lengths. Cables with M12 connectors can also be supplied for the MAC00-FC4 module.

The MAC00-FC2/FC4 expansion modules is designed to be used on a CANbus, CANopen® DS-301 and CANopen® DSP-402, do not use the module together with CAN-Kingdom or DeviceNet.

### **4.5.3 CiA® membership**

CiA® (CAN in Automation) is a non-profit society, the object of the society is to promote CAN (Controller-Area-Network) image and to provide a path for future developments of the CAN protocol. CiA® specifications cover physical layer definitions as well as application layer and device profile descriptions.

In order to receive the CANopen® standard, is it necessary to obtain a membership of the society. The fee for the membership is depending on how many employees you company has. A membership runs from January 1<sup>st</sup> until December 31<sup>st</sup> every year. Your membership is renewed automatically unless you cancel it in writing by the end of a calendar year. Companies applying for membership after July 1<sup>st</sup> pay just 50 % of the membership for that year.

On www.can-cia.org/cia/application.html can you download a application file in PDF format and fill it in.

When you have received you license from CiA®, you have to be aware that the standards will be sent on a CD. All of the CiA specifications can be ordered on this web-page:

[http://www.can-cia.org/index.php?id=6](
http://www.can-cia.org/index.php?id=6/)

### **4.5.4 CANopen® network**

The CAN bus, is a serial bus with multi-master capabilities where different products from different manufacturers can communicate with each other. This could be devices as PLCs, motors, sensors and actuators. Message types have higher priority and are sent first, for time critical applications. New devices can easily be integrated on a existing bus, without the need to reconfigure the entire network. The devices are connected through a 2 wire bus cable, and data is transmitted serially.

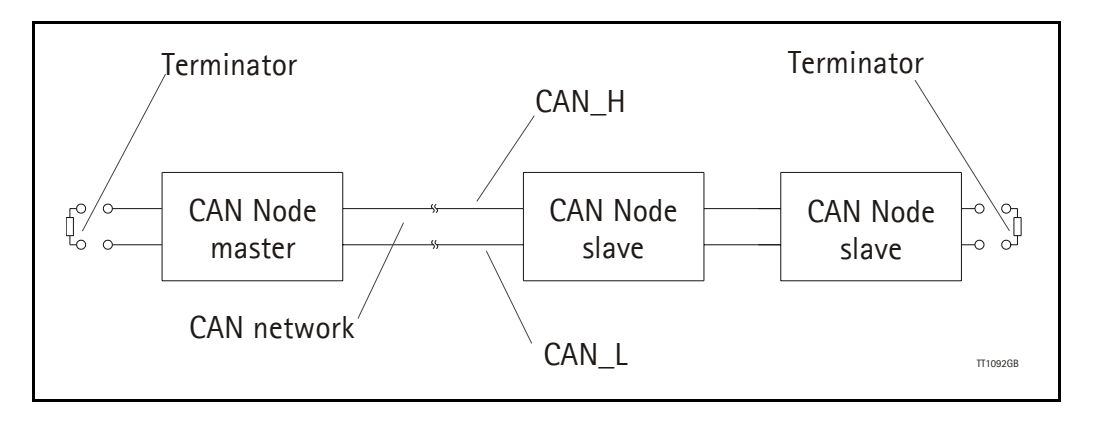

#### **4.5.5 CANopen®, general information**

CANopen® is a CAN-based higher level protocol. The purpose of CANopen® is to give an under stable and unique behaviour on the CAN network. The CAN network is the hardware level of the system, and CANopen® is the software level. CANopen® is based on the communication profile described in CiA® DS-301, and it specifies all of the basic communication mechanisms.

CiA® DS-301contains message types on the lowest software level. The DSP-402 CANopen® standard defines the device profile and the functional behaviour for servo drive controllers, frequency inverters and stepper motor. The DSP-402 is a higher software level, and it use the DS-301 communication, but is making the device independent of the manufacturer. If the devices using only the DSP- 402 it is possible that some general data can be lost.

The CAN bus with real-time capabilities work in accordance with the ISO11898 standard. The major performance features and characteristic of the CAN protocol are described below:

#### **Message-oriented protocol:**

The CAN protocol does not exchange data by addressing the recipient of the message, but rather mark each transmitted message with a message identifier. All nodes in the network check the identifier when they receive a message to see whether it is relevant for them, messages can there for, be accepted by none, one, several or all participants.

#### **Prioritsation of messages:**

As the identifier in a message also determines its priority for accessing the bus, it is possible to specify a correspondingly rapid bus access for messages according to their importance. Especially important messages can thus gain access to the bus without a prolonged wait-time, regardless of the loading on the bus at that moment.

This characteristic mean that especially important messages are transmitted with priority even in exceptional situations, thereby ensuring proper functioning of a system even during phases of restricted transmission capacity.

#### **Multi-Master capability:**

Bus access rights are not issued by a mean-level control unit (bus master) per network. Each participant can rather start to send a message with equal rights as soon as the bus has become free. If several participants access the bus at the same time, an arbitration process allocates each participant the bus access right in line with the priority of the message they want to send at that particular moment. Each participant can therefore communicate directly with every other participant. As the transmission of a message can be initiated by the message source itself, then in the case of event-controlled transmission of messages, the bus is only occupied when a new message is on-hand.

#### **No-loss bus arbitration:**

As the bus is accessed at random under the CAN protocol, it is possible that several participants want to occupy the bus at the same time. In other random bus access routines, this causes the destruction of the suppressed messages. In order to solve such a bus access conflict, a repeated occupation of the bus is required using an appropriate triggering strategy. The CAN protocol therefore deploys a routine to ensure that the message with the highest priority at any given time is sent without any destruction of message contents.

#### **Short block length:**

The maximum data length of a CAN message is limited to 8 bytes. This data length is usually sufficient to transmit the information occurring in the lowest field area in a CAN message.

#### **4.5.6 Header**

A CAN message transmits the communications object and a variety of management and control information. The management and control information bits are used to ensure error free data transmission, and are automatically removed from the received message and inserted before a message is sent. A simplified CANopen® message could be as the figure below:

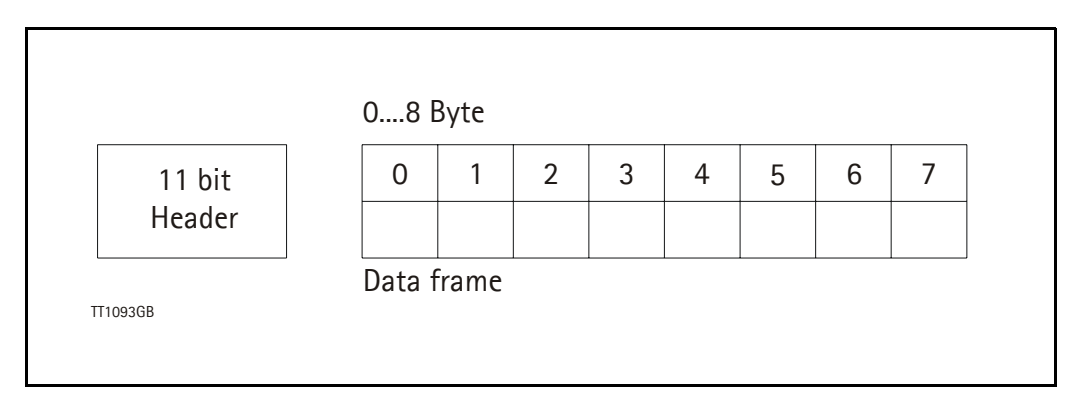

The two bit fields "Header" and "Data" form the simplified CANopen® message. The 11-bit Header are also designated as the identifier or as the COB-ID (Communication Object identifier).

JVL uses 11-bit format type CAN A, but not 29-bit format type CAN B.

The COB-ID carries out two task for the controller communications object.

- Bus arbitration: Specification of transmission priorities.
- Identification of communications objects.

The COB-ID comprising two sections:

- Function code, 4 bit in size (0....15)
- Node address (Node ID), 7 bit in size (0....127). See section 4.3.12.

The function code classifies the communications objects, and controls the transmission priorities. Objects with a small function code are transmitted with high priority. For example, in the case of a simultaneous bus access an object with the function code "1" is sent before an object with the function code "3".

#### **Node address:**

Every device is configured before network operation with a unique 7-bit long node address between 1 and 127. The device address "0" is reserved for broadcast transmissions, in which message, are sent simultaneously to all devices.

PDO, SDO, EMCY, NMT and heartbeat are using the header frame for communication on the CANopen® bus.

#### **4.5.7 Connecting MAC00-FC2/FC4 to the CAN bus**

Before you connect the MAC00-FC2/FC4 to the CAN bus shall the Baud-rate, the Node-ID and the termination must be selected.

On the serial bus it is possible to have a transmission speed (Baud-rate) of max. 1000 Kbit/s and a min. of 10 Kbit/s. The Baud-rate depends on the cable length, and the wires cross-section, the table below have some recommendations for networks with less than 64 nodes. Recommended bus cable cross-section are according to CiA®:

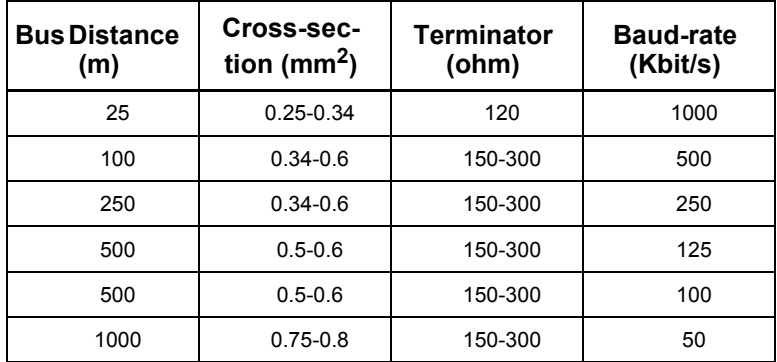

The bus wires may be routed in parallel, twisted and/or shielded, depending on EMC requirements. The layout of the wiring should be as close as possible to a single line structure, in order to minimize reflections. The cable stubs for connection of the bus node shall be as short as possible, especially at high bit rates. The cable shielding in the house shall have a large contact area. For a drop cable a wire cross-section of  $0.25$  to  $0.34$  mm<sup>2</sup> would be an appropriate choice in many cases. In section 4.3.46 of this chapter there is an overview showing various JVL standard cables. All the JVL cables are twisted and shielded.

For bus lenghts greater than 1 km, a bridge or repeater device is recommended. galvanic isolation between the bus nodes is optional. The MAC00-FC2 and FC4 modules the galvanic isolation is integrated to obtain best possible immunity against noise and differences in the voltage potential between the nodes.

### **4.5.8 Necessary accessories to MAC-FC2/FC4:**

On our web page <www.jvl.dk> you can, under the downloads menu find the EDS file for the MAC00-FC2/FC4 module, in the menu Field bus Interface Specifications Files. EDS means Electronic Data Sheet. This file contains the information about the MAC00- FC2/FC4 settings, that is required to configure the setup and program in the master.

The MAC00-FC2/FC4 is a slave module on the CAN-bus, the master can be for example a PLC or a PC. If you are using a PLC as master, then make sure that it is provided with a CANopen® communications module, and that the correct programming tools are available. For getting support to the PLC master, it is more rewarding to use the PLC vendor.

If you are using a PC as master JVL have some tools that can help you when you are installing and using the MAC00-FC2/FC4.

The latest firmware for the MAC00-FC2/FC4 module is in the menu downloads/ firmware. In the menu for programs you can find the program CanOpen Explorer, this is a free-ware program.

The CanOpen Explorer program can be used to load the EDS file, and operate with the motor. The CanOpenExplorer program shall use a special dongle for communication with the PC, see section 4.3.17 for further information about the dongle. The PC has to be provided with a CANopen® communications module. In section 4.3.46 there is a survey of cables JVL can supply, for the CAN-bus.

The MacTalk program can be used to monitor various operations and make the initial set up on the motor see section 1.1 for setting up the MAC motor. In the menu for programs you can find the program MacTalk, but be aware that this is not a free-ware program. Please contact your <sup>VL</sup> representative for further information.

#### **4.5.9 EDS (Electronic data Sheet)**

In order to give the user of CANopen® more support, are the device description available in a standardised way, and it gives the opportunity to create standardised tools for configuration of CANopen® devices, designing networks with CANopen® devices and managing project information on different platforms. The EDS file are ASCII-coded.

### **4.5.10 Preparing the hardware**

To make the selection of the Baud-rate, Node-ID and Line termination on the MAC00- FC2/FC4 module is it necessary to dismantle the module from the motor, and select it via the two Dip switches on the rear side of the module, notice that MAC00-FC4 include one more Dip switch, see section 4.3.15:

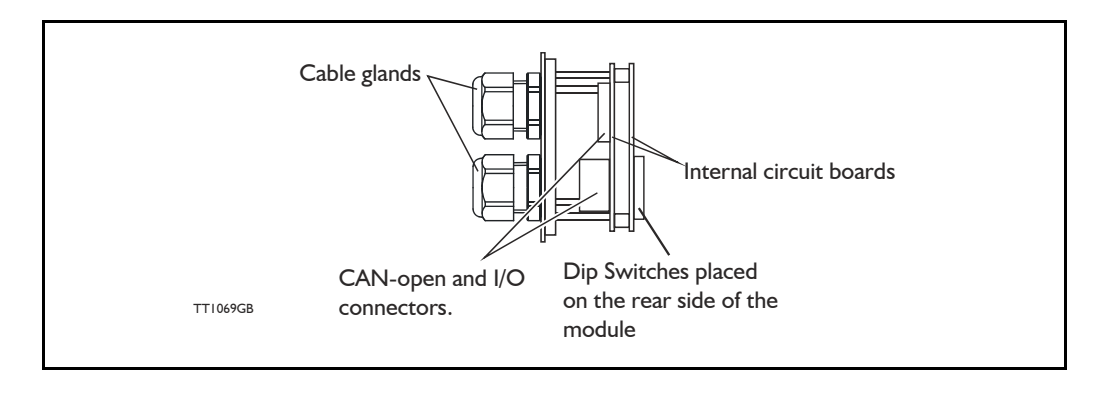

# **4.5.11 Baud-rate:**

The Baud-rate can be set according to the following table, and is selected on the Dip switch SW1 dip 8-10, as shown on the figure below:

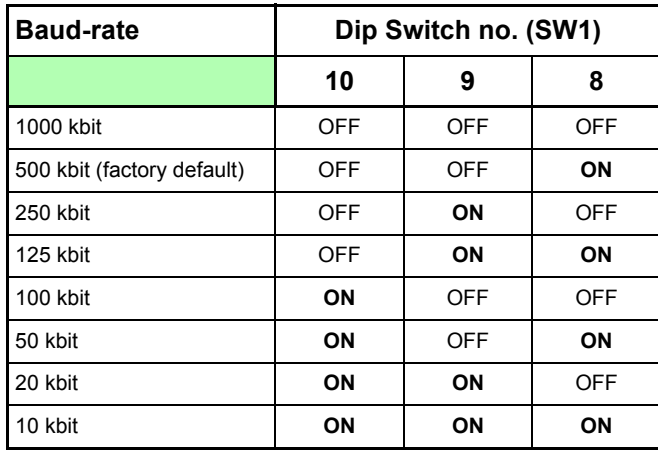

The factory default settings sets the module to have a Baud-rate of 500 kbit.

The Baud-rate is the external communication speed. Please notice that internal execution time can be the main limitation meaning that data will be received at the selected Baud-rate but not necessarily executed at the same time.

The Baud-rate setting can only be done in the hardware, it is not possible to set this by using the MacTalk software.

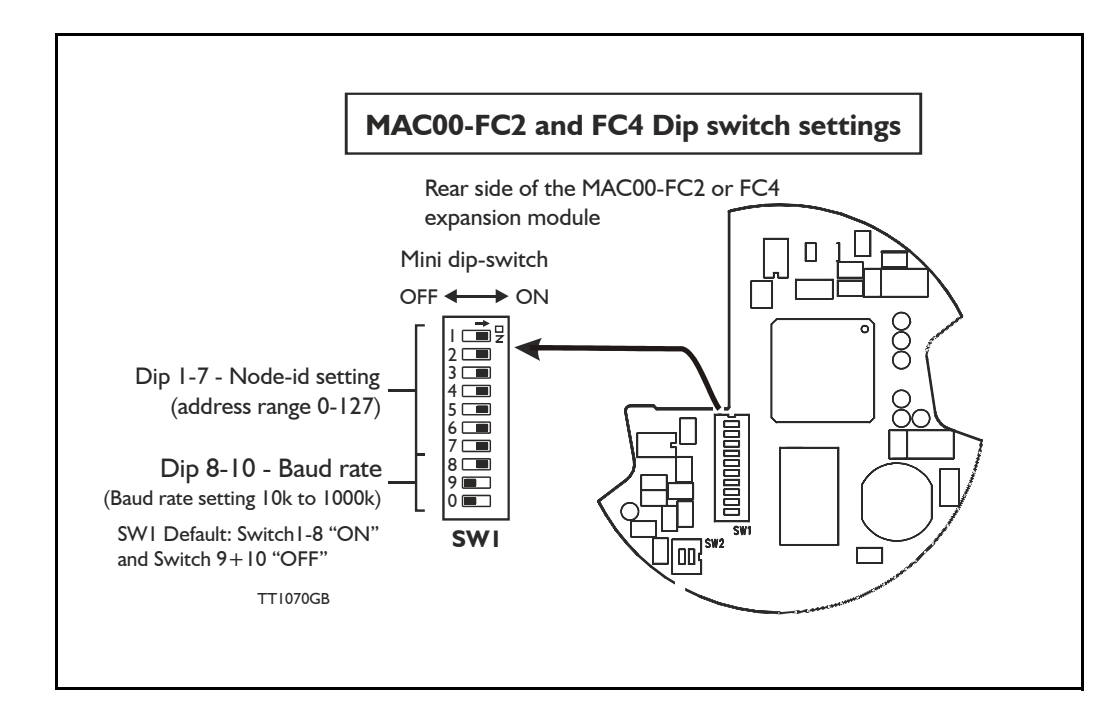

# **4.5.12 Node-ID:**

The node-ID can be selected on the Dip switch SW1 Dip 1-7. The address can be set according to the following table:

If the node-id is set to 127, the node address will be set to the same as the motor address (can be defined in MacTalk), which is the factory setting for the modules.

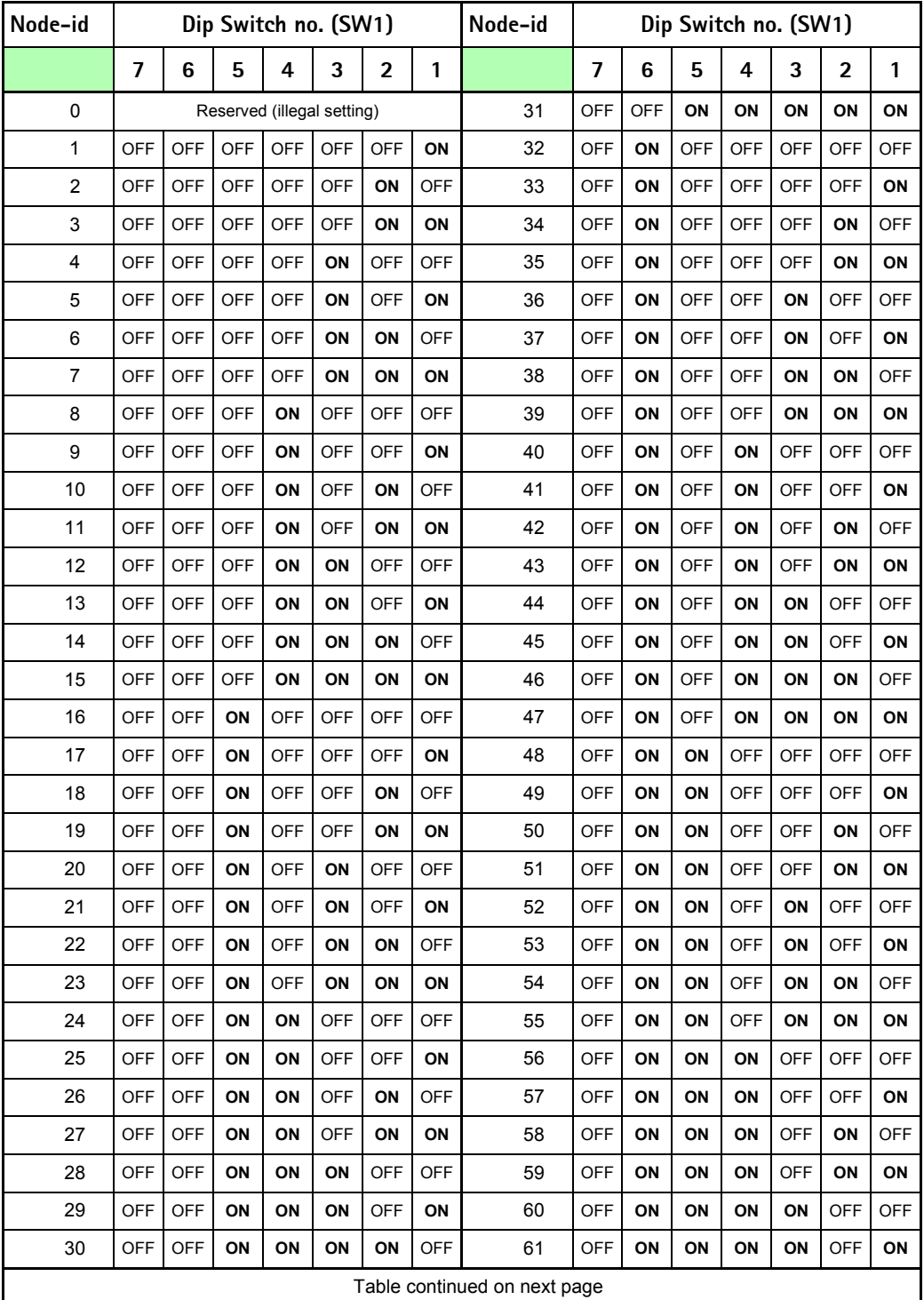

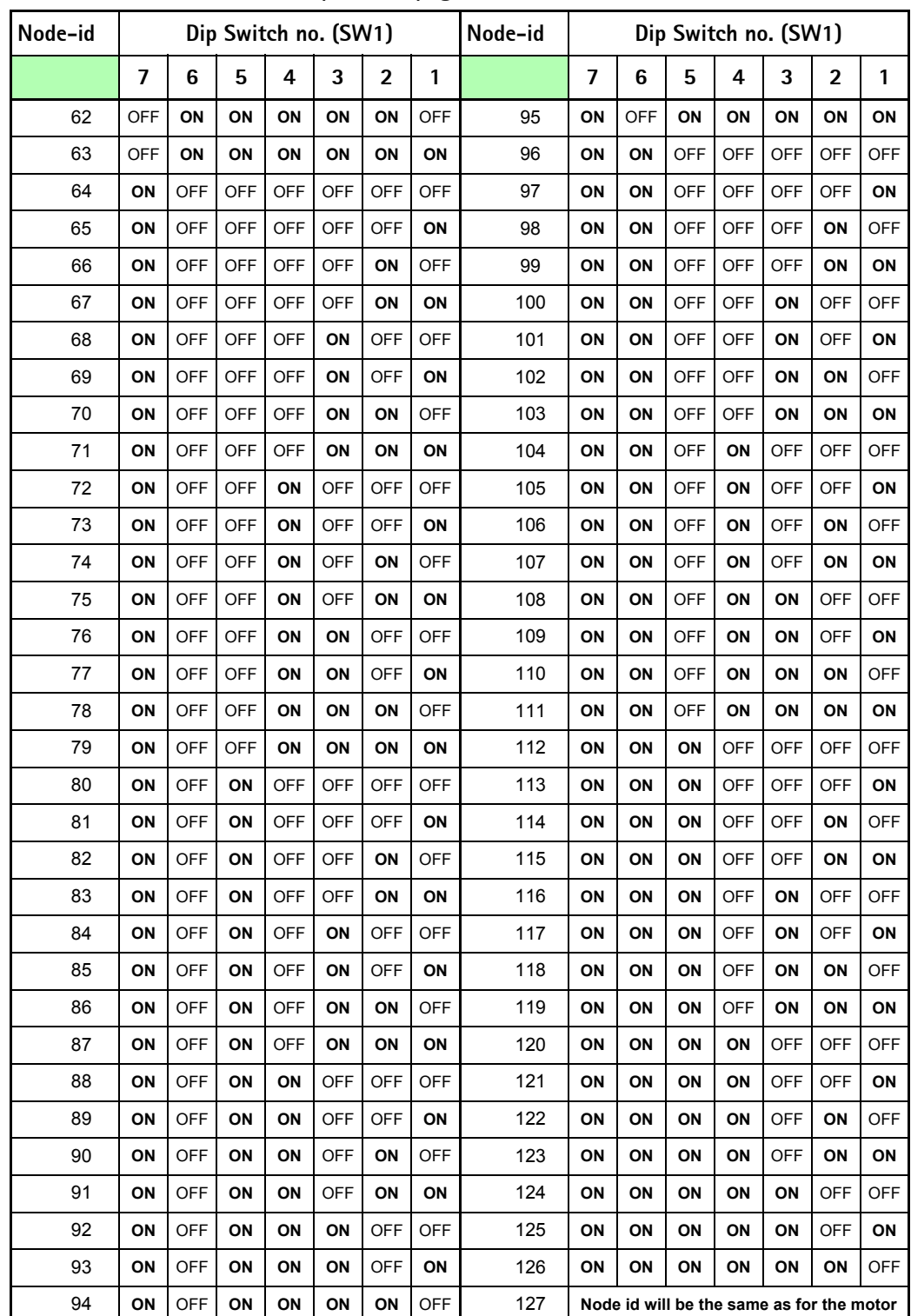

# Address table continued from previous page

# **4.5.13 Bus termination.**

If the MAC00-FC2/FC4 is the last device on the CAN bus the module have a build-in terminator of 120 ohm. The dip switch (SW2) is used to enable termination. When both switches are on, the termination is enabled. In order to guarantee perfect operation of the CAN bus, bus terminating resistors must be provide at both ends of the bus cable. The figure below shows the termination selection:

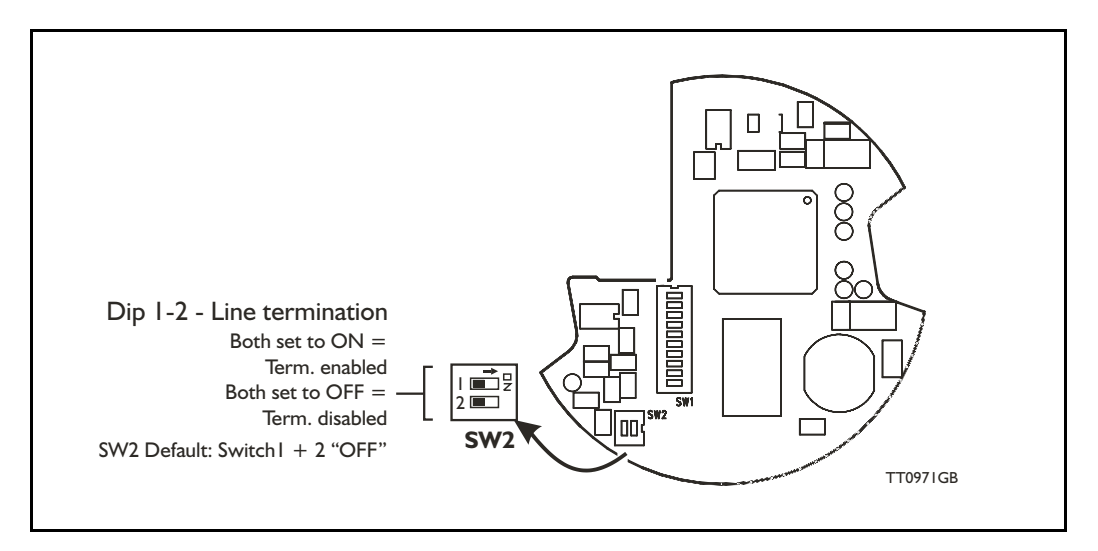

The factory default settings are OFF on both dip switches, an the line termination are off.

### **CAN bus connectors:**

The MAC00-FC2/FC4 are not using 9-pin D-sub connectors and none of the cables JVL supplies are provided with 9-pin D-sub, but the PIN configuration is also shown in table below.

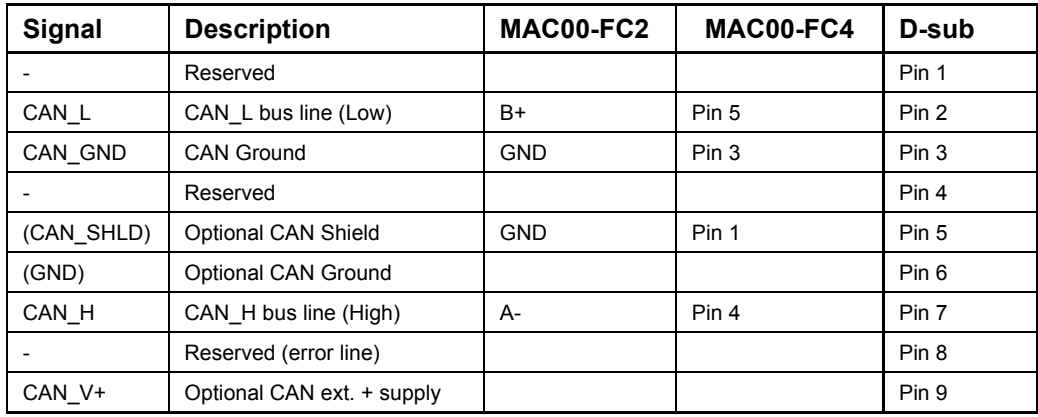

On the next page are there drawings off the 9-pin D-sub and the 5-pin style connector.
## **4.5.14 CanOpenExplorer program**

The CanOpenExplorer is a program that was developed for internal use only, especially in the production, but the program have features that is nice to have, and make it more easily to start up the MAC motor when this is supply with a MAC00-FC2/FC4 modul. The program can write and send SDOs, PDOs, SYNC and heartbeat message, and finally it can reads EDS files.

## **4.5.15 An overall method for communication test**

Depending on which type of master and software solution there are available, shall these parts be available:

- PLC: PLC with a CANopen® module and software that can communicate with this module. The CANopen® module shall be connected to a CAN bus, as shown in section 4.3.14 and section 4.3.15. To set up the master, download the EDS file from the JVL web page, see section 4.3.8. This file contains all register set-up data for in the MAC00-FC2/FC4. The node-ID, the Baud-rate, and the termination resistor, has to be selected on the module, see from section 4.3.11 to section 4.3.13. And the power supply has to be connected to the motor as shown in section 3.2.5.
- PC: PC with a CAN adaptor and software that can communicate with this module, or if the CanOpen Explorer software is used the PCAN-USB Dongle from Peak-system that is connected to a USB port on the PC. Peak systems web page [are](www.peak-system.com) www.peak-system.com here are a list of distributors. If MacTalk is used, the PC and the MAC00-FC2/FC4 are connected via the RS232 interface on the MAC00-FC2/FC4module. To set up the master, download the EDS file from the JVL web-page, see section 4.3.8. This file contains all register set-up in the MAC00-FC2/FC4. The node-ID, the Baud-rate, and the termination resistor, has to be selected on the module, see from section 4.3.11 to section 4.3.13, and the power supply has to be connected to the motor as shown in section 3.2.5.

If CanOpenExplorer is used, see the following method to test the motor communication:

- Load CanOpenExplorer.
- Connect the motor to the USB port via the Dongle.
- Connect power supply, see section 3.2.5.
- Run the CanOpenExplorer program on the PC.
- 1: Select the correct node ID, in the slave.
- 2: Select the EDS file, for all the MAC motors it is MAC00-fc.eds.
- 3: Load the EDS file by pressing load.

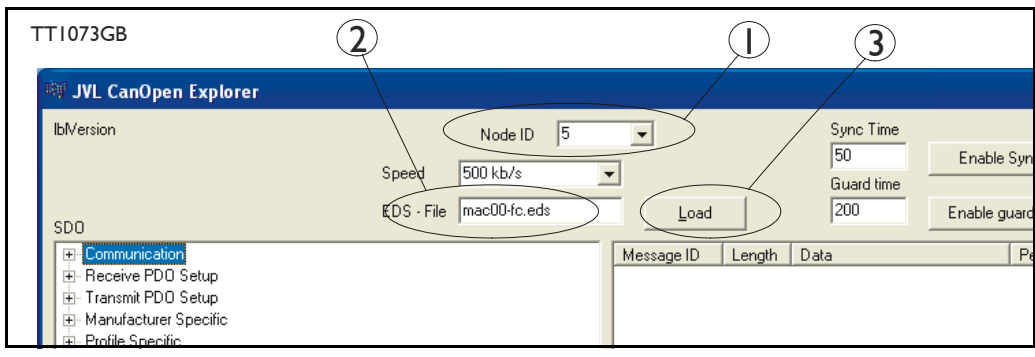

- 4: Select here on the +the manufacturer specific register.
- 5: Select thereafter the object 0x2012. Object 0x2012 contains the motor parameters.

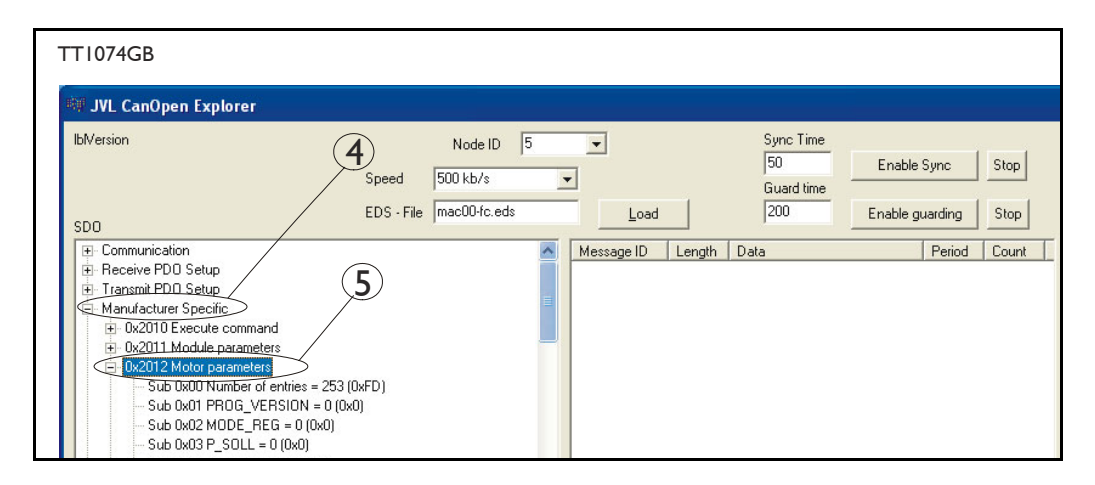

6: Point to the sub register 0x02, which is the register which determines in which mode the motor will operate.

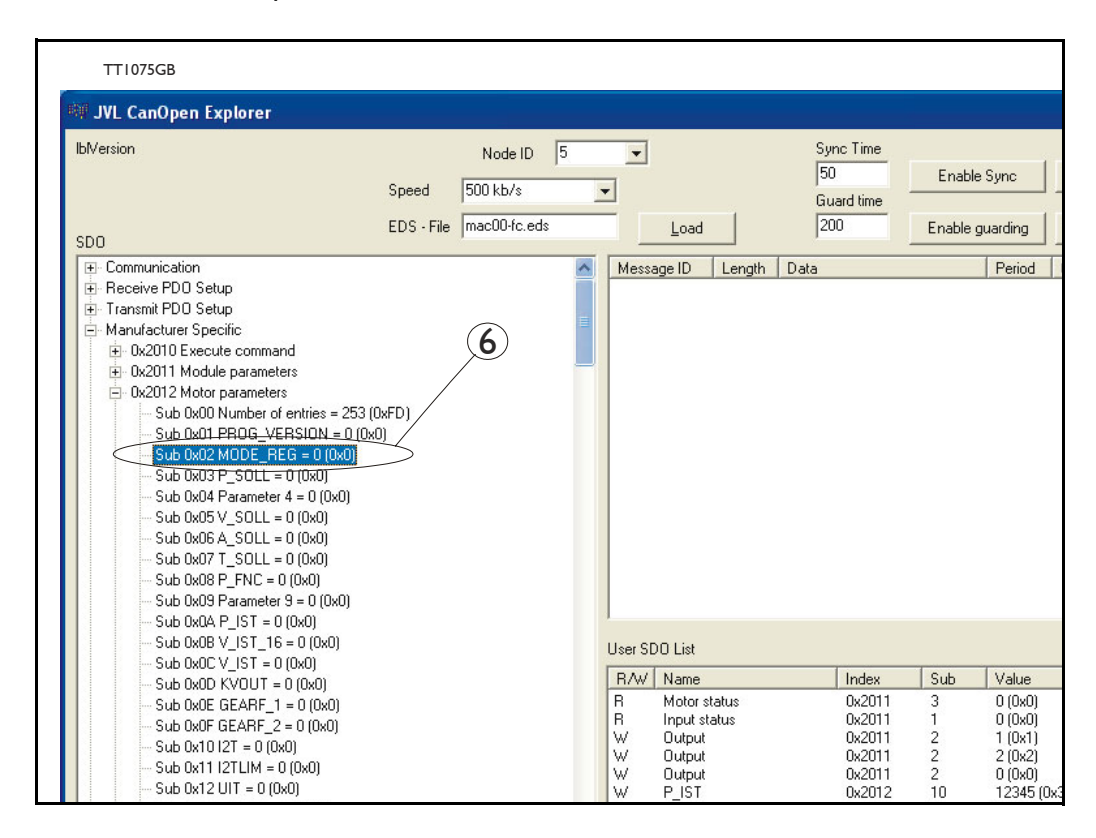

**Write Value** 0x2012 Object Index Sub Index  $0x02$ Value  $0(0x0)$  $\nabla$  Add to list Cancel  $Qk$ TT1076GB

Press W on the keyboard, and the following screen appears:

- 7: Type 02 in the window, and press OK.
- 8: Click on the sub register 0x05, which is the register to choose which velocity the motor will run in. Press W on the keyboard, type 100 in the window, and press OK. 100 is in Counts/Sample.
- 9: Click on the sub register 0x03, which is the register to choose which distance the motor shall run. Press on W on the keyboard, type 20000 in the window, and type OK. 20000 is in Encoder Counts

Now shall the motor shaft rotate slowly, until the motor has counted 20000 Encoder pulses. If you want to stop the motor, when click on sub register 0x02 and write 0 in the window, and it will switch to passive mode. Now it is possible to change the value in the register and change the speed and distance for the motor.

If using other software the test could be described as, (using object 2012h):

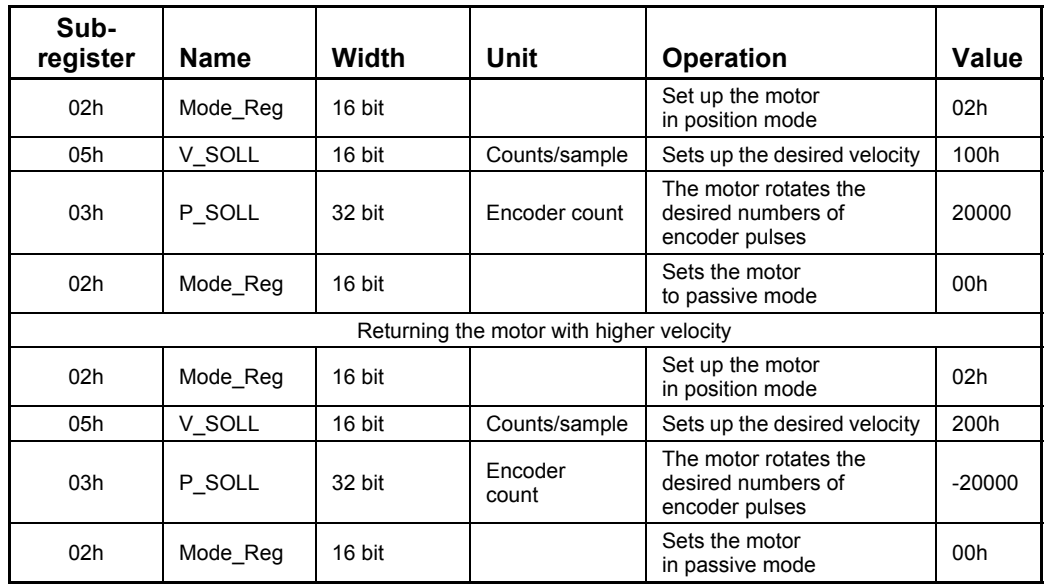

### **4.5.16 How to use CanOpenexplorer**

After startup, the name and details of the HW-interface, like PCAN\_USB should appear upper left.

When you turn on a motor/CAN node after having started CanOpenexplorer, the Data Window (large center right), there will come a message with the number 0x7xx, where xx is the node ID - for instance, 0x704 will indicate node 4. Set the Node ID field top center to that value (4).

Make sure the right EDS\_file is loaded. The program loads a hard-coded default file - either smc75.eds or mac00-fc.eds. It is also possible to load another EDS file by writing the file name in the "EDS file" field top center and pressing the load button. Note that the EDS view (large center left panel) will add the new file at the bottom but not clear the existing file(s) loaded.

Normal operation will be to select an object in the EDS view pane, and press either R for read or W for write. Pressing R should read the value, and that is successful if no error pops up. pressing w for write will pop up a small window, where the present value is displayed in both decimal and hex. It is then possible to write a new value either in decimal or in hex using a 0x prefix, like 0x185 to enable the first TPDO on node 5 (by clearing the high bit). If the Add to list checkbox is checked, the object will be added to the user SDO list as a write SDO. Pressing A performs a read and Adds it to the user SDO list pane (lower right) as a read SDO.

The SDOs in the user SDO pane can be rearranged by dragging them with the mouse. Double click on a user SDO list, will execute the operation, either reading or writing. The bus state can be changed using the NMT buttons lower left, like Operational to enable PDOs.

The button read user SDOs will read all of the "R" type object in the user SDO list. This is useful for updating a larger number of values in the EDS view.

The button read user SDOs will write all of the "W" type object in the user SDO list. This is useful for automated testing.

Entries can be deleted from the user SDO list by selecting them with the mouse and pressing the delete key.

The sync Time field top right sets the time in milli-seconds for the SYNC messages to be sent out. SYNCs can be started and stopped using the buttons Enable Sync and the Stop button to the right of it.

The Guard Time field below the Sync Time field works like SYNC-just for the Guarding message.

The close button exits the program after saving the list of user SDOs, which will be automatically reloaded on the next program start.

## **4.5.17 MacTalk CAN debug window**

The hardware CAN Node chip have a Node Control Register, this controls the initialization, defines the node specific interrupt handling and selects an operation mode. The Node Control Register have a field call LEC (Last Error Code), this bit field indicates if the latest CAN message has been correct (No error) or it indicates the type of error, which has been detected.

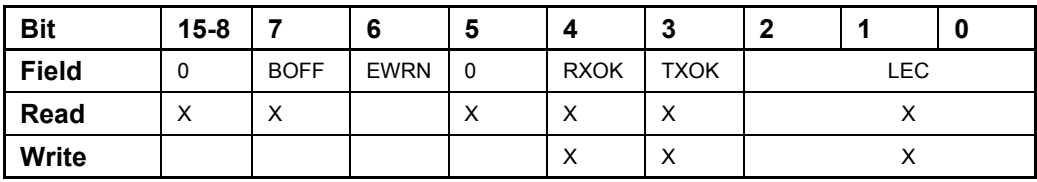

The register contains the following fields:

Where:

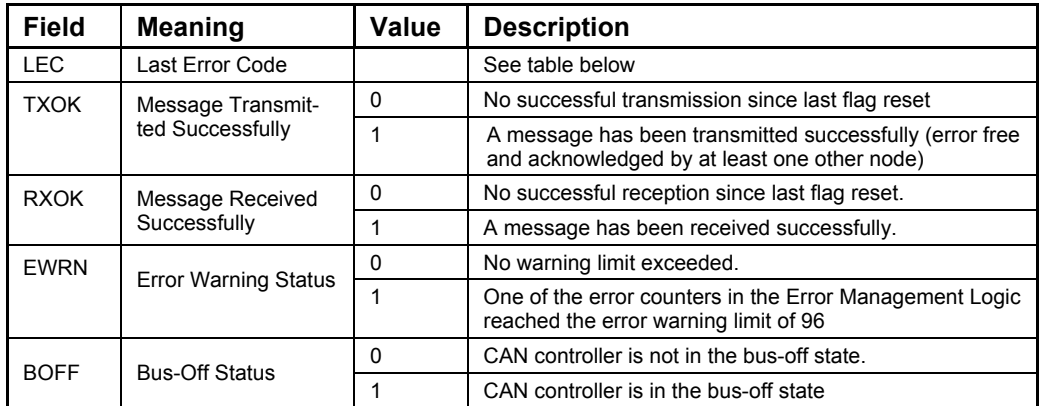

#### Table for last Error code

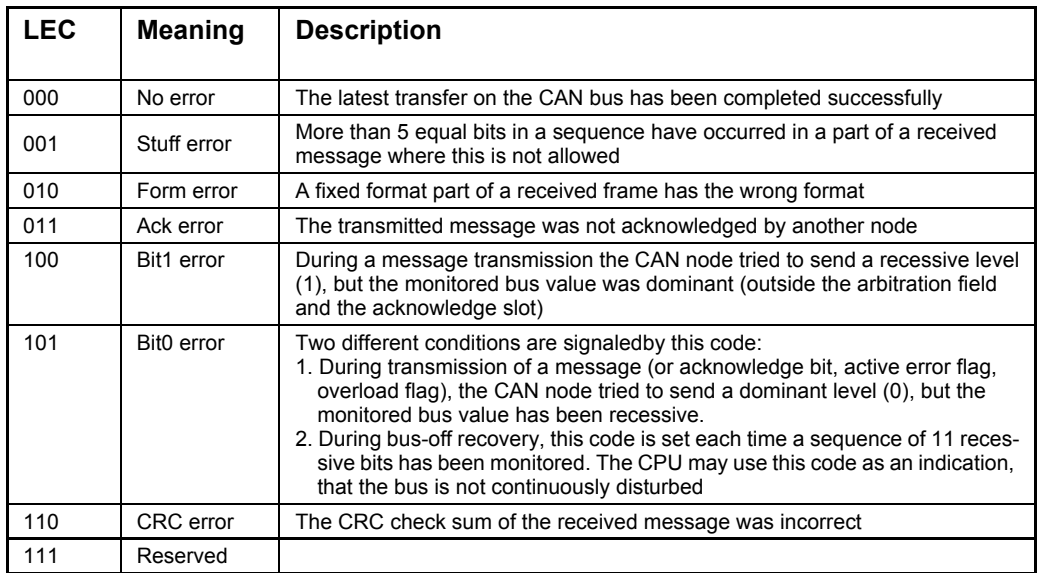

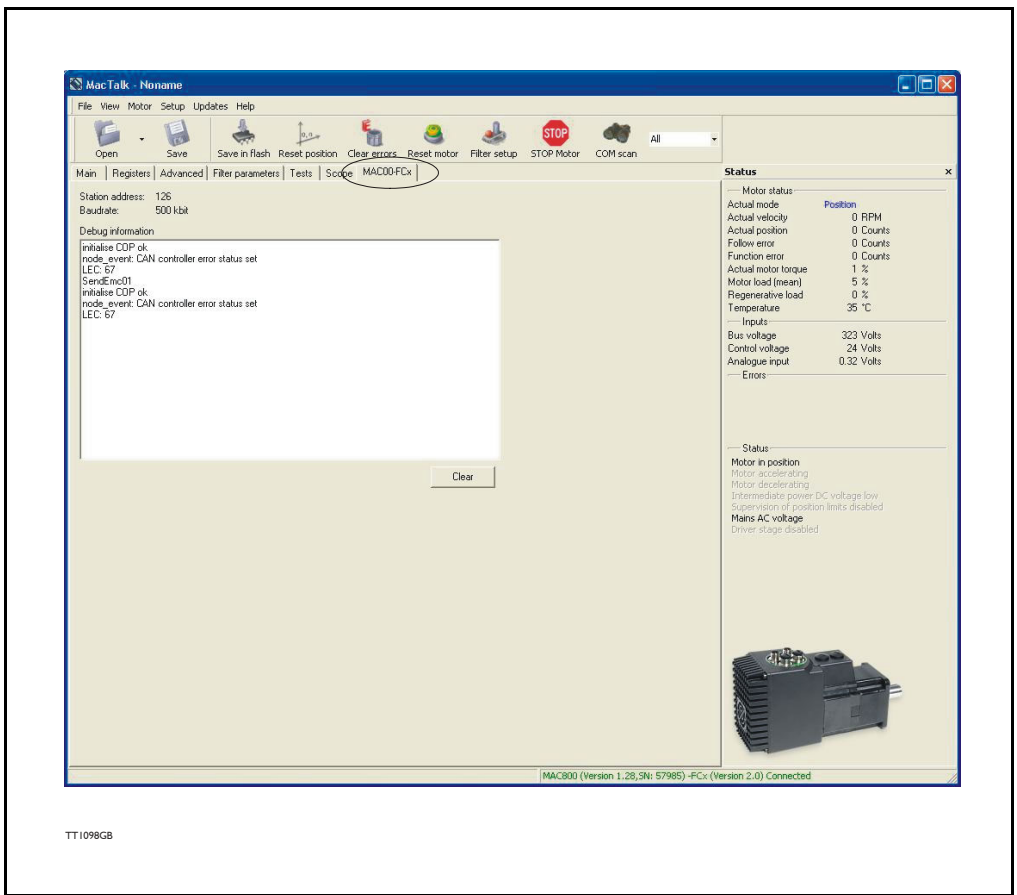

Select the *MAC00-FCx* tab. See the figure below:

And example of an error message are shown in the figure above

On this error message is there a "Bit0 error" condition on the CAN bus, and the CAN bus is in the bus-off-state, and a error counter in EWRN has reached the error limits. To get this information convert 67h to binary 1100111.

## **4.5.18 The DS301 specified Communications objects are:**

The different communications objects are shown in table below, to get the default value in CanOpenExplorer, press on R on the keyboard, and the actual value will be shown.

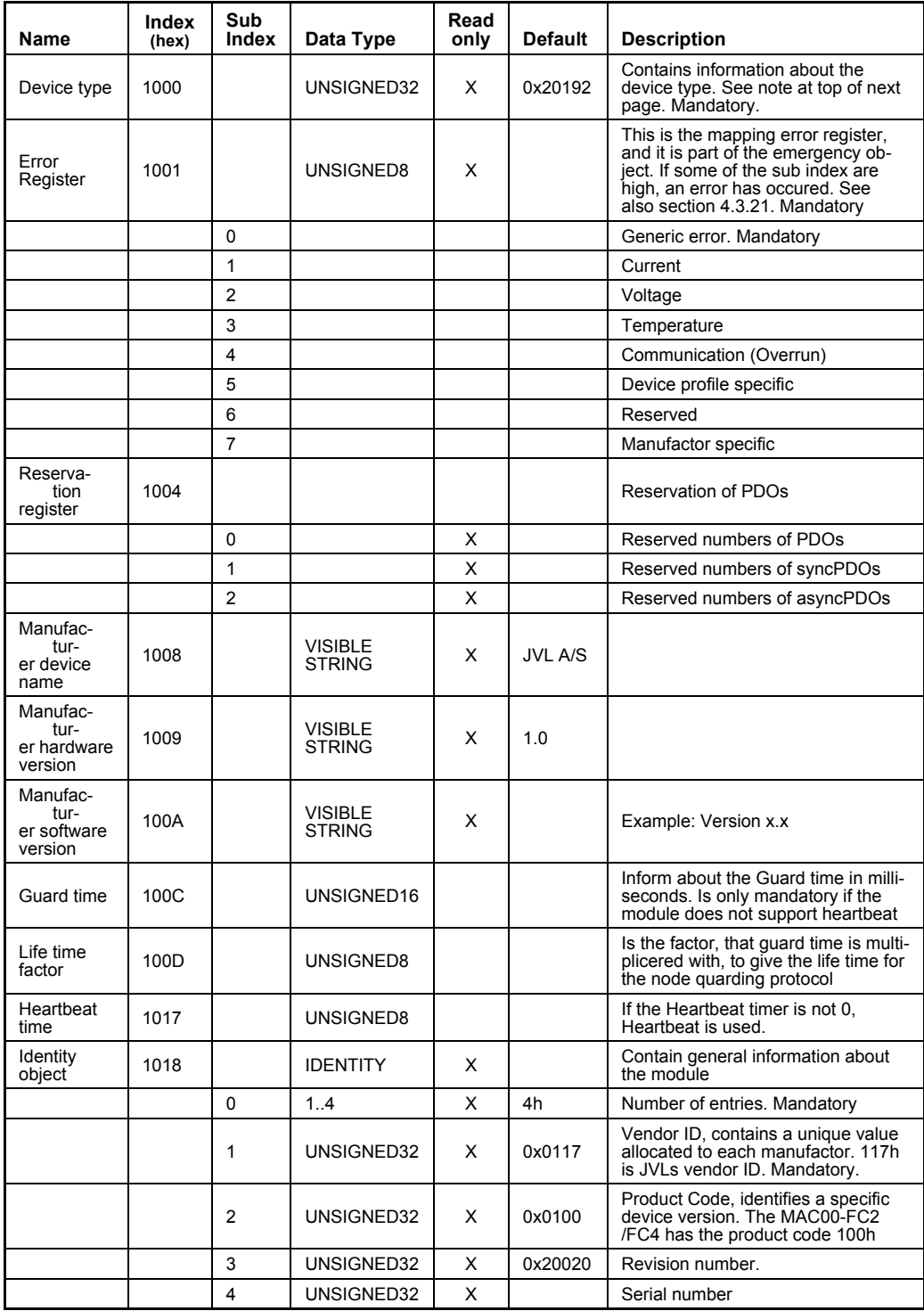

Note to "device type" (index 1000).

The device type register is composed of 2 16-bit registers, one register describes which device profile the module is supports, and the other state which type of motors the module is supports, and possible I/O module. The default value 0192h inform that the DSP402 Device profile are supported, and the value 0002h announce that the MAC00- FC2/FC4 module supports servo drives.

### **4.5.19 Emergency object**

The EMCY (emergency) object is used to transfer an error message to the CANopen® master, or also to another node which can process the error message. The reaction on the emergency object is not specified. An emergency object is transmitted only once per "error event"

The MAC00-FC supports the EMC object (Emergency). The following error codes can be generated:

Errorcode 1001h: Generic error - Motor error Errorcode 1002h: Generic error - Limit switch error Errorcode 1003h: Generic error - Internal communication error Errorcode 1004h: Generic error - Queue overflow in communication queue.

The EMCY object 1001h are sent as an 8 bit header, an have the following structure:

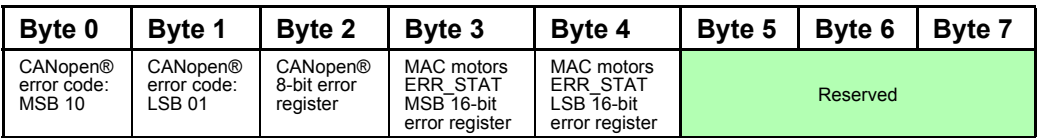

Byte 0-1:

Shows which Generic error the module is sending.

Byte 2:

Error register. In the error register it is indicated to which error class the error belongs. Motor status table:

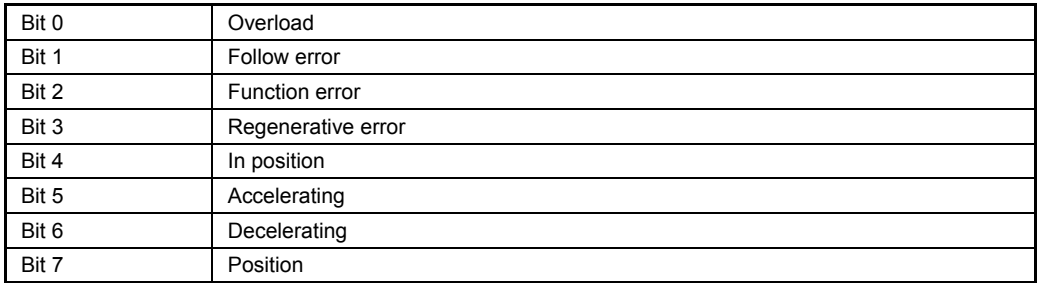

#### Byte 3-4:

The ERR\_STAT register is located in the motor, not in the MAC00-FC2/4 module, but the SendEmc01 message is sent from the module firmware whenever it receives a status byte from the motor where the error-bit is set, it then reads register 35 from the motor. When the error is no longer present, the module will send a NoError EMCY object once.

The EMCY object 1002h is sent as an 8 byte message, and has the following structure:

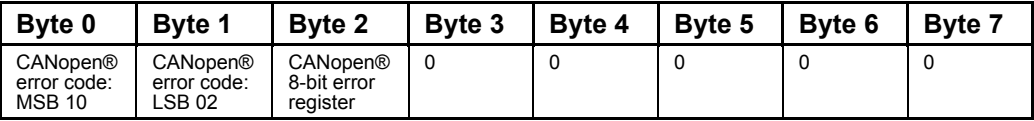

EMCY/object 1002h is sent when any of the HW end limits are active. No additional information in bytes 3-7.

The EMCY object 1003h is sent as an 8 byte message, and has the following structure:

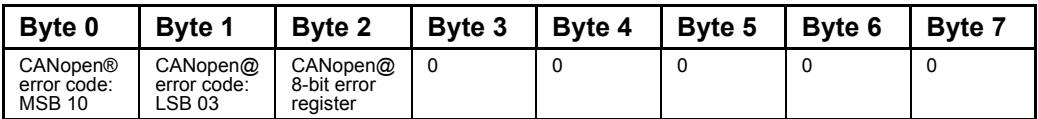

EMCY/object 1003h is sent when internal communication between the module and the motor has been disconnected.

The EMCY object 1004h is sent as an 8 byte message, and has the following structure:

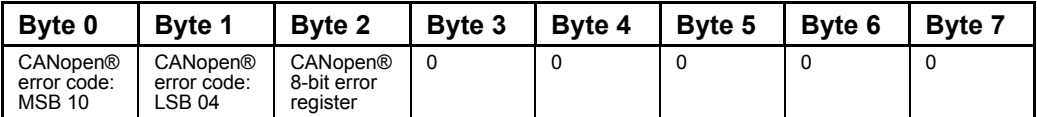

EMCY/object 1004h is sent in case of overflow in the communications queue between the module and the motor.

In MAC00-FC2/FC4 none of the error control is enabled then the modules are started up, because if there is any fault in the system it is impossible to get in contact with the module. After the module has started up and there is communication between the master and the slave, then turn on the wanted error control mechanism in the object Dictionary, see section 4.3.20.

## **4.5.20 Manufacturer specific object dictionary**

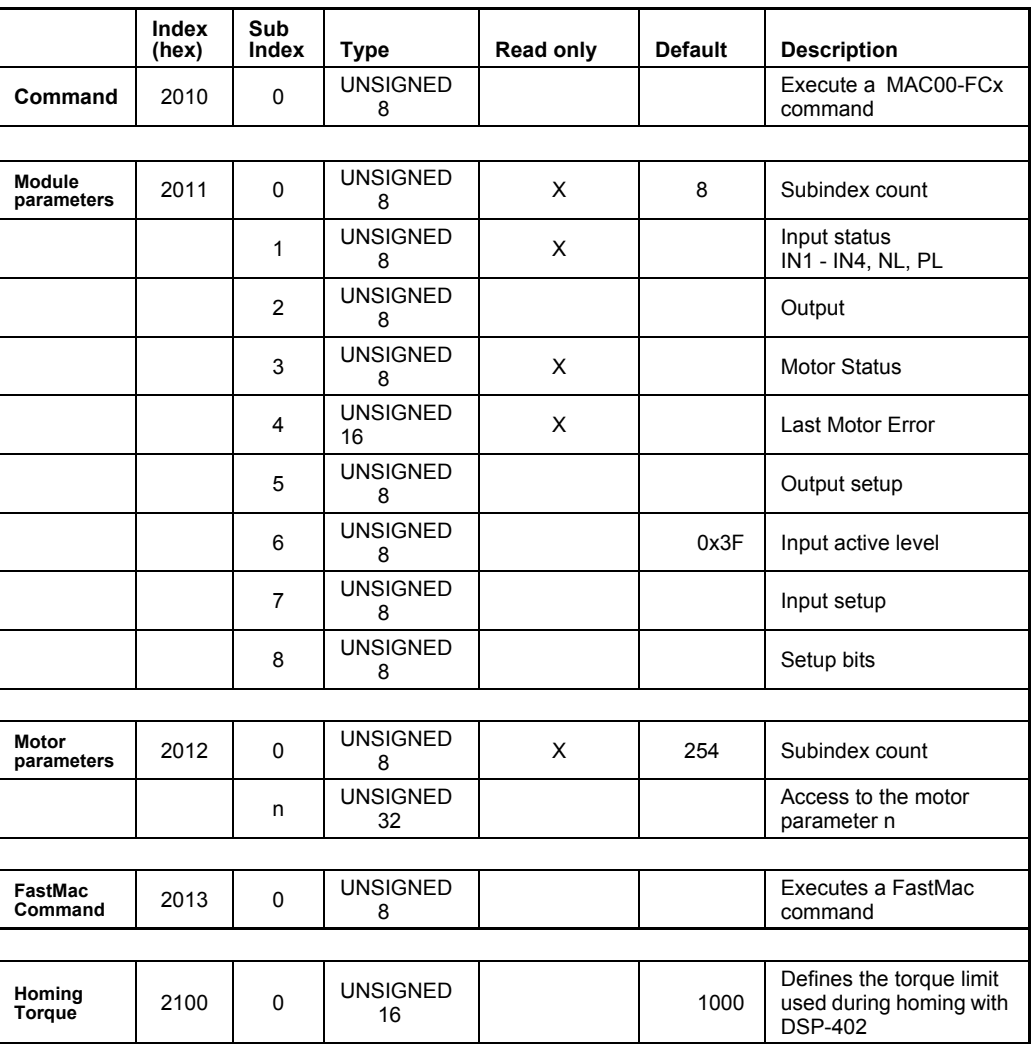

Writing to these object in CanOpenExplorer is done by pressing W, on the keyboard when the register in the folder Manufacturer specific is selected. Reading is done by pressing R.

### **4.5.21 Object 2010h-Subindex 0 Reset**

When writing to this object (sub index 0), it is possible to execute some special commands for the MAC00-FCx module. The following commands are available:

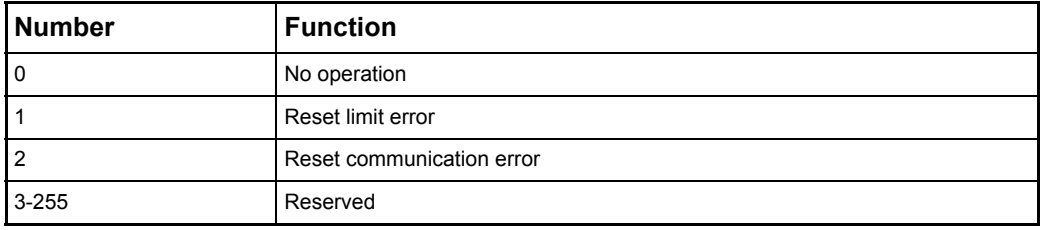

### **4.5.22 Object 2011h – Subindex 1 Input status**

This object is used to read out the actual value of the inputs.

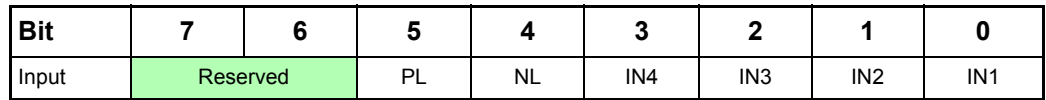

PL is the positive limit switch input, and NL is the negative limit switch input. IN1-IN4 is the digital user inputs. On the MAC00-FC2 module are the input connected via J2, and on the MAC00-FC4 module are the input connected via the M12 connectors marked I/O.

### **4.5.23 Object 2011h – Subindex 2 Outputs**

With this object the outputs can be controlled.

The value written to this object is directly shown on the outputs if the outputs are not set to use the default function (see subindex 5).

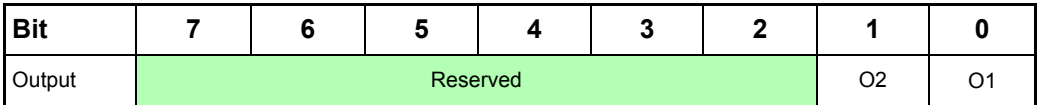

01 and 02 are the digital user output 1 and 2. On the MAC00-FC2 module the outputs are connected via J4, and on the MAC00-FC4 module the outputs are connected via the M12 connectors marked I/O.

### **4.5.24 Object 2011h – Subindex 3 Motor status**

With this object the status of the motor can be monitored.

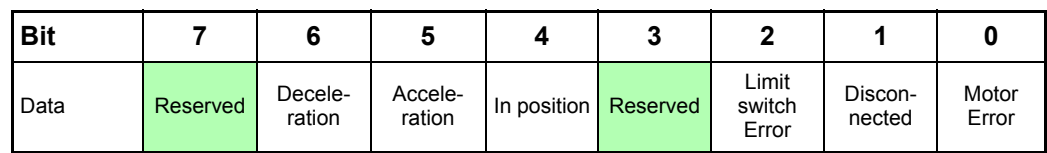

Bit 6: Equals 1, if the velocity is decreasing.

Bit 5: Equals 1, if the velocity is increasing.

Bit 4: Equals 1, if the motor is at the commanded position.

Bit 2: Equals 1, if a limit switch has been activated.

Bit 1: Equals 1, if there is a communication error between the MAC00-FC and the motor. This could occur if the motor has been reset due to a voltage drop.

Bit 0: Equals 1, if there is a fatal motor error. Read subindex 4 to get extended information.

## **4.5.25 Object 2011h – Subindex 4 Last motor status**

When a fatal motor error occurs, the ERR\_STAT register from the MAC motor is received and can be read from this object.

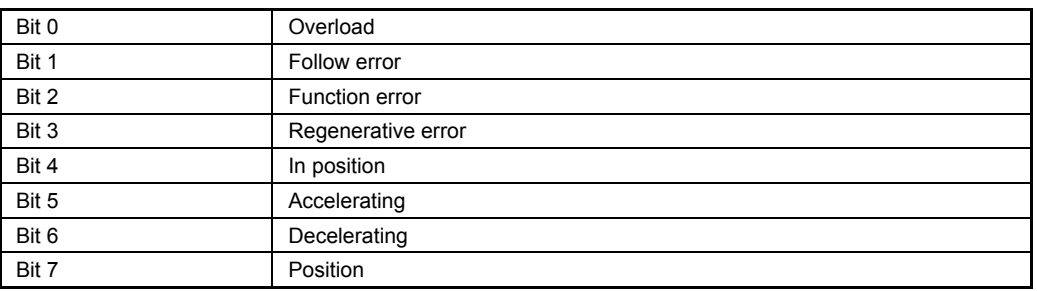

#### Motor status table:

### **4.5.26 Object 2011h – Subindex 5 Output setup**

This object is used to control the function of the outputs. When bit  $x = 0$ , the outputs are controlled by the object 2011h, subindex 2.

When bit  $x = 1$ , the output is controlled by the default function. The default function for O1 is "In position" and for O2 "Error".

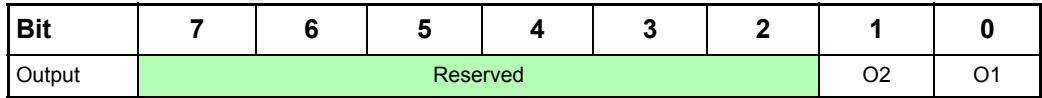

### **4.5.27 Object 2011h – Subindex 6 Input active level**

With this object the active level of the inputs can be selected. When bit  $x = 0$ , the input is active low and when bit  $x = 1$ , the input is active high. The default setup for the output is active high.

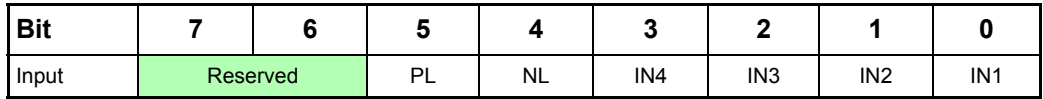

### **4.5.28 Object 2011h – Subindex 7 Input setup**

With this object the dedicated function of the inputs can be enabled. When the corresponding bit is 0, the input functions as a normal input. When the corresponding bit is 1, the dedicated function of the input will be enabled. When the end limit inputs NL or PL are enabled and one of these is activated, the error action will be executed. The error action is defined in object 2011h subindex 8.

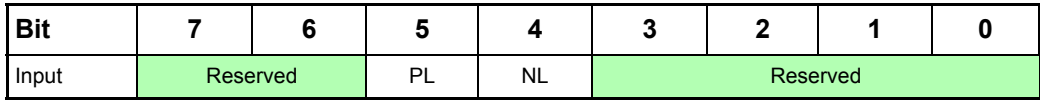

### **4.5.29 Object 2011h – Subindex 8 Setup bits**

This object is used for auxiliary setup of the module

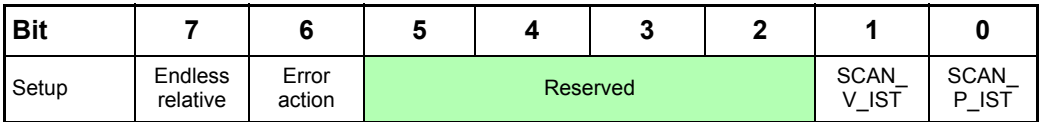

SCAN\_P\_IST: When this bit is 1, the P\_IST is scanned all the time. The transmit PDO21 will then send the last scanned position instead of reading the position.

SCAN\_V\_IST: When this bit is 1, the V\_IST is scanned all the time. The transmit PDO22 will then send the last scanned velocity instead of reading the velocity.

Endless relative: When this bit is 1, the endless relative position mode is used when doing relative positioning in DSP-402. When using this mode, absolute positioning can no longer be used.

Error action:  $0=$  set motor in passive mode,  $1 =$  stop motor by setting velocity to zero.

## **4.5.30 Object 2012h – Motor parameters**

With this object all the registers of the MAC motor can be accessed. All the registers are accessed as 32 bit. When reading and writing to 16 bit registers, the values are automatically converted in the module. In addition to these features listed in the table below, many more are accessible. In total, the MAC motor contains more than 150 internal registers such as nominal velocity, actual position, etc. But please note that several registers are not for the normal user and damage may occur if the contents of these registers is changed. The table shows the most commonly used registers.

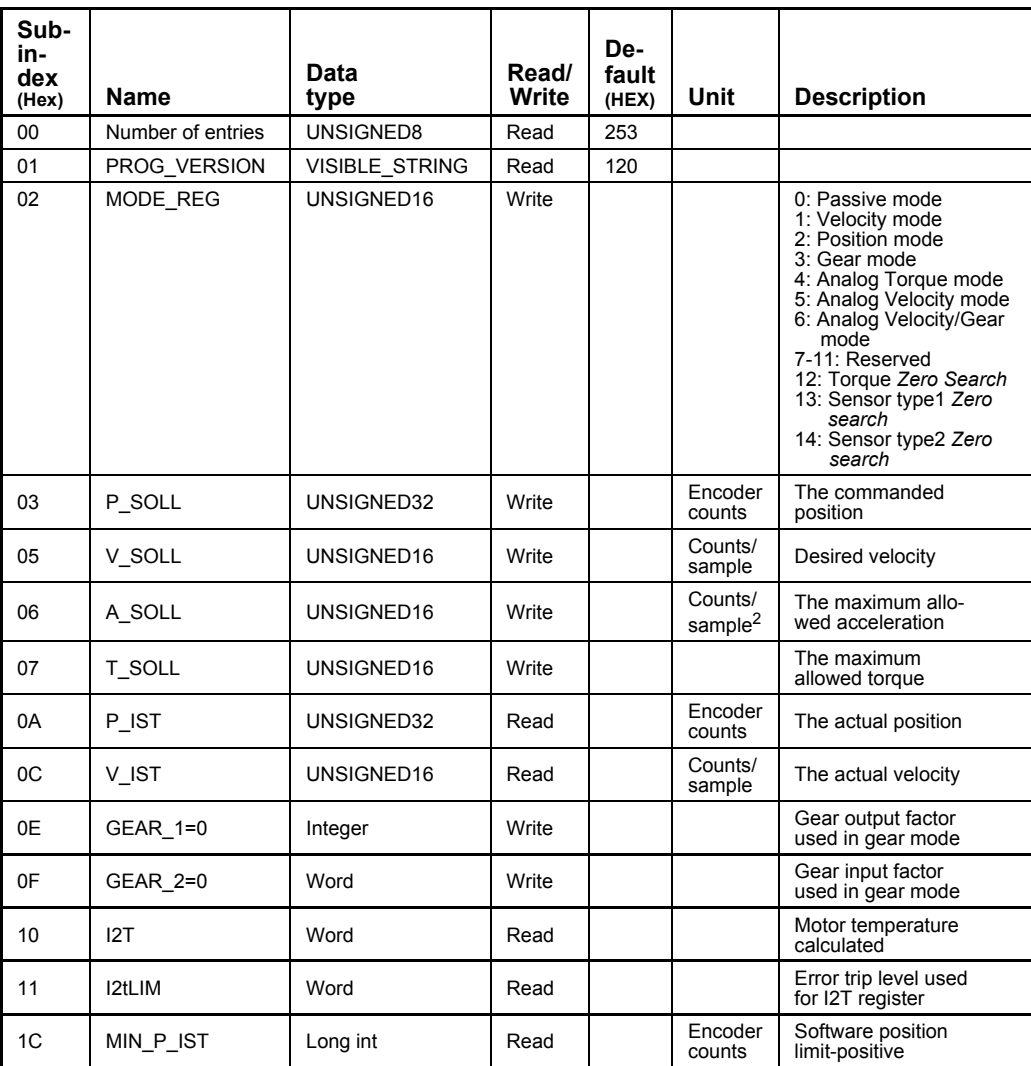

Continued next page

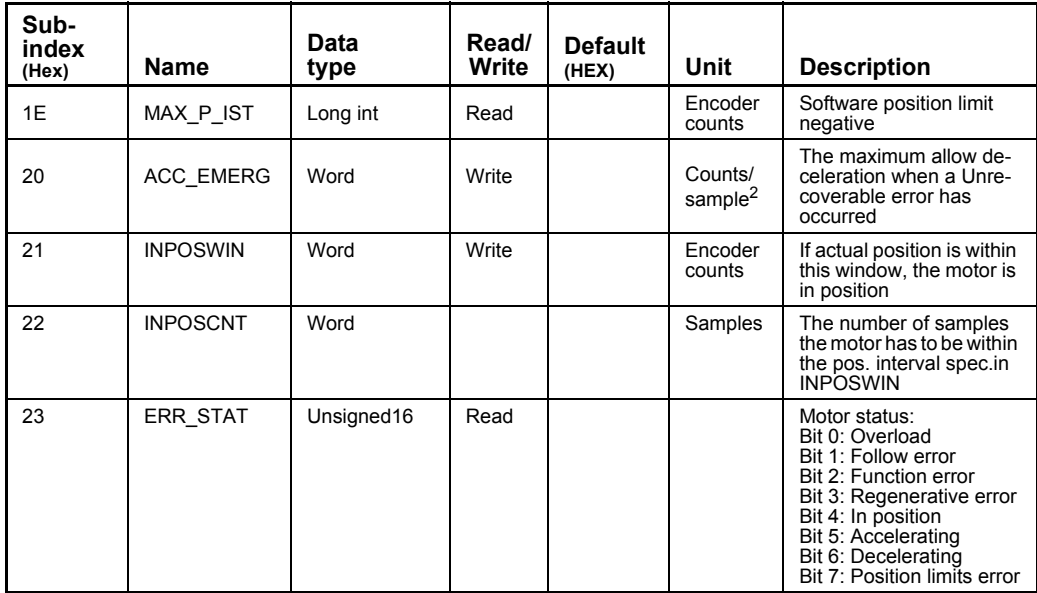

### **4.5.31 Object 2013h – Subindex 0 FastMac command.**

When writing to this object, a FastMac command is executed. Please refer to the MAC00-FPx section for a description of the FastMac commands.

### **4.5.32 Enable and Disable PDOs**

In the CANOpen® profile it is only possibly to have four transmit and four receive PDOs enabled at the same time. In the MAC00-FC2/FC4 all PDOs are disabled when the module is booted up, the user has to choose which PDOs the application will use, and enable these.

To enable or disable a PDO it is necessary to write to the MSB (bit 31) in the PDO COB-ID entry in the PDO communication parameter Record. The COB-ID register is sub-index 1h, and the value range of this register is UNSIGNED32. The PDOs are enabled when bit 31 is 0, and is disabled when bit 31 is 1.

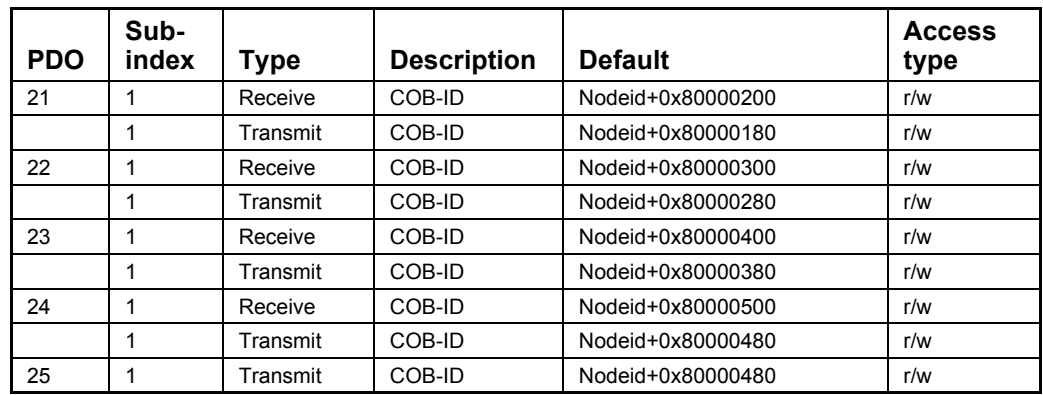

The table below shows default value of the COB-ID:

Remark: Some PLC's count PDO's starting from 1. Other PLC's count from 0. If counting from 0 please subtract 1 from the above mentioned PDO numbers.

#### **4.5.33 Receive PDOs**

The PDOs 1-20 are reserved for use with the DSP-402 (CANopen® motion control profile). The following receive PDOs are available:

#### **Receive PDO 21:**

This PDO can be used to update the position. The data in the PDO is written directly to the position register and if the motor is in position mode, it will start moving to that po sition.

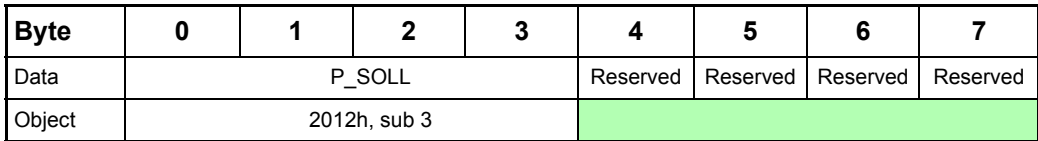

#### **Receive PDO 22:**

With this PDO it is possible to update the velocity, acceleration and torque.

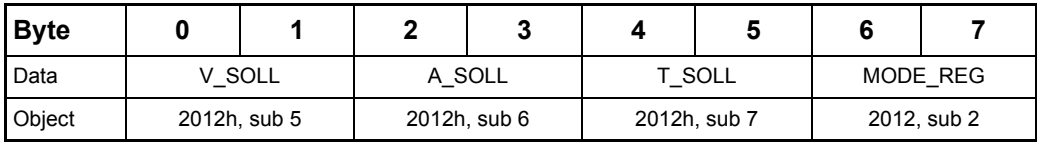

#### **Receive PDO 23:**

This PDO sets a new operating mode for the motor.

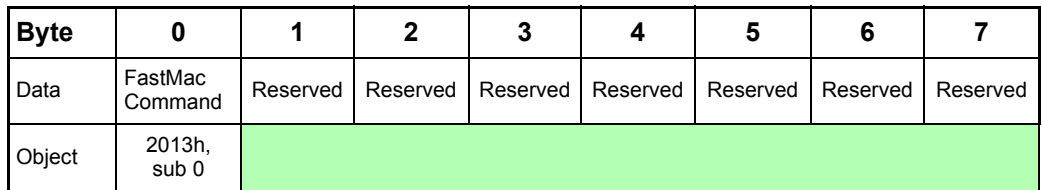

Add 96 to the FastMac command number. For example command 23 becomes 119 (decimal)

### **Receive PDO 24:**

This PDO updates the outputs.

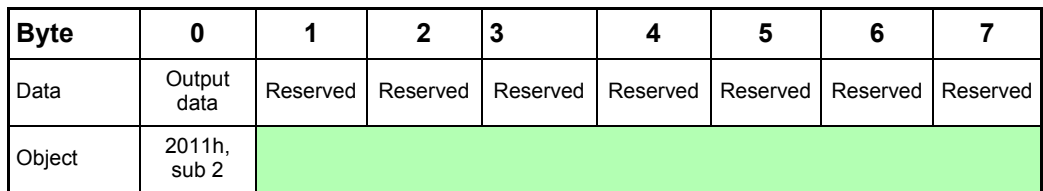

## **4.5.34 Transmit PDOs**

The transmit PDOs 1-20 are reserved for use with the DSP-402 (CANopen® motion control profile).

All of the transmit PDOs support synchronous transmission, and PDO 25 also supports asynchronous transmission.

#### **Transmit PDO 21:**

With this PDO the actual position can be read.

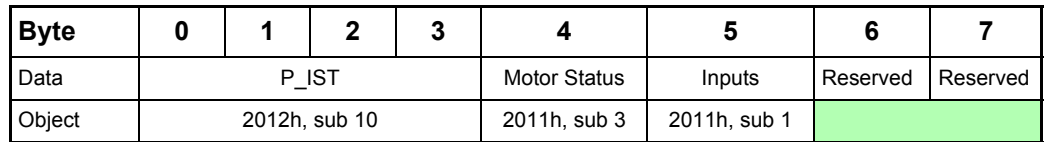

#### **Transmit PDO 22:**

With this PDO the actual velocity can be read.

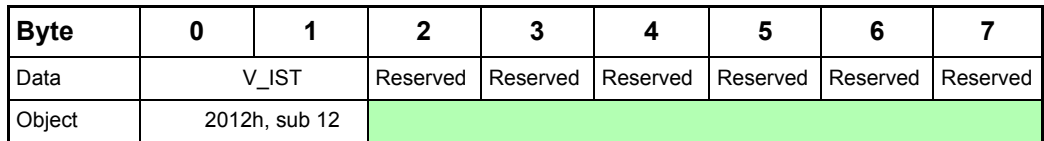

### **Transmit PDO 23:**

With this PDO the actual torque can be read.

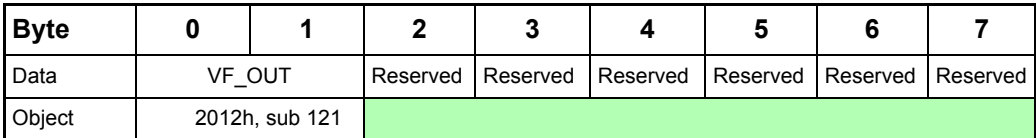

#### **Transmit PDO 24:**

With this PDO the value of the analog input can be read.

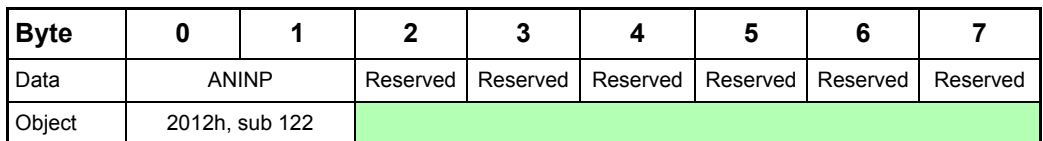

### **Transmit PDO 25:**

With this PDO the motor status, inputs and last error can be read. This PDO also supports asynchronous transmission. If this PDO is in asynchronous mode, it will be transmitted every time the run status or inputs are changed.

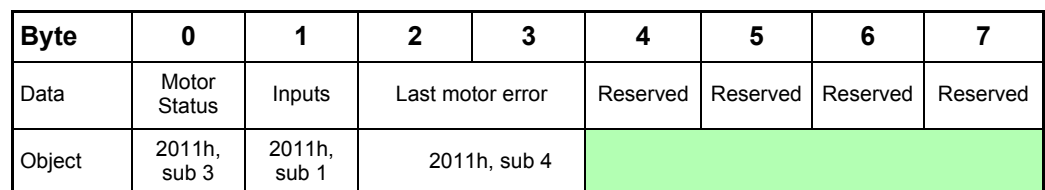

## **4.5.35 Transmission time**

Due to the internal communication between the motor and the MAC00-FCx, the PDOs takes a certain time to process. The following table shows the processing time for the PDOs

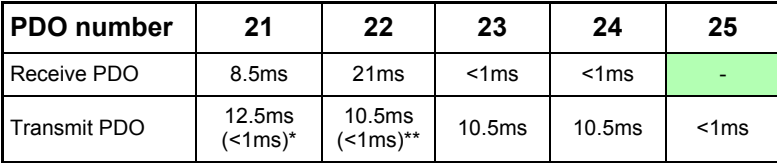

- \* : Note that Transmit PDO21 is faster if P\_IST scanning is enabled. (See object 2011h subindex 8).
- \*\* : Note that Transmit PDO22 is faster if V IST scanning is enabled. (See object 2011h subindex 8).

If the received PDOs are transmitted faster than the internal processing time, an internal queue overflow occurs (See emergency object). If the SYNC object interval is smaller that the processing time of the active transmit PDOs, an internal queue overflow error occurs.

## **4.5.36 DSP-402 Support**

### **Introduction**

The MAC00-FCx supports the DSP-402 standard from CiA® [\(http://www.can-cia.com/\).](http://www.can-cia.com)

Please refer to this standard for full details of the functions.

The DSP-402 is only a standard proposal and might be changed in the future. We reserve the right to change future firmware versions to conform to new versions of the standard. Not all of the functionality, described in DSP-402, is supported. But all the mandatory functions are supported.

The following operation modes is supported:

- Profile position mode
- Velocity mode
- Homing mode

#### **Precondition:**

Before the DSP-402 mode can be used, the firmware in the FCx module must be updated to at least version 1.3.

The start mode of the motor must be set to passive.

No power up *Zero search*es must be selected.

If absolute movement is used, the 'resynchronize after passive mode' must be set. When using DSP-402 mode, manipulating parameters with object 2012h or 2013h can corrupt the behaviour of the DSP-402 functions. Also be aware that manipulating parameters in MacTalk should be avoided when using DSP-402.

## **4.5.37 Supported objects**

Most of the DSP402 parameters start up in the module with-coded values. A few of them are set depending on the motor type the module is attached to - either MAC50-141 or MAC400-800. None of the parameters can be saved to flash in the module.

The following table shows the additional object dictionary defined for DSP-402 support. The numbers in brackets, in the update/write field, bold, refer to the formula for the factors in the section 4.3.40

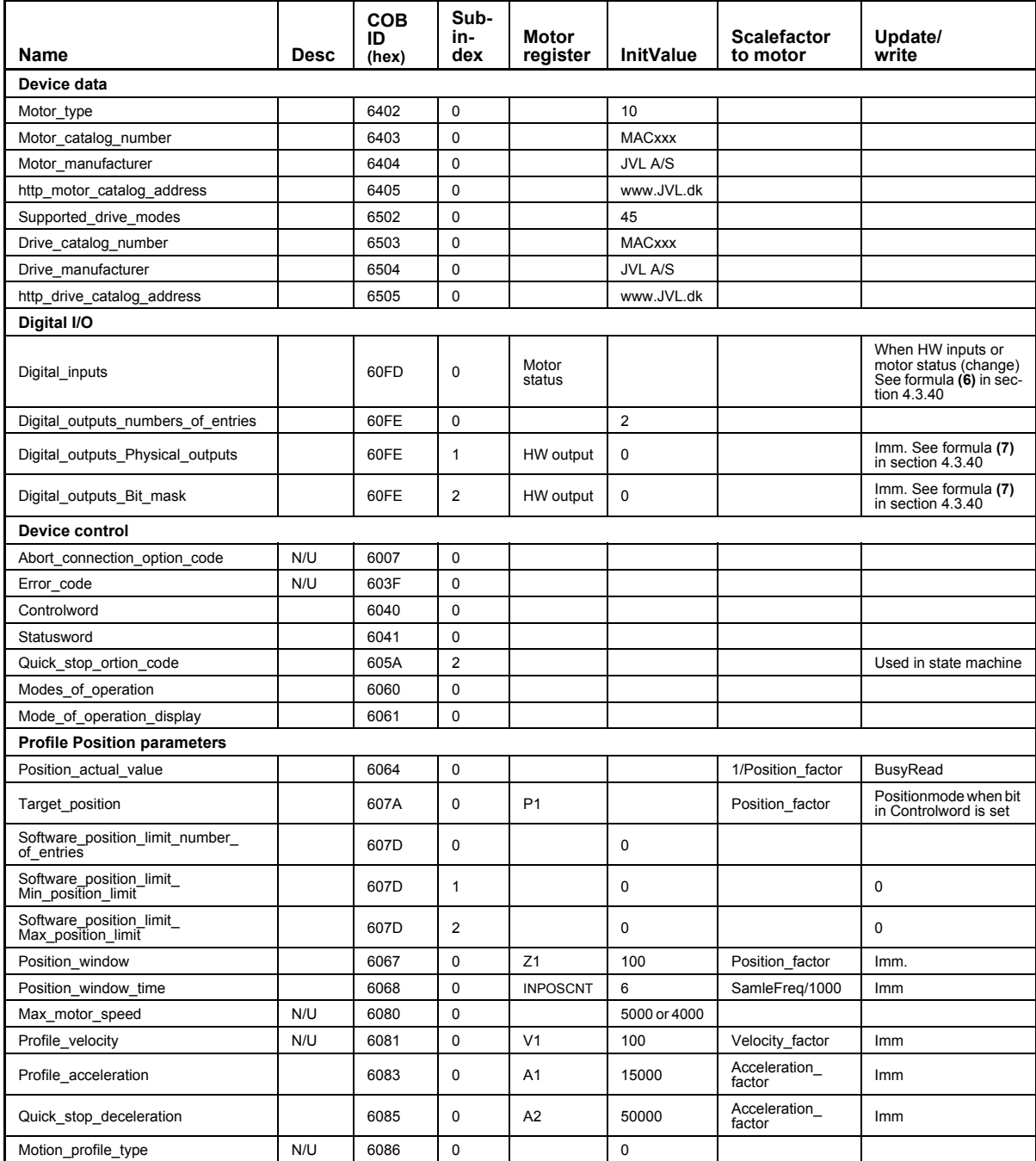

Continued on next page

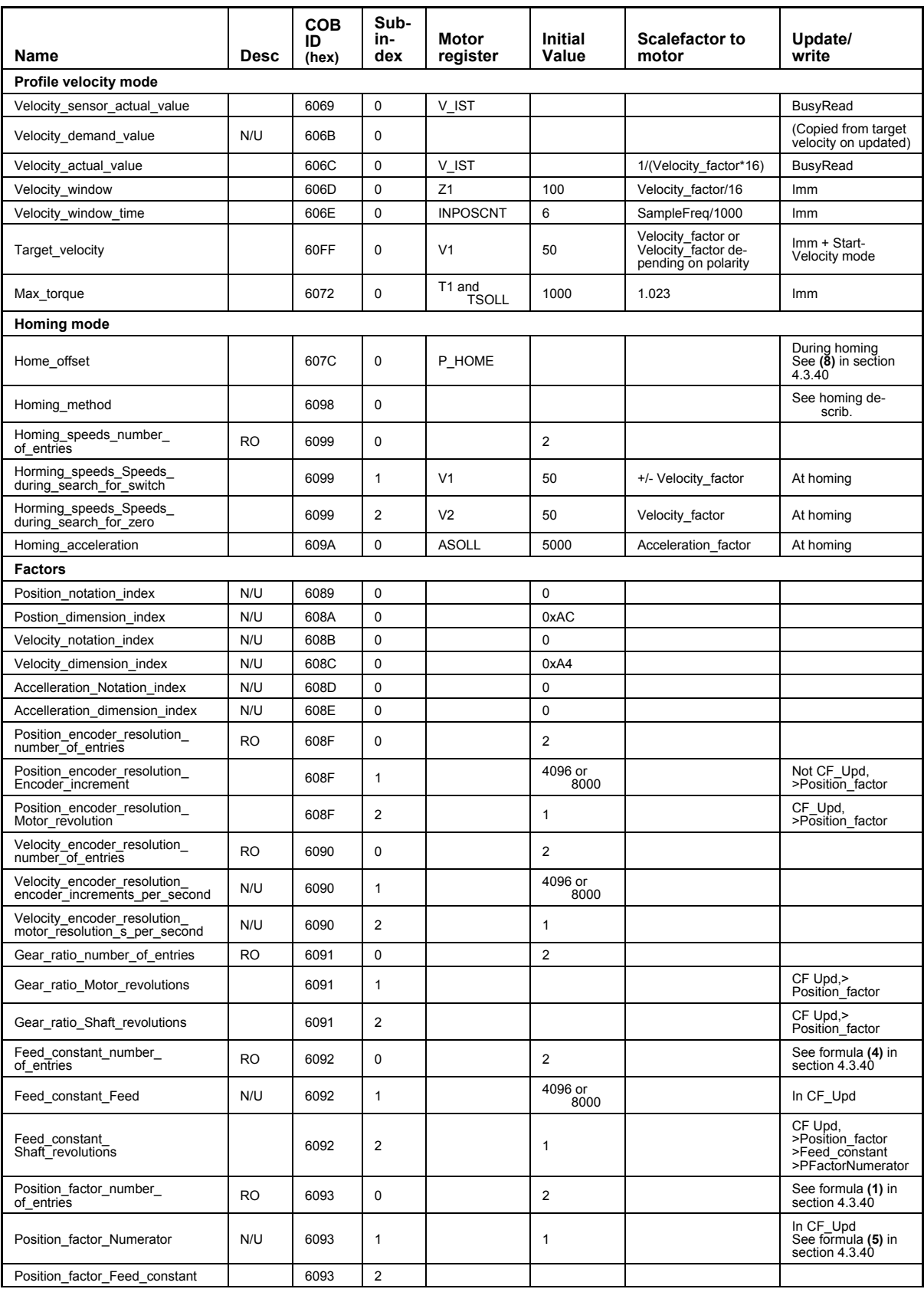

Continued on next page

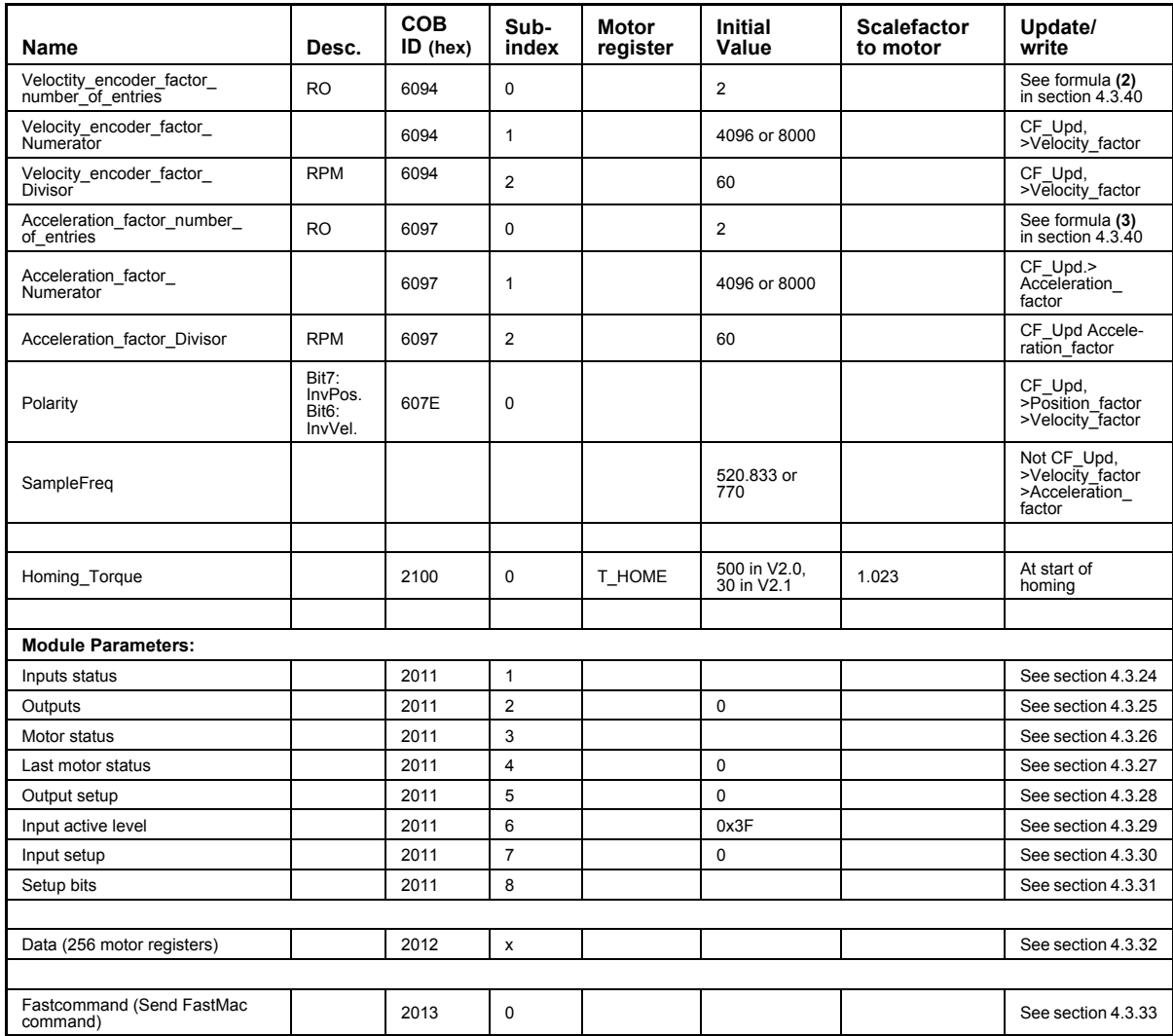

## **4.5.38 Factors**

#### **Position\_factor. (1) in section 4.3.39**

The position factor is the relation between the user unit and the internal position unit (counts). The position factor is automatically calculated when the feed constant (Object 6092h) and gear ratio (Object 6091h) are set.

#### Example:

We have a MAC motor with a 3.5:1 gear box connected to a belt drive. The diameter of the drive wheel is 12.4 cm. We want the unit of position to be in millimetres. The circumference of the drive wheel is 389.56mm (124mm\*pi). The parameters should be set as follows:

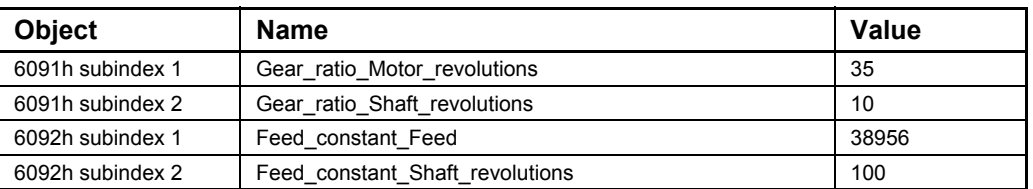

Please note that it is not necessary to set the encoder resolution. This is automatically set by the module.

#### Positions factor formula:

```
Position_factor= Gear_ratio_Motor_rev.*Feed_constant_Shaft_Rev.*Position_encoder_res._Encoder_Increments
                Feed_constant_Feed*Feed_constant_Shaft_rev.*Position_encoder_res._Motor_rev.
```
or as and object:

Position\_factor= Object 6091sub1\*Object 6092sub2\*Object 608Fsub1 Object 6092sub1\*Object 6092sub2\*Object 608Fsub2

The Position factor is calculated to in the above example:

Position\_factor=  $\frac{35*100*4096}{100*100} = 36,8$ 

for a MAC50-141. For and MAC800, shall 4096 be chanced to 8000.

#### **Velocity\_encoder\_factor. (2) in section 4.3.39.**

This factor is used to convert the user unit into the internal unit (counts/sec). The factor is adjusted via object 6094h.

#### Example 1:

We have a MAC800 motor with 8000 counts/revolution. We want the user unit of the velocity to be in RPM. The parameters should be set as follows:

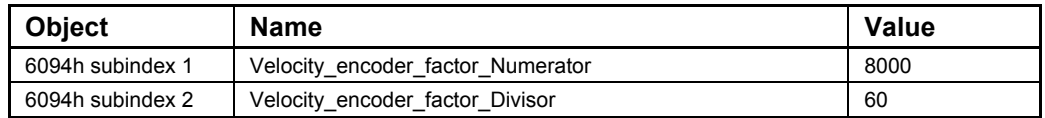

Velocity\_encoder\_factor formula:

Velocity\_encoder\_factor=  $\frac{\text{Velocity\_encoder\_factor\_Numerator}}{\text{Velocity encoder factor Divisor}}$  \*  $\frac{16}{\text{SampleFreq}}$ Velocity\_encoder\_factor\_Divisor

notice that the samplefrequens is differens in MAC050-141.

Or as and object:

Velocity\_encoder\_factor= Object 6094sub1 \* <sup>16</sup> Object 6094sub2 Samplefreq

The Velocity encoder factor in example 1 is calculated to:

Velocity\_encoder\_factor=  $\frac{8000}{60} \times \frac{16}{770}$  = 2,77 RPM

Example 2:

We have a MAC800 motor with 8000 counts/revolution and the same belt drive as in the above example under Position Factor. We want the user unit of the velocity to be in mm/s. The parameters should be set as follows:

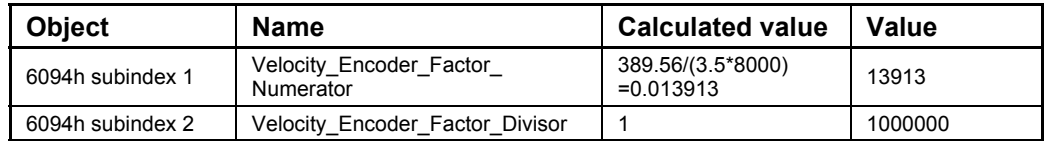

The Velocity encoder factor in example 2 is calculated to:

Velocity\_encoder\_factor=  $\frac{13913}{1000000}$  \*  $\frac{16}{770}$  = 0,000289 mm

#### **Acceleration\_factor. (3) in section 4.3.39.**

This factor is used to convert the user unit into the internal unit (counts/sec²). The factor is adjusted via object 6097h.

Example 1:

We have a MAC800 motor with 8000 counts/revolution. We want the user unit of the acceleration to be in RPM/s. The parameters should be set as follows:

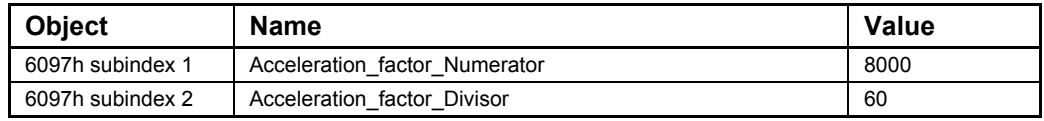

Acceleration\_factor formula:

Acceleration\_factor= Acceleration\_factor\_Numerator \* 16<br>Acceleration factor Divisor \* SampleFreq\*SampleFreq Acceleration factor Divisor

or as and object:

$$
Acceleration\_factor = \frac{Object\ 6097sub1}{Object\ 6097sub2} * \frac{16}{Samplefreq * Samplefreq}}
$$

notice that the samplefrequens is differens in MAC050-141.

The Acceleration factor in example 1 is calculated to:

Accelerationr\_factor=  $\frac{8000}{60}$  \*  $\frac{16}{770*770}$  = 0,003598 RPM/s

#### Example 2:

We have a MAC800 with 8000 counts/rev. and the same belt drive as in the above example under Position Factor. We want the user unit of the acceleration to be in mm/s<sup>2</sup>. The parameters should be set as follows:

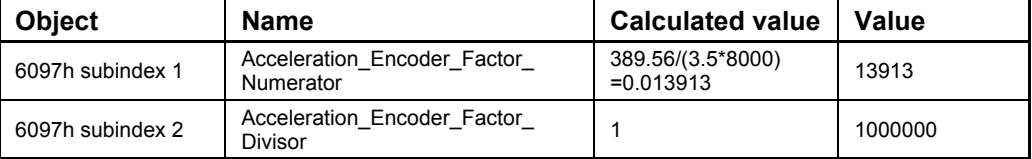

The Acceleration factor in example 2 is calculated to:

Accelerationr\_factor=  $\frac{13913}{1000000}$  \*  $\frac{16}{770*770}$  = 3,75\*10<sup>-7</sup> mm/s<sup>2</sup>

#### **Feed\_constant\_factor. (4) in section 4.3.39.**

Feed\_constant\_factor formula:

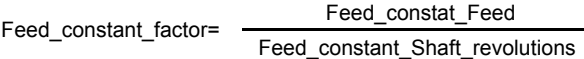

or as and object:

Feed\_constant\_factor= Object 6092sub1 Object 6092sub2

#### **Position\_factor\_Numerator (5) in section 4.3.39.**

Position factor Numerator formula

Position\_factor\_Numerator= Feed\_constant\_Feed\*Position\_factor Feed\_constant\_Shaft\_revolutions

or as and object:

Position\_factor\_Numerator= Object 6092sub1\*Position\_factor Object 6092sub2

#### **Digital Inputs (6) in section 4.3.39.**

Bits 31: 24 The Motor Status register (2011-3)

- Bits 23: 16 HardWareInputs (2011-1) the 6 HW-inputs on the module
- Bit 2: Home sensor state
- Bits 1: 0
- Bits 5: 4 from (HardwareInputs ANDed with InputSetup (2011-7)) (in reality in puts 5 and 6)

DititalInputs= ((UINT32)Inputs<<16)

((UINT32)MotorStatus<<24

 $((($ lnputs & InputSetup $)$ >>4) & 0x3) (unsigned char) $P5$   $P0 < 2$ 

### **Outputs (7) in section 4.3.39.**

Outputs=((DigitalOutputs & OutputMask)>>16) & 0x3

Note that the module outputs come from the manufacturer specific bits 17:16 and that bit 0, Set Brake, is not implemented.

#### **Home offset (8) in section 4.3.39.**

P\_Home=-(PositionFactor\*HomeOffset)+HomeTable[Method].HomeOffset\*IndexDistance\*UseIndex

#### **4.5.39 Changing operation mode**

A change of operation mode is only possible when the operation mode is not enabled. There are two exceptions and one is when changing from homing mode to profile position mode. This is possible when the homing sequence is completed and can be done even though the operation mode is enabled. The other exception is when changing from profile position mode into velocity mode.

#### **4.5.40 Profile position mode**

This mode can be used for positioning where a movement profile can be set up. The acceleration and maximum velocity can be programmed.

In this mode, both absolute and relative moves are supported. The type of move is selected via bit 6 (abs/rel) in the status word. When a relative move is selected, the type of relative move is dependent on the setup in object 2011h subindex 8.

It is also possible to select different movement modes. This is done using bit 5 (change set immediately) in the status word. When this bit is 0 and a move is in progress, the new set-point is accepted. But the new set-point and profile are not activated before the previous movement is finished. When this bit is 1, the new set-point is activated instantly and the motor will move to the new position with the new profile parameters.

Please note:

- The torque limit that is used during the profile can be set via object 6072h.
- The register L1 (object 2012 subindex  $81$ ) is used to select the load factor when the profile is started. If a different load factor is required, this register must be set correctly.

## **4.5.41 Velocity mode**

In this mode the motor runs at a selected velocity. A new velocity can be selected and the motor will then accelerate/decelerate to this velocity.

The maximum slippage error is not supported in this mode. Please note:

- The torque limit can be set via object 6072h.

## **4.5.42 Homing mode**

In this mode different homing sequences can be initiated. The standard homing modes from section 4.3.22 are supported.

The home sensor must be connected to the AIN input on the module.

If the end limit inputs must be active during the homing sequence, they must be enabled via object 2011h subindex 7.

The sensors should be connected to the appropriate inputs NL and PL.

The torque limit used during homing is selected via object 2100h. The unit of this is object is the same as other torque objects, e.g. Object 6072h.

There are also 4 manufacturer specific methods. These are listed in the table below.

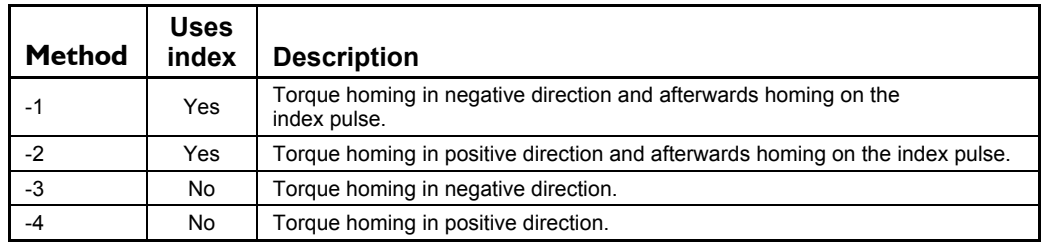

Please note that you should always use a home offset (object 607Ch) when using torque homing. This is to ensure that the motor moves away from the end limit. The sign of the home offset should be the opposite of the homing direction. For example, when using a negative homing direction, the home offset could be 5000.

## **4.5.43 Supported PDOs**

### Receive PDOs

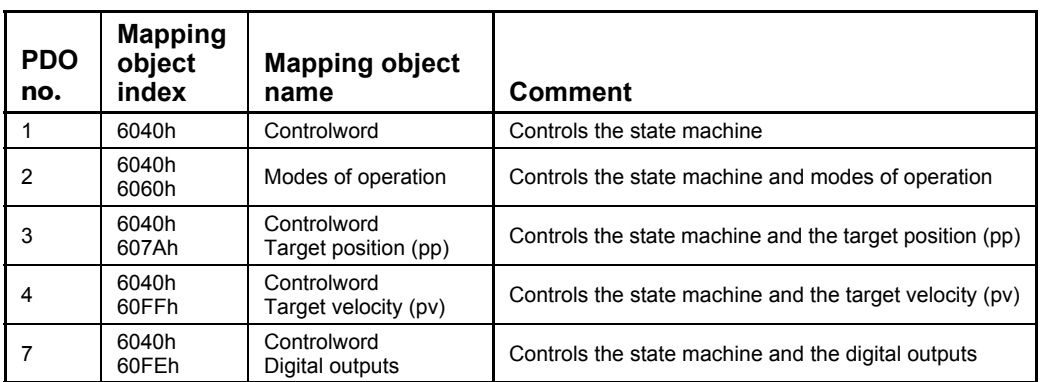

## Transmit PDOs

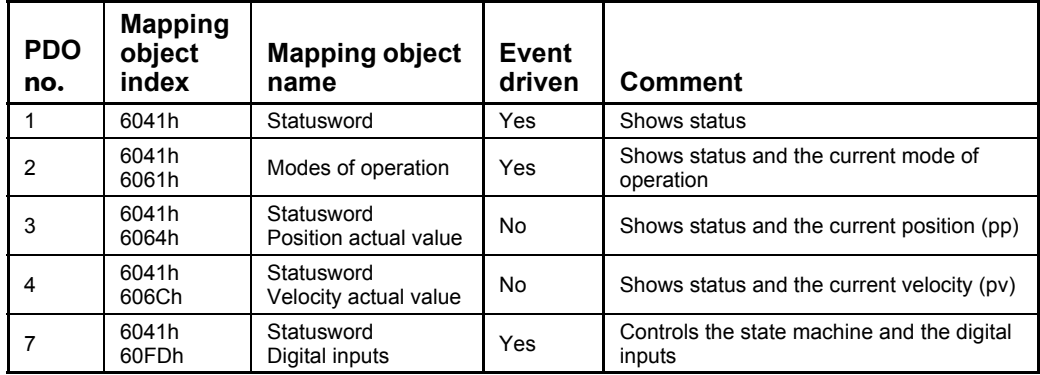

### **4.5.44 CANopen® DS-301 device profiles**

Standardized devices in CANopen® have their characteristics described in a device profile. For each device profile, particular data and parameters are strictly defined, data and parameters are know as objects in CANopen. Objects perform all processes in CAN $open@$ , they can perform various task, it can be as a communication object or as device specific objects, where they are directly related to the device. A communication object can transport data to the bus control and establish connection, or supervise the network devices.

The application layer makes it possible to exchange meaningful real-time-data across the CAN network, the format of this data and it's meaning must be known by the producer and the consumer(s). There are encoding rules that define the representation of values of data types and the CAN network transfer syntax for the representations. Values are represented as bit sequences. Bit sequences are transferred in sequences of octets (byte). For numerical data types the encoding is with the lowest byte first.

Every object is described and classified in the object dictionary (or index) and is accessible though the network. They are addressed using a 16 bit index so that the object dictionary may contain a maximum of 65536 entries.

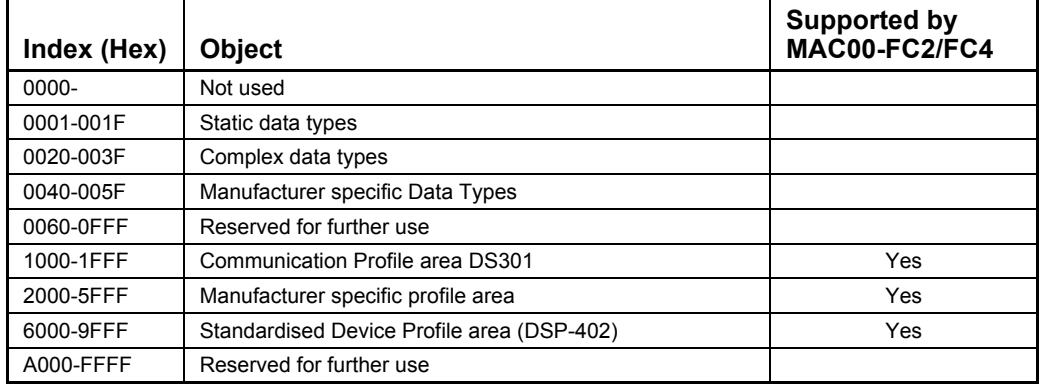

#### Index 0001-001F:

Static data types contain type definitions for standard data types like boolean, integer, floating point etc. These entries are included for reference only, they cannot be read or written.

#### Index 0020-003F:

Complex data types are pre-defined structures that are composed out of standard data types and are common to all devices.

#### Index 0040-005F:

Manufacturer specific data types are also structures composed of standard data types but are specific to a particular device.

#### Index 1000-1FFF:

The communication Profile area contains the parameters for the communication profile on the CAN network. These entries are common to all devices.

#### Index 2000-5FFF:

The manufacturer specific profile area, for truly manufacturer specific functionally.

#### Index 6000-9FFF:

The standardised device profile area, contains all data objects common to a class of devices that can be read or written via the network. The drives profile uses entries from 6000h to 9FFFh to describe the drive parameter and the drive functionality. Within this range up to 8 devices can be described. In such a case the device are denominated Multi Device Modules. Multi Device Module are composed of up to 8 device profile segments. By this feature it is possible to build devices with multiple functionality. The different device profile entries are shifted with 800h.

A 16-bit index is used to address all entries within the object dictionary. In case of a simple variable this references the value of this variable directly. In case of records and arrays however, the index addresses the whole data structure. To allow individual elements of structures of data to be accessed via the network a sub-index has been defined. For single object dictionary entries such as and Unsigned8, Boolean, Integer32, the value for the sub-index is always zero. For complex object dictionary entries such as arrays or records with multiple data fields the sub-index refers to fields within a data-structure pointed to by the main index. Index counting starts with one.

The DS-301 standard is the application and the communications profile for a CANopen<sup>®</sup> bus, and is the interface between the devices and the CAN bus. It defines the standard for common data and parameter exchange between other bus devices, and it controls and monitors the devices in the network. In the table below are listed some of the communications profile objects:

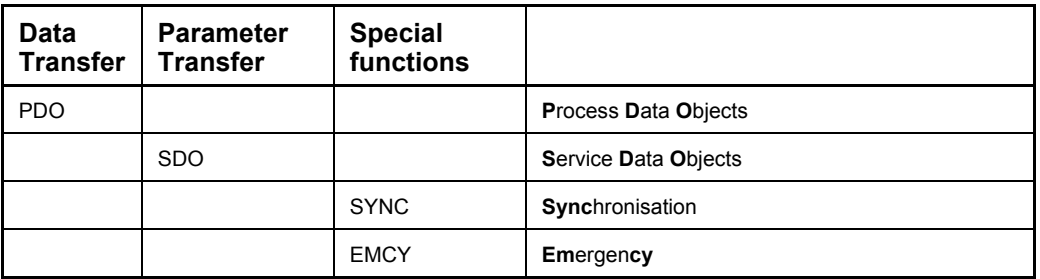

The access from the CAN network is done through data objects PDO (Process Data Object) and SDO (Service Data Object).

#### **4.5.45 Boot up telegram**

After the initialization phase, a CANopen $\circledR$  slave log on with a boot up message. The node address of the slave is contained in this. This allows a CANopen® master to know which slaves are connected to the network. The protocol uses the same identifier as the error control protocols, see the figure below:

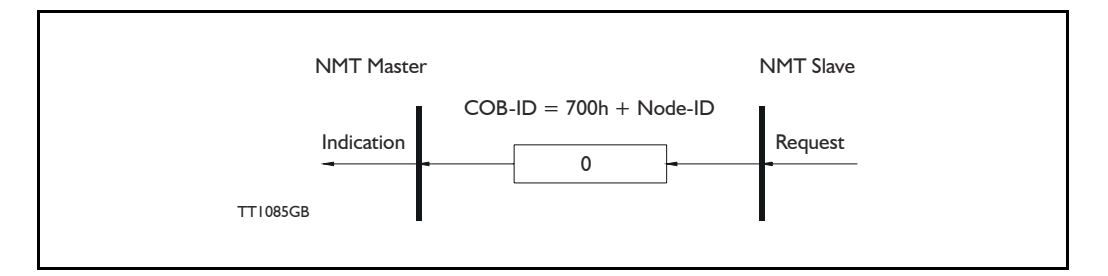

One data byte is transmitted with value 0.

## **4.5.46 PDO (Process Data Object):**

PDO: Performs real time transfers, and the transfer of PDOs are performed without a protocol. PDOs are used in two ways, for data transmission and for data reception. PDOs can bundle all objects from the object data directory, and a PDO can handle max 8 bytes of data in the same PDO. The PDO can consist of multiple objects. Other PDOs characteristic is, that it doesn't reply when it is receiving data, this for making the data transfer fast. It has a high priority identifier.

PDO connections follow the Producer/Consumer model. Whereby a normal PDO connection follows the Push model and a RTR connection the Pull model. Objects are mapped in a PDO. This mapping is an agreement between the sender and receiver as to which object is located at which position in the PDO. This means that the sender knows at which position in the PDO it should write data and the receiver knows to where it should transfer data which it received.

The PDOs correspond to entries in the Device Object Dictionary and provide the interface to the application objects. Data type and mapping of application objects into a PDO is determined by a corresponding PDO mapping structure within the Device object Dictionary. Number and length of PDOs of a device is application specific and have to be specified within the device profile

#### Write PDO service:

The Write PDO service is unacknowledged. There is a PDO producer which sends its PDO to the PDO consumer. There can be 0 or more consumers in the network. For receive PDOs, MAC00-FC2/FC4 is the consumer and for Transmit PDOs, the producer. The following figure shows a Write PDO service:

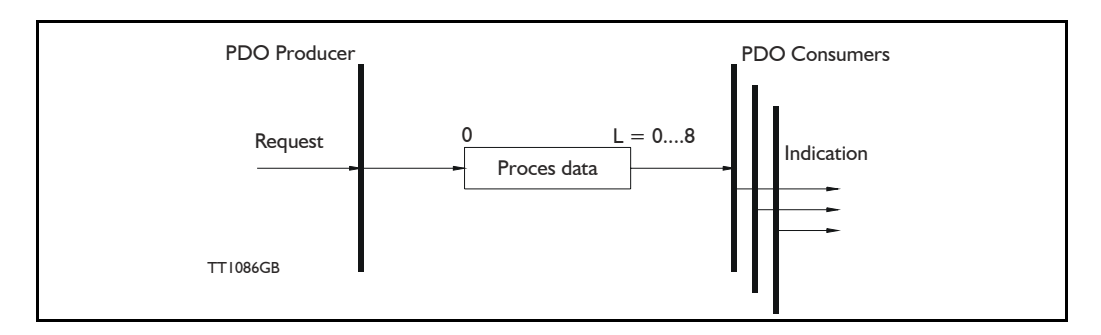

#### Read PDO service:

The read PDO service is an acknowledged service. One of the several PDO consumers send a RTR message to the network. After it has received the RTR message, the PDO producer sends the requested PDO. This service is used for RTR queries. Using this service, an actual value can be interrogated independently of the selected cycle time. The following figure show a read PDO service:

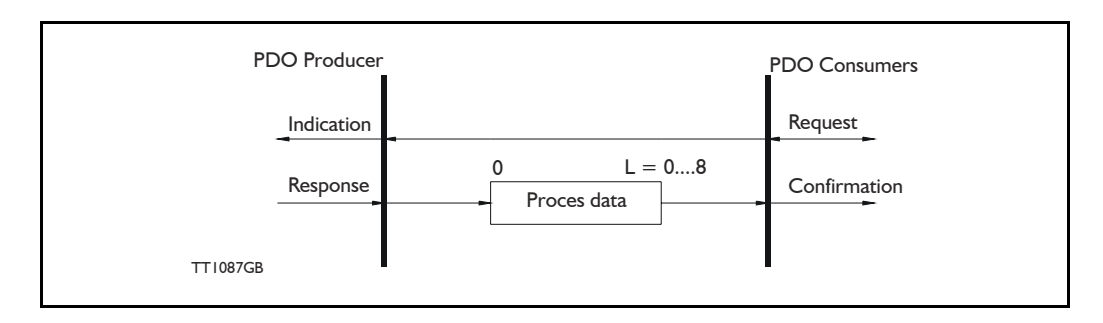

#### PDO identifier:

In the CANOpen® profile it is only possibly to have four transmit and four receive PDOs enabled at the same time. In the MAC00-FC2/FC4 all PDOs are disabled when the module is booted up, the user has to choose which PDOs the application is to use, and enable these.

The PDO configuration can be seen either in the EDS-file or in the CanOpen Explorer program, here the communication and the mapping parameter are shown.

There are two standard methods to map the PDOs in CAN-Open, there is an static mapping and a dynamic mapping. In the static PDO mapping all PDOs are mapped in accordance with some fixed non-modifiable setting in the relevant PDO. In the dynamic PDO mapping the setting for a PDO can be modified. It is also allowed to have flexible combination of different process data during operation. The MAC00-FC2/FC4 module, use only static mapping.

### **4.5.47 SDO (Service Data Objects):**

SDO: can access all entries in the object directory, but they are normally used in the initialization, during the boot up procedure. Some SDOs characteristic are:

- Confirmed transfer of objects
- Data transfer/exchange is always non-synchronous
- Values greater than 4 bytes are transferred (Normal transfer)
- Values not more than 4 bytes are transferred (Expedited transfer)

Basically a SDO is transferred as a sequence of segments. Prior to transferring the segment there is an initialization phase where client and server prepare themselves for transferring the segment. For SDOs, it is also possible to transfer a data set of up to four bytes during the initialisation phase. This mechanism is called an expedited transfer.

#### Down loading SDO protocol

The download SDO protocol is used to write the values of the object directory into the drive

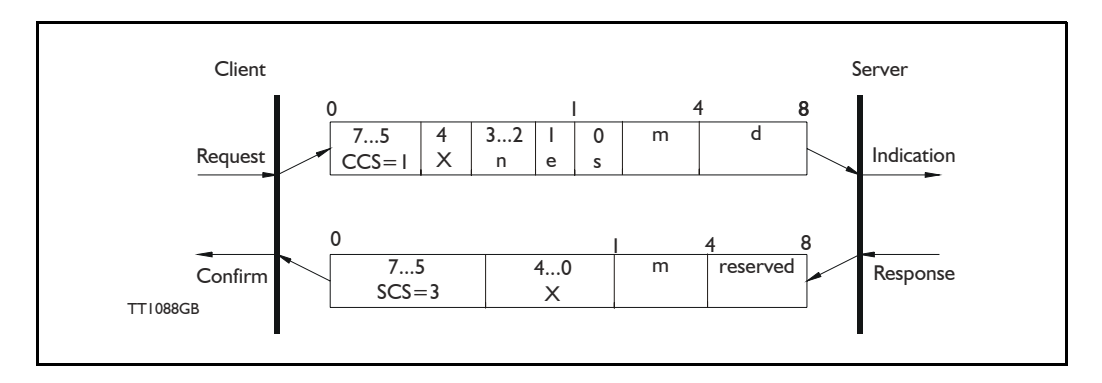

#### Upload SDO protocol

The upload SDO protocol is used to read the values in the object directory of the drive.

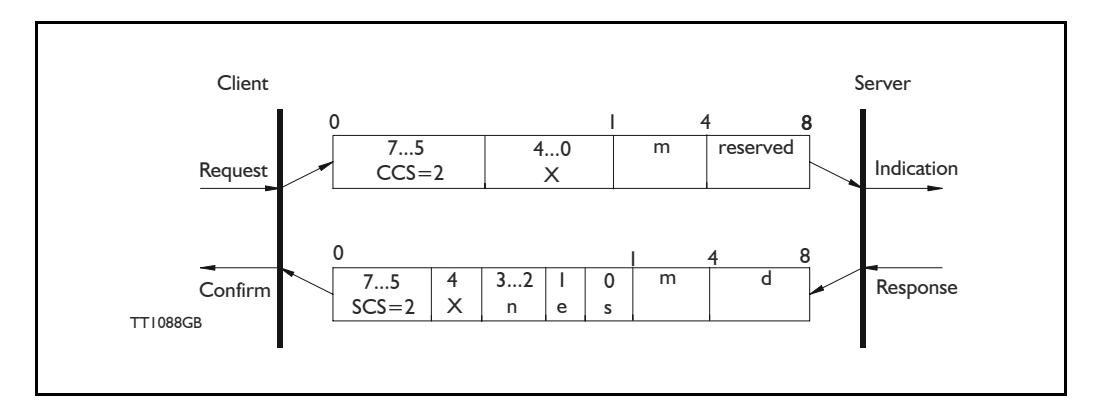

Table for upload and download SDO protocol.

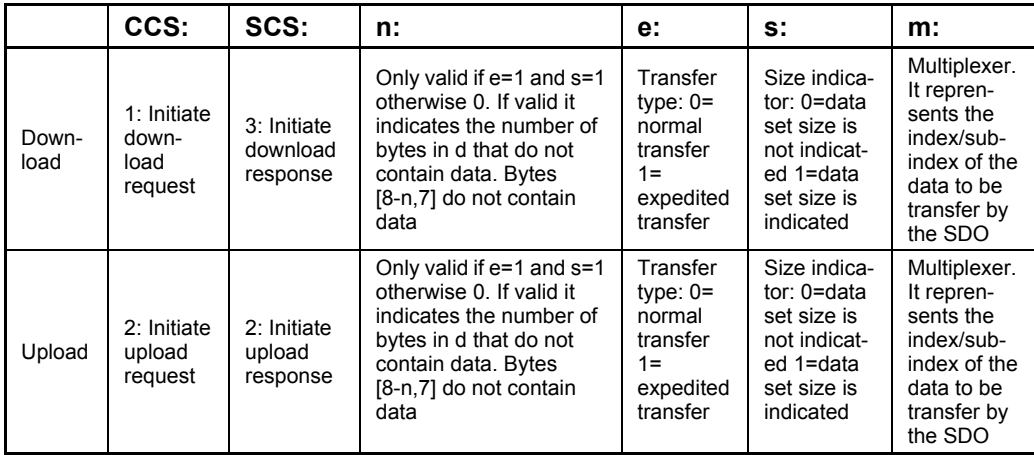

CCS:Client command specified. SCS:Server commander specified.

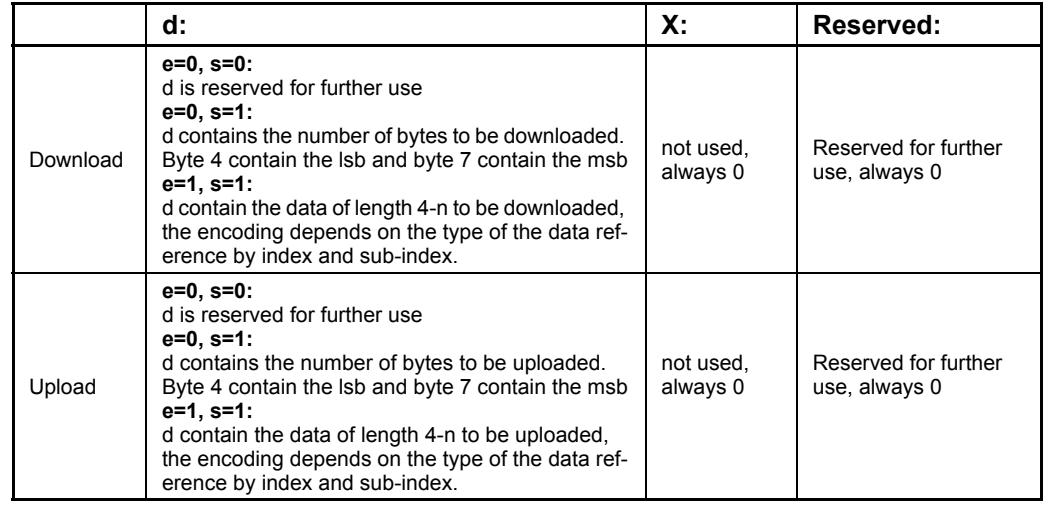

Table for upload and download SDO protocol (continued)

#### Abort SDO transfer protocol:

SDO tasks, which the MAC00-FC2/FC4 cannot process are responded to using an abort SDO protocol. If the module does not respond in the expected time, the CANOpen® master also sends an abort SDO.

The following figure show a abort SDO transfer protocol:

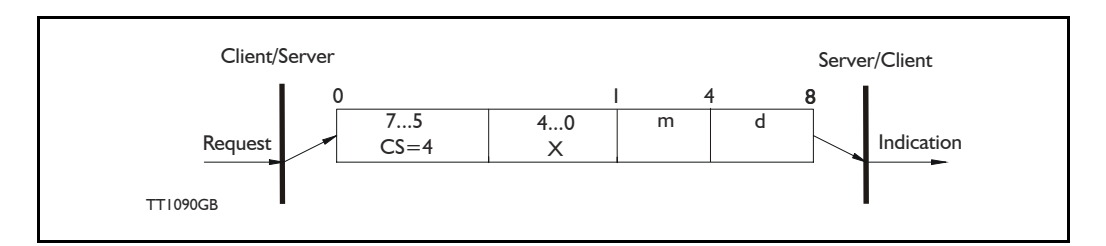

There are various abort codes in CANopen®, these are listed in the table below:

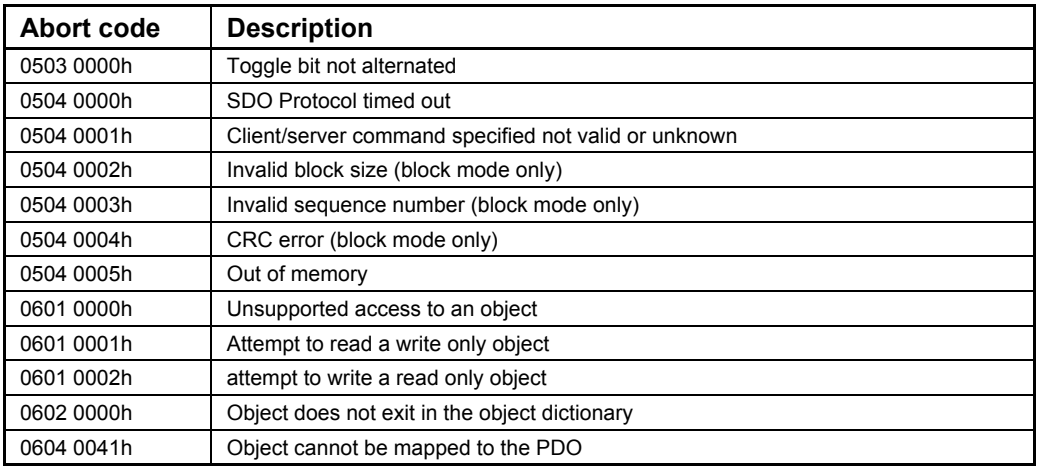

Table continued on next page.

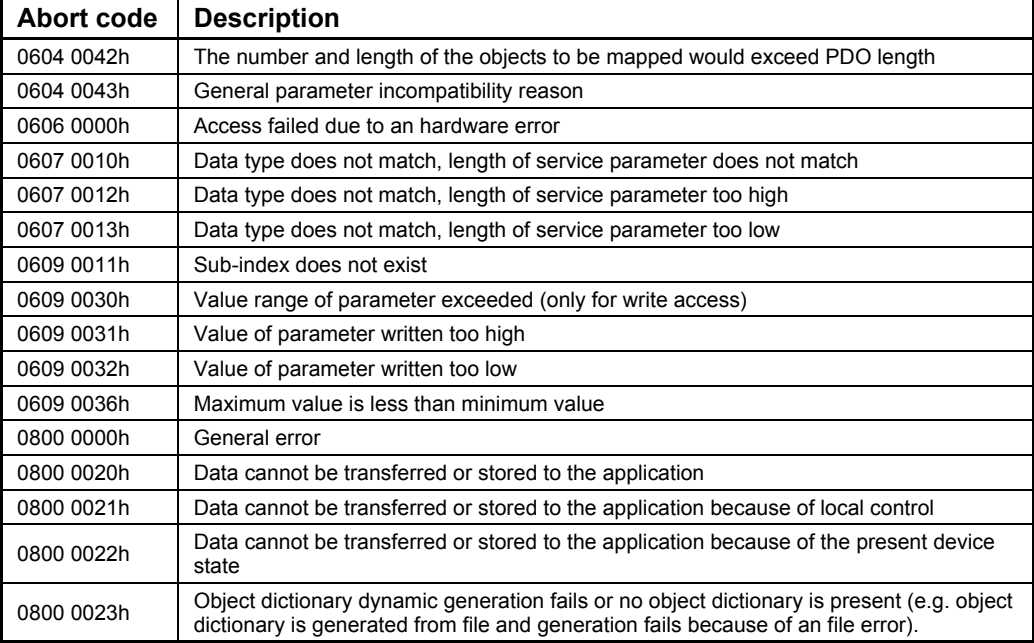

Address table continued from previous page:

### **4.5.48 SYNC (Synchronisation Object)**

A SYNC producer sends the synchronization object cyclically a broadcast telegram. The SYNC telegram defines the basics clock cycle of the network. The time between the SYNC telegram is set using the object Communication Cycle period (1006h). In order to obtain a precise (accurate) cycle between the SYNC signals, the SYNC telegram is sent with a high-priority identifier. This can be modified using the object (1005h). The SYNC transfer applies the producer/consumer push model and is non-confirmed.

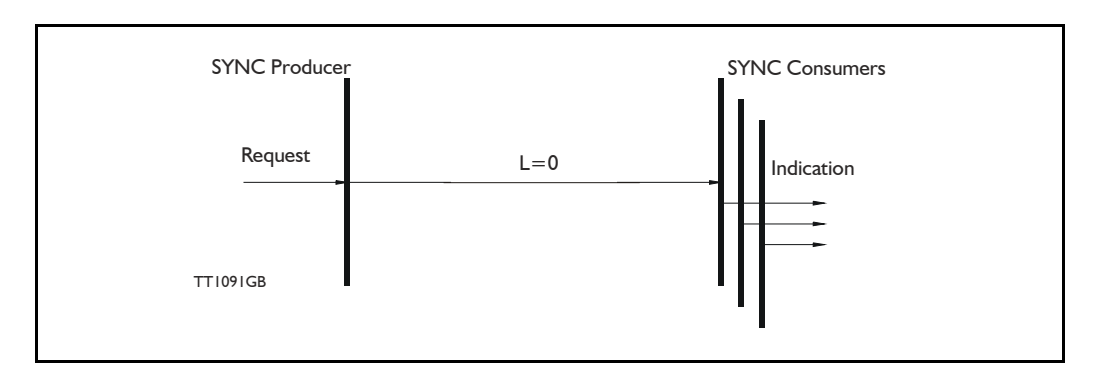

The SYNC does not carry any data  $(L=0)$ . The identifier of the SYNC object is located at object 1005h.

## **4.5.49 NMT (Network Management services)**

The Network Management is structured according to nodes and follows a master-slave structure. NMT objects are used for executing NMT services. Through NMT services, nodes are initialised started, monitored, resetted or stopped. All nodes are regarded as NMT slaves. An NMT slave is uniquely identified in the network by its Node-ID. NMT requires that one device in the network fulfils the function of the NTM master. The NMT master controls the state of the NMT slaves. The state attribute is one of the values (Stopped, Pre-operational, Operational, initialising). The module control services can be performed with a certain node or with all nodes simultaneously. The NMT master controls its own NTM state machine via local services, which are implementation dependent. The Module Control Service except Start Remote Node can be initiated by the local application.

A general NMT protocol:

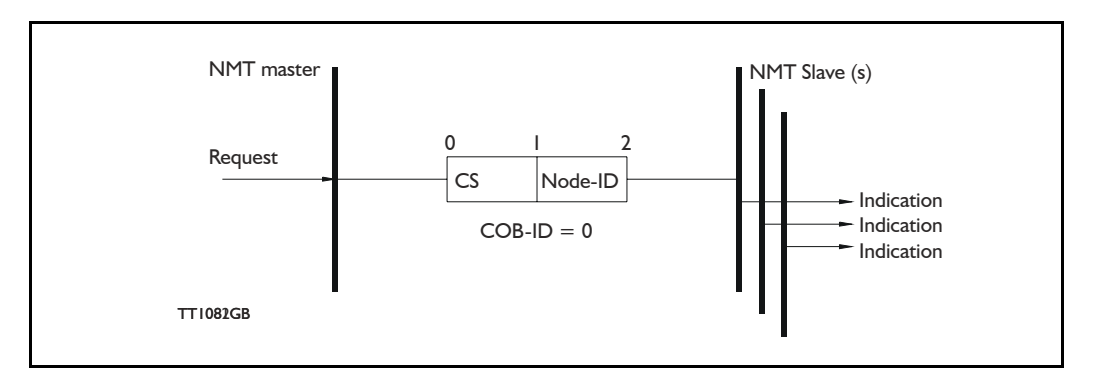

Where **CS is the** NMT command specified. The Node-ID of the NMT slave as assigned by the NMT master in the Node Connect protocol, or 0. If 0, the protocol addresses all NMT slaves.

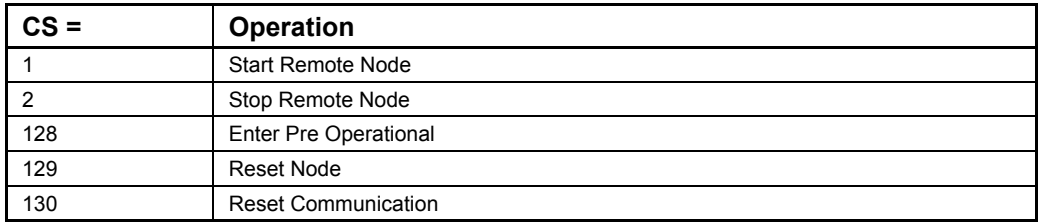

#### Start Remote Node:

This is an instruction to transition from the Pre-Operational to Operational communications state. The drive can only send and receive process data when it is in the Operational state.

#### Stop Remote Node:

This is an instruction to transition from Pre-Operational into stopped or from Operational into Stopped. In the stopped state, the nodes can only process NMT instructions.

#### Enter Pre Operational:

This is an instruction to transition from Operational or Stopped into Pre-Operational. In the Pre-Operational state, the node cannot process any PDOs. However, it can be parameterized or operated via SDO. This means setpoint can also be entered.
#### Reset Node:

This is an instruction to transition from Operational, Pre-Operational or Stopped to initialization. After the Reset Node instruction, all objects (1000h-9FFFh) are reset into the Voltage On stage.

#### Reset Communication:

This is an instruction to transition from Operational or Stopped to Initialization. After the Reset Communication instruction, all communication objects (1000h-1FFFh) are reset into the initial state.

In the various communication states, nodes can only be accessed via CANOpen® using specific communication services. Further, the nodes in the various states only send specific telegram. This is clearly shown in the following table:

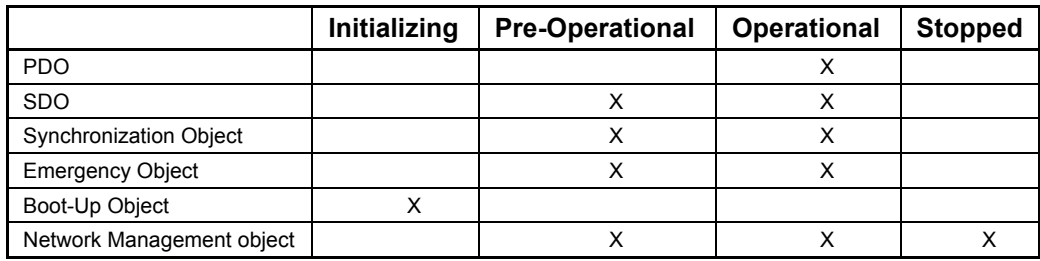

### **4.5.50 Error Control Services**

There exist two possibilities to perform Error Control:

- Node Guarding/Life Guarding
- Heartbeat

With Node Guarding, the CANopen® master sends, to each slave an RTR telegram (Remote Transmit request) with the COB-ID 1792 (700h) + node-ID.

The slave responds, with the same COB-ID, with its communications state. This means either Pre-Operational, Operational or stopped.

The CANopen® slave also monitors the incoming RTR telegram from the master.

The cycle of the incoming RTR telegrams is set by using the Guard Time Object.

The numbers of RTR telegrams which can fail as a maximum before the slave initiates a Life Guarding event is defined using the Life time factor object.

The Node Life Time is calculated from the product of the Guard Time and Life Time Factor. This is the maximum time which the slave waits for an RTR telegram.

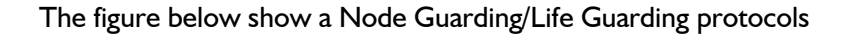

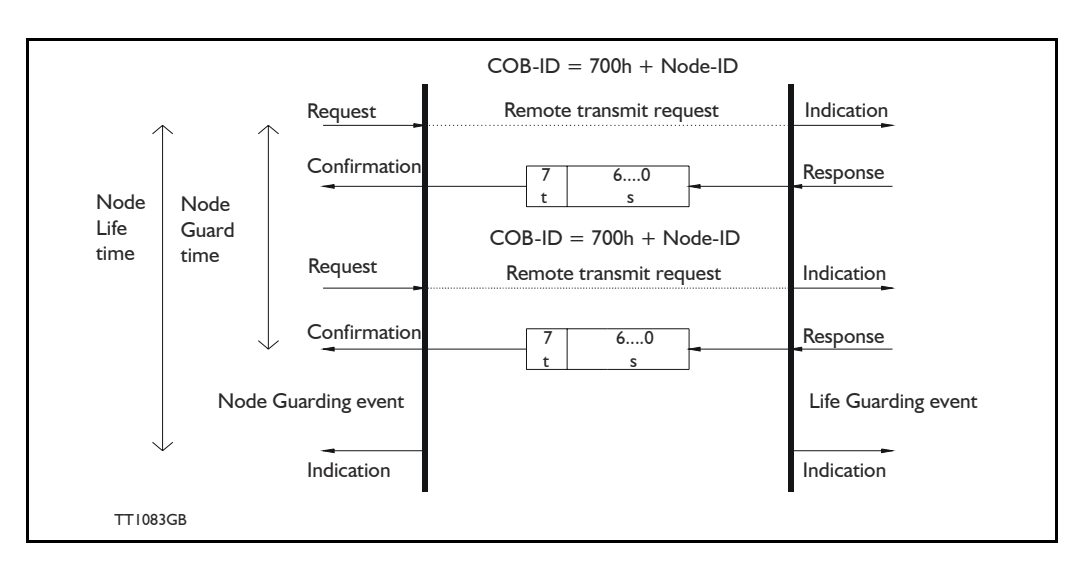

Where s is the state of the NMT slave:

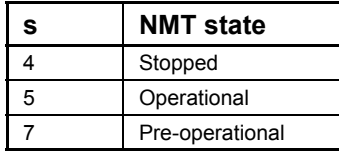

t: is the toggle bit, it alternate between 2 consecutive responses from the NMT Slave. The value of the toggle-bit of the first response after the guarding protocol becomes active, is 0. The Toggle Bit in the guarding protocol is only reset to 0 when the NMT message Reset Communication is passed (no other change of state resets the toggle bit). If a response is received with the same value of the toggle-bit as in the preceding response then the new response is handled as if it was not received.

#### Heartbeat:

With the Heartbeat protocol, a Heartbeat Producer cyclically sends its communications state to the CAN bus. One or more Heartbeat Consumers receive the indication. The relationship between producer and consumer is configured via the object dictionary. The Heartbeat Consumer guards the reception of the Heartbeat within the Heartbeat Consumer time. If the Heartbeat is not received within the Heartbeat Consumer Time a Heartbeat Event will be generated.

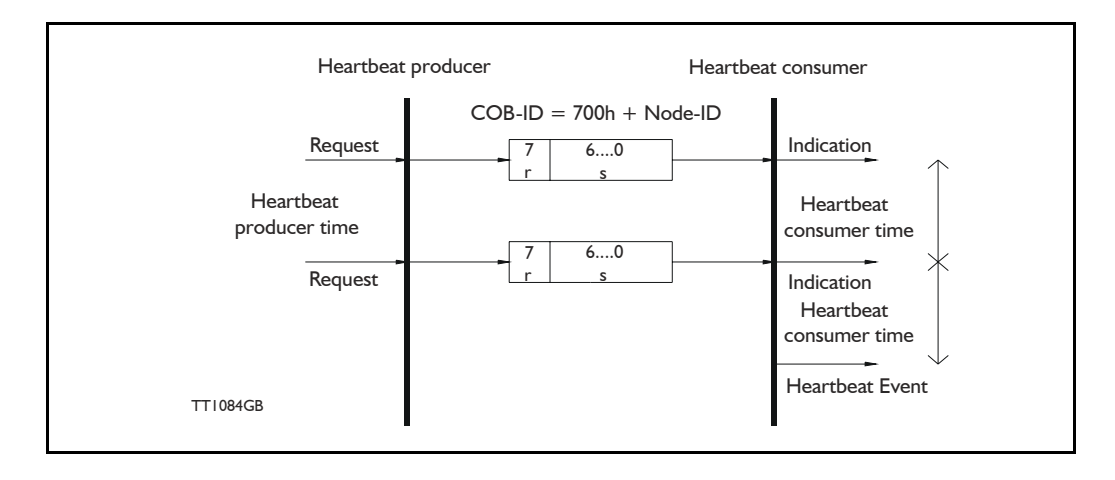

Where r is reserved (always 0). s: is the state of the Heartbeat producer:

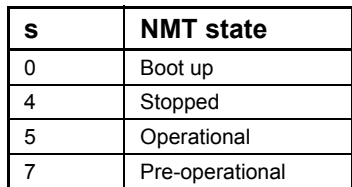

Only one communication monitoring service may be activated. This is either Node Guarding/Life Guarding or Heartbeat. If the Heartbeat Producer Time is configured on a device the Heartbeat Protocol begins immediately. If a device starts with a value for the Heartbeat Producer Time different from 0 the Heartbeat Protocol starts on the state transition from Initialising to Pre-operational. In this case the Boot-up Message is regarded as first heartbeat message. If the Heartbeat producer time is not 0 the heartbeat protocol is used.

In MAC00-FC2/FC4 none of the error control is enabled then the modules are started up, because if there is any fault in the system it is impossible to get in contact with the module. After the module has started up and there is communication between the master and the slave, then turn on the wanted error control mechanism in the object Dictionary, see section 4.4.20.

CAN bus connectors - continued.

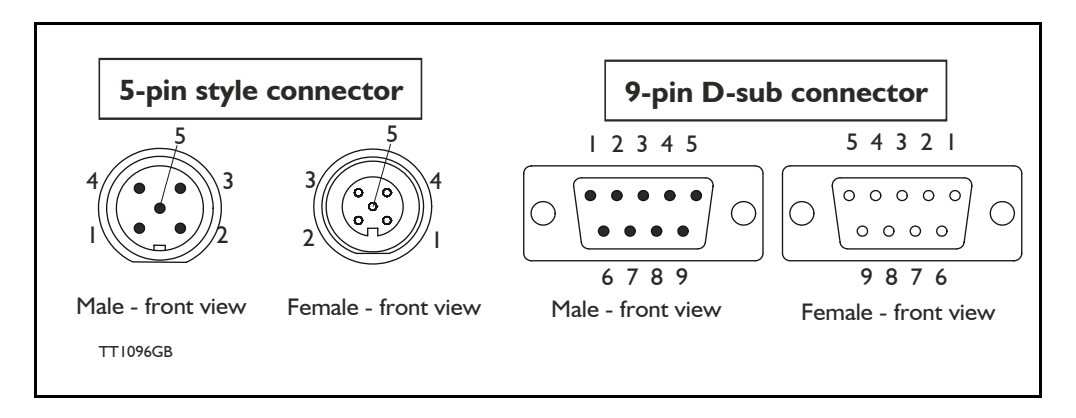

## **4.5.51 MAC00-FC2 Connectors**

Rear plate layout:

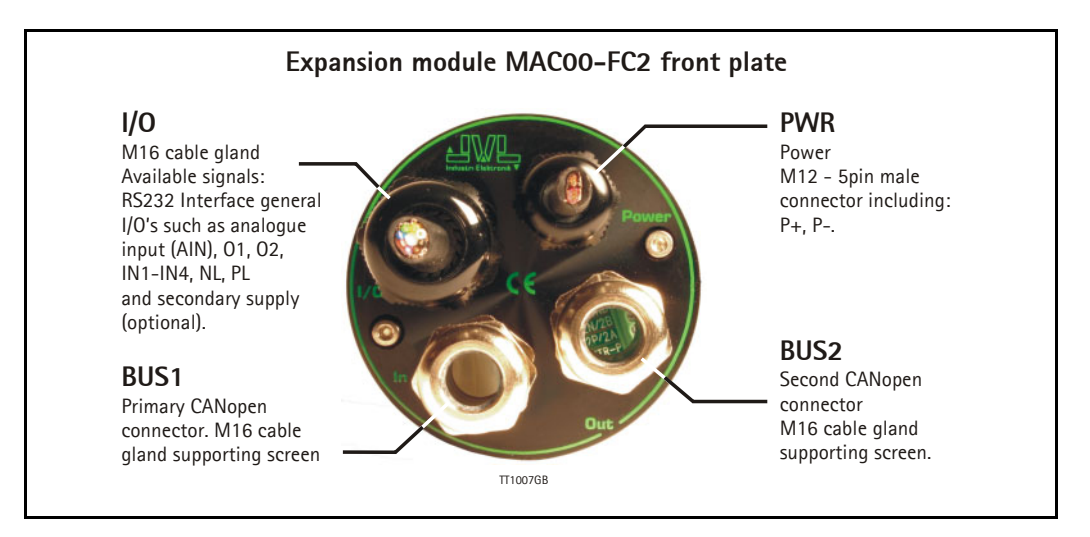

The MAC00-FC2 module is function as node in the CAN bus network, and the following terminals are available : B+ and A- are "Bus in", and B+ and A- are "Bus out". The connectors are placed on the dismantled module as the figure show below:

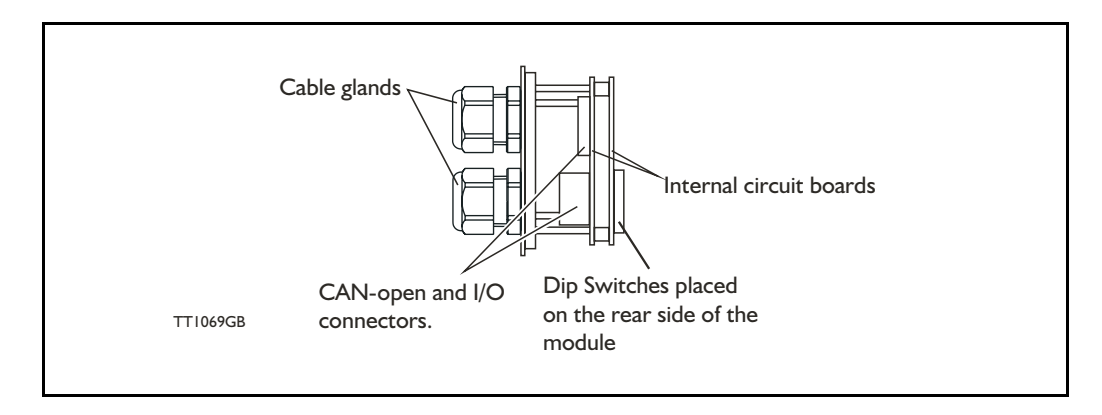

The illustration below shows all the internal connectors in the module. The CAN bus and power connectors are easy-to-use screw terminals. If the I/Os are used, they require a JVL cable type WG0402 (2m), WG0410 (10m) or WG0420 (20m). See also the appendix for cable and connector accessories.

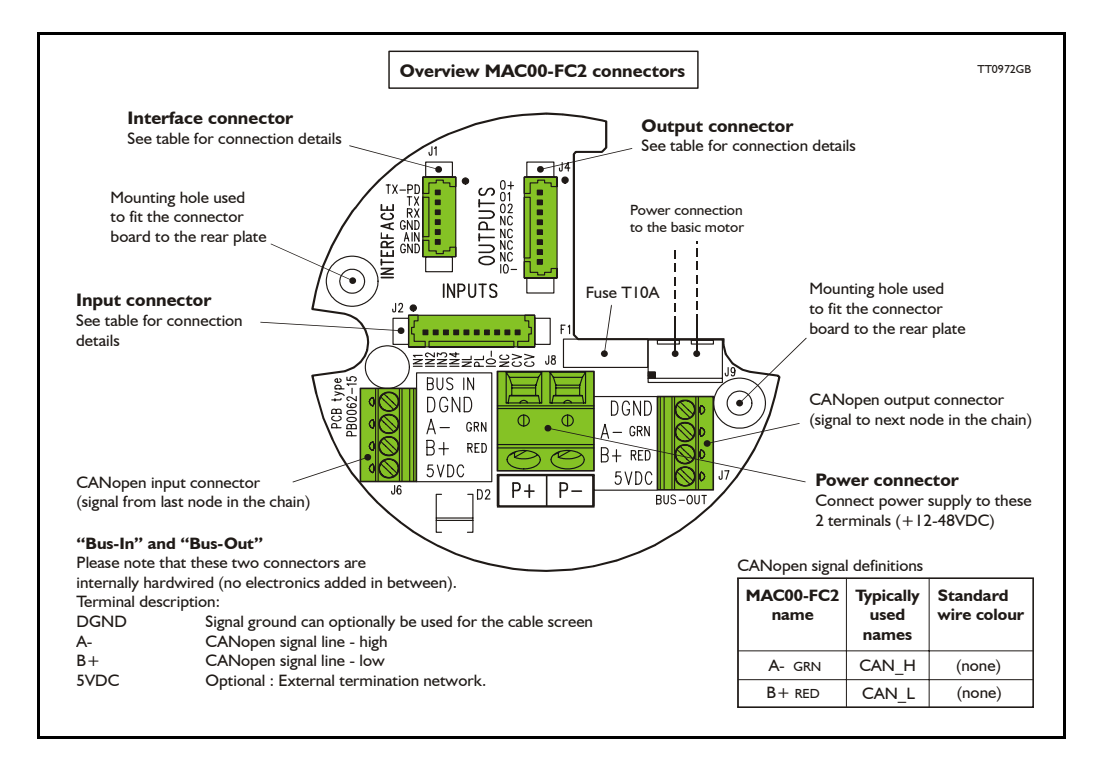

The MAC00-FC2 type number only covers the basic module, i.e. without any cables.

## **4.5.52 MAC00-FC2 with cables (optional)**

If a number is added after the basic type number, for example MAC00-FC2-10, this suffix indicates that the module is fitted with 10 m of cable in the I/O. The I/O cable covers all the signal lines, i.e. RS232, Digital input 1-4, Limit inputs NL and PL and the Digital outputs 1-4

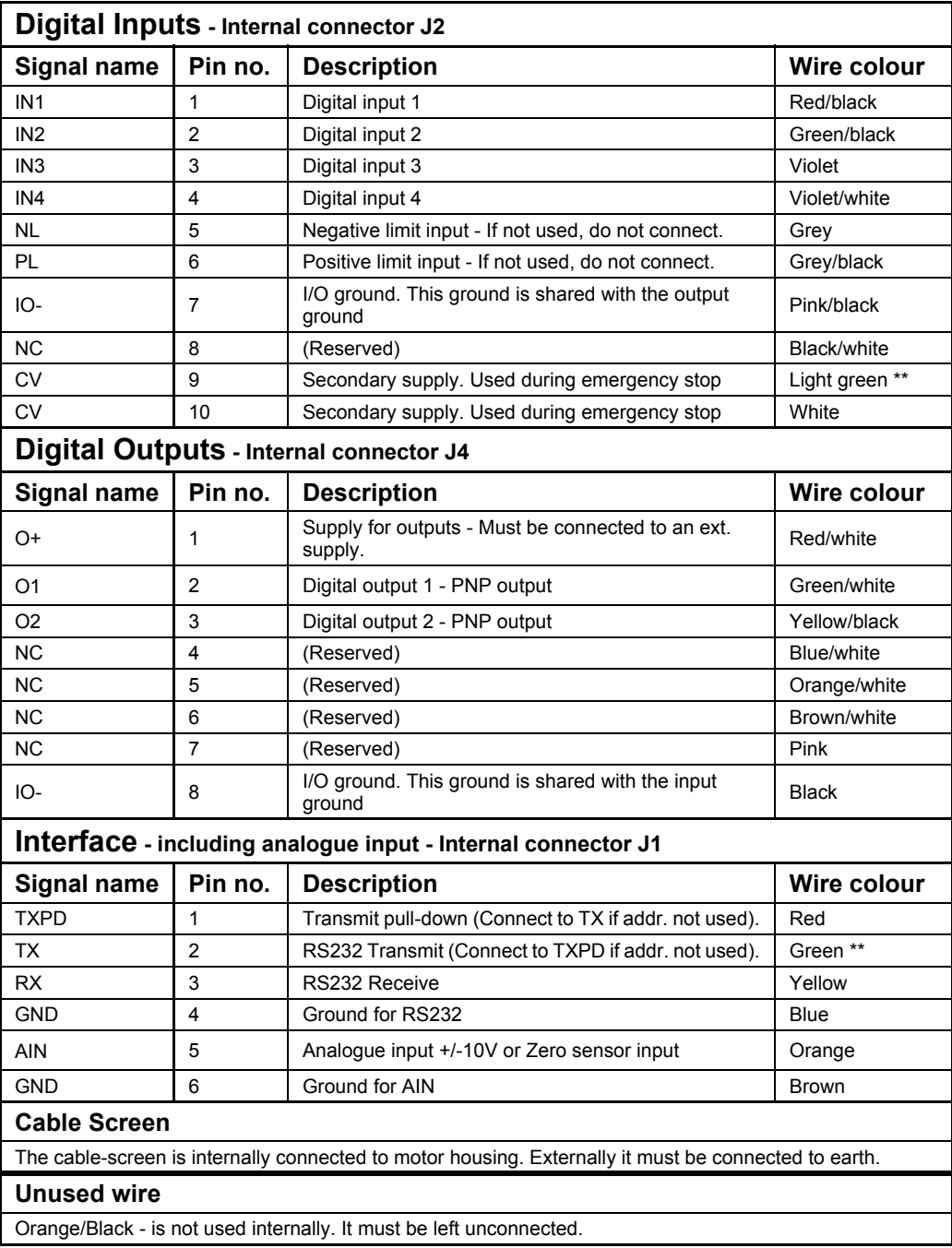

\*\* : The light green wire (CV) can be difficult to distinguish from the green wire (TX) on some cables.

### **4.5.53 MAC00-FC2 - How to connect the RS232 interface**

This has to be done if MacTalk is used in the CAN-Open configuration. The illustration below shows how to connect the MAC00-FC2 directly to a PC COM port. The drawing is based on standard cables from JVL, type WG0402, WG0410 or WG0420. See also *[Accessories, page 348](#page-351-0)* for a complete list of cables and connectors. If the MAC motor is connected to the same RS232 line as other motors, the terminal TX-PD should only be connected at one of the motors.

If one of JVL's standard RS232 cables (RS232-9-1 or -n) is used between the DSUB connector shown and the PC com port, the RX and TX pins must be swapped since they cross in these standard cables.

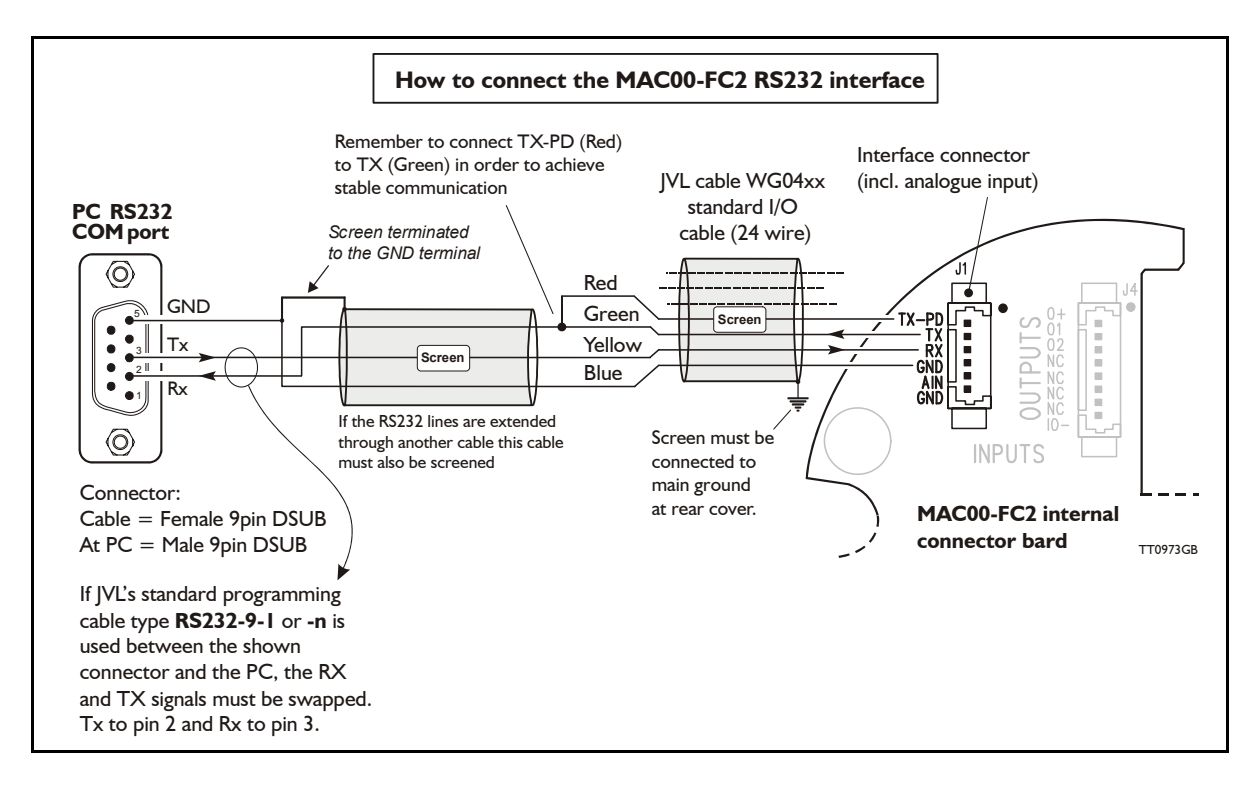

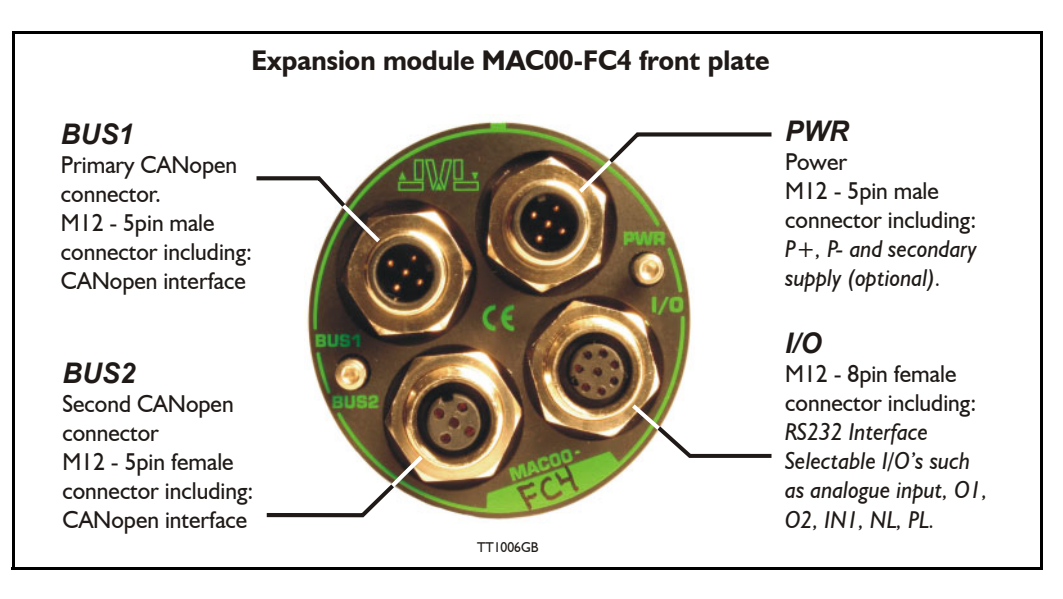

### **4.5.54 MAC00-FC4 connectors, rear plate layout**

The set up of Baud-rate, Node-ID and terminator are selected in the same way as in the MAC00-FC2 module.

#### **Expansion MAC00-FC4 Hardware description:**

The MAC00-FC4 offers IP67 on MAC050-141 and IP65 on MAC400-800 protection and M12 connectors which makes it ideal for automation applications where no additional protection is desired. The M12 connectors offer solid mechanical protection and are easy to unplug compared to the FC2 module which has cable glands. The signals available are slightly restricted compared to the FC2 module since only 4 I/O terminals are available. The I/Os connected to these 4 terminals must be selected by a small dip-switch, see the drawing below the I/O table on the next page.

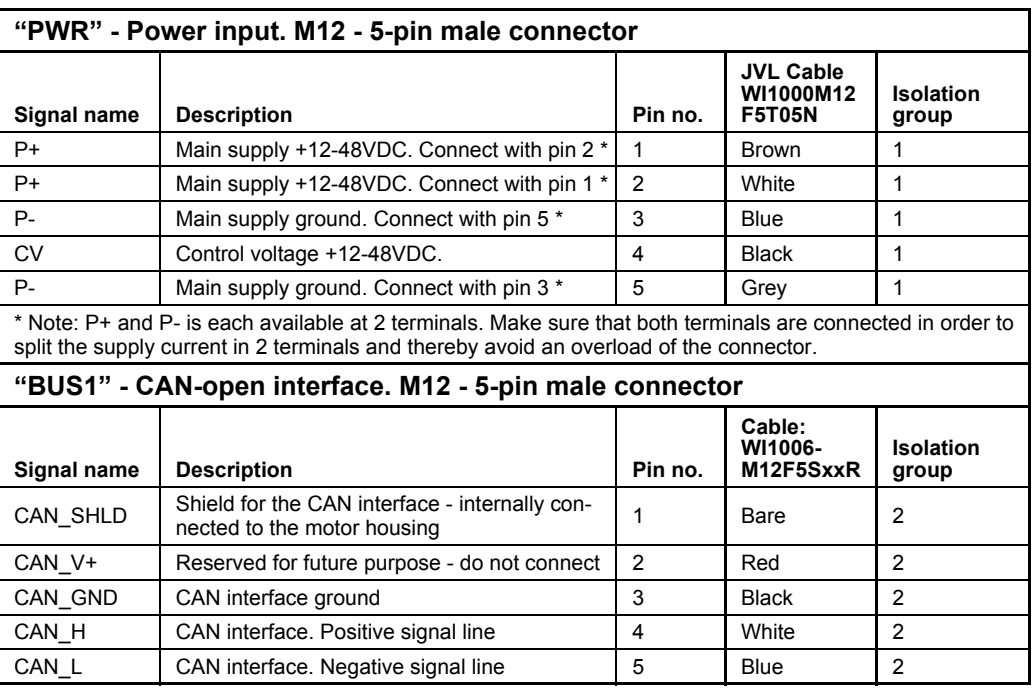

The connector layout:

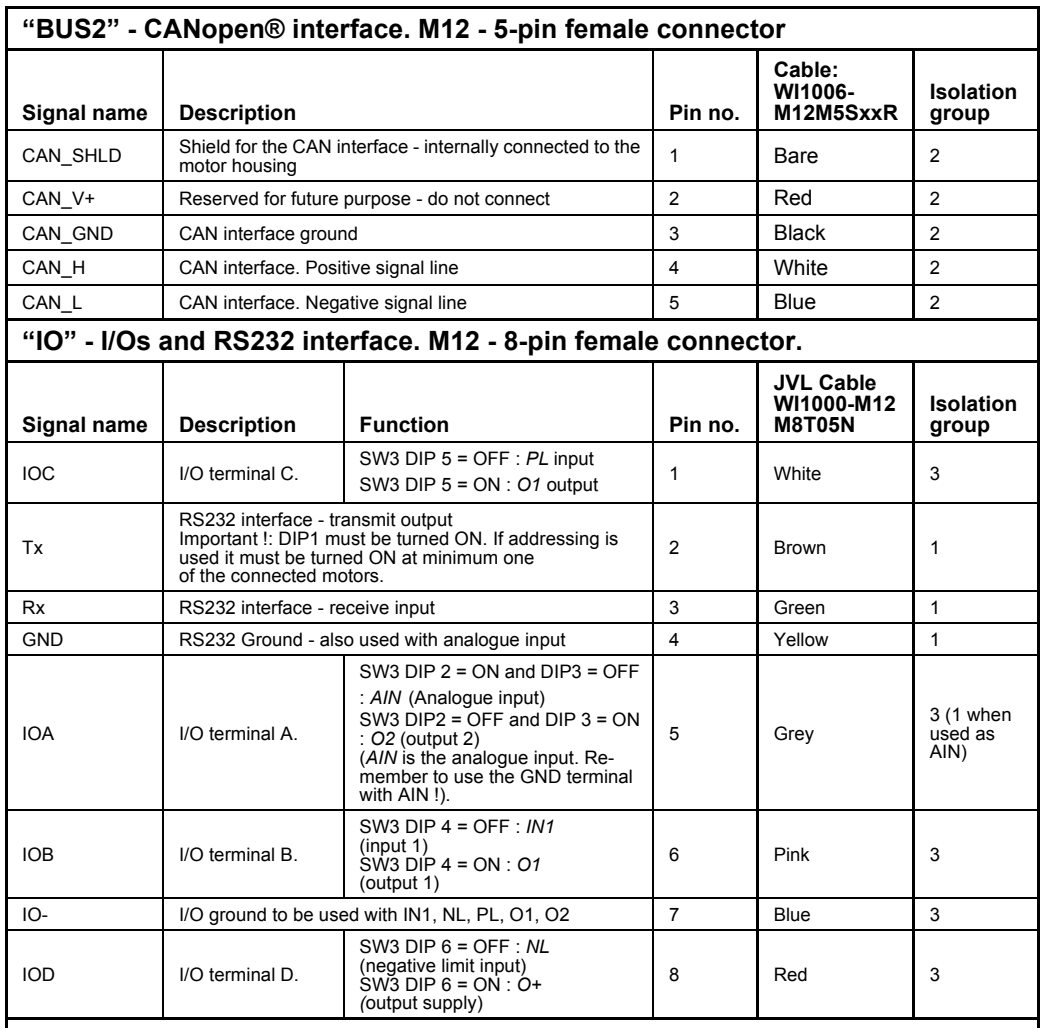

#### **Cable Screen**

Some standard cables with M12 connector offer a screen around the cable. This screen on some cables is fitted to the outer metal at the M12 connector. When fitted to the MAC00-FC4 module, this means that the screen will have contact with the complete motor housing and thereby also the power ground (main ground).

#### **Isolation groups**

The MAC00-FC4 offers optical isolation at the digital inputs and outputs (IN1, NL, PL and O1-2). The table shows a number for each pin. This number refers to the isolation group to which each pin is connected. Isolation group 1 means that the terminal refers to the main ground (P-, GND and the motor housing). Isolation group 2 means that the terminal refers to the CAN interface ground (CAN\_GND). Isolation group 3 means that the terminal refers to the I/O ground (IO-)

Regarding the setting of SW3, see on next page.

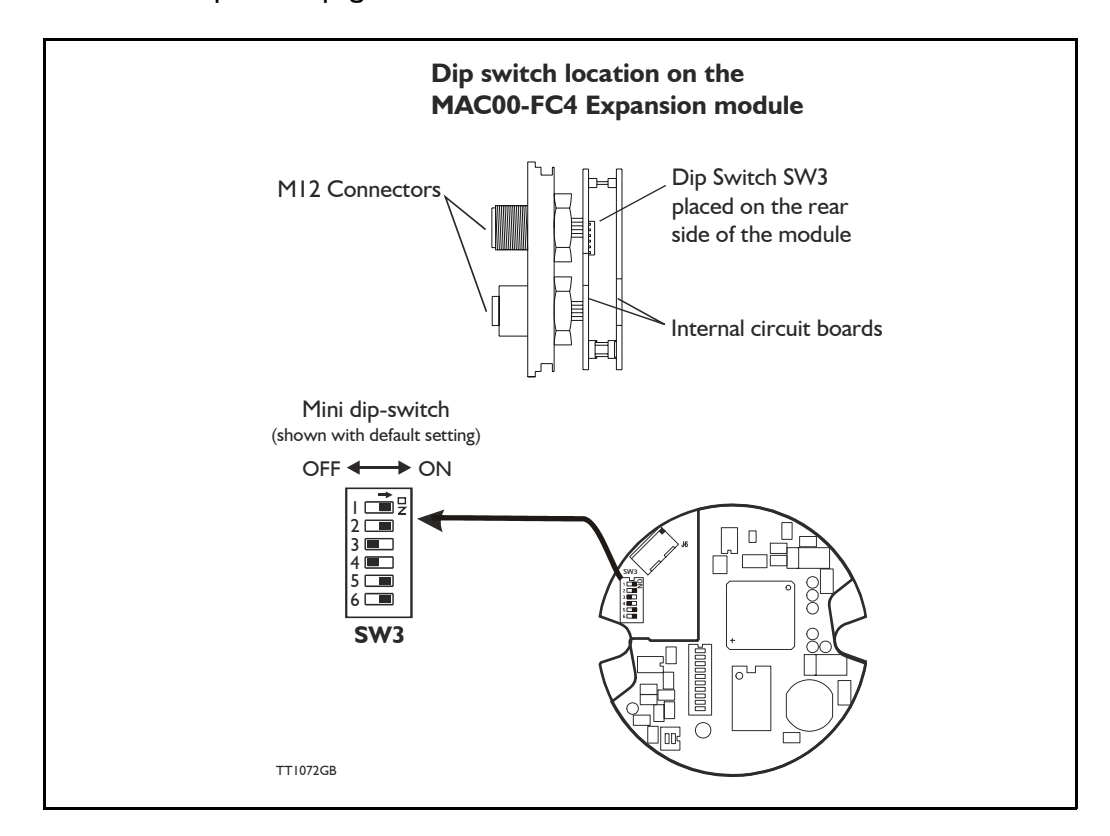

The drawing below shows the *SW3* Dip-switch location. The various settings of *SW3* is shown on the previous page.

#### Switch description:

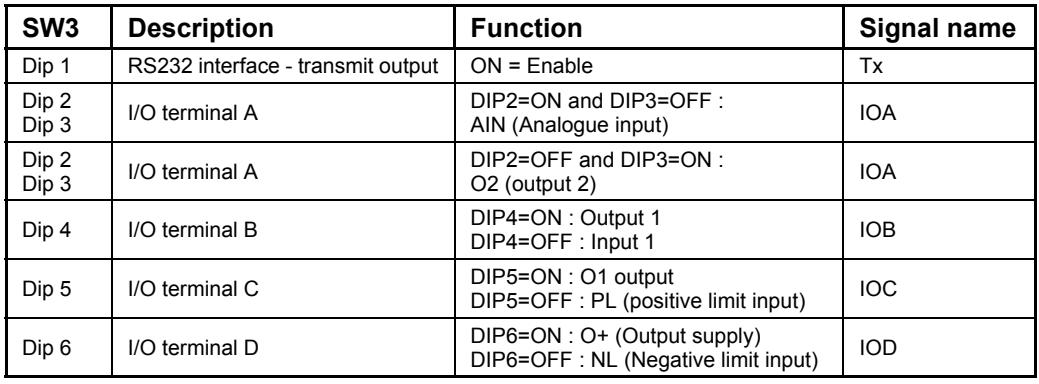

#### The factory default setting is:

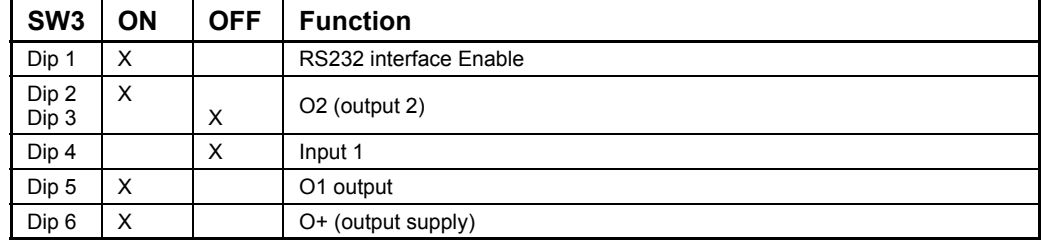

### **4.5.55 Cables for the MAC00-FC4**

The following cables equipped with M12 connector can be supplied by JVL.

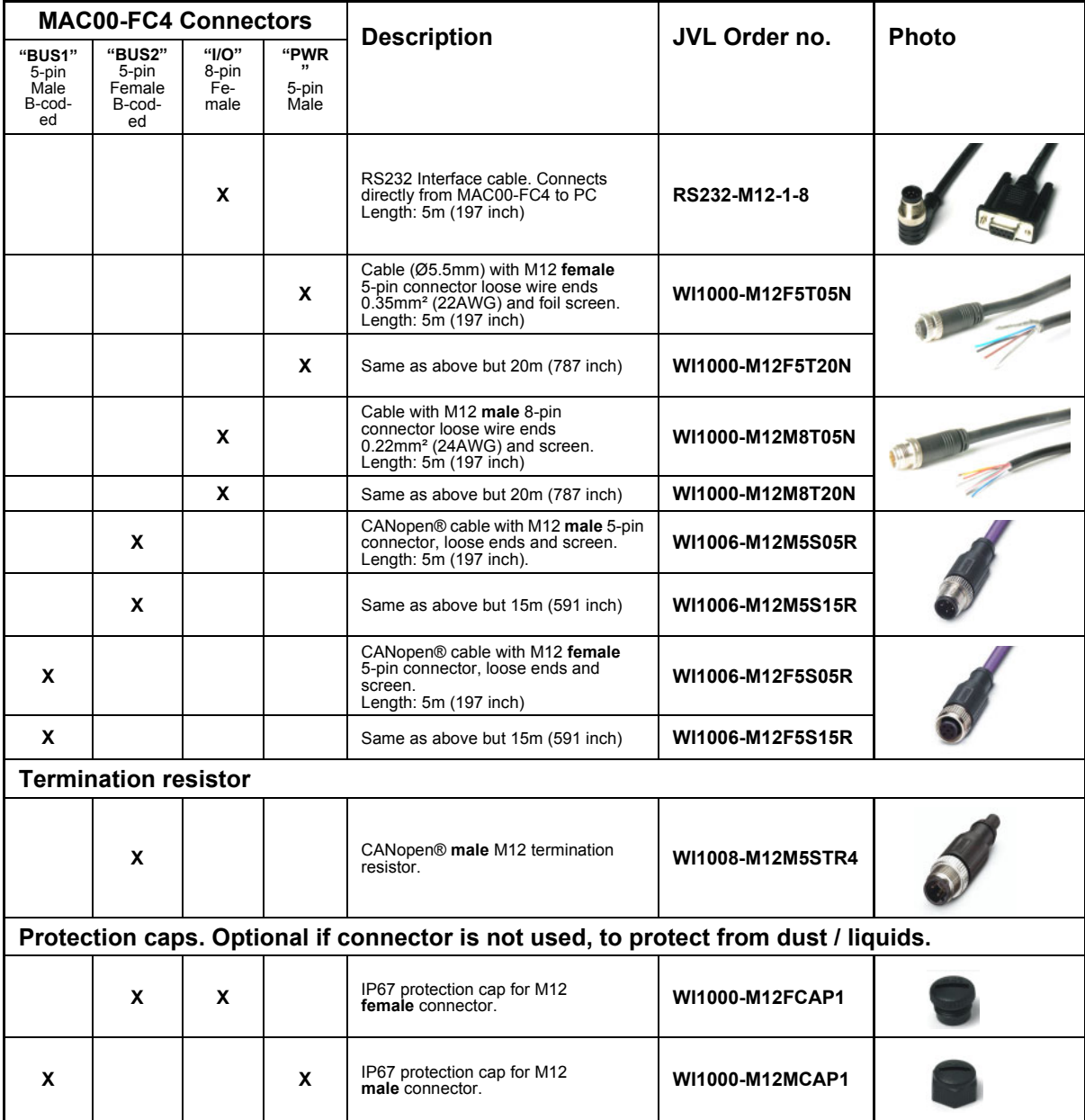

**Important:** Please note that the cables are a standard type. They are not recommended for use in cable chains or where the cable is repeatedly bent. If this is required, use a special robot cable (2D or 3D cable). See also *[Accessories, page 348](#page-351-0)* where additional M12 connectors are shown.

<span id="page-191-0"></span>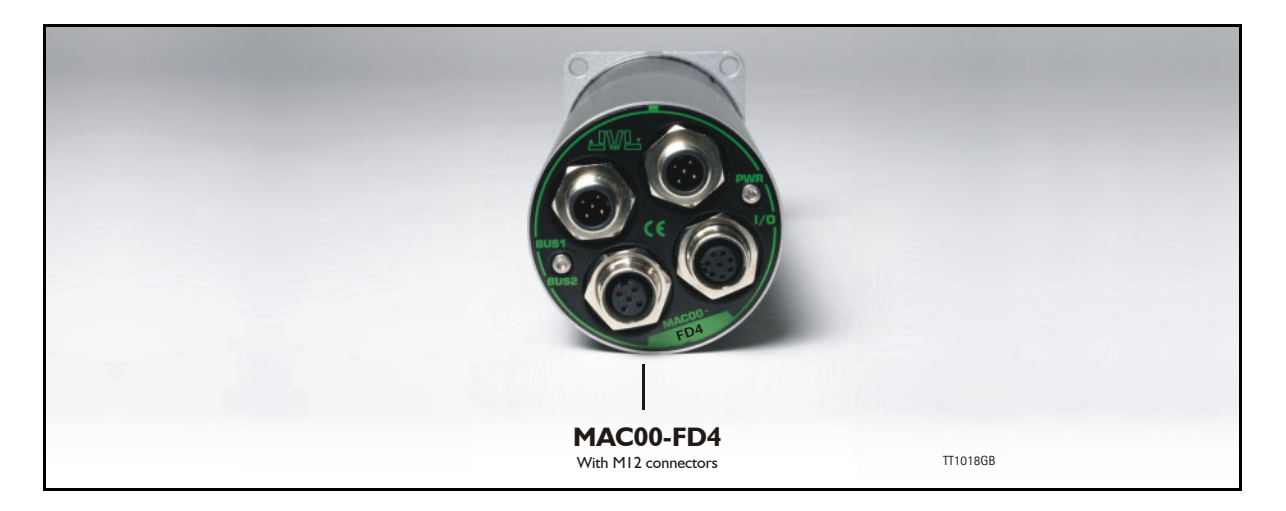

### **4.6.1 DeviceNet Introduction**

The MAC00-FD4 module allows you to connect a JVL MacMotor to a DeviceNet network.

Using this module, all the registers in the MAC motor can be accessed over a DeviceNet network.

The module supports Baud-rates of 125, 250 and 500kbit. The module includes galvanic isolation between the motor and the DeviceNet network. The Baud-rate and node id must be configured via the internal dip switch before the module is connected to the network. The module supports polled IO with 8 bytes in and 8 bytes out.

The specification of the IO is according to the position controller device type.

#### **Important:**

Please refer to the following sections of the DeviceNet specifications for additional information:

- 1 Volume II, Section 3-12: Position Controller.
- 2 Volume II, Section 6-24: Position Controller Supervisor Object.
- 3 Volume II, Section 6-25: Position Controller Object.
- 4 Volume II, Section 6-14: Parameter Object.
- 5 Volume I, Appendix H: DeviceNet Error Codes
- 6 Volume I, Appendix J: Data Type Specification

The expansion module MAC00-FD4 can be mounted in standard MAC motors MAC50, MAC95, MAC140, MAC141, MAC400, and MAC800.

The connectors are grouped as follows:

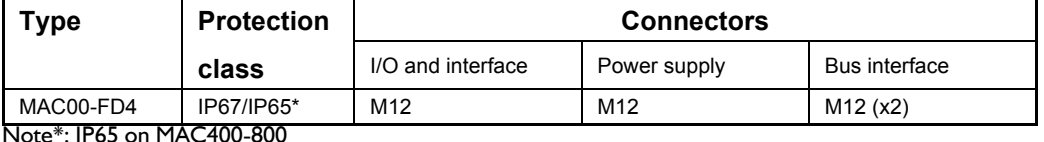

Cables with M12 connectors can be supplied for the MAC00-FD4 module.

The first part of this section deals with the software features of the module. Please see the later pages of this section for specific information about the hardware such as connection schemes etc.

### **4.6.2 Terminology / Symantics**

This chapter is ment to give an overall understanding of the fundamentals in terminology concerning the description of the MAC00-FD4 module.

#### **Numbering:**

All values are specified in decimal unless other is noted.  $0 \times 1234$  or  $\# 1234$  (omron format) specify a hexadecimal number.

#### **General terms:**

*Command message.*

A message sent from the master to the FD4 module describing a certain.

#### *IO-message.*

An IO-message is a bundle of 8 bytes sent to the MAC00-FD from the master in the system and visa versa.

#### *Register.*

A register is a physical memory location in the basic motor. All variables to be written or read a available as a register. For example the desired motor velocity can be set by writting to register 5. For a general motor register overview please consult *[Mac-](#page-320-0)[Talk communication, page 317](#page-320-0)*.

### **4.6.3 Node-id, Baud-rate and Termination setup**

The 10-way dip switch (SW1) is used to select the node ID and the Baud-rate. Switches 1-6 select the node ID, and switches 8-9 select the Baud-rate. The 2-way dip switch (SW2) is used to enable termination. When both switches are on, the termination is enabled.

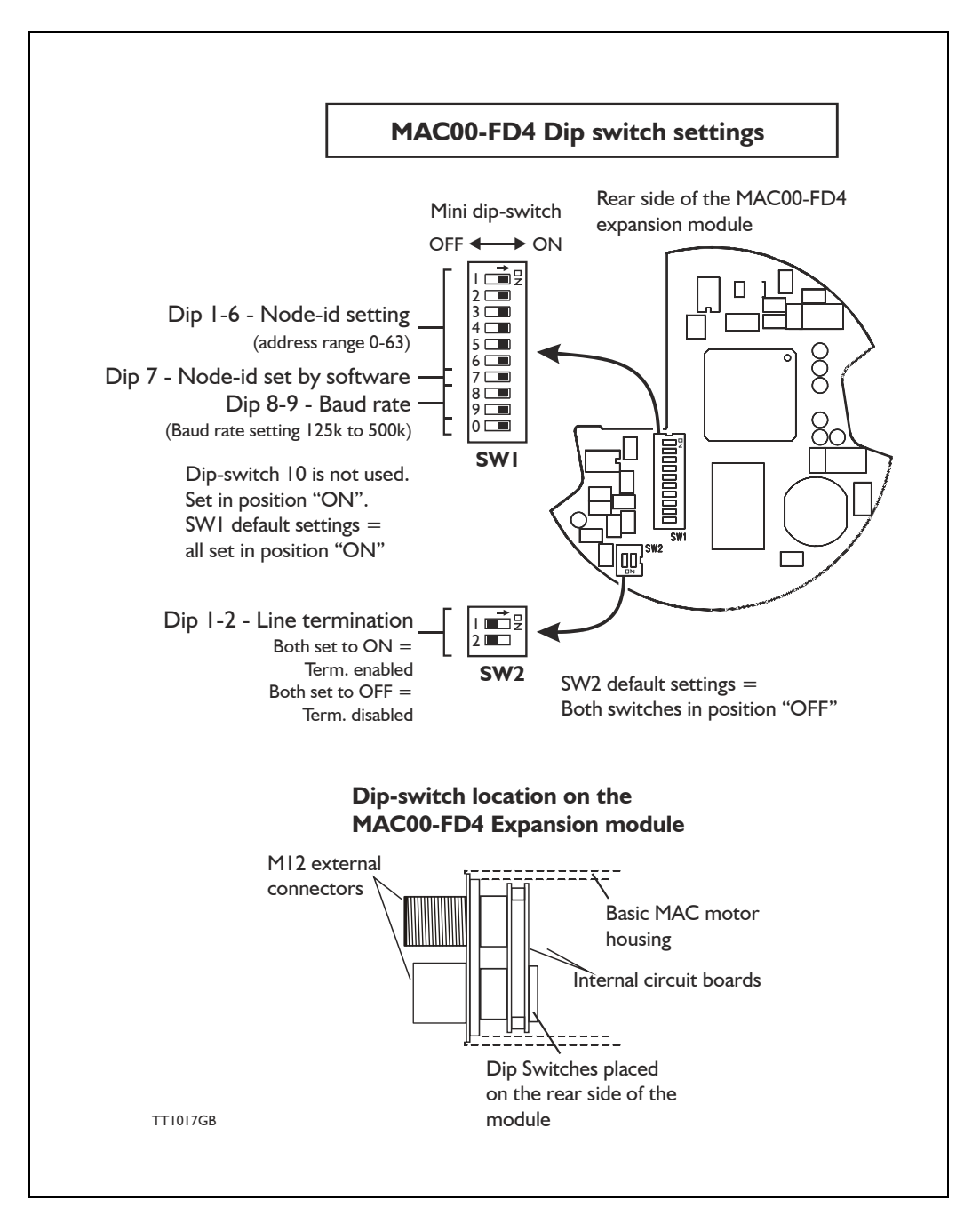

**Node-id Dip Switch no. (SW1) Node-id Dip Switch no. (SW1) 5 4 3 2 1 6 5 4 3 2 1** 0 Reserved (illegal setting) 32 **ON** OFF OFF OFF OFF OFF OFF OFF OFF OFF OFF OFF **ON** 33 **ON** OFF OFF OFF OFF **ON** OFF OFF OFF OFF **ON** OFF 34 **ON** OFF OFF OFF **ON** OFF OFF OFF OFF OFF **ON ON** 35 **ON** OFF OFF OFF **ON ON** OFF OFF OFF **ON** OFF OFF 36 **ON** OFF OFF **ON** OFF OFF OFF OFF OFF **ON** OFF **ON** 37 **ON** OFF OFF **ON** OFF **ON** OFF OFF OFF **ON ON** OFF 38 **ON** OFF OFF **ON ON** OFF OFF OFF OFF **ON ON ON** 39 **ON** OFF OFF **ON ON ON** OFF OFF **ON** OFF OFF OFF 40 **ON** OFF **ON** OFF OFF OFF OFF OFF **ON** OFF OFF **ON** 41 **ON** OFF **ON** OFF OFF **ON** OFF OFF **ON** OFF **ON** OFF 42 **ON** OFF **ON** OFF **ON** OFF OFF OFF **ON** OFF **ON ON** 43 **ON** OFF **ON** OFF **ON ON** OFF OFF **ON ON** OFF OFF 44 **ON** OFF **ON ON** OFF OFF OFF OFF **ON ON** OFF **ON** 45 **ON** OFF **ON ON** OFF **ON** OFF OFF **ON ON ON** OFF 46 **ON** OFF **ON ON ON** OFF OFF OFF **ON ON ON ON** 47 **ON** OFF **ON ON ON ON** OFF **ON** OFF OFF OFF OFF 48 **ON ON** OFF OFF OFF OFF OFF **ON** OFF OFF OFF **ON** 49 **ON ON** OFF OFF OFF **ON** OFF **ON** OFF OFF **ON** OFF 50 **ON ON** OFF OFF **ON** OFF OFF **ON** OFF OFF **ON ON** 51 **ON ON** OFF OFF **ON ON** OFF **ON** OFF **ON** OFF OFF 52 **ON ON** OFF **ON** OFF OFF OFF **ON** OFF **ON** OFF **ON** 53 **ON ON** OFF **ON** OFF **ON** OFF **ON** OFF **ON ON** OFF 54 **ON ON** OFF **ON ON** OFF OFF **ON** OFF **ON ON ON** 55 **ON ON** OFF **ON ON ON** OFF **ON ON** OFF OFF OFF 56 **ON ON ON** OFF OFF OFF OFF **ON ON** OFF OFF **ON** 57 **ON ON ON** OFF OFF **ON** OFF **ON ON** OFF **ON** OFF 58 **ON ON ON** OFF **ON** OFF OFF **ON ON** OFF **ON ON** 59 **ON ON ON** OFF **ON ON** OFF **ON ON ON** OFF OFF 60 **ON ON ON ON** OFF OFF OFF **ON ON ON** OFF **ON** 61 **ON ON ON ON** OFF **ON** OFF **ON ON ON ON** OFF 62 **ON ON ON ON ON** OFF OFF **ON ON ON ON ON** 63 **ON ON ON ON ON ON**

The node-id can be set according to the below table:

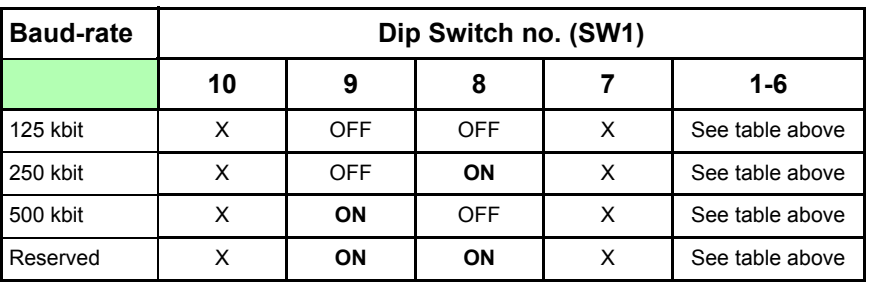

The Baud-rate can be set according to the below table:

 $X = Not used$ . For future purposes - set in position off

## <span id="page-196-0"></span>**4.6.4 IO-messages.**

The JVL MAC00-FD module offers 8 byte I/O.

These bytes are organized in a standard frame specified by the ODVA organisation. Depending on what kind of information that is needed different message types are used. Message types are organized in the lower bit 0-4 in byte 2 and the different message types supported are:

0x1: "Target position"

0x2: "Target velocity"

0x3: "Acceleration"

0x5: "Torque"

0x1B: "Position controller attribute"

0x1F: "Parameter" (register)

For setting a target position the *Command Message type* 0x1 is used. Accessing registers directly in the motor message type 0x1F is used. For a general motor register overview please consult *[MacTalk communication, page 317](#page-320-0)*.

The outputs define a *Command message* covering the message types 0x1, 0x2, 0x3, 0x5 with the following format:

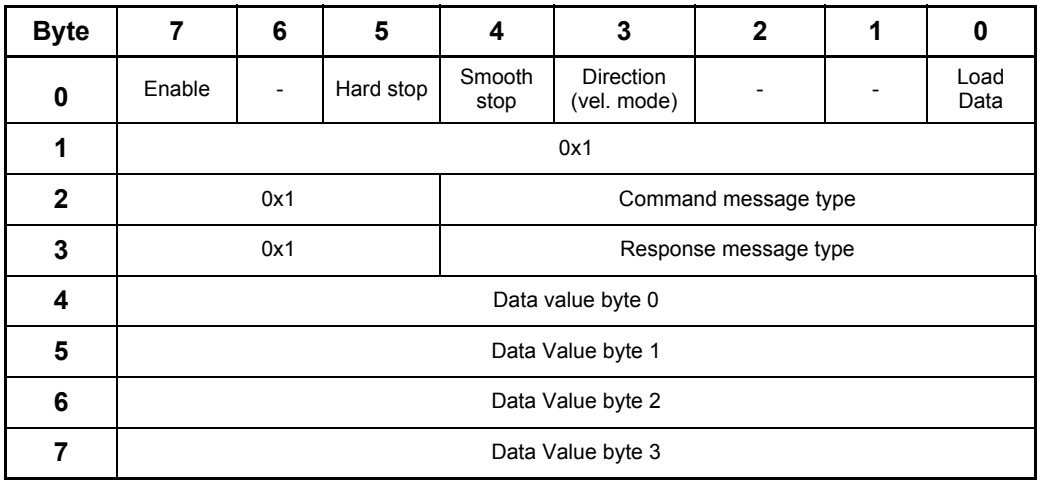

Corresponding response frame from the motor is formated in the following way. The message frame for the types 0x1, 0x2, 0x3, 0x5.

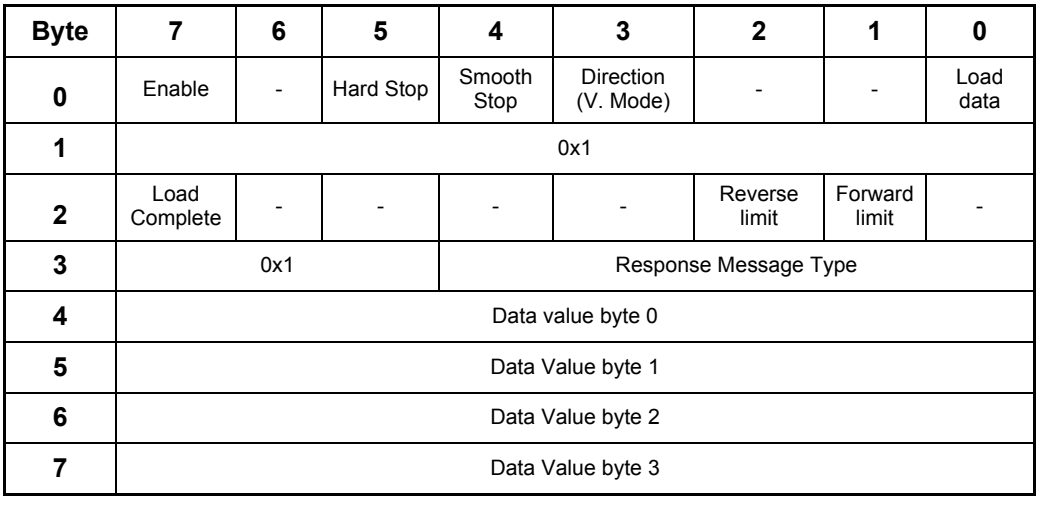

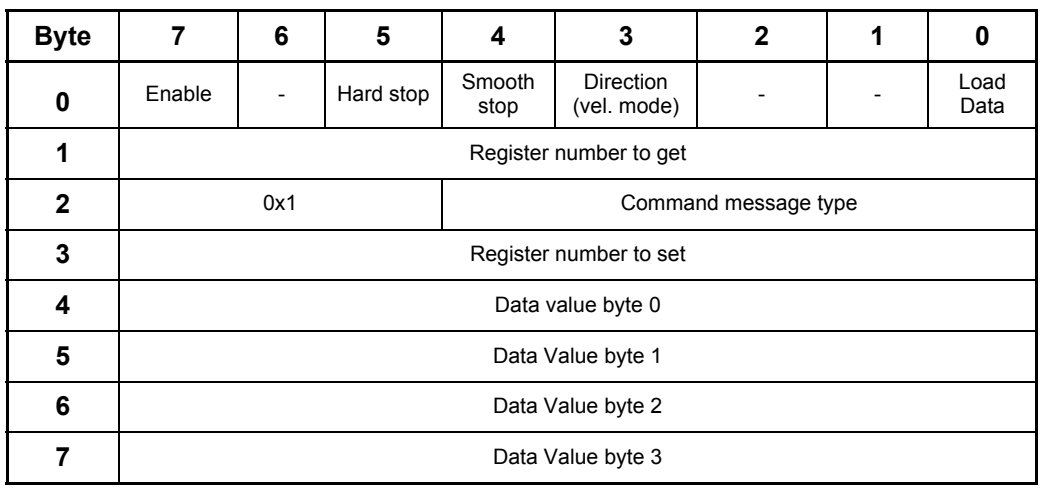

The message frame for the type 0x1F is formatted according to the following:

The procedure is to setup the frame with the correct values and then set the "Load" -bit in byte 0 as the last operation. This will load the frame into the motor and thereby set the register value desired.

In response the motor will return a "Response" frame with the data from the register value that has been requested in the sent frame.

#### **Semantics:**

- Load Data: Transition from 0->1 initiates the data loading in the motor. The frame is setup with all data and then this bit is set to make the motor load the data.
- Direction: When the motor is used in velocity mode this bit is used to control the direction of the movement. When velocity mode is used through
- Smooth stop: Bring the motor to stop using standard configured deceleration (deceleration ramp is the same as the acceleration ramp).
- Hard stop: Bring the motor to an immediate stop.
- Enable: Bring the motor into an active mode clearing this bit will bring the motor into "Passive" -mode.

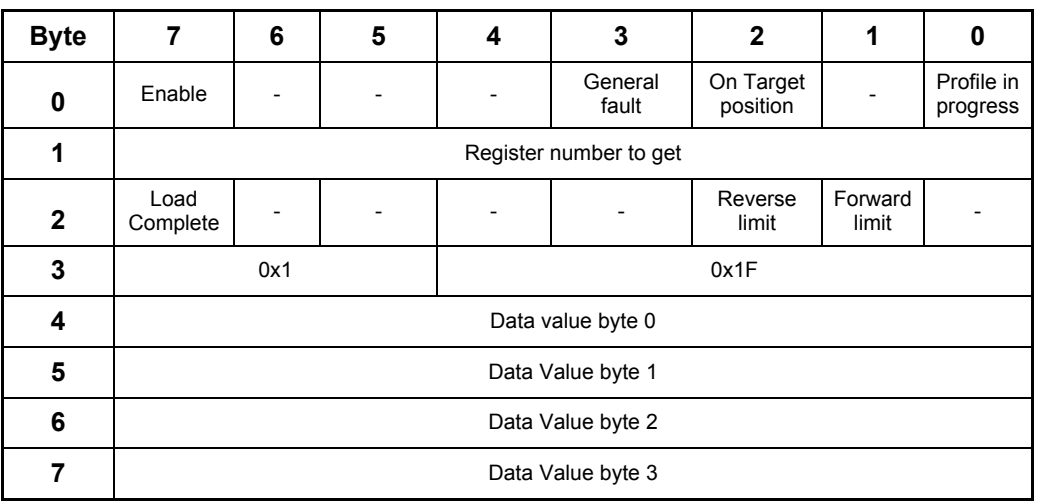

The response frame from the motor is formated as follows.

#### **Semantics:**

Load complete: Indicates that the motor has read the frame.

- Reverse limit: By using limit switches to limit the travel distance of the motor this bit indicates that the motor encountered the reverse limit switch at the input.
- Forward limit: By using limit switches to limit the travel distance of the motor this bit indicates that the motor encountered the forward limit switch at the input.

### **4.6.5 Object class 0x64.**

Each instance has 2 attributes. With this class all parameters in the motor can be written and read. The instance number refers to the parameter number in the motor.

Attribute  $1 =$  Value Attribute  $2 =$  Parameter size in bytes

## **4.6.6 Object class 0x65**

Instance 1 (I/O Setup)

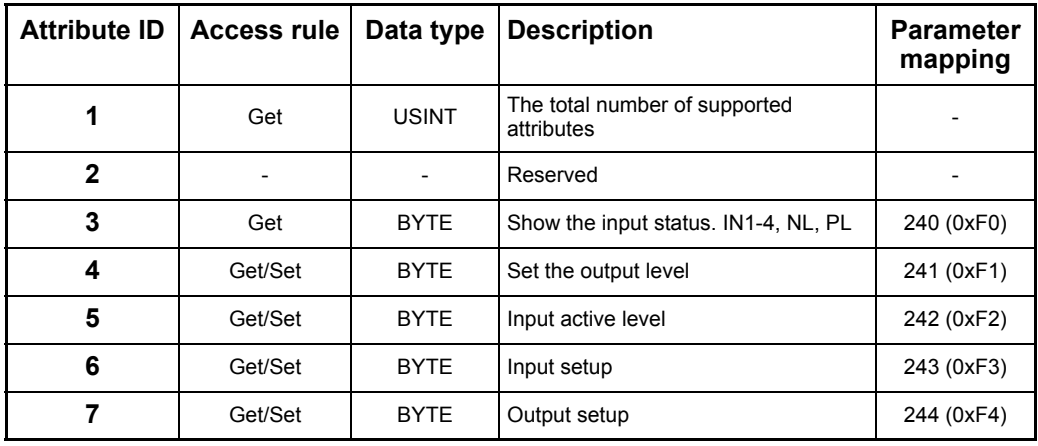

## Instance 2 (Status)

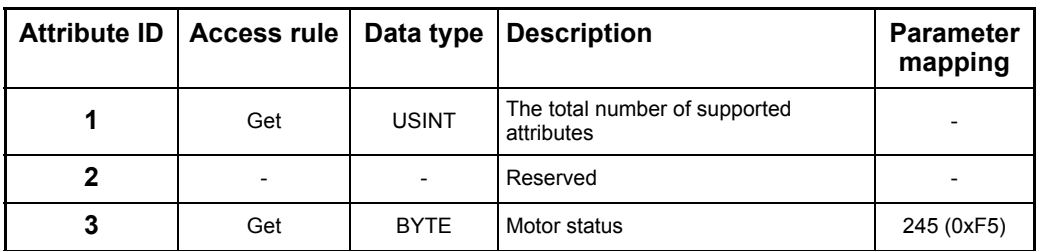

Instance 3 (Commands)

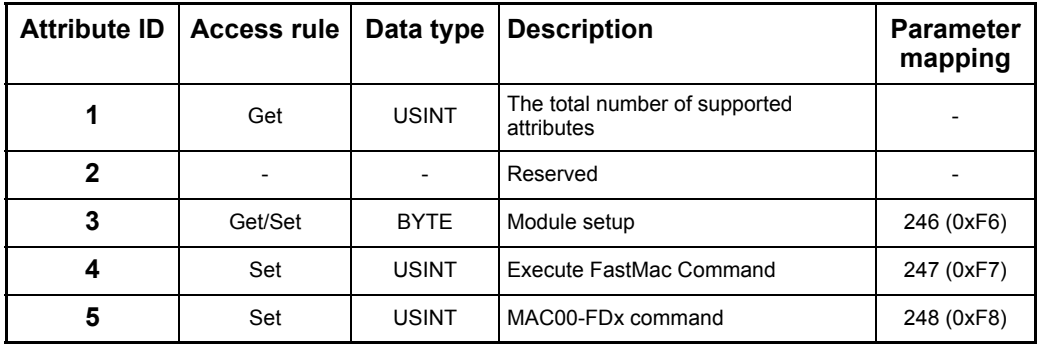

## **4.6.7 Instance 1, Attribute 3, Input status**

This object is used to read out the actual value of the inputs.

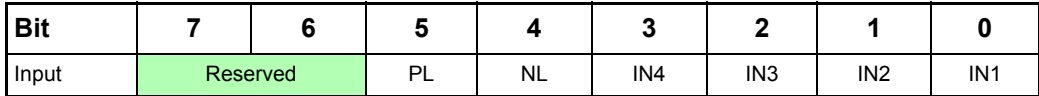

#### **4.6.8 Instance 1, Attribute 4, Outputs**

With this object the outputs can be controlled. The value written to this object is directly shown on the outputs if the output is not set to use its default function (see attribute 7).

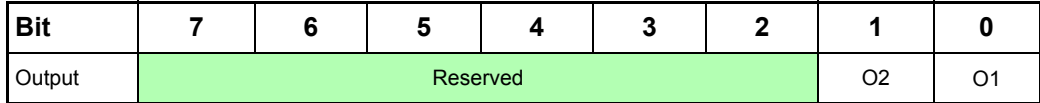

### **4.6.9 Instance 1, Attribute 5, Input active level**

With this object the active level of the inputs can be selected. When bit  $x = 0$  the input is active low and when bit  $x = 1$  the input is active high.

The default setup for the output is active high.

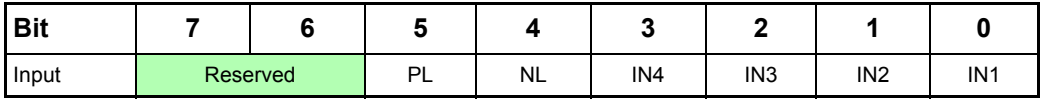

### **4.6.10 Instance 1, Attribute 6, Input setup**

With this object, the dedicated function of the inputs can be enabled. When the corresponding bit is 0 the input function is as a normal input. When the corresponding bit is 1 the dedicated function of the input will be enabled. When the end limit inputs NL or PL are enabled and one of these is activated, the error action will be executed. The error action is defined in instance 3, attribute 3.

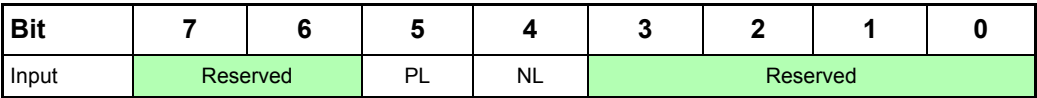

### **4.6.11 Instance 1, Attribute 7, Output setup**

This object is used to control the function of the outputs. When bit  $x = 0$  the output is controlled by attribute 4.

When bit  $x = 1$  the output is controlled by the default function. The default function for O1 is 'In position' and for O2 'Error'.

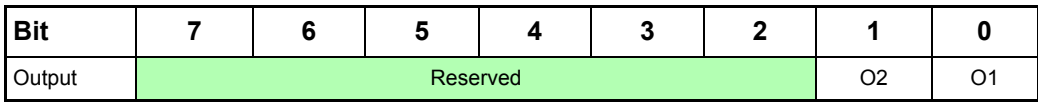

### **4.6.12 Instance 2, Attribute 3, Motor status**

With this object, the status of the motor can be monitored.

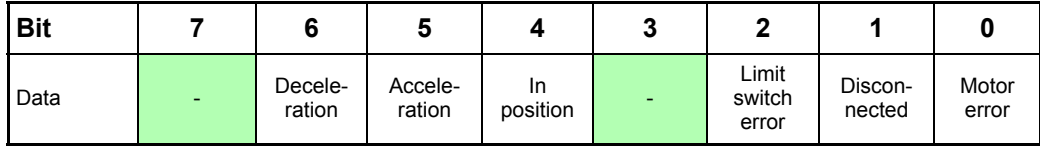

Bit 7: Unused - reserved for future purposes.

Bit 6: Equals 1, if the velocity is decreasing.

Bit 5: Equals 1, if the velocity is increasing.

Bit 4: Equals 1, if the motor is in the commanded position.

Bit 3: Unused - reserved for future purposes.

- Bit 2: Equals 1, if a limit switch has been activated.
- Bit 1: Equals 1, if there is a communication error between the MAC00-FDx and the motor. This can occur if the motor was reset due to a voltage drop.
- Bit 0: Equals 1, if there is a fatal motor error. Read subindex 4 for extended information.

### **4.6.13 Instance 3, Attribute 3, Module setup bits**

This object is used for auxiliary setup of the module.

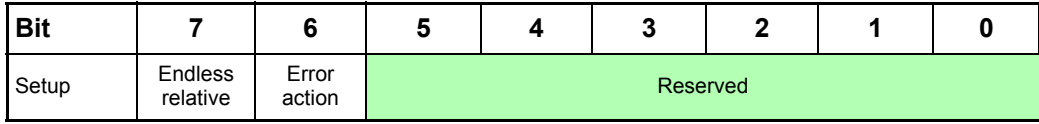

Endless relative: When this bit is 1, the endless relative position mode is used for incremental positioning. When using this mode, absolute positioning can no longer be used. Error action: Determines the action in the event of an error. Bit6 set to 0 will set the motor in passive mode in case of an error, Bit6 set to 1 will stop motor by setting velocity to 0 in the event of an error.

### **4.6.14 Instance 3, Attribute 4, FastMac command**

When writing to this attribute, a FastMac command is executed. Please refer to the MAC00-FPx section for a description of the FastMac commands.

#### **4.6.15 Instance 3, Attribute 5, Module command**

When writing to this attribute, it is possible to execute some special commands on the MAC00-FDx module.

The following commands are available:

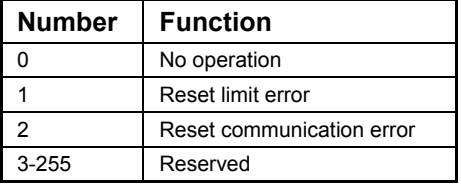

### **4.6.16 Object class 0xF (Parameter)**

This object class is the parameter class defined by the DeviceNet standard. The attributes that are mapped into this object are from object class 0x64 and 0x65. Instance 0-239 is mapped to the value attribute in object class 0x64 from the corresponding instance.

Instance 240-255 is mapped to attributes from object class 0x65. Refer to the description of this object class for the mappings.

### **4.6.17 Object class 0x24 (Position Controller Supervisor)**

This object class is the *Position controller supervisor object*, as defined in the DeviceNet standard.

The following class attributes are supported: 1,2,3,6,32,33.

The following attributes are supported for instance 1: 1,3,5,6,7.

#### **4.6.18 Object class 0x25 (Position Controller)**

This object class is the position controller object, as defined in the DeviceNet standard. The following attributes are supported for instance 1: 1,2,3,6,7,8,10,11,12,13,14,17,20,21,25,45,48,49,52,54,55,58.

The range for attribute 25:Torque is 0-1023.

The following additional manufacturer-specific attributes are supported:

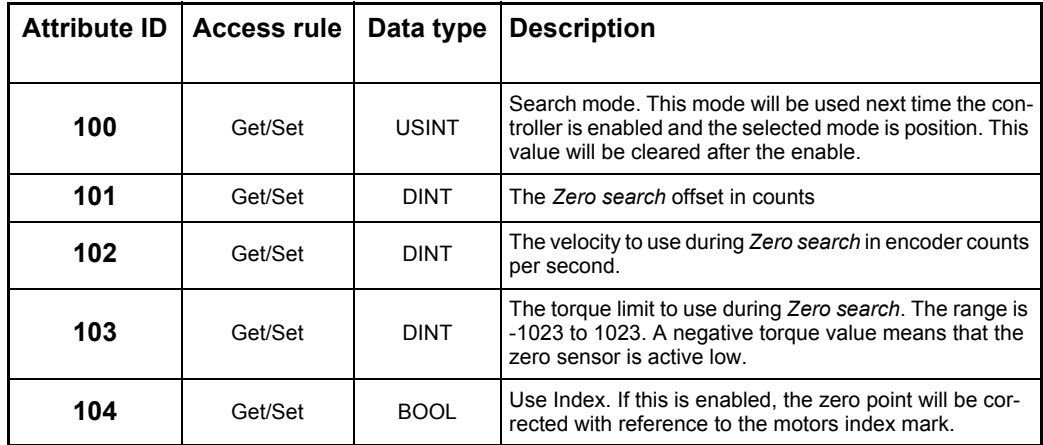

## **4.6.19 Examples - Typical needed actions in a DeviceNet system.**

A number of typical actions is often needed in a system with DeviceNet interface to perform the desired operation in the system.

This chapter have some important guidelines on how to handle these typical actions and issues.

**Addressing registers in the motor using explicit messaging and I/O-messages.** 

Although the basic positioning handling is done using the standard *Position controller* specified from the ODVA organisation it is sometimes necessary to access the registers directly. This section covers the various ways of doing this on top of a more thorough explanation on the different data formats. For a general motor register overview please consult *[MacTalk communication, page 317](#page-320-0)*.

Register addressing in the motor:

To access the registers in the motor there are 2 ways of doing this. Either use explicit messages or the I/O message approach.

Explicit register access:

To access the registers in the motor explicit (not cyclic), use the object 0x64 with the instance number as a reference to the register number and the attribute as the amount of bytes that needs to be handled.

Example: The velocity of the motor needs to be set. In order to do this the velocity register (register 5 named "V\_SOLL") must be used.

To setup the explicit message, setup the following parameters as follows:

Object 0x64

Instance: 5 (register 5, V SOLL register) Attribute 1: Data (for write operation) Attribute 2: Bytes (write operation)

I/O-message access (cyclic transmission):

To gain access to the motor registers directly using the I/O-message approach simply use the command message type 0x1F. Please see *[IO-messages., page 193](#page-196-0)* in order to see deatails concerning the 0x1F message frame.

#### *JOG* **function.**

Often it is necessary to run the motor a certain distance in positive or negative direction in order to find a certain reference point or similar.

The MAC motor can be controlled in several different modes. Typically used modes are "Position" -mode for positioning purpose or "Velocity" -mode which control the motor movement without taking any notice of the actual position.

If a JOG function is needed it is strongly recommended to use the velocity mode since the position mode or related modes involves a number of registers and is more complex compared to the velocity mode.

In velocity mode, none of the position related registers are of particular interest but the actual position counter is still updated continuously.

Performing the JOG function in velocity only requires that the velocity register (V\_SOLL - register 5) is used.

A way of implementing "JOG" -functionality is basically to change actual mode to "Velocity" and control the velocity and acceleration.

The following guideline can be used.

- 1. Set velocity = 0 (register 5), to avoid immediate movement when the mode is changed to velocity.
- 2. Change the mode to Velocity mode (register  $2 = 1$ ), now the mode is changed but the velocity is set to 0 so the motor stay stationary.
- 3. According to the direction, change the velocity to a positive value to run CW or negative to run CCW. Please remember that this value is scaled depending on the motor type used. The value is written into the velocity register (register  $5/\overline{V}$  SOLL) MAC50-140 the scaling is  $[RPM] \times 2.097$ , so 1000 RPM = 2097  $[counts/smp.]$ MAC400 the scaling is  $[RPM] \times 2.837$ , so  $1000$  RPM = 2837  $[counts/smol]$ MAC800 the scaling is  $[RPM] \times 2.771$ , so 1000 RPM = 2771  $[counts/smpl.]$
- 4. To stop the motor set the velocity to 0. This will force the motor to decelerate and stay stationary keeping the actual position obtained after running with a velocity  $> 0$ .

#### Optional:

If the motor needs to be switched into a position related mode the actual position counter and some other position related registers need to be modified or reset. Otherwise the motor will return to the original motor position which was present before the JOG function was executed.

A simple way of doing this, is to send the special command 247 to the "Special command" -register, register number 211.

#### **Zero search - how to activate.**

In almost any system which is using some kind of position related mode it is necessary to find the mechanical zero point before normal operation of the motor can take place. Following description gives a guide line on how to activate the build-in *Zero search* function.

It is necessary to determine which kind of *Zero search* type that needs to be activated. The MAC motors offers a number of various *Zero search* types. Please consult the chapter *[Mechanical Zero search, page 30](#page-33-0)* which explain in details which *Zero search* functions that exist and how they perform the *Zero search*.

Please find the section specifying the object 0x25 that can be accessed explicitly for configuration from the Devicenet network.

Another method for doing *Zero search* is to setup the motor for doing *Zero search* at startup selecting one of the "Power-up" *Zero search* modes. This can be done from the Mac-Talk configuration software and can be setup permanent in the motor without any further actions done through the DeviceNet interface. Please consult the chapter *[Me](#page-33-0)[chanical Zero search, page 30](#page-33-0)*.

If this method is prefered the motor will automaticaly perform the *Zero search* every time the motor is powered up or the 24V control supply is cycled.

#### **Reading and clearing error codes.**

The register 35 is a combined error/status -register that represent the actual information about errors and the current motor status (accelerating, decelerating, motor in position) etc.

All this information is put into a single register that can be read all the time.

To clear the errors either write register  $35=0$ 

Another method is to execute the special command 225. This is done by writing to register 211 which will clear any actual errors.

Please notice that some errors are regarded as fatal and needs 24V power cycle to be cleared. Please consult the chapter *[Error Handling, page 38](#page-41-0)* for further details about all the error types and what may have caused the error situation.

#### **Resetting the position.**

Sometimes it is necessary to reset the actual position counter.

When done manually it requires writing to multiple registers and special handling of the motor.

All this can be done by sending a the special command 247 to the command register 211 which will set the actual and requested position  $= 0$ .

The motor will stay stationary if it is set in a position related mode afterwards.

#### **4.6.20 Example - How to implement with a Omron PLC:**

How to implement a JOG function using Omron PLC system.

This example sets the motor into velocity mode and sets a velocity depending on which direction to go and returns in Position mode when the joggin is finished.

Notice that Omron uses the syntax  $#1234$  indicating a hexadecimal number in contrast to elsewhere in this chapter where the syntax  $0 \times 1234$  is used for indicating a hexadecimal number.

1. Start by setting the velocity to 0, to prevent the motor from moving anywhere when the mode is set to "velocity".

Please observe that all values are 16bit and refers to the cyclic IO of 8 bytes each way. Please find the section covering IO-messages.

Basically this example uses the Register message type and accesses the registers relevant for this operation. That is P\_SOLL, V\_SOLL and the mode register.

```
Word 0: \#0381; Set the bits in the structure and get register 3 = P IST actual position
Word I: #053F ; Register 5, V SOLL, use command message = 31 + 32Word 2: #0000 ;Value=0 
Word 3: #0000 ;Value=0
```
2. Next step is to set the motor into velocity mode by writing register  $2 = 1$ :

```
Word 0: \#0381; Set the bits in the structure and get register 3 = P IST actual position
Word I: #023F ; Register 2, MODE, use command message = 3\overline{1} + 32Word 2: #0001; Value=1, velocity mode
Word 3: #0000 ;Value=0
```
3. Now we set the velocity depending on which direction we want to use, we set either positive or negative value, we will set register 5, V\_SOLL for this purpose.

Word 0:  $\#0381$ ; Set the bits in the structure and get register  $3 = P$  IST actual position Word I: #053F ; Register 5, MODE, use command message =  $3\overline{1} + 32$ Word 2: #07D0 ;Value=2000, velocity mode appx. 957 RPM (scaling: 2.1 x RPM) Word 3: #0000 : -

4. Now the motor runs CW looking on the shaft. If we want to go the other way we send:

Word 0:  $\#0381$  :Set the bits in the structure and get register  $3=P$  IST actual position Word 1: #053F ; Register 5, MODE, use command message =  $3\overline{1} + 32$ Word 2: #F830 ;Value=-2000, velocity mode appx. -957 RPM (scaling: 2.1 x RPM) Word  $3:$  #FFFF  $:$  -

5. If a motor stop is desired now there is several ways, one way is to set velocity  $= 0$ :

Word 0:  $\#0381$ ; Set the bits in the structure and get register  $3 = P$  IST actual position Word 1:  $\#053F$ ; Register 2, MODE, use command message =  $31 + 32$ Word 2: #0000 ;Value=0 Word 3: #0000 : -

6. Now the motor is stopped at a stationary position, this position we want to set to 0, so we are using a special command. Write to command register 211. The command is 247:

Word 0:  $\#0381$ ; Set the bits in the structure and get register  $3 = P$  IST actual position Word I: #D33F; Register 211, Command, use command message = 31 + 32 Word 2: #00F7 ;Value=247 Word 3: #0000 : -

This will set the 2 registers P\_IST = P\_NEW and P\_SOLL = P\_NEW per default P NEW = 0, so this will automatically set these registers to 0. P\_NEW has register number 163.

7. Now return to standard position control. We set the mode back to position (remember, velocity  $= 0$ ):

Word 0:  $\#0381$ ; Set the bits in the structure and get register  $3 = P$  IST actual position Word 1:  $\#023F$  ; Register 2, Command, use command message =  $31 + 32$ Word 2:  $\#0002$  :Value=2 = position mode Word 3: #0000 : -

8. Next we must set the max. velocity to use

Word 0:  $\#0381$ ; Set the bits in the structure and get register  $3 = P$  IST actual position Word 1: #053F ; Register 5, MODE, use command message =  $3\overline{1} + 32$ Word 2: #07D0 ;Value=2000, velocity mode appx. 957 RPM (scaling: 2.1 x RPM) Word 3: #0000 :

9. From here we can either use the standard position controller and change the message type to "Target position" and maybe set the incremental -bit if necessary.

Word 0:  $\#0381$ ; Set the bits in the structure and get register  $3=P$  IST actual position Word 1: #2121 ;Use target position message type Word 2: #07D0 ; Value=2000, since we are running "incremental" the shaft position ;is moved by 2000 counts

Word 3: #0000 : -

.........

Please also consult the user documentation for the Omron PLC and for a general motor register overview please consult *[MacTalk communication, page 317](#page-320-0)*.

### **4.6.21 Hardware in general**

The schematic below shows the MAC00-FD4 module mounted inside the basic MAC motor. For further details regarding the external connectors, please see *[Expansion](#page-209-0)  [MAC00-FD4 hardware description, page 206](#page-209-0)*

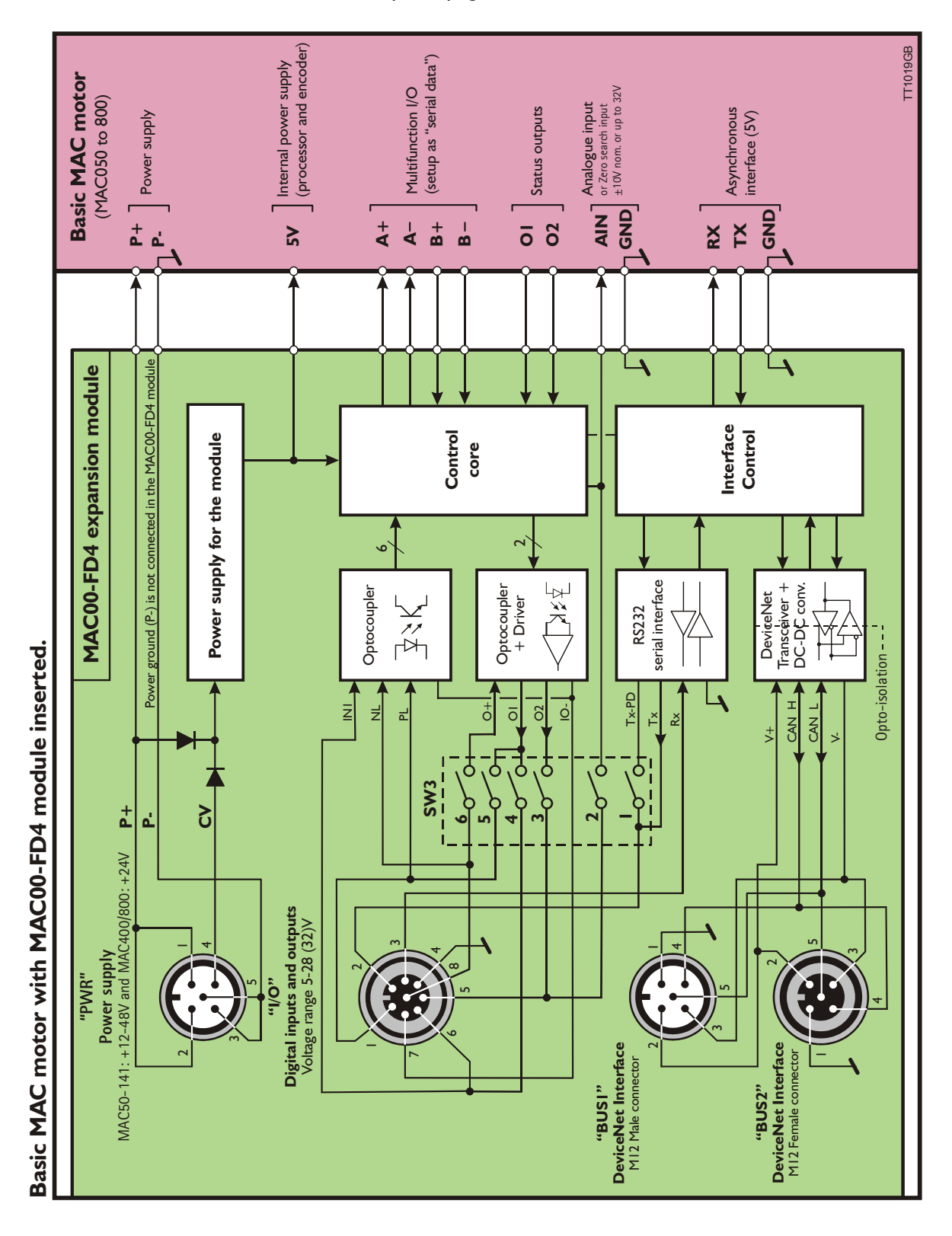

#### **Expansion module MAC00-FD4 front plate**

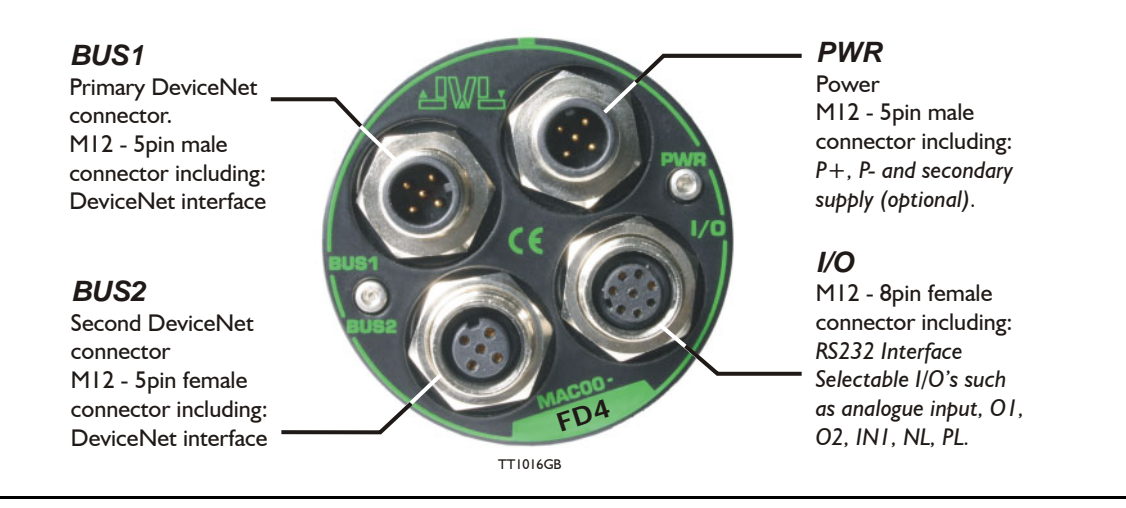

### <span id="page-209-0"></span>**4.6.22 Expansion MAC00-FD4 hardware description**

The MAC00-FD4 offers IP67 protection on MAC050-141 and M12 connectors which make it ideal for automation applications where no additional protection is desired. The M12 connectors offer solid mechanical protection and are easy to operate. The I/O signals available are restricted since only 4 I/O terminals are available. The I/Os connected to these 4 terminals must be selected via a small dip-switch.

The connector layout:

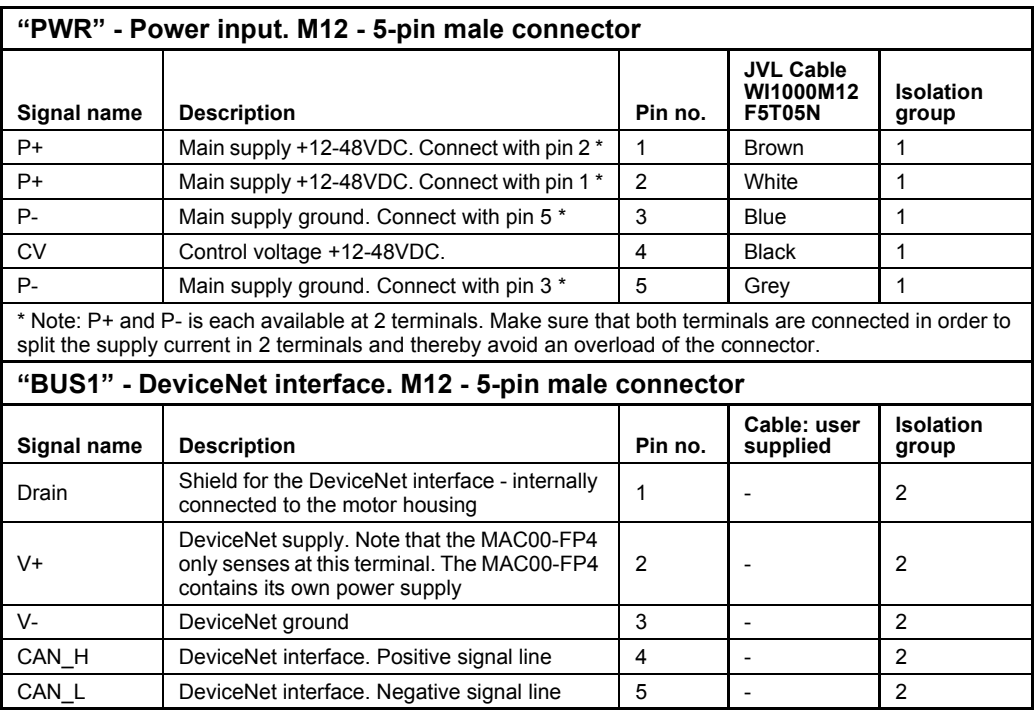

(Continued next page)

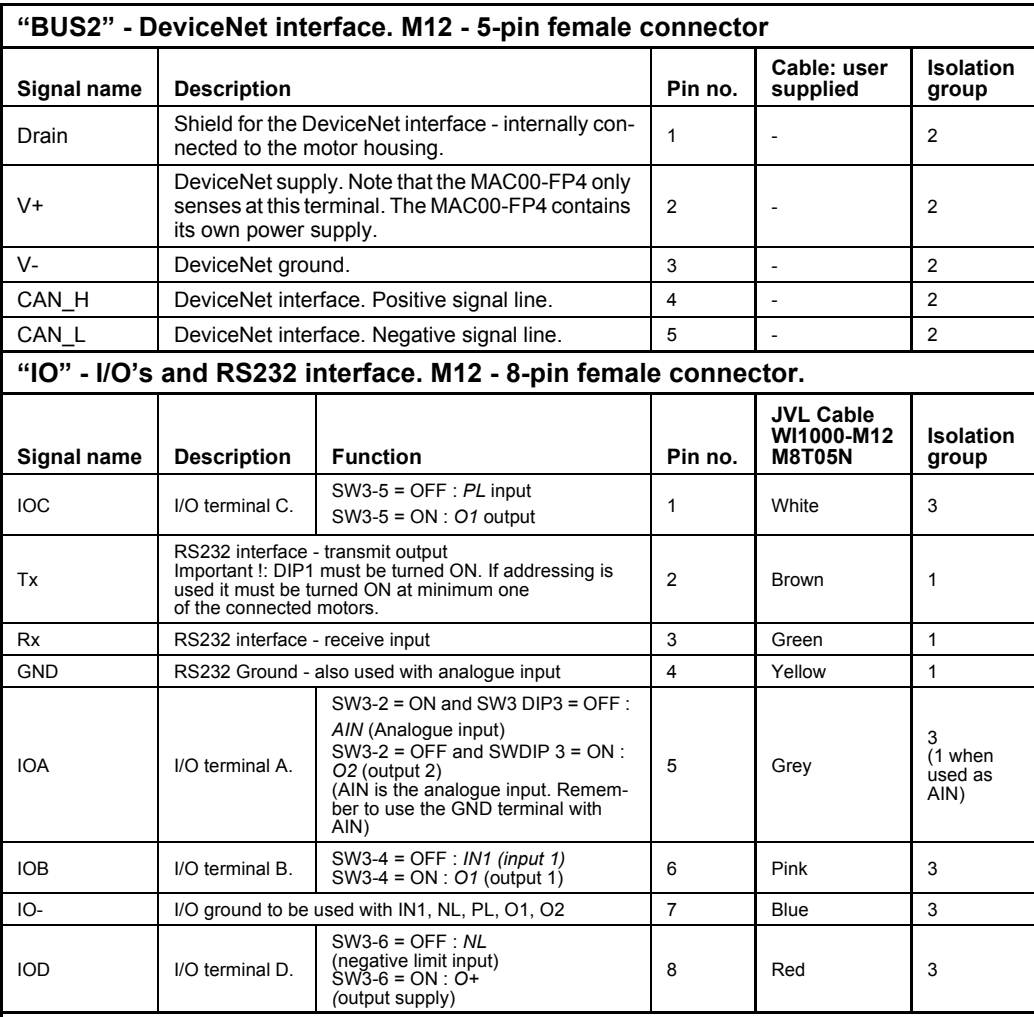

#### **Cable Screen**

Some standard cables with M12 connector offer a screen around the cable. This screen on some cables is fitted to the outer metal of the M12 connector. When fitted to the MAC00-FD4 module, this means that the screen will have contact with the complete motor housing and thereby also the power ground (main ground).

#### **Isolation groups**

The MAC00-FD4 offers optical isolation at the digital inputs and outputs (IN1, NL, PL and O1-2). The table shows a number for each pin. This number refers to the isolation group to which the pin is connected. Isolation group 1 means that the terminal refers to the main ground (P-, GND and the motor housing). Isolation group 2 means that the terminal refers to the DeviceNet interface ground (V-). Isolation group 3 means that the terminal refers to the I/O ground (IO-)

Defaults: Dip1-6 : ON, ON, OFF, OFF, ON, ON = TXPD:ON / IOA:AIN / IOB:IN1 / O1 / O+

#### **4.6.23 General wirering considerations**

Due to the nature of Devicenet needing a handshake procedure at initialization it is NOT recom- mended to power cycle 24V while the Devicenet bus system is running. If MAC400/800 motor types are used, keep the 24V control power on but cut the AC-voltage for the motor. In this way the DeviceNet connection is kept but the motor is held powerless and all motor movement is inhibited.

For the smaller series of MAC-motors (50-141) there is a separate power connection for the mo-<br>tor driver (P+ terminal) which can be disabled while the control power (the CV terminal) is kept supplied with 24VDC without loss of communication.

### **4.6.24 Connecting MAC00-FD4 to the DeviceNet-bus**

Before you connect the MAC00-FD4 to the DeviceNet-bus make sure that the Baudrate, the Node-ID and the termination is setup to the desired values.

On the DeviceNet bus it is possible to have a transmission speed (Baud-rate) of maximum 500 Kbit/s and a minimum of 125 Kbit/s. The Baud-rate depends on the cable length, and the wires cross-section. The table below have some recommendations for networks with less than 64 nodes. Recommended bus cable cross-section are according to CiA®:

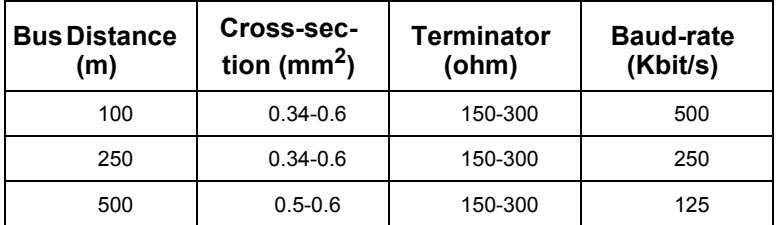

The bus wires may be routed in parallel, twisted and/or shielded, depending on EMC requirements. The layout of the wirering should be as close as possible to a single line structure, in order to minimize reflections. The cable stubs for connection of the bus node shall be as short as possible, especially at high bit rates. The cable shielding in the house shall have a large contact area. For a drop cable a wire cross-section of 0.25 to 0.34 mm² would be an appropriate choice in many cases. In section 4.3.46 of this chapter there is an overview showing various JVL standard cables. All the JVL cables are twisted and shielded.

For bus lenghts greater than 500m, a bridge or repeater device is recommended. Galvanic isolation between the bus nodes is optional. In the MAC00-FD4 modules the galvanic isolation is integrated to obtain best possible immunity against noise and differences in the voltage potential between the nodes.

### **4.6.25 Necessary accessories to MAC-FD4:**

On our web page <www.jvl.dk> you can, under the downloads menu, find the EDS file for the MAC00-FD4 module, in the menu Field bus Interface Specifications Files. EDS means Electronic Data Sheet. This file contains the information about the MAC00- FD4 settings, that may be required to configure the setup and program in the master.

The MAC00-FD4 is a slave module on the DeviceNet-bus line, the master can be for example a PLC or a PC. If you are using a PLC as master, then make sure that it is provided with a DeviceNet® communications module, and that the correct programming tools are available. For getting support to the PLC master, it is more rewarding to use the PLC vendor.

The MacTalk program can be used to monitor various operations and make the initial set up on the motor see also *[Setting up the MAC motor, page 12](#page-15-0)*.

MacTalk is not a free-ware program. Please contact your JVL representative for further information.

## **4.6.26 Hardware I/O setup**

The drawing below shows the *SW3* Dip-switch location. The various settings of *SW3* is shown on the previous page.

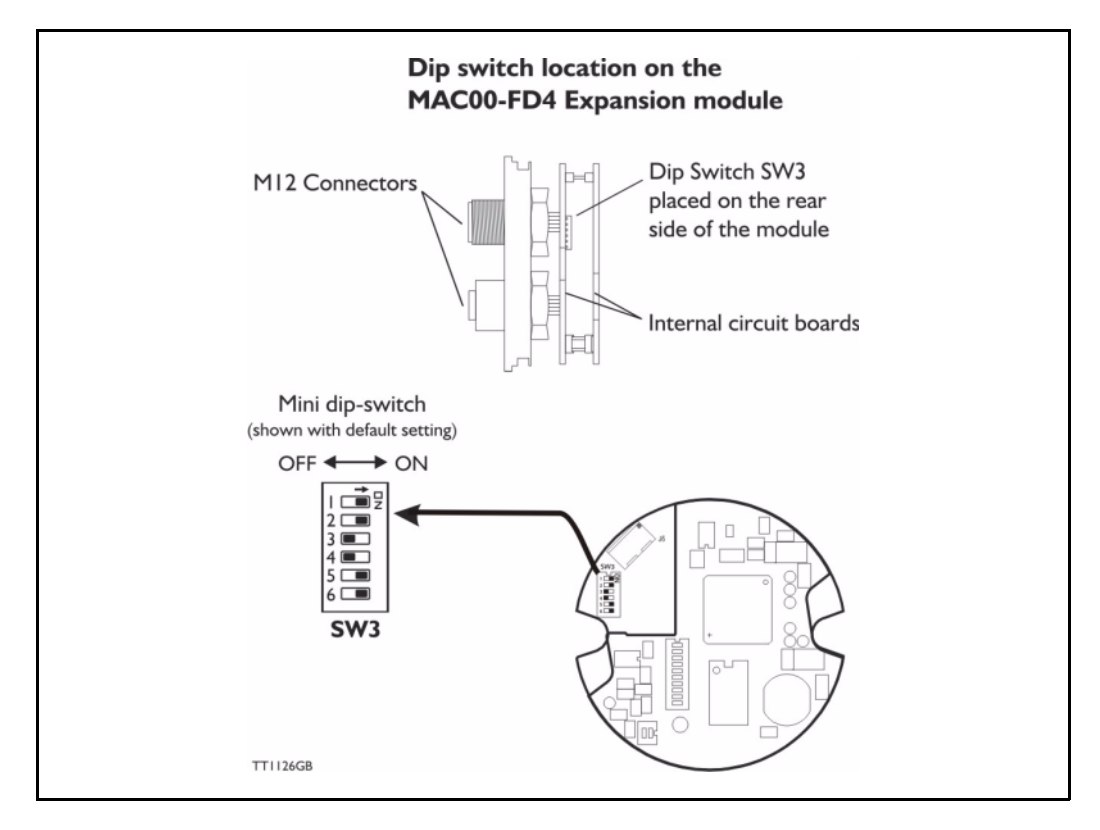

#### Switch description:

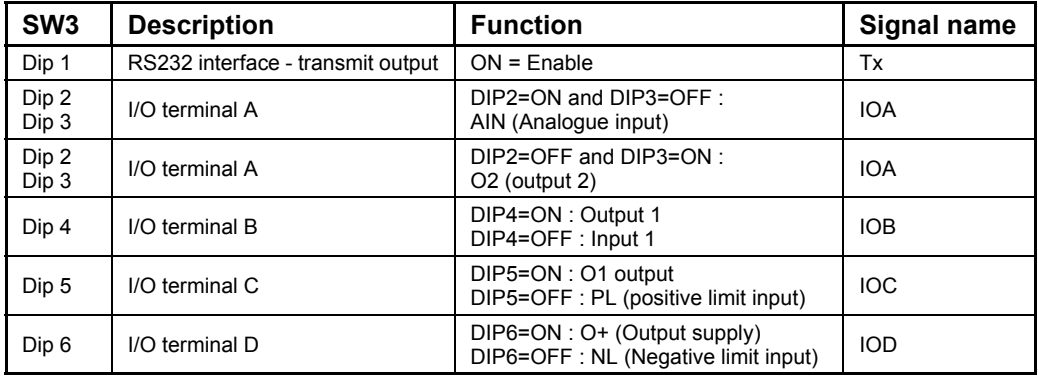

#### The factory default setting is:

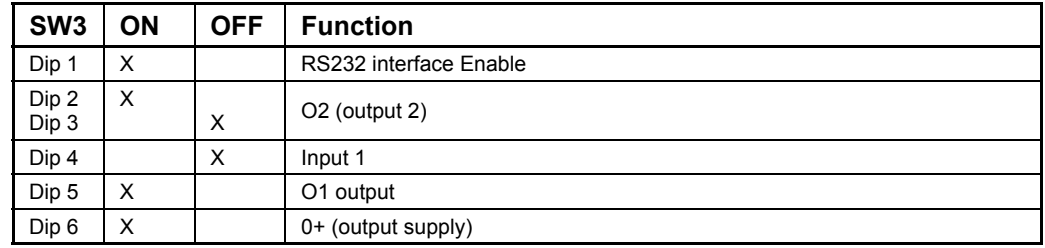

### **4.6.27 Cables for the MAC00-FD4**

The following cables equipped with M12 connector can be supplied by JVL.

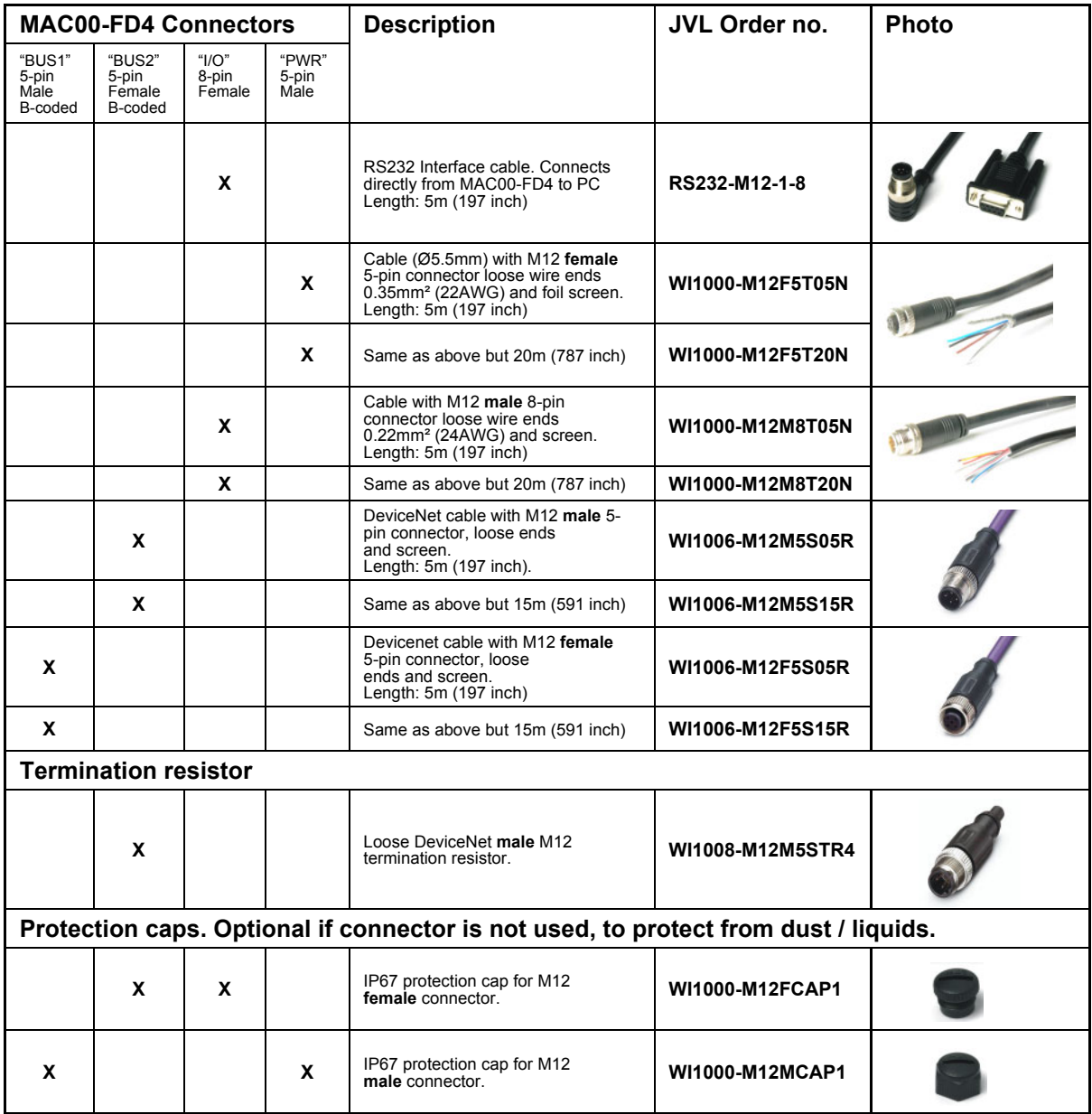

**Important:** Please note that the cables are a standard type. They are not recommended for use in cable chains or where the cable is repeatedly bent. If this is required, use a special robot cable (2D or 3D cable). See also *[Accessories, page 348](#page-351-0)* where additional M12 connectors are shown.

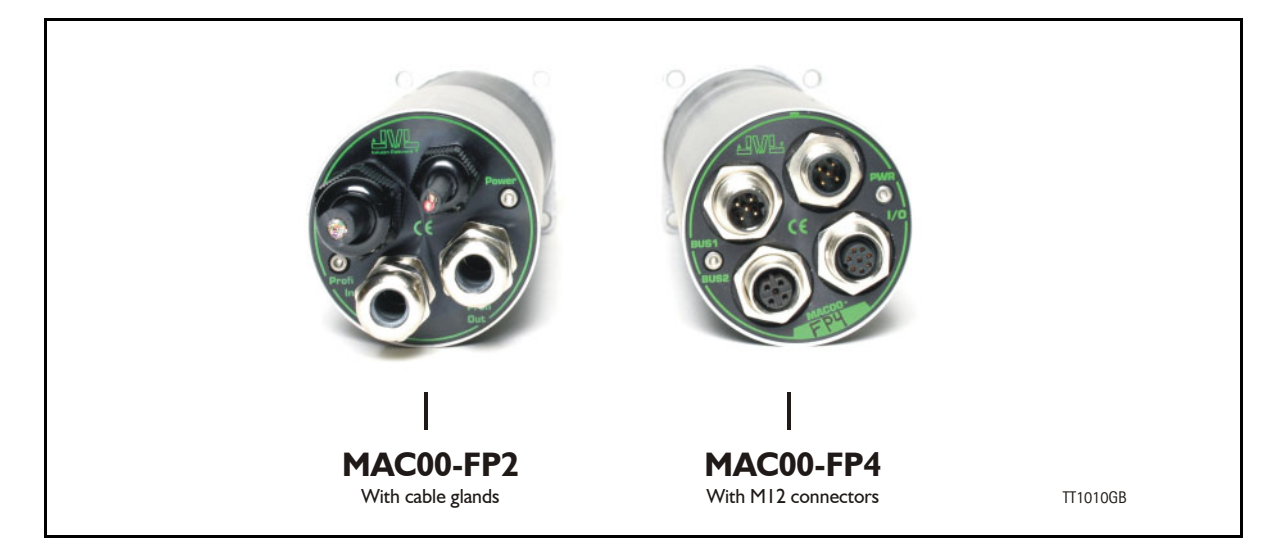

### **4.7.1 Profibus module MAC00-FP2 and FP4 Introduction**

The MAC00-FP2 and FP4 are Profibus-DP slaves. They are capable of running at Baudrates up to 12Mbit.

All the registers<sup>1</sup> of the MAC motor can be read and written.

The modules include 6 inputs, 2 of which are end-limit inputs. These can be read from the Profibus-DP. The end-limit inputs can automatically halt the motor. The other inputs can be used to activate different movements.

The MAC motor is controlled by writing to the input data (9 bytes).

The expansion modules MAC00-FP2 and FP4 can be mounted on standard MAC motors MAC50, MAC95, MAC140, MAC141, MAC400 and MAC800.

Both modules offer the same functions but with the following hardware differences:

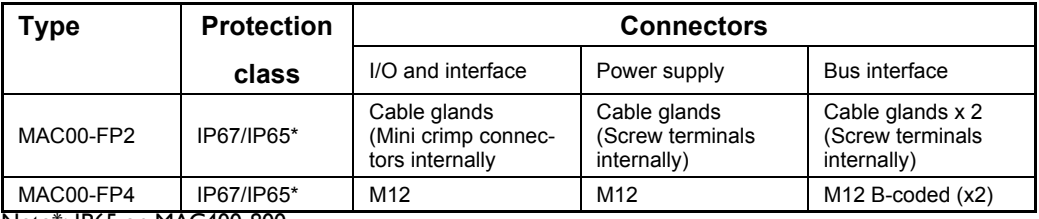

Note\*: IP65 on MAC400-800

Both modules are delivered without any cables as standard.

Optionally the MAC00-FP2 module can be delivered with cable in selected lengths. Also cables for the MAC00-FP4 with M12 connectors are available.

The first part of this section deals with the common features of both modules. Please see the latter pages for specific information about each module, such as example connection diagrams.

- <sup>1</sup> A list of the typically used registers can be found in [Serial Quick Guide \(MacTalk proto](#page-320-1)*[col\), page 317](#page-320-1)*.
- <sup>2</sup> The FlexMac commands are described in *[FastMac commands, page 220](#page-223-0)*.
## **4.7.2 MAC00-FP2 and FP4 Address and Termination setup**

Each unit connected to the Profibus must be set up with a unique address. The illustration below shows how the address and termination can be set on the internal dip switch. The dip switch is located on the internal circuit board.

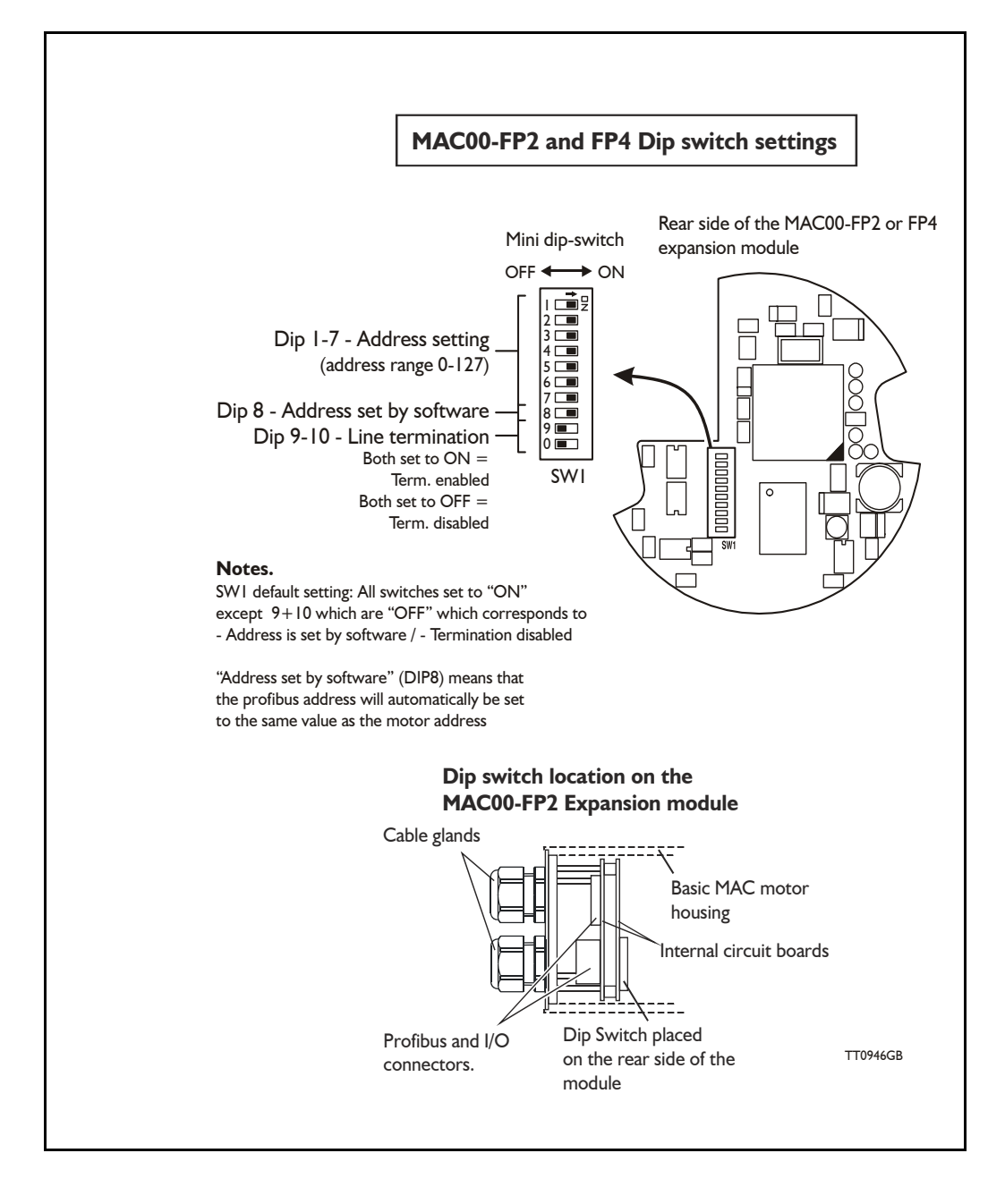

## **4.7.3 Output data (Master->Slave)**

The MAC00-FP2/FP4 module contains 9 bytes of output data.

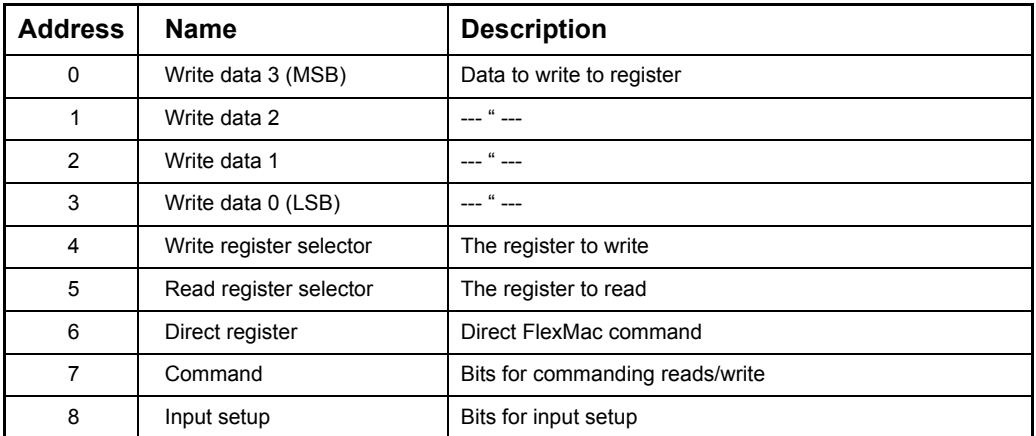

### **Write data**

For 16 bit registers, the data must be placed in Write data 0 and Write data 1. For 32 bit registers, the data must be placed in Write data 0-3.

### **Write register selector**

The number of the register to write to should be placed here. The register must be in the range 1-255.

### **Read register selector**

The number of the register to read from should be placed here. The register must be in the range 1-255.

### <span id="page-217-0"></span>**Direct register**

This register can be used to execute a  $FlexMac<sup>2</sup>$  command. When writing to this Register, the command will be executed immediately. The bit 0-6 is the command, and bit 7 is not used. If the same command is to be executed twice, bit 7 can be toggled. The command is accepted when the "Last direct register", in the input data, has the same value as this register.

### <span id="page-218-0"></span>**Command**

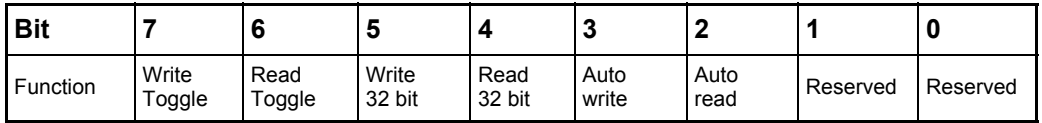

- Bit 7 (Write toggle) is used for writing data to the selected register (Write register selector). When this bit is toggled, writing is executed. The write command is accepted when Bit 7 in the command status (output data byte 7) is equal to this bit.
- Bit 6 (Read toggle) is used for reading data from the selected register (Read register selector). When this bit is toggled, reading is executed. The read command is accepted when Bit 6 in the command status (output data byte 7) is equal to this bit.
- Bit 5 (Write 32 bit) Set this to 1 if writing to a 32 bit register and 0 if writing to a 16 bit register.
- Bit 4 (Read 32 bit) Set this to 1 if reading from a 32 bit register and 0 if reading from a 16 bit register.
- Bit 3 (Auto write) When this bit is 1, the data written in write data 0-3, is transferred to the MAC motor immediately, regardless of the write toggle bit.
- Bit 2 (Auto read) When this bit is 1, the data in read data 0-3 is updated all the time, regardless of the read toggle bit.
- Bit 1and Bit 0 should be 0.

#### **Input setup**

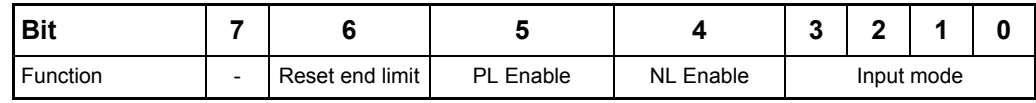

- Bit 6 (Reset end-limit) When this bit is 1, the end limit condition is reset, if no end limits are activated.
- Bit 5 (PL Enable) When this bit is 1, the positive end-limit is enabled.
- Bit 4 (NL Enable) When this bit is 1, the negative end-limit is enabled.
- Bit 3-0 (Input mode) these bits select the current input mode. See section *[Input modes,](#page-221-0)  [page 218](#page-221-0)* for details.

## **4.7.4 Write to a register example**

If a new velocity need to be written to the motor it is done after this step by step procedure.

- 1. Write the new speed value to the 4 databytes (32 bits) on address 0 to 3.
- 2. Setup the register number where the data must be written to. In this case its the velocity register which is register 5 so this number must be written into the "write register selector" address 4.
- 3. In the "Command" register at address 7 the "Write 32bit" and the "Write toggle" must be toggled.
- 4. Wait until the "Write toggle" bit in the "Command status" register is the same as the "write toggle" in the "Command" register. Only when they are equal the write cycle is completely finished.

### **Definitions:**

Toggle: Change to opposite state. (from 0 to 1 or from 1 to 0). On bit level it correspond to making an inverse of the bit.

## **4.7.5 Input data (Slave->Master)**

The MAC00-FP2/4 contains 8 bytes of input data.

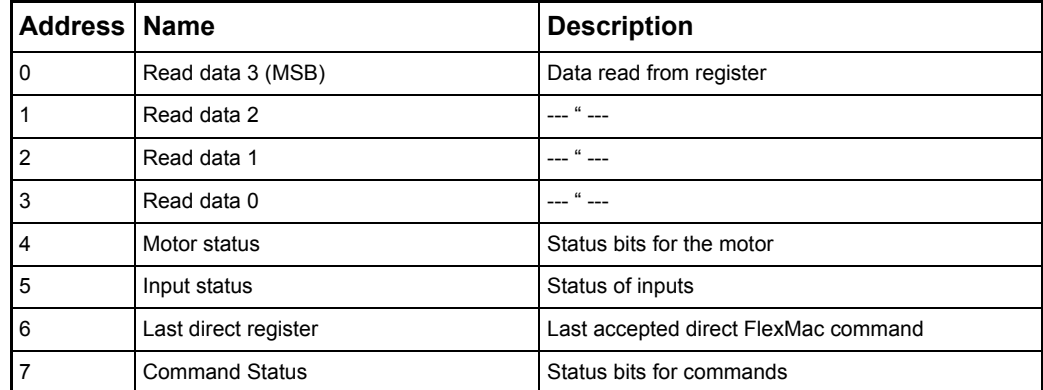

### **Read Data**

For 16 bit registers, the read value will be placed in Read data 0 and Read data 1. For 32 bit registers, the read value will be placed in Read data 0-3.

### **Motor status**

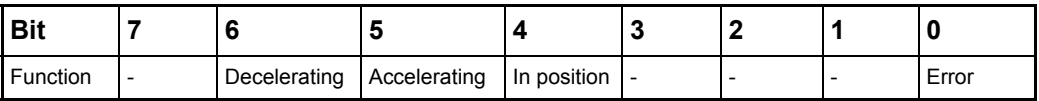

Bit 6 (Decelerating) this bit is 1 when the motor is decelerating.

Bit 5 (Accelerating) this bit is 1 when the motor is accelerating.

Bit 4 (In position) this bit is 1 when the motor has reached its commanded position.

Bit 0 (Error) this bit is 1 when a motor error has occurred.

### **Input status**

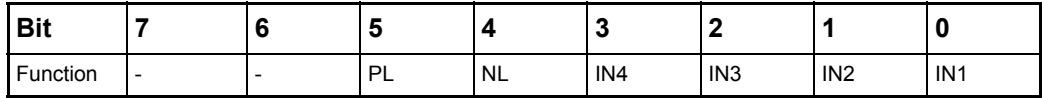

Bit 5 (PL) Positive limit input.

Bit 4 (NL) Negative limit input.

Bit 3-0 (INx) user inputs.

### **Last direct register**

See *[Direct register, page 214](#page-217-0)* for details.

#### **Command status**

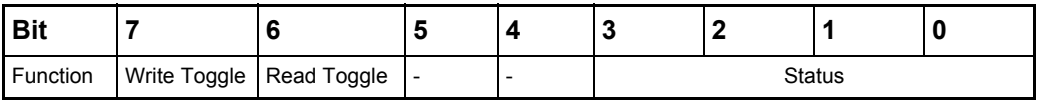

- Bit 7 (Write Toggle) this bit indicates when writing is completed. See *[Command, page](#page-218-0)  [215](#page-218-0)* for details.
- Bit 6 (Read Toggle) this bit indicates when reading is completed. See *[Command, page](#page-218-0)  [215](#page-218-0)* for details.
- Bit 3-0 (Status) These bits indicate the status of the MAC00-FP2/FP4. The following sta tus codes are possible:

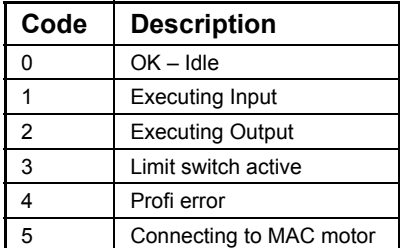

### <span id="page-221-0"></span>**4.7.6 Input modes**

The 4 user inputs can be used to execute different move commands. The following input modes can be selected:

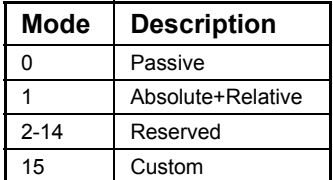

### **Passive mode (0)**

When this mode is selected, the user inputs are ignored. The inputs can be read in output data 5 for other purposes.

### **Absolute + Relative mode (1)**

When this mode is selected. the inputs have the following functions:

IN1: Selects the absolute position in position register 1.

- IN2: Selects the absolute position in position register 2.
- IN3: Moves relative the distance in position register 3.
- IN4: Moves relative the distance in position register 4.

The action is executed when an inactive-to-active transition is detected on the input.

### **Custom mode (15)**

When this mode is selected, the action of each input can be selected with the slave parameters. See *[Slave parameters, page 219](#page-222-0)*.

## <span id="page-222-0"></span>**4.7.7 Slave parameters**

When configuring the profibus, it is possible to set some parameters for the slave. These parameters are setup during startup and cannot be changed during operation.

### **XX Input level**

Using these parameters, the input level of the inputs IN1, IN2, IN3, IN4, NL and PL can be selected.

Possible values:

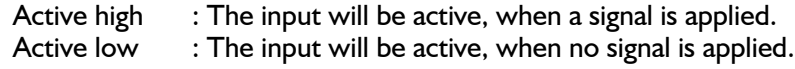

### **End-limit action**

Using this parameter, the action taken when an end limit is activated can be selected.

Possible values:

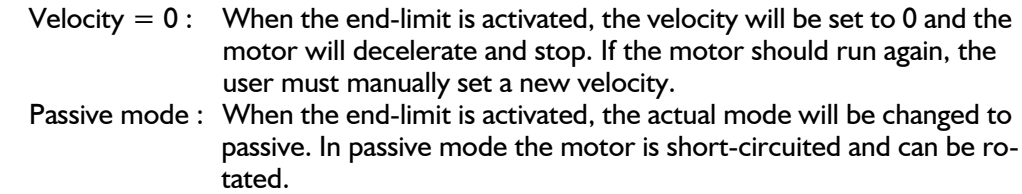

In firmware version 1.4 or higher, the "end-limit action' is also active if the Profibus is going off-line but it needs to be online before it goes off line before the feature is enabled.

### **Input debounce**

Using this parameter, an input filter can be activated.

Possible values:

Disabled No filtering will be done on the inputs.

Enabled The inputs are filtered, resulting in better noise immunity but slower response. When the filter is enabled, there will be a delay at the input of about 5ms.

#### **Input x action**

Using these parameters, up to 3 actions can be assigned to each input. These actions are used when the custom input mode is selected. See *[Input modes, page](#page-221-0)  [218](#page-221-0)*.

The action is defined by a FlexMac command. See *[FastMac commands, page 220](#page-223-0)*.

Possible values are 0-127, where 0 represents no action.

## <span id="page-223-0"></span>**4.7.8 FastMac commands**

Using the FastMac commands, it is possible to activate a set of registers and set the mode of the motor using a single command. The command is composed of two parts. The first part is the mode that the motor will use. The following 4 modes can be selected:

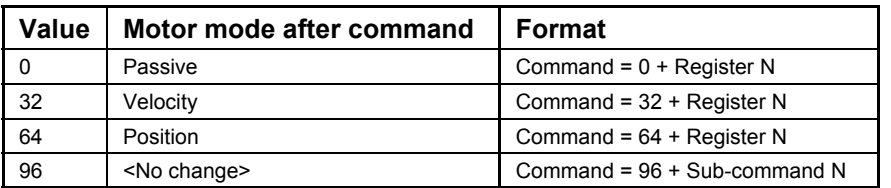

The second part of the command is a register number or sub-command number. The following table shows the register numbers:

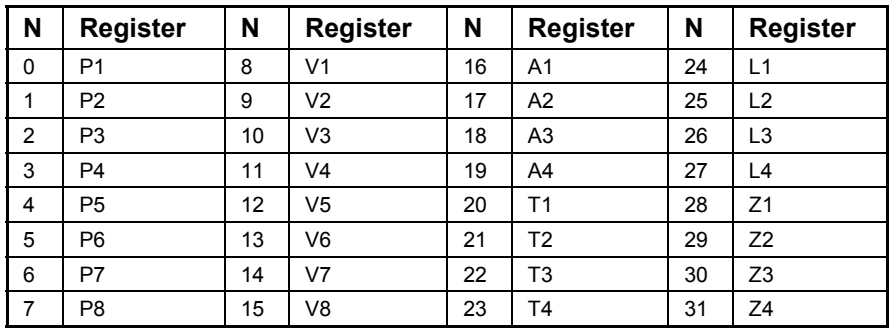

The following table shows the sub-commands:

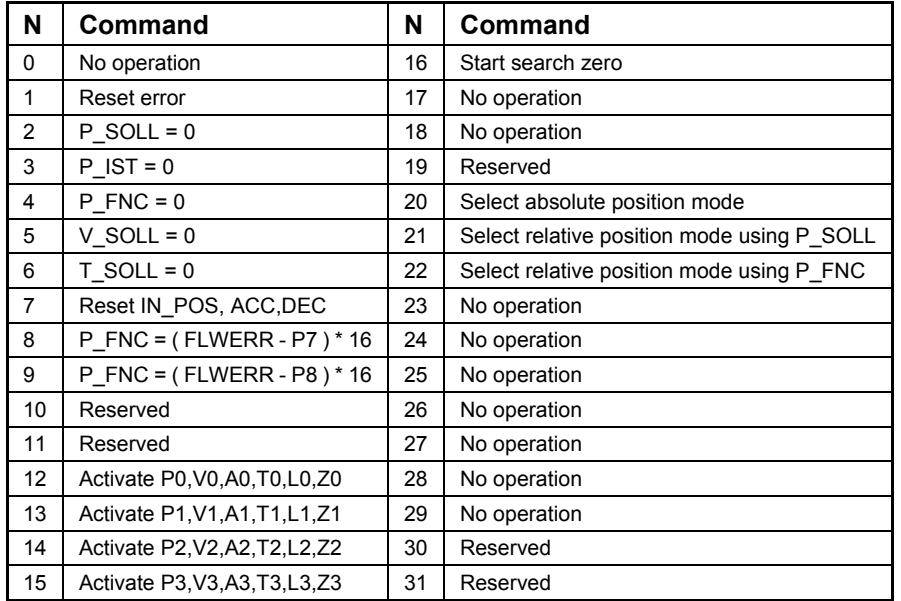

## **Examples of FastMac commands**

Change velocity mode and activate register V1 :  $32 + 8 =$  FastMac command 40

Activate register P5 and change to position mode  $64 + 4 = \text{FastMac command } 68$ 

Activate register T3 and change to position mode  $64 + 22 =$  FastMac command 86

Activate P0,V0,A0,T0,L0 and Z0 without changing the mode:  $96 + 12 =$  FastMac command 108

## **4.7.9 MAC00-FP2 and FP4 description of connections**

The following pages describe the different aspects of connecting the modules MAC00- FP2 and FP4.

### **4.7.10 MAC00-FP2 Connectors**

MAC00-FP2 rear plate layout:

The illustration below shows all the internal connectors in the module. The profibus and power connectors are easy-to-use screw terminals. If the I/Os are used, they require a JVL cable type WG0402 (2m), WG0410 (10m) or WG0420 (20m). See also the appendix for cable and connector accessories.

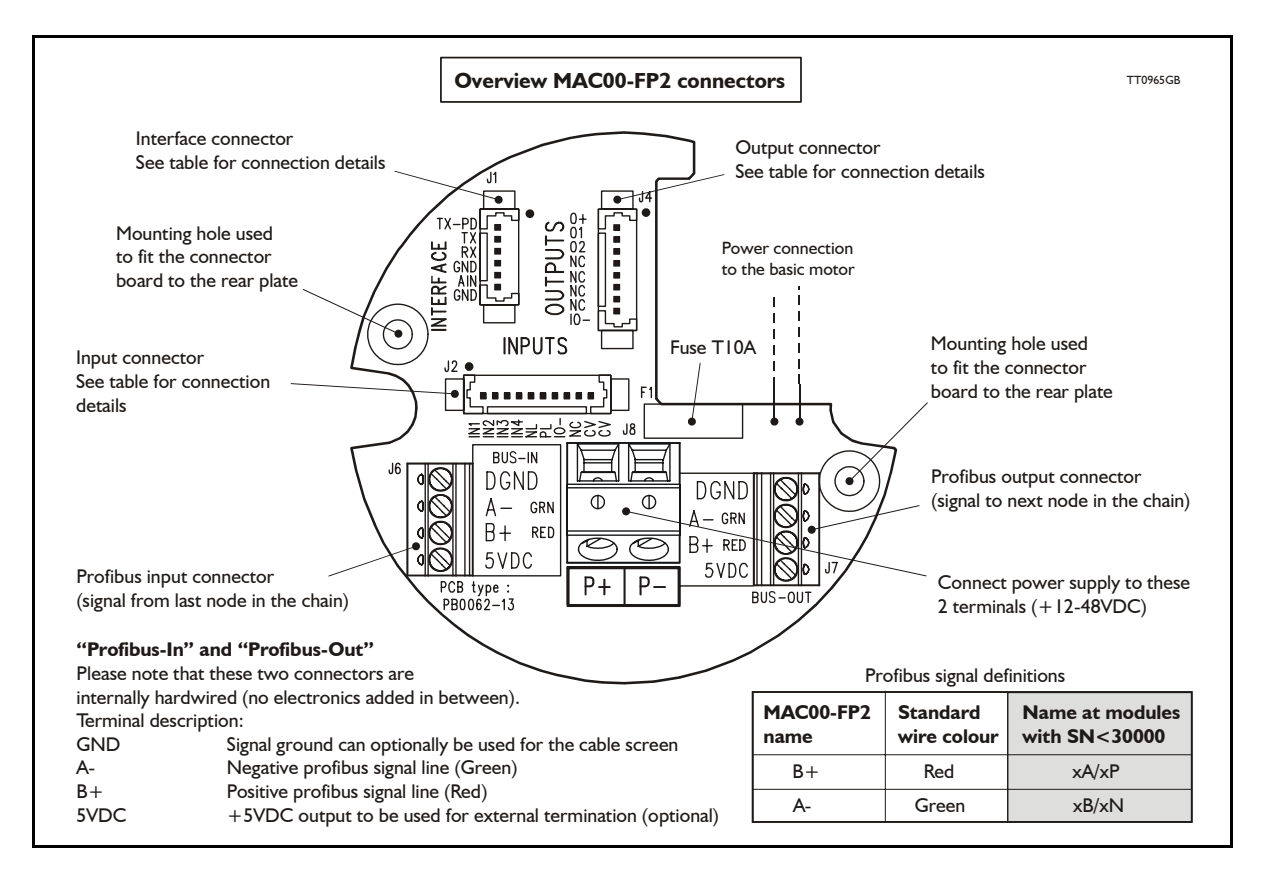

## **4.7.11 MAC00-FP2 option with cables (optional)**

The MAC00-FP2 type number only covers the basic module, i.e. without any cables. If a number is added after the basic type number, for example MAC00-B2-10, this suffix indicates that the module is fitted with 10 m of cable in the I/O. The I/O cable covers all the signal lines, i.e. RS232, Digital input 1-4, Limit inputs NL and PL and the Digital outputs 1-4.

Please note the WG0420 table below is not valid for cables delivered before 1.10.2002.

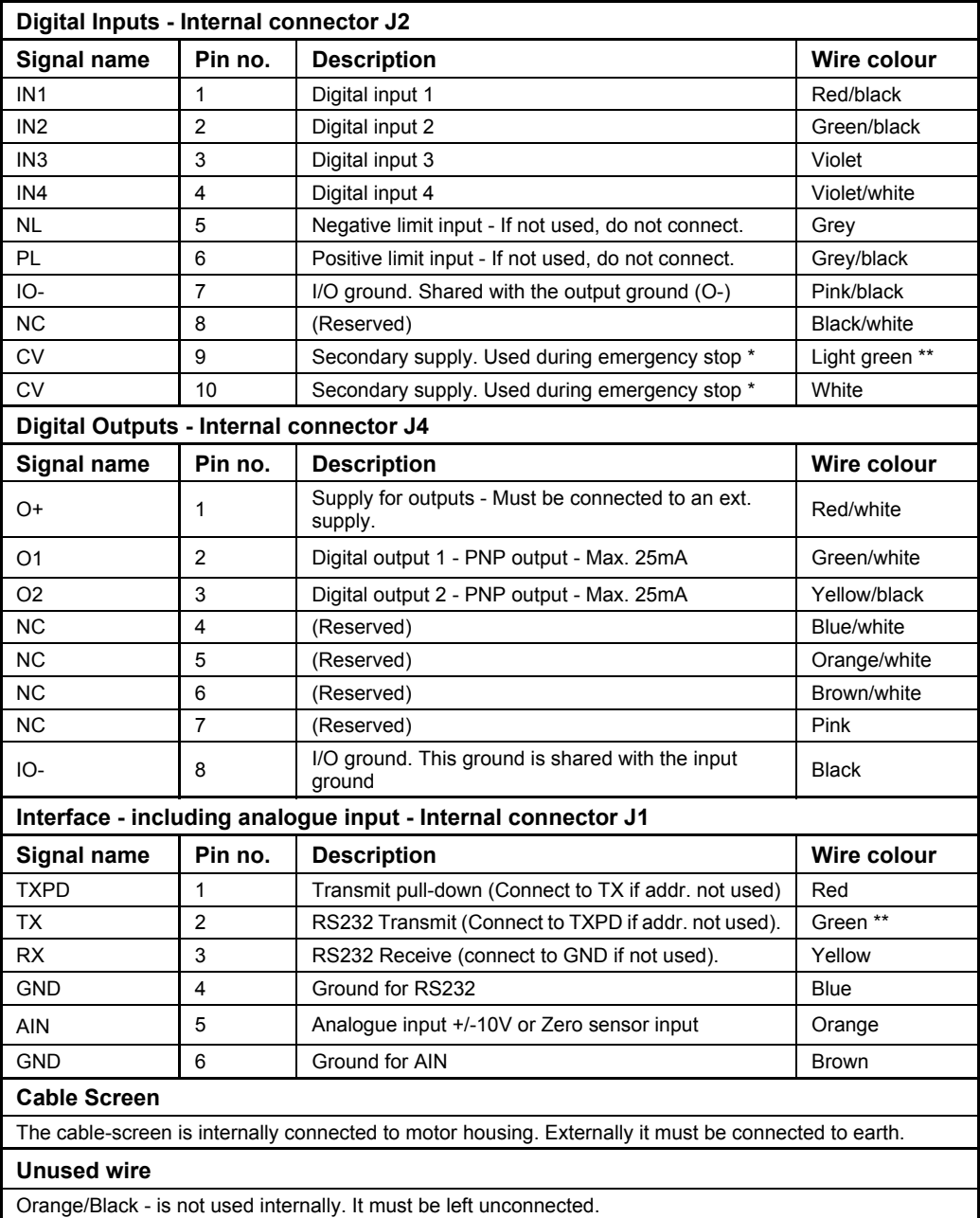

\* : The VC terminals are only available on modules with serial number >25000

\*\*\* : The light green wire (CV) can be difficult to distinguish from the green wire (TX) on some cables.

**Important:** Please note that the cables are a standard type. They are not recommended for use in cable chains or where the cable is repeatedly bent. If this is required, use a special robot cable (2D or 3D cable).

224 JVL Industri Elektronik A/S - User Manual - Integrated Servo Motors MAC050 - 800

# **[4.7 Expansion Module MAC00-FP2/FP4](#page-215-0)**

## **4.7.12 Assembly instructions for profi cables**

Remove the insulation from the cable, as shown in the accompanying picture.

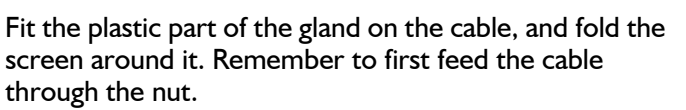

Feed the cables through the cable glands in the rear plate of the module and tighten the nuts.

Screw the wires into the module. The red wire must go into the  $B$ +terminal, and the green must go into the Aterminal.

The input and output terminals can be swapped if required. The is no difference between input and output on the board which means that it is purely hard-wired.

Attach the circuit board to the rear plate with the two screws. REMEMBER to use the spring washers included.

The table below shows the difference between Siemens naming conventions and the naming on the MAC00-FPx.

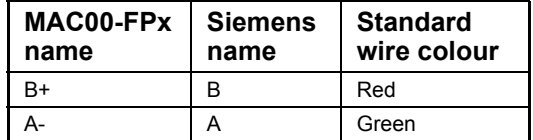

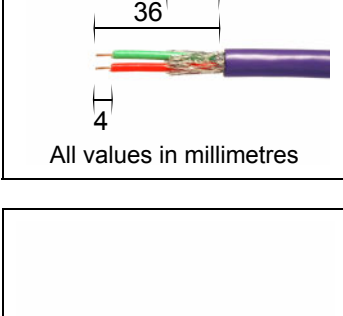

16

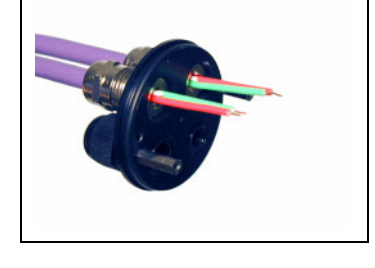

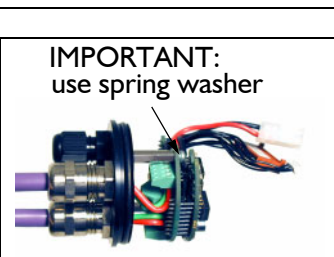

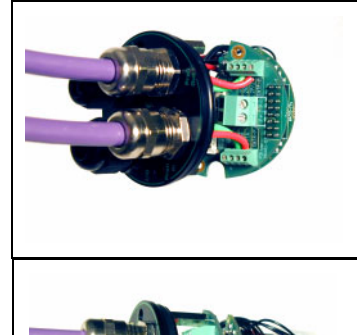

## **4.7.13 MAC00-FP2 - How to connect the RS232 interface**

The illustration below shows how to connect the MAC00-FP2 directly to a PC COM port. The drawing is based on standard cables from JVL, type WG0402, WG0410 or WG0420. See also *[Accessories, page 348](#page-351-0)* for a complete list of cables and connectors. If the MAC motor is connected to the same RS232 line as other motors, the terminal TX-PD should only be connected at one of the motors. If one of JVL's standard RS232 cables (RS232-9-1 or -n) is used between the DSUB connector shown and the PC com port, the RX and TX pins must be swapped since they cross in these standard cables.

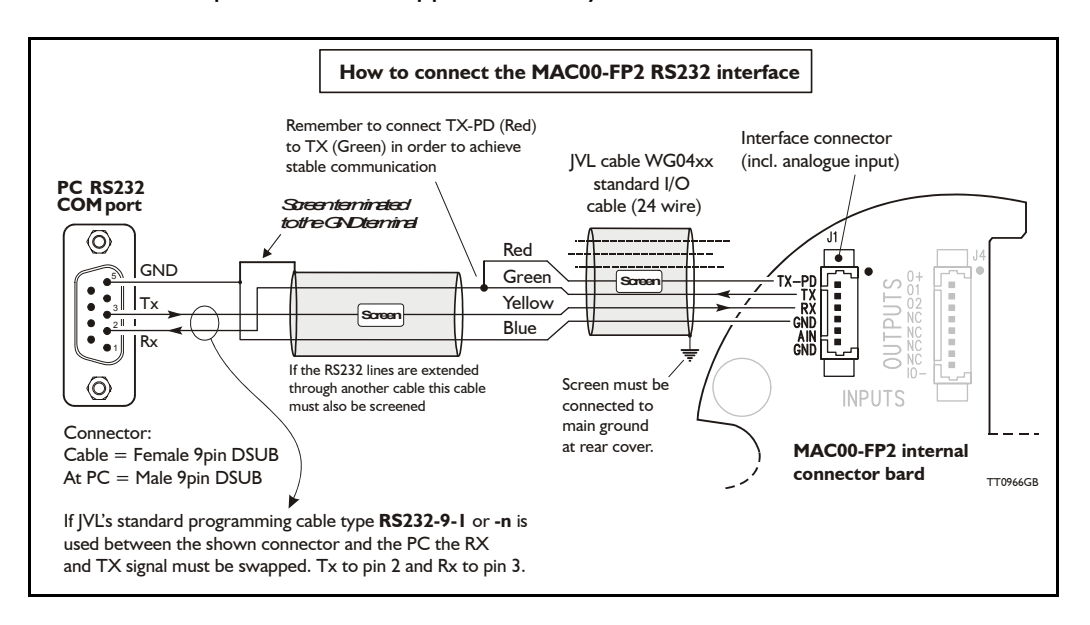

## **4.7.14 Operation with dual supply for emergency situations**

In many applications it is intended that positional data and other setup information is retained during an emergency situation. It is however also required by law in many countries that the main power for energizing the motor is removed in such a situation. To meet both of these requirements, the MAC motor equipped with a MAC00-FPx module offers a secondary supply input called "CV". If the main supply at the  $P+$  terminal is removed, the internal control circuitry can be kept "alive" by maintaining a supply at the "CV" terminal.

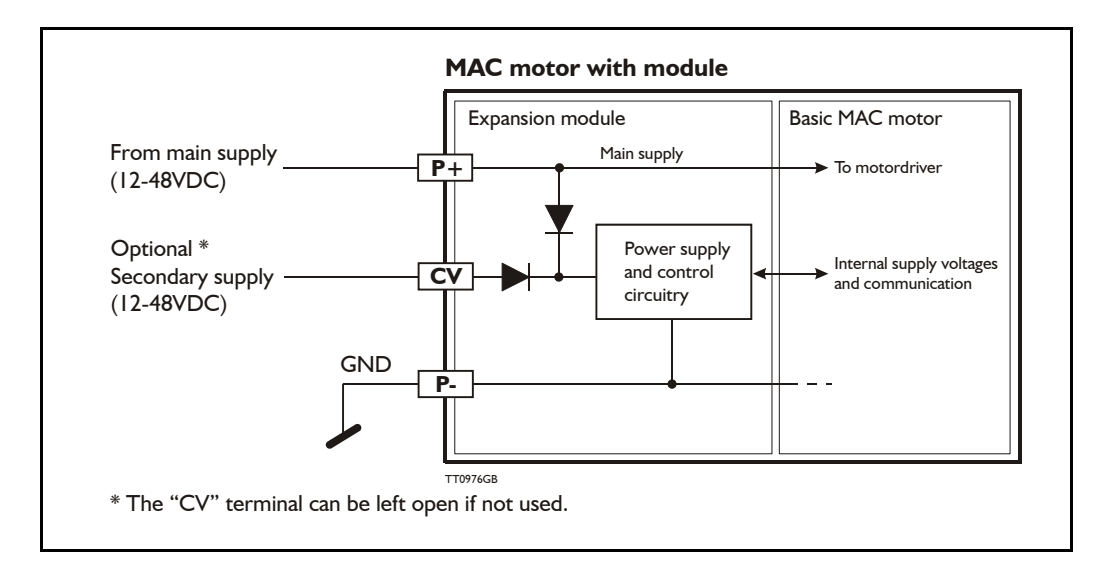

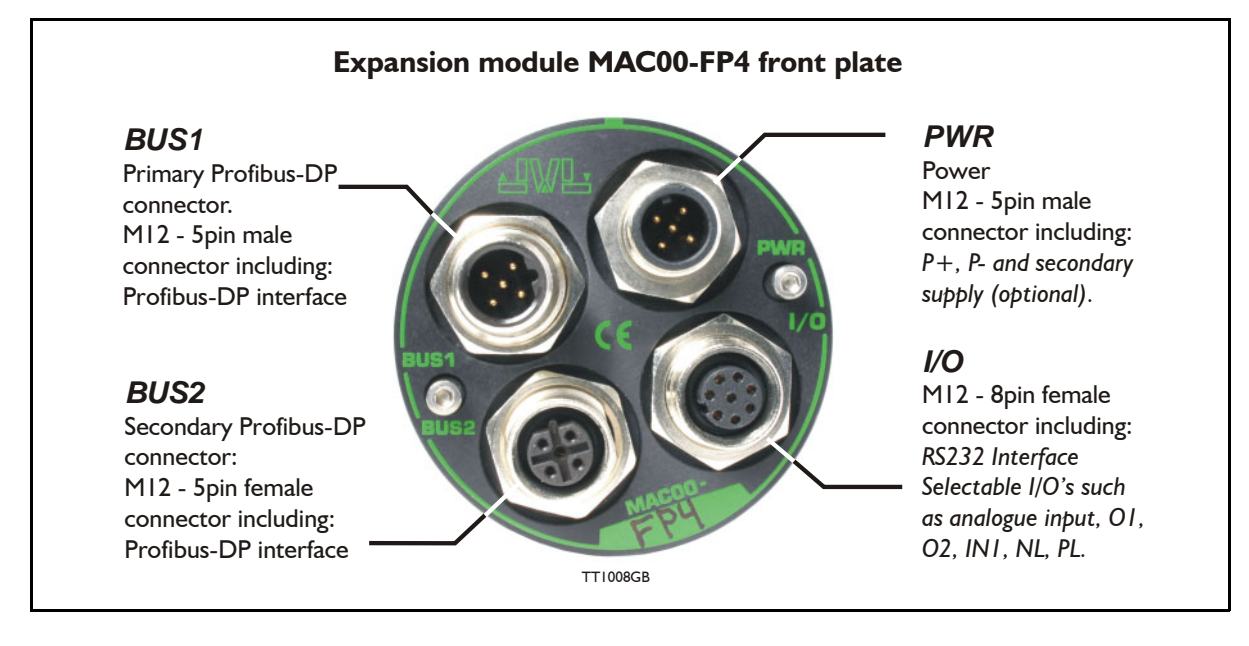

## **4.7.15 Expansion MAC00-FP4 hardware description**

The MAC00-FP4 offers IP67 on MAC050-141 protection and M12 connectors which make it ideal for automation applications where no additional protection is desired. The M12 connectors offer solid mechanical protection and are easy to unplug compared to the FP2 module which has cable glands. The signals available are restricted compared to the FP2 module since only 4 I/O terminals are available. The I/Os connected to these 4 terminals must be selected by a small dip-switch.

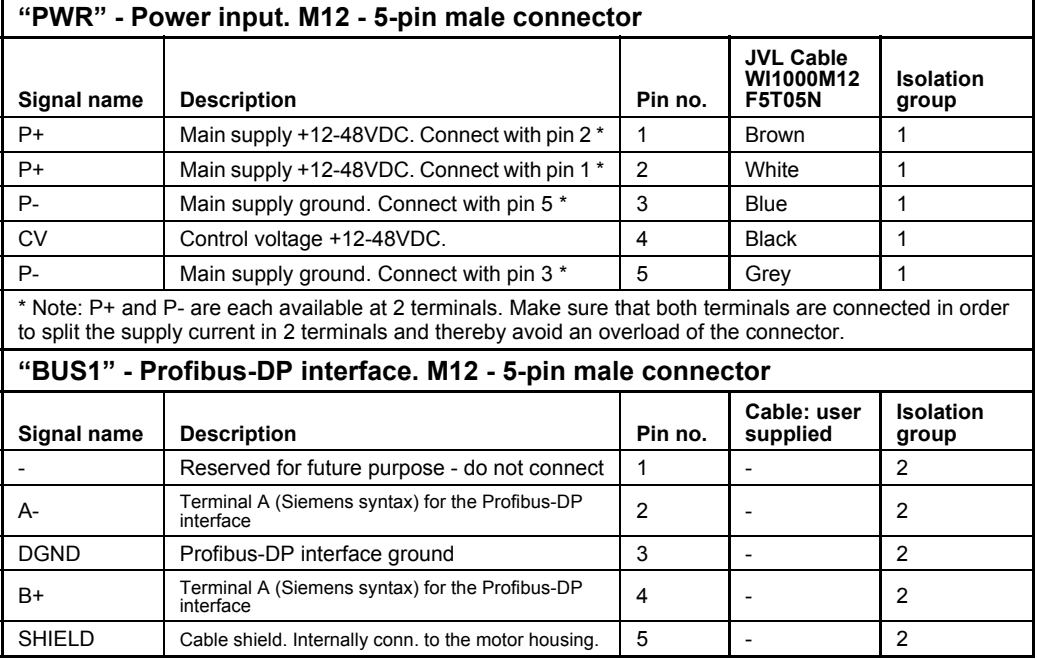

The connector layout:

(Continued next page)

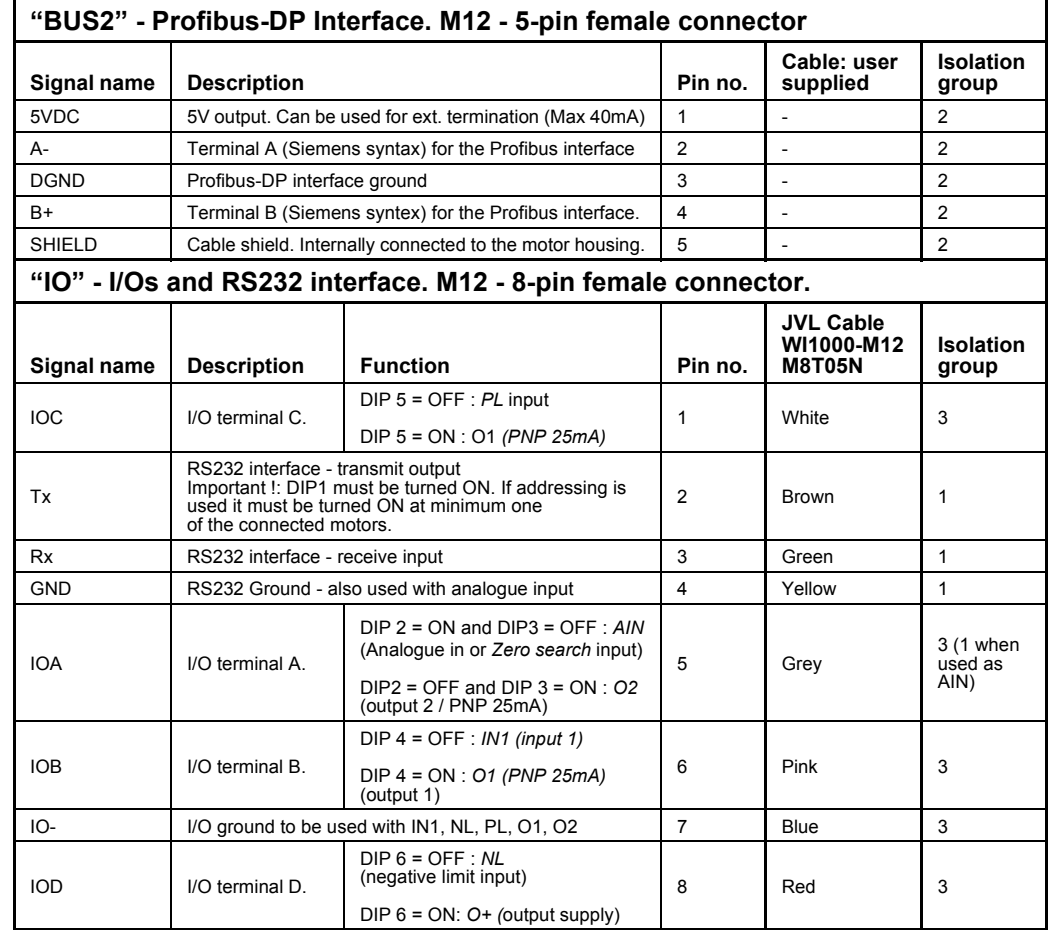

#### MAC00-FP4 connection description - continued.

#### **Cable Screen**

Some standard cables with M12 connector offer a screen around the cable. This screen on some cables is fitted to the outer metal at the M12 connector. When fitted to the MAC00-FP4 module, this means that the screen will have contact with the complete motor housing and thereby also the power ground (main ground).

#### **Isolation groups**

The MAC00-FP4 offers optical isolation at the digital inputs and outputs (IN1, NL, PL and O1-2). The table shows a number for each pin. This number refers to the isolation group to which the pin is connected. Isolation group 1 means that the terminal refers to the main ground (P-, GND and the motor housing). Isolation group 2 means that the terminal refers to the Profibus-DP interface ground (DGND). Isolation group 3 means that the terminal refers to the I/O ground (IO-)

## **4.7.16 Cables for the MAC00-FP4**

The following cables equipped with M12 connector can be supplied by JVL.

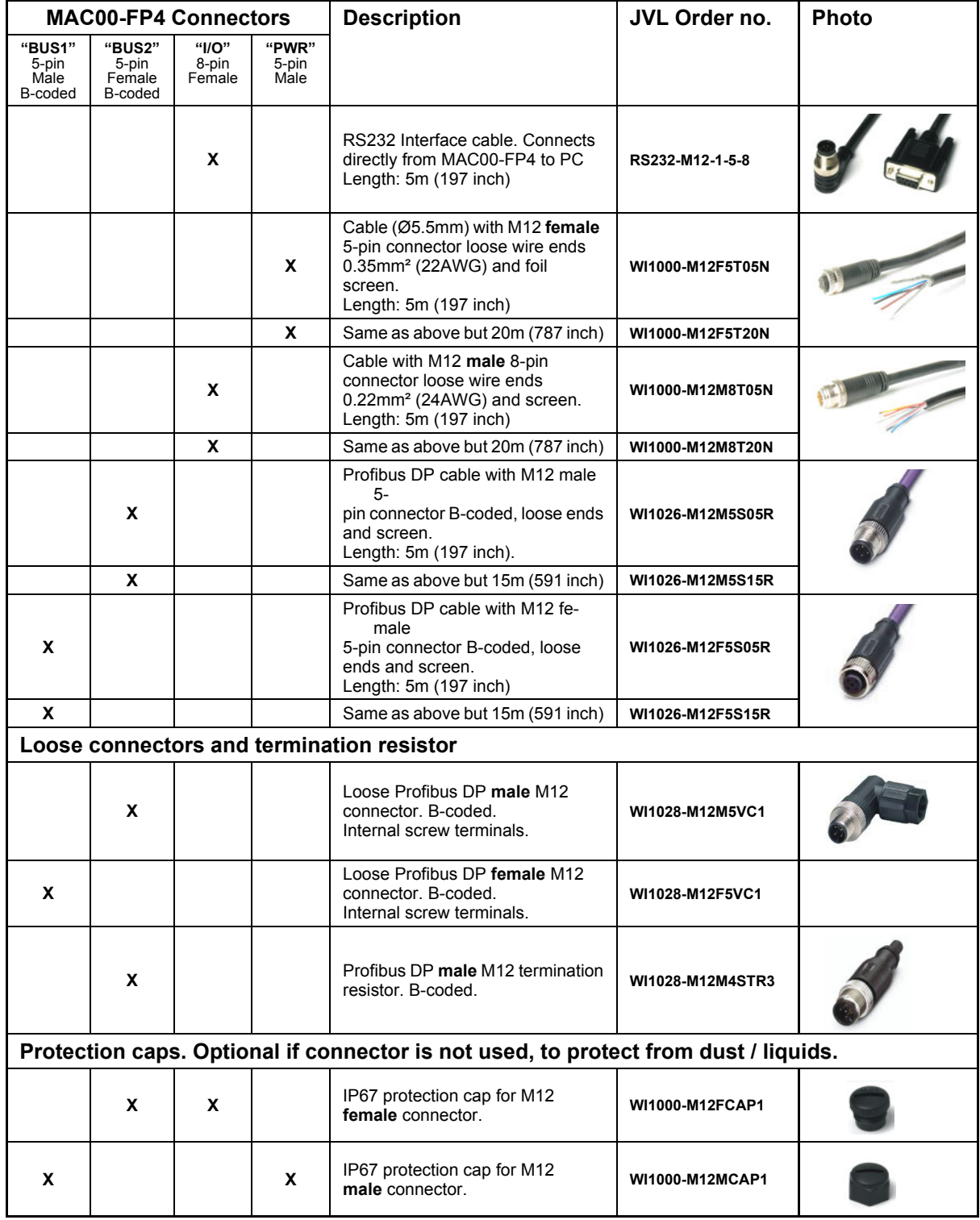

**Important:** Please note that the cables are a standard type. They are not recommended for use in cable chains or where the cable is repeatedly bent. If this is required, use a special robot cable (2D or 3D cable). See also *[Accessories, page 348](#page-351-0)* where additional M12 connectors are shown.

### **4.7.17 GSD file for the MAC00-FP2 and FP4**

The GSD file must be used to configure the PLC or master controller used for the Profibus communication. The file is shown here but is also available on disc. Please contact your nearest JVL representative.

GSD file:

; COM PROFIBUS V 3.3, GSD'-Xport ; Time Stamp: 01/31/00, 12:36:39 #Profibus\_DP ; <Unit-Definition-List> GSD\_Revision=1 Vendor\_Name='|VL IND EL' Model Name='MAC00-FP' Revision='0.0' Ident\_Number=0x06BC Protocol Ident=0 Station  $\overline{Ty}$ pe=0 Hardware Release='1.1' Software\_Release='1.2' 9.6  $supp=1$  $19.\overline{2}$  supp=1 93.75  $\sin 5 = 1$  $187.5$  supp=1 500  $\frac{1}{\text{supp}}=1$  $1.5\overline{M}$  supp=1 3M\_supp=1  $6M$  supp=1  $12M$  supp=1 MaxTsdr $9.6=60$  $MaxTsdr$  | 9.2=60  $MaxTsdr$  93.75 = 60  $MaxTsdr$ <sup>-187.5=60</sup>  $MaxTsdr$  500 = 100  $MaxTsdr$ <sup> $-1.5M=150$ </sup>  $MaxTsdr$   $3M=250$ MaxTsdr\_6M=450 MaxTsdr<sup>1</sup>2M=800 Implementation\_Type='VPC3' Bitmap\_Device='DPLINK ; Slave-Specification: Freeze Mode  $supp=0$ Sync Mode  $\sin 0 = 0$ Auto Baud  $supp=1$ Min  $\overline{S}$ lave  $\overline{I}$ ntervall=1 Max $\overline{\phantom{a}}$ Diag $\overline{\phantom{a}}$ Data Len=8

Modul Offset $=0$ 

Slave  $\overline{F}$ amily=0 OrderNumber='MAC00-FPx'

; UserPrmData: Length and Preset: PrmText=1  $Text(0)='Active low'$  $Text(I)='Active high'$ **EndPrmText** 

PrmText=2  $Text(0)='Velocity = 0'$  $Text(I)='Passive mode'$ EndPrmText

PrmText=3 Text(0)='Disabled'  $Text(I)='Enabled'$ **EndPrmText** 

ExtUserPrmData=1 'IN1 Input level' Bit(0) 1 0-1 Prm\_Text\_Ref=1 EndExtUserPrmData

ExtUserPrmData=2 'IN2 Input level' Bit(1) 1 0-1 Prm\_Text\_Ref=1 EndExtUserPrmData

ExtUserPrmData=3 'IN3 Input level' Bit(2) 1 0-1 Prm\_Text\_Ref=1 EndExtUserPrmData

ExtUserPrmData=4 'IN4 Input level' Bit(3) 1 0-1 Prm\_Text\_Ref=1 EndExtUserPrmData

ExtUserPrmData=5 'NL Input level' Bit(4) 1 0-1  $Prm$  Text Ref=1 EndExtUserPrmData

ExtUserPrmData=6 'PL Input level' Bit(5) 1 0-1 Prm $T$  Text Ref=1 EndExtUserPrmData

ExtUserPrmData=7 'Endlimit action' Bit(0) 0 0-1 Prm\_Text\_Ref=2 EndExtUserPrmData

ExtUserPrmData=8 'Input 1 Action' UnSigned8 0 0-255 EndExtUserPrmData

ExtUserPrmData=9 'Input 2 Action' UnSigned8 0 0-255 EndExtUserPrmData

ExtUserPrmData=10 'Input 3 Action' UnSigned8 0 0-255 EndExtUserPrmData

ExtUserPrmData=11 'Input 4 Action' UnSigned8 0 0-255 EndExtUserPrmData

ExtUserPrmData=12 'Input debounce' Bit(1) 0 0-1 Prm Text Ref=3 EndExtUserPrmData

ExtUserPrmData=13 'Input noise filter' Bit(2) 0 0-1 Prm Text Ref=3 EndExtUserPrmData

Max User Prm Data Len=15 User\_Prm\_Data\_Len=15 User\_Prm\_Data=0x0,0x3F,0x0,0,0,0,0,0,0,0,0,0,0,0,0,0

Ext User Prm Data Const(0) =  $0x0,0x3F,0x0,0,0,0,0,0,0,0,0,0,0,0,0$ Ext User Prm Data  $Ref(1)=1$ Ext\_User\_Prm\_Data\_Ref(1)=2 Ext User Prm Data  $Ref(1)=3$ Ext User Prm Data  $Ref(1)=4$ Ext $U$ ser $P$ rm $D$ ata $Ref(1)=5$  $Ext$  User Prm Data Ref(1)=6 Ext User Prm Data  $Ref(2)=7$ Ext\_User\_Prm\_Data\_Ref(2)=12 Ext $U$ User $P$ rm $D$ ata $Ref(2)=13$ Ext $U$ Ser $P$ rm $D$ ata $Ref(3)=8$ Ext $U$ ser $P$ rm $D$ ata $Ref(4)=8$ Ext $^-$ User $^-$ Prm $^-$ Data $^-$ Ref(5)=8  $Ext$  User Prm Data  $Ref(6)=9$  $Ext$  User Prm Data  $Ref(7)=9$ Ext\_User\_Prm\_Data\_Ref(8)=9 Ext $\overline{U}$  User Prm Data Ref(9)=10 Ext User Prm Data  $Ref(10)=10$ Ext User Prm Data  $Ref(11)=10$ Ext $\overline{U}$  User $\overline{P}$ rm $\overline{D}$ ata $\overline{Ref(12)}=11$ Ext User Prm Data  $Ref(13)=11$ Ext\_User\_Prm\_Data\_Ref(14)=11

; <Module-Definition-List> Module='MAC00-FP' 0x13,0x10,0x10,0x10,0x10,0x23,0x20,0x20,0x20,0x20,0x20 **EndModule** 

<span id="page-235-0"></span>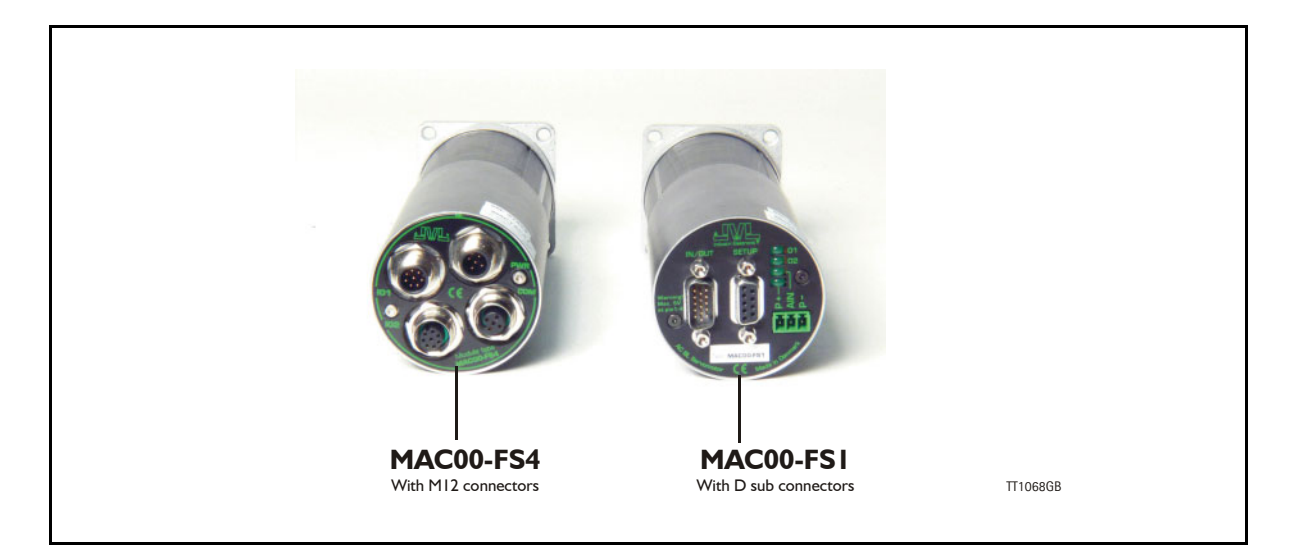

## **4.8.1 High speed serial RS485 module MAC00-FS1 and FS4 Introduction**

The MAC00-FS1 and FS4 are used for high speed RS485 communication typically in multi axis systems. They are capable of running at Baud-rates up to 460kbit. All the registers of the MAC motor can be read and written.

The modules includes a few inputs and outputs, 2 of which can be defined as end-limit inputs. These can be read from the RS485 interface.

The MAC motor is controlled by writing to the internal registers in the motor.

The expansion modules MAC00-FS1 and FS4 can be mounted on the standard MAC motors MAC50, MAC95, MAC140, MAC141, MAC400-800.

Both modules offer the same functions but with the following hardware differences:

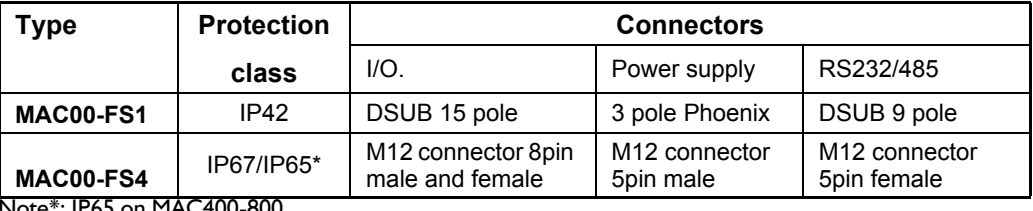

te\*: IP65 on MAC4<mark>00-80</mark>0

Both modules are delivered without any cables as standard.

Optional the MAC00-FS4 module can be delivered with cables in 5 or 20m length. The pages in the first part of this section concern the common features of both modules. Please consult the last pages in this section to see specific information about each module such as example connection diagrams.

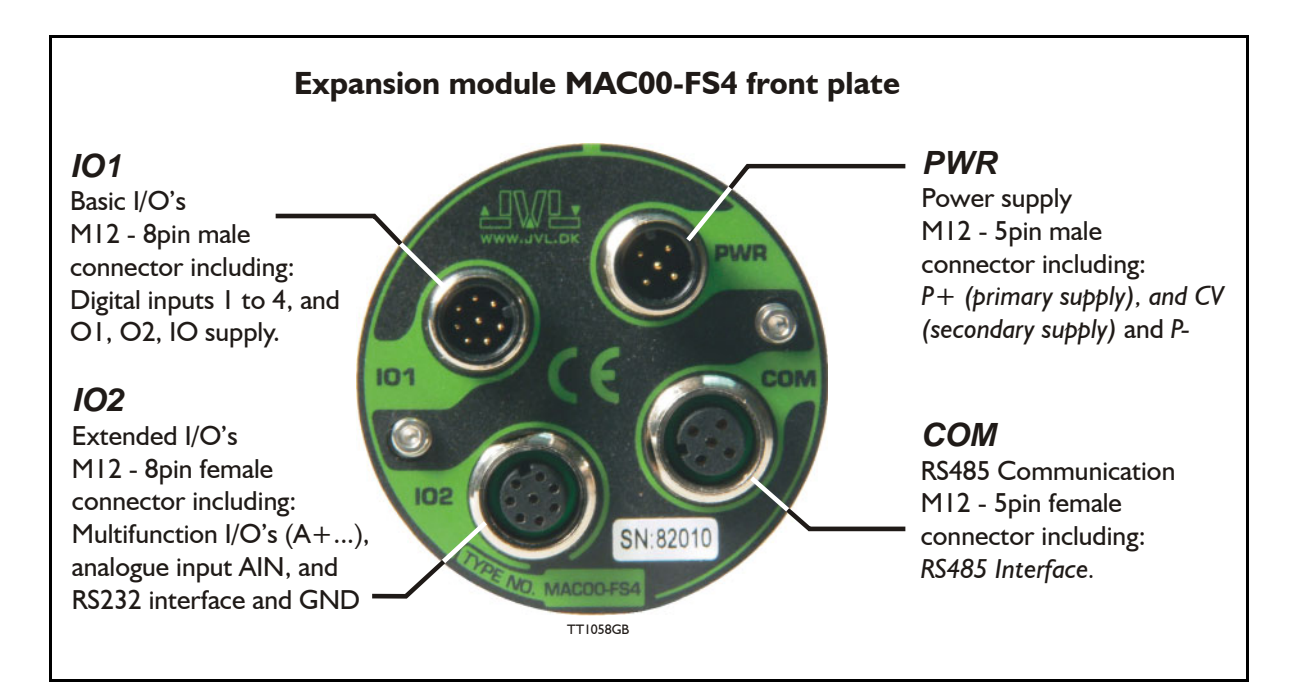

## **4.8.2 Expansion MAC00-FS4 hardware description**

The MAC00-FS4 offers a IP67 on MAC050-141 protection and M12 connectors which makes it ideal for automation applications where no additional protection is desired. The M12 connectors offers a solid mechanical protection and are easy to operate.

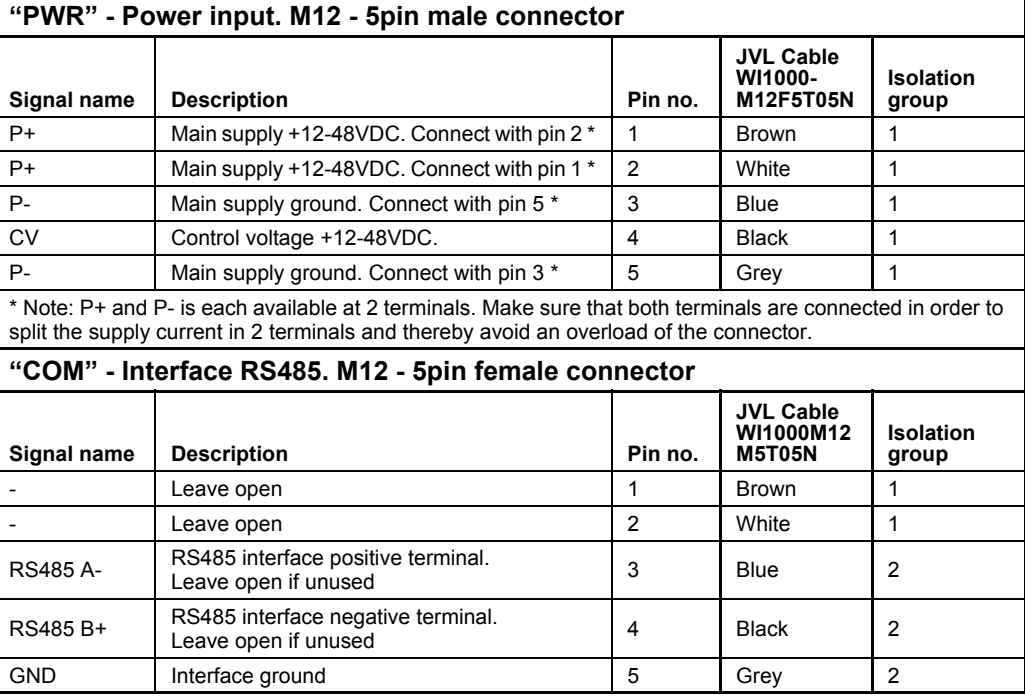

The connector layout:

(Continued next page)

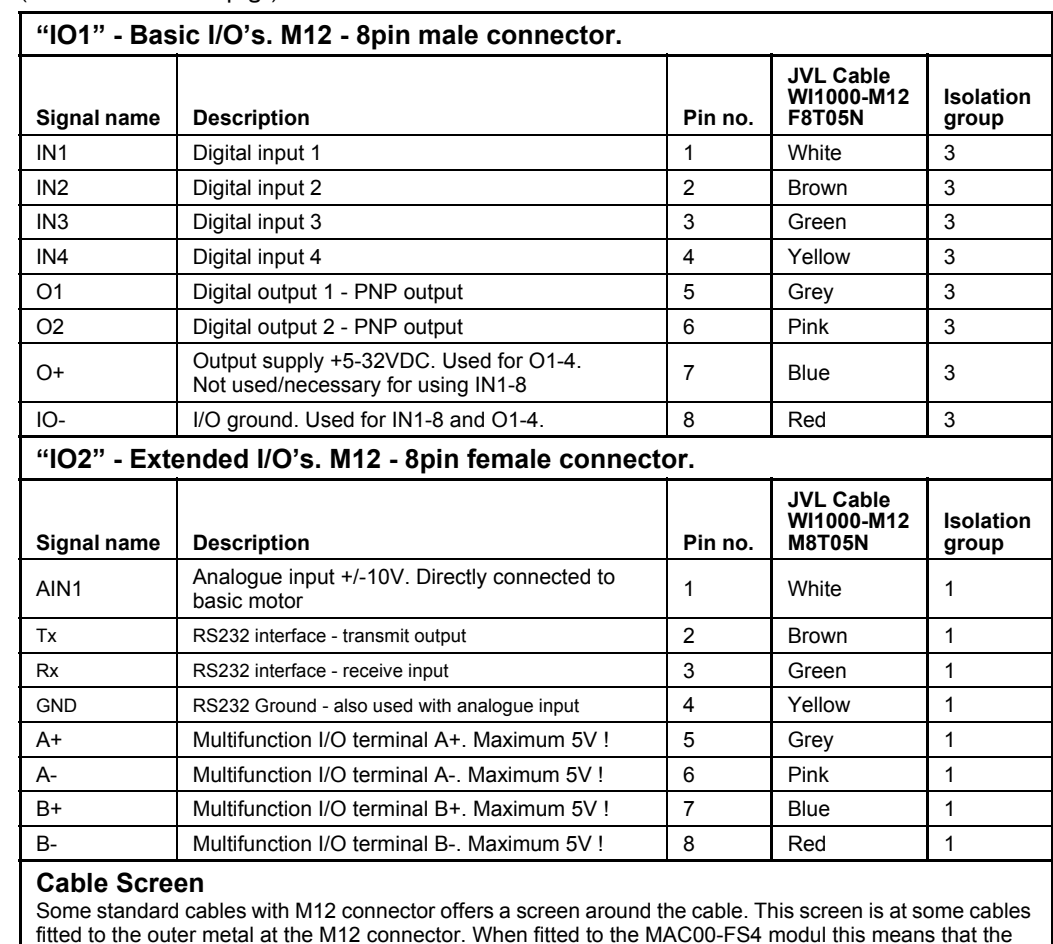

(Continued from last page)

fitted to the outer metal at the M12 connector. When fitted to the MAC00-FS4 modul this means that the screen will get in contact with the complete motor housing and thereby also the power ground (main ground).

#### **Isolation groups**

The MAC00-FS4 offers optically isolation at the digital inputs and outputs (IN1-4 and O1-2). In the table is shown a number for each pin. This number refers to which isolation group the terminal is connected to. Isolation group 1 means that the terminals refers to the main ground (P-, GND and the motor housing). Isolation group 2 means that the terminals refer only to the RS485 interface. Isolation group 3 means that the terminals refer to the I/O ground (IO-).

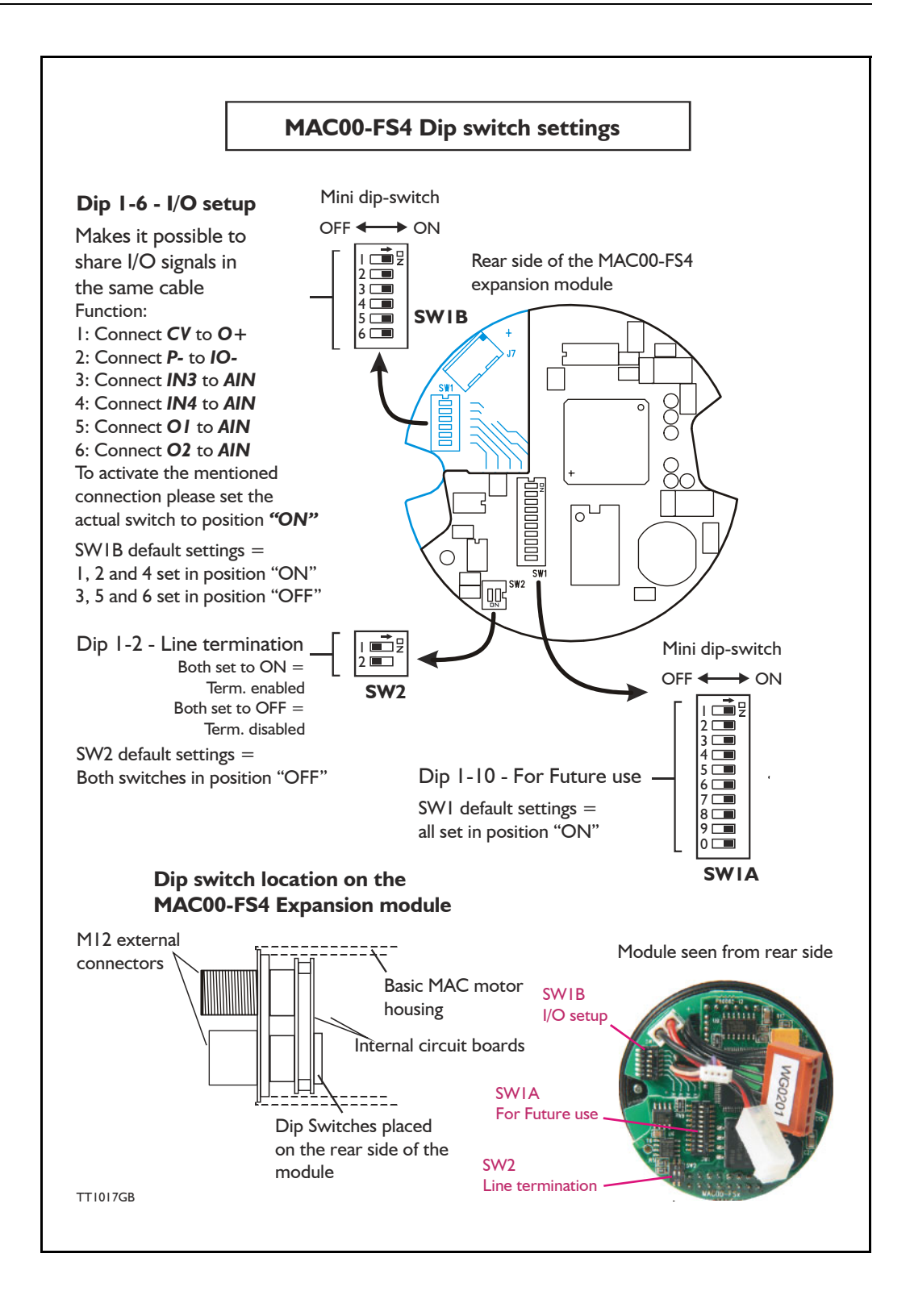

## **4.8.3 Cables for the MAC00-FS4**

Following cables equipped with M12 connector can be supplied from JVL.

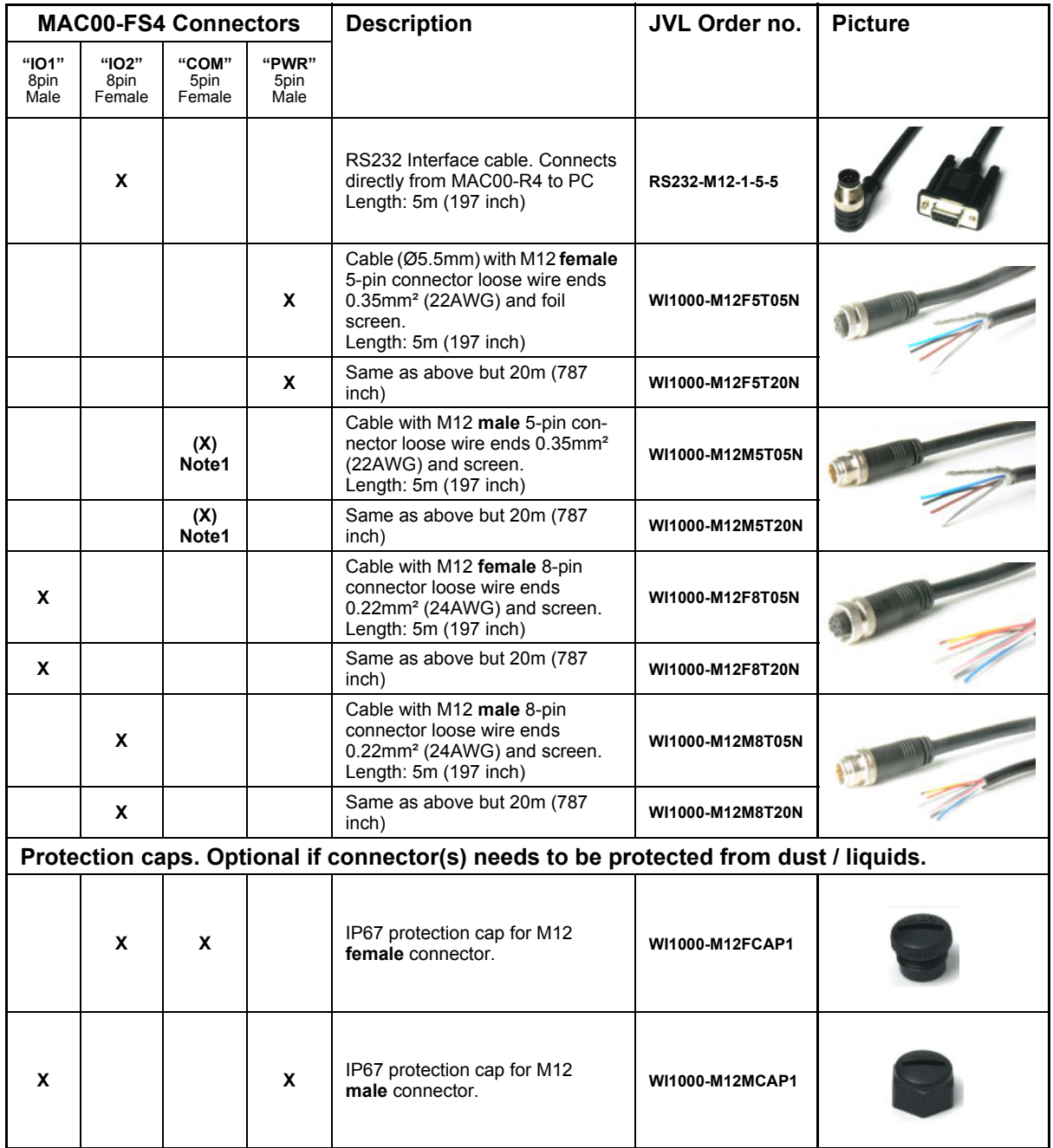

Note 1: The illustrated cable is not twisted pair and is not recommended for noisy environment. We recommend to use a shielded twisted pair cable for noisy applications. Also it is recommended to use a metal type connector where the screen can be terminated to obtain optimal screening effect.

**Important:** Please notice that the cables are a standard type. It is not recommended to be used in cable chains or where the cable repeatable are being bended. If this is required use a special robot cable (2D or 3D cable). See also *[Accessories, page 348](#page-351-0)* where additional M12 connectors are shown.

#### <span id="page-240-0"></span>**4.9 Expansion module MAC00-P4/P5 Only MAC400&800**

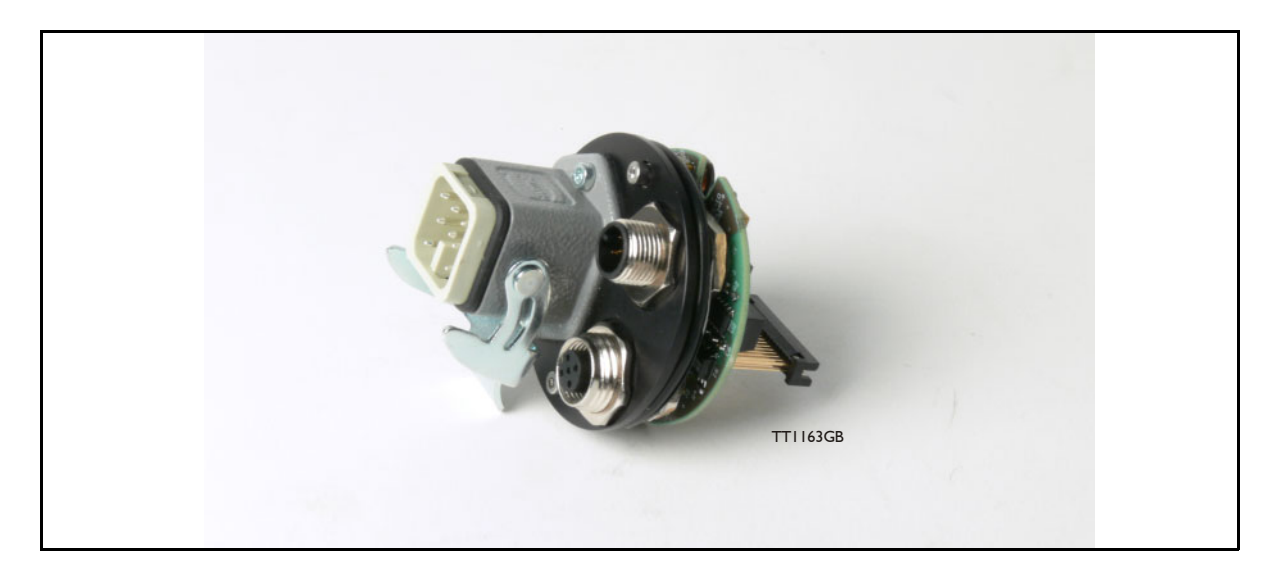

### **4.9.1 Expansion module MAC00-P4 and P5 — overall description.**

Important !: please notice that this module will only function in MAC800 motors with a serial number greater than 85000. All MAC400 motors supports this module. The MAC00-P4 and P5 is an expansion module for the integrated servomotors MAC400 and MAC800. Please notice that the module can NOT be used in the MAC050-141.

The module is intended to be used for control application requiring an analogue 4-20mA interface to a master controller.

The interface is consisting of a 4-20mA input to control the motor position and a 4-20mA output to indicate the actual position. Both offers full galvanic isolation from other electrical circuitries inside the motor and also in between.

An output is also available to indicate if any error has occurred that prevent the motor from doing the intended operation. This output is also galvanic isolated.

If a second motor need to function as a slave the MAC00-P4 and P5 modules also offers this possibility. A high speed communication interface makes it possible to handle a secondary motor configured as "slave" which means that the communication protocol always makes sure that the slave follows the master motor. In case of an error in either the slave or master any further motion is stopped in both motors.

The modules contain no intelligence (microprocessor) meaning that all functionalety is controlled via the basic motor where the module is inserted.

The MAC00-P4 and P5 expansion modules offers an industrial interface (M12 connectors + Harting) and a number of feature enhancements, including:

- Standard M12 and Harting connectors for optimum reliability
- 4-20mA analogue input. Resolution 16 bit (65535 steps). Galvanic isolated.
- 4-20mA analogue output. Resolution 16 bit (65535 steps). Galvanic isolated.
- Error output. Galvanic isolated.
- Communication interface to slave motor (includes  $+24V$  power to the slave motor)
- Optical isolated communication covering RS232, RS485.
- Full RS232 protocol support for use with standard serial cable.
- RS232 Communication interface to a PC for setup and monitoring use.
- Supply input for the control section in the motor. Is also used to the slave motor if present.

## **4.9.2 Overall hardware description**

All internal and external main connections can be seen in the illustration below.

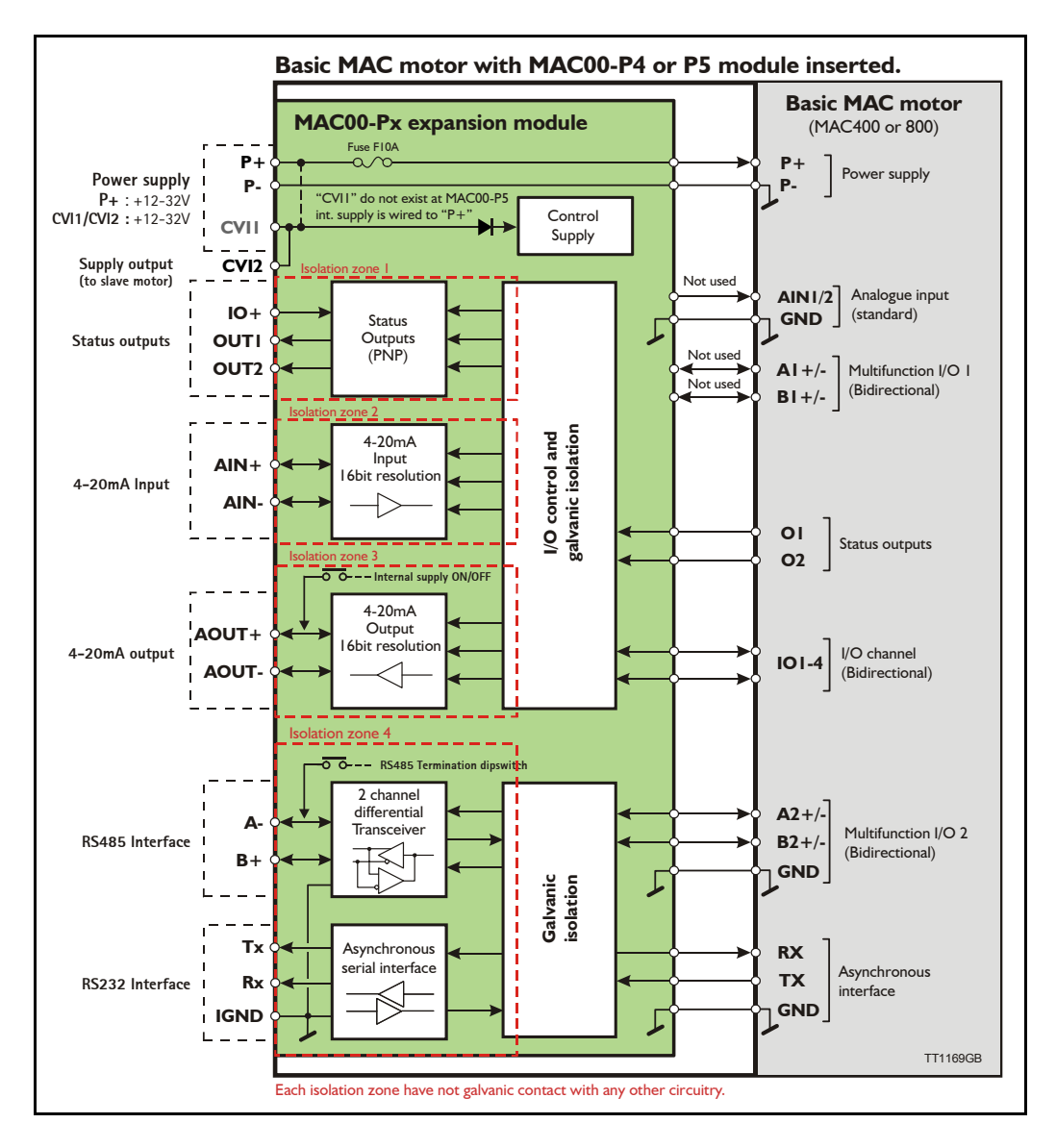

## **4.9.3 General hardware description**

The MAC00-Px module offers the following external connections.

• **Power supply (P+/P-/CVI1/CVI2)**

These terminals are used for the main supply of the motor. A voltage between  $+12$ and 32VDC (MAC400) must be connected to P+ and optionally CVII (CVII only exist at the MAC00-P4 module). CVI2 is hardwired to CVI1 and is intended to be used for supplying a slave motor if present. This simplifies the cable connections since it is available in the same connector as the RS485 slave communication.

## **• Status outputs (OUT1, OUT2 and IO+)**

OUT1 is an error output which indicates when an error exist. OUT2 is for future options. IO+ is the overall supply of the outputs and must be applied with 5-32VDC. The outputs are PNP (source) outputs. The outputs are galvanic isolated from all other terminals and circuits.

## **• 4-20mA Analogue input (AIN+ and AIN-)**

The analogue input is read by the motor and will typically be used with the motor set in "Analogue to position mode". In this configuration the motor position will follow the analogue input proportional in a user defined working range.

The analogue input has a resolution of 16 bit corresponding to the rang 0 to 20mA divided into 65536 steps. The input is galvanic isolated from all other terminals and circuits.

### **• 4-20mA Analogue output (AOUT+ and AOUT-)**

The analogue output is monitoring the actual position when the motor is set in "Analogue to position mode". In this configuration the output value will be from 4 to 20mA proportional to the actual motor position in a user defined working range. The analogue output has a resolution of 16 bit corresponding to the rang  $\overline{4}$  to 20mA divided into 65536 steps. The output is galvanic isolated from all other terminals and circuits.

### **• RS485 Interface (A-, B+ and IGND)**

Serial balanced interface for connection to a PC or a controller. The protocol is similar to the RS232 or USB interface, which means that all registers/parameters in the motor can be monitored or changed. The RS485 is recommended for longer distances or in noisy environments.

### **• RS232 Interface (Rx, Tx and IGND)**

Serial unbalanced interface for connection to a PC or a controller. All registers/parameters in the motor can be monitored or changed. RS232 is not recommended for long distances  $(>10<sub>m</sub>)$ .

The MAC motor uses "binary" communication protocol which makes it possible to access all the internal registers. Please consult *[MacTalk communication, page 317](#page-320-0)* for further details.

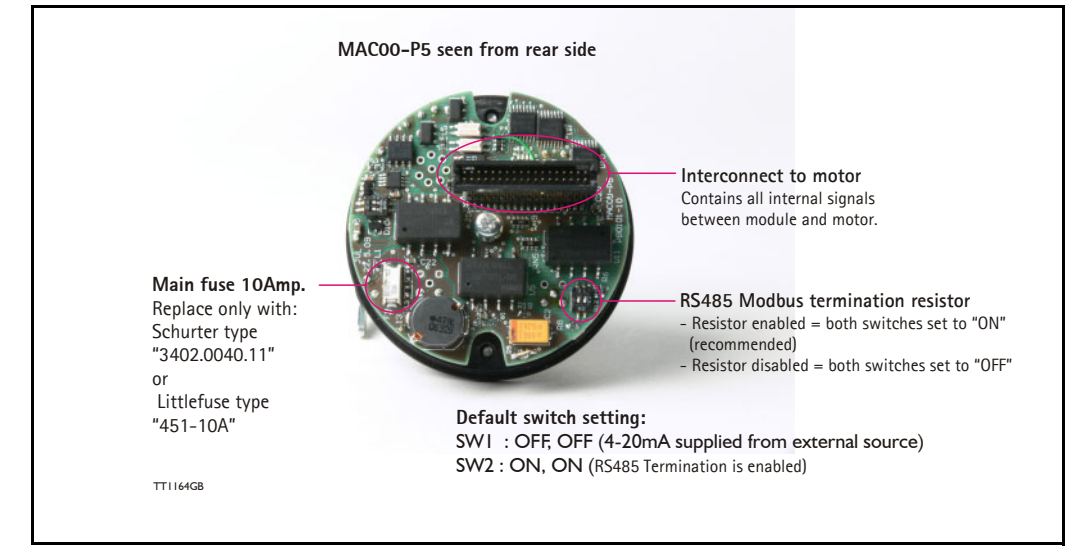

## **4.9.4 Hardware overview**

## **4.9.5 General power supply description**

The MAC00-P5 module can only be used in the MAC400 motor. The diagram below shows how to connect power to a MAC400 motor mounted with a MAC00-P5. Please notice that the voltage connected to CVI1 and P+(only -MAC00-P4) must stay in the range +12-32VDC. Precautions must therefore be taken if the system also contains MAC50, 95, 140 or 141 which may require 48VDC in order to reach maximum motor speed.

See also the general power supply description *[Power Supply, page 77](#page-80-0)*.

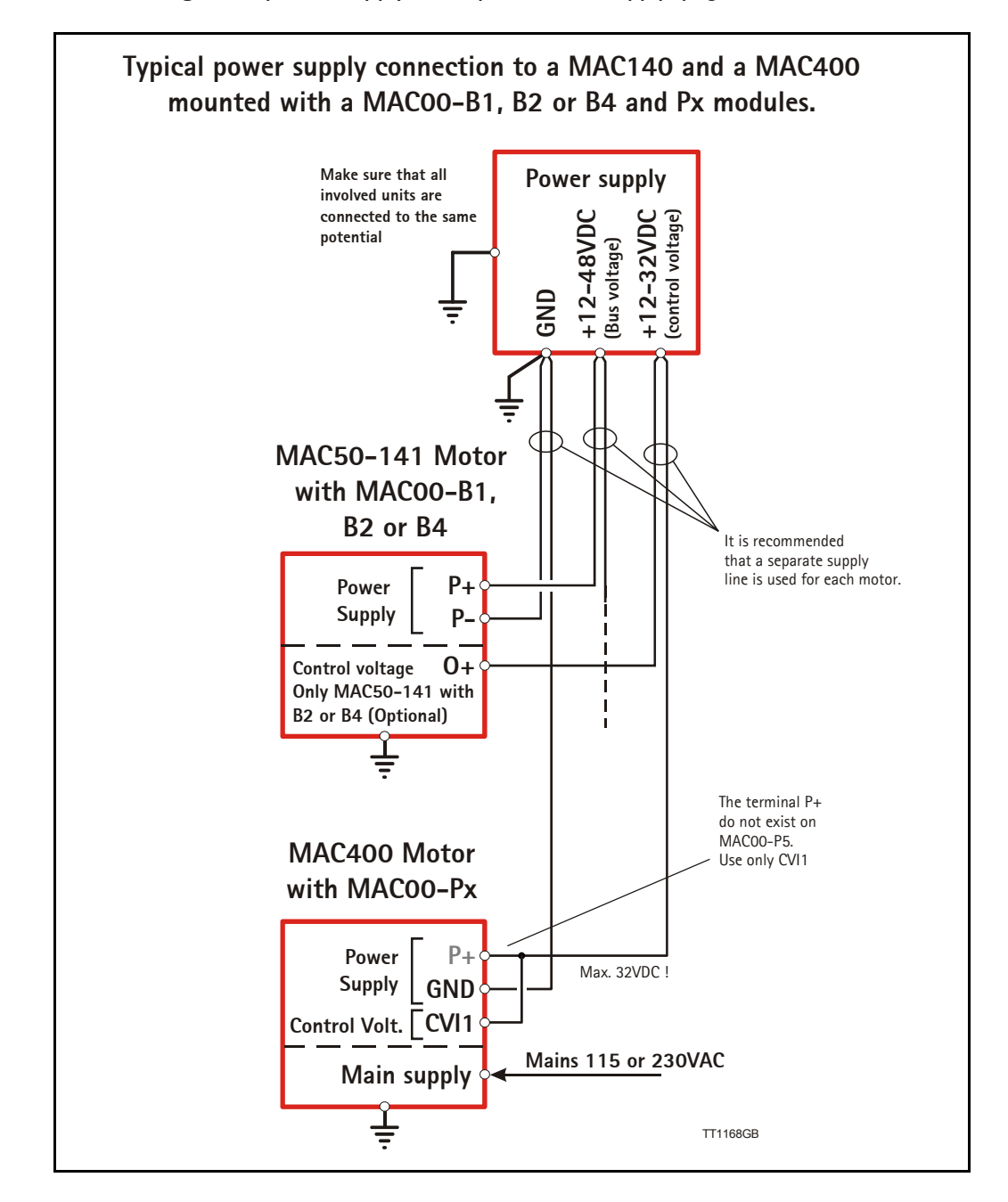

#### **[4.9 Expansion module MAC00-P4/P5](#page-240-0) Only MAC400&800**

### **4.9.6 RS232 - General description when using the MAC00-P5 module**

The RS232 interface is considered the main interface to the motor when the motor is set up using the MacTalk windows software from a PC or from any kind of controller using a RS232 interface.

*Note:The basic MAC motor does not fully support RS232 since the interface signals are only 5V levels. See also the basic description - [Serial interface,](#page-90-0)  [page 87](#page-90-0)*.

When connecting the RS232 interface to a PC or controller, the following rules must be followed:

1 Only one motor can be connected at the interface line. Use the RS485 if multiple units have to be connected at the same time.

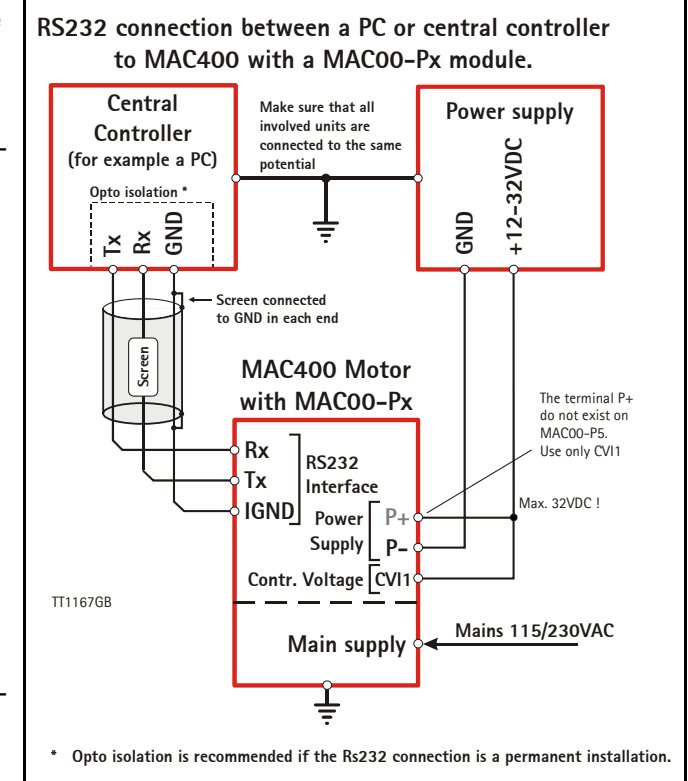

- 2 Use screened cable.
- 3 Ensure that GND is also connected.
- 4 Ensure that all units have a proper connection to safety ground (earth) in order to refer to the same potential.
- 5 The RS232 interface cable length should not exceed 10 metres.

#### **Connectors:**

To see the specific connector pin-out please see the chapter *[Expansion MAC00-B41 con](#page-130-0)[nector description, page 127](#page-130-0)*.

A finished RS232 cable also exist. Please see *[Cables for the MAC00-B41, page 129](#page-132-0)*

#### **[4.9 Expansion module MAC00-P4/P5](#page-240-0) Only MAC400&800**

## **4.9.7 Basic setup of the "Master" motor.**

Following steps must be followed

- 1. Enter the program "MacTalk" version 1.47 or newer.
- 2. At the "Advanced" tab select "Master" under Modbus setup.
- 3. Also select AIN3 as analogue input in order to use the 4-20mA input at the MAC00- P5 module instead of the default input (AIN1).
- 4. Press "Save in flash" to save the setting permanent.
- 5. Go to the "Registers" tab and define the desired working range by entering a number in "P2" after following formular (when using a linear actuator).

P2 = WR / SP \* GR \* CPR \* 32 / 52428

Notes:

WR = Working range in mm  $SP =$  Spindle pitch (linear motion per spindle revolution)  $GR =$  Gear ratio between motor and spindle (if any) CPR = Counts per motor revolution (MAC400: 8192 CPR / MAC800: 8000 CPR)

- 
- 6. Set the motor in "analogue to position mode" and the motor is now in operation following the 4-20mA input signal etc.

The motor is now capable of moving accoring to the analogue input but topspeed, motor torque, acceleration and other relevant paramters can now be adjusted for the actual application.

### **4.9.8 Basic setup of the "Slave" motor.**

If a second motor with a syncronous movement is needed the MAC00-P5 offers the posibility to connect 2 MAC motors in a master/slave configuration.

The 5pin M12 male connector located at the MAC00-P5 is the master/slave connector. By connecting the 5 pins in the master motor to the equivalent pins in the slave motor all communication and also 24V supply is taken care of in the slave motor. Beside these connections only 115/230VAC need to be supplied the slave motor.

If a slave motor is connected to the master the slave needs to be setup in order to establish permanent communication with the master motor.

Please following these steps to setup the slave motor

- 1. Enter the program "MacTalk" version 1.47 or newer.
- 2. At the "Advanced" tab select "Slave" under Modbus setup.
- 3. Press "Save in flash" to save the setting permanent.
- 4. Set the startup mode to "Position"-mode. By doing this the motor will start to follow the position of the master motor.
- 5. It is recommended to set the "max velocity" and "acceleration" to appropriate high values since they can cause a limitation in the motion of the slave compared to the master.
- 6. After changing relevant parameters please remember to save the changes permanent in the motor by pressing "Save in flash".
- 7. It may be needed to cycle the 24V supply for both motors in order to establish full syncronization between the 2 motors.

Picture soon available

## **4.9.9 Expansion MAC00-P4 connector description**

The MAC00-P4 offers IP65 protection when used at MAC400 or MAC800 and M12 connectors which makes it ideal for process control and automation applications where no additional protection is desired. The M12 connectors offer solid mechanical protection and are easy to unplug compared to modules with cable glands or DSUB connectors.

The connector layout:

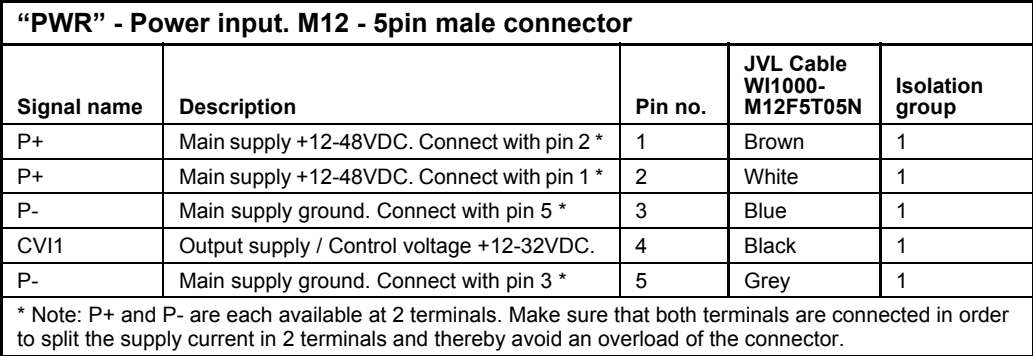

(Continued next page)

## **4.9 Expansion module MACOO-P4/P5 Only MAC400&800**

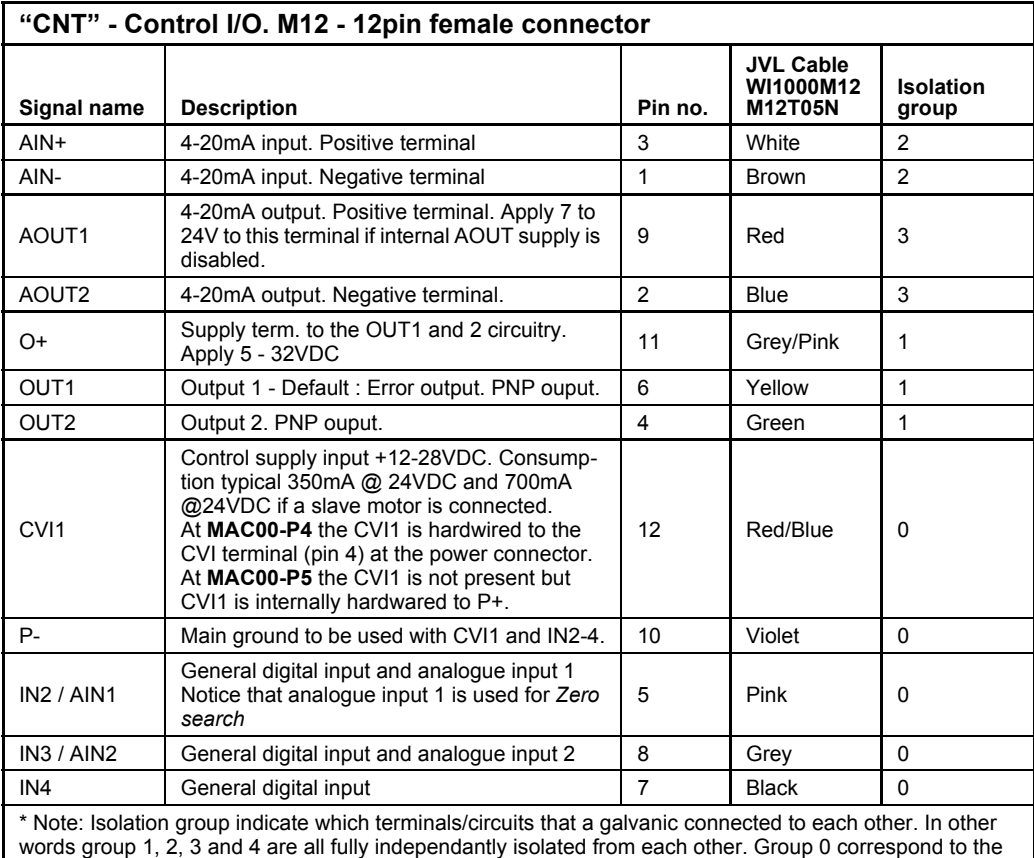

housing of the motor which may also be connected to earth via the 115/230VAC power inlet.

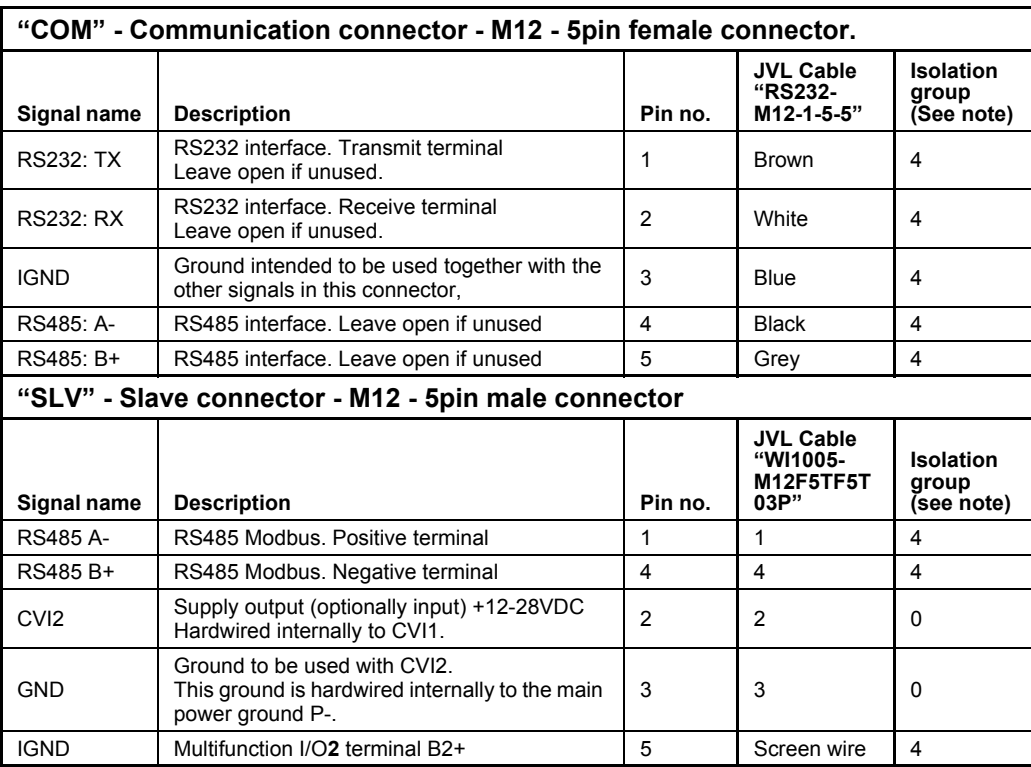

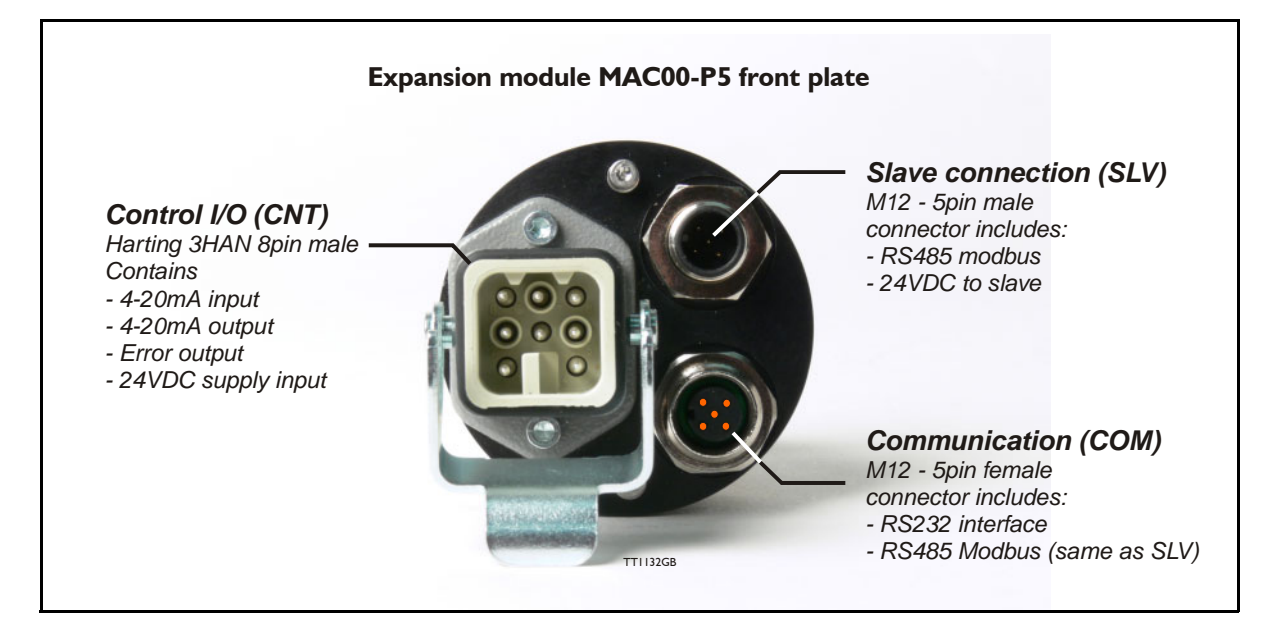

## **4.9.10 Expansion MAC00-P5 connector description**

The MAC00-P5 offers IP67 only IP65 on MAC400-800 protection and M12 connectors which makes it ideal for process control and automation applications where no additional protection is desired. The M12 and Harting connectors offer solid mechanical protection and are easy to unplug compared to modules with cable glands or DSUB connectors.

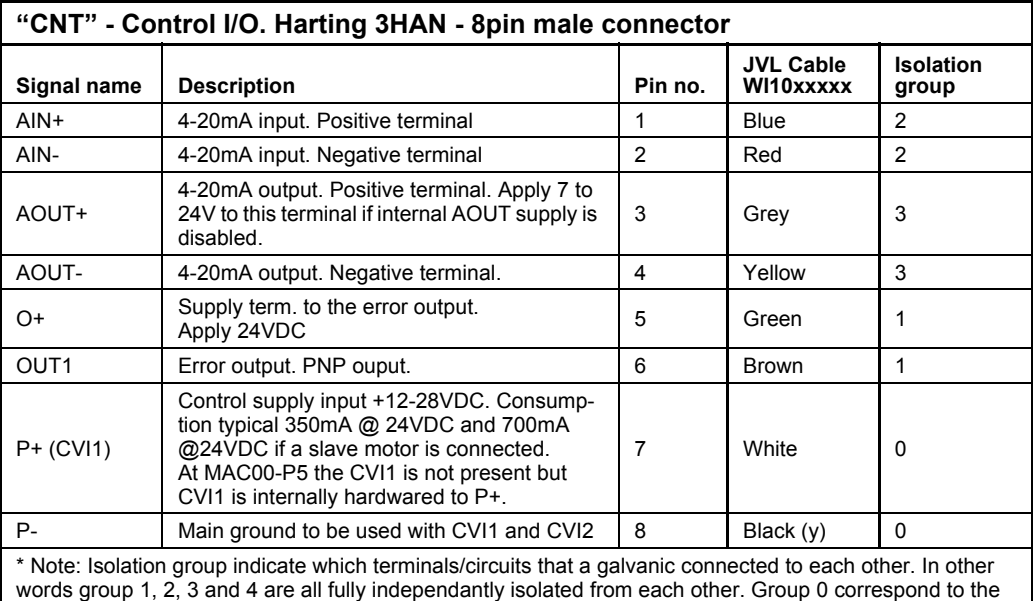

The connector layout:

(Continued next page)

housing of the motor which may also be connected to earth via the 115/230VAC power inlet.

# **4.9 Expansion module MACOO-P4/P5 Only MAC400&800**

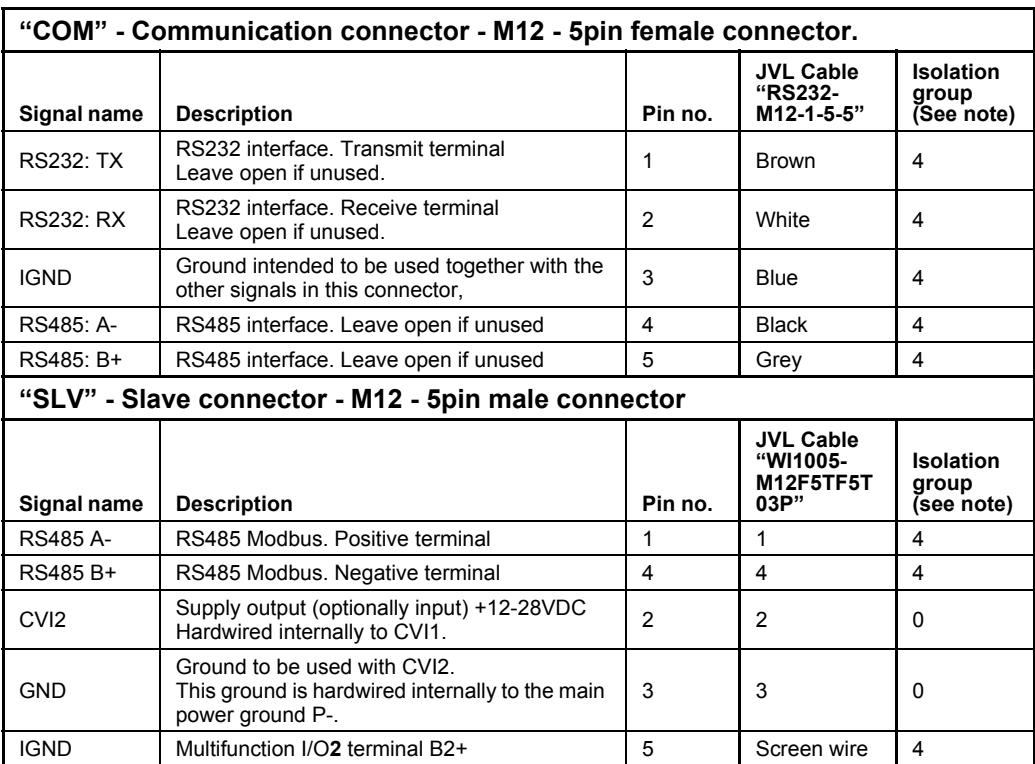

#### **[4.9 Expansion module MAC00-P4/P5](#page-240-0) Only MAC400&800**

## **4.9.11 Cables for the MAC00-P5**

The following cables equipped with connectors can be supplied by JVL.

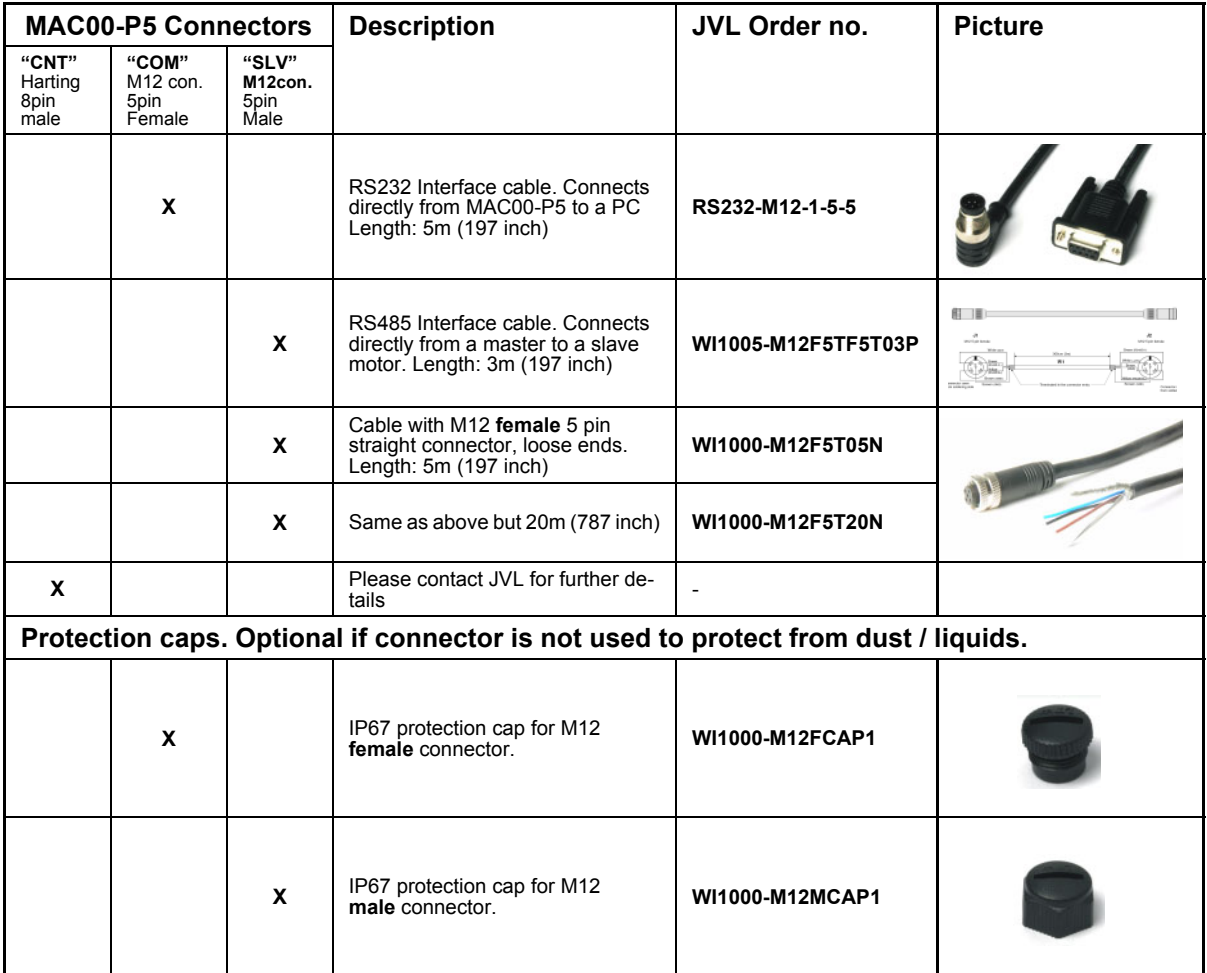

**Important:** Please note that the cables are a standard type. They are not recommended for use in cable chains or where the cable is repeatedly bent. If this is required, use a special robot cable (2D or 3D cable).

# **4.10 Expansion Module MAC00-R1/R3/R4**

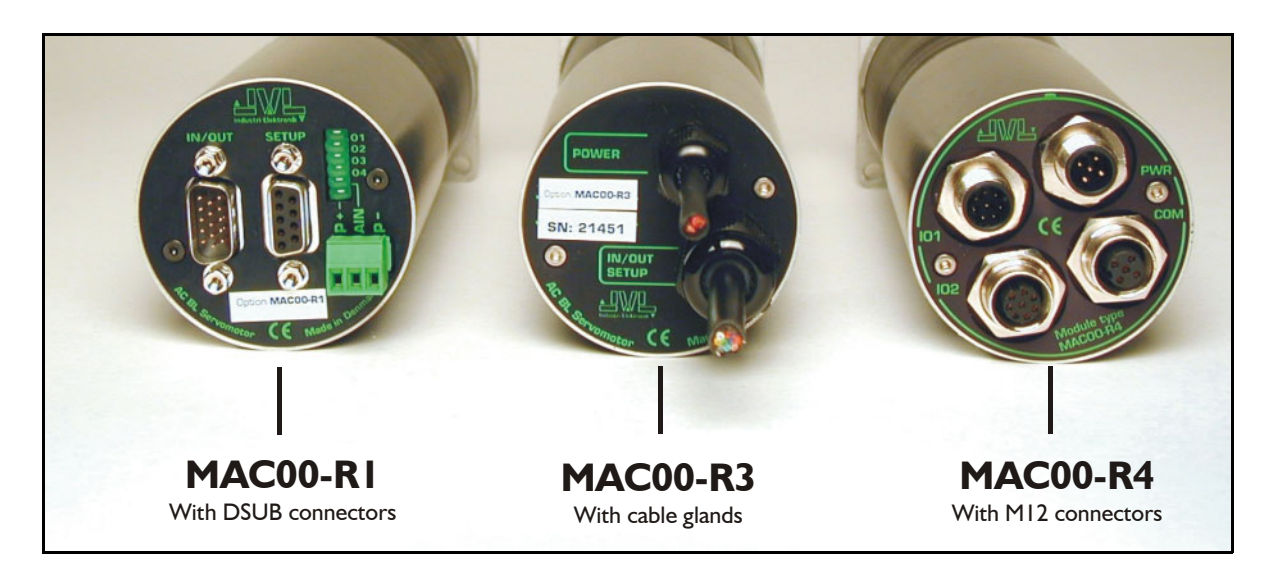

## **4.10.1 Expansion modules MAC00-R1, R3 and R4 overall description**

The expansion modules MAC00-R1, R3 and R4 can be mounted on standard MAC motors MAC50, MAC95, MAC140, MAC141, MAC400 and MAC800. These option modules are also called "nanoPLC" modules as they perform like a small programmable logic controller with a small number of digital I/Os.

The module makes it possible to perform simple positioning, speed and/or torque control via 8 digital inputs which all are galvanically isolated and can be operated with 24V control signals from for example a PLC or external sensors.

Typical applications for these expansion modules are in stand-alone systems where the MAC motor must be able to operate as a complete positioning system without the need for an external PLC or computer. Please note that it is also possible to change or read parameters such as position, speed etc. during operation using the serial interface. Applications typically include:

- Replacement for pneumatic cylinders.
- Dispenser systems
- Turntables
- Simple pick and place systems
- Machine adjustment/setup.

All of the modules offer the same functions but with the following hardware differences:

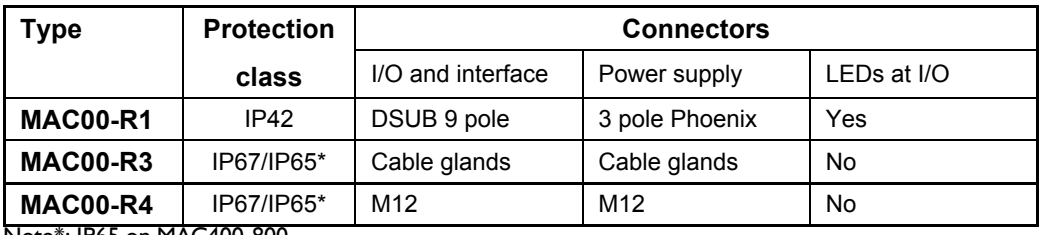

Note\*: IP65 on MAC400-800

The MAC00-R3 module can also be delivered with cable in selected lengths. Cables with M12 connectors can also be supplied for the MAC00-R4 module.

The first part of this section deals with the common features of both modules. Please see the latter pages of the section for see specific information about each module (for example, connection diagrams).
#### **4.10.2 Important before use**

Please note that two different types of firmware setup are available.

- **Graphic programming setup** (Firmware MAC00-RxP).
- **Fixed formats** (MAC00-Rx). See User Manual LB0047-18GB

Until Q3 2004, the only firmware available was the "fixed format type". Since this date the fixed format firmware has not been updated and the Graphic Programming Setup is the preferred type, i.e. all new modules by default contain this new type of firmware.

The graphic programming firmware offers 100% flexibility since almost any function in the motor can be controlled using simple, user-friendly commands that are built together as a sequential program.

The user interface of both types of firmware setup is shown below.

Note: If MacTalk is used off line (no motor connected), all tabs can be seen by selecting *Show hidden pages* in the *View* menu.

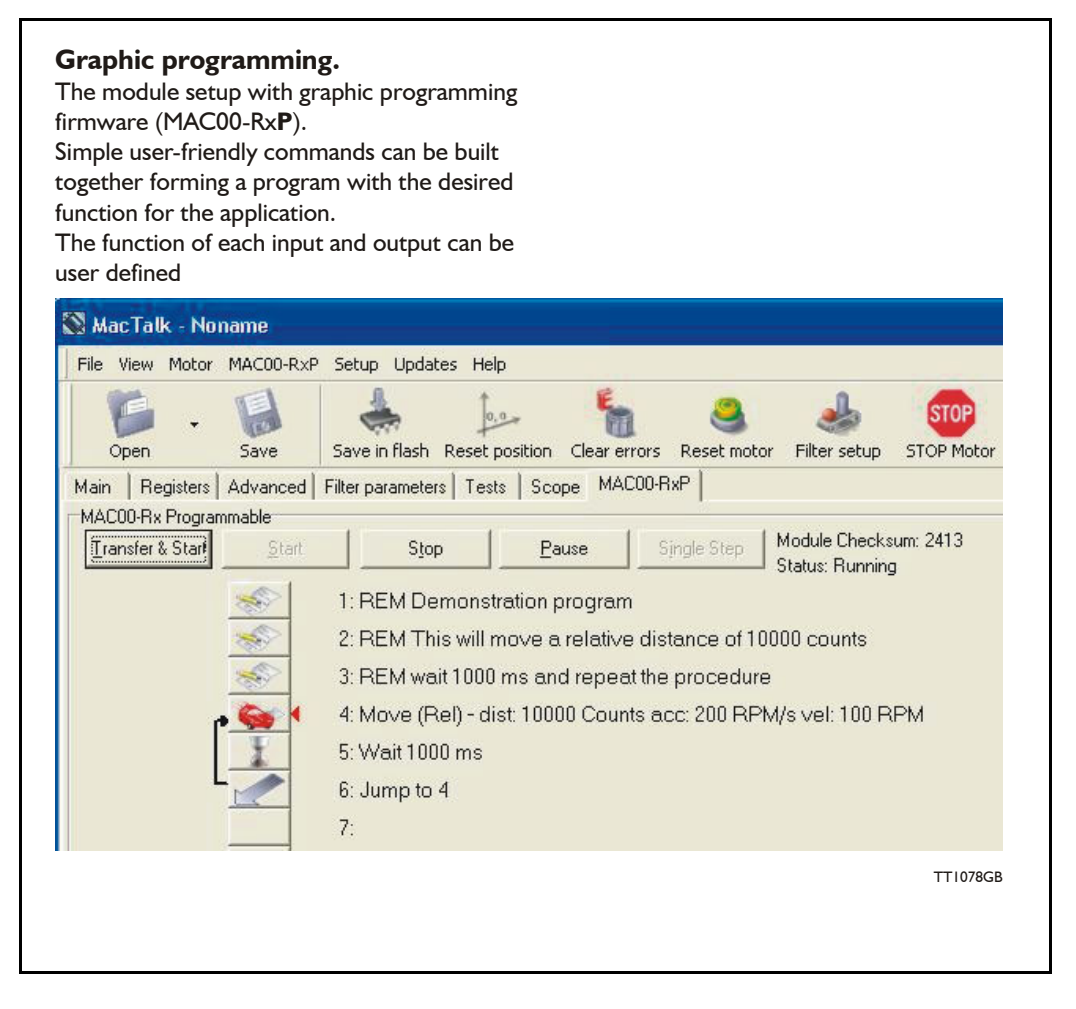

#### **4.10.3 How to set up the desired firmware**

Use the following step-by-step instruction to set up the desired firmware. (continued next page).

#### **Step 1**

Determine which firmware you want to use: Graphic programming (MAC00-RxP).

#### **Step 2**

Choose the Firmware update in the Updates menu.

#### **Step 3**

Make sure that the checkbox *"Show all files"* is checked.

Select the desired firmware, MAC00-RxP. Note that there may exist more than one version. Choose the newest version.

Press Start to download the selected firmware. The progress counter will now rise from 0 to 100%.

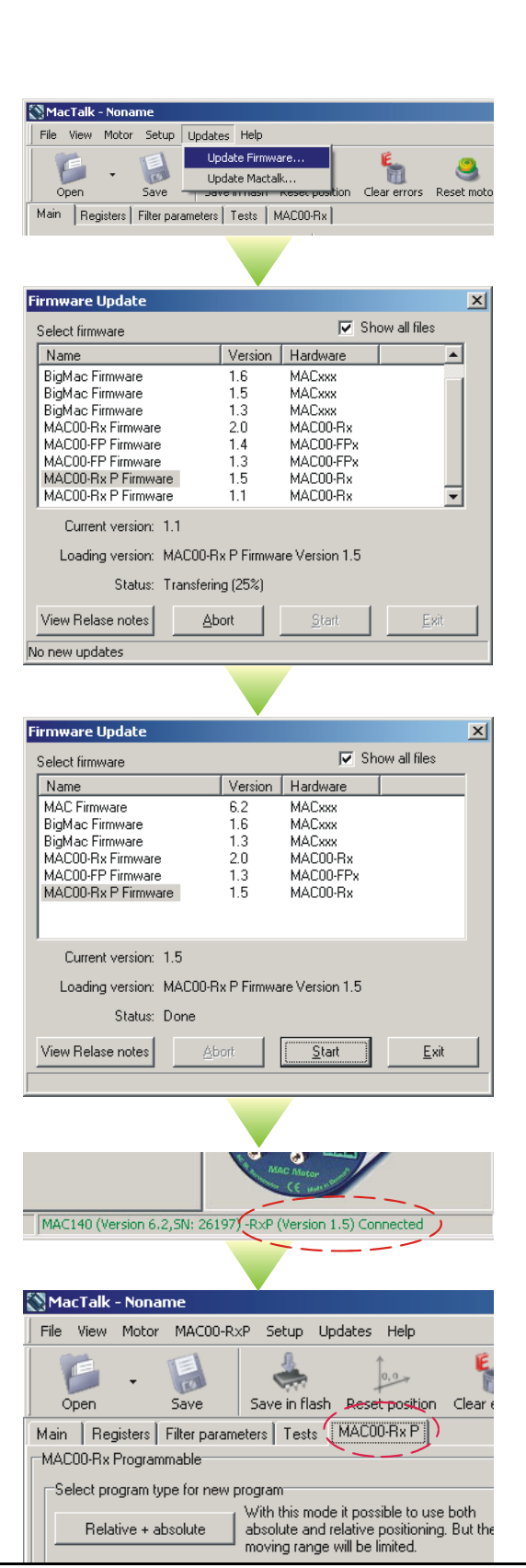

#### **Step 4**

When the download process is finished, the status shows "Done".

Also "Current version" has changed to the actual downloaded version meaning that the firmware in the module is now changed permanently.

#### **Step 5**

The on-line information shown in the lower right corner of the MacTalk main window will now show the complete type of firmware and version.

#### **Step 6**

The MAC00-RxP tab is now available among the other standard tabs.

Proceed with the setup and/or programming according to the description for each firmware type.

TT1079GB

#### **4.10.4 Getting started with MAC00-RxP**

When using the MAC00-R1, R3 or R4 module with MAC00-RxP firmware, almost any kind of program can be created using a set of user-friendly icons. To create a program, first of all it must be determined whether the application requires that the motor always stays within the allowed position range which is  $+/- 67.108.863$ counts or if the application requires that the motor mostly moves in only one direction, meaning that sooner or later it will pass the maximum limit of counts mentioned above.

Typical applications for the two program types are:

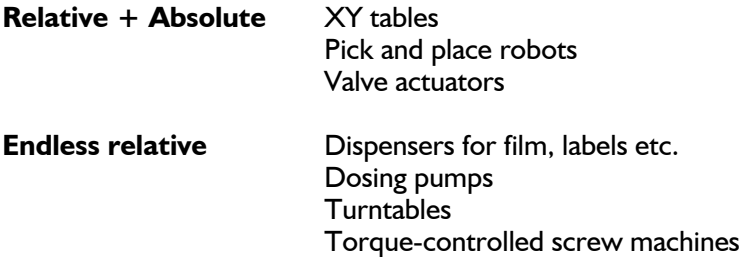

Make the choice on the MAC00-RxP tab.

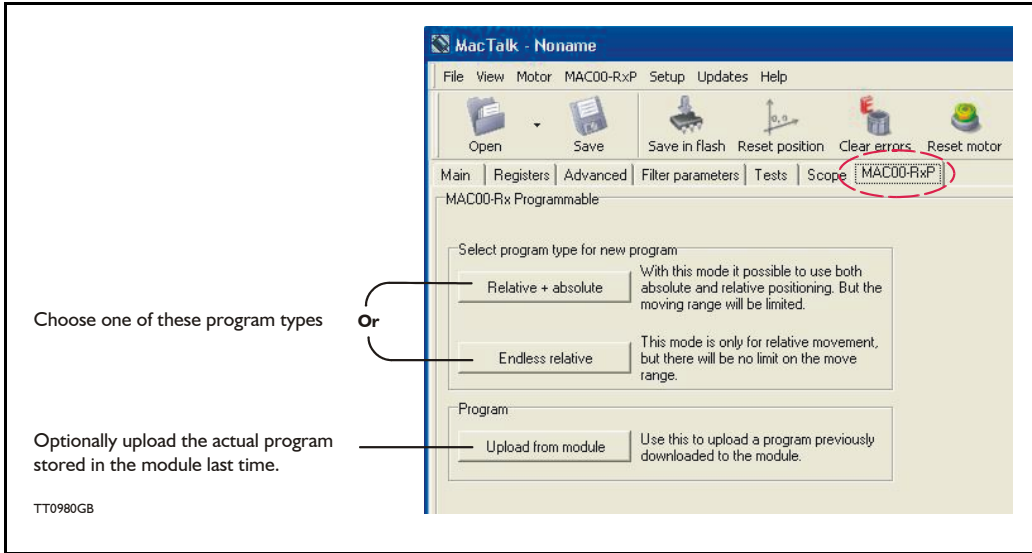

After making one of these 3 choices above, the program window will be opened.

#### **4.10.5 MAC00-RxP Main window**

The main window for creating a new program or editing a program is shown below:

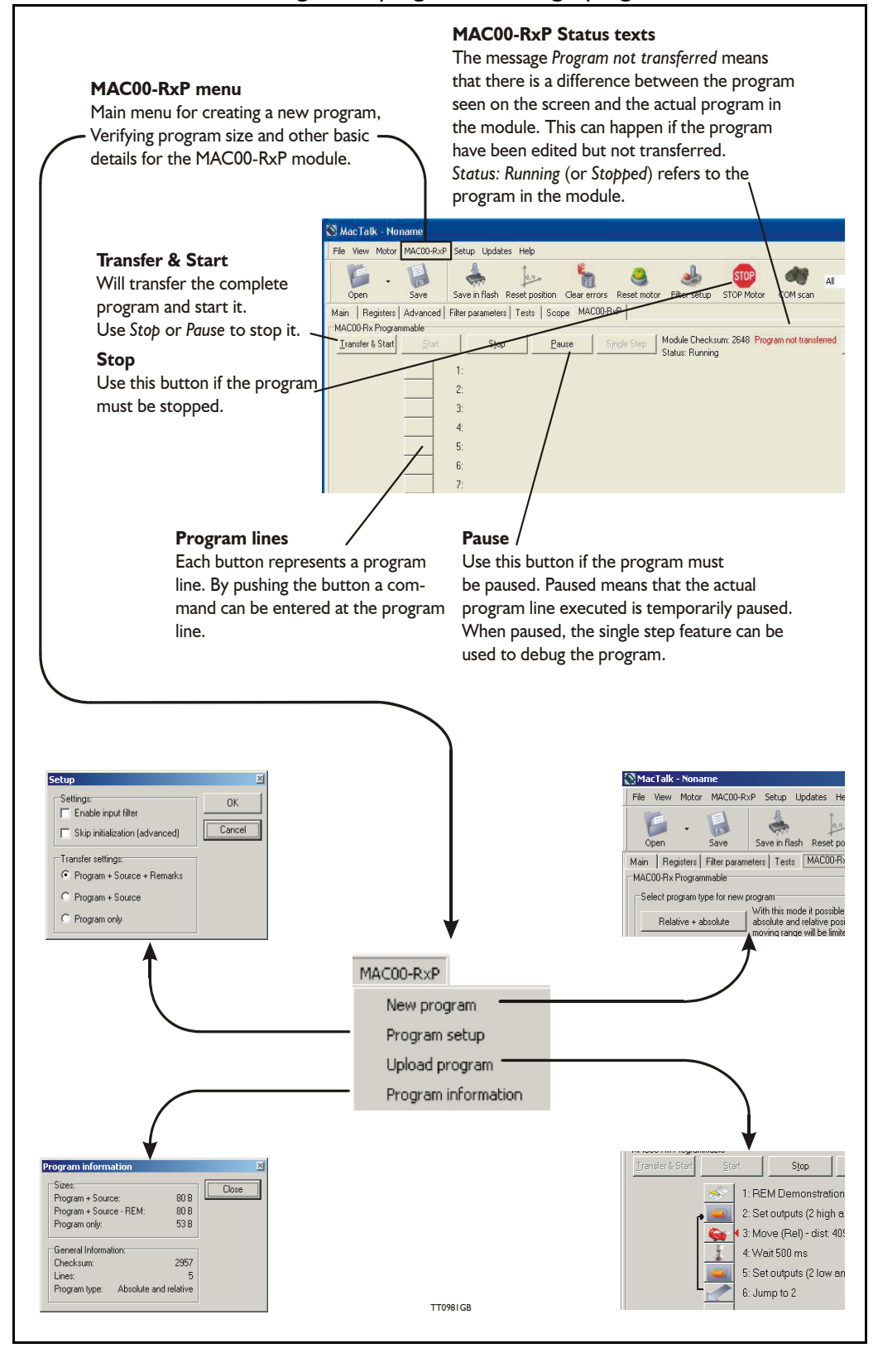

#### **4.10.6 MAC00-RxP menu**

The MAC00-RxP menu found at the top of the main window gives access to following possibilities:

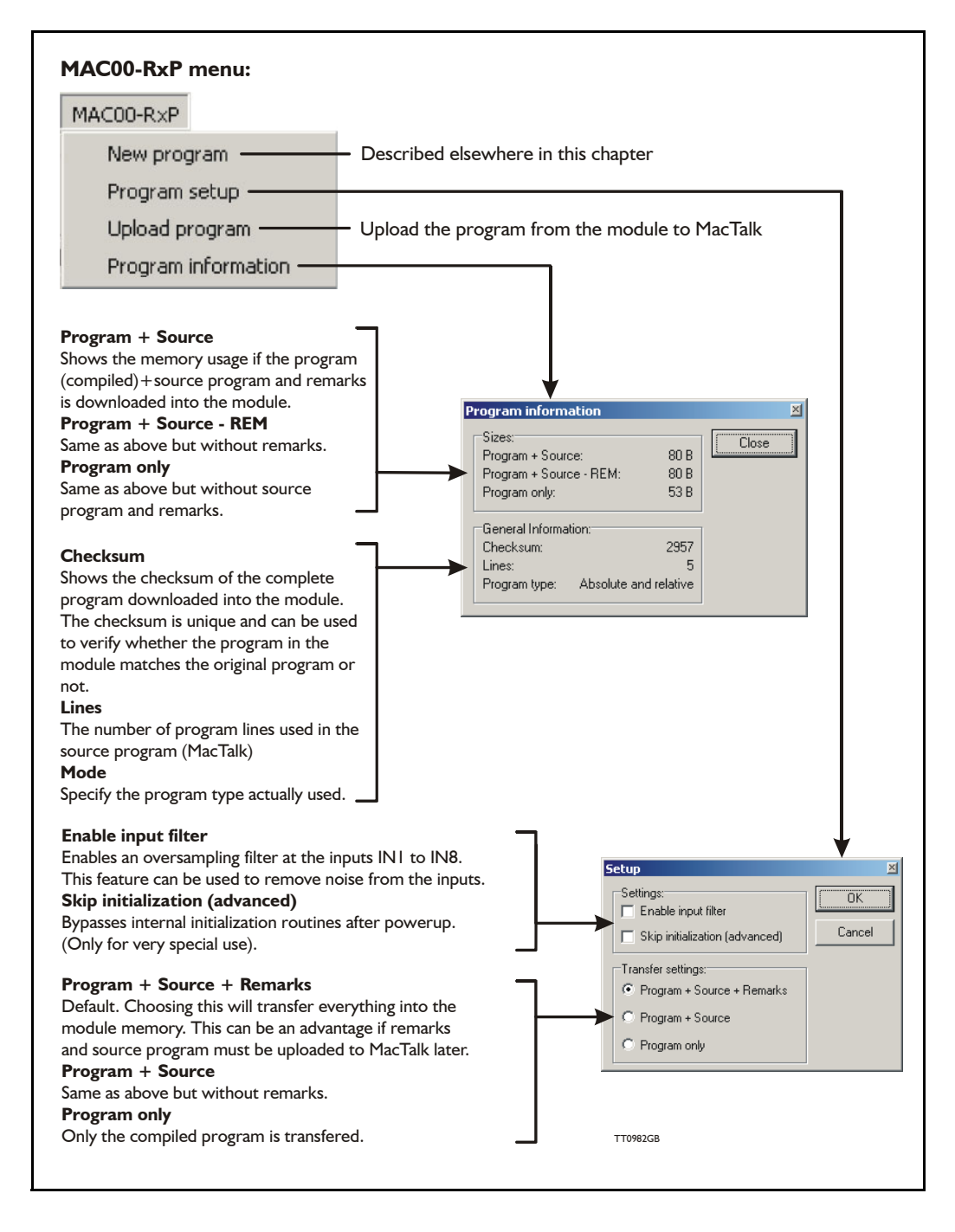

#### **4.10.7 How to build a program**

When choosing New program in the MAC00-RxP menu or entering MacTalk for the first time, programming can be started.

Press the button at line 1 and a tool box will pop up.

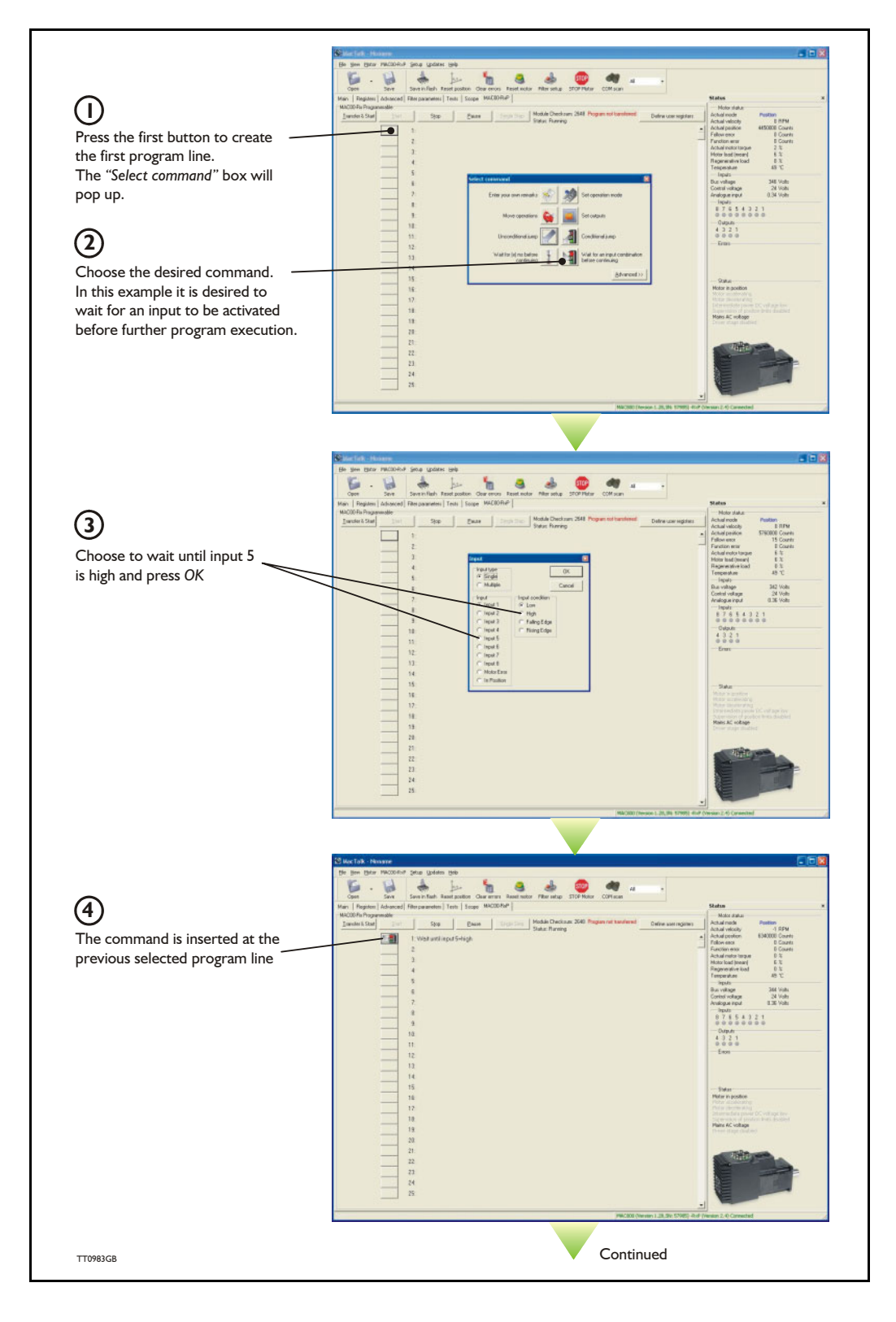

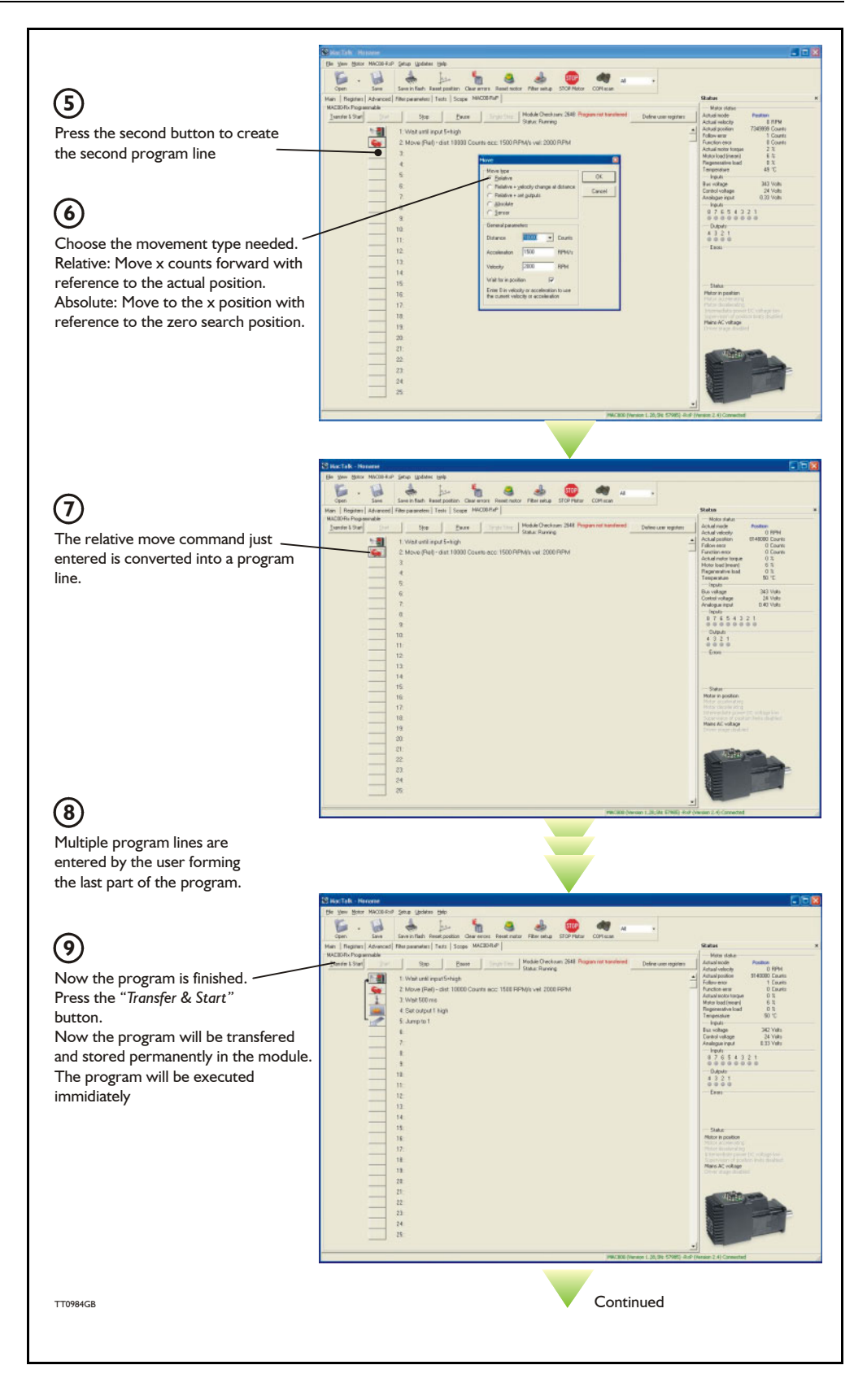

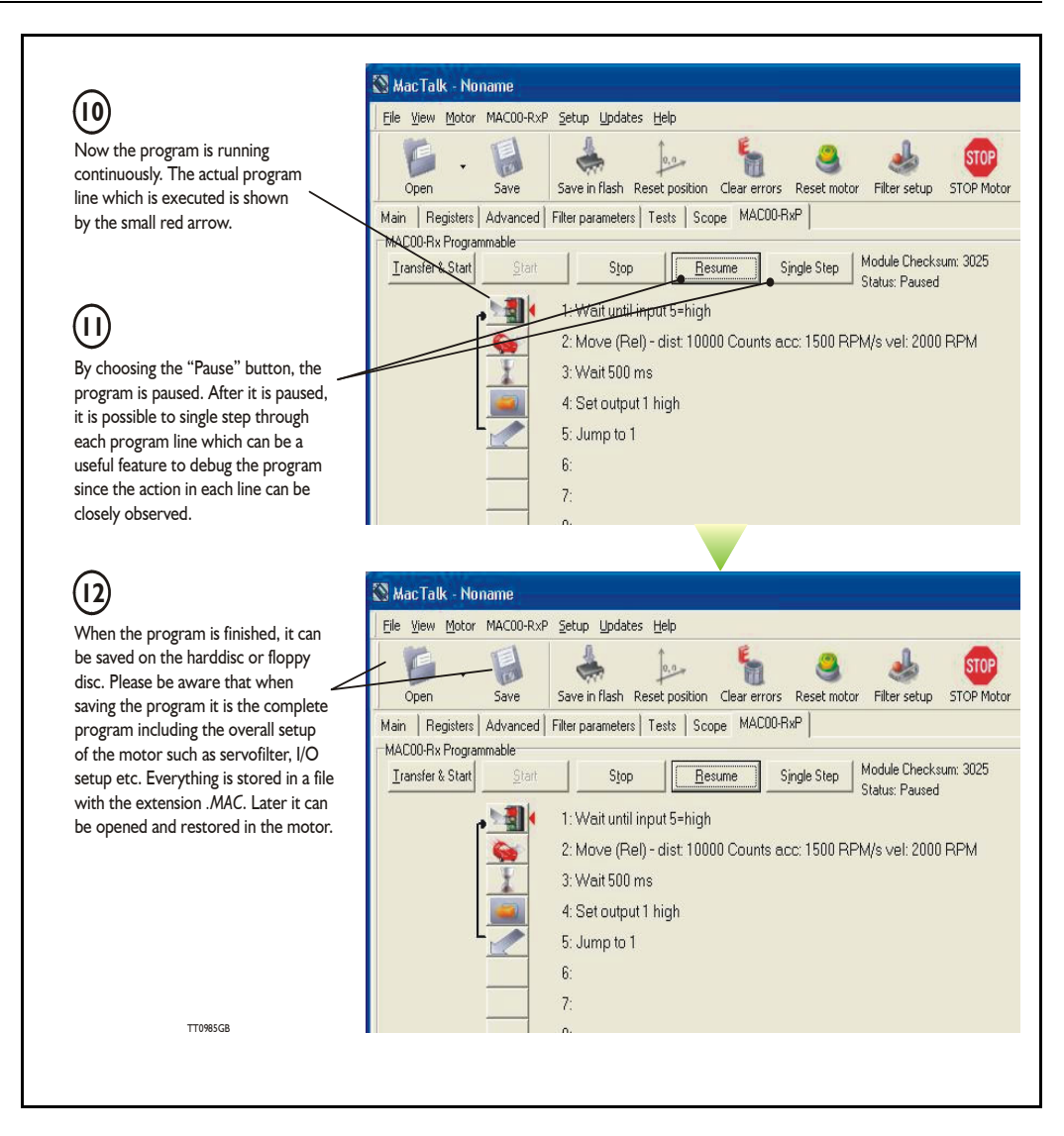

#### **4.10.8 General programming hints**

When a program is built and saved, the following hints may be useful to ensure that the program behaves as expected.

- 1. When transferring the program to the module it is saved permanently in the memory and the program will be executed each time the motor is switched on.
- 2. Before making a program, ensure that the basic parameters for controlling acceleration, torque, safety limits, etc. are set to proper values. When saving the program on the hard disk or floppy disk, all of these basic parameters will be saved together with the program as a complete motor setup package.
- 3. A program line can be edited by double-clicking the command text.
- 4. When the cursor is placed on top of the command icon, an edit menu can be called up with a right-click.

#### **4.10.9 Command toolbox description**

The toolbox used for programming comprises 16 different command types. The idea is for the commands to give easy access to the most common functions in the motor. Some functions may seem to be missing at first sight but the buttons "Set register in the MAC motor" or "Wait for a register value before continuing" give direct access to +50 registers down in the basic MAC motor, such as the gear ratio or the actual torque register.

In total this provides a very powerful programming tool since >95% of a typical program can be built using the simple command icons and the remaining part is obtained by accessing the basic motor registers directly.

A short description of all 16 command icons is given below.

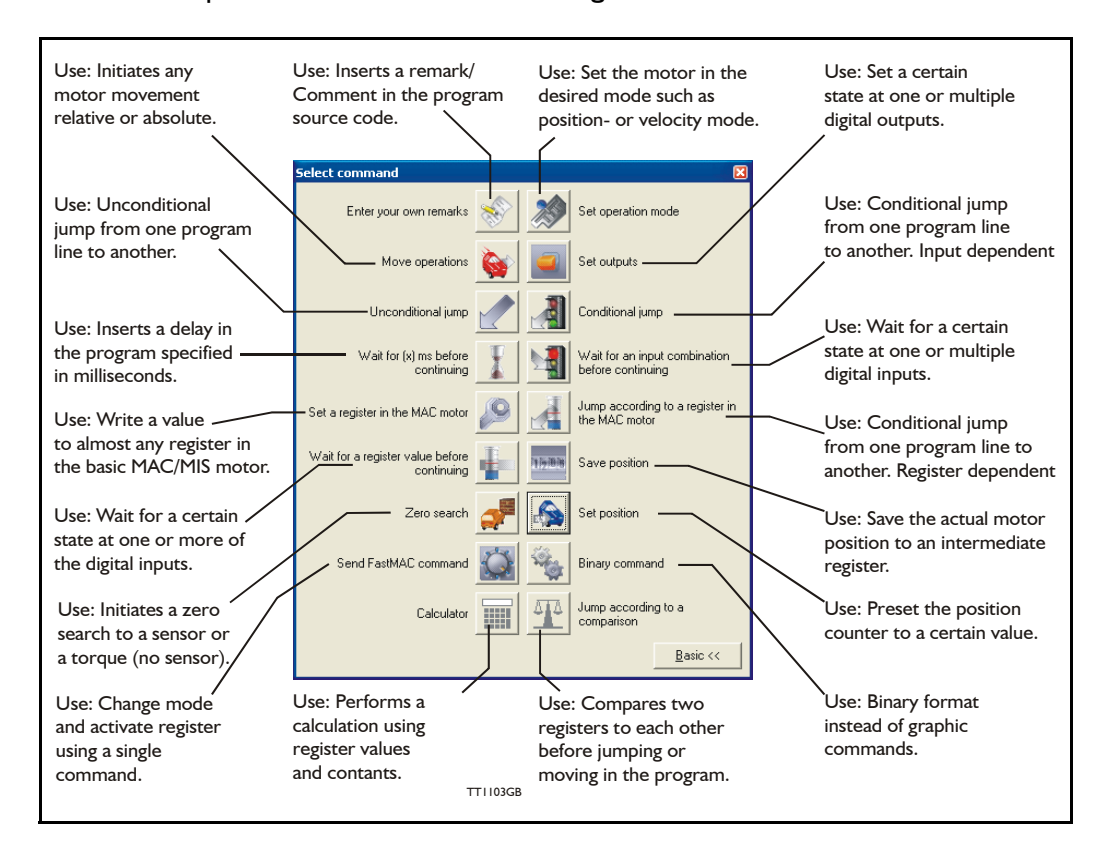

### **4.10.10 RxP Command Reference**

#### **4.10.10.1 Enter your own remarks**

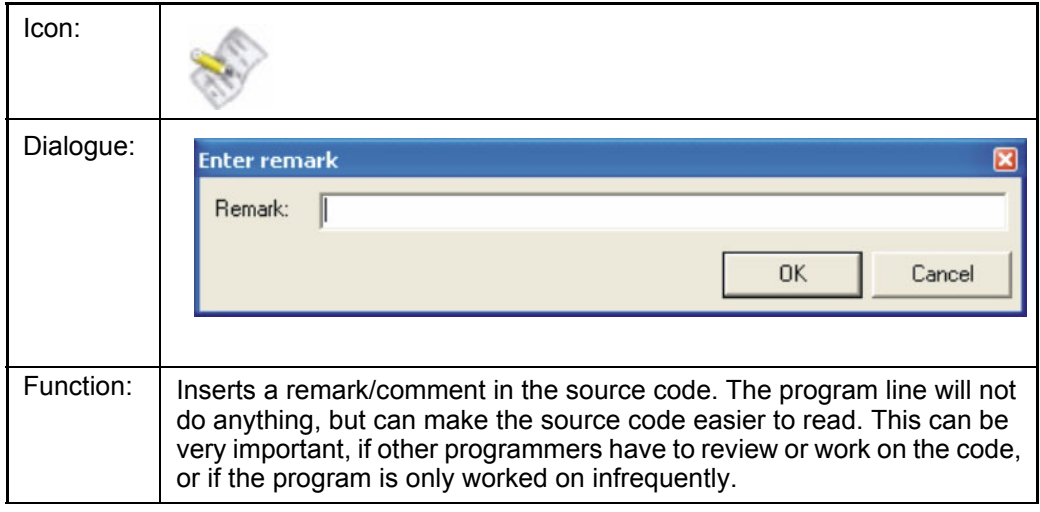

### **4.10.10.2 Set operation mode**

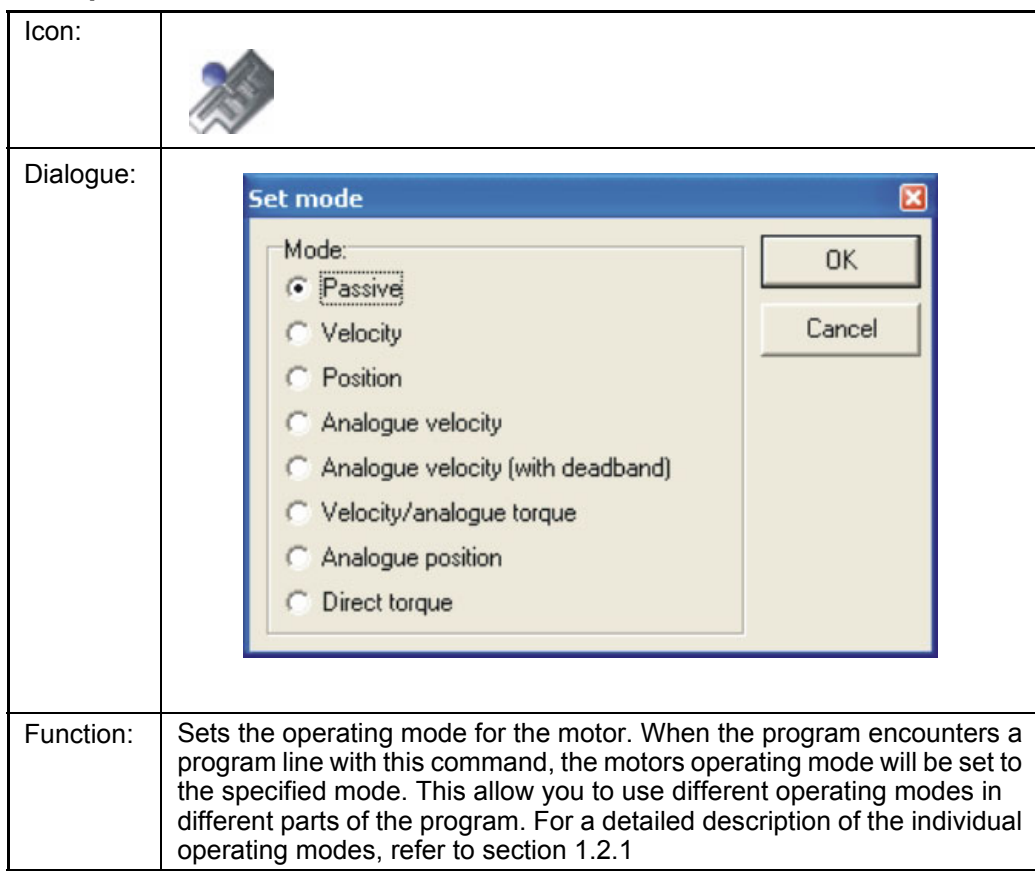

### **4.10.10.3 Move operations**

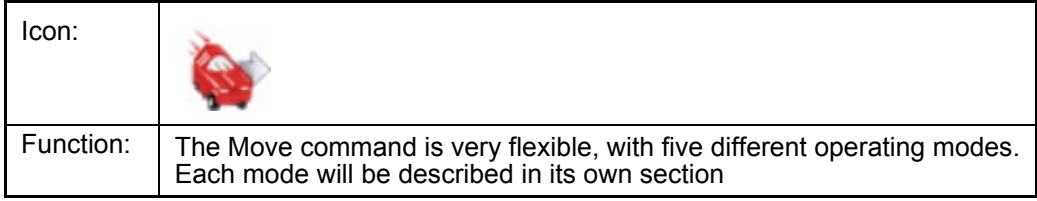

### **4.10.10.4 Move Relative**

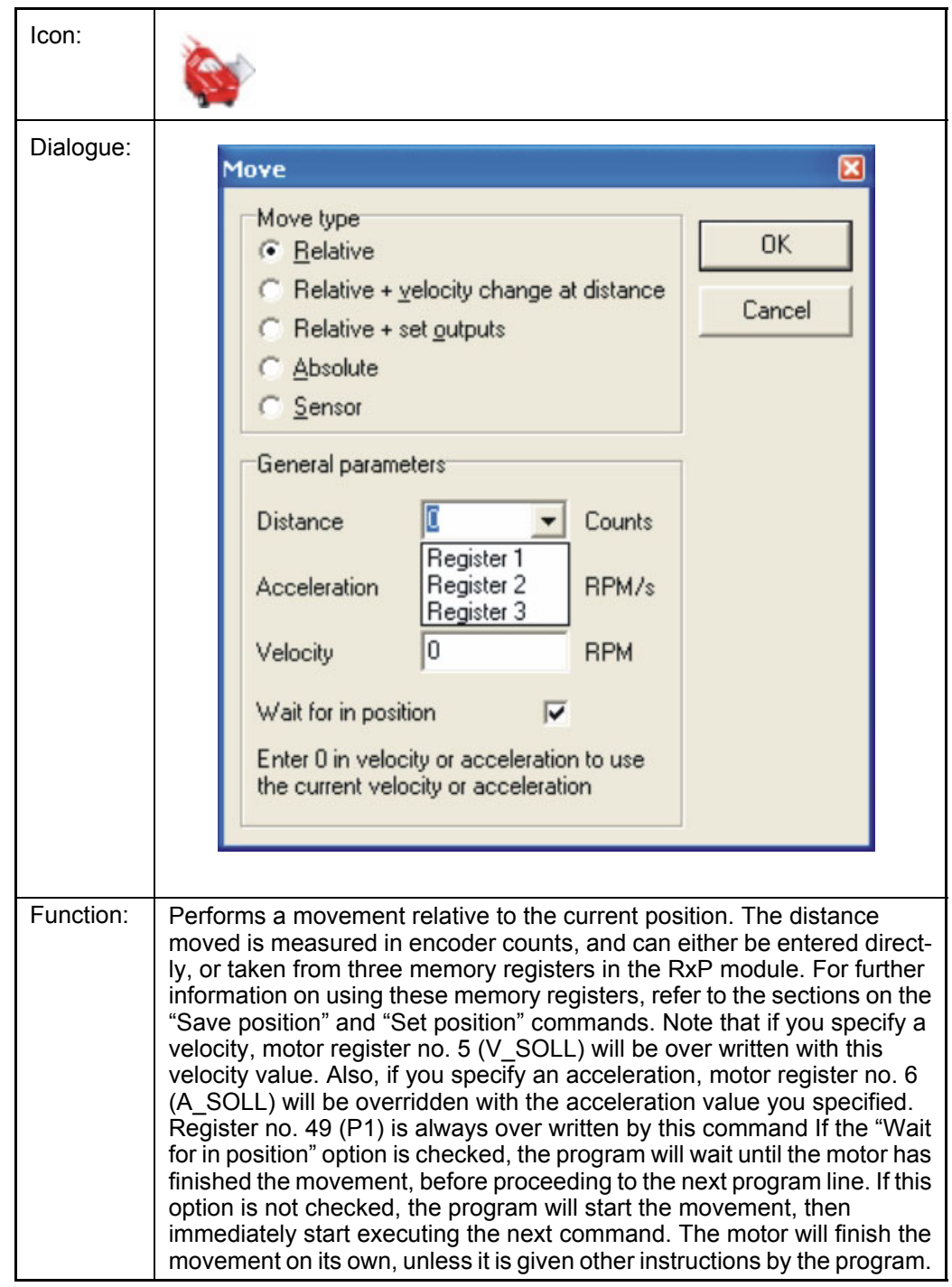

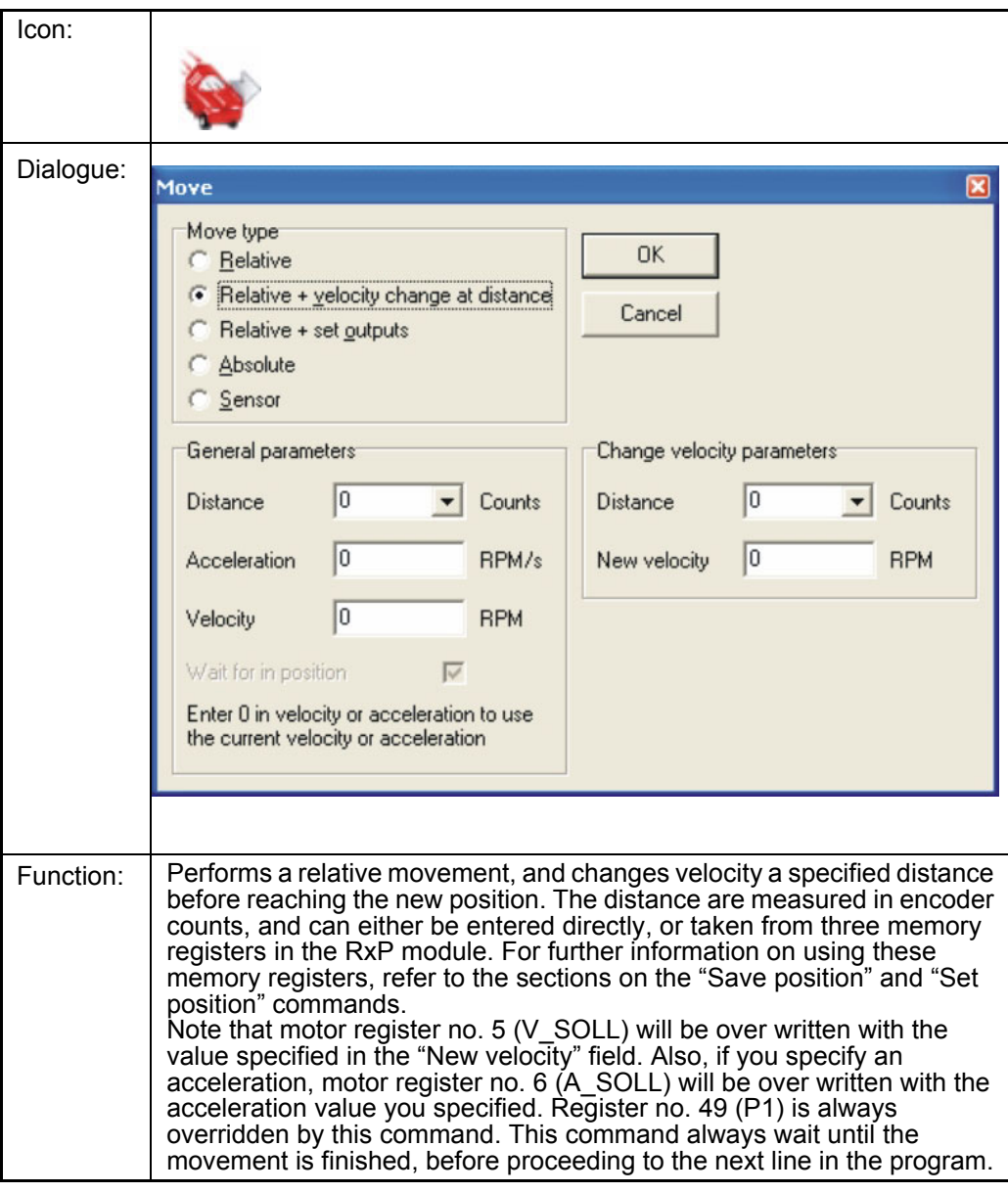

### **4.10.10.5 Move (Relative + velocity change at a distance)**

### **4.10.10.6 Move (Relative + set outputs)**

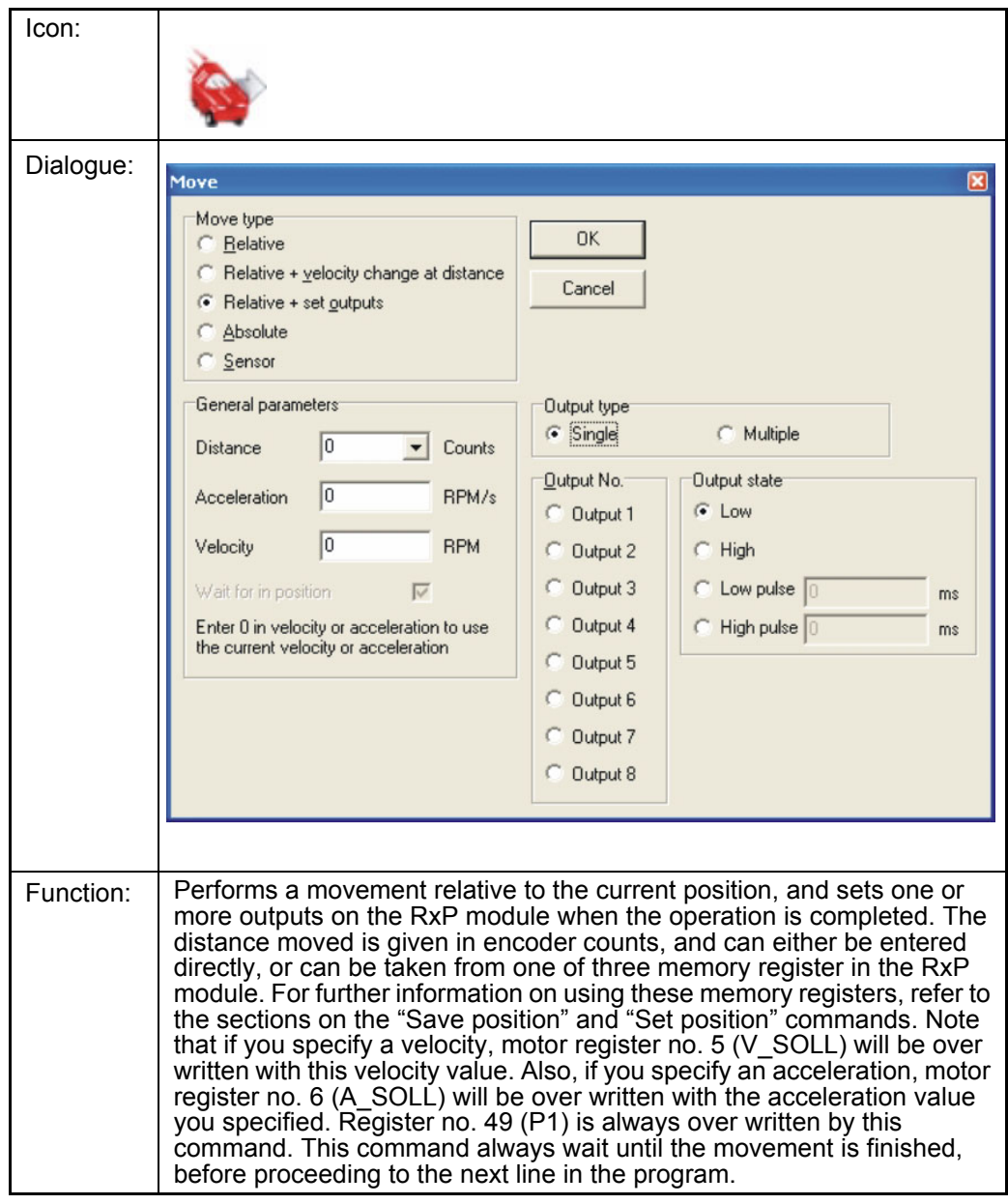

#### **4.10.10.7 Move (Absolute)**

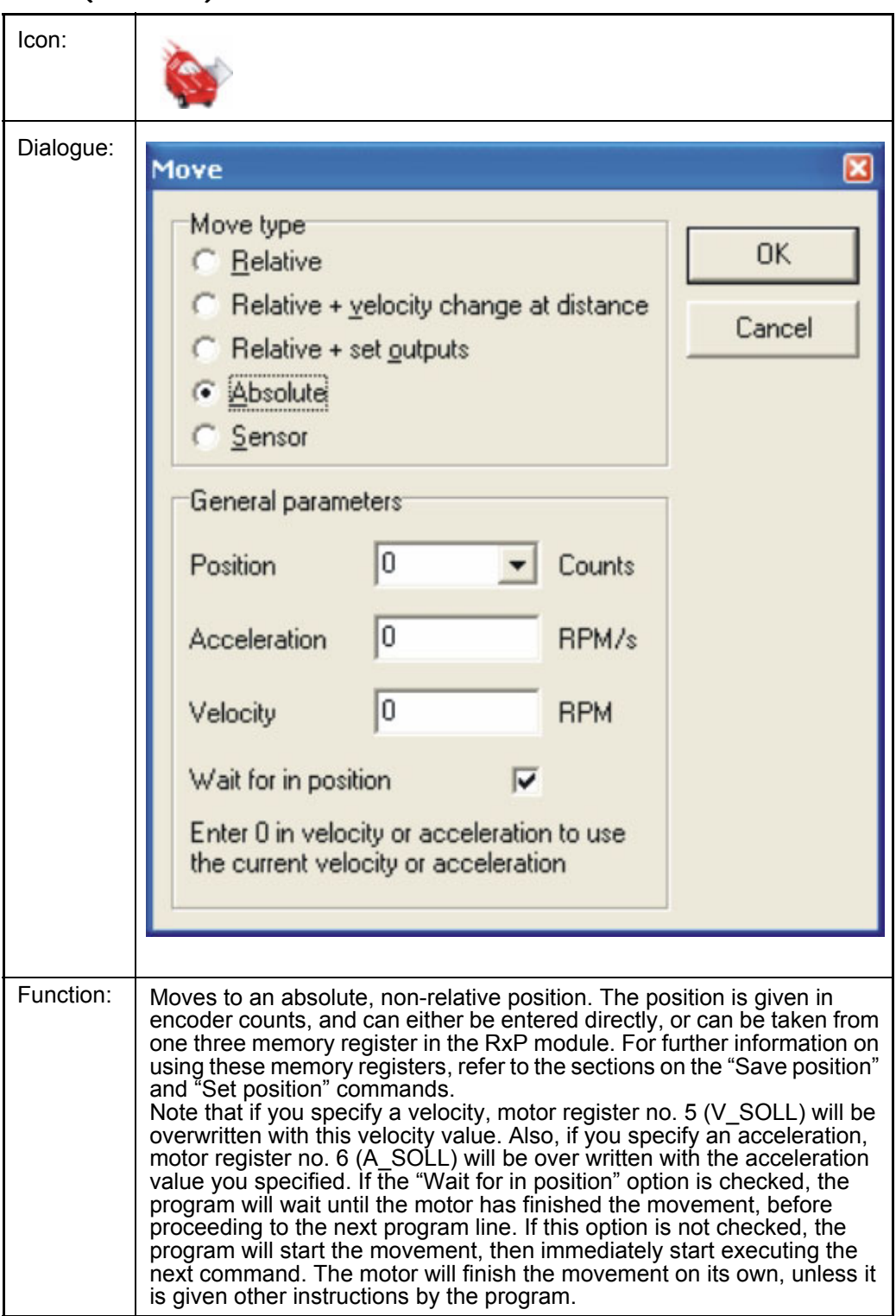

### **4.10.10.8 Move (Sensor)**

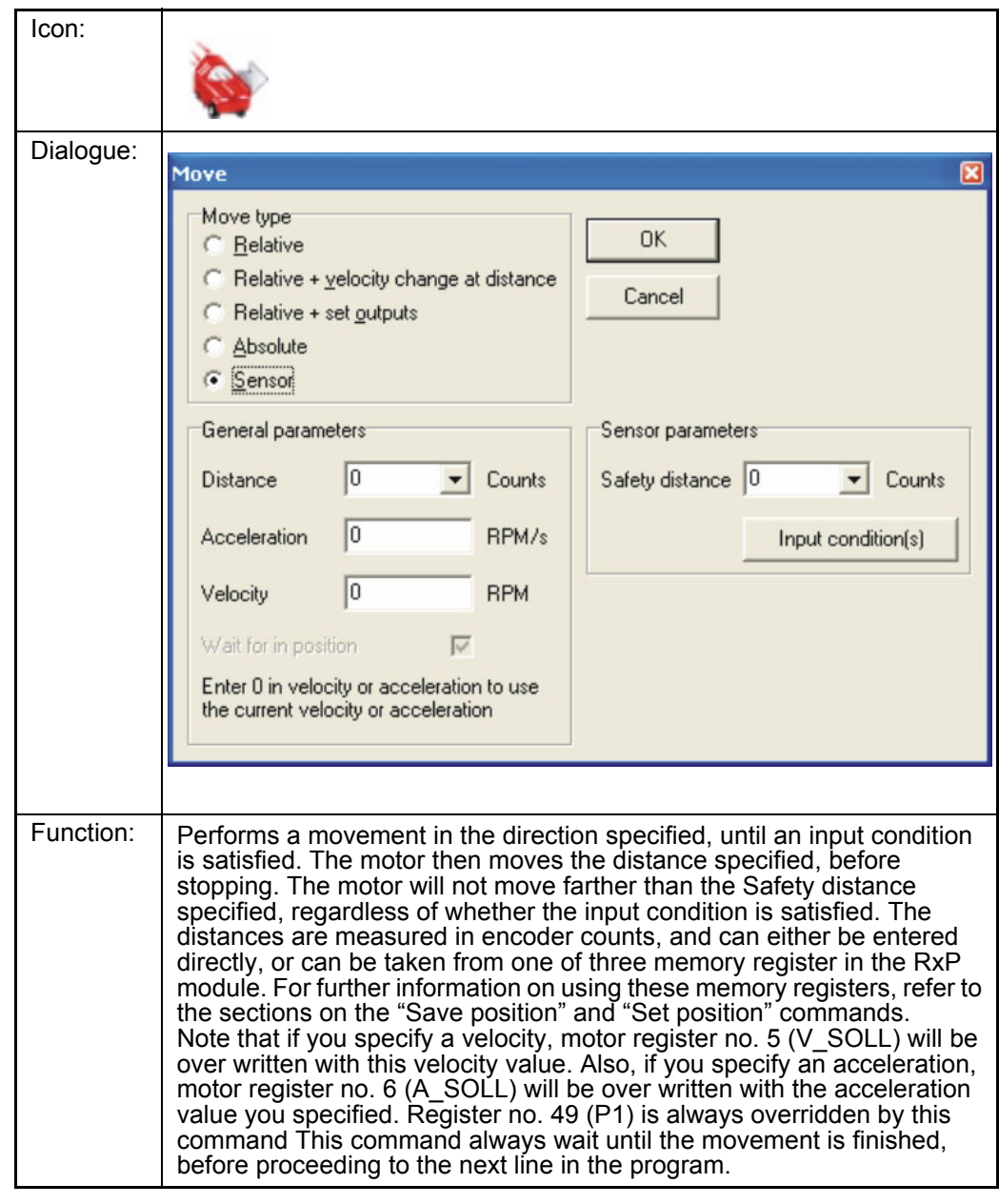

### **4.10.10.9 Set outputs**

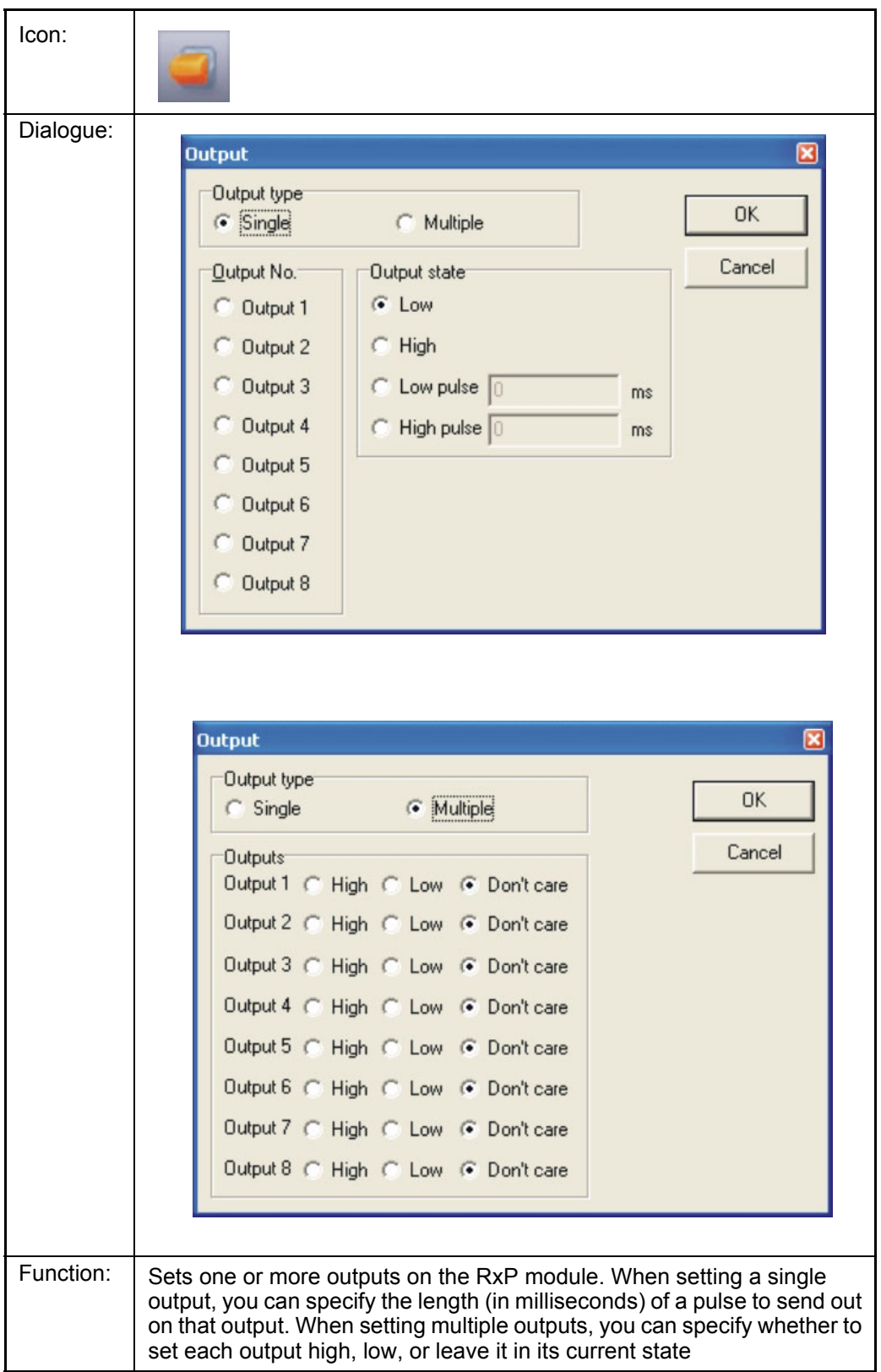

### **4.10.10.10Unconditional jump**

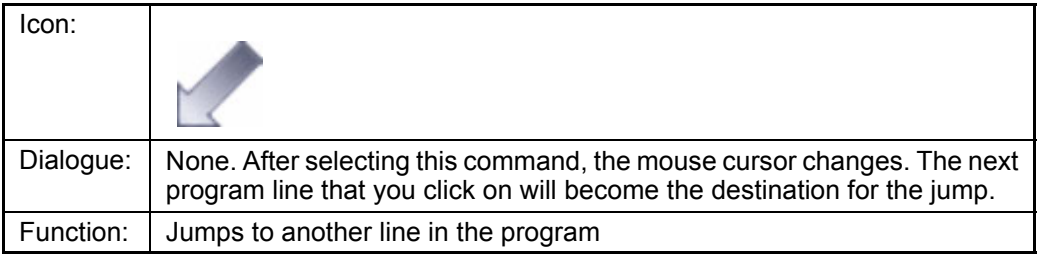

### **4.10.10.11Conditional jump (single input)**

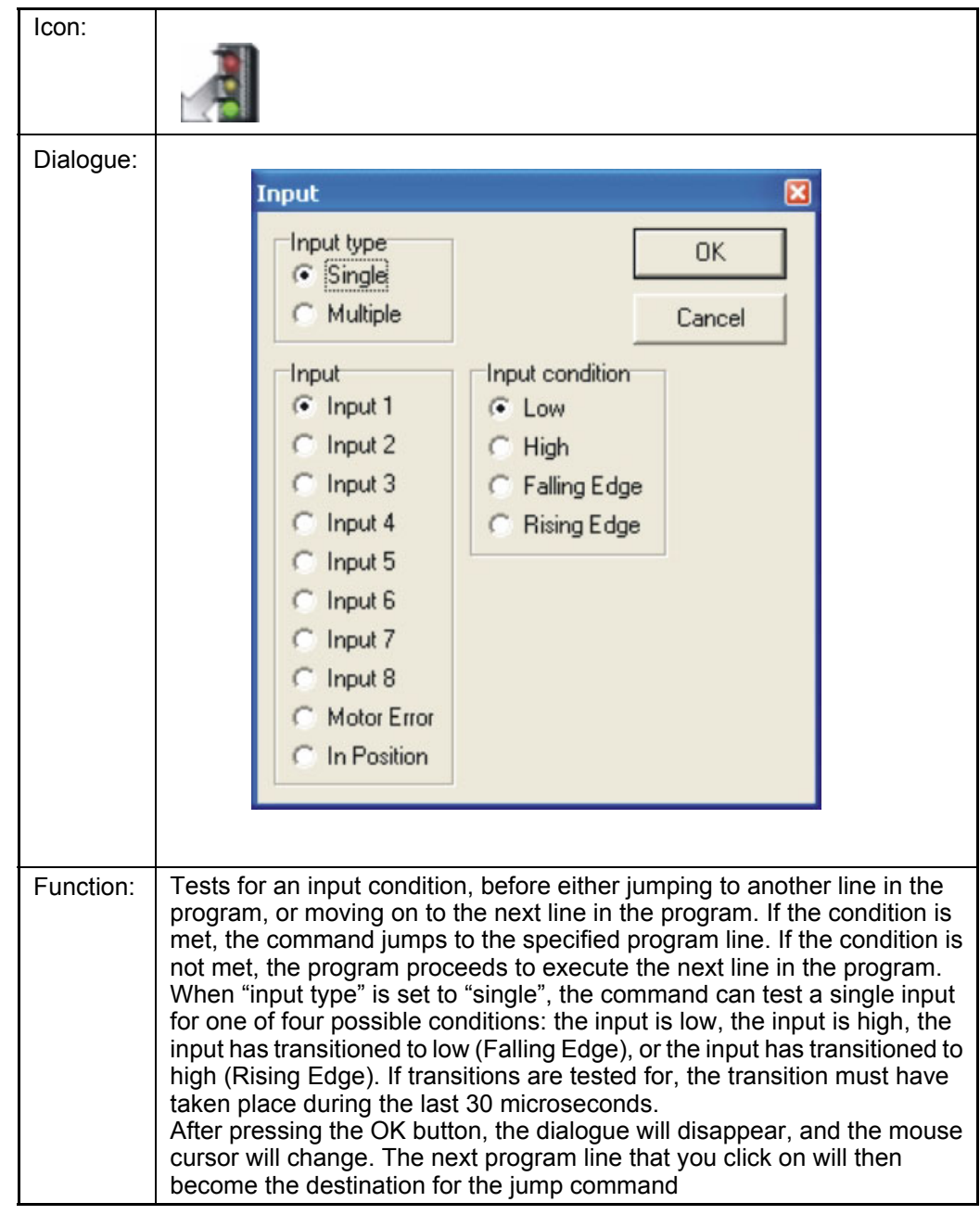

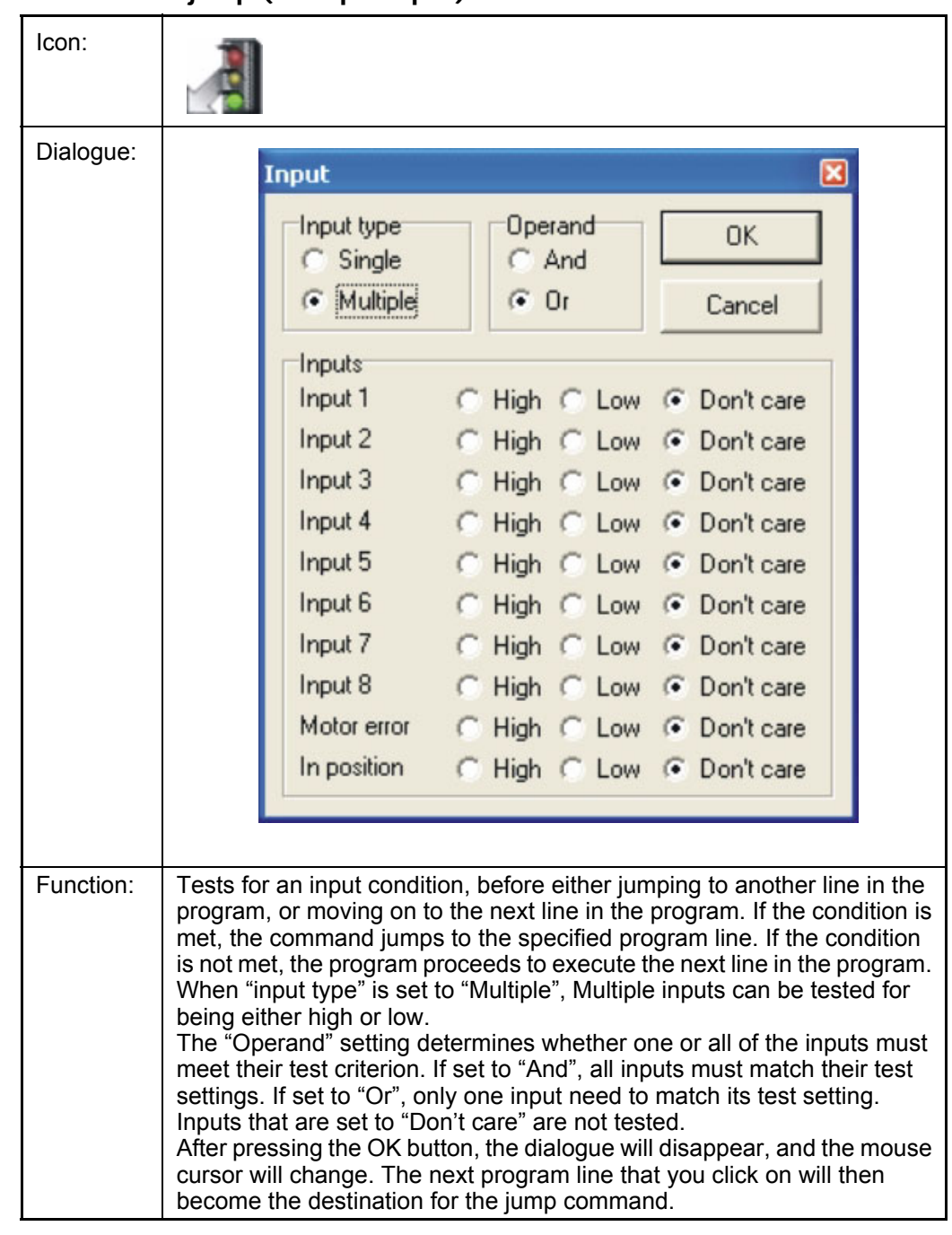

#### **4.10.10.12Conditional jump (multiple input)**

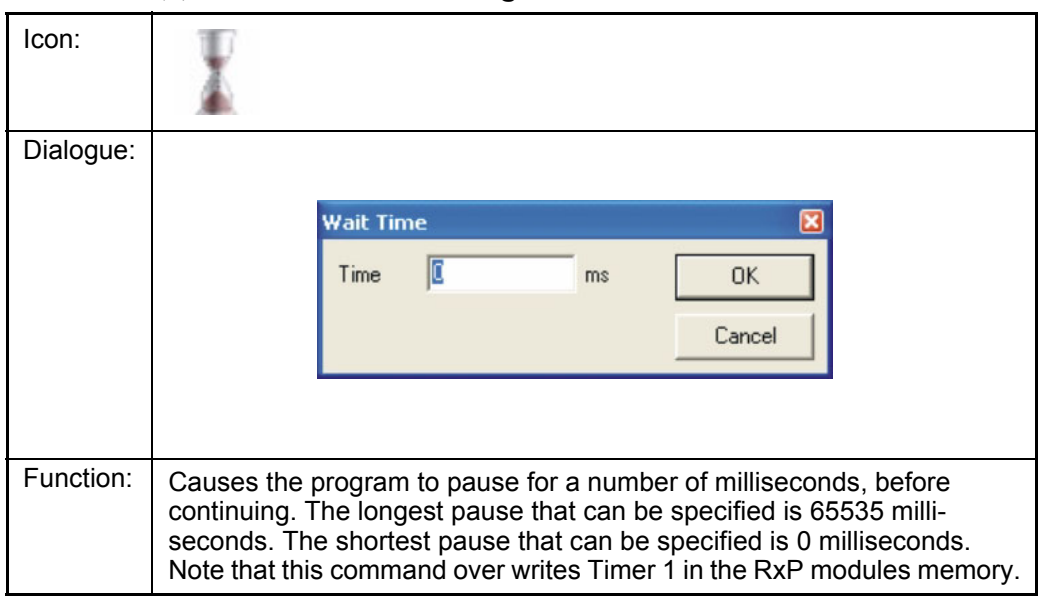

### **4.10.10.13Wait for (x) ms before continuing**

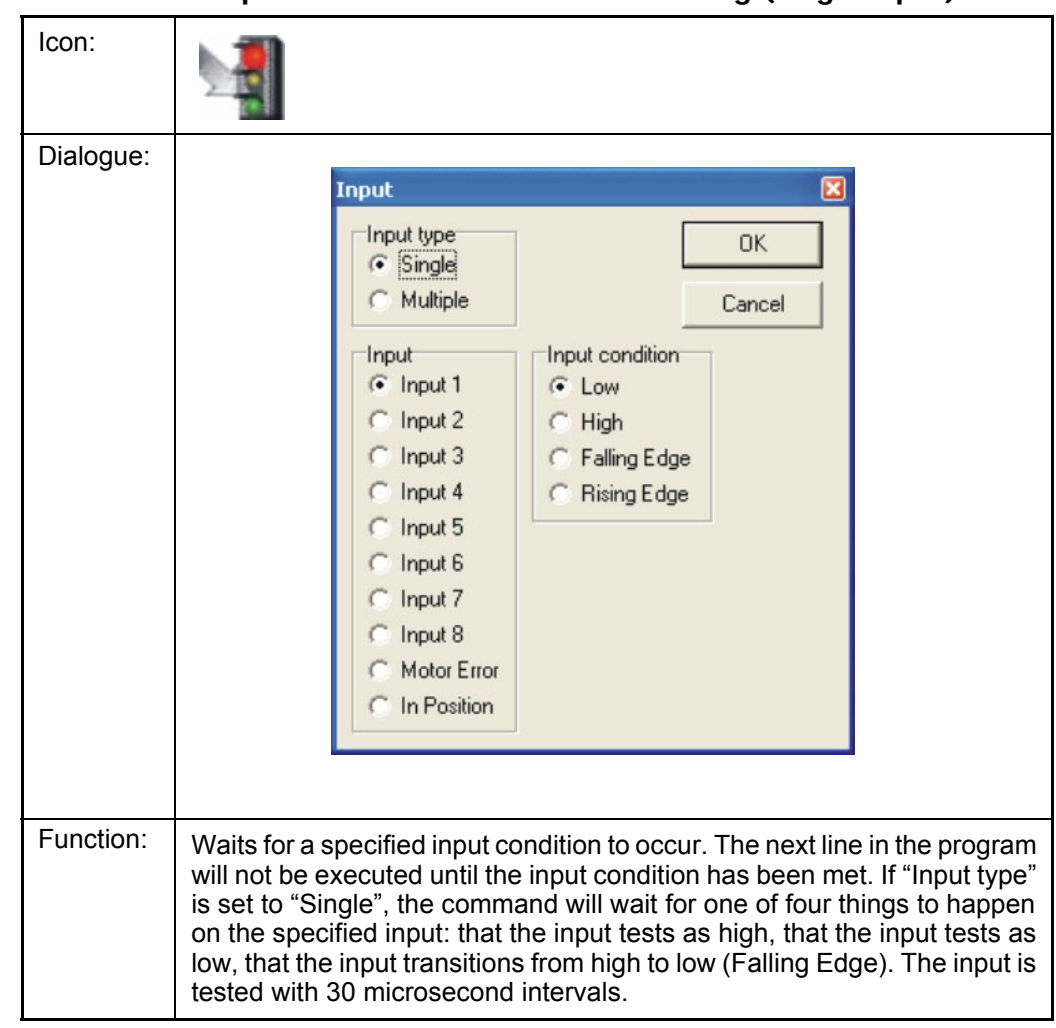

**4.10.10.14Wait for an input combination before continuing (single input)**

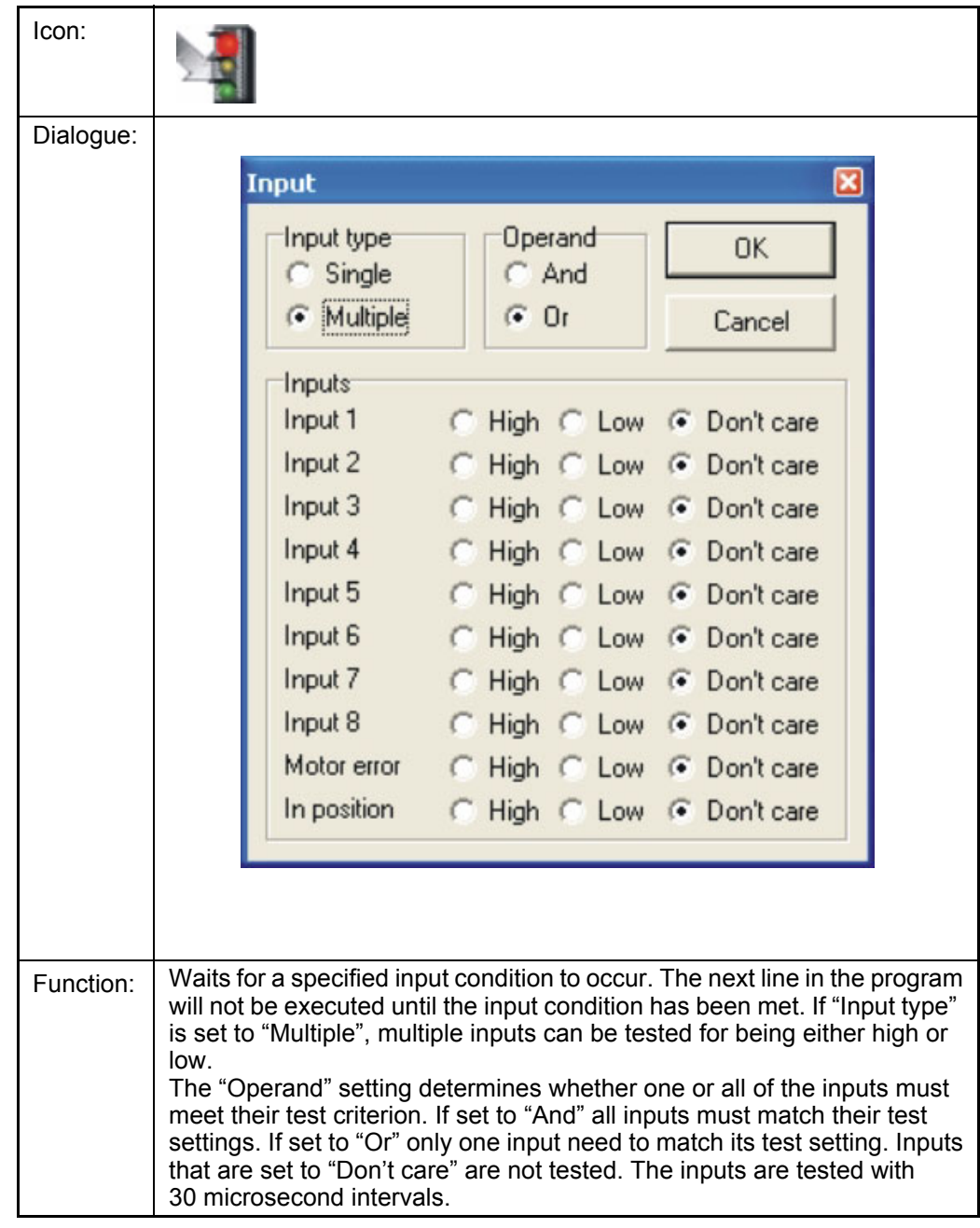

### **4.10.10.15Wait for an input combination before continuing (multiple inputs)**

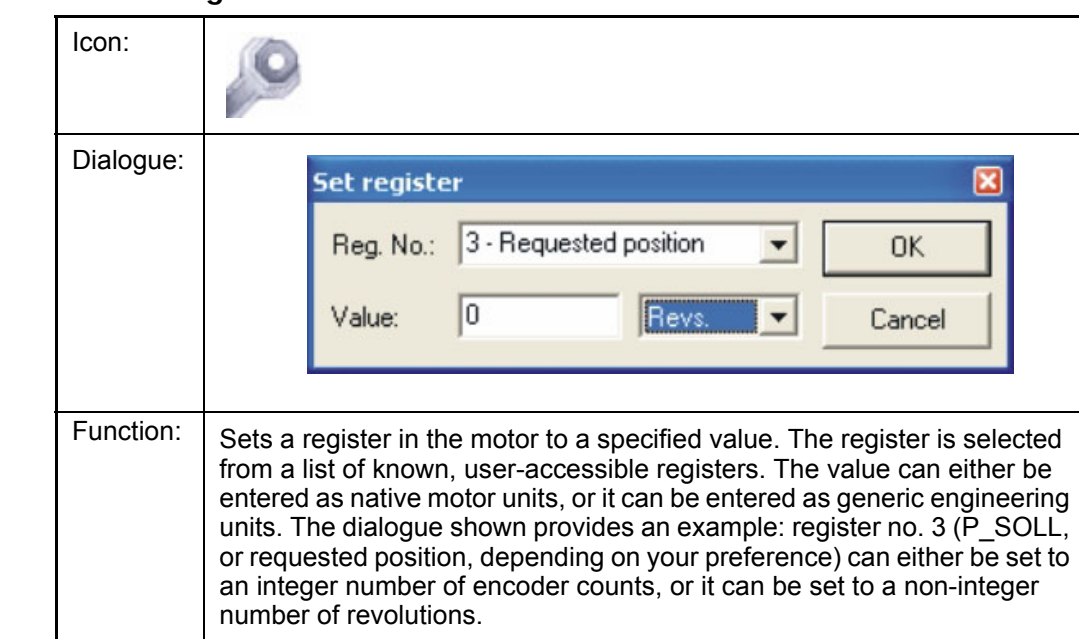

#### **4.10.10.16Sets a register in the MAC-motor**

### **4.10.10.17Jump according to a register in the MAC motor**

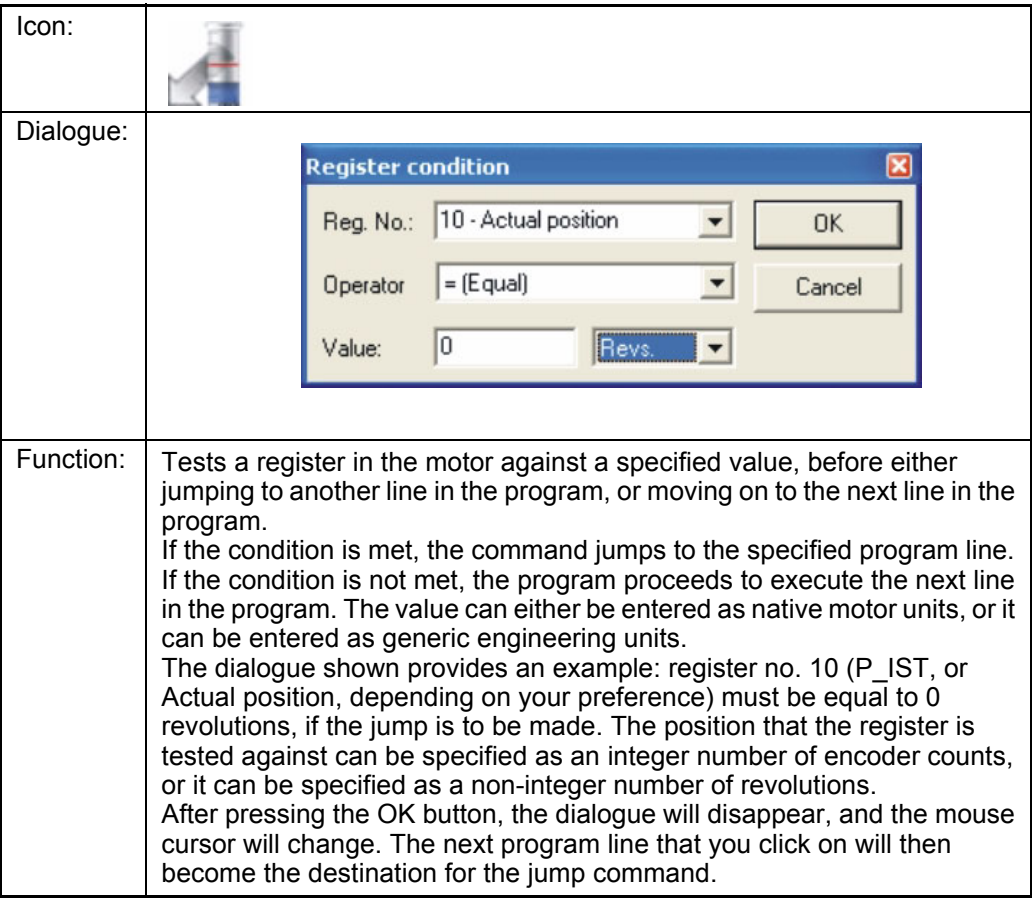

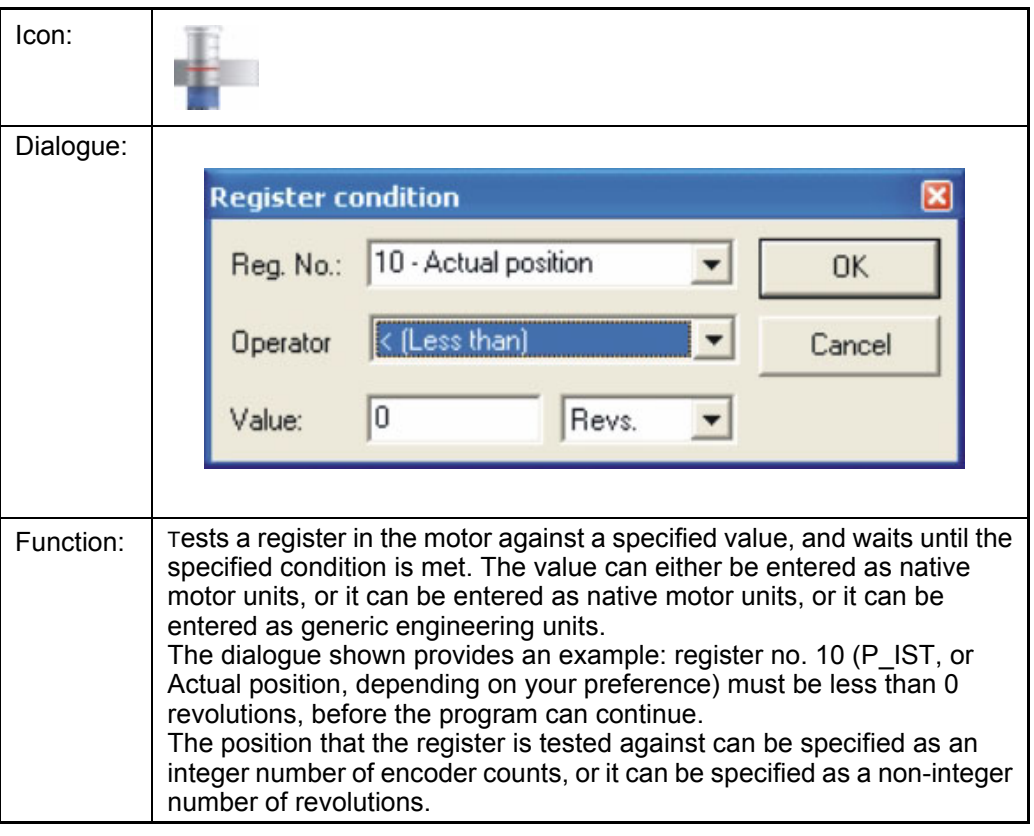

### **4.10.10.18Wait for a register value before continuing**

### **4.10.10.19Save position**

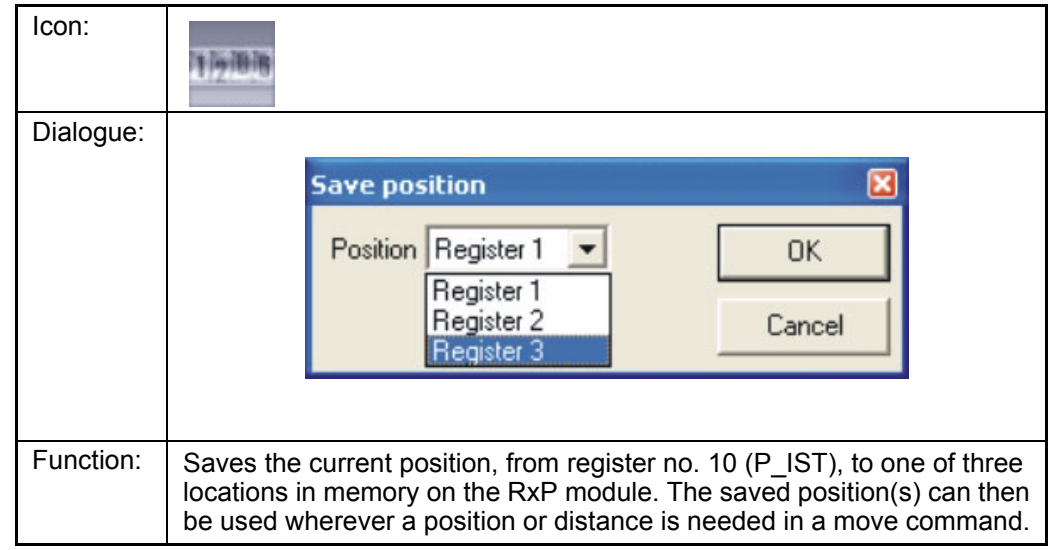

#### **4.10.10.20Set position**

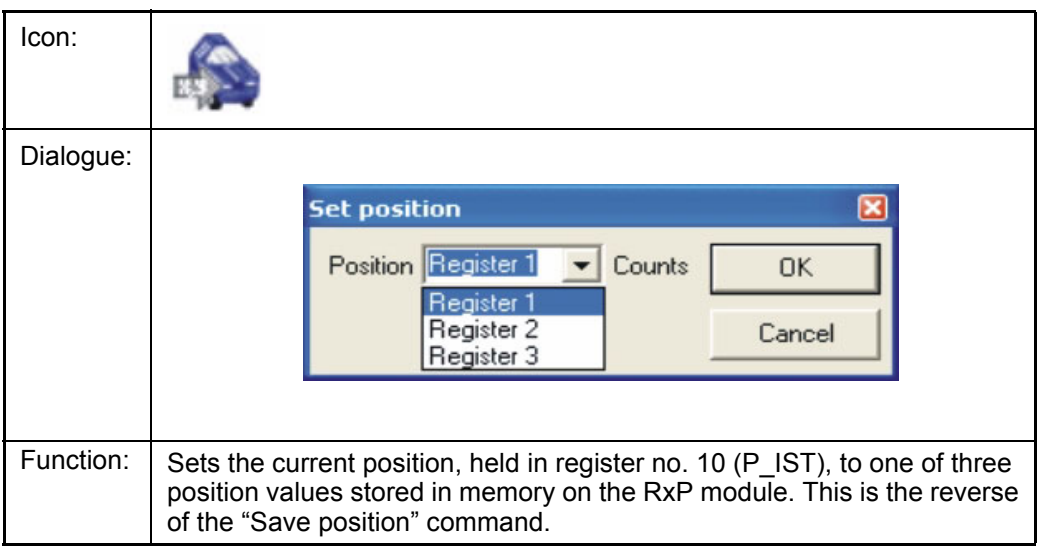

#### **4.10.10.21Send FastMac command (change mode and activate register)**

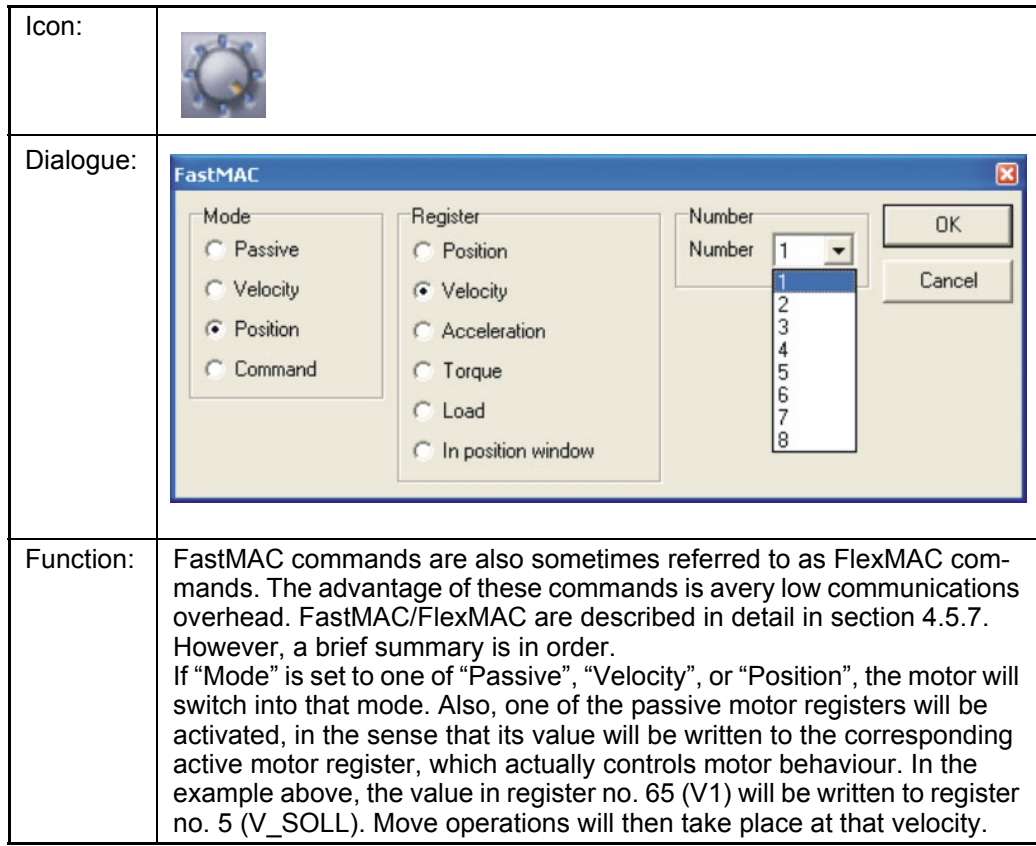

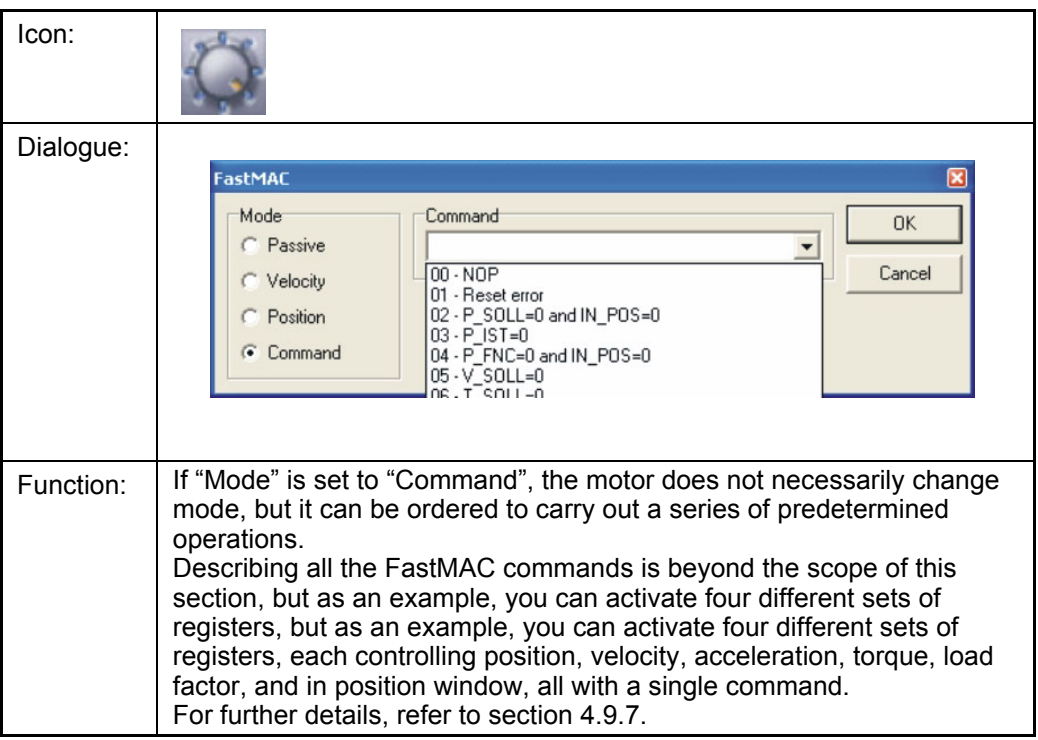

#### **4.10.10.22Send FastMac command (macro command)**

### **4.10.10.23Binary command**

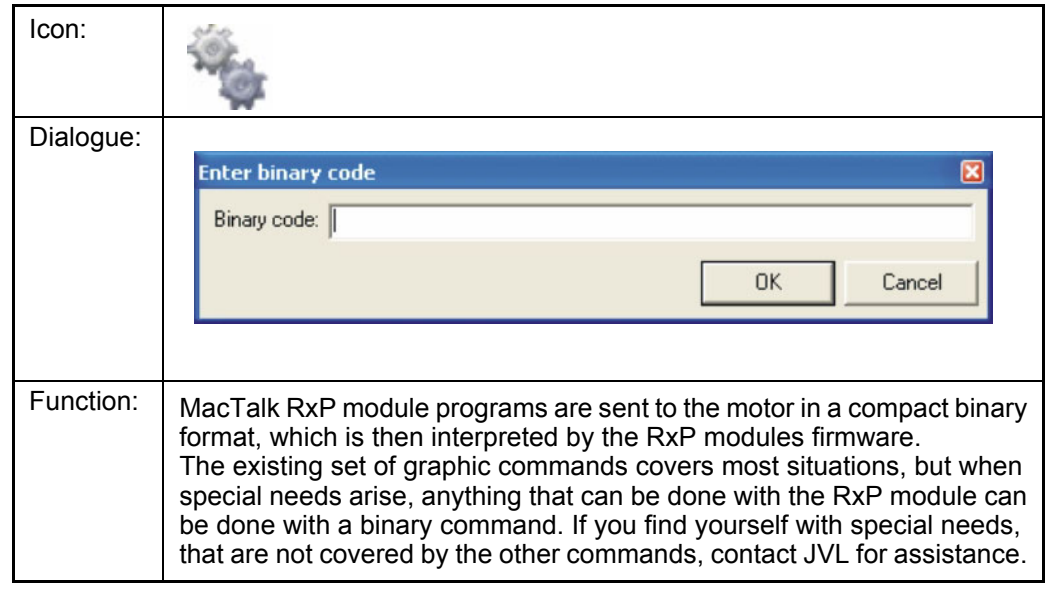

### **4.10.10.24Calculator (basic)**

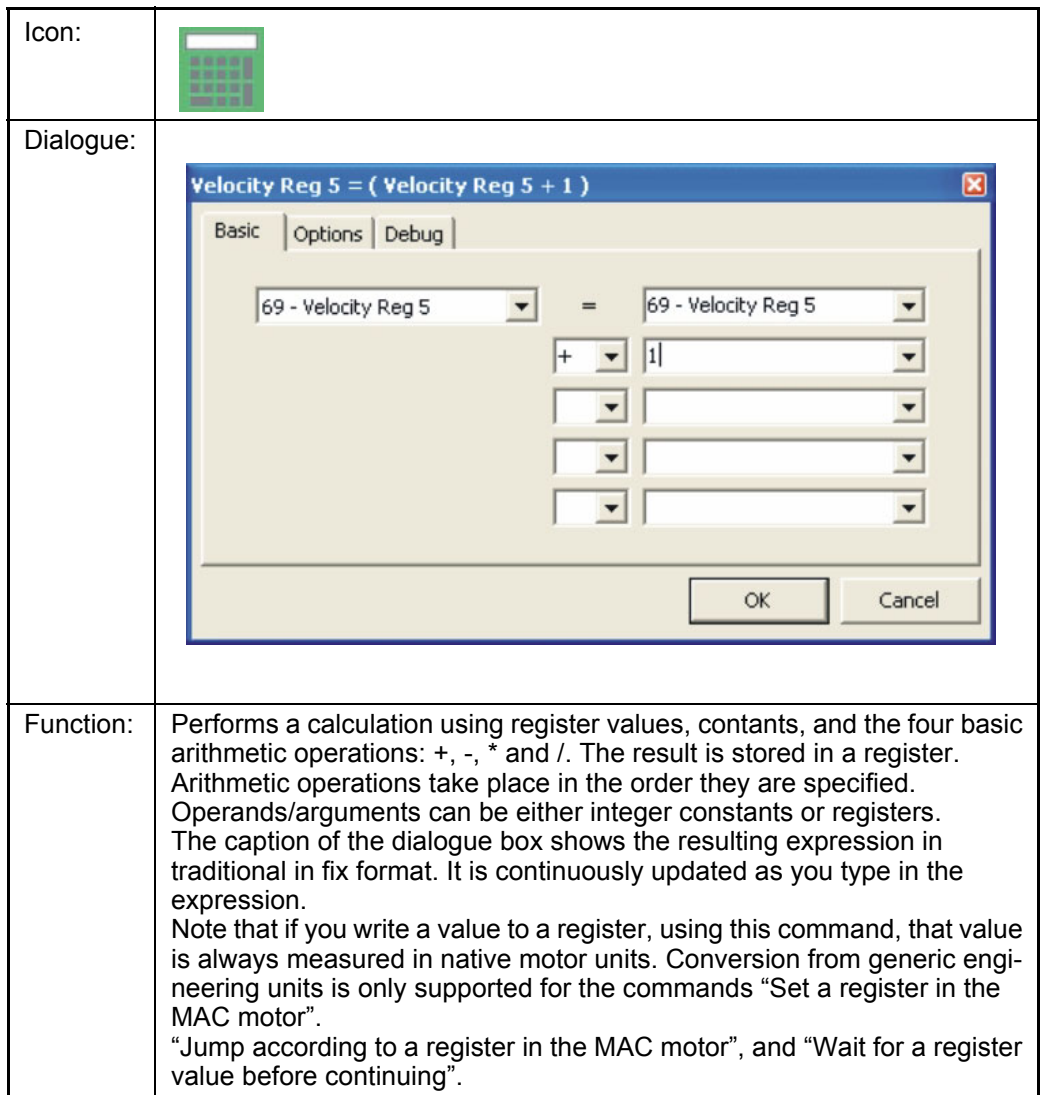

### **4.10.10.25Calculator (Options)**

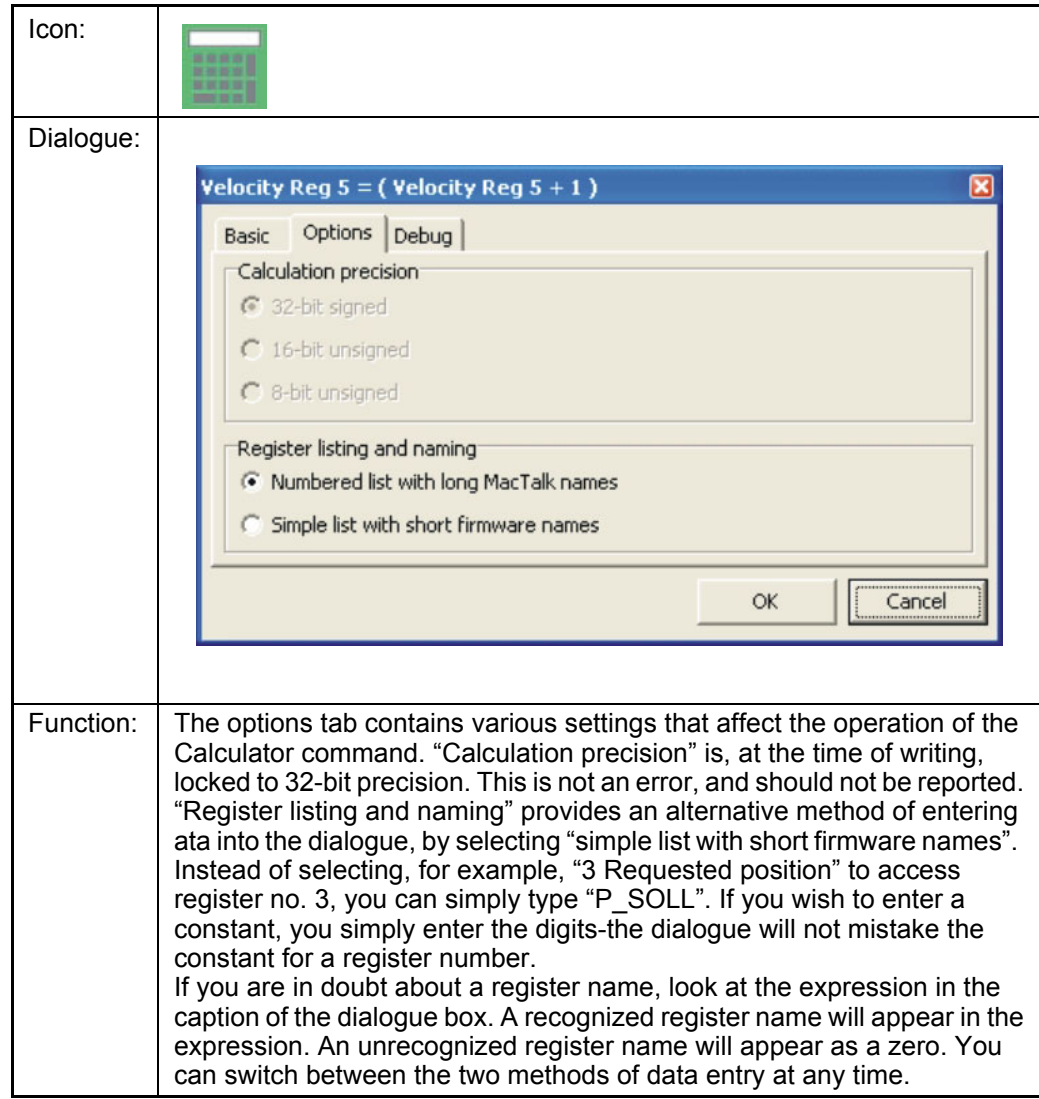

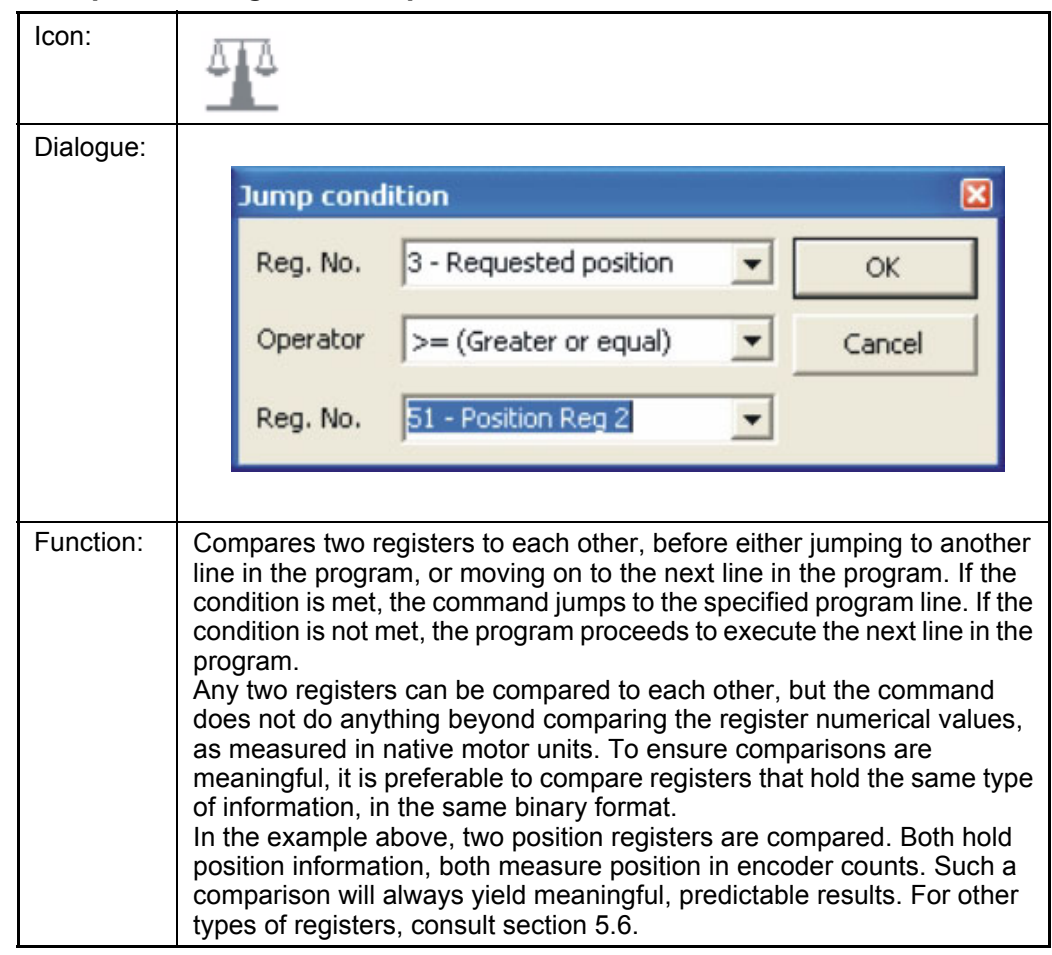

#### **4.10.10.26Jump according to a comparison**

#### **4.10.11 General hardware aspects**

All internal and external main connections are shown in the illustration below.

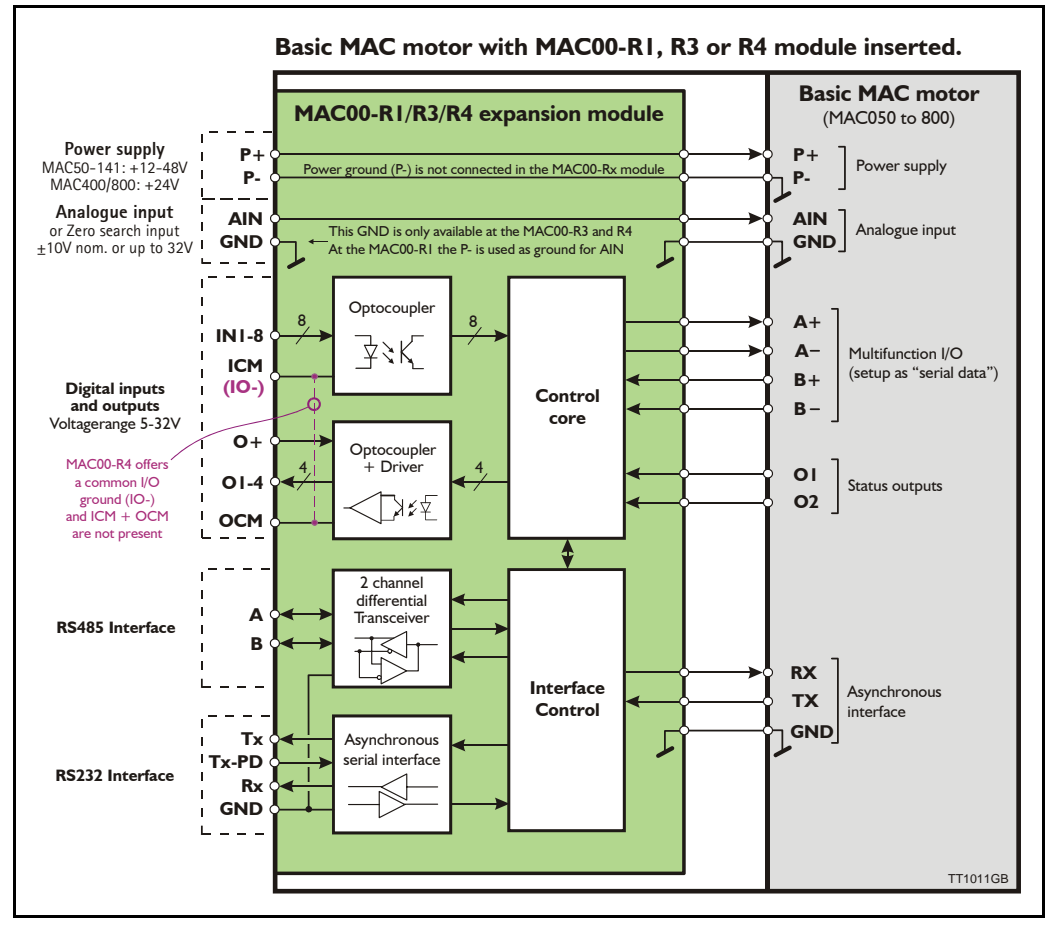

The following illustration shows how the I/O are internally connected.

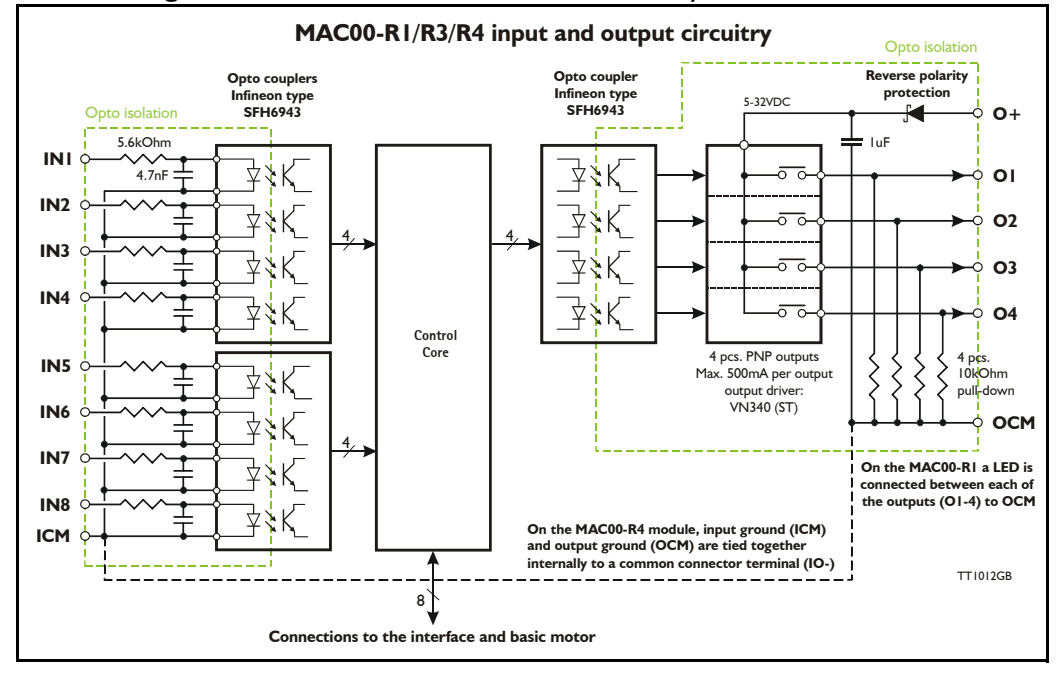

#### **4.10.12 Expansion MAC00-R1 hardware description**

The illustration below shows the I/O connections on the MAC00-R1 expansion module.

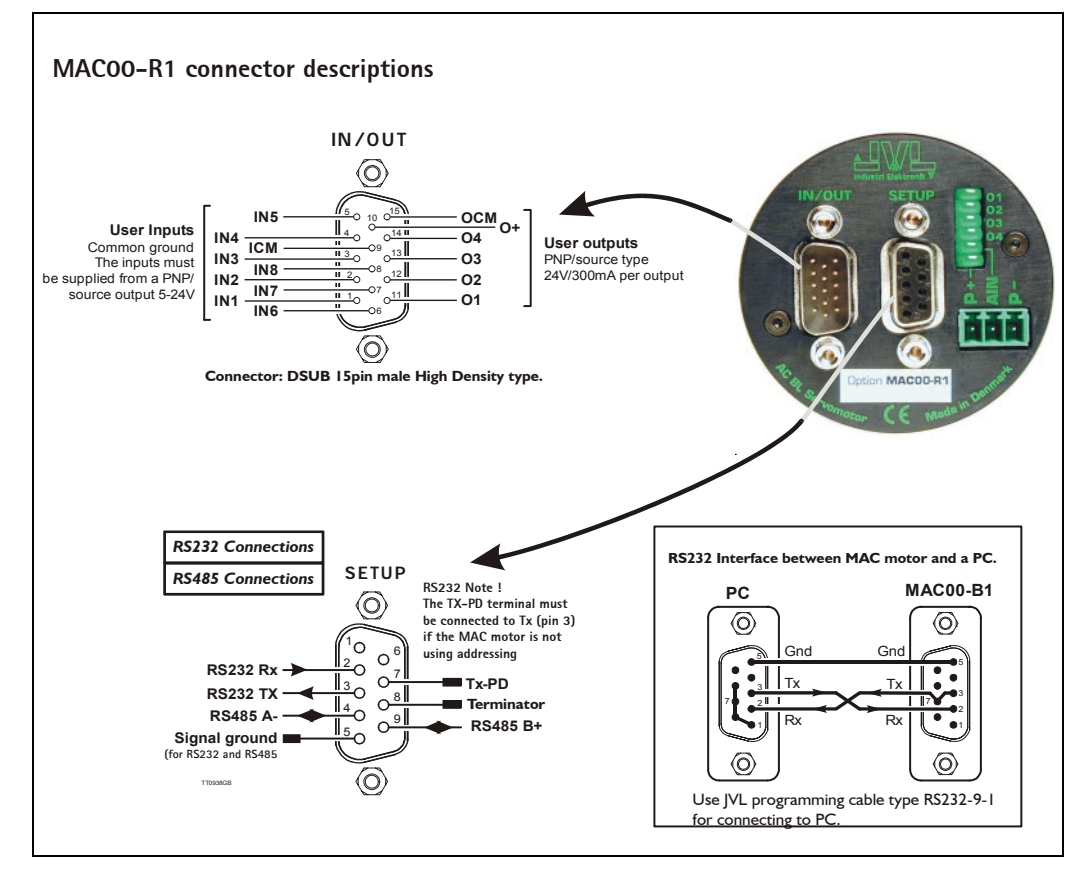

All inputs have a common ground ICM and all the outputs uses OCM as ground.  $O +$  is the supply terminal for the output circuitry and must be supplied with a voltage from 6- 32VDC. The outputs are short-circuit protected.

The input and output circuitry are optically isolated from each other and also from the other parts of the MAC00-R1 or R3.

#### **4.10.13 Expansion MAC00-R3 hardware description**

The illustration below shows the I/O connections on the MAC00-R3 expansion module.

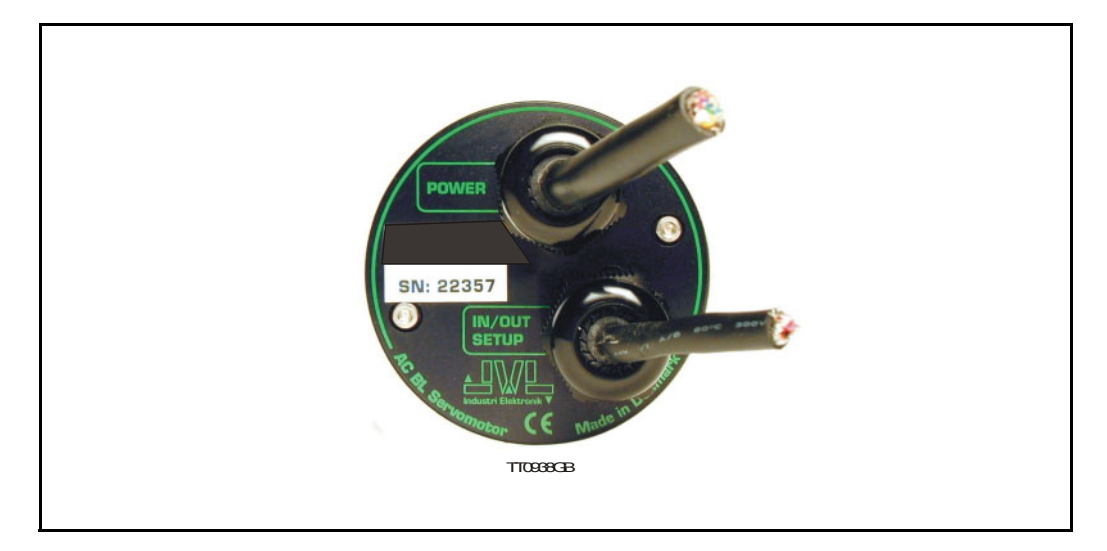

The MAC00-R3 expansion module is an industrial interface that mates with the standard MAC motor and offers a number of feature enhancements including:

- Protection IP67 if mounted on basic MAC motor (IP67 type: MAC050-141).
- Direct cable connection through sealed compression cable glands.
- Addition of a Zero switch input for locating a mechanical zero point of the actuator when used in position related modes.
- Miniature connectors (internal) for all signal lines including RS232/485 interface and *Zero search* switch. Molex 3.96mm connector for power supply.
- Full RS232 protocol support Note: The basic MAC motor is only equipped with a low-voltage serial interface that requires the use of the RS232-9-1-MAC option cable, which has integrated electronics to boost the voltage levels.
- Full RS485 protocol support for multipoint communication up to 100m.
- Sourcing (PNP) outputs for status signals O1 and O2 instead of sinking (NPN).

#### **4.10.14 MAC00-R3 option with cables**

The MAC00-R3 type number only covers the basic module without any cables. If a number is added after the basic type number, for example MAC00-R3-10, this suffix indicates that the module is fitted with  $2x10$ m of cable. I cable comprises the power supply and analogue input. The other cable covers all the signal lines, i.e. RS232, RS485, status outputs and multifunction I/O.

Power cable - Cable 1 - JVL type no. WG0302 (2m) or WG0320 (20m)

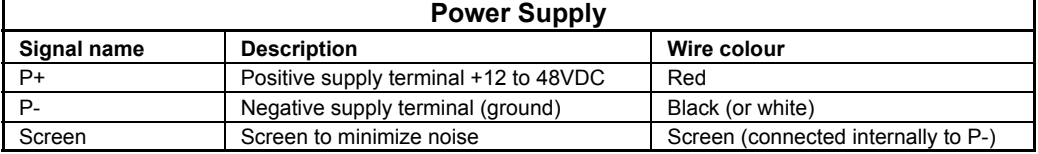

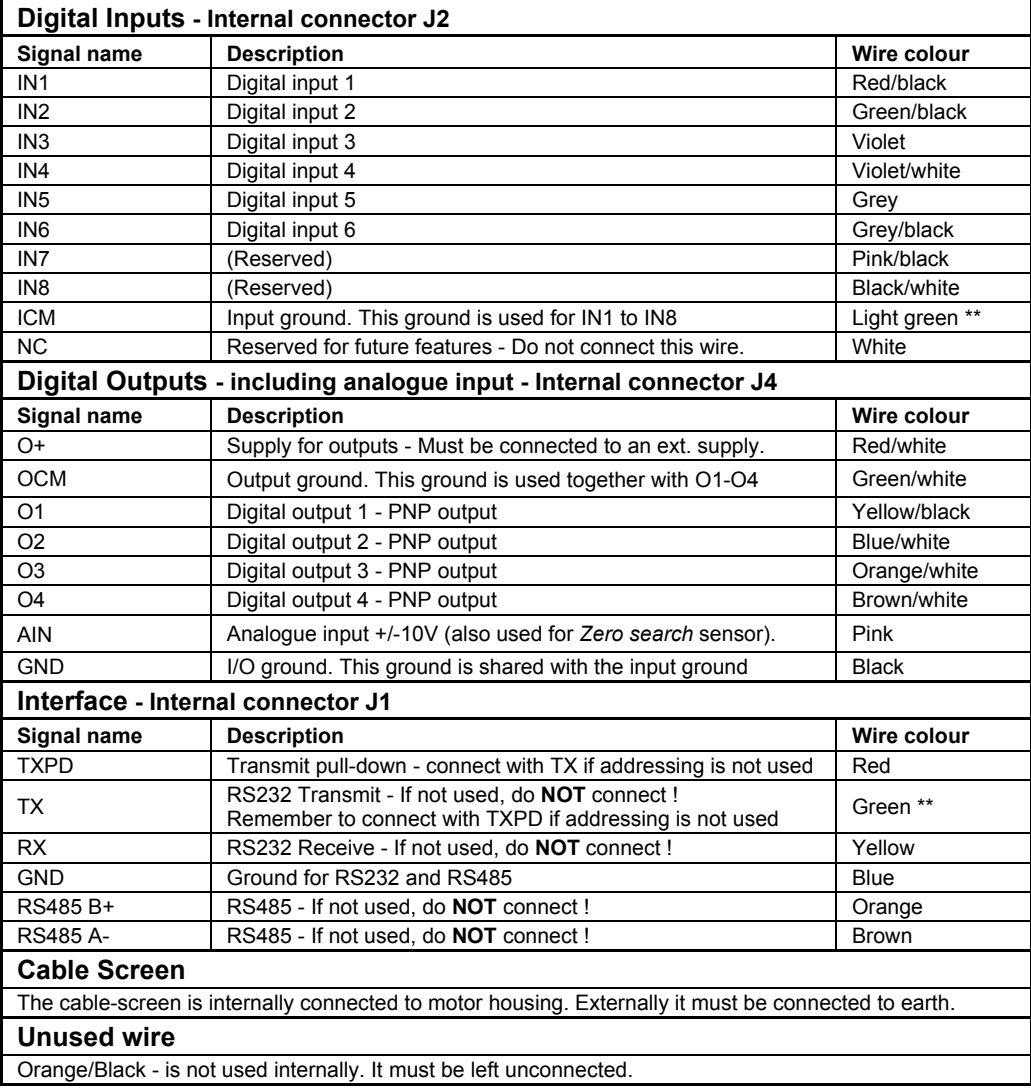

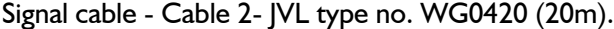

\*\* : The light green wire (ICM) can be difficult to distinguish from the green wire (TX) on some cables.

**Important:** Please note that the cables are a standard type. They are not recommended for use in cable chains or where the cable is repeatedly bent. If this is required, use a special robot cable (2D or 3D cable).

#### **4.10.15 Connecting the RS232 interface of the MAC00-R3 module**

The illustration below shows how to connect the MAC00-R3 directly to a PC COM port. The drawing is based on standard cables from JVL, types WG0402, WG0410 or WG0420. See also *[Accessories, page 348](#page-351-0)* for a complete list of cables and connectors. Please remember to connect the TX and TX-PD wires from the MAC00-R3 together to achieve stable operation.

If the MAC motor is connected to the same RS232 line as other motors, the terminal TX-PD should only be connected on one of the motors.

If one of JVL's standard RS232 cables (RS232-9-1 or -n) is used between the DSUB connector shown and the PC com port, the RX and TX pins must be swapped since they cross in these standard cables.

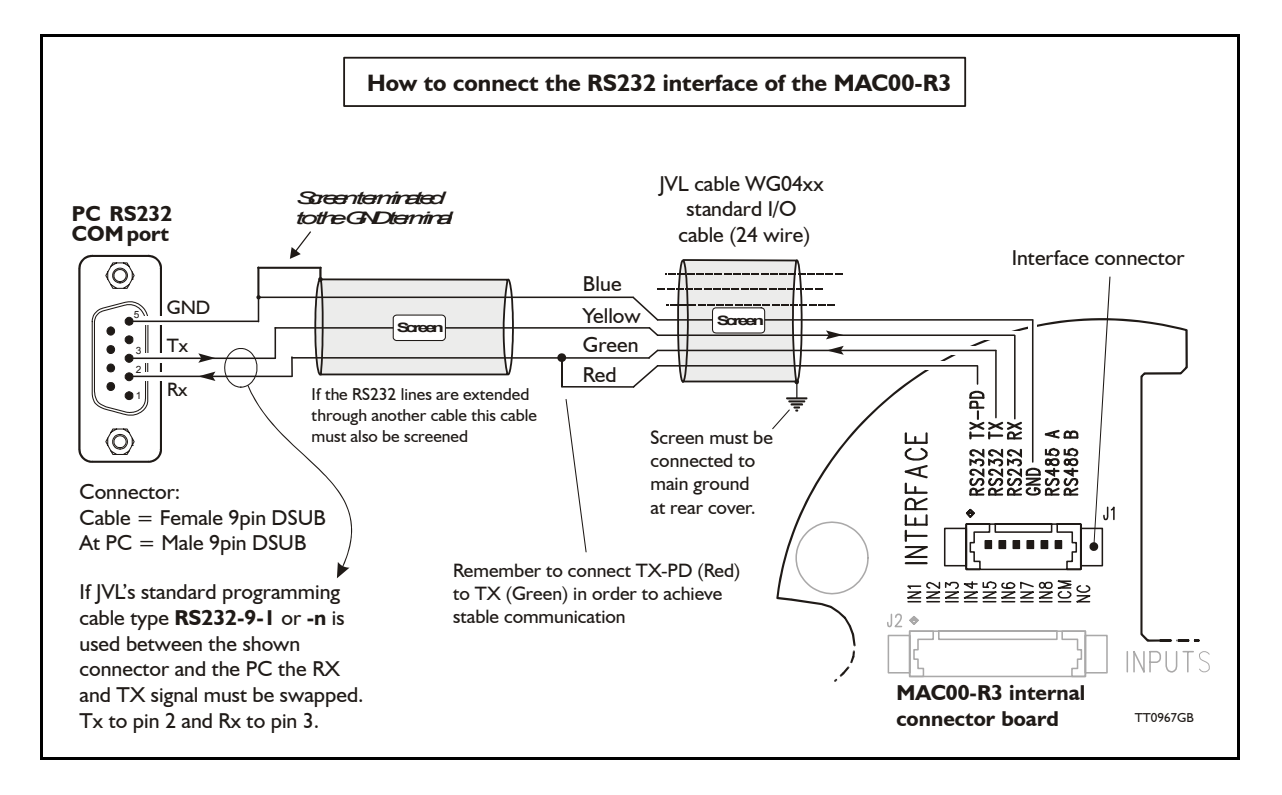

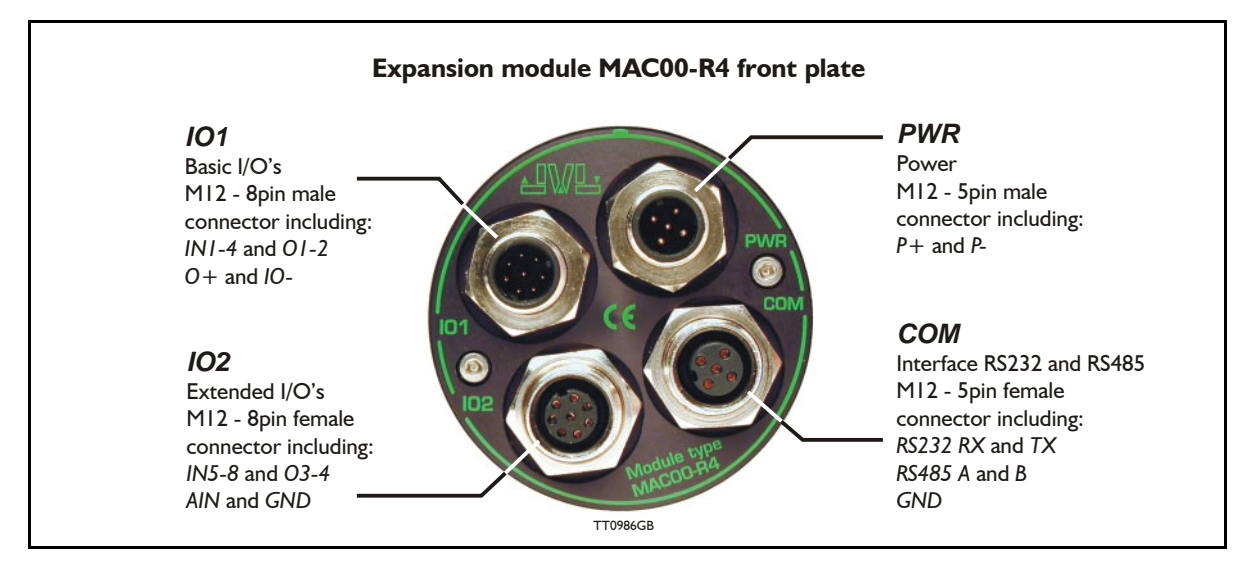

#### **4.10.16 Expansion MAC00-R4 hardware description**

The MAC00-R4 offers IP67 on MAC050-141 protection and M12 connectors which make it ideal for automation applications where no additional protection is desired. The M12 connectors offer solid mechanical protection and are easy to unplug compared to the R3 module which has cable glands. All the available signals are the same as used in the other R modules except for TX-PD which is converted into an internal dip-switch. The connector layout:

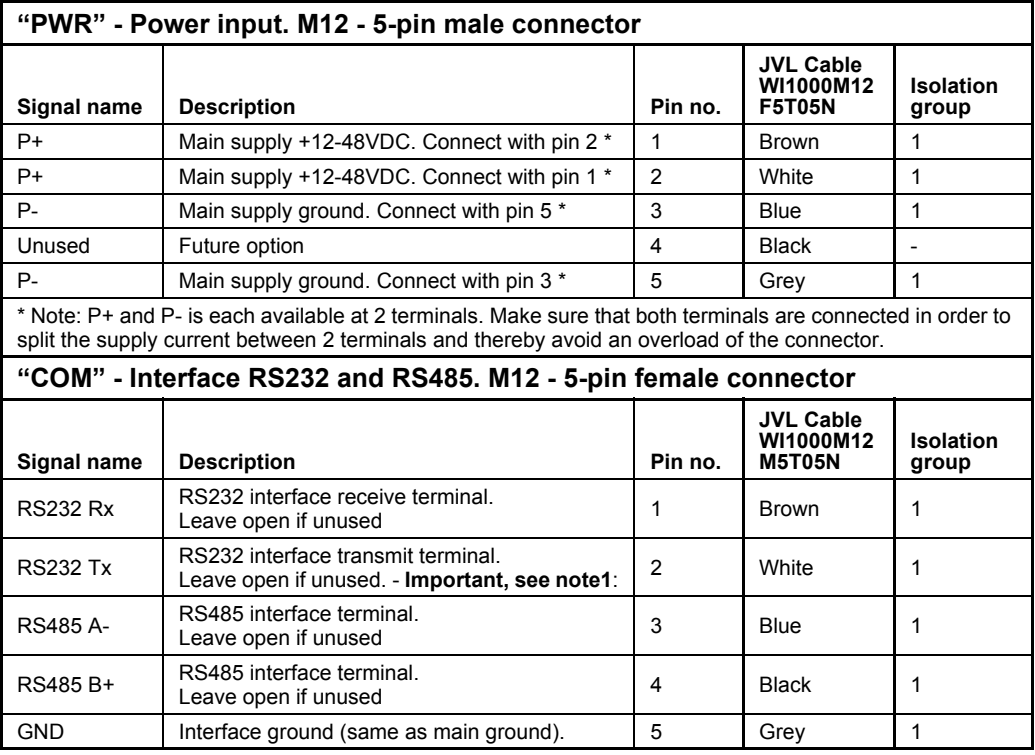

Note 1: See also *[Dip switch for RS232 TxPD \(Transmit pull-down\), page 283](#page-286-0)*

(Continued next page)

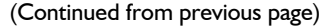

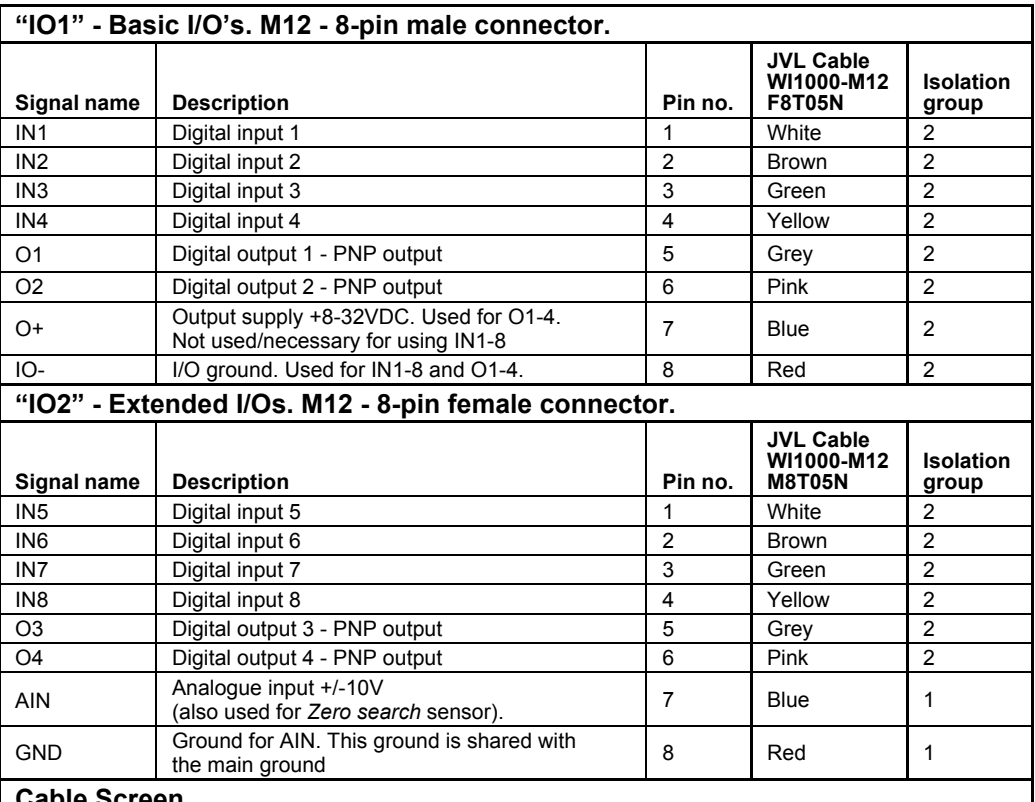

#### **Cable Screen**

Some standard cables with M12 connectors offer a screen around the cable. This screen on some cables is fitted to the outer metal at the M12 connector. When fitted to the MAC00-R4 module, this means that the screen will have contact with the complete motor housing and thereby also the power ground (main ground).

#### **Isolation groups**

The MAC00-R4 offers optical isolation at the digital inputs and outputs (IN1-8 and O1-4). The table above shows a number for each pin. This number refers to the isolation group to which the terminal is connected. Isolation group 1 means that the terminal refers to the main ground. Isolation group 2 means that the terminal refers to the I/O ground (IO-).

#### <span id="page-286-0"></span>**4.10.17 Dip switch for RS232 TxPD (Transmit pull-down)**

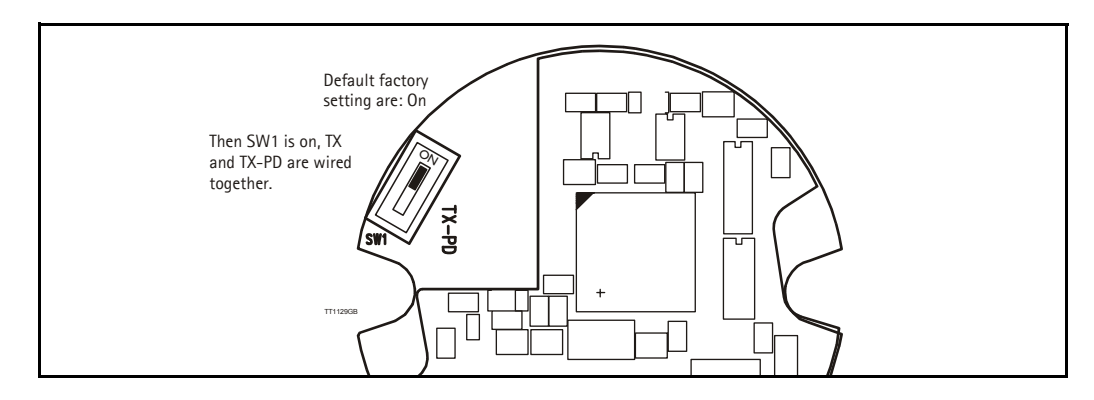

If the MAC motor is connected to the same RS232 line as other motors, the terminal TX-PD should only be connected on one of the motors.

#### **4.10.18 Cables for the MAC00-R4**

The following cables equipped with M12 connector can be supplied by JVL.

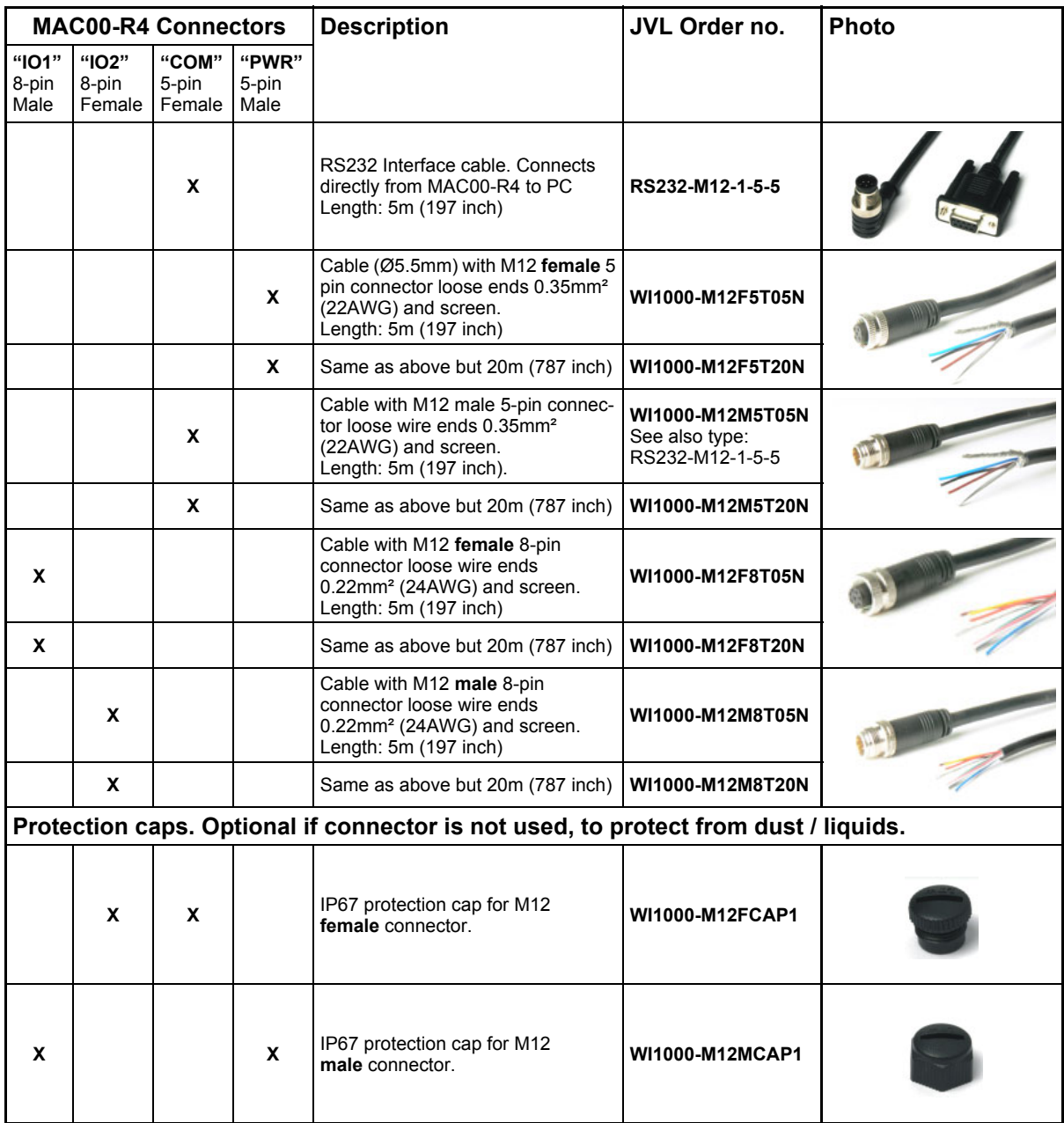

**Important:** Please note that the cables are a standard type. They are not recommended for use in cable chains or where the cable is repeatedly bent. If this is required, use a special robot cable (2D or 3D cable).

See also *[Accessories, page 348](#page-351-0)*
<span id="page-289-0"></span>**5.1 Technical Data**

**Only MAC050 to 141**

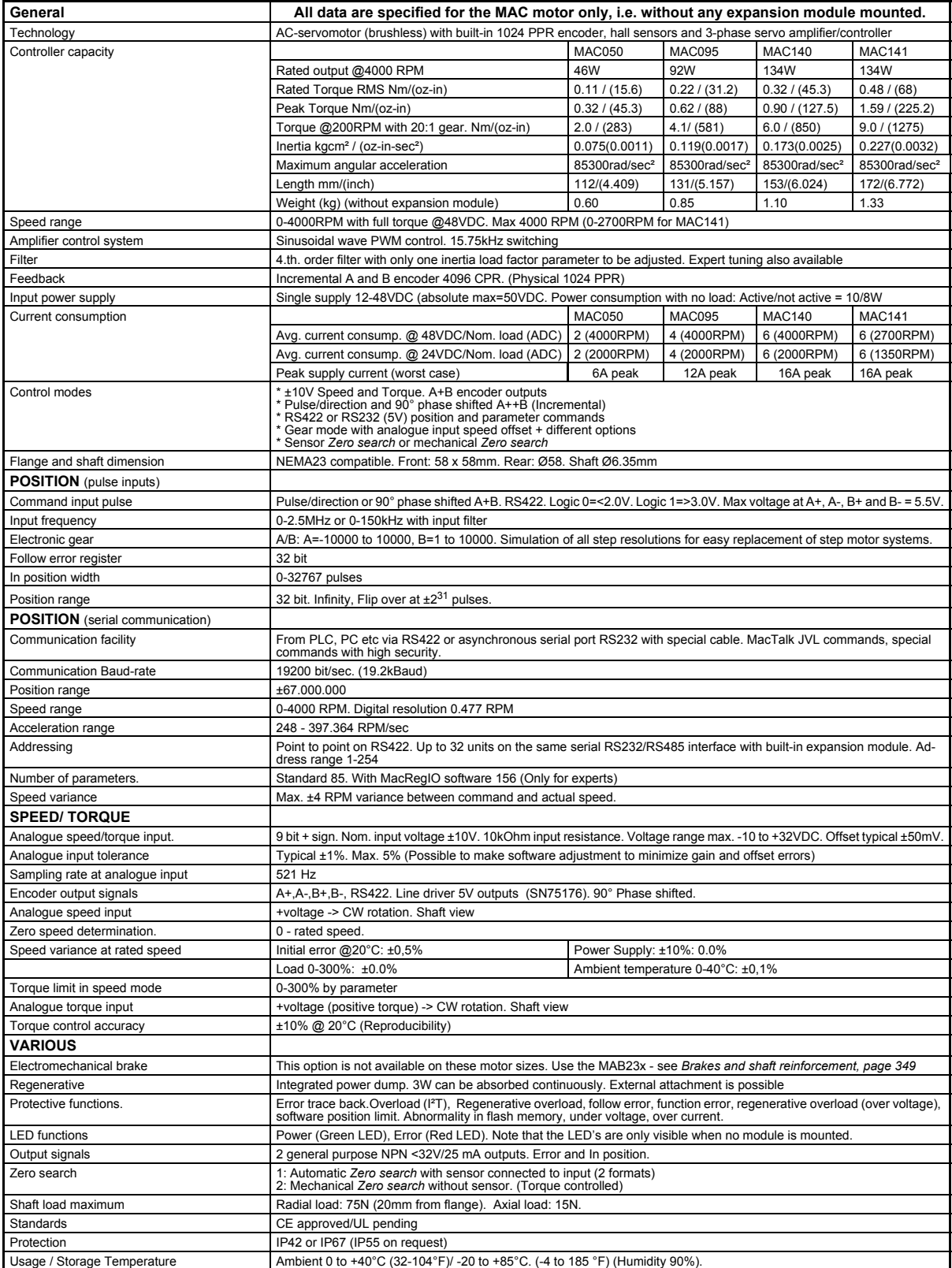

**[5.1 Technical Data](#page-289-0)**

**Only MAC400**

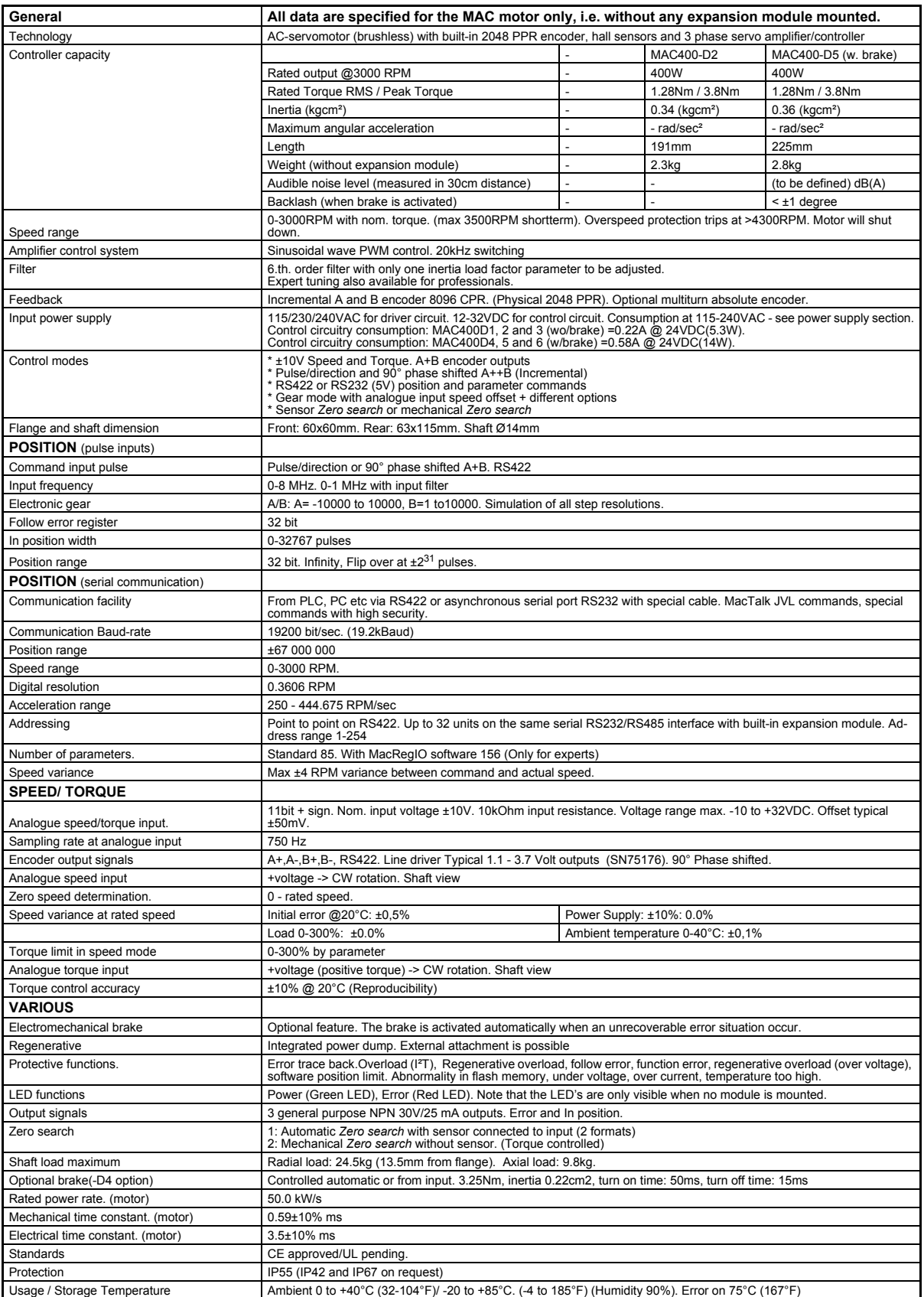

### **[5.1 Technical Data](#page-289-0)**

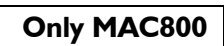

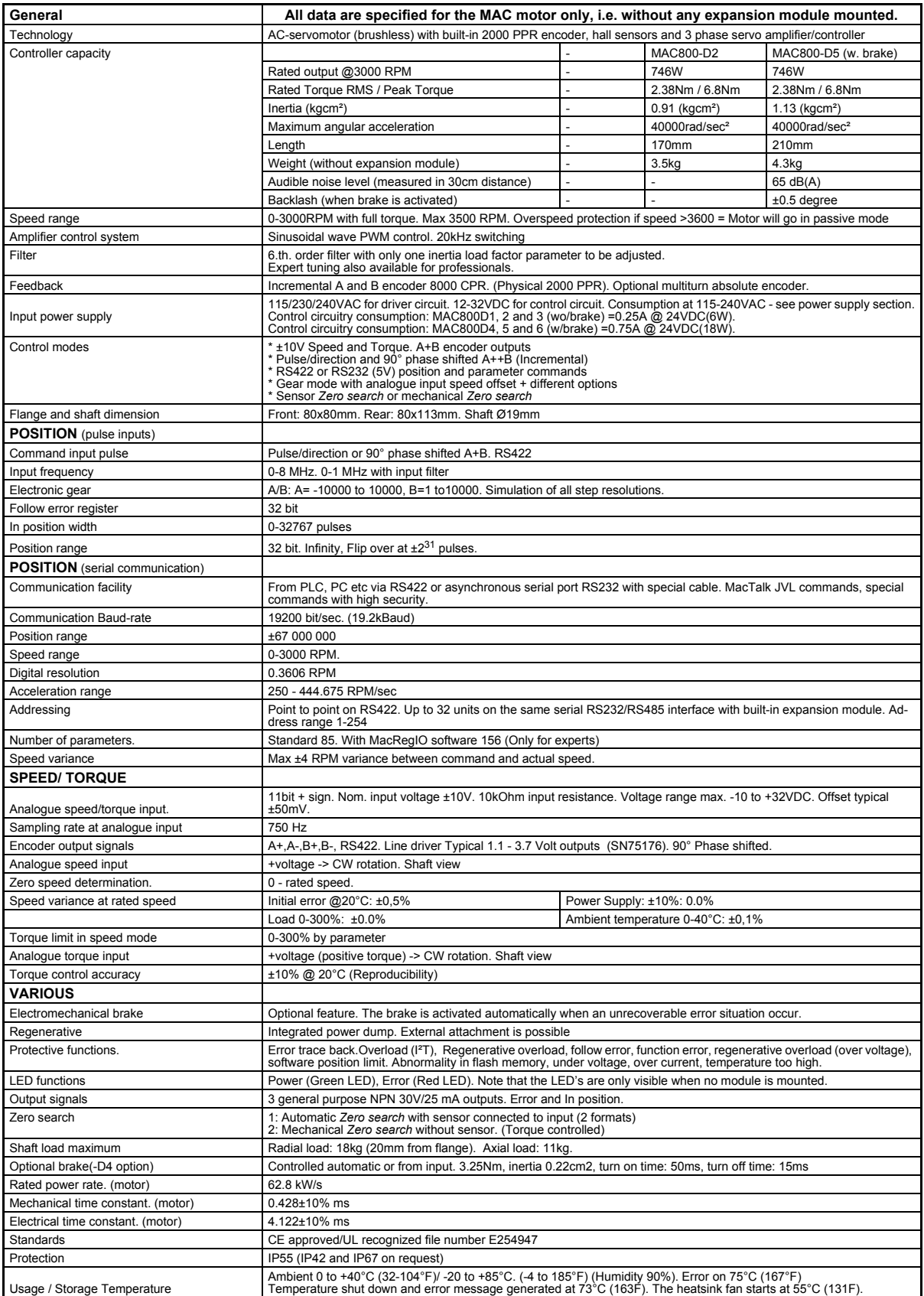

<span id="page-292-0"></span>**5.2** Torque Curves **Only MAC050 to 141** 

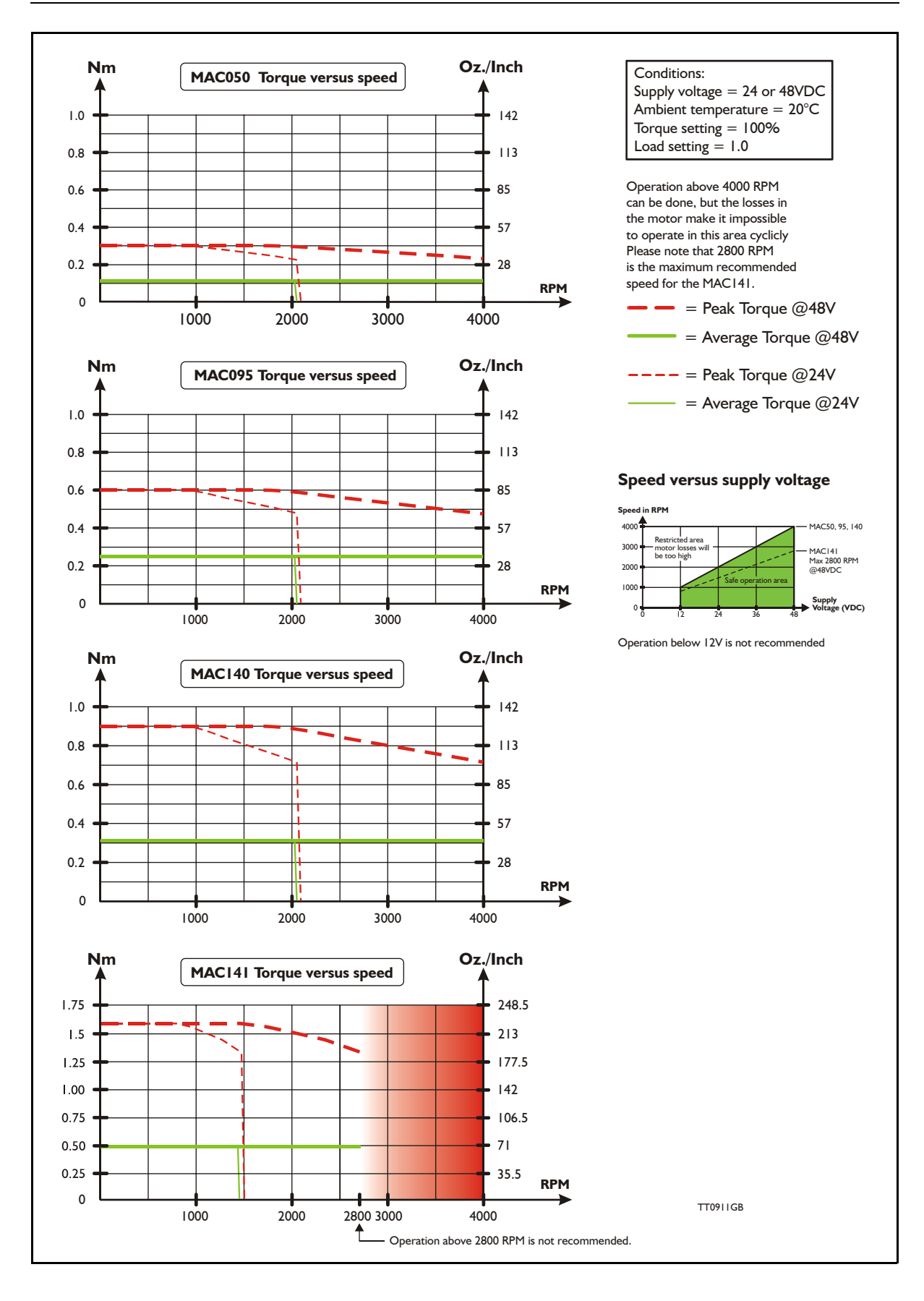

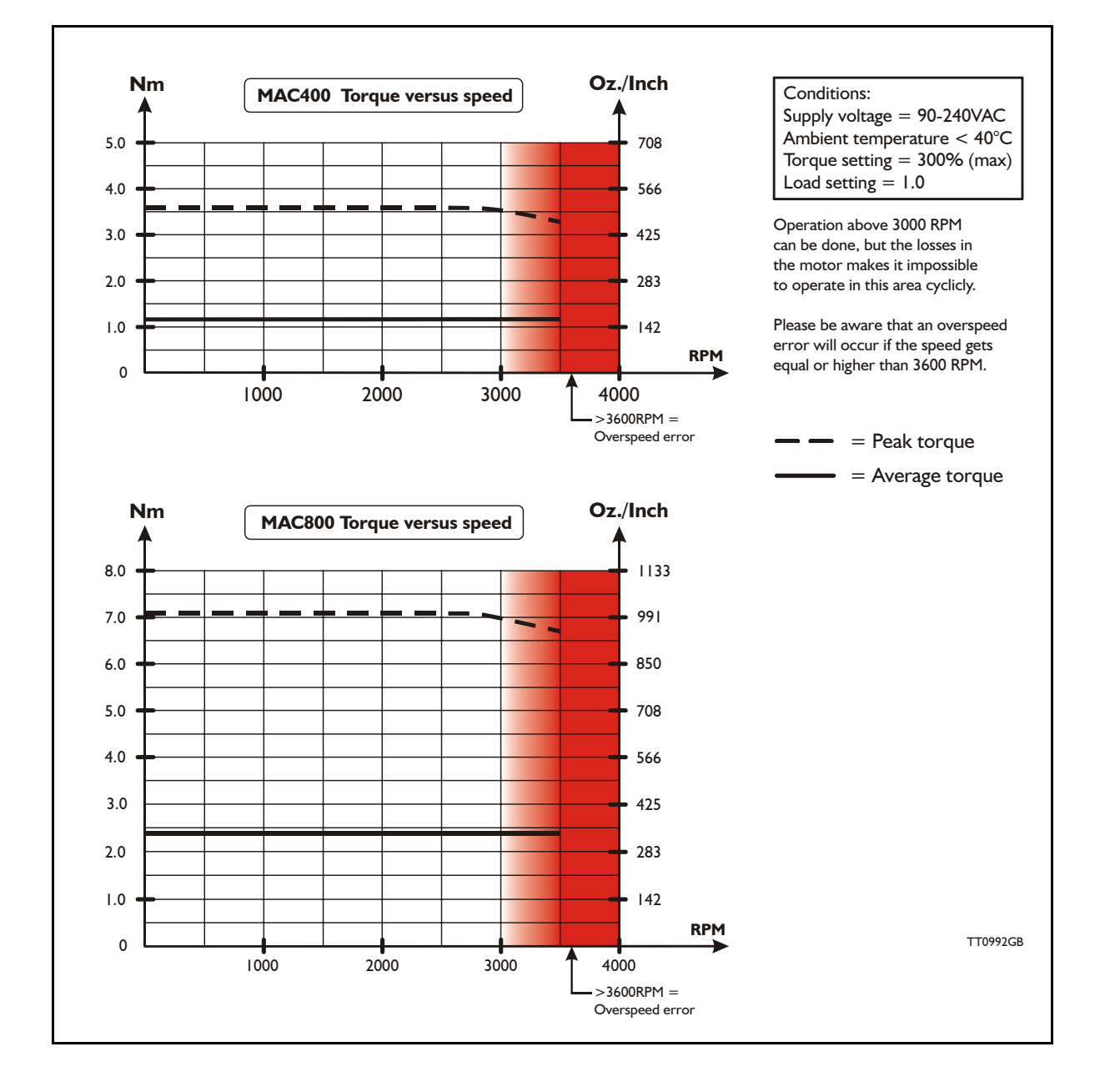

#### **5.3.1 Motor efficiency curve**

The curve below shows the efficiency of the MAC140 motor as a function of speed. The efficiency is based on the difference in the total amount of electrical power applied to the motor compared with the mechanical output power on the shaft.

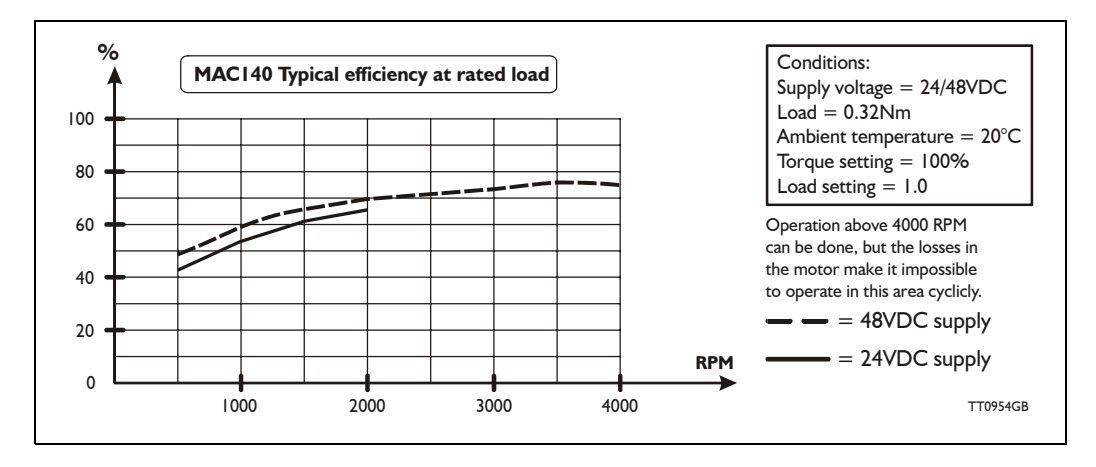

The power consumption for the internal circuitry (microprocessor etc.) is typically < 3.5W. In the speed range from 0 to 500 RPM this internal power consumption starts to be a dominant part of total power consumption which explains that the efficiency is lower.

#### <span id="page-295-0"></span>**5.4.1 Physical dimensions MAC050 to MAC141**

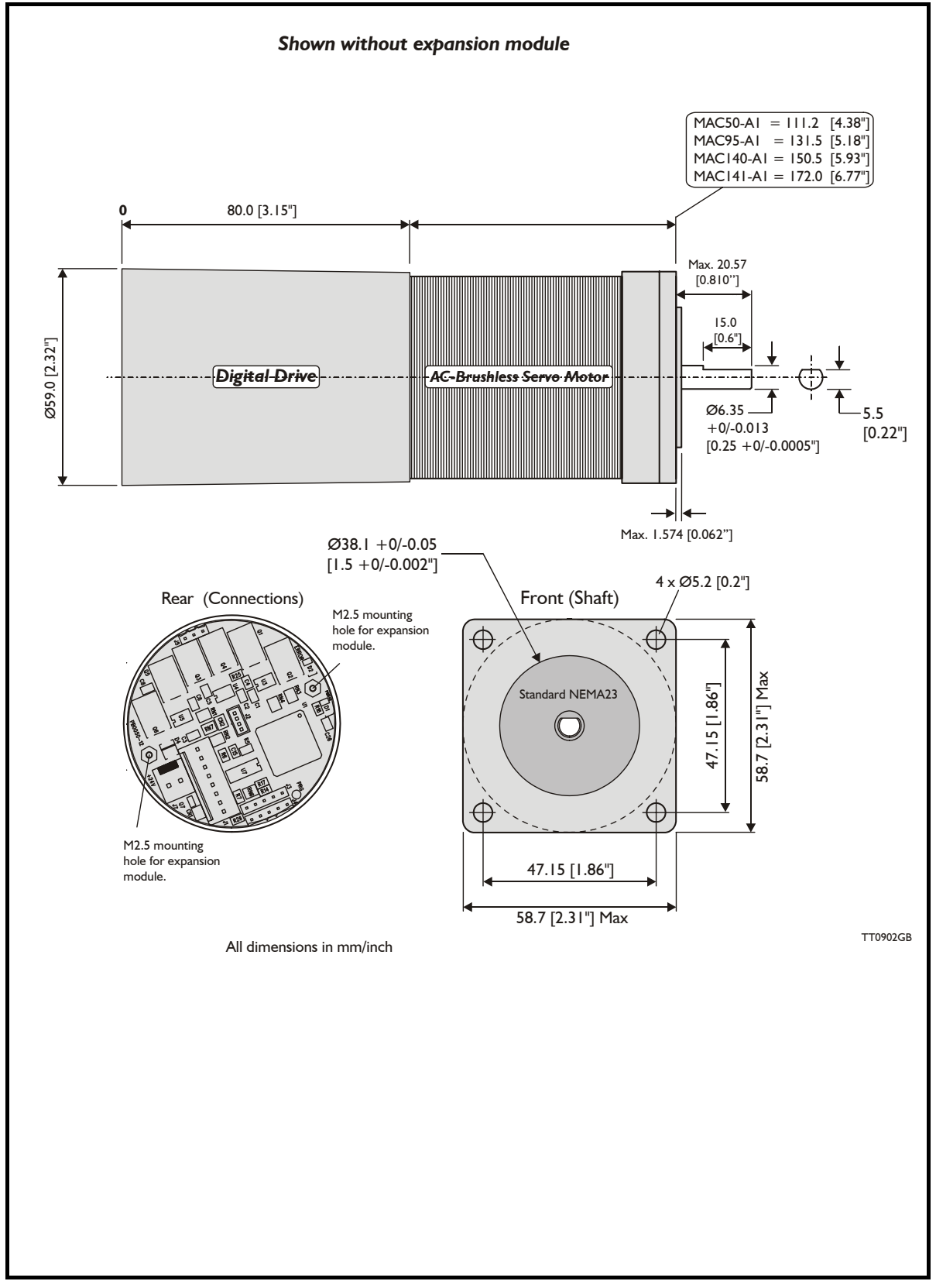

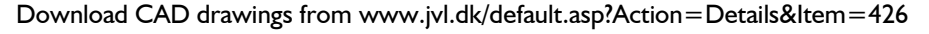

#### **5.4.2 Physical dimensions MAC400**

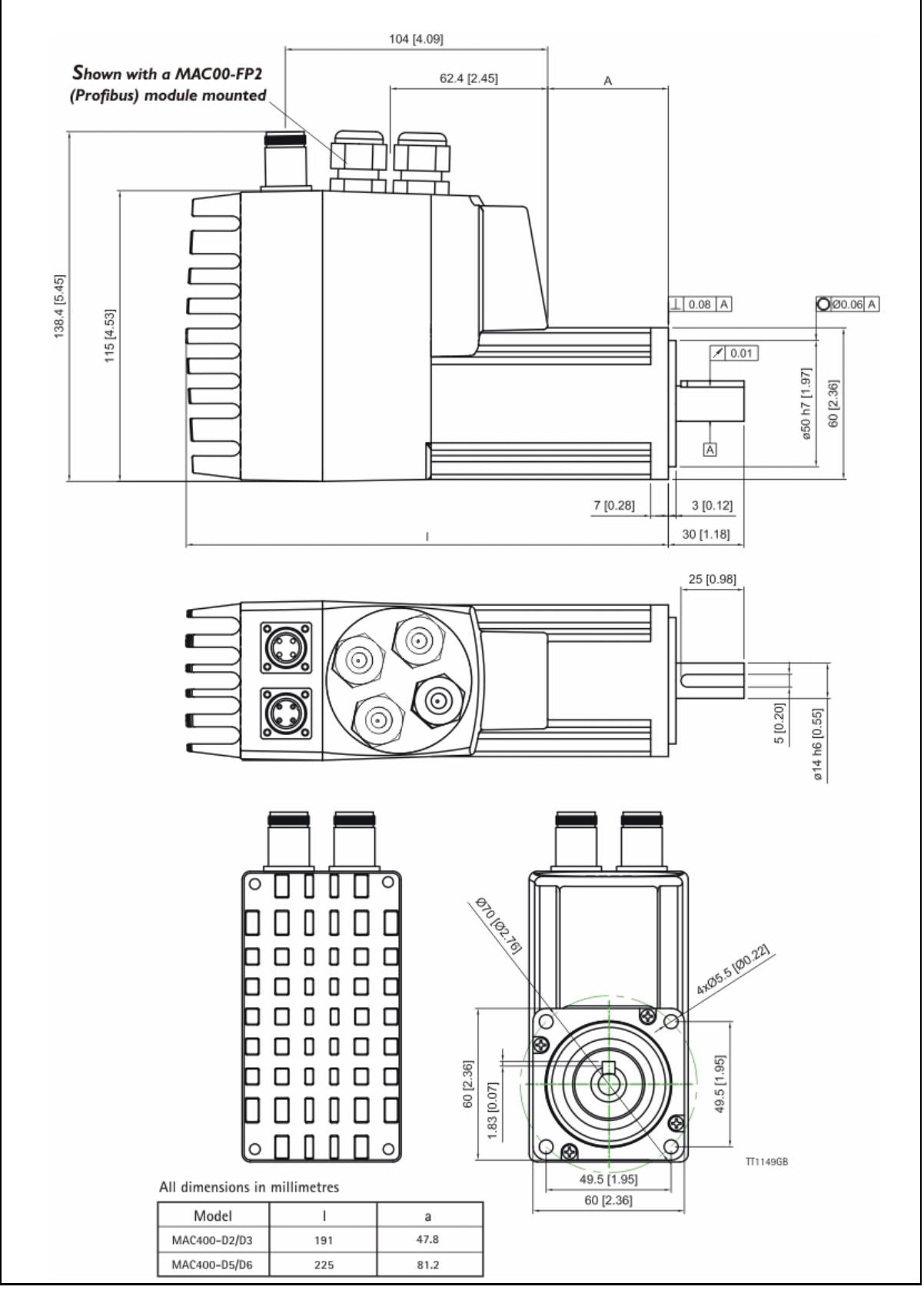

Download CAD drawings from<www.jvl.dk/default.asp?Action=Details&Item=426>

#### **5.4.3 Physical dimensions MAC800**

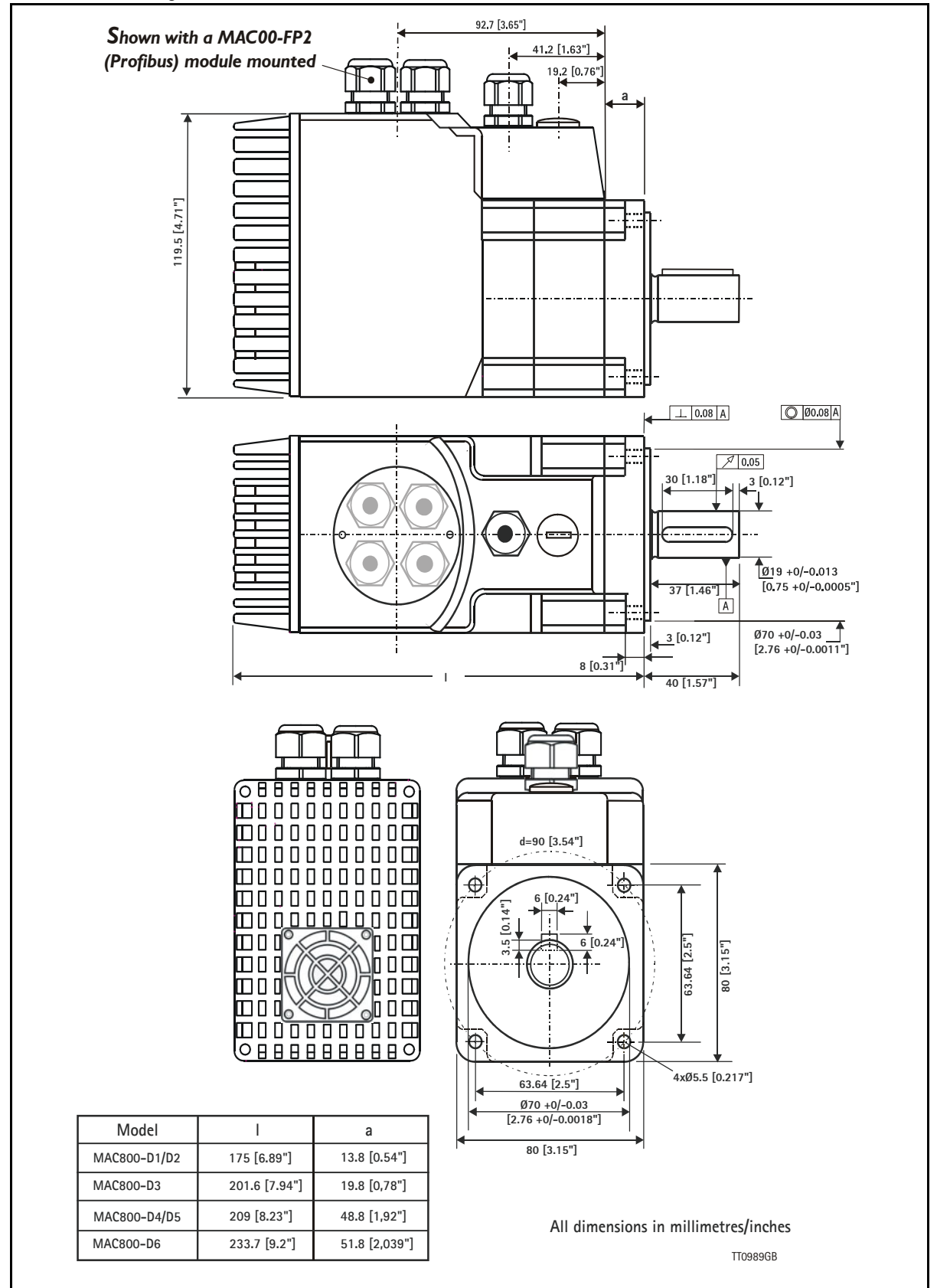

[Download CAD drawings from www.jvl.dk/default.asp?Action=Details&Item=426](www.jvl.dk/default.asp?Action=Details&Item=426)

### <span id="page-298-0"></span>**5.5.1 Life time of ball bearings in MAC141**

The curve below can be used to determine the relation between the radial load at the motor output shaft and where the load is placed at the shaft with reference to the flange of the motor.

The curves are based on a continous speed of 3000 RPM.

If the speed is lowered the lifetime will increase inversly proportional.

#### **Example:**

A motor is having a radial load of 200N placed with center 10 mm from the flange. According to the curve the lifetime will be 19000 hours at 3000 RPM. If the speed is lowered to 300 RPM (10 times lower than the curve is specified at) the lifetime will increase 10 times giving a total of 190000 hours of operation.

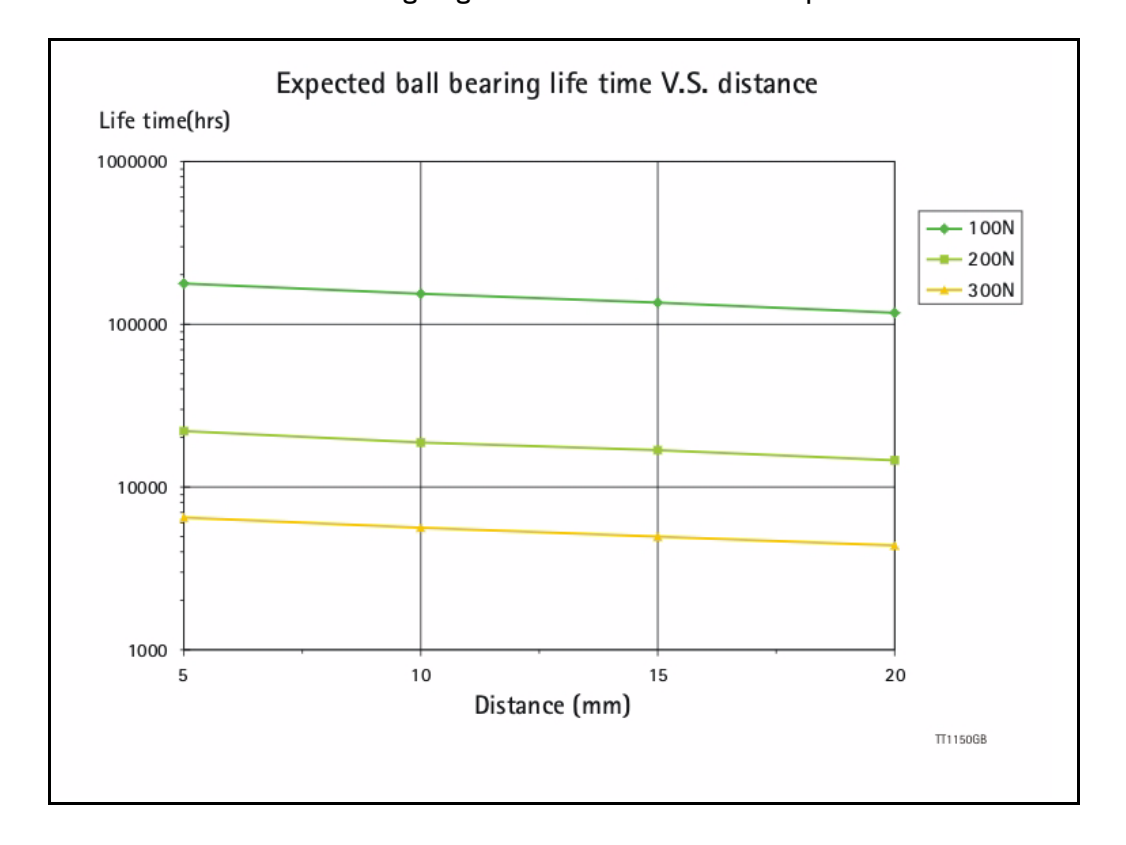

#### **5.5.2 Life time of ball bearing in MAC400**

The curve below can be used to determine the relation between the radial load at the motor output shaft and where the load is placed at the shaft with reference to the flange of the motor.

The curves are based on a continous speed of 3000 RPM.

If the speed is lowered the lifetime will increase inversly proportional.

#### **Example:**

A motor is having a radial load of 200N placed with center 15 mm from the flange. According to the curve the lifetime will be 102000 hours at 3000 RPM.

If the speed is lowered to 300 RPM (10 times lower than the curve is specified at) the lifetime will increase 10 times giving a total of 1020000 hours of operation.

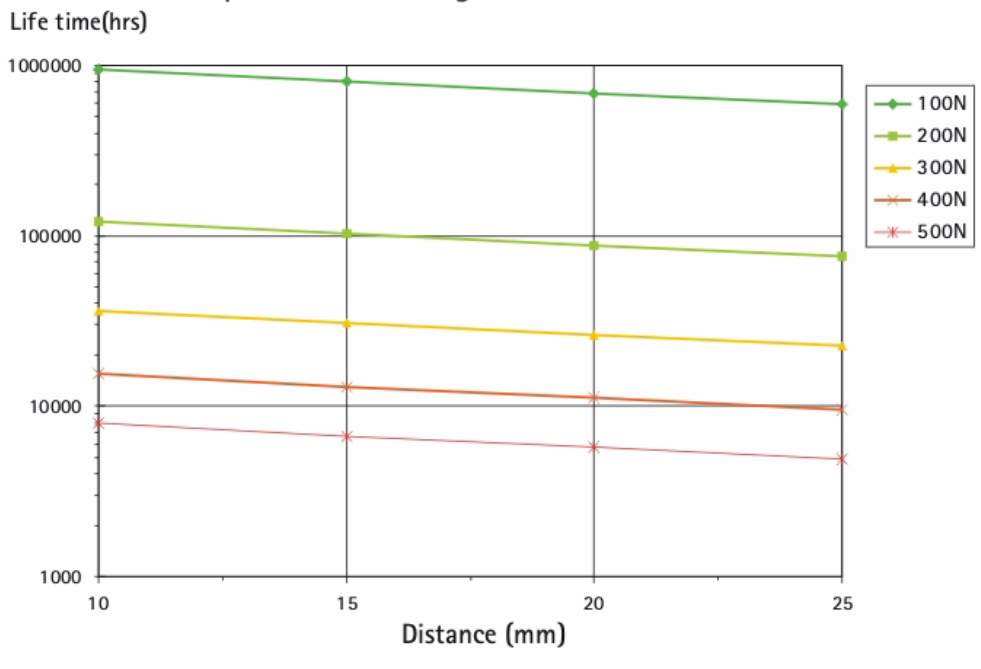

Expected ball bearing life time V.S. distance

TT1148GR

### **5.5.3 Life time of ball bearing in MAC800**

The curve below can be used to determine the relation between the radial load at the motor output shaft and where the load is placed at the shaft with reference to the flange of the motor.

The curves are based on a continous speed of 3000 RPM.

If the speed is lowered the lifetime will increase inversly proportional.

#### **Example:**

A motor is having a radial load of 200N placed with center 20 mm from the flange. According to the curve the lifetime will be 68000 hours at 3000 RPM.

If the speed is lowered to 300 RPM (10 times lower than the curve is specified at) the lifetime will increase 10 times giving a total of 680000 hours of operation.

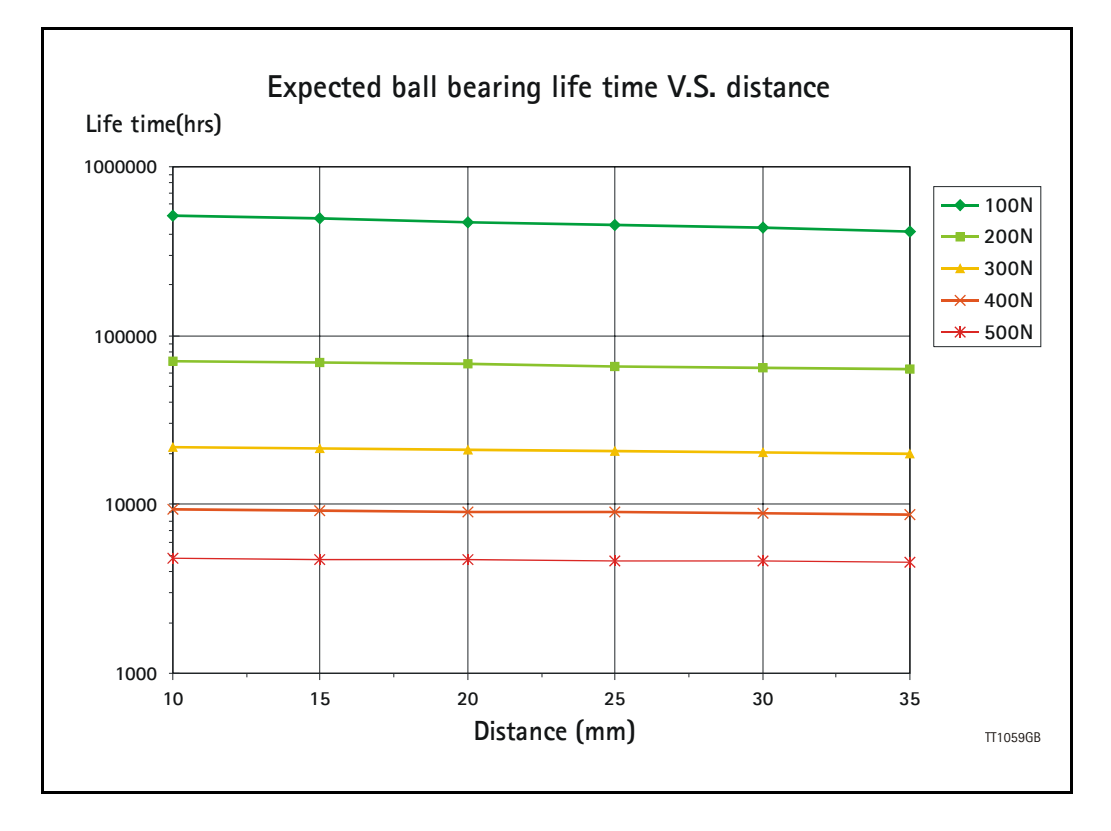

### **5.6 Installation precautions**

#### **5.6.1 Precautions when installing MAC800-D6**

MAC800-D6 is offering IP65 protection. To obtain this protection degree it is very important that the various components are mounted and fasten properly according to the illustration below.

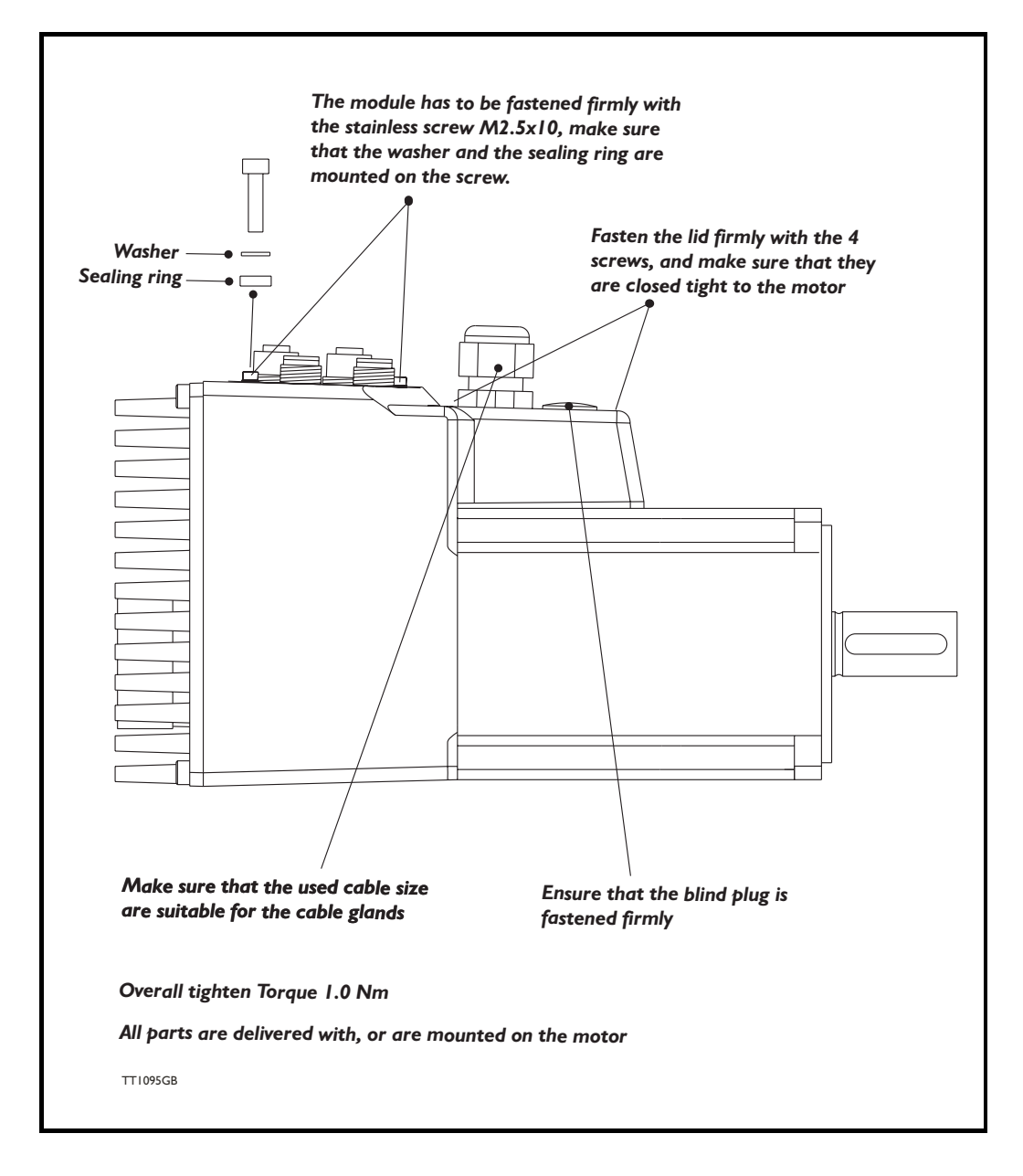

#### <span id="page-302-0"></span>**5.7.1 Emergency stop**

Fundamental considerations regarding the safety of machines:

In the construction of machines there are several basic requirements that a machine manufacturer or producer must fulfil. It is the machine manufacturer's responsibility to ensure that applicable regulations are fulfilled.

The following presents a broad overview of the applicable regulations in Europe (the EEC). If a machine manufacturer markets its products in other countries, it is the manufacturer's responsibility to ensure compliance with local national regulations. It cannot therefore be assumed that a machine that is produced in accordance with European requirements will automatically also comply with regulations that are applicable in other markets, even though these are acknowledged in several countries. The most important European regulation in this context is the Machinery Directive, which in Denmark is implemented via the Danish Working Environment Authority's Executive Order no. 561.

This Executive Order prescribes requirements to ensure that machines are safe, that a technical dossier including a health and safety risk analysis is prepared, and that the machine is supplied together with instructions for use a EC declaration of conformity and furthermore that the machine is CE marked.

The Essential Health and Safety Requirements are specified in the Directive's appendix 1. To ensure compliance with these requirements, it is advantageous to use various standards which are described later.

Overall, the most important requirement is to fulfil the Machinery Directive's requirements regarding safety integration, which in brief can be described as follows:

1.st. priority: the machine's construction must ensure that is it not dangerous.

#### Example:

The machine construction is such that it is not possible to come into contact with rotating parts of other potentially dangerous components, either during operation, set-up or maintenance.

2nd priority: in cases where it is not always possible to achieve a construction that does not present a potential hazard, additional protective measures must be incorporated to eliminate risk.

#### Example:

No direct access to rotating or other potentially hazardous parts and components is possible without the removal of a screen, guard, protective cover or other means of protection.

3rd priority: to the extent where a machine construction and the built-in safety measures still leave some potential risk, clear warnings of hazard must be given using signs on the machine itself, and by information in the operation manual and by training if necessary.

It is the risk evaluation of the machine that determines what is necessary to fulfil the essential health and safety requirements of the Machinery Directive and thus also which protective measures are required.

It is also the risk assessment that determines whether an emergency stop function is required.

An emergency stop is not required only in cases where it is completely evident that an emergency stop would not prevent an injury, minimise an injury or stop an injury. In practice this means that essentially all machines must incorporate an emergency stop function.

It must be emphasised that a machine's emergency stop function is NOT a preventive measure, but is regarded as a supplementary measure. This means that the protective measures that must be implemented as a result of the machine's risk assessment cannot be replaced by an emergency stop function.

The protective measures required must be implemented such that they are reliable, i.e. not themselves prone to error or failure. The extent to which this is required depends on the risk that the actual protective measure is designed to eliminate, i.e. the greater the hazard, the more secure and reliable the protective measure.

Protective measures and the emergency stop function are often implemented using the machine's electrical control system.

For guidelines on how the control system's safety related components can be implemented, related standards can be used.

#### **5.7.2 EN 60204-1**

DS/EN 60204-1 is applicable for the general requirements of a machine's electrical systems. This standard defines several stop categories, paragraph 9.2.2 Stop functions in DS/EN 60204-1

There are three categories of stop function as follow:

- Stop category 0: stopping by immediate removal of power to the machine actuators (i.e. an uncontrolled stop – paragraph 3.56 in DS/EN 60204-1).
- Stop category 1: a controlled stop (paragraph 3.11 in DS/EN60204-1) with power available to the machine actuators to achieve the stop and then removal of power when the stop is achieved..
- Stop category 2: a controlled stop with power left available to the machine actuators.

Requirements are given that a stop function must be incorporated (paragraph 9.2.5.3 Stop in DS/EN 60204-1)

Stop category 0 and/or category 1 and/or category 2 stop functions shall be provided as indicated by the risk assessment and the functional requirements of the machine (paragraph 4.1in DS/EN 60204-1).

NOTE: The supply disconnecting device (paragraph 5.3 in DS/EN 60204-1) when operated achieves a stop category 0. Stop functions shall override related start functions (see §9.2.5.2 in DS/EN 60204-1).

Similarly, requirements are specified for the implementation of an emergency stop function:

Paragraph 9.2.5.4.2 Emergency stop (DS/EN 60204-1)

Principles for the design of emergency stop equipment, including functional aspects, are given in ISO 13850.

The emergency stop shall function either as a category 0 or as a category 1 stop (paragraph 9.2.2 in DS/EN 60240-1). The choice of the stop category of the emergency stop depends on the results of a risk assessment of the machine.

In addition to the requirements for stop functions (paragraph 9.2.5.3 in DS/EN 60204-1), the emergency stop function has the following requirements:

- it shall override all other functions and operations in all modes.
- power to the machine actuators that can cause a hazardous situation(s) shall be either removed immediately (category 0 stop) or shall be controlled in such a way to stop the hazardous motion as quickly as possible (stop category 1) without creating other hazards.
- reset shall not initiate a restart.

Considerations are also given regarding the safety and reliability of control circuits:

#### **5.7.3 Paragraph 9.4 Control functions in the event of failure**

Paragraph 9.4.1 General requirements (DS/EN 60204-1)

Where failures or disturbances in the electrical equipment can cause a hazardous situation or damage to the machine or to the work in progress, appropriate measures shall be taken to minimize the probability of the occurrence of such failure or disturbances. The required measures and the extent to which they are implemented, either individually or in combination, depend on the level of risk associated with the respective application (paragraph 4.1in DS/EN 60204-1).

The electrical control circuits shall have an appropriate level of safety performance that has been determined from the risk assessment at the machine. The requirements of IEC 62061 and/or ISO 13849-1:1999, ISO 13849-2:2003 shall apply.

Measures to reduce those risks include, but are not limited to:

- Protective devices on the machine (for example. interlocks guards, trip devices),
- Protective interlocking of the electrical circuit,
- use of proven circuit techniques and components (paragraph 9.4.2.1 in DS/EN 60204-1)
- provision of partial or complete redundancy (paragraph 9.4.2.2 in DS/EN 60204-1) or diversity (paragraph 9.4.2.3 in DS/EN 60204-1),
- Provision for functional tests (paragraph 9.4.2.4 in DS/EN 60204-1).

As noted, reference is made to several other standards which describe how safety related parts of the control system can be implemented.

In practice DS/EN 954-1 can be used, although this will be superseded by DS/EN ISO 13849-1 in 2009. The principles of both standards is the same: to first determine the required level of safety and reliability of the control circuits and thereafter design the safety related components of the control system to achieve the required level.

In DS/EN 954-1 the architecture of the safety related circuits is used exclusively as the goal for the level of safety. The standard prescribes 5 categories: B, 1, 2, 3, and 4, where B represents the lowest level and 4 the highest.

DS/EN ISO 13849-1 utilizes another criterion for safety level called the "Performance level" - PL – in which both the architecture and the component's failure rate are included. 5 PL levels are defined: a, b, c, d, and e, where a represents the lowest level and e the highest.

If DS/EN ISO 13849-1 is used, information regarding the components' failure rates (MTTF – mean time to failure) must be obtained from the component manufacturer.

For a more detailed description of the principles and requirements above, see the relevant standards.

The following drawings illustrates examples of the design of safety circuits for an emergency stop and enclosure system, stop category 0, which fulfils the requirements of category 4 in accordance with DS/EN 954-1.

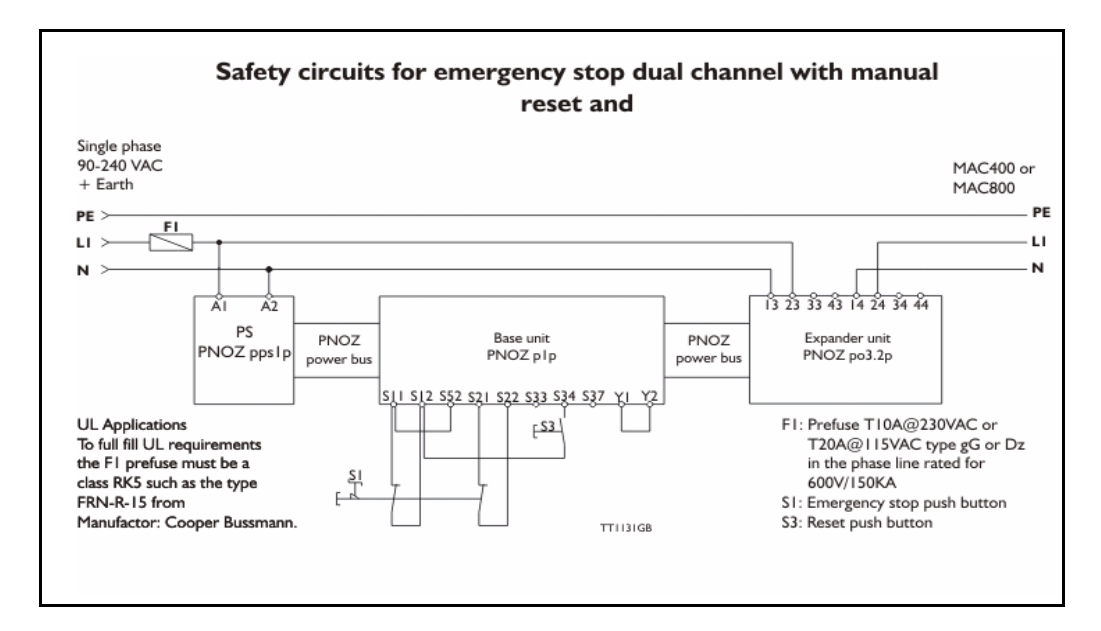

The achievable PL level in accordance with DS/EN ISO 13849 will depend on the MTTF of the components used; using the solutions shown, typically a minimum PL level d would be achieved.

The enclosure system shown utilizes a manual reset, which is a requirement if personnel may be located inside the enclosure. If this is not the case, an automatic reset can be used.

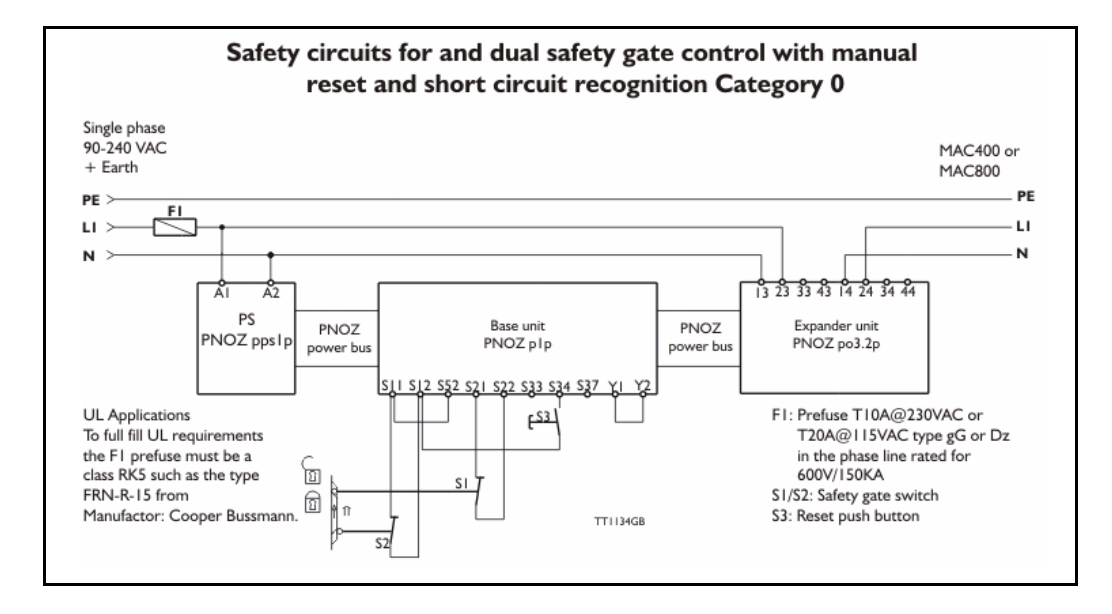

In the case of rotating parts in particular, it may be necessary to take component rundown into account, and therefore it is essential to ensure that access cannot be obtained to hazardous areas until the rotating part has come to a standstill. Alternatively, the enclosure can be equipped with an electro-mechanical lock that only allows the enclosure to be opened when the rotational movement has stopped. The latter solution must be implemented with the same levels of safety as those prescribed by the machine's risk assessment of the guard device implemented.

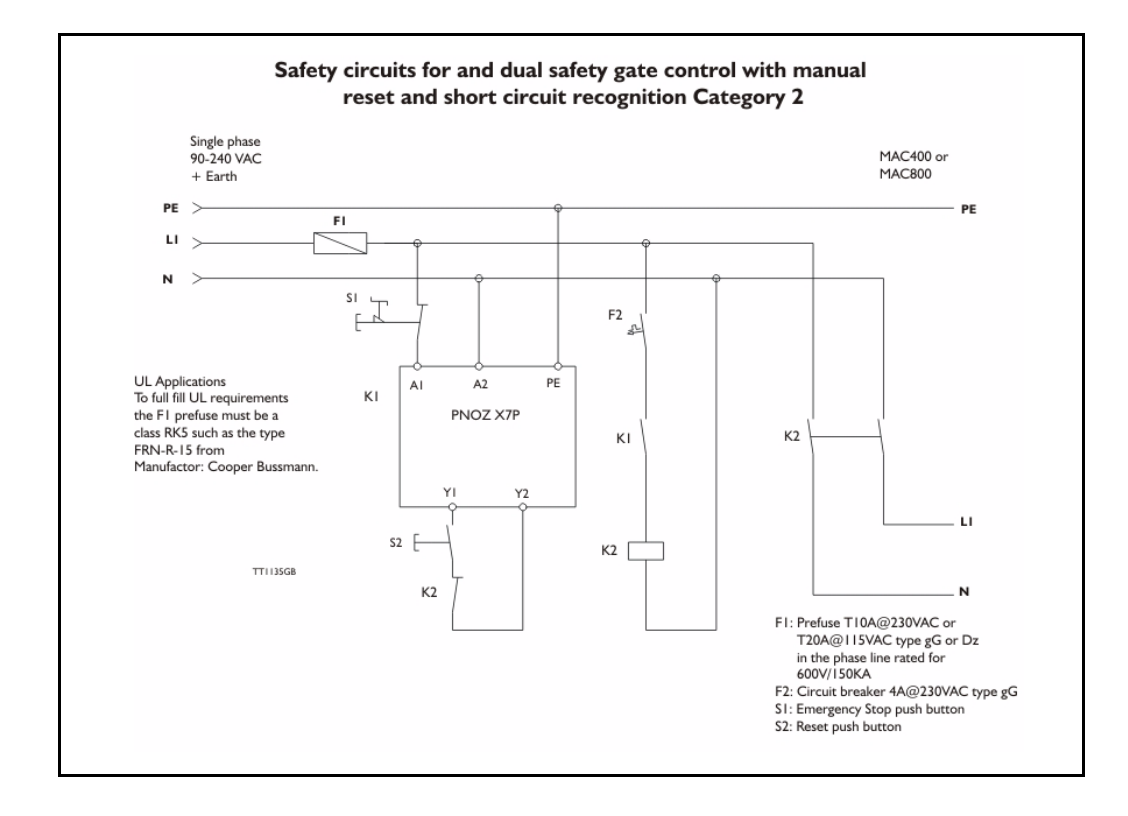

The examples shown are implemented using equipment from Fa. Pilz, and have been chosen to provide the most simple cabling as possible. Other components and solutions can of course be used.

In the construction of the machine and its safety control systems, efforts should always be made to achieve solutions that ensure the requirements of control systems are as low as possible, in accordance with the principles of safety integration mentioned above.

#### <span id="page-308-0"></span>**5.8.1 Troubles related to communication with the motor**

#### **Problem : "RS232 - MacTalk is not communicating with the motor"**

The status at the bottom of the screen shows "\*\*\* No Connection \*\*\*" but the power LED on the motor is lit and the serial cable is connected.

#### **Action :**

- Check that the right COM port is selected in the MacTalk "Setup" menu. If a USB to RS232 converter is used, the COM port normally must be selected as COM3 or COM4.

- Check that the connection to the motor is made according to the specifications. If using only one motor on the RS232 line, the TX-PD must be shorted to TX, otherwise communication can be very unstable. See also the individual descriptions by each module in chapter 4.

- Ensure that a firmware update has not been interrupted before the communication problem was observed. If such an update is aborted/interrupted, it must be restarted and completed before the internal processor is back to normal and can handle communication.

#### **5.8.2 Troubles related to the setup of the motor Problem : "The motor is not behaving as expected"**

#### **Action 1:**

Check that the following registers are set properly:

- "Torque" : 300%
- "Velocity" :  $>0$
- "Acceleration" : >0
- "Load" : 1.00

"In position window" : If set too low, it can cause the motor to remain stationary. Please note that if an expansion module is mounted, it can overrule some of these parameters. Disable the expansion module by setting "I/O type" = "Pulse input" in order to disable the internal communication between the module and the motor. After the fault diagnosis/correction is complete, remember to switch "I/O type" back to "Serial

#### data". **Action 2:**

Load default by using the "Load default" function in the "Motor" menu.

Alternatively clear the complete memory by using the "Update Firmware" option in the "Updates" menu.

#### **Problem : "The parameter setup is lost after reset"**

The parameters must be saved permanently in the motor using the "Save in flash" button at the top of the main window. When activating this button, the motor will go into passive mode while the parameters are saved. After 5-10 seconds the motor will start up again with the new parameters. If the motor still starts up with the default setup or a setting made at a much earlier stage, the save procedure has failed.

#### **Action :**

Ensure that the motor has the newest firmware  $(>\v{V}5.1)$ . The firmware version for the actual motor can be seen in the status bar.

Ensure also that the MacTalk program is the newest version (>V1.21).

Both Motor and MacTalk can be updated from the internet using the "Update" menu at the top of the main screen.

### **[5.8 Trouble-shooting guide](#page-308-0)**

#### **5.8.3 Troubles related to mechanical motor behaviour**

#### **Problem : "The motor oscillates or shakes"**

The movement of the motor is very unstable and/or the motor oscillates when stationary.

#### **Action :**

- Ensure that the LOAD parameter is adjusted to a proper value. Default is 1.00 but when a load is added to the motor, it can be set to a higher value. If the LOAD parameter is set to a value that is too high (or low), the motor can be very unstable.

- Check also that the maximum speed is set within the allowable range specified for the actual supply voltage - see *[Power supply \(only MAC050 to 141\), page 77](#page-80-0)* where a graph illustrates the relationship between supply voltage and recommended speed. - If none of the above mentioned solutions solves the problem, the filter used in the MAC motor may not be able to handle the actual load. Use the filter-optimise function or contact your nearest JVL representative.

#### **Problem : "After power up the motor oscillates and there is no communication"**

The LOAD parameter value is set too high and is causing the total supply current to rise above the limit which the power supply can handle. This situation can typically occur if the motor is dismounted from the mechanical load for which the LOAD has been adjusted. Normally the motor will start to oscillate if the LOAD is increased above 1.4- 1.8. Default is 1.0 without any mechanical load connected.

#### **Action :**

The fact that the power supply is overloaded makes the supply voltage drop below the level at which the internal microprocessor in the MAC motor is operational. The only work-around solution to this is a firmware update but all the parameters will be reset to default !

Choose "update firmware" in the "Update" menu and switch on the motor. The firmware update will "catch" the motor before it starts to oscillate and refresh all the settings in the motor.

#### <span id="page-310-0"></span>**5.9.1 Important information concerning RS-232.**

Be sure to read this before trying to use RS-232 with any of the JVL modules or motors. Also if you do not plan to use multidrop.

The widely used RS-232 connection is a point-to-point solution, where two systems are connected by at least three wires: A common Grounds and two data wires, where data is transmitted serially from TxD (Transmit Data) pin on the sender to a RxD (Receive Data) pin on the receiver. In addition to this, sometimes hardware handshake signals are used.

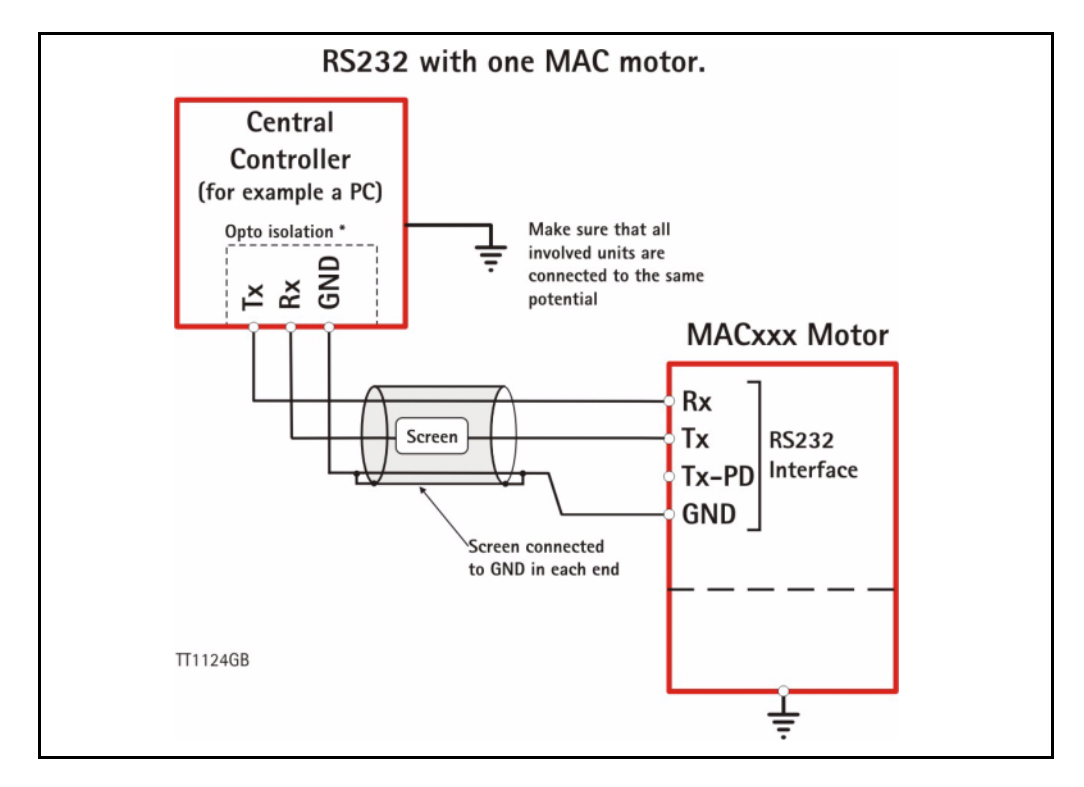

The baud-rate and address factory setting are set to 19200 baud and comport 1. The unit can be set up via the MacTalk program. The motor shall be terminated, the MAC-B1, B2 and B4 expansion modul contain this feature. Opto isolation is recommended, and always use screen cable. The interface cable should not exceed more than10 meters. Make sure that GND is also connected.

The special RS-232 multidrop solution used with the products covered by this manual allows more than two systems to be connected using the same wires.

With standard RS-232 the TxD pin in each end drives the signal to both high and low voltage levels, and it is an error to connect two or more TxD lines together since they would conflict and generate invalid signal levels.

With the JVL multidrop RS-232 solution, the TxD line is only pulled to an active high through a diode on the modules, and the line has a passive pull-down resitor that connect the line to a negative supply voltage. This allows more than one module to drive the line, but only one module can communicate data at a time.

### **[5.9 Bus serial communication](#page-310-0)**

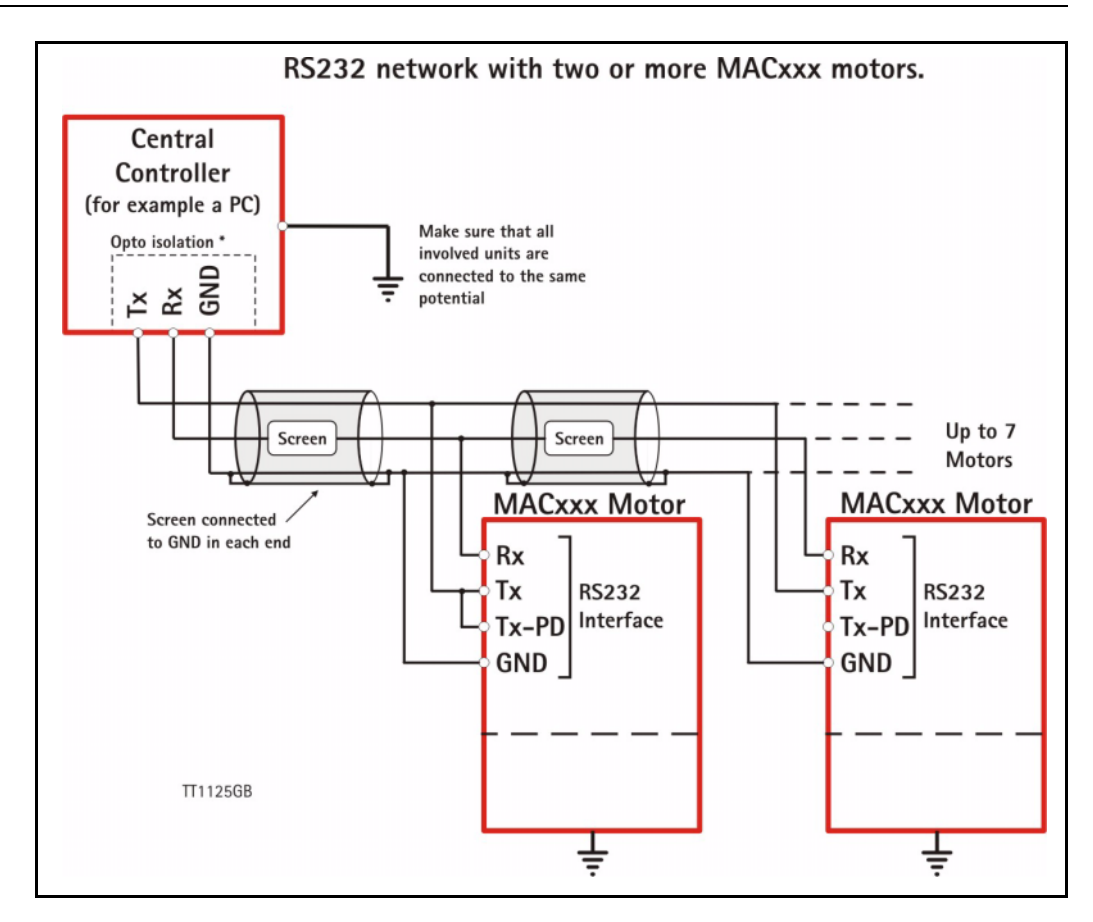

The typical use scenario is that one PC or PLC is connected to two or more JVL modules and each module has it's own unique address, so the PC/PLC can address one module at a time and receive an answer on the shared line. It can then address the next module with another address. For this to work, exactly one of the modules on the line must have the passive pull-down resistor enabled. If there is only one module connected to the PC/ PLC, that module must have its pull-down resitor enabled.

In the JVL documentation, this system is called TXPD (for TX data resistor Pull-Down).

TXPD is enabled by setting DIP switches on the expansion modules, find the module in section 4 of this user manual.

The baud-rate and the address factory setting are set to 19200 baud and address 1. Opto isolation is recommended, and always use screen cable. The interface cable should not exceed more than 10 meters. Make sure that GND is also connected.

#### **5.9.2 Important information concerning RS-485**

Please read this before using RS-485 serial-port. This note describes some important details of using this interface.

The most important difference to a standard RS-485 solution is that the MAC00-xx modules drive the line transmit mode for up to one byte-time longer than required.

### **[5.9 Bus serial communication](#page-310-0)**

The MAC00-xx modules translate between the 5V (TTL level) RS-232 used by the basic motors (MAC050, MAC095, MAC140, MAC141, MAC800) and standard RS-485 and RS232 signals

Since the RS-485 interfaces use the standard two-wire coupling, data can travel in only one direction at a time, witch means that the line is either in a state where all nodes 'listen' or in a state where one node transmits while all the other nodes 'listen'.

Ideally the node that transmits should stop driving the lines as soon as the last (stop) bit in the last byte it wants to transmit has been sent out. This would allow the other nodes to start transmitting as soon as possible.

It is a classical problem that a device that translates between RS-232 and two-wire RS-485 does not have access to a hardware signal that tells it when to change transmit/listen direction.

On the MAC00-xx modules, the direction is controlled by monitoring activity on the RS-232 transmit signal and drive the RS-485 line for one byte-time at 19200 baud after the last activity was detected.

On the MAC00-xx modules, the direction is controlled by monitoring activity on the RS-232 transmit signal and drive the RS-485 line for one byte-time at 19200 baud after the last activity was detected.

Depending on the data in the last byte transmitted, the line may then be reased from just after the last bit has been transmitted or not until a full byte length after the last byte has been transmitted.

It is required that all other nodes on the RS-485 bus do not start transmitting until a full byte-time has passed since the last byte of a telegram from a MAC00-xx module has been transmitted.

It is a common requirement in many protocols to require a pause of 1.5 bytes-times or more between telegrams. With the JVL MacTalk protocol, this pause can be considered to be two byte-times at 19200 baud and six byte-times at 57600 baud.

#### <span id="page-313-0"></span>**5.10.1 Controlling the MAC motors and MAC00-xx modules using serial communications.**

#### Introduction:

This chapter provides information on the operations that can be performed over serial lines, either RS-232 or RS-485. In addition to regular register reads and writes, a number of typical operations like Reset and Save in Flash memory is described. Additionally, this chapter describes how the MacTalk Windows™ program performs some of the more special operations available from the MacTalk program menus and buttons.

General information:

There are two serial channels to the basic MAC motors. One of them always uses the MacTalk protocol and the other one always uses the FastMac protocol.

Communications can be used simultaneously on both channels.

The FastMac channel is a point-to-point connection where there can be only one client communicating with the basic motor, while the MacTalk channel can be used to connect several motors to one controlling computer or PLC.

The FastMac channel consists of two sets of differential signals, one for data sent to the motor and one for data sent from the motor. This provides a high degree of noise immunity which allows the protocol to have less overhead for error checking and thus work very fast.

Both of these protocols use binary data rather than text data. It is not possible to use a text terminal program like Windows Hyper Terminal to communicate on any of these protocols.

Depending on the type of MAC00-xx module mounted on the motor, the MacTalk channel can be made available as RS-232 or RS-485 and on the wireless modules as a Blue-Tooth serial port or a virtual COM port over TCP/IP.

Note that the MAC00-xx modules drive the RS-232 and RS-485 lines in a slightly nonstandard way, which must be taken into account. This is described in detail elsewhere in this manual, but the overall differences are that, for RS-485, the modules drive the line in transmission mode up to approximately 560 micro-seconds longer than necessary and for RS-232, the TxD line is only driven actively high, while it must be pulled passively low by a resistor (provided on the module and selectable via a DIP-switch). This special nonstandard RS-232 coupling allows several motors to be connected to a single controlling computer or PLC, much like RS-485.

The MAC motors can be mounted with either 'intelligent' MAC00-xx modules that have an integrated processor to handle the communications to the basic motor or they can be mounted with 'dummy' modules that just do minimal hardware translation of the signals but allows the user access to the FastMac protocol.

When mounted with 'intelligent' modules, the MacTalk channel is shared between the modules and the basic motor. This means that data received on the module interface will be received by both the module and the motor at the same time, while data sent from either the module or the motor will be combined in hardware and sent via the module interface (connectors or cables).

Some telegrams are handled and answered by the motor and other telegrams are handled and answered by the module. No telegrams are handled by both the motor and the module except for the command to select a baud rate of 57600 baud.

An exception to this coupling is the series of MAC00-FSx modules. These 'intelligent' modules do not use the FastMac channel, but allows the user exclusive access to it. They share the MacTalk channel in the same way as the other 'intelligent' modules, but with the additional functionality that the FSx module uses the MacTalk channel to communicate with the basic motor. This means that the motor can experience conflicting traffic when both the FSx module and an outside computer try to talk on the line at the same time. The FSx module detects traffic and will only start sending data to the motor on the MacTalk channel after the channel has been idle for several seconds. On FSx modules the RS-232 line should therefore be used only for setup and firmware updates, and the highspeed RS-485 line of the FSx modules should be used for all production data traffic.

#### Capabilities of the FastMac protocol:

The FastMac protocol can be used to read and write all registers in the basic motor via telegrams termed FlexMac commands. It also has a number of single-byte commands that can copy dedicated preloaded registers into their corresponding target registers, select modes of operation and reset certain errors. In addition a special sequence can change from 19200 to 57600 baud.

The FastMac protocol can **not** be used to reset the basic motor, perform save in the motors flash memory, enter or exit Safe Mode, read the motors sample buffer or read a block of registers from the motor. These operations are not available through register reads and writes. This implies that intelligent modules cannot be used to reset the motor from their fieldbusses.

Capabilities of the MacTalk protocol:

The MacTalk protocol can be used to read and write all registers and can execute the set of commands that the FastMac protocol cannot.

The MacTalk protocol can **not** be used to send single-byte commands, but the same operations can be performed through register reads and writes.

#### The error/status register:

This section describes how to handle the bitmapped combined error and status register Register 35, including how to clear errors, describes errors that can not be cleared without power cycling the motor, identifies best practice ways of operating the register for a number of typical applications. Some of these applications include how to control whether the motor performs relative or absolute position movements and how to move back into the normal working range after having been outside it.

This section does not describe all the bits in detail, but describes the different groups of functions the bits in this register can assume.

Note that even though the Error/Status register bits are similar in the MAC050-141 and the MAC800 motors, they are not the same. The bits that have a Control function can be located either in Register 35, Error/Status or in Register 36, ControlBits, at another motor type. Check the technical manual for the product you're using, and be aware of the differences if you're combining MAC050-141 motor with MAC800 motors in the same application.

There are three groups: Errors, Status and Control bits.

**Errors** are grouped into Temperature related errors, Electrical errors, and Mechanical errors. Some errors can be reset from the serial lines, while other errors are so critical that the motor can not continue safe operation, so to continue operation the power to the motor must be turned off and then on again.

**Status** bits simply reflect the updated normal status of the motor, like whether the target position or velocity has been reached. Some status bits can be considered earlywarning bits like that the voltage of the control power supply has been measured to a low value. If the voltage is measured to an even lower voltage, the motor will stop with a hard error that requires reset because the risk of continuing operation is too high after the control circuits may have been partly reset and entered an indeterminate state.

**Control** bits include bit 14 in MAC800 that must be set by the user to be able to move the motor back into the position limit range. The motor will not move if software position limits are active (non-zero) and the motor has moved outside the limits. The typical case is when the motor is normally working in Position mode where the software position limits will automatically prevent it from moving outside the limits, and then if the motor is switched into another mode, like Velocity mode, where position limits do not apply, and run outside the position range.

Another example is bit 9 in the on the MAC050-141 motors. When using FastMac commands to transfer one of the P1..P8 register to P SOLL, bit 9 selects whether to simply copy the value or to add it to the existing contents of P\_SOLL.

See the Technical Manual for the MAC50.141 and the Technical manual for the MAC800 for accurate bit descriptions.

Resetting the motor and module:

This section describes the ways to reset the motor and/or the module, and makes several notes on things to consider to prepare for a reset and how to continue operation after a reset.

#### Reset errors

Some errors can be reset from software, while others are simply too critical to attempt further operation and require the power supply to be turned off and then on again to reset the errors.

There are basically two ways of resetting the errors in the Error/status register 35. One way is to read the entire register, then zero the error bits but leave the other bits unchanged, and finally write the entire register back to the motor. This is the method to use with the MacTalk protocol.

The other way is to send a single-byte FastMac command of 97 (decimal) / 61 (hex). All intelligent modules provide a way to send FastMac commands, either over the fieldbus or from the nano-PLC program.

#### Mode 256..258

As described under the Reset command, there are a small number of operations that manage copying of default register values between the factory default values, the values last saved by the user through a Save in Flash operation, and the actual working register values kept in RAM.

This section describes how to use these operations in a best practice way.

#### Changing baud rate

This section describes how to change between the baud rates supported by the motors and modules in those cases where that is allowed.

At every start-up, both the basic motors and the MAC00-xx modules start at a speed of 19200 bits per second on both the FastMac channel and the MacTalk channel. Note that the speed will not be saved in the motor or module flash memory, which ensures that another motor or module can be easily interchanged.

The speed can then be changed to 57600 baud, but can not be changed back to 19200 baud without resetting the motor and module.

At the time of this writing, only MAC800 and the MAC00-FCx modules support 57600 baud.

To change the speed on the FastMac channel with intelligent modules follow these steps:

- 1: The basic motor must be set to passive mode (the mode register, register 2, must be zero).
- 2: Send a special command to the module through its Fieldbus interface. For the MAC00-FCx this is CANopen®, and a command is sent by writing a value via SDO to object 2010 hex.

When the command number 5 is written to object 2010, the module will perform the steps to change the baud rate in both the module and the basic motor, but only on the FastMac channel – the MacTalk channel is unaffected. This change of baudrate will last about eight milliseconds, during which no other communications can occur between the module and the motor.

To change the speed on the MacTalk channel follow these steps:

- 1: Set the motor to Safe Mode (the mode register, register 2, must be 15).
- 2: Send a special command telegram of  $\langle$  58> $\langle$  58> $\langle$  58> $\langle$ FF> $\langle$  00> $\langle$ AA> $\langle$ AA>, where the  $\langle FF \rangle < 00$  is the motor address. As usual this can be  $\langle FF \rangle < 00$  to address any motor or the address of a specific motor followed by a bitwise inverted byte. E.g. <04><FB>.
- 3: Wait for 10 milliseconds for a reply. If a reply of  $\langle 1| \rangle \langle 1| \rangle \langle 1|$  is received, it means the motor can not change to the new baudrate, probably because it is not in Safe Mode or if some other error has occurred. If no reply is received within the 10 ms, it can be assumed that the motor has changed to 57600 baud, and further communications can continue at the higher speed.

#### **General notes on the MAC00-xx interface modules operation**

Modules generally have two functions. One is to translate between an industrial fieldbus like CANopen®, DeviceNet, ProfiBus and high speed RS-485. The other is to execute small userdefined programs much like a traditional PLC. During execution, the modules communicate extensively with the basic motor over a serial connection that is typically much slower than the fast fieldbusses.

The following points are important to consider to understand the limitations regarding module capabilities:

When writing a value to the basic motor via an intelligent module, the write operation is queued up in a buffer in the module, which can typically hold up to 16 operations. The values are written to the motor at the speed of the FastMac channel, either 19200 or 57600 baud. The FastMac protocol has some overhead, and the basic motor only performs operations once per sample period, so a full register write (or read) can take up to almost 20 milliseconds at 19200 baud. The normal time is 10.5 to 15 milliseconds for a single register transfer.

- When reading one or more register values from the basic motor, the remaining operation of the module waits for the operation(s) to complete before continuing operation. For the fieldbus modules, this means that the response time for a read operation can be quite long, since in addition to the requested read operation, other read and write operations can be queued up and must complete before the requested read operation can be completed and the value can be returned over to fieldbus. For the PLC-like modules, the long transmission time means that a program line that manipulates a motor register in a way that requires reading can take 20 or more milliseconds to execute.
- Some fieldbusses, like CANopen® expect that the motor is able to transmit a value when it has changed more than a certain amount since the last time it was transmitted. The current fieldbus modules do not have this capability since it would load the serial link to the motor too much to continuously poll the value of motor registers.

#### **Module register addressing and module commands**

Some of the modules have registers to control their behaviour. These register are addressed in another way than the registers in the basic motor. Examples include registers that control digital inputs and outputs local to the module.

Additionally, the modules containing a nano-PLC have 256 bytes of memory local to the module, that can be used to create variables that can be used during program execution, typically for calculations. These local memory variables are much faster to use than the registers in the basic motor since they are not transmitted over the relatively slow serial line.

These module register are available over the MacTalk protocol and over the fieldbusses. On the MacTalk protocol, the module registers are addressed differently for each module type.

The general idea is that each module type has its own range of commands that is different from the range used by the basic motor.

#### **The three special commands Reset Motor, Clear Errors and Save in Flash:**

#### **Save in Flash:**

Pressing this button in MacTalk will send a special command over the serial line (RS-232 or RS-485) that will cause the motor and module (if present) to save the setup registers to flash memory. Flash memory is permanent storage that will keep its value even though the power supply has been turned off.

At the next power up, the motor and module will load the saved values from flash. Note that the motor, but not the module, will automatically perform a reset as soon as it has finished the Save in Flash operation.

The operations performed by MacTalk are:

- 1: Set the motor into Safe Mode by sending a telegram of <54><54><54><FF>  $<$  00  $>$   $<$  AA $>$   $<$  AA $>$  and wait for an answer with data  $<$   $|1$  $>$  $<$   $|1$  $>$  $<$   $|1$  $>$ . If the motor uses an address instead of using the broadcast address 255 (FF), substitute the <FF><00> with <address><inverted address>. See the MacTalk protocol description for more information.
- 2: Continue sending the telegram <56><56><56><FF><00><AA><AA> and wait for the  $\langle 11 \rangle \langle 11 \rangle \langle 11 \rangle$  sequence. As soon as any communications error occurs, like a wrong answer or a missing answer/timeout, it means the motor has started its reset sequence. Again, you can substitute a specific motor address for the broadcast address  $\leq$ FF $>$  $\leq$ 00 $>$ .

3: If a module is present, send a Module Reset telegram to the module. See the section Reset Motor below for details on resetting a module. Note that the different module types require different telegrams to reset.

Saving to flash can only be done over the serial lines RS-232 and RS-485. It can not be done over any of the fieldbus modules with ProfiBus, CANopen®, DeviceNet or the high-speed RS-485 FSx modules. Also the Rx and RxP modules can not cause a Save in Flash from the nano-PLC program. Note that the Bluetooth and WLAN modules are similar to the RxP modules in that the wireless link replaces the RS-485 interface. It is therefore supported to send Reset sequences over Bluetooth and WLAN.

Note that saving parameters to flash can only be performed a few thousand times before the flash wears out. The number of times may differ significantly between units. If the flash wears out, the motor will load a default set of register values at start up. The electronics in the motor must be repaired or replaced to be able to save reliably to flash again. JVL recommends to avoid saving in flash when it is not strictly necessary.

#### **Clear Errors:**

Pressing this button will clear the error-bits in the Error/Status motor register 35.

With the MAC800 motor, MacTalk will normally write a value of zero to register 35. However, if the Position Limits error bit is set, it will pop up and ask the user if the position limits should be temporarily disabled until the position is back inside the limits set. This is to handle the situations where the motor is moved outside the position limits while working in another mode, like Velocity mode. If the user answers Yes to the prompt, MacTalk will write the value 4000 hex, where only bit 14 is set. Bit 14 will be cleared automatically by the MAC800 firmware as soon as the actual position is again inside the position limits. If bit 14 is not set, the motor will refuse to move while outside the position limits – at least in one of the directions, depending on the firmware version

With the MAC50-141 motors, MacTalk will normally write a value to register 35 where all bits are zero except it will leave 9 and 10 unchanged. This means it will perform a bitwise ORing of the value last read from the register with 600 hex, and then write the result back to register 35.

Other than that, MacTalk handles the Position Limits bits just like with the MAC800, see the above paragraph for more information.

#### **Reset Motor:**

Pressing this button will send a reset command to the motor and to the module, if present.

The operations performed by MacTalk are:

- 4: Set the motor into Passive Mode (set register  $2 =$  to zero) by sending a telegram of <52><52><52><FF><00><02><FD><00><FF><00><FF><AA><AA> and wait for an answer with data  $\langle 1| \rangle \langle 1| \rangle \langle 1|$ . If the motor uses an address instead of using the broadcast address 255 (FF), substitute the <FF><00> with <address><inverted address>. See the MacTalk protocol description for more information.
- 5: Continue sending the telegram <57><57><57><FF><00><AA><AA> and wait for the  $\langle 11 \rangle \langle 11 \rangle \langle 11 \rangle$  sequence. As soon as any communications error occurs, like a wrong answer or a missing answer/timeout, it means the motor has started its reset sequence. Again, you can substitute a specific motor address for the broadcast address <FF><00>.

6: If a module is present, send a Module Reset telegram to the module. See the section Reset Motor below for details on resetting a module. Note that the different module types require different telegrams to reset.

The motor can only be Reset over the serial lines RS-232 and RS-485 – or by switching the power supply off and on. It can not be done over any of the fieldbus modules with ProfiBus, CANopen®, DeviceNet or the high-speed RS-485 FSx modules. The Bluetooth and WLAN modules can use reset since their wireless links replace the RS-485 interface, but note that it may take longer after a reset before a connection can be reestablished.

As an alternative to Reset, there are ways to load all the register values from factory defaults or the last set of values saved to user flash. Note however, that loading all the registers will not clear all types of errors. This is intentional, since some errors are so serious that the motor can not continue safe operation. The errors that can not be cleared without power cycling are XXXX XXXX XXXX.

To use the functions to manipulate factory defaults and/or user flash, three steps must be taken:

- 1: Set the motor into Safe Mode by writing the value 15 to the mode register (register 2).
- 2: Write one of the values described below to the mode register.
- 3: Wait for the mode register to automatically change away from that value this will typically take a few tens of milliseconds, but may vary. Just continue reading the register until the value changes. After this, set the motor into the desired operating mode.

With the MAC50-141 motors, the following functions are currently implemented:

100h (256): Load factory defaults AND save to user flash

- 101h (257): Load factory defaults (do NOT save to user flash)
- 102h (258): Load all registers from user flash.

With the MAC800 motor, the following functions are currently implemented:

100h (256): Load factory defaults AND save to user flash

101h (257): Load all registers from user flash.

102h (258): Save all registers to user flash

Note that after loading all register from either user flash or the factory defaults, the firmware will clear or preset some of the registers, like clearing the follow error and setting the actual position to zero to resemble a cold start after power up. The value 100h (256 decimal) is also used by the Load Defaults function on the Motor menu in MacTalk.

<span id="page-320-0"></span>When using the RS232 or RS422 serial links, it is possible to access all the internal registers in the motor.

This gives the same possibilities as using the general installation and monitoring program MacTalk.

In addition to these features, many more are accessible. In total, the MAC motor contains more than 200 internal registers such as nominal velocity, actual position, etc. but please note that several registers are not for the normal user and damage may occur if the contents of these registers is changed.

The following pages descripe the communication protocol that is used when communicating with the MAC50 - 141 motors.

#### **5.11.1 Serial Quick Guide (MacTalk protocol)**

This section describes control of the MAC motor via the serial interface (RS232/485 connector on the MAC00-B1 or equivalent module).

The interface is RS232 compatible and uses 19200 baud with 8 data bits and no parity.

The MAC motor is completely controlled by reading and writing to registers. The registers are numbered 1-255. The width of the registers is 16 bits or 32 bits. To protect the communication from errors, the data is transmitted twice.

First the data byte is transmitted and then an inverted version  $(255-x)$  is transmitted.

The easiest way to become familiar with the registers and MAC communication is to use the *MacRegIO* program. This program lists all of the registers, and the serial commands sent and received can be monitored.

# **5.11** MacTalk communication  $_{\text{Only Mac050 to 141}}$

#### **5.11.2 Writing to a register**

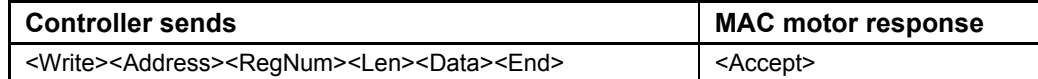

#### **Block description**

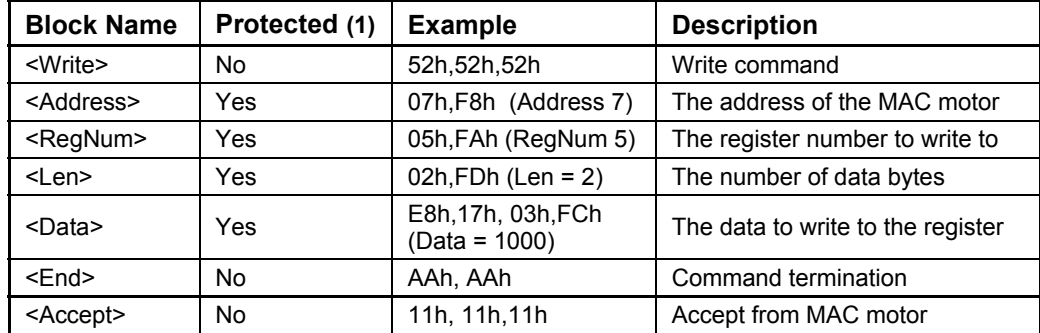

(1) Protected means that these data must be sent twice, first non-inverted and then inverted.

Example 1: Writing 600 (258h) to register 5 (16 bit) to the MAC motor with address 8.

Transmit:52h,52h,52h - 08h,F7h - 05h,FAh - 02h,FDh - 58h,A7h,02h,FDh - AAh, AAh Response:11h,11h,11h

Example 2: Write 230,000 (38270h) to register 3 (32 bit) to the MAC motor with address 7.

Transmit:52h,52h,52h - 07h,F8h - 03h,FCh - 04h,FBh - 70h,8Fh,82h,7Dh,03h,FCh,00h,FFh - AAh, AAh Response:11h,11h,11h

#### **[5.11 MacTalk communication](#page-320-0) Only MAC050 to 141**

#### **5.11.3 Reading from a register**

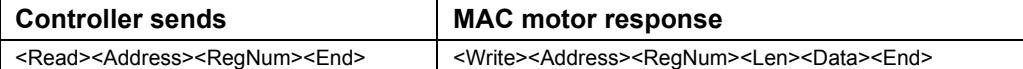

#### **Block description**

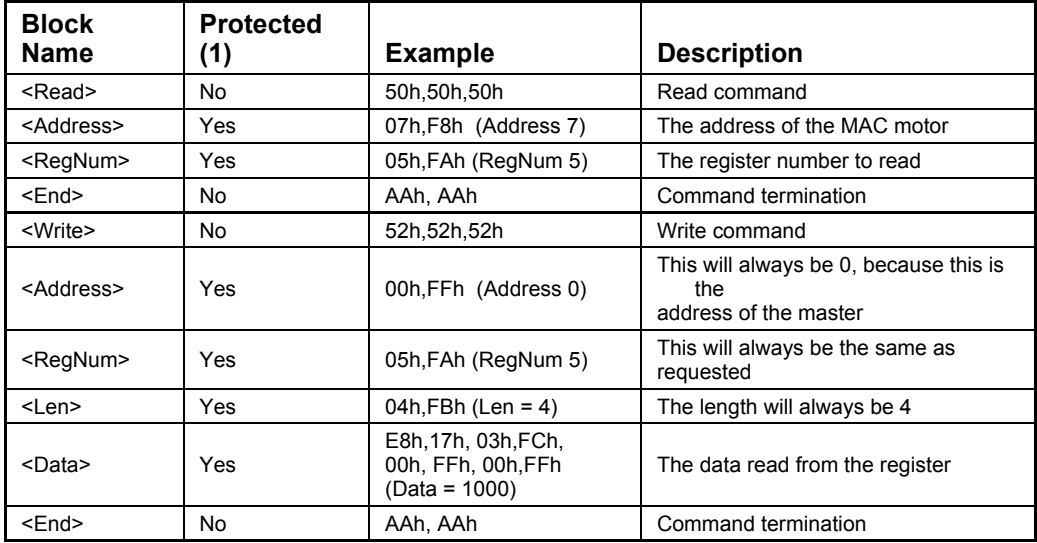

(1) Protected means that these data must be sent twice, first non inverted and then inverted.

Example 1:

Reading the value of register 5 from MAC motor with address 8.

Transmit: 50h,50h,50h - 08h,F7h - 05h,F6h - AAh, AAh Response: 52h,52h,52h - 00h,FFh - 05h,F6h - 04h,FBh - 58h,A7h,02h,FDh,00h,FFh,00h,FFh - AAh, AAh

The value of register 5 was 500 (258h).

Example 2:

Reading the value of register 3 from MAC motor with address 8.

Transmit:50h,50h,50h - 08h,F7h - 03h,FCh - AAh, AAh Response:52h,52h,52h - 00h,FFh - 05h,F6h - 04h,FBh - 70h,8Fh,82h,7Dh,03h,FCh,00h,FFh - AAh, AAh

The value of register 3 was 230,000 (38270h).

#### **[5.11 MacTalk communication](#page-320-0) Only MAC050 to 141**

#### **5.11.4 Application examples**

#### *Setting mode 1 (Position mode)*

This command writes 1 to register 2 (MODE\_REG) on motor 8.

Transmit: 52h,52h,52h - 08h,F7h - 02h,FDh - 02h,FDh - 01h,FEh,00h,FFh - AAh, AAh Response: 11h,11h,11h

#### *Setting position 100,000*

This command writes 100,000 to register 3 (P\_SOLL) on motor 8.

Transmit:52h,52h,52h - 07h,F8h - 03h,FCh - 04h,FBh - A0h,5Fh,86h,79h,01h,FEh,00h,FFh - AAh, AAh Response:11h,11h,11h

#### *Reading the motor status*

This command reads register 35 (ERR\_STAT) from motor 8

Transmit:50h,50h,50h - 08h,F7h - 23h,DCh - AAh, AAh Response:52h,52h,52h - 00h,FFh - 23h,DCh - 04h,FBh - 10h,EFh,00h,FFh,00h,FFh,00h,FFh - AAh, AAh

The motor responded with ERR STAT  $= 0010h$  - meaning "In Position".

#### *Setting the maximum speed*

This command sets the maximum speed to 1000 RPM = 2097 pulses/sample (2097 = 831h). This is done by writing to register 5 (V SOLL)

Transmit: 52h,52h,52h - 08h,F7h - 05h,FAh - 02h,FDh - 31h,CEh,08h,F7h - AAh, AAh Response: 11h,11h,11h

#### *Reading the actual position*

This command reads register 10 (P\_IST) from motor 8

Transmit: 50h,50h,50h - 08h,F7h - 0Ah,F5h - AAh, AAh Response: 52h,52h,52h - 00h,FFh - 0Ah,F5h - 04h,FBh - 08h,F7h,BDh,42h,03h,FCh,00h,FFh - AAh, AAh

The position was 245,000 (3BD08h)
#### <span id="page-324-0"></span>**5.12.1 Internal registers in the MAC motors**

In order to control the operation of the motor a larger number of registers exist. These are accessible via the serial communication channels or via one of the industrial bus modules such as the Ethernet modules, Profibus or CAN-open modules.

The general windows installation and monitor program MacTalk also have access to most of these registers. MacTalk offers a more user friendly and easy to understand interface.

It may however be necessary to access the registers directly in for example systems using one of the many industrial bus modules as mentioned above.

For this purpose the next pages show the complete list of registers and explain the function of each register.

Please notice that the registers in the MAC50 to 141 is not fully equal to the registers in the MAC400 and 800 motors.

Each group of motors therefore have its own register list.

Most of the most common used registers are though equal but scaling and the length (16bit or 32bit) of the registers may vary from between the 2 motor families.

### **5.12.2 MAC50 to 141 register list.**

The following list is only valid for the MAC50, MAC95, MAC140 and MAC141 motors including sub-versions.

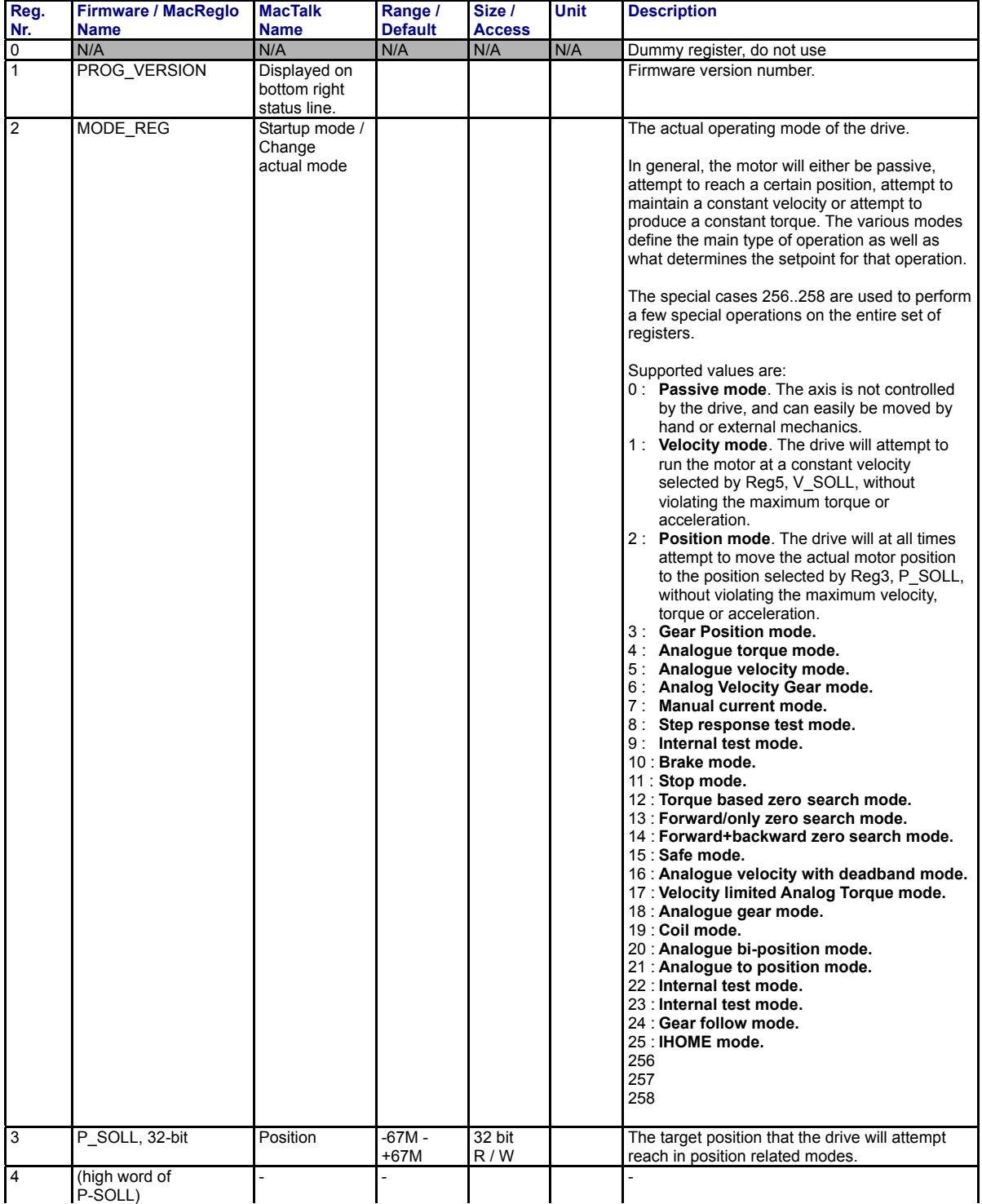

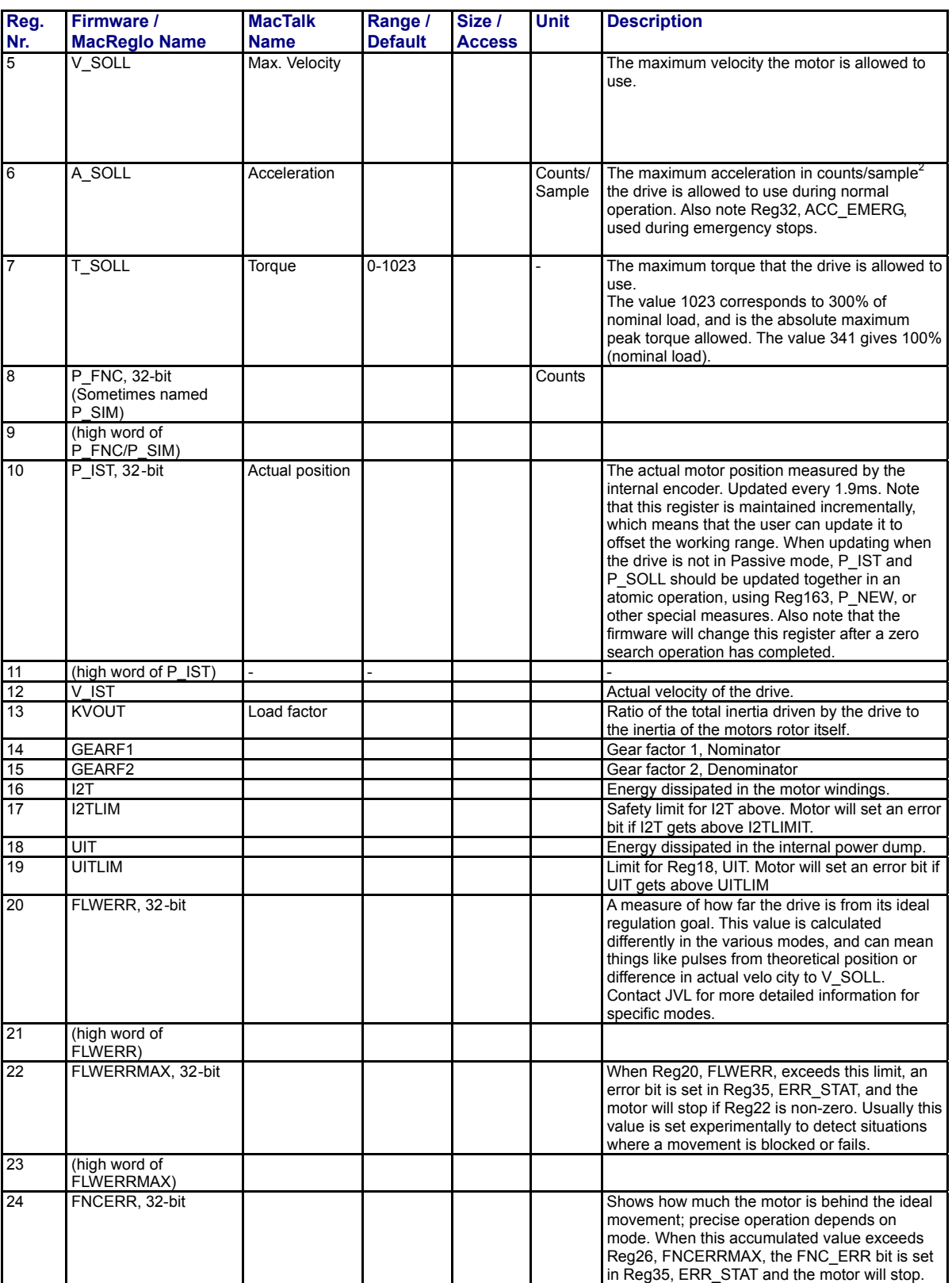

TT1521GB

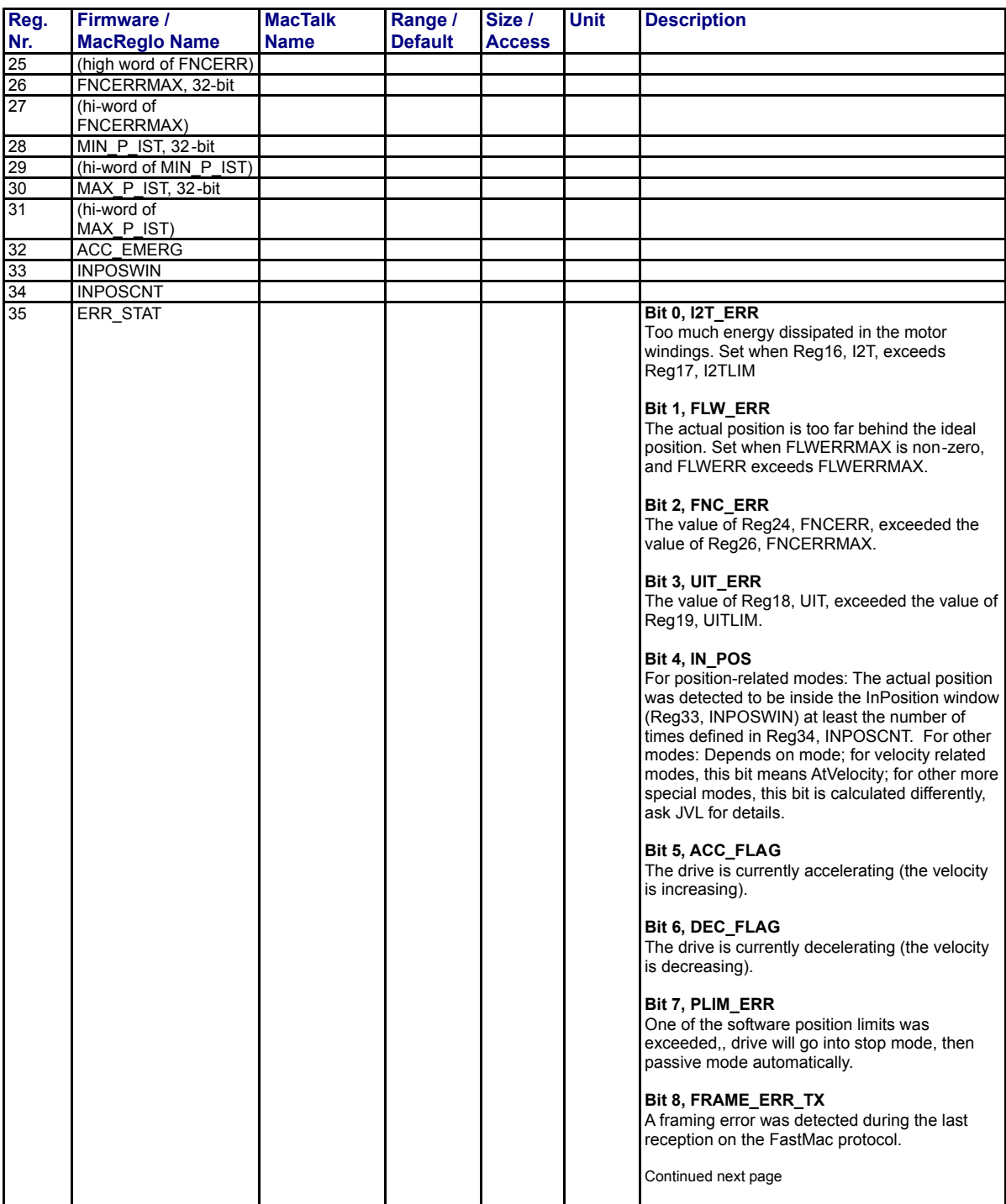

TT1522GB

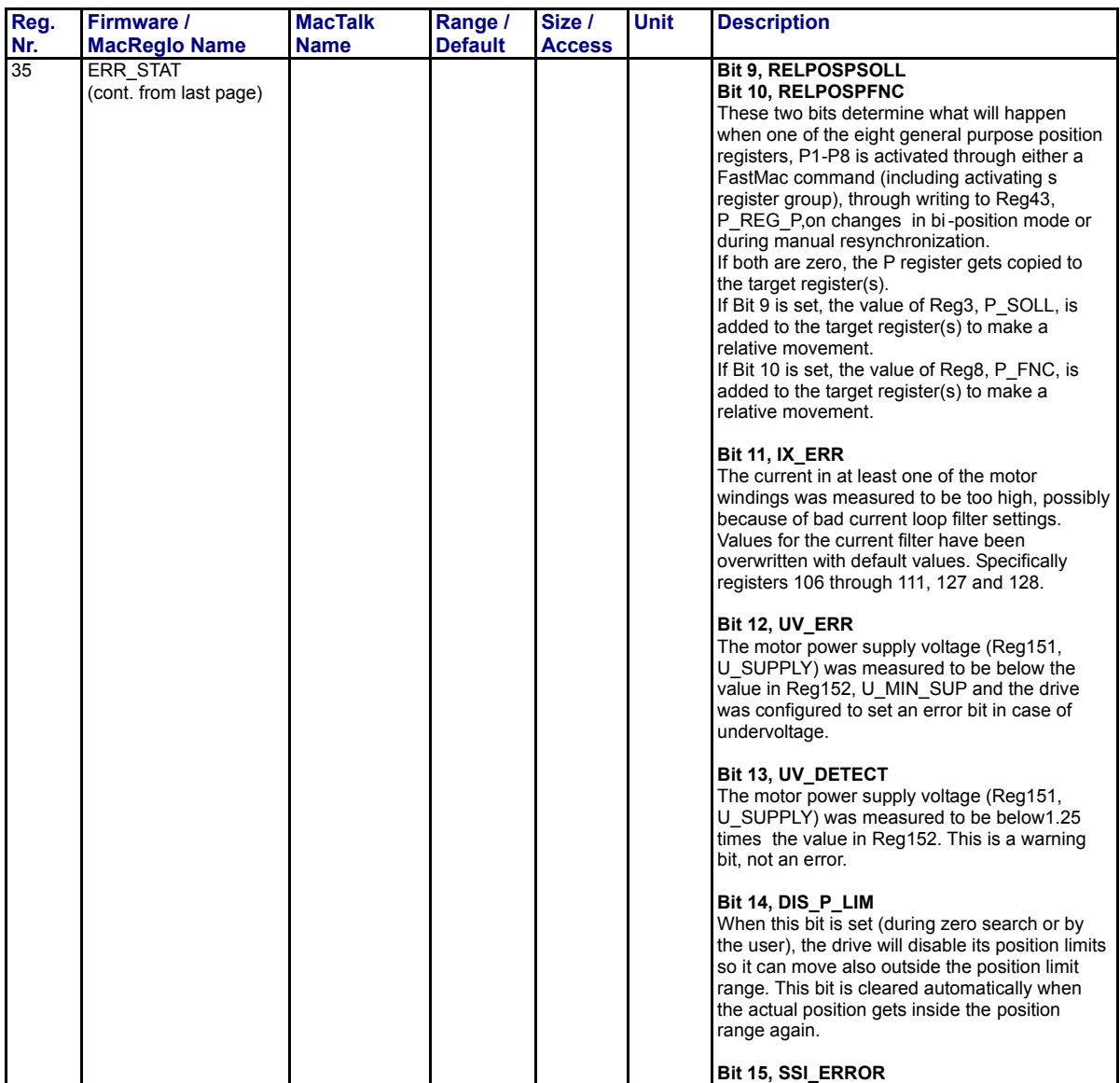

TT1523GB

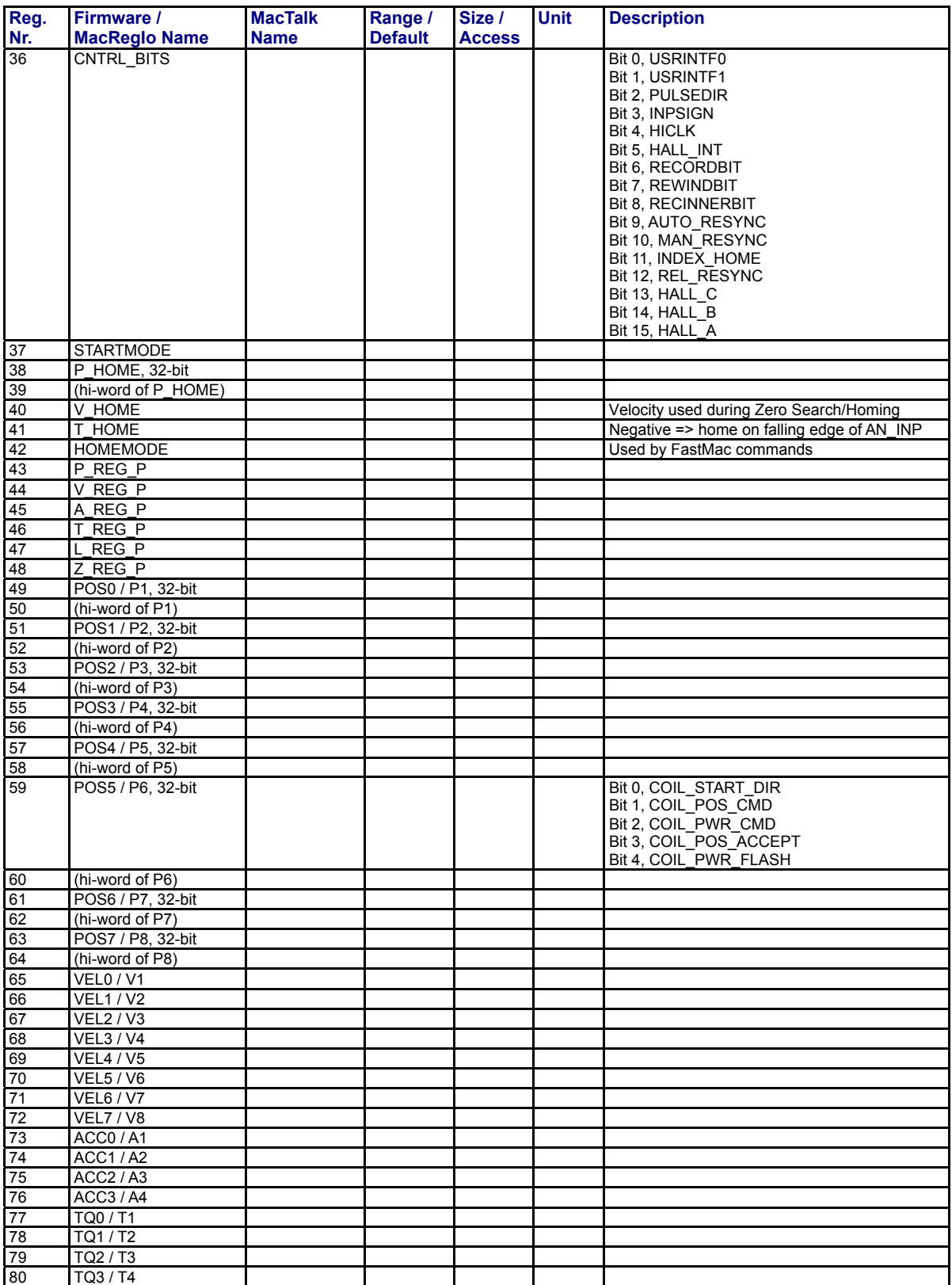

TT1524GB

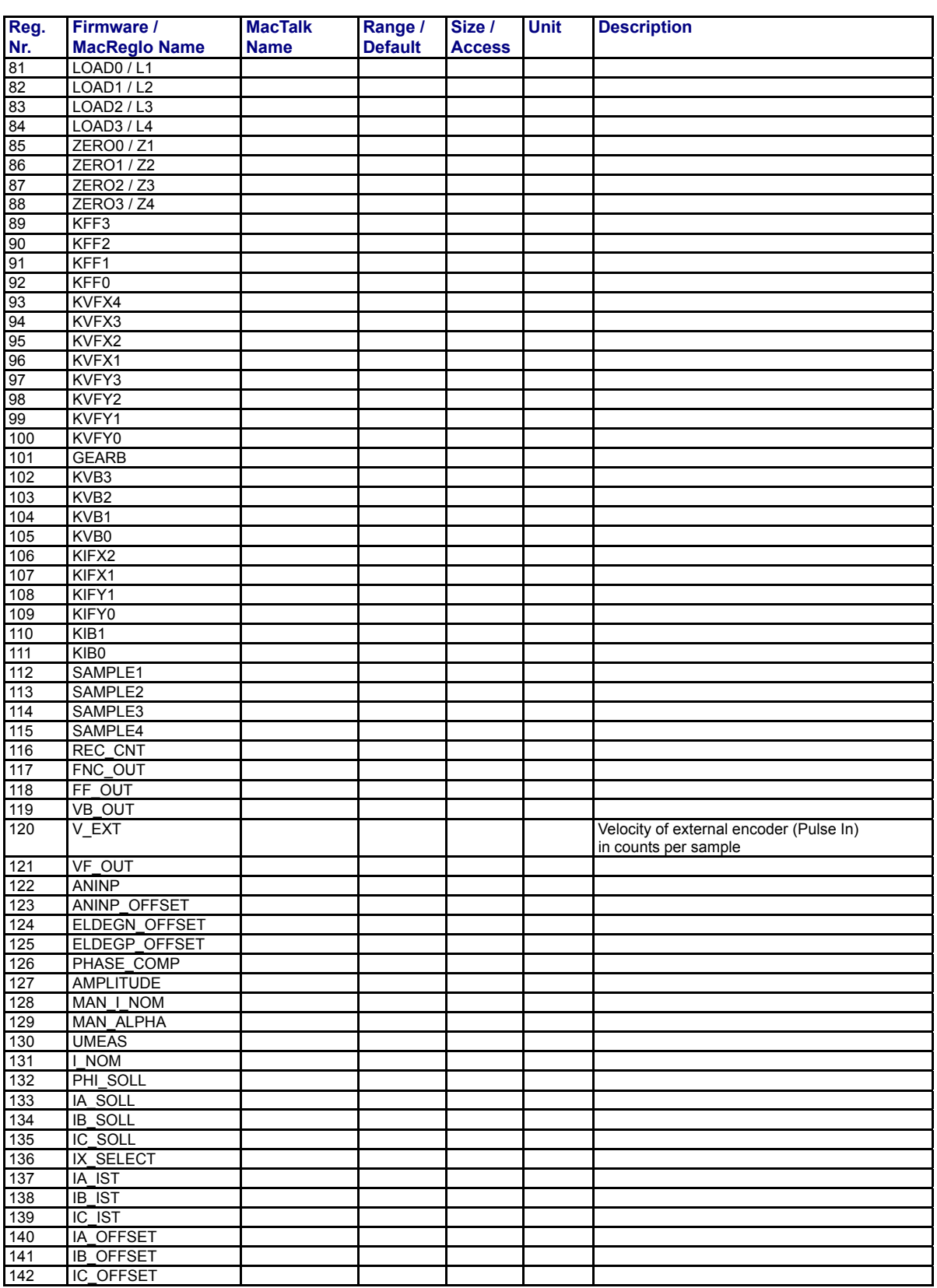

TT1525GB

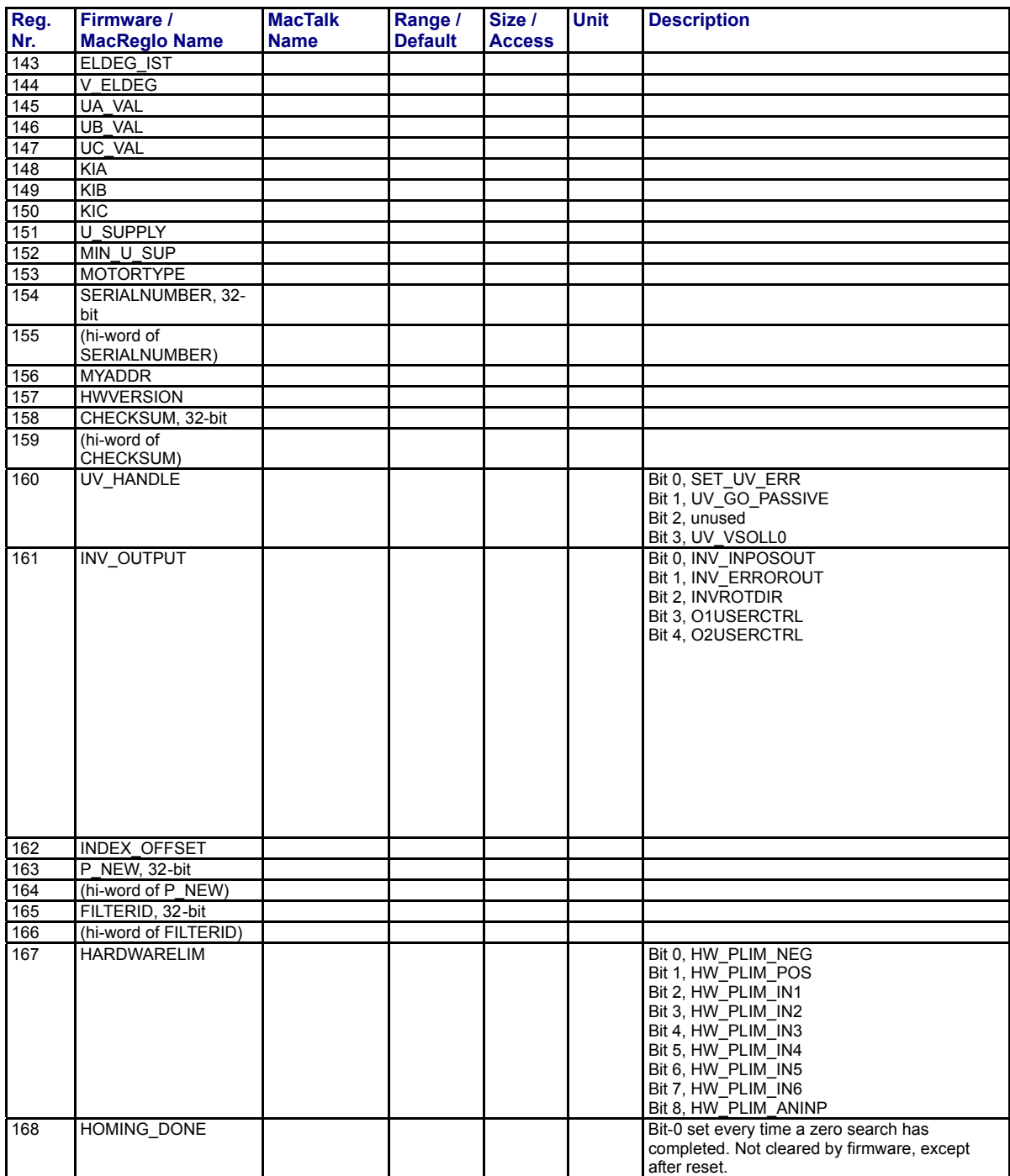

TT1526GB

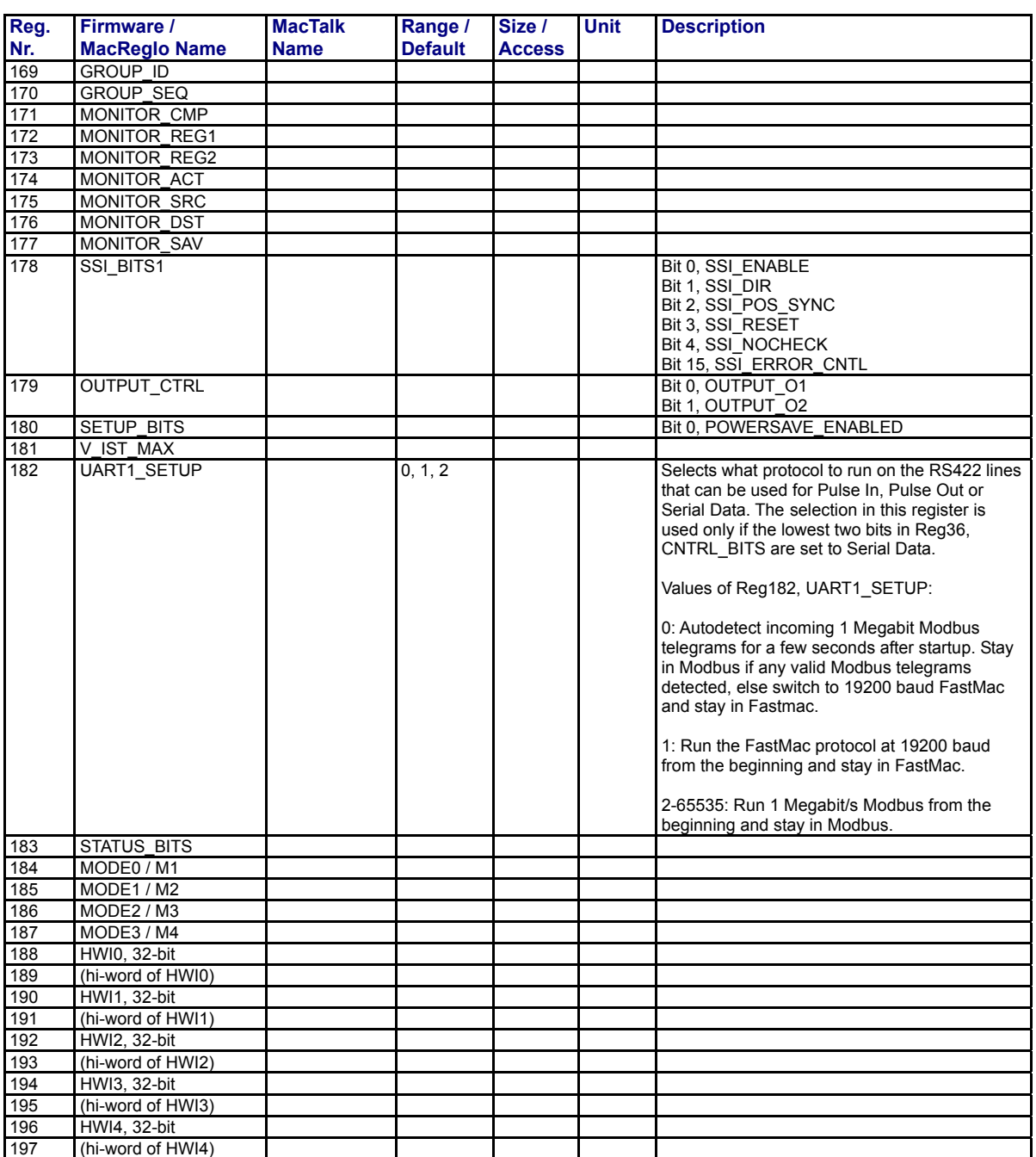

TT1527GB

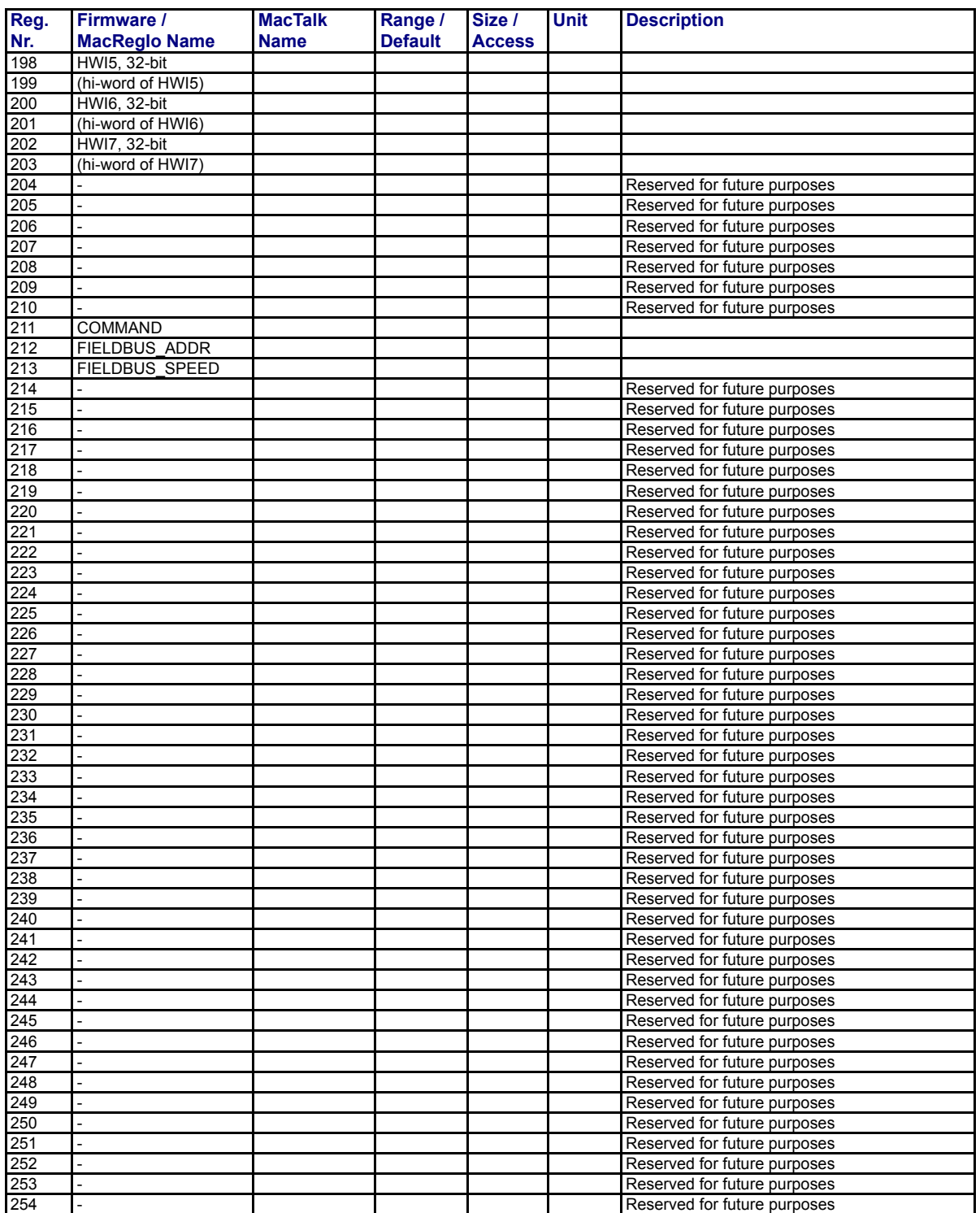

TT1528GB

### **5.12.3 MAC400 and 800 register list.**

The following list is only valid for the MAC400 and MAC800 motors.

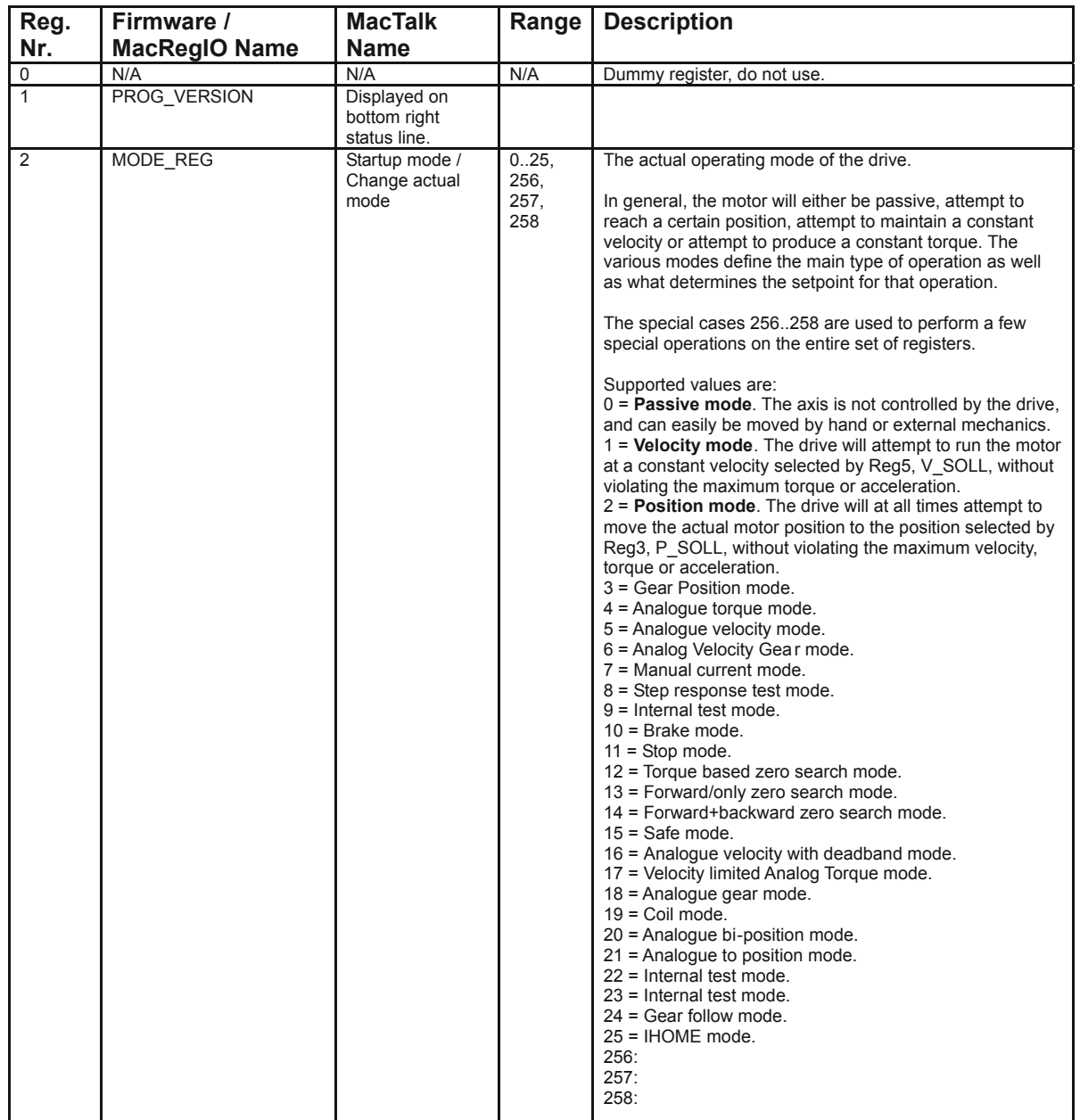

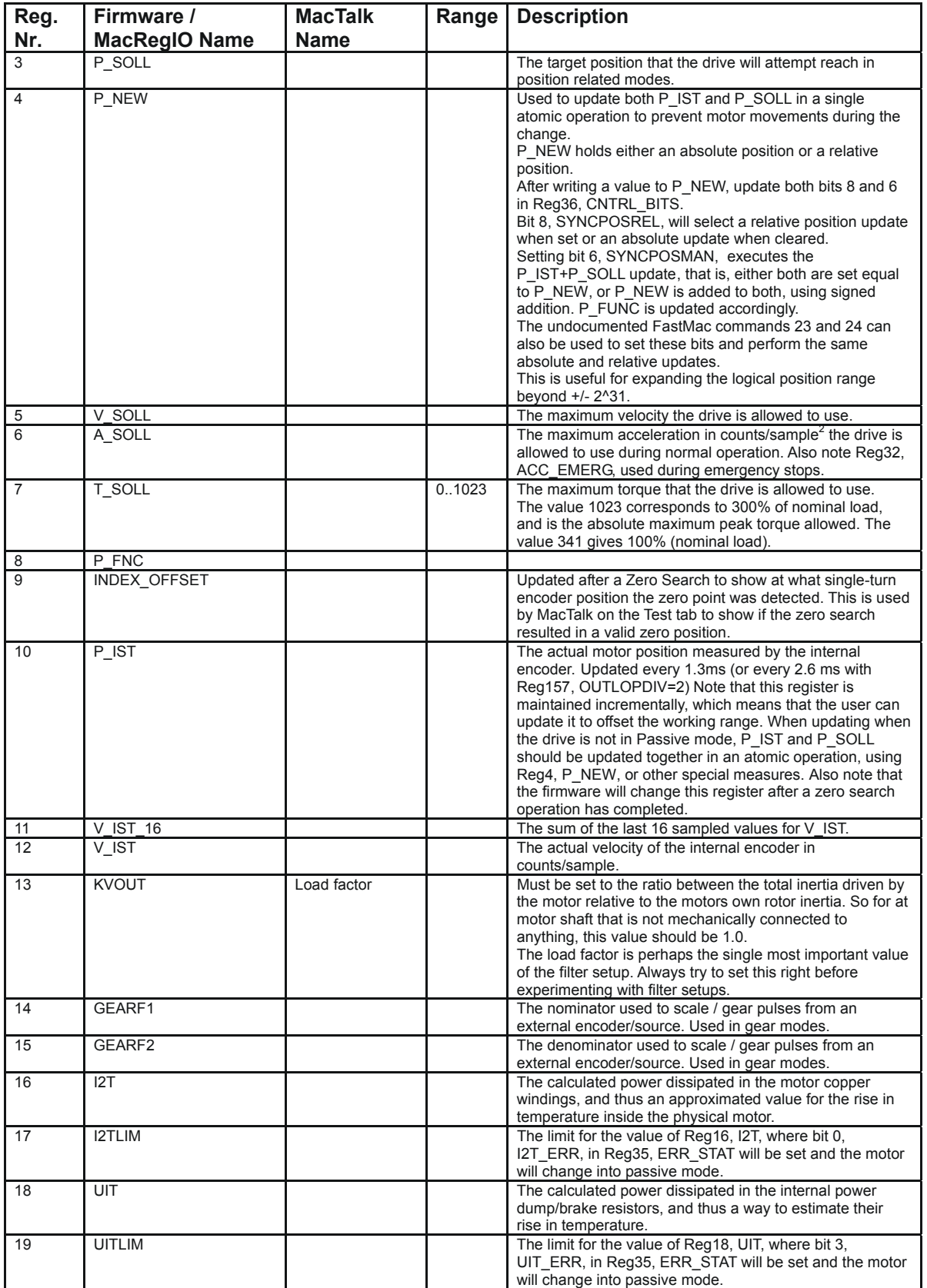

TT1501GB

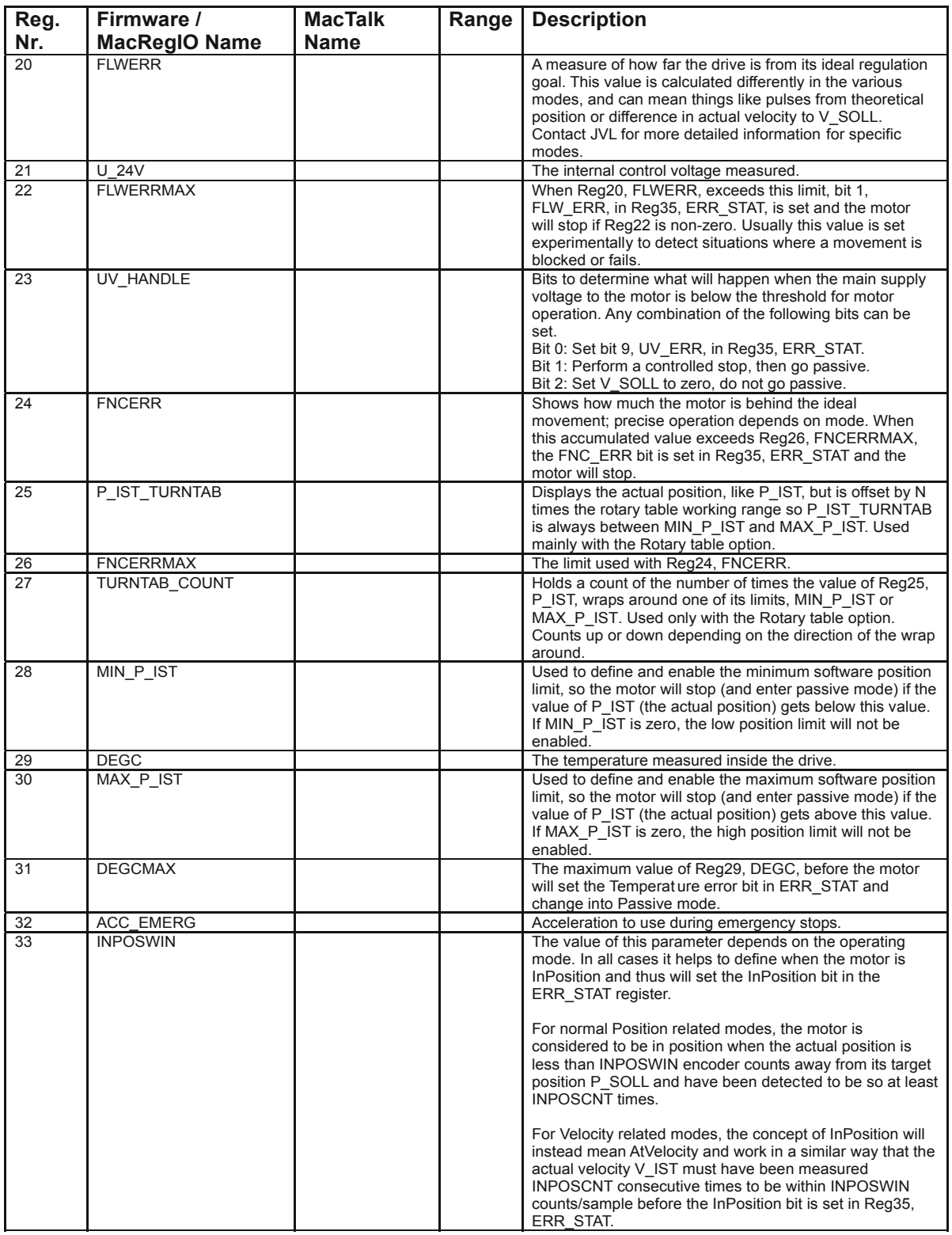

TT1502GB

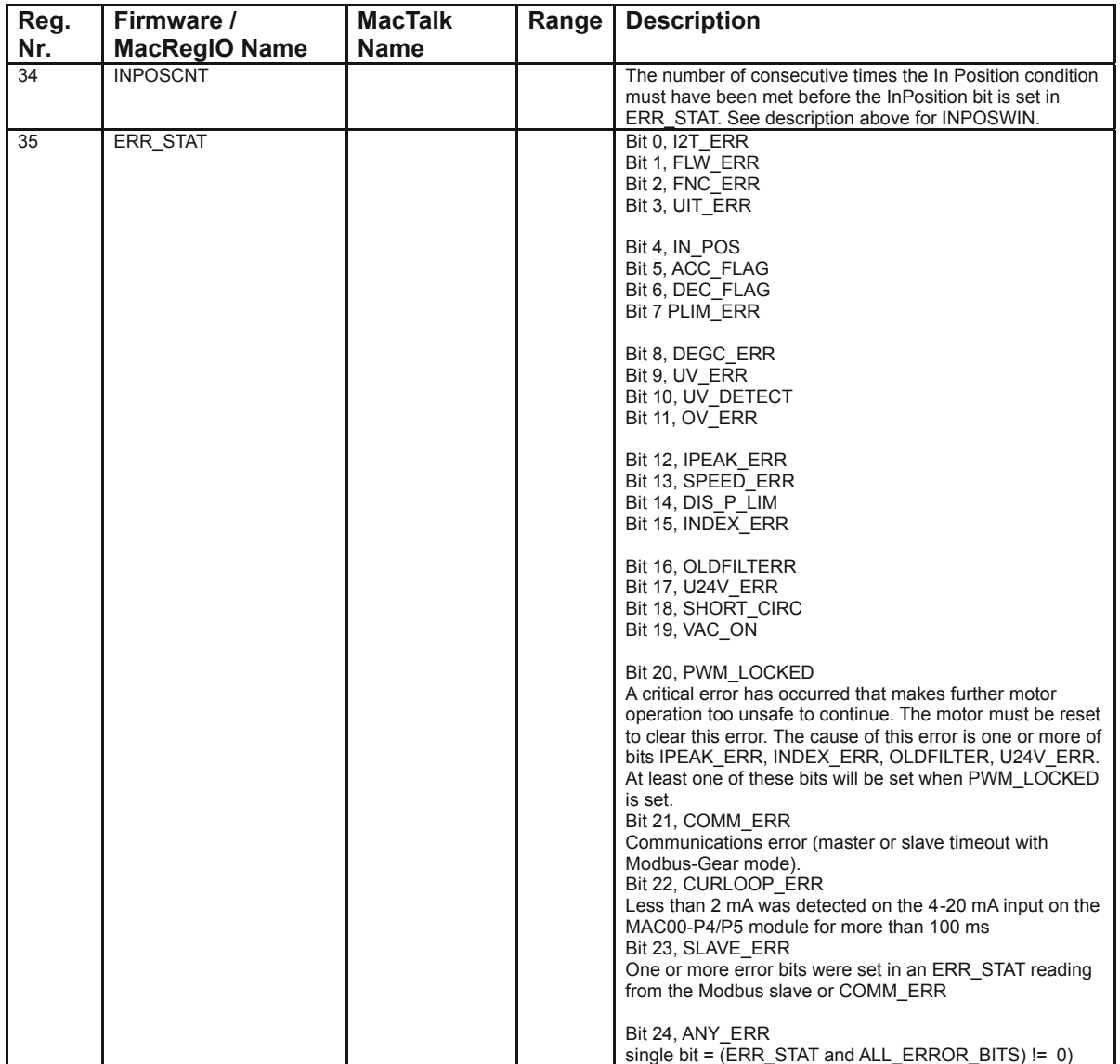

TT1503GB

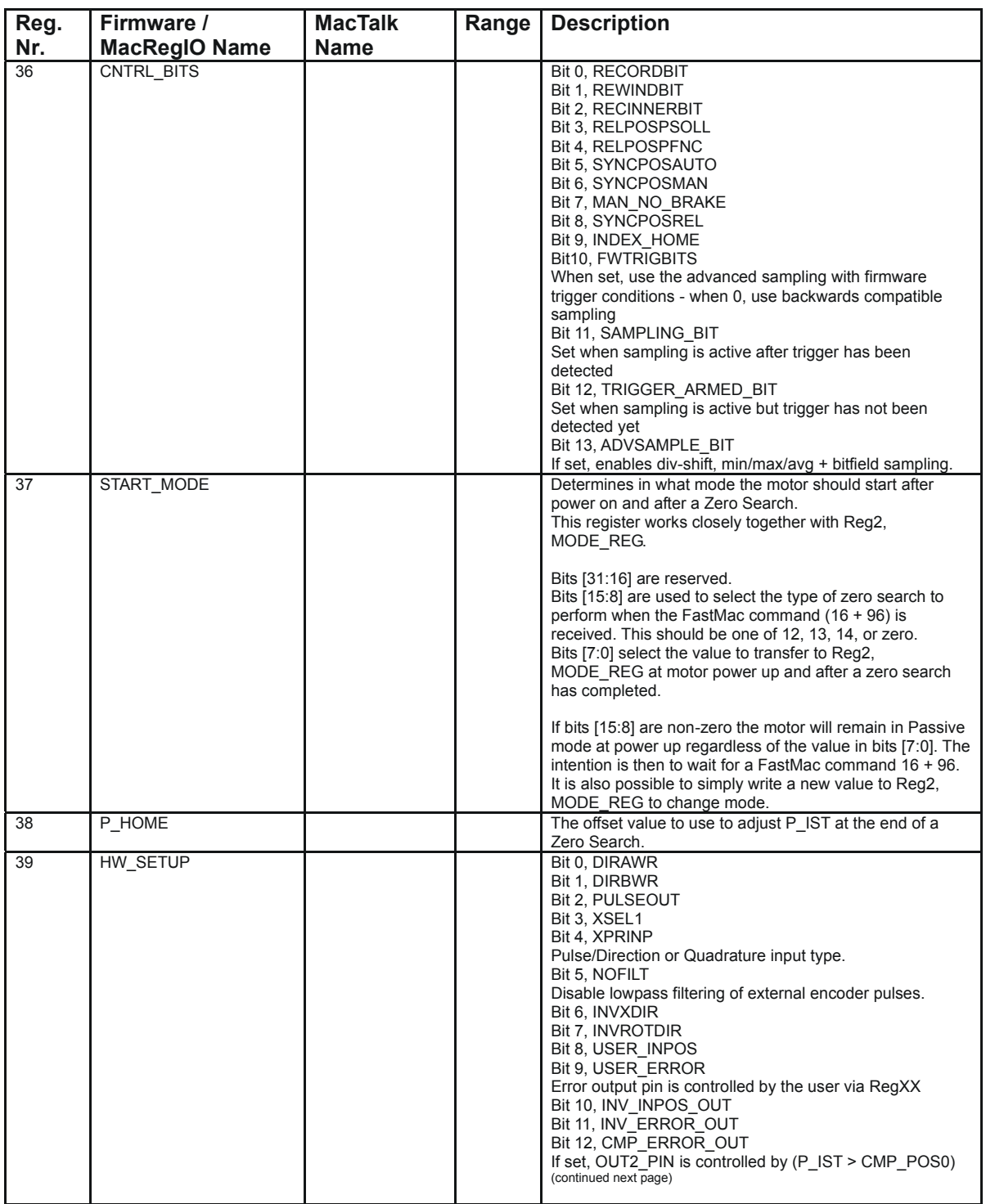

TT1504GB

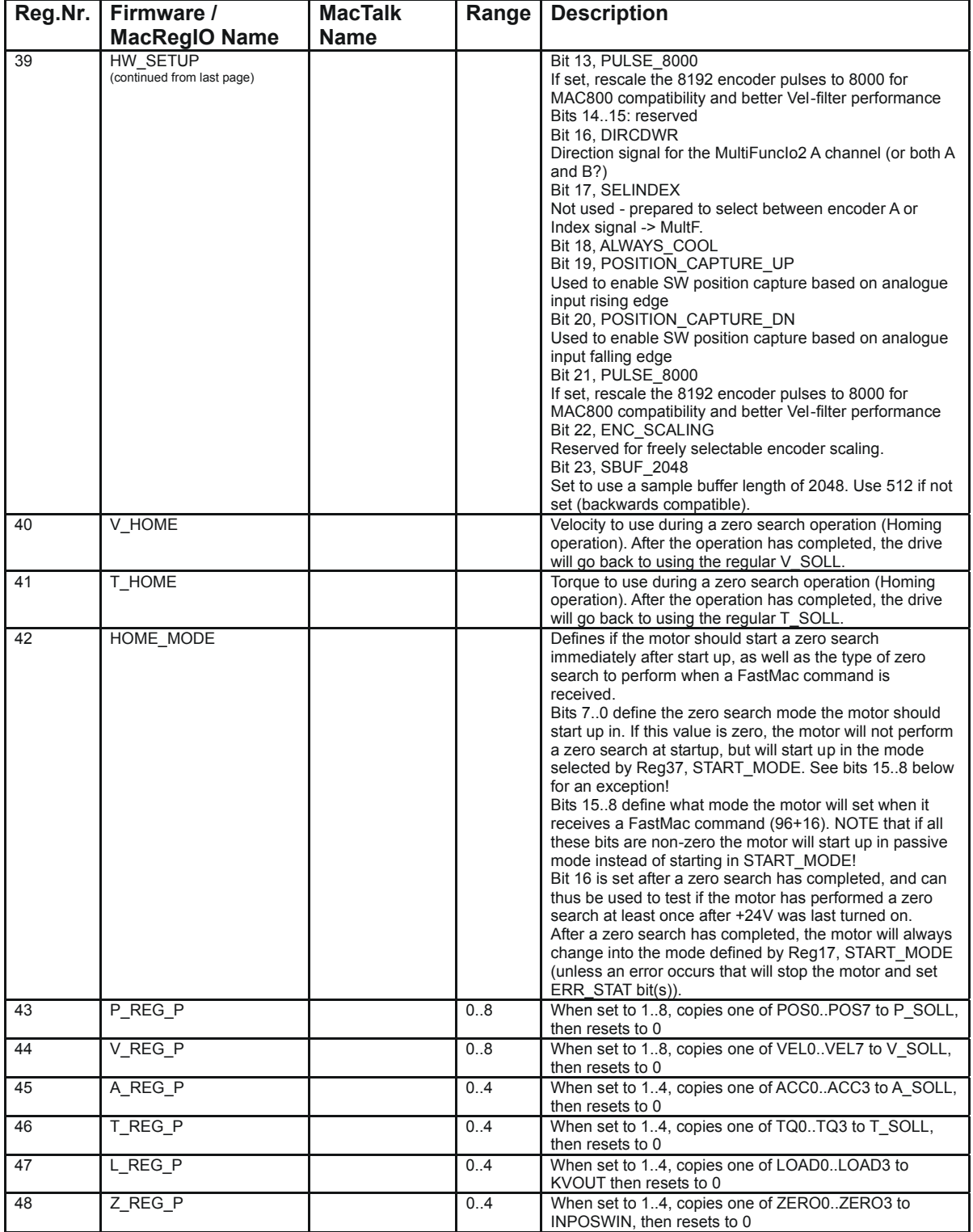

TT1505GB

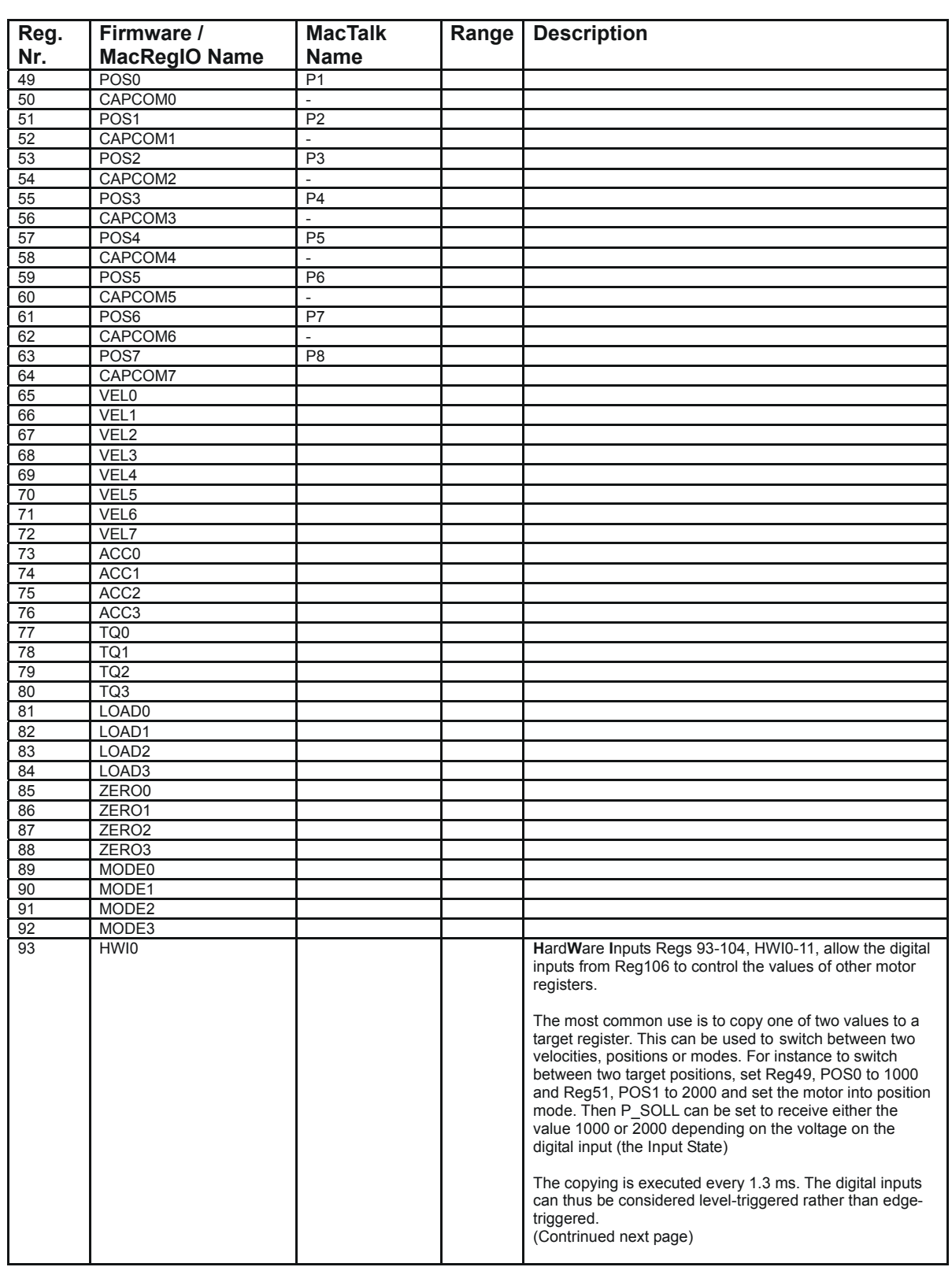

TT1506GB

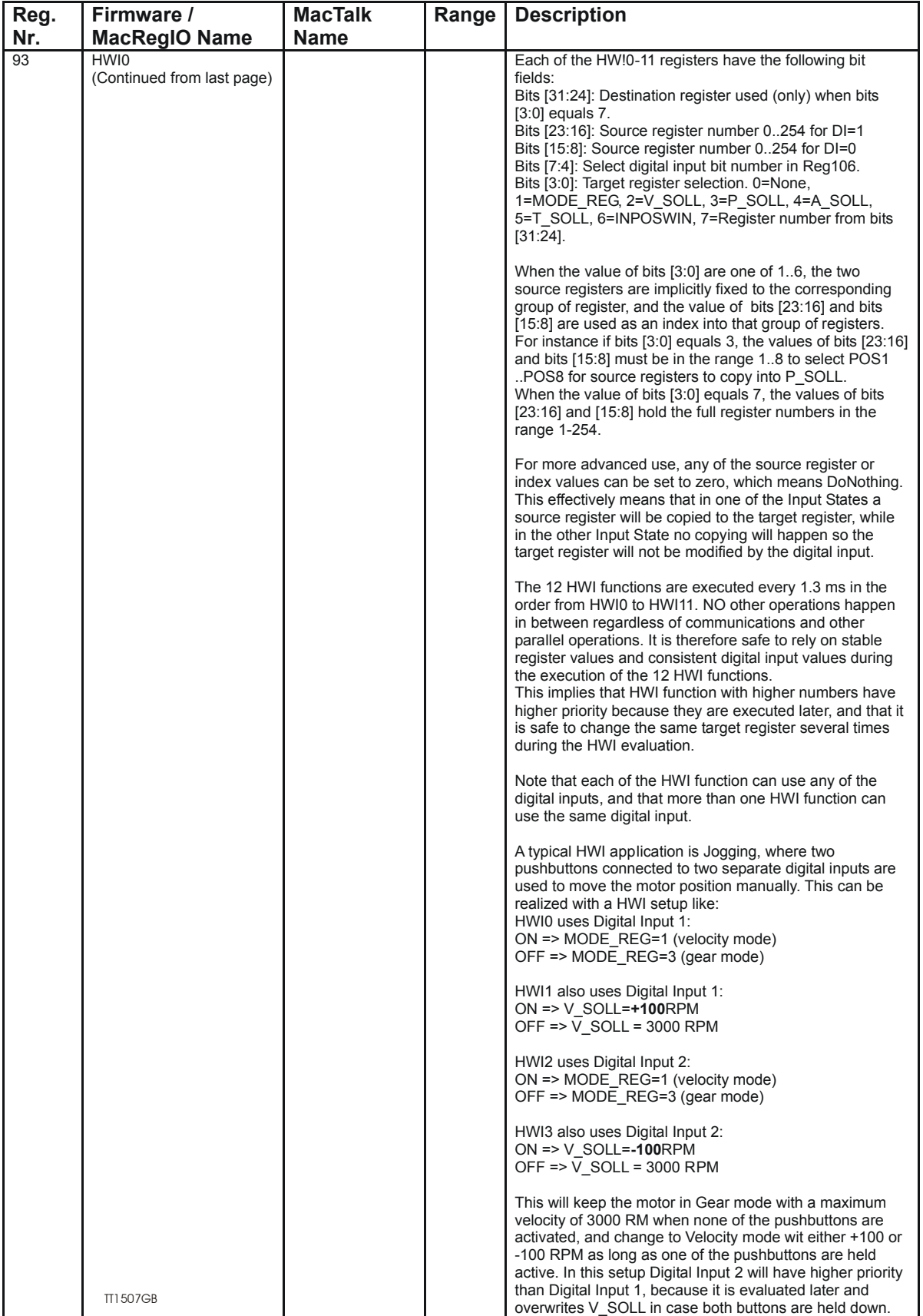

Ш

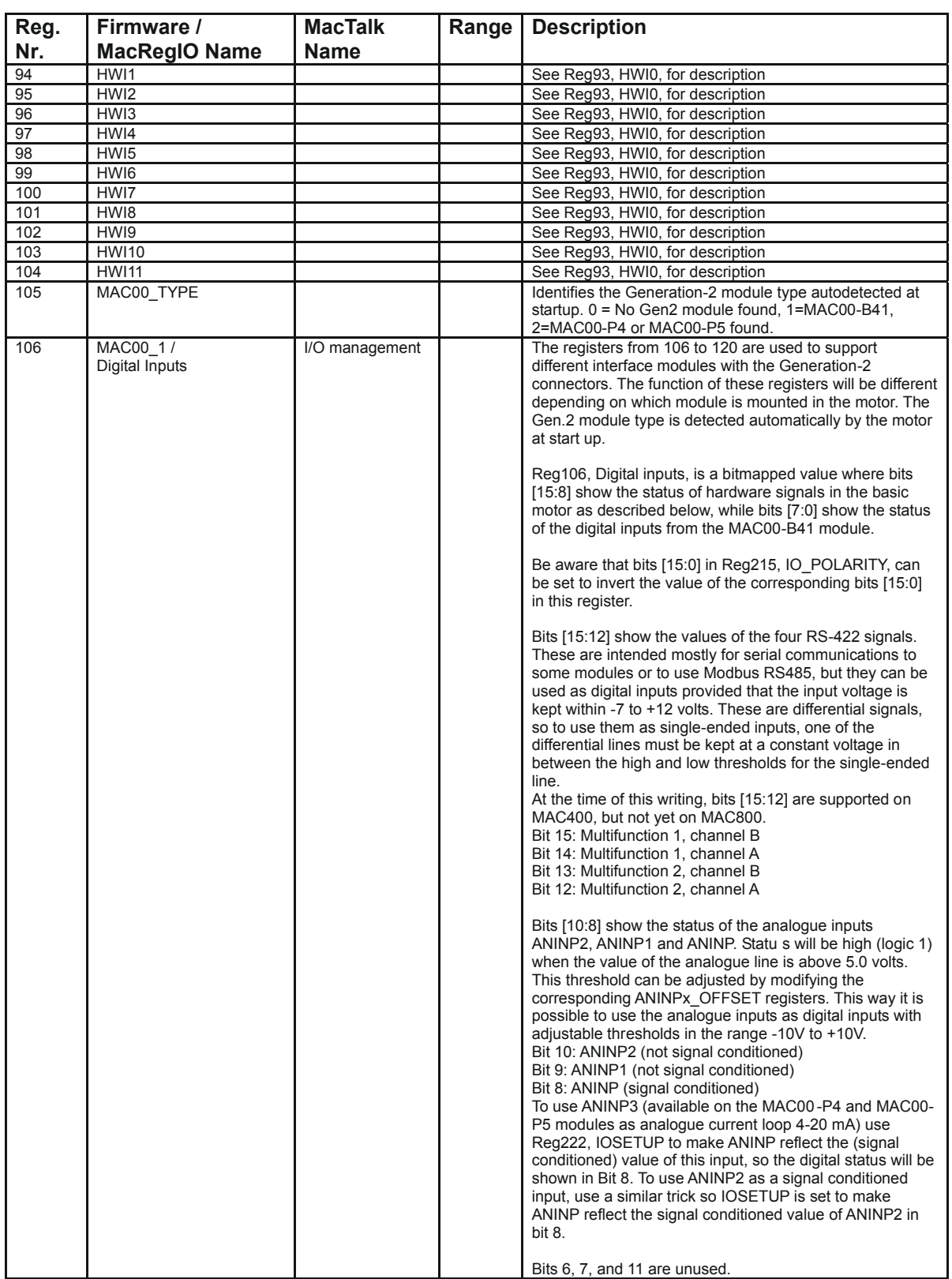

TT1508GB

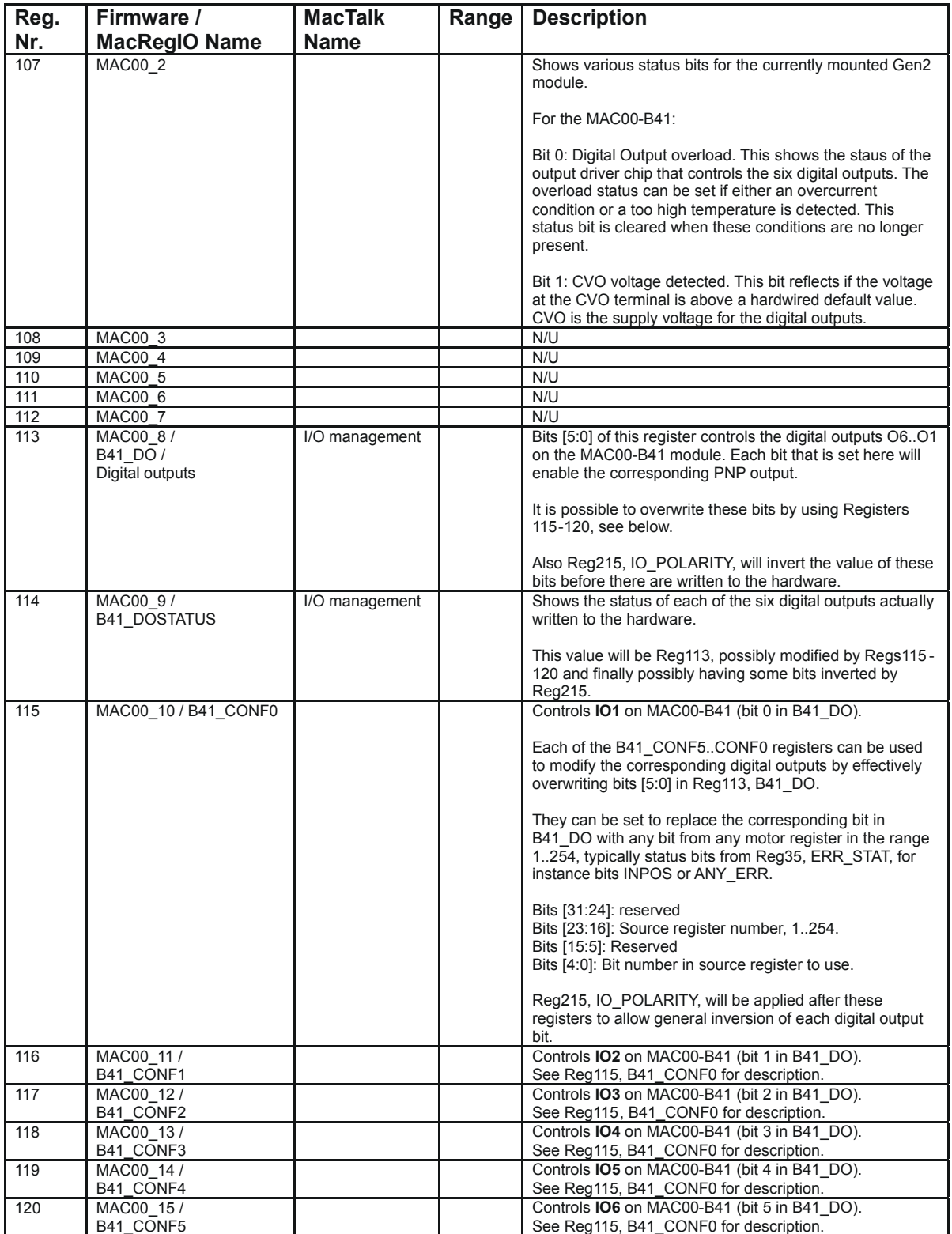

TT1509GB

 $\mathbf I$ 

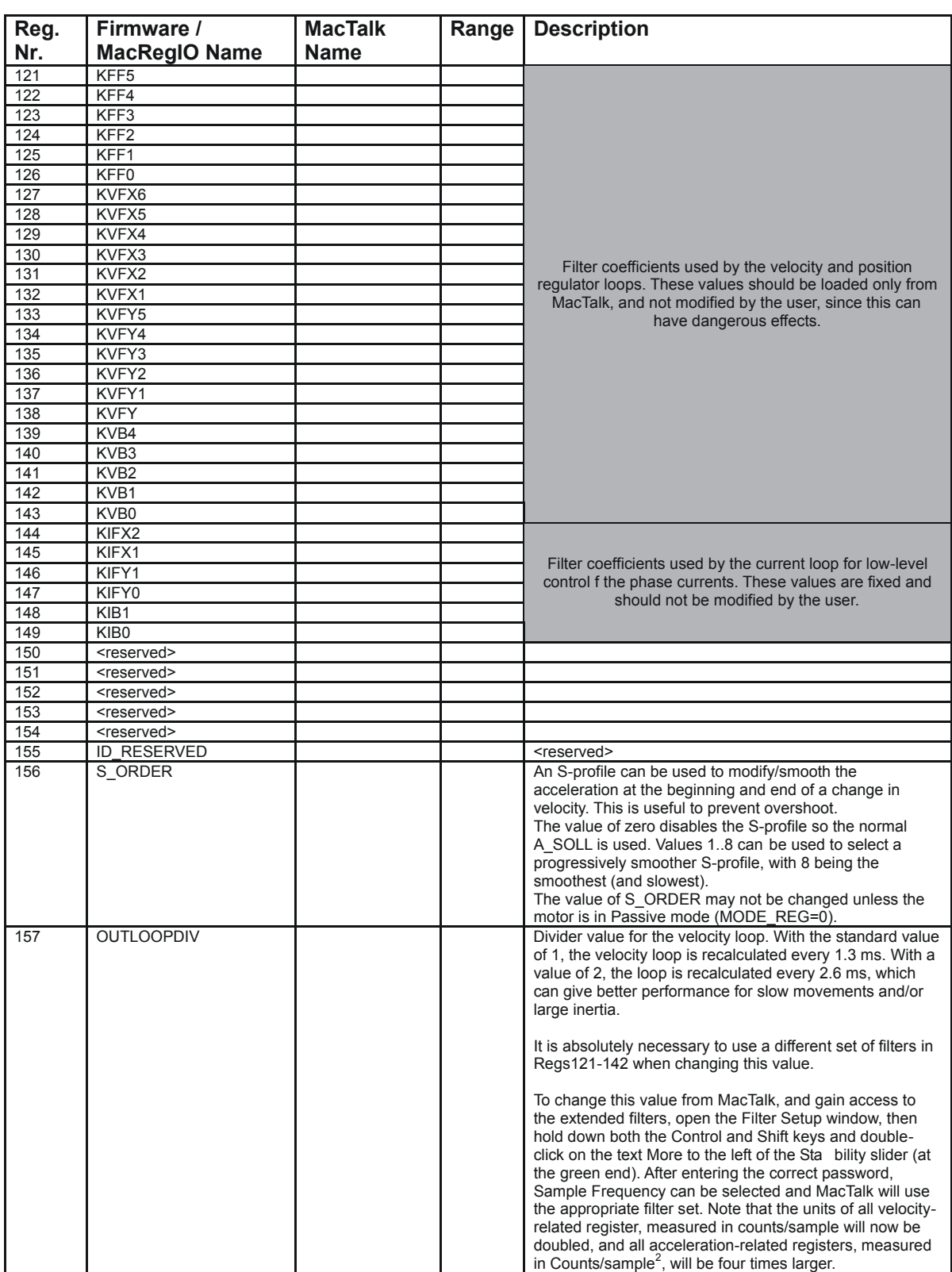

TT1510GB

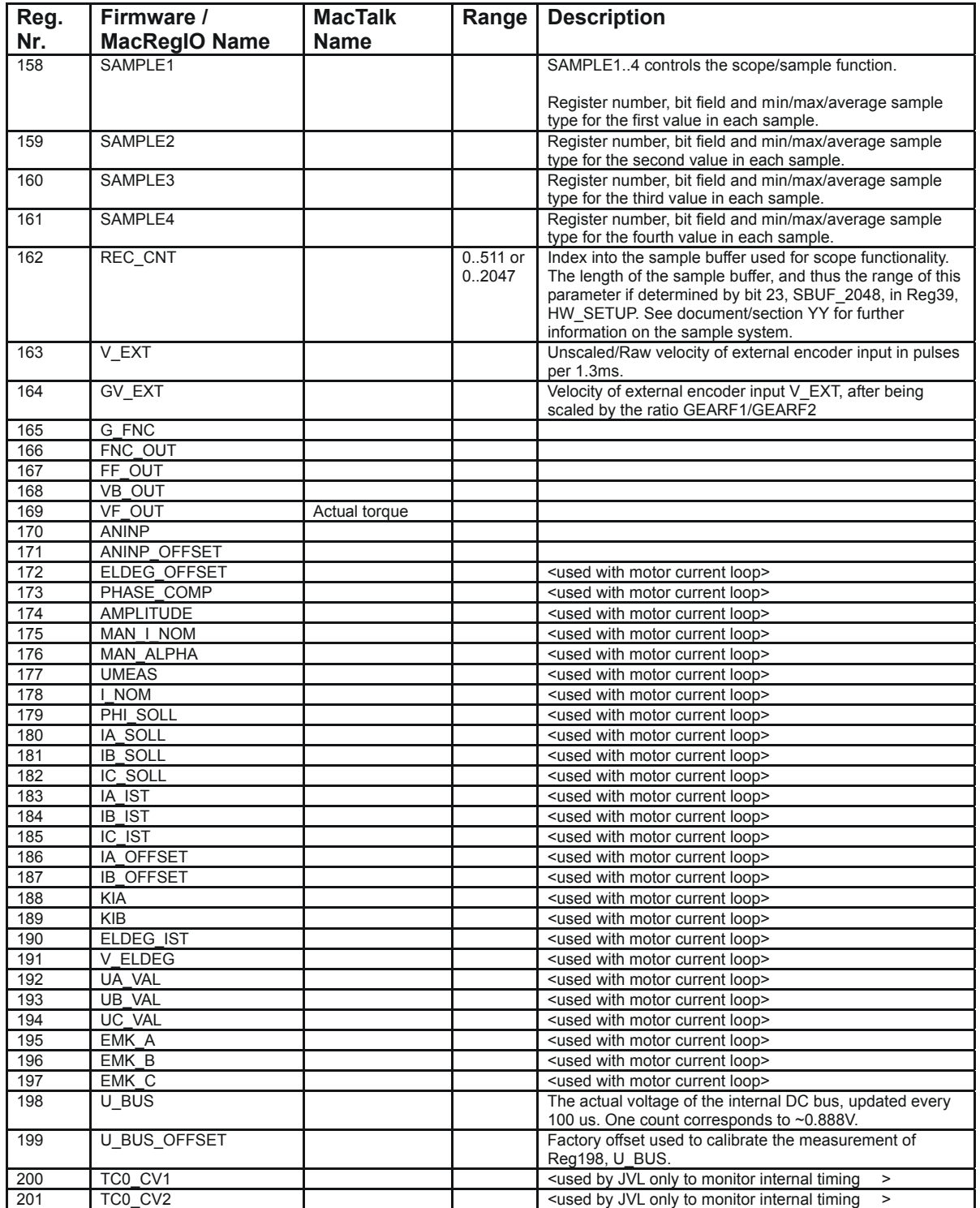

TT1511GB

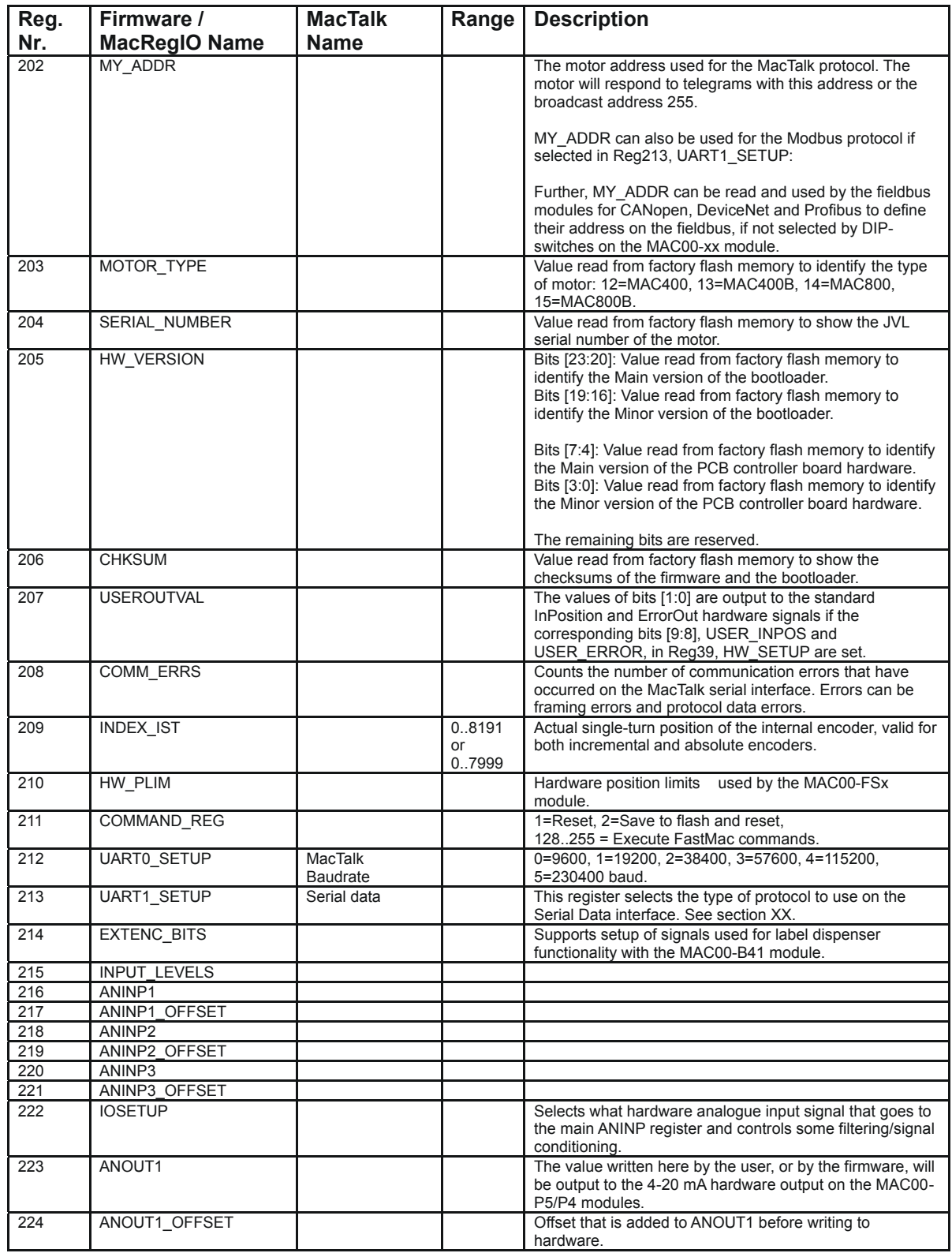

TT1512GB

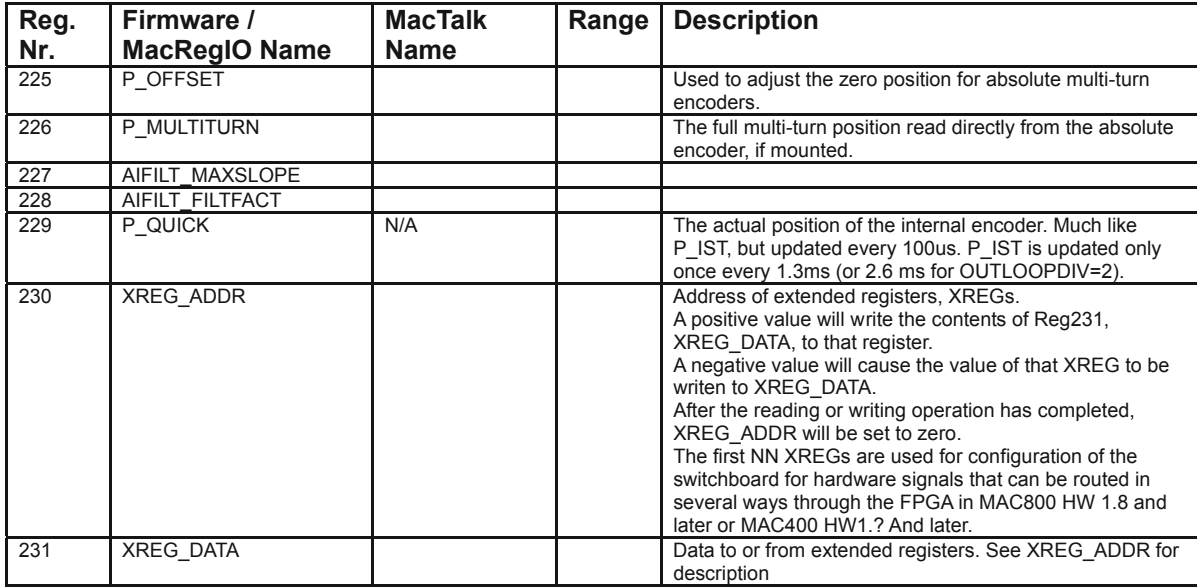

TT1513GB

### <span id="page-348-0"></span>**5.13 Connecting to other equipment**

#### **5.13.1 Connecting the MAC motor to a Jetter PLC type Nano-B/C/D**

<span id="page-348-7"></span><span id="page-348-6"></span><span id="page-348-2"></span>In many applications a PLC is used as the central "intelligence". To adapt the MAC motor in such types of applications, an axis module on the PLC is often used. The illustration below shows how to connect the MAC motor with a Jetter PLC type Nano-B/C/D equipped with a servo axis controller module type JX2-SV1.

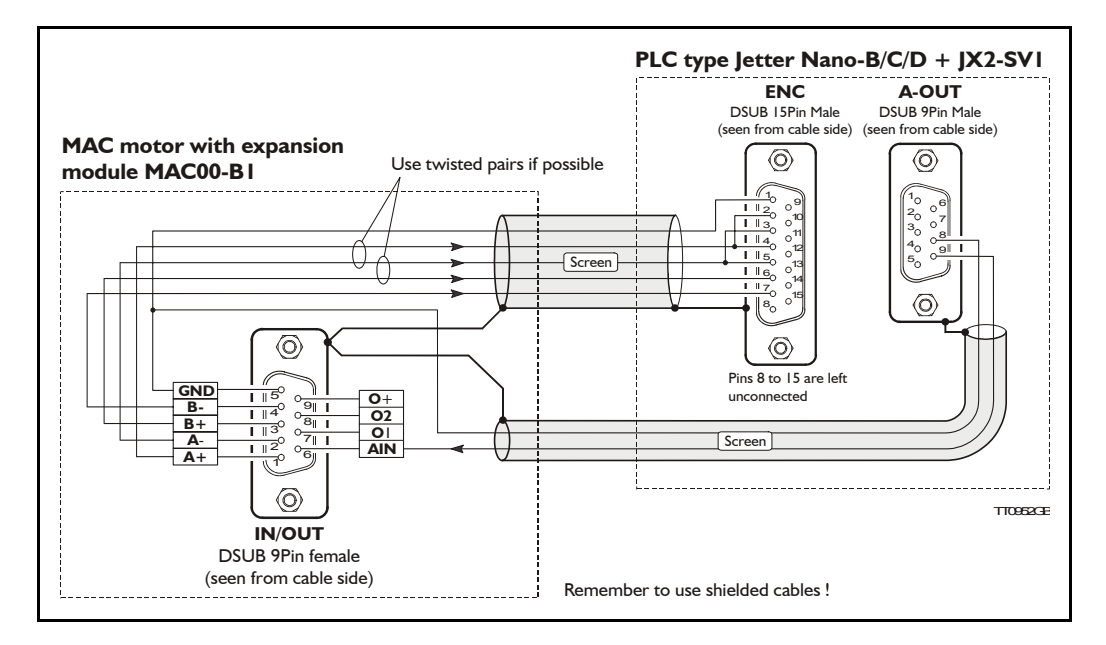

#### Connection scheme:

<span id="page-348-5"></span><span id="page-348-3"></span>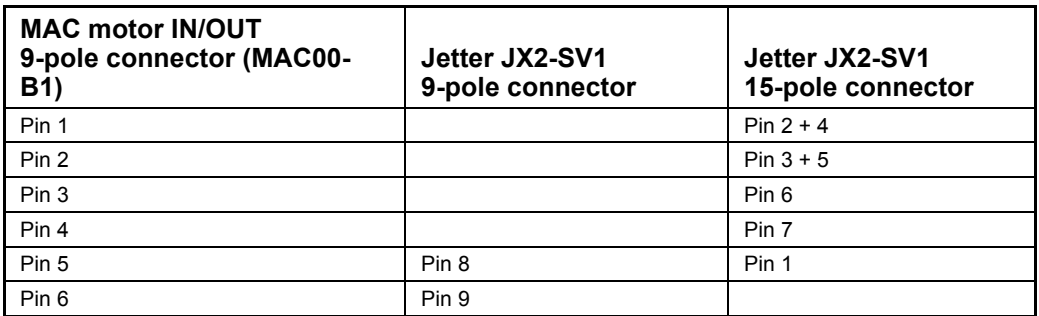

The illustration can also be used as a common diagram for other PLC manufacturers since the fundamental principle is to feed an analogue control voltage from the axis module to the MAC motor dictating the speed or torque. The MAC motor returns the internal encoder signal back to the PLC module in order to let the PLC know what the actual velocity and/or position is.

#### <span id="page-348-4"></span><span id="page-348-1"></span>**Standard cables:**

If the MAC00-B4 expansion module with M12 connectors is used, JVL can offer a standard cable type WI0040. This cable connects directly between the MAC00-B4 module and the letter  $|X2-SVI$ .

### **[5.13 Connecting to other equipment](#page-348-0)**

#### **5.13.2 How to set up the MAC motor for the JX2-SV1**

<span id="page-349-1"></span>The following illustration shows how to set up the MAC motor. Remember to select the "Save in flash" button after the setup is done in order to save the changes permanently.

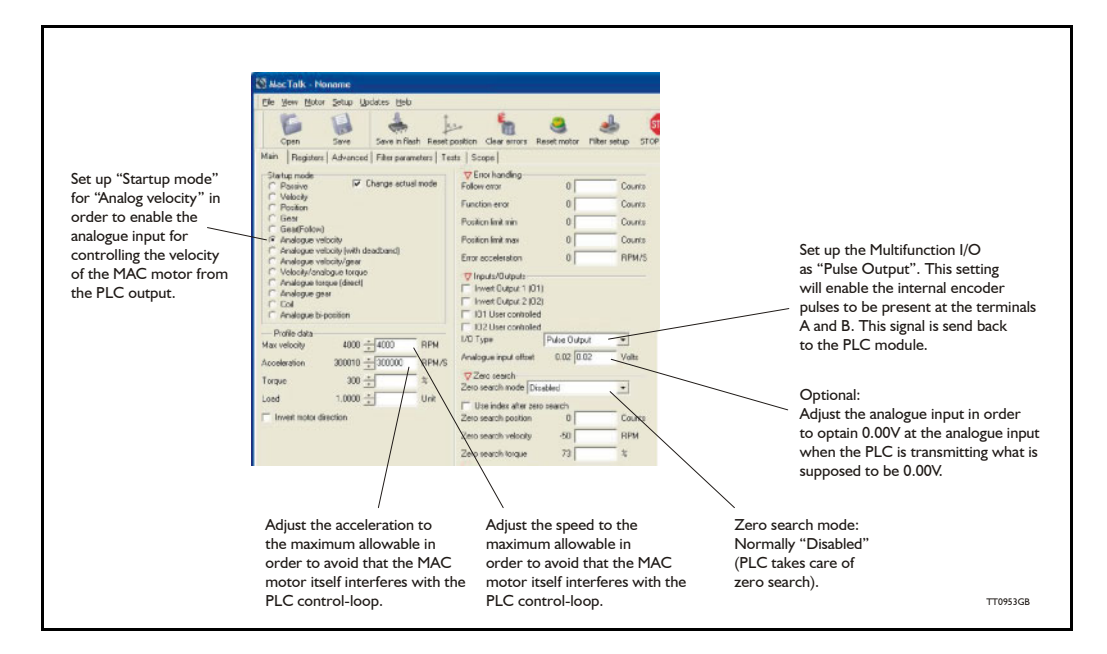

#### <span id="page-349-0"></span>**5.13.3 Setup in Jetter JX2-SV1 - Mode 2**

Set up the registers as follows (when the SV1 module is placed as the first intelligent module after the CPU, i.e. module no.  $= 2$ , meaning registers are numbered  $121xx$ ):

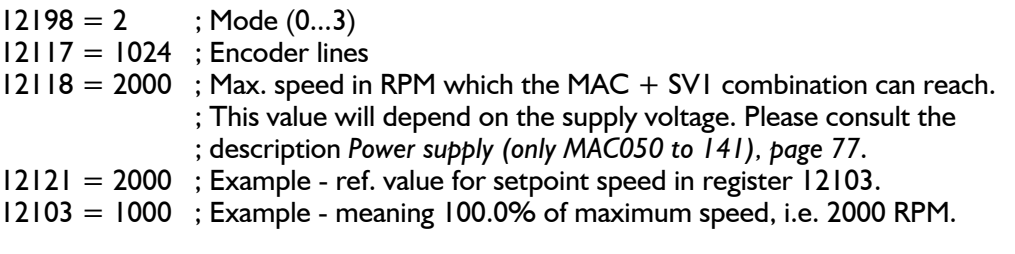

Adjust the following register values when commissioning the servo solution:

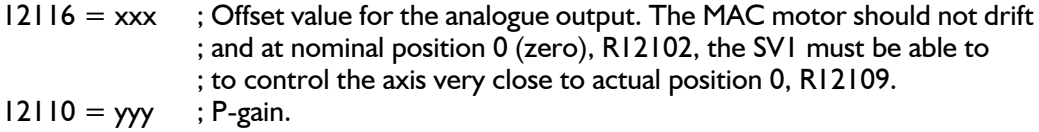

Please also follow the instructions in the JX2-SVI user manual.

Remark: If the MAC motor is supplied by 24VDC, the setup for the MAC motor must be 3000 RPM - even though the MAC itself is not allowed to run more than 2000 RPM at this voltage. Do not worry, the SV1 module controls and limits the speed correctly. See also *[Power supply \(only](#page-80-0)  [MAC050 to 141\), page 77](#page-80-0)*.

### **[5.13 Connecting to other equipment](#page-348-0)**

#### **5.13.4 Setup in Jetter JX2-SV1 - Mode 3**

<span id="page-350-4"></span><span id="page-350-0"></span>Same as for mode 2 but the MAC motor must be set up in "Analogue torque direct". Set up the mode register:  $12198 = 3$ ; Mode (0...3) See also - *[Setup in Jetter JX2-SV1 - Mode 2, page 346](#page-349-0)* - for set up of other SV1 registers.

Adjust the registers for Digital Speed Control:

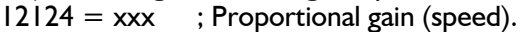

- $12126 = xxx$ ; Integral gain.
- $12127 = xxx$ ; Current limitation, a value of 2047 corresponds to 10.0V.
- $12128 = xxx$ ; Present integral gain.
- $12129 = xxx$ ; Limitation of the integral gain.

<span id="page-350-7"></span><span id="page-350-6"></span><span id="page-350-5"></span>Please also follow the instructions in the JX2-SV1 user manual.

#### **5.13.5 Connect the MAC motor to Jetter PLC with JX2-SM2 axis module**

The Jetter PLC can be supplied with the module JX2-SM2 which transmits a pulse and direction signal instead of  $a +$ /-10V signal as on the  $|X2-SVI$  module. Each pulse represents a certain distance of movement and the direction signal determines the direction. Connection scheme:

<span id="page-350-3"></span><span id="page-350-1"></span>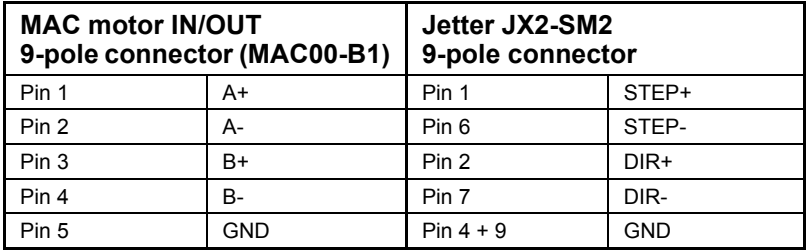

<span id="page-350-2"></span>All 4 dip-switches on the rear side of the MAC00-B1 module must be switched to position "off".

#### **5.13.6 How to set up the MAC motor for the JX2-SM2**

The following illustration shows how to set up the MAC motor. Remember to select the "Save in flash" button after the setup is done in order to save the changes permanently.

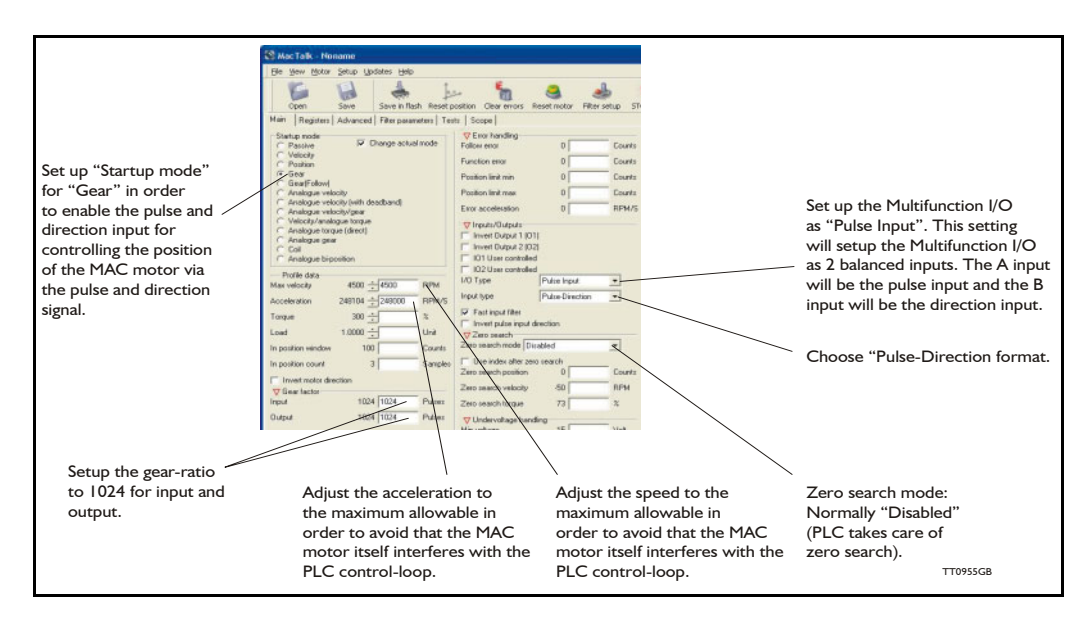

<span id="page-351-2"></span><span id="page-351-1"></span>The following accessories are available for the MAC motor series.

#### <span id="page-351-0"></span>**5.14.1 Cables**

#### <span id="page-351-5"></span>**RS232-9-1**

<span id="page-351-3"></span>Setup and communication cable. Length 3 m Standard RS232 cable that is used for connecting MAC motors with an integrated expansion module to a standard computer serial COM port. The following expansion modules include an RS232 COM port based on a 9-pole DSUB connector which matches the RS232-9-1: MAC00-B1 MAC00-R1

#### **RS232-9-1-MAC**

Setup and communication cable. Length 3 m. Setup and communication cable used for the BASIC MAC motor which is NOT equipped with a full RS232 interface. The cable can be used between the BASIC MAC motor and a standard RS232 COM port.

#### **WG0302 (2m) or WG0320 (20m)**

Power cable with  $2 \times 0.75$ mm<sup>2</sup> inner wires  $+$  screen. The colour is black. The cable is fitted with a Molex connector at one end. The other end is open. This cable can be used together with the following units.

MAC50 to 141 Fits directly to the 2-pole power connector inside the basic MAC motor. MAC00-CS Passes through the -CS module and connects to the basic MAC motor. MAC00-R3 Passes through the -R3 module and connects to the basic MAC motor.

Optional : If the Molex connector is cut off, the cables can also be used for: MAC00-B2 Connects to the 3-pole screw terminal named "power".

MAC00-FP2 Connects to the 2-pole screw terminal named "power".

#### **WG0402 (2m) or WG0420 (20m)**

 $I/O$  cable with 12 twisted pairs  $(24 \text{ wires}) + \text{screen}$ . The colour is black. The cable is fitted at one end with - 1 pcs. 6-pole connector, 1 pcs. 8-pole connector and 1 pcs. 10-pole connector. The other end is open.

The cable can be used with following units.

<span id="page-351-6"></span><span id="page-351-4"></span>MAC00-FP2 Connects inside to all the I/Os +RS232 interface. Only the power and profibus connections are not covered by this cable. MAC00-R3 Connects inside to all the I/Os +RS232/RS485 interface.

#### **WG0502 (2m) or WG0520 (20m)**

I/O cable for the basic MAC motors. The cable has 4 twisted pairs (8 wires)+ screen. The colour is black. The cable is fitted with an AMP connecter at one end which fits the 8-pole I/O connector inside the basic MAC motor. The other end is open. The cable can be used with following units.

MAC50 to 141 Fits directly to the 8-pole I/O connector inside the basic MAC motor. MAC00-CS Passes through the -CS module and connects to the basic MAC motor.

#### **5.14.2 Connectors / connector kits MAC00-CONKIT1**

<span id="page-352-5"></span><span id="page-352-4"></span><span id="page-352-3"></span><span id="page-352-0"></span>This kit contains all 3 connectors for the Basic Mac Motor.

<span id="page-352-8"></span>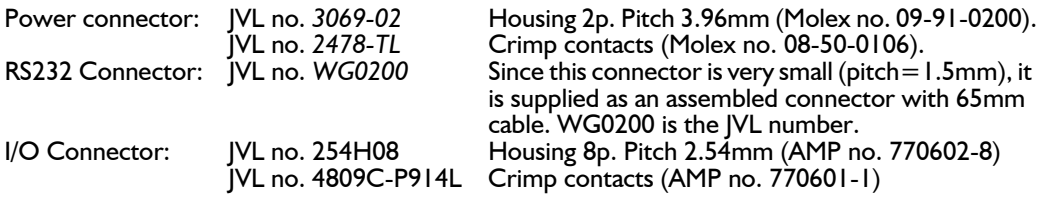

By ordering this connector kit, all of the above-mentioned parts are included. Please ensure that a proper crimp tool is used when the contacts are fitted. The type numbers mentioned in brackets are the original type numbers from either Molex or AMP.

#### **5.14.3 Power Supplies**

#### <span id="page-352-7"></span><span id="page-352-6"></span>**PSU00-PD1**

Combined power dump, resistor, and capacitor unit. For a complete power supply system, only a transformer with a secondary winding supplying 32VAC is required. For systems with up to 5-8 MAC motors, this unit can serve as a central power dump unit.

The capacitor offers an efficient and economical way of storing the energy returned from the motors during deceleration of high inertias. See also [www.jvl.dk](http://www.jvl.dk/files/pdf/ld044gb.pdf)

#### **PSU48-240**

A compact switch-mode power supply with 240W output power at 48VDC. The power supply is UL and CSA approved. It is protected against overvoltage, overtemperature and short-circuit or overload of the output. The power supply can either be mounted on a DIN rail or "wall" mounted. See also the data-sheet LD0047-xx which can be downloaded at [www.jvl.dk](http://www.jvl.dk/files/pdf/ld047gb.pdf)

#### **Other power supplies:**

JVL offers a wide range of power supplies in the power range 45W up to 1.5kW with the output voltages 24 and 48VDC. They all uses switch-mode technology in order to minimize physical dimensions and for easy adaption to mains voltages in the range 90 to 240VAC.

The product range covers the following types: PSU05-045, PSU24-075, PSU24-240, PSU48-240, PSU48-800, PSU48-1000, PSU48-1500.

See also the data-sheet LD0058 (overview) or LD0053 (detailed) which can be downloaded at [www.jvl.dk](http://www.jvl.dk/files/pdf/ld058gb.pdf).

#### **5.14.4 Brakes and shaft reinforcement**

<span id="page-352-2"></span><span id="page-352-1"></span>2 brake units are available for the MAC50-141 motors. The MAB23x-01 offers 10mm a output shaft and MAB23x-02 offers 6.35mm output shaft. Both types can be mounted directly on all the MAC50-141 motors and require 24VDC applied to release the motor No brakes are available for the MAC400 and 800 since they are constructed with an integrated brake which is a part of the order number for the complete motor. See also the data-sheet LD0055-xx which can be downloaded at [www.jvl.dk.](http://www.jvl.dk/files/pdf/ld055gb.pdf)

#### JVL Industri Elektronik A/S - User Manual - Integrated Servo Motors MAC050 - 800 349

<span id="page-353-1"></span><span id="page-353-0"></span>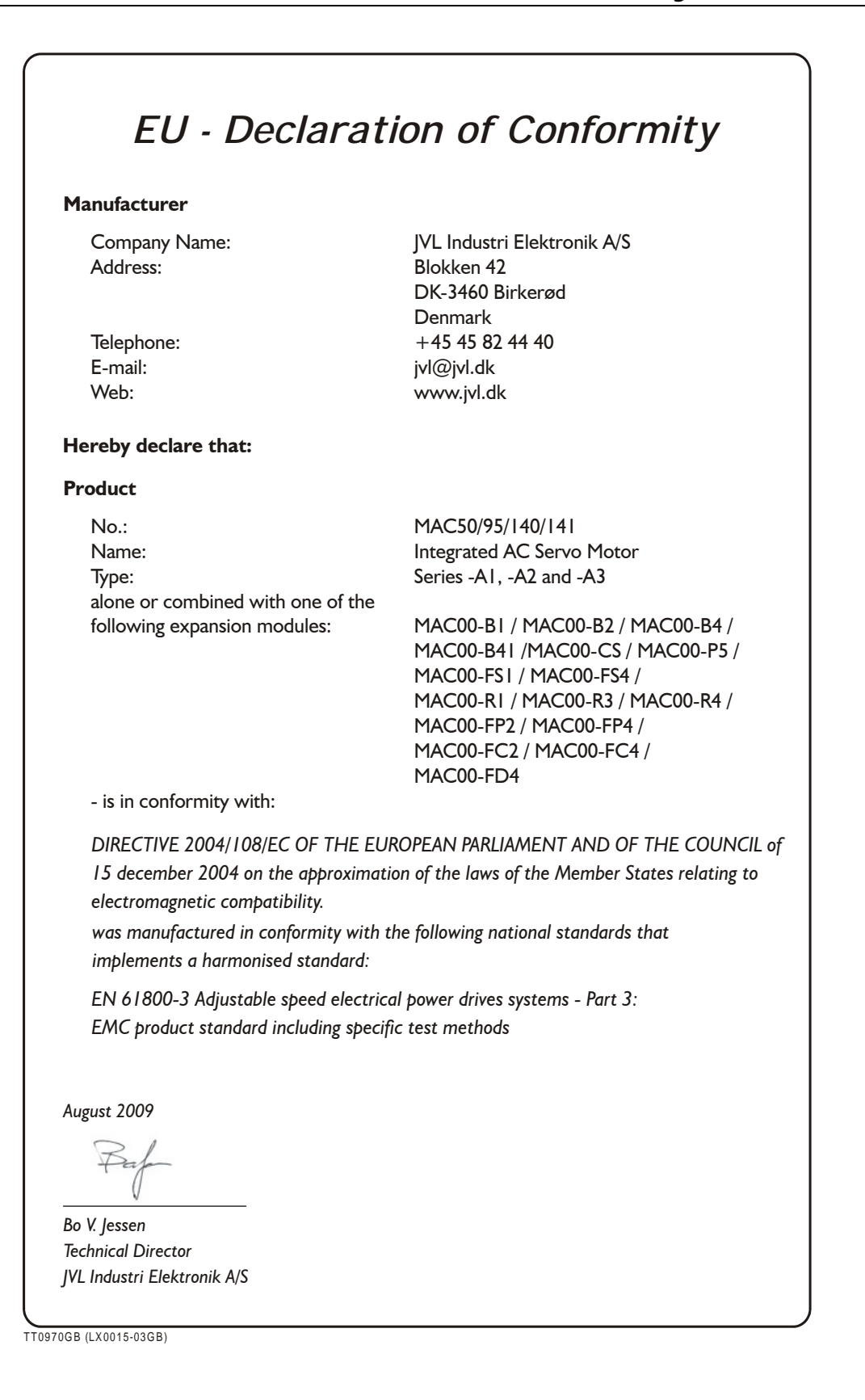

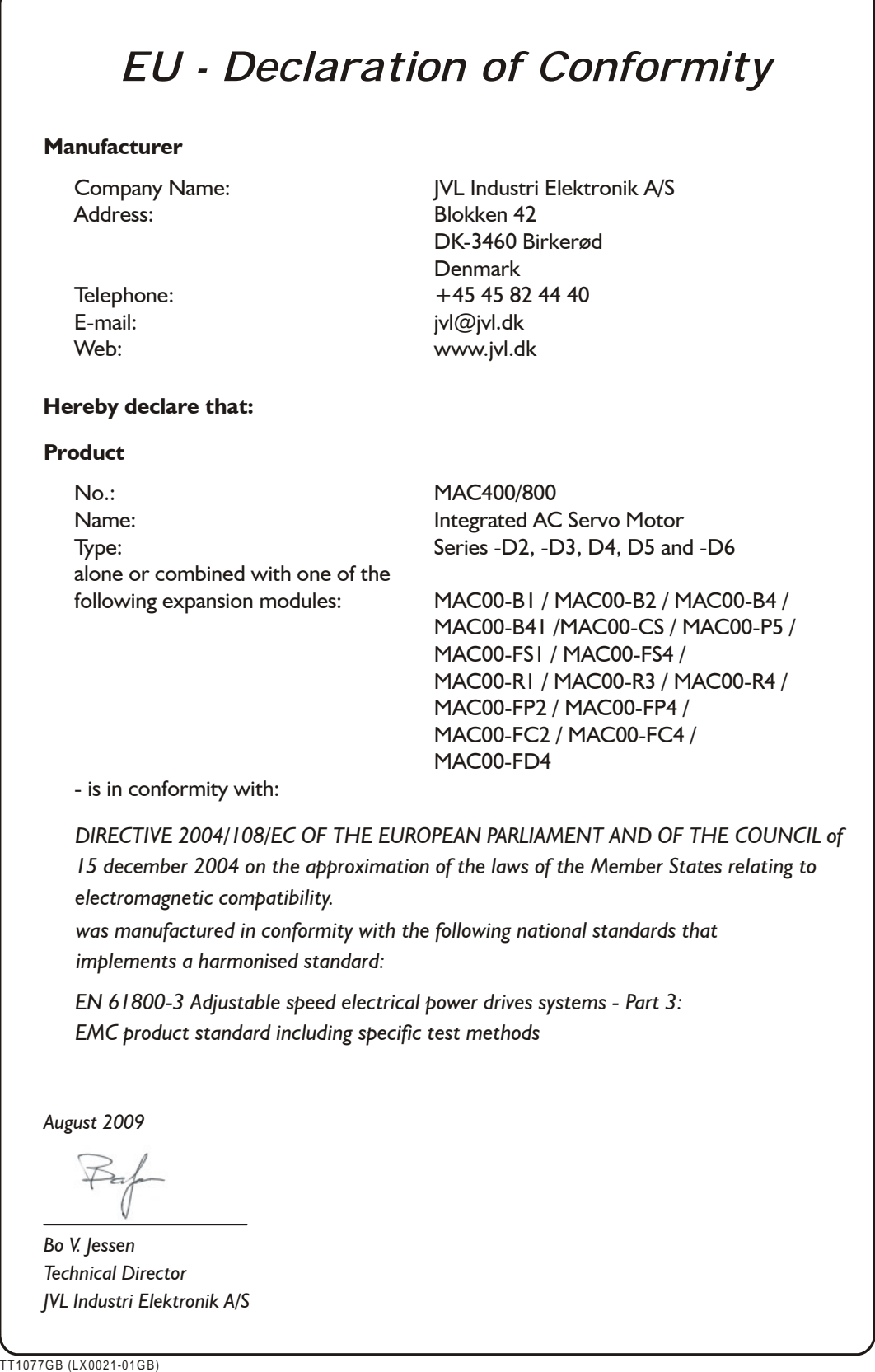

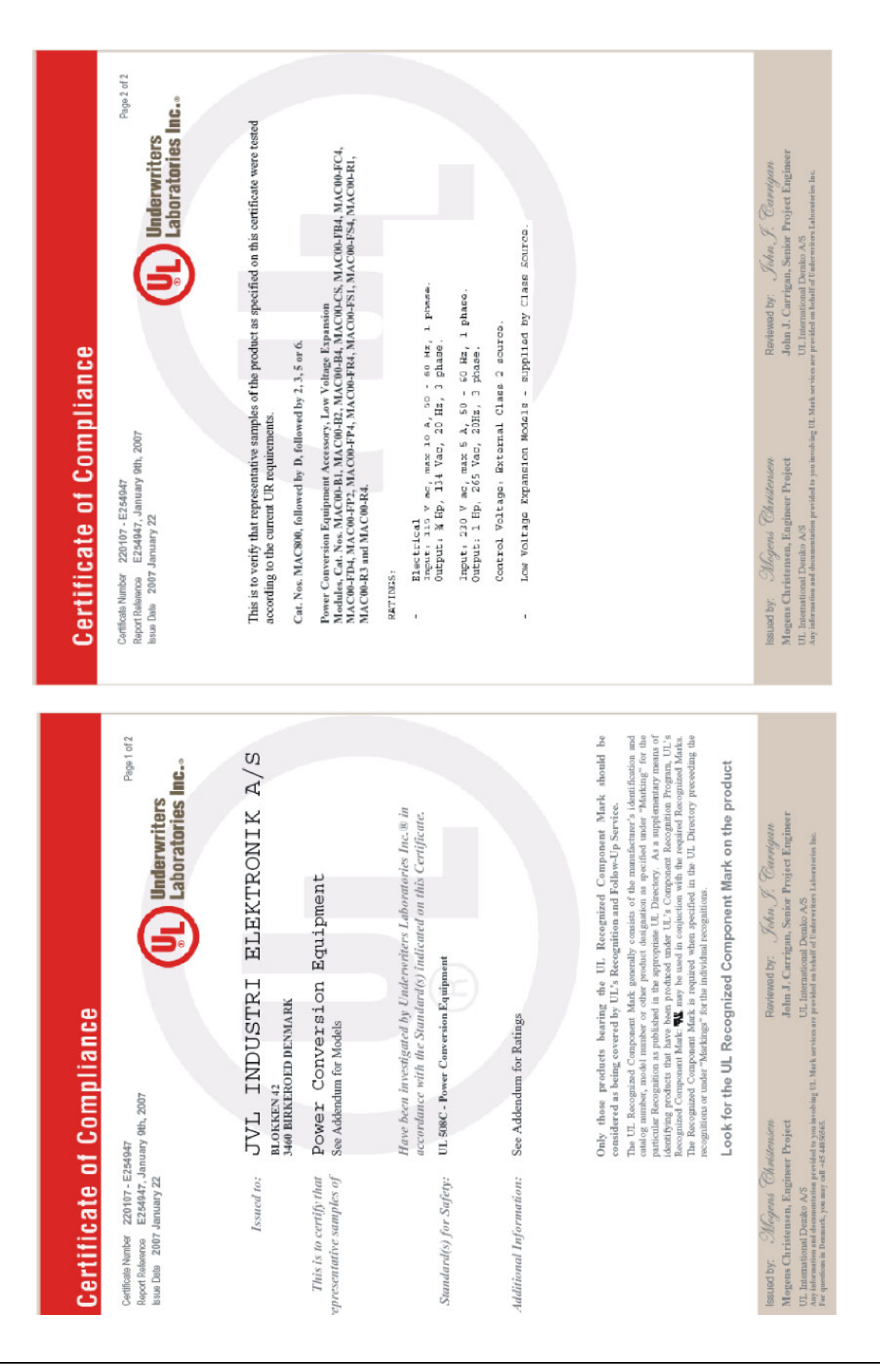

**A** Absolute multiturn encoder [62](#page-65-0) Accessories [348](#page-351-1)–[349](#page-352-0) AIN [22](#page-25-0), [33](#page-36-0), [96](#page-99-0), [98](#page-101-0), [101](#page-104-0), [108](#page-111-0), [110](#page-113-0), [114](#page-117-0), [117](#page-120-0), [128](#page-131-0), [167](#page-170-0), [182](#page-185-0), [185](#page-188-0), [207](#page-210-0), [223](#page-226-0), [2](#page-230-0) [27](#page-230-0), [238](#page-241-0)–[239](#page-242-0), [280](#page-283-0), [283](#page-286-0) Air Cylinder mode [7](#page-10-0), [97](#page-100-0)–[98](#page-101-1), [101](#page-104-1), [113](#page-116-0)– [114](#page-117-1), [117](#page-120-1), [242](#page-245-0) Overall description [25](#page-28-0) Analogue Gear Mode [7](#page-10-1) Analogue Input [88](#page-91-0) AIN [22](#page-25-1), [33](#page-36-1), [96](#page-99-1), [98](#page-101-2), [101](#page-104-0), [108](#page-111-1), [110](#page-113-1), [1](#page-117-2) [14](#page-117-2), [117](#page-120-0), [128](#page-131-1), [167](#page-170-1), [182](#page-185-1), [185](#page-188-1), [207](#page-210-1), [223](#page-226-1), [227](#page-230-1), [238](#page-241-1)–[239](#page-242-1), [280](#page-283-1), [283](#page-286-1) Analogue Torque mode [7](#page-10-2), [25](#page-28-1), [88](#page-91-1), [92](#page-95-0) Analogue Velocity mode [6](#page-9-0)-[7](#page-10-3), [92](#page-95-1) Analogue Velocity/Gear mode [7](#page-10-4), [91](#page-94-0) **B** Balanced/push-pull signal [105](#page-108-0), [122](#page-125-0), [242](#page-245-1) Baud Rate [137](#page-140-0), [188](#page-191-0), [190](#page-193-0), [192](#page-195-0), [212](#page-215-0), [286](#page-289-0), [3](#page-320-0) [17](#page-320-0) Brakes [286](#page-289-1), [349](#page-352-1) **C** Cable Connection [96](#page-99-2) Cable connection tables [349](#page-352-2) Cables [96](#page-99-3), [108](#page-111-2), [112](#page-115-0), [129](#page-132-0), [132](#page-135-0), [183](#page-186-0), [18](#page-190-0) [7](#page-190-0)–[188](#page-191-1), [211](#page-214-0)–[212](#page-215-1), [223](#page-226-2)–[225](#page-228-0), [228](#page-231-0), [247](#page-250-0)– [248](#page-251-0), [280](#page-283-2)–[281](#page-284-0), [284](#page-287-0), [345](#page-348-1), [348](#page-351-2) CAN-Open [4](#page-7-0), [156](#page-159-0)–[157](#page-160-0), [184](#page-187-0)–[185](#page-188-2) Introduction [132](#page-135-1) CE approval [4](#page-7-1), [286](#page-289-2), [350](#page-353-1) CE requirements [350](#page-353-1) Coil mode [7](#page-10-5) Filter setup [23](#page-26-0) Gear ratio [23](#page-26-1) Overall description [22](#page-25-2)–[24](#page-27-0) Register overview [23](#page-26-0)–[24](#page-27-1) Zero search [23](#page-26-2) Connecting to other equipment [345](#page-348-2)–[347](#page-350-0) Connector overview [76](#page-79-0) Connectors [76](#page-79-1), [96](#page-99-4)–[97](#page-100-1), [102](#page-105-0)– [103](#page-106-0), [106](#page-109-0), [108](#page-111-3)–[110](#page-113-2), [112](#page-115-1)–[113](#page-116-1), [118](#page-121-0)– [119](#page-122-0), [127](#page-130-0)–[129](#page-132-1), [132](#page-135-2), [182](#page-185-2)–[185](#page-188-3), [187](#page-190-1)– [188](#page-191-2), [205](#page-208-0)–[207](#page-210-2), [211](#page-214-1)–[212](#page-215-2), [222](#page-225-0)– [223](#page-226-3), [225](#page-228-1)–[228](#page-231-1), [237](#page-240-0), [241](#page-244-0), [243](#page-246-0)– [248](#page-251-1), [279](#page-282-0)–[284](#page-287-1), [305](#page-308-0), [317](#page-320-1), [345](#page-348-3), [347](#page-350-1)–[349](#page-352-3) Connector Kit MAC00- CONKIT1 [76](#page-79-2), [349](#page-352-4) DSUB [97](#page-100-2), [106](#page-109-1), [183](#page-186-1), [225](#page-228-2), [248](#page-251-2), [281](#page-284-1), [348](#page-351-3)

Interface connection [87](#page-90-0) M12 [97](#page-100-3), [109](#page-112-0)–[110](#page-113-3), [112](#page-115-2), [127](#page-130-1)– [129](#page-132-2), [132](#page-135-3), [184](#page-187-1)–[185](#page-188-4), [187](#page-190-2)–[188](#page-191-3), [206](#page-209-0)– [207](#page-210-3), [211](#page-214-2)–[212](#page-215-3), [226](#page-229-0)–[228](#page-231-2), [243](#page-246-1)– [248](#page-251-3), [282](#page-285-0)–[284](#page-287-2), [345](#page-348-4) Power Supply [76](#page-79-3)–[77](#page-80-1), [80](#page-83-0), [84](#page-87-0), [349](#page-352-3) User I/O [76](#page-79-4) **D** Damping [53](#page-56-0) Declaration of Conformity [350](#page-353-1) DeviceNet [4](#page-7-2), [199](#page-202-0), [206](#page-209-1)–[207](#page-210-4), [211](#page-214-3) Introduction [188](#page-191-4) Dimensions [292](#page-295-0) MAC050-141 [292](#page-295-1) MAC400 and 800 [293](#page-296-0) Dip-switch settings [104](#page-107-0), [111](#page-114-0), [120](#page-123-0), [137](#page-140-1)– [139](#page-142-0), [184](#page-187-2)–[185](#page-188-5), [188](#page-191-5), [190](#page-193-1)–[192](#page-195-1), [206](#page-209-2)– [207](#page-210-5), [213](#page-216-0), [226](#page-229-1)–[227](#page-230-2), [282](#page-285-1) DSP-402 Support [132](#page-135-4), [150](#page-153-0), [153](#page-156-0), [156](#page-159-1)– [157](#page-160-1), [160](#page-163-0) DSUB [97](#page-100-2), [106](#page-109-1), [183](#page-186-1), [225](#page-228-2), [248](#page-251-2), [281](#page-284-1), [348](#page-351-3) Dual Supply [97](#page-100-4), [113](#page-116-2), [225](#page-228-3), [237](#page-240-1) **E** Efficiency curves MAC050-141 [291](#page-294-0) Emergency Object [148](#page-151-0) Error acceleration [38](#page-41-0) Error handling [38](#page-41-1) Error acceleration [38](#page-41-0) Follow error [38](#page-41-2) Function error [38](#page-41-3) Position limit min. and max. [38](#page-41-4) Error output  $4$ Ethernet [4](#page-7-4) Expansion modules [95](#page-98-0) MAC00-B1/B2/B4 [97](#page-100-5), [100](#page-103-0)– [105](#page-108-1), [107](#page-110-0), [109](#page-112-1)–[112](#page-115-3), [114](#page-117-3)–[120](#page-123-1), [122](#page-125-1)– [129](#page-132-3), [238](#page-241-2)–[244](#page-247-0), [246](#page-249-0)–[247](#page-250-1) MAC00-CS [96](#page-99-5) MAC00-FC2/FC4 [131](#page-134-0), [133](#page-136-0), [153](#page-156-1)– [154](#page-157-0), [160](#page-163-1), [167](#page-170-2), [187](#page-190-3) MAC00-FD4 [188](#page-191-6), [191](#page-194-0)–[193](#page-196-0), [205](#page-208-1)–[207](#page-210-6) MAC00-FP2/FP4 [212](#page-215-4), [214](#page-217-0)–[215](#page-218-0), [218](#page-221-0)– [224](#page-227-0), [226](#page-229-2), [228](#page-231-3)–[229](#page-232-0), [231](#page-234-0) MAC00-R1/R3/R4 [248](#page-251-4)–[250](#page-253-0), [252](#page-255-0)– [255](#page-258-0), [257](#page-260-0), [278](#page-281-0), [281](#page-284-2)–[282](#page-285-2) **F** Features [4](#page-7-5) Basic operating modes [6](#page-9-1) Overall description [5](#page-8-0)–[6](#page-9-2) Filter selector basics [51](#page-54-0)

### **6 Index**

Filter set-up Coil mode [23](#page-26-0) FlexMac commands [212](#page-215-5), [214](#page-217-1), [217](#page-220-0), [219](#page-222-0)– [220](#page-223-0) Follow error [38](#page-41-2), [51](#page-54-1), [286](#page-289-3) compensation [54](#page-57-0) Function description [17](#page-20-0)–[25](#page-28-0), [28](#page-31-0)–[30](#page-33-0), [32](#page-35-0)– [33](#page-36-2), [36](#page-39-0)–[38](#page-41-1), [50](#page-53-0)–[55](#page-58-0) Function error [38](#page-41-3) Fuse [78](#page-81-0) Prefuse, MAC800 only [85](#page-88-0) **G** Gear mode [6](#page-9-3), [19](#page-22-0)–[24](#page-27-2), [28](#page-31-0)–[29](#page-32-0), [76](#page-79-5), [88](#page-91-2), [90](#page-93-0)– [91](#page-94-1), [286](#page-289-4) Gear ratio [7](#page-10-6), [21](#page-24-0), [24](#page-27-3), [163](#page-166-0), [257](#page-260-1) Coil Mode [23](#page-26-1) GND [77](#page-80-2), [96](#page-99-6), [99](#page-102-0), [102](#page-105-1)– [103](#page-106-1), [108](#page-111-4), [110](#page-113-4), [115](#page-118-0), [118](#page-121-1)– [119](#page-122-1), [128](#page-131-2), [182](#page-185-3), [184](#page-187-3)– [185](#page-188-6), [207](#page-210-7), [223](#page-226-4), [226](#page-229-3)– [227](#page-230-3), [239](#page-242-2), [241](#page-244-1), [244](#page-247-1), [246](#page-249-1), [280](#page-283-3), [282](#page-285-3)– [283](#page-286-2), [347](#page-350-2) Grounding [77](#page-80-3), [80](#page-83-1), [84](#page-87-1), [87](#page-90-1), [96](#page-99-7), [102](#page-105-2)– [103](#page-106-2), [108](#page-111-5)–[110](#page-113-5), [118](#page-121-2)–[119](#page-122-2), [127](#page-130-2)– [128](#page-131-3), [182](#page-185-4), [184](#page-187-4)–[185](#page-188-7), [206](#page-209-3)– [207](#page-210-8), [223](#page-226-5), [226](#page-229-4)–[227](#page-230-4), [241](#page-244-2), [243](#page-246-2)– [245](#page-248-0), [278](#page-281-1), [280](#page-283-4), [282](#page-285-4)–[283](#page-286-3) MAC800, power supply [84](#page-87-2) Power supply grounding MAC050-141 [77](#page-80-4) GSD file [229](#page-232-1) **H Hardware** Connector overview [76](#page-79-0) Power supply [77](#page-80-5)–[81](#page-84-0), [83](#page-86-0)–[86](#page-89-0) Serial interface [87](#page-90-2) User I/O [88](#page-91-3), [90](#page-93-1), [92](#page-95-2)–[93](#page-96-0) High frequency damping [53](#page-56-1) Home sensor [33](#page-36-3) Homing mode [167](#page-170-3) **I** In position output [4](#page-7-3) Inputs [See also AIN](#page-104-2) Analogue input [88](#page-91-0) Multifunction I/O [5](#page-8-1)–[7](#page-10-7), [18](#page-21-0)– [19](#page-22-1), [21](#page-24-1), [26](#page-29-0), [29](#page-32-1), [90](#page-93-2)– [93](#page-96-1), [96](#page-99-8), [99](#page-102-1), [104](#page-107-1)– [105](#page-108-2), [108](#page-111-6), [110](#page-113-6), [115](#page-118-1), [120](#page-123-2)– [122](#page-125-2), [128](#page-131-4), [242](#page-245-1) Pulse inputs [19](#page-22-2), [21](#page-24-2), [29](#page-32-1), [76](#page-79-6), [90](#page-93-3)– [91](#page-94-2), [99](#page-102-2), [108](#page-111-7), [115](#page-118-2), [286](#page-289-5), [305](#page-308-1)

[Quadrature input](#page-7-6) [6](#page-9-4)–[7](#page-10-8), [19](#page-22-3), [21](#page-24-3), [29](#page-32-2), [90](#page-93-4)– [91](#page-94-3) Introduction Features [4](#page-7-5), [10](#page-13-0) Overall description [5](#page-8-0)–[6](#page-9-2) IP42 [97](#page-100-6), [248](#page-251-5), [286](#page-289-6) IP67 [96](#page-99-9)– [97](#page-100-7), [107](#page-110-1), [109](#page-112-2), [112](#page-115-4), [129](#page-132-4), [132](#page-135-5), [184](#page-187-5), [187](#page-190-4) –[188](#page-191-7), [206](#page-209-4), [211](#page-214-4)–[212](#page-215-6), [226](#page-229-5), [228](#page-231-4), [247](#page-250-2)– [248](#page-251-6), [279](#page-282-1), [282](#page-285-5), [284](#page-287-3), [286](#page-289-7) **J** Jetter JX2-SM2 [347](#page-350-3) Jetter JX2-SV1 [345](#page-348-5)–[347](#page-350-4) Jetter PLC [345](#page-348-6), [347](#page-350-5) JX2-SM2 [347](#page-350-6) JX2-SV1 [346](#page-349-1) **L** LOAD parameter [23](#page-26-3), [50](#page-53-1)–[51](#page-54-2), [55](#page-58-1), [306](#page-309-0) Low frequency damping [53](#page-56-2) **M** M12 [97](#page-100-3), [109](#page-112-0)–[110](#page-113-3), [112](#page-115-2), [127](#page-130-1)– [129](#page-132-2), [132](#page-135-6), [184](#page-187-1)–[185](#page-188-4), [187](#page-190-2)–[188](#page-191-8), [206](#page-209-0)– [207](#page-210-3), [211](#page-214-2)–[212](#page-215-7), [226](#page-229-0)–[228](#page-231-2), [243](#page-246-1)– [248](#page-251-7), [282](#page-285-0)–[284](#page-287-2), [345](#page-348-4) MAC00-B1/B2/B4 Expansion Modules [97](#page-100-5), [100](#page-103-0)–[105](#page-108-1), [107](#page-110-0), [109](#page-112-1)– [112](#page-115-3), [114](#page-117-3)–[120](#page-123-1), [122](#page-125-1)–[129](#page-132-3), [238](#page-241-2)– [244](#page-247-0), [246](#page-249-0)–[247](#page-250-1) Overall description [97](#page-100-8), [113](#page-116-3), [237](#page-240-2) General analogue input (AIN) [101](#page-104-0), [117](#page-120-0) General hardware aspects [98](#page-101-3), [114](#page-117-4), [238](#page-241-3) MAC00-B2 with cables [108](#page-111-2) MAC00-B4 cables [112](#page-115-0), [129](#page-132-0), [247](#page-250-0) Multifunction I/O [104](#page-107-2), [120](#page-123-3) Power supply [100](#page-103-1), [116](#page-119-0), [240](#page-243-0) RS232 [102](#page-105-3), [118](#page-121-3), [241](#page-244-3) RS485 [103](#page-106-3), [119](#page-122-3) MAC00-CONKITI [349](#page-352-5) MAC00-CS Expansion module [96](#page-99-5) MAC00-FC2/FC4 Expansion Modules [131](#page-134-0), [133](#page-136-0), [153](#page-156-1)– [154](#page-157-0), [160](#page-163-1), [167](#page-170-2), [187](#page-190-3) CAN-Open [132](#page-135-1) MAC00-FC2 cables [132](#page-135-0) MAC00-FC2 RS232 interface cables [183](#page-186-0) MAC00-FC4 cables [187](#page-190-0) Transmit PDOs [157](#page-160-2) MAC00-FD4 Expansion Module [188](#page-191-6), [191](#page-194-0)– [193](#page-196-0), [205](#page-208-1)–[207](#page-210-6) Cables [188](#page-191-1), [211](#page-214-0) DeviceNet [188](#page-191-4)

Hardware, general [205](#page-208-2) Node-id, Baud Rate, Termination [190](#page-193-0) Position controller [193](#page-196-1) MAC00-FP2/FP4 Expansion Modules [212](#page-215-4), [214](#page-217-0)–[215](#page-218-0), [218](#page-221-0)– [224](#page-227-0), [226](#page-229-2), [228](#page-231-3)–[229](#page-232-0), [231](#page-234-0) Address, Termination [213](#page-216-1) Assembly instruction for profi cables [224](#page-227-1) Cables [212](#page-215-1) Connectors [222](#page-225-1) Dual-supply operation [225](#page-228-3) FlexMac commands [220](#page-223-0) GSD file [229](#page-232-1) Input data (Slave-Master) [217](#page-220-1) Input modes [218](#page-221-1) MAC00-FP2 RS232 cable [225](#page-228-0) MAC00-FP2 with cables [223](#page-226-2) MAC00-FP4 cables [228](#page-231-0) Profibus [212](#page-215-8) RS232 [225](#page-228-4) Slave parameters [219](#page-222-1) MAC00-R1/R3/R4 Expansion Modules [248](#page-251-4)– [250](#page-253-0), [252](#page-255-0)–[255](#page-258-0), [257](#page-260-0), [278](#page-281-0), [281](#page-284-2)–[282](#page-285-2) General description [248](#page-251-8) Command toolbox description [257](#page-260-2) Firmware setup [249](#page-252-0) MAC00-R3 cables [248](#page-251-0) MAC00-R3 RS232 cable [281](#page-284-0) MAC00-R3 with cables [280](#page-283-2) MAC00-R4 cables [284](#page-287-0) Programming hints [256](#page-259-0) Rx (fixed format) [249](#page-252-0) RxP (Graphic programming) [249](#page-252-0)– [250](#page-253-0), [252](#page-255-0)–[255](#page-258-0), [257](#page-260-0) MAC050-141 Adjusting the current filter [52](#page-55-0) Efficiency curves [291](#page-294-0) Physical dimensions [292](#page-295-1) Power supply [77](#page-80-5)-[78](#page-81-1) Power supply dimensioning [78](#page-81-2) Power supply grounding [77](#page-80-4) Serial communication [317](#page-320-2)–[320](#page-323-0) Technical data [286](#page-289-8) Torque curves [289](#page-292-0) MAC800 Physical dimensions [293](#page-296-0) Power dump resistor [86](#page-89-1) Power supply circuitry [83](#page-86-1) Power supply connection [84](#page-87-3) Power supply grounding [84](#page-87-2) Prefuse [85](#page-88-0)

Technical data [288](#page-291-0) Torque curves [290](#page-293-0) Using 115V supply [85](#page-88-1) MacTalk [4](#page-7-7), [6](#page-9-5), [13](#page-16-0)– [14](#page-17-0), [18](#page-21-1), [23](#page-26-4), [30](#page-33-1), [37](#page-40-0), [50](#page-53-2)– [51](#page-54-3), [76](#page-79-7), [85](#page-88-2), [88](#page-91-4)– [89](#page-92-0), [93](#page-96-2), [99](#page-102-3), [102](#page-105-4), [108](#page-111-8), [115](#page-118-3), [118](#page-121-4), [138](#page-141-0), [159](#page-162-0), [241](#page-244-4), [249](#page-252-1), [254](#page-257-0), [286](#page-289-9), [305](#page-308-2), [317](#page-320-3) Coil mode register overview [23](#page-26-0)–[24](#page-27-1) Introduction [12](#page-15-0) Main Features [4](#page-7-5) Master-Slave Output Data MAC00-FP2/FP4 Expansion Modules [Output data \(Master-Slave\)](#page-217-2) 214 Mechanical zero search [12](#page-15-1), [20](#page-23-0), [23](#page-26-5), [28](#page-31-1), [30](#page-33-0), [32](#page-35-0)– [33](#page-36-2), [36](#page-39-0)–[37](#page-40-1), [76](#page-79-8), [88](#page-91-5), [97](#page-100-9)–[98](#page-101-4), [114](#page-117-5) [See also Zero search](#page-15-1) Multifunction I/O [5](#page-8-1), [19](#page-22-1), [26](#page-29-0), [90](#page-93-2)–[93](#page-96-3) [See also Inputs](#page-8-2) MAC00-B1/B2/B4 [104](#page-107-2), [120](#page-123-3) **N** nano-PLC [4](#page-7-8), [248](#page-251-9) Node-id [138](#page-141-1)–[139](#page-142-1), [190](#page-193-0)–[191](#page-194-1) NPN [89](#page-92-1), [97](#page-100-10), [104](#page-107-3), [106](#page-109-2)–[107](#page-110-2), [120](#page-123-4)– [121](#page-124-0), [279](#page-282-2), [286](#page-289-10) **O** O1 Output [89](#page-92-2) [See also Outputs](#page-92-2) O<sub>2</sub> Output [89](#page-92-3) [See also Outputs](#page-92-3) Operating modes Analogue Gear mode [7](#page-10-1) Analogue Torque mode [7](#page-10-2) Analogue Velocity mode  $6-7$  $6-7$  $6-7$ Analogue Velocity/Gear mode [7](#page-10-4) Changing operation modes [166](#page-169-0) Coil mode [22](#page-25-2)–[24](#page-27-0) Gear mode [6](#page-9-3), [19](#page-22-0)–[21](#page-24-4), [28](#page-31-0)–[29](#page-32-0) Introduction [6](#page-9-1) Passive mode [6](#page-9-6) Position mode [6](#page-9-7), [18](#page-21-2) Velocity mode [6](#page-9-8) Oscillation [53](#page-56-3), [306](#page-309-1) **Outputs** Multifunction I/O [90](#page-93-2)-[93](#page-96-3) [See also Inputs](#page-93-2) Pulse outputs [92](#page-95-3) [Quadrature output](#page-7-9) [18](#page-21-3)–[19](#page-22-3), [76](#page-79-9), [90](#page-93-5), [92](#page-95-4) Status outputs O1, O2 [89](#page-92-4), [96](#page-99-10)-[97](#page-100-11), [99](#page-102-4), [106](#page-109-3)–

### **6 Index**

[108](#page-111-9), [110](#page-113-7), [115](#page-118-4), [128](#page-131-5), [151](#page-154-0)– [152](#page-155-0), [182](#page-185-5), [185](#page-188-8), [197](#page-200-0), [207](#page-210-9), [223](#page-226-6), [227](#page-230-5), [279](#page-282-3)–[280](#page-283-5), [283](#page-286-4) Overall description of the MAC motors  $5-6$  $5-6$ **P** Passive mode  $6$ PDOs [132](#page-135-7), [153](#page-156-2), [156](#page-159-2)–[158](#page-161-0), [168](#page-171-0) PLC [76](#page-79-10), [87](#page-90-3), [93](#page-96-4), [229](#page-232-2), [286](#page-289-11), [345](#page-348-7), [347](#page-350-7) nano-PLC [4](#page-7-8) PNP [89](#page-92-5), [97](#page-100-12), [99](#page-102-5), [104](#page-107-4)– [108](#page-111-10), [110](#page-113-8), [115](#page-118-5), [120](#page-123-5)– [121](#page-124-1), [182](#page-185-6), [223](#page-226-7), [227](#page-230-6), [279](#page-282-4)–[280](#page-283-6), [283](#page-286-5) Position controller [6](#page-9-9)–[7](#page-10-9), [188](#page-191-9), [193](#page-196-1), [199](#page-202-1) Position limit min. and max. [38](#page-41-4) Position mode [6](#page-9-7), [18](#page-21-4) Using Position mode [18](#page-21-2) Position/Velocity filter [52](#page-55-1) Power dump [79](#page-82-0)–[80](#page-83-2), [83](#page-86-2)–[84](#page-87-4), [286](#page-289-12), [349](#page-352-6) MAC800 [86](#page-89-1) Power Supplies [78](#page-81-3), [349](#page-352-7) Power Supply [76](#page-79-3)–[81](#page-84-0), [83](#page-86-0)–[86](#page-89-0), [96](#page-99-11) Circuitry, MAC800 [83](#page-86-1) Dimensioning, MAC050-141 [78](#page-81-2) Grounding MAC050-141 [77](#page-80-4) MAC00-B1/B2/B4 [98](#page-101-5), [114](#page-117-6), [238](#page-241-4) MAC800 connection [84](#page-87-3) MAC800 grounding [84](#page-87-2) Power dump resistor, MAC800 [86](#page-89-1) Using 115V, MAC800 only [85](#page-88-1) Prefuse [85](#page-88-0) Profibus [4](#page-7-10), [181](#page-184-0), [213](#page-216-2), [219](#page-222-2), [222](#page-225-2), [226](#page-229-6)– [229](#page-232-3), [348](#page-351-4) Introduction [212](#page-215-8) Profile position mode [166](#page-169-1) Pulse inputs [91](#page-94-4) [See Inputs](#page-22-4) Pulse outputs [92](#page-95-3) [See also Outputs](#page-95-5) Push-pull signal [105](#page-108-0), [122](#page-125-0), [242](#page-245-1) **Q** Quadrature input [See Inputs](#page-7-6) Quadrature Output [See Outputs](#page-7-9) **R** Register overview Coil mode [23](#page-26-0)–[24](#page-27-1) RS232 [4](#page-7-11), [76](#page-79-11), [87](#page-90-4), [97](#page-100-13), [108](#page-111-11)– [109](#page-112-3), [113](#page-116-4), [182](#page-185-7), [237](#page-240-3), [279](#page-282-5)– [281](#page-284-3), [286](#page-289-13), [305](#page-308-3), [317](#page-320-4), [348](#page-351-5)–[349](#page-352-8) Interface signal levels [87](#page-90-5)

MAC00-B1/B2/B4 [102](#page-105-3), [118](#page-121-3), [241](#page-244-3) MAC00-FP2/FP4 Expansion Modules [225](#page-228-4) RS485 [87](#page-90-4), [97](#page-100-14), [113](#page-116-5), [237](#page-240-4), [279](#page-282-6)– [280](#page-283-7), [282](#page-285-6), [286](#page-289-14), [348](#page-351-6) MAC00-B1/B2/B4 [103](#page-106-3), [119](#page-122-3) Rx (fixed formats) [249](#page-252-2) RxP (Graphic programming) [249](#page-252-3), [251](#page-254-0) **S** Saving, retrieving disk files [14](#page-17-1) Serial communication [93](#page-96-5), [96](#page-99-12), [286](#page-289-15) MAC050-141 [317](#page-320-2)–[320](#page-323-0) Serial Interface [87](#page-90-2), [107](#page-110-3), [279](#page-282-7), [317](#page-320-5) Multifunction I/O [93](#page-96-3) Signal levels  $87$ Servo filter adjustment  $50-55$  $50-55$ Additional adjustment [55](#page-58-2) Adjusting the LOAD parameter  $50$ Current filter adjustment (MAC050-141 only) [52](#page-55-0) Damping [53](#page-56-0) Filter selector basics [51](#page-54-0) Follow error compensation [54](#page-57-0) Position/Velocity filter [52](#page-55-1) Transferring, saving filter [55](#page-58-3) Setting up the MAC Motor [12](#page-15-2)-[13](#page-16-1) Disk files [14](#page-17-1) MacTalk [12](#page-15-0) Toolbar description [13](#page-16-2) Shaft reinforcements [349](#page-352-1) Signal levels, serial interface [87](#page-90-5) Slave-Master [217](#page-220-1) SSI interface [56](#page-59-0) Status outputs [See Outputs](#page-92-6) **T** Technical data MAC050-141 [286](#page-289-8) MAC800 [288](#page-291-0) Termination [187](#page-190-5), [190](#page-193-0), [211](#page-214-5), [213](#page-216-1), [227](#page-230-7)– [228](#page-231-5) Torque curves MAC050-141 [289](#page-292-0) MAC400, MAC800 [290](#page-293-0) Torque zero search [30](#page-33-2), [32](#page-35-1) Trouble-shooting [305](#page-308-4)–[306](#page-309-2) **U** UL approval [4](#page-7-1) USB [110](#page-113-9), [128](#page-131-6), [305](#page-308-0) User I/O [76](#page-79-4), [88](#page-91-3), [90](#page-93-1), [92](#page-95-2)–[93](#page-96-0) Analogue input [88](#page-91-0) Multifunction I/O [90](#page-93-2)-[93](#page-96-3)
Status outputs [89](#page-92-0) **V** Velocity mode [6](#page-9-0), [167](#page-170-0) **Z** Zero search [12](#page-15-0), [20](#page-23-0), [23](#page-26-0), [28](#page-31-0), [30](#page-33-0), [32](#page-35-0)– [33](#page-36-0), [36](#page-39-0)–[37](#page-40-0), [76](#page-79-0), [88](#page-91-0), [97](#page-100-0)–[98](#page-101-0), [101](#page-104-0), [106](#page-109-0)– [107](#page-110-0), [110](#page-113-0), [114](#page-117-0), [117](#page-120-0), [128](#page-131-0), [159](#page-162-0), [182](#page-185-0), [19](#page-202-0) [9](#page-202-0), [220](#page-223-0), [223](#page-226-0), [244](#page-247-0), [246](#page-249-0), [279](#page-282-0)– [280](#page-283-0), [283](#page-286-0), [286](#page-289-0) Coil mode [23](#page-26-1) Index position after zero search [37](#page-40-1) Modes [30](#page-33-1) Sensor type [31](#page-34-0) Sensor type 1 [33](#page-36-1)-[35](#page-38-0) Sensor type 2 [33](#page-36-2) Starting a zero search [31](#page-34-1) Torque [30](#page-33-2), [32](#page-35-1) Zero point offset [36](#page-39-1)